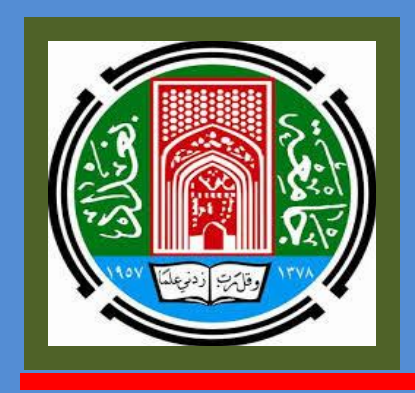

**األحصاء واختبارات التشخيص**  الطبيّة

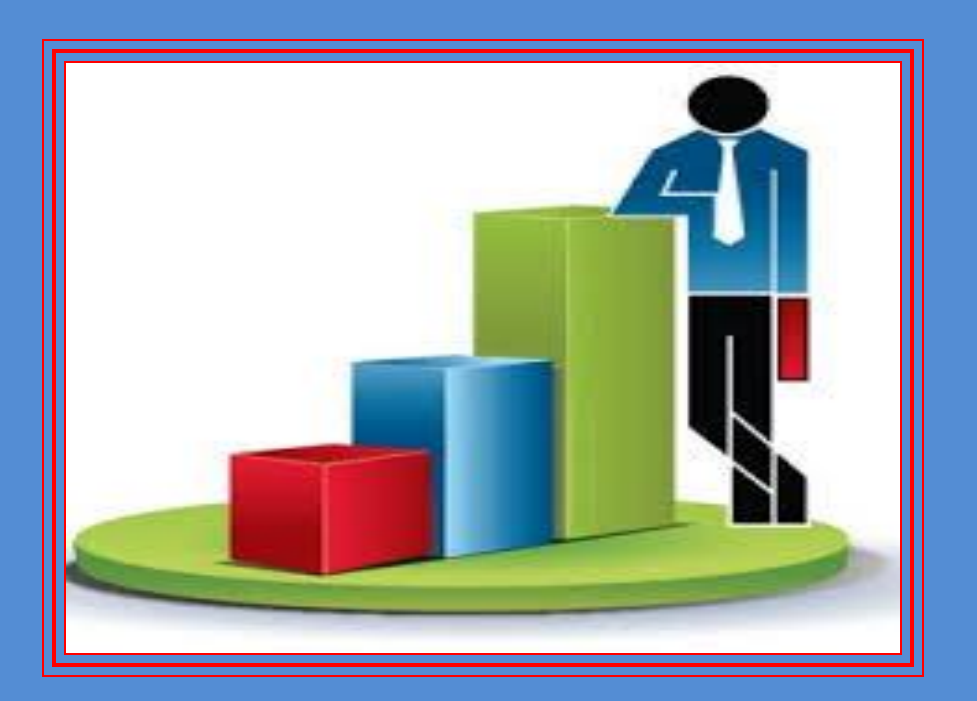

**الذكتور فراس رشاد السامرائي كلية الطب البيطري/جامعة بغذاد**

# **األهداء**

**الى ........** والدي رحمه الله .... مله*مي* ومعل*مي* .... **والدتً رحمها هللا ..... حبا وشىقا .......**  زو**جتي** وأولادي.... قوتي وسر سعادتي **اليكم أهدي جهدي .......**

 **فراس**

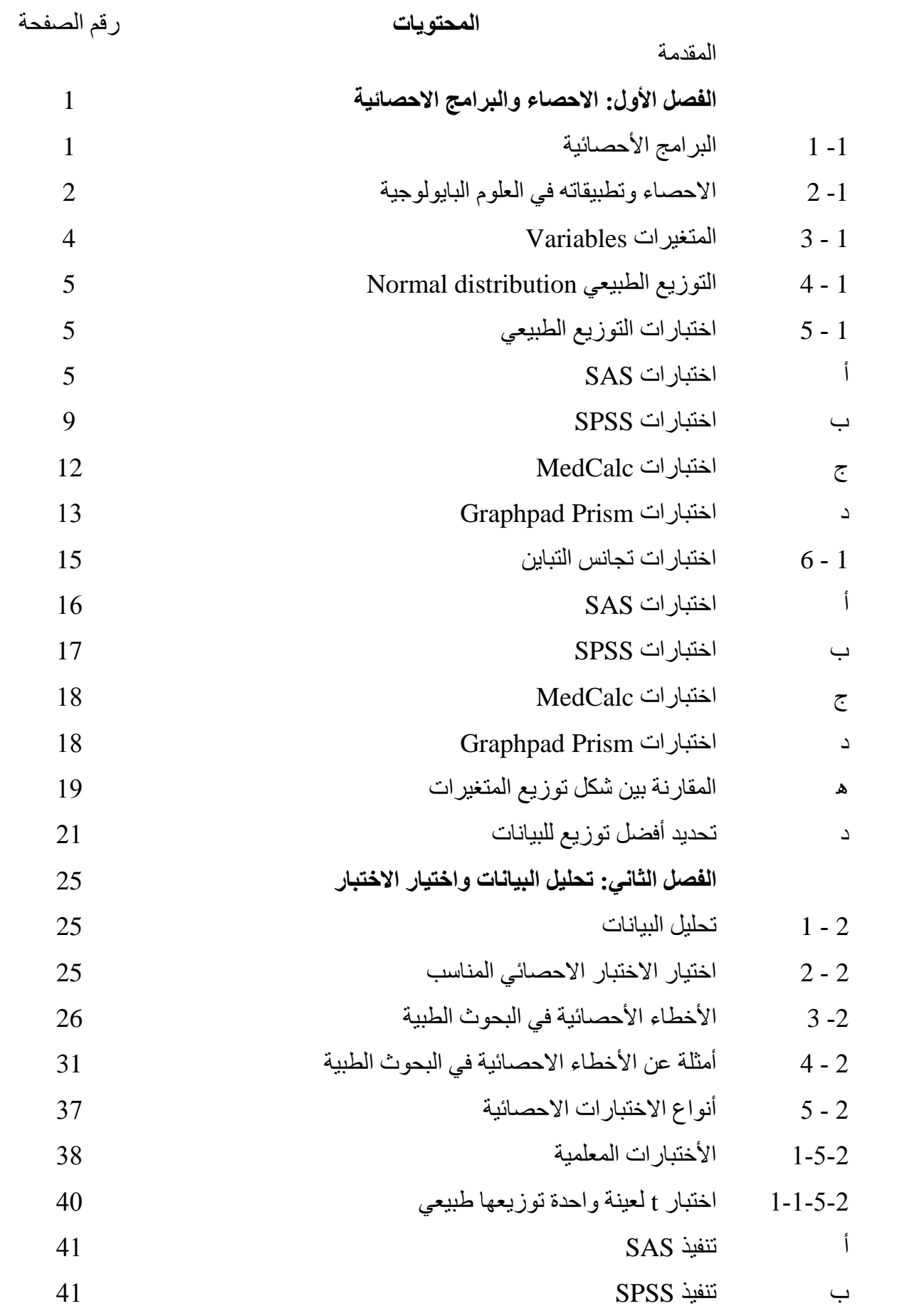

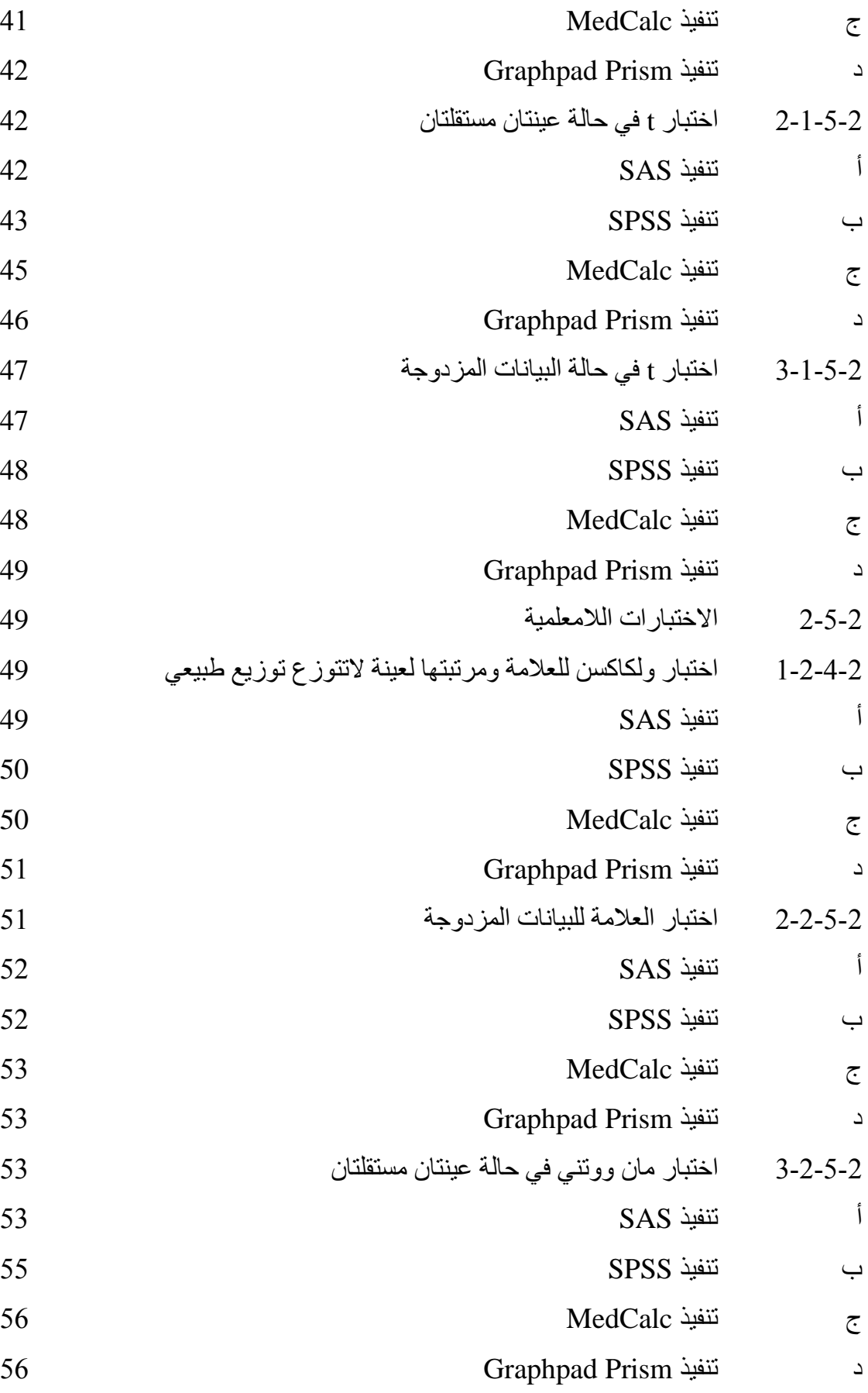

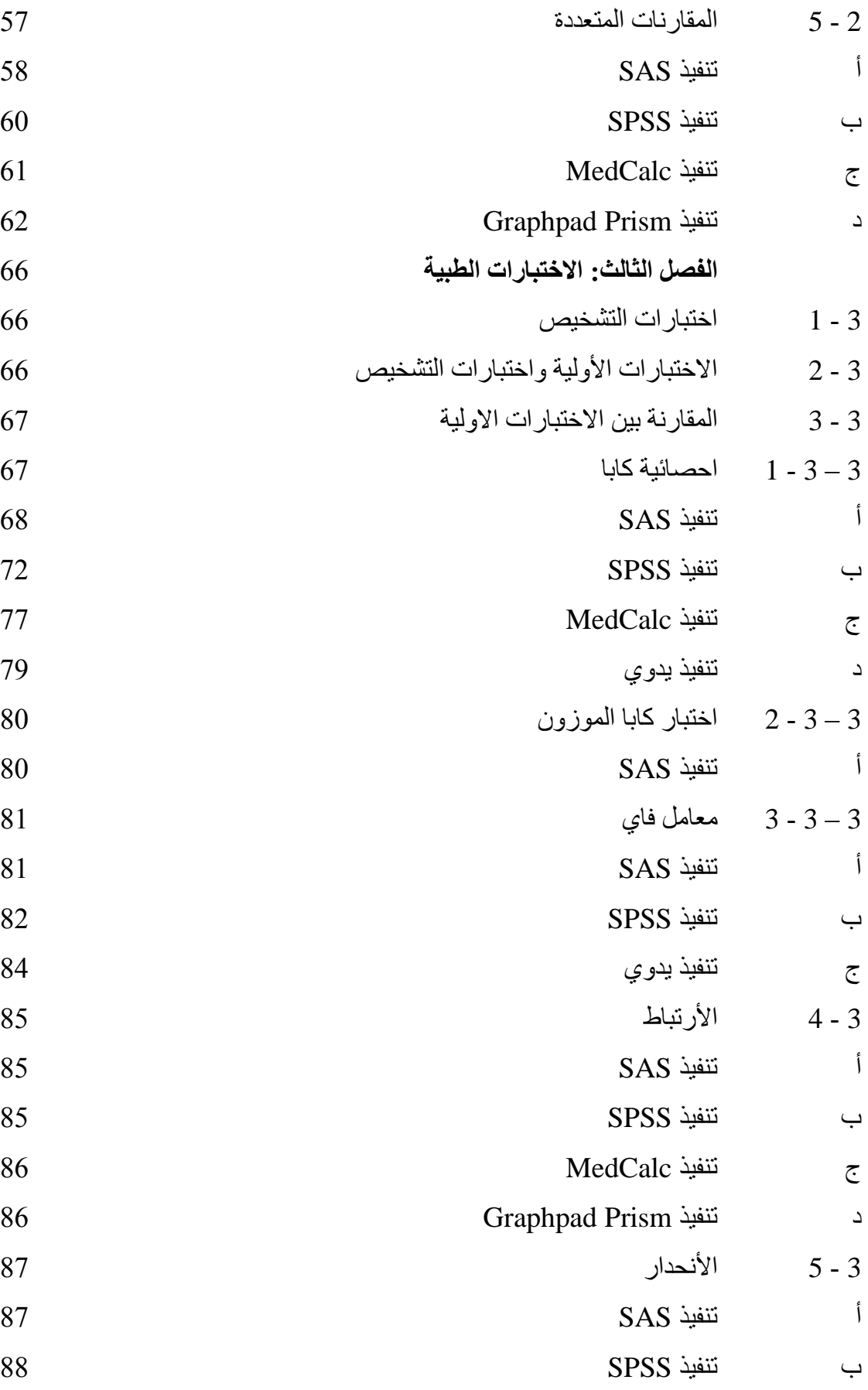

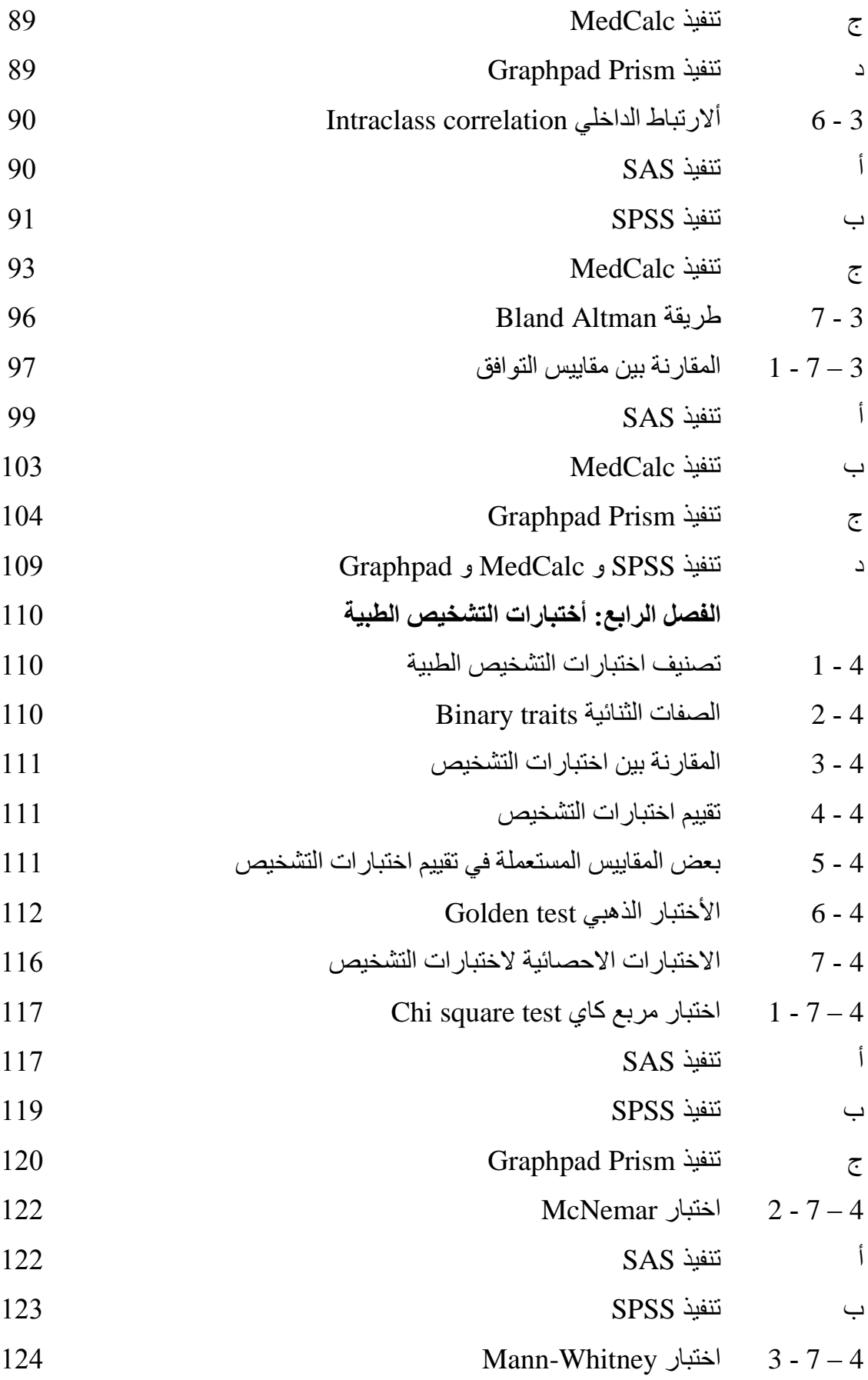

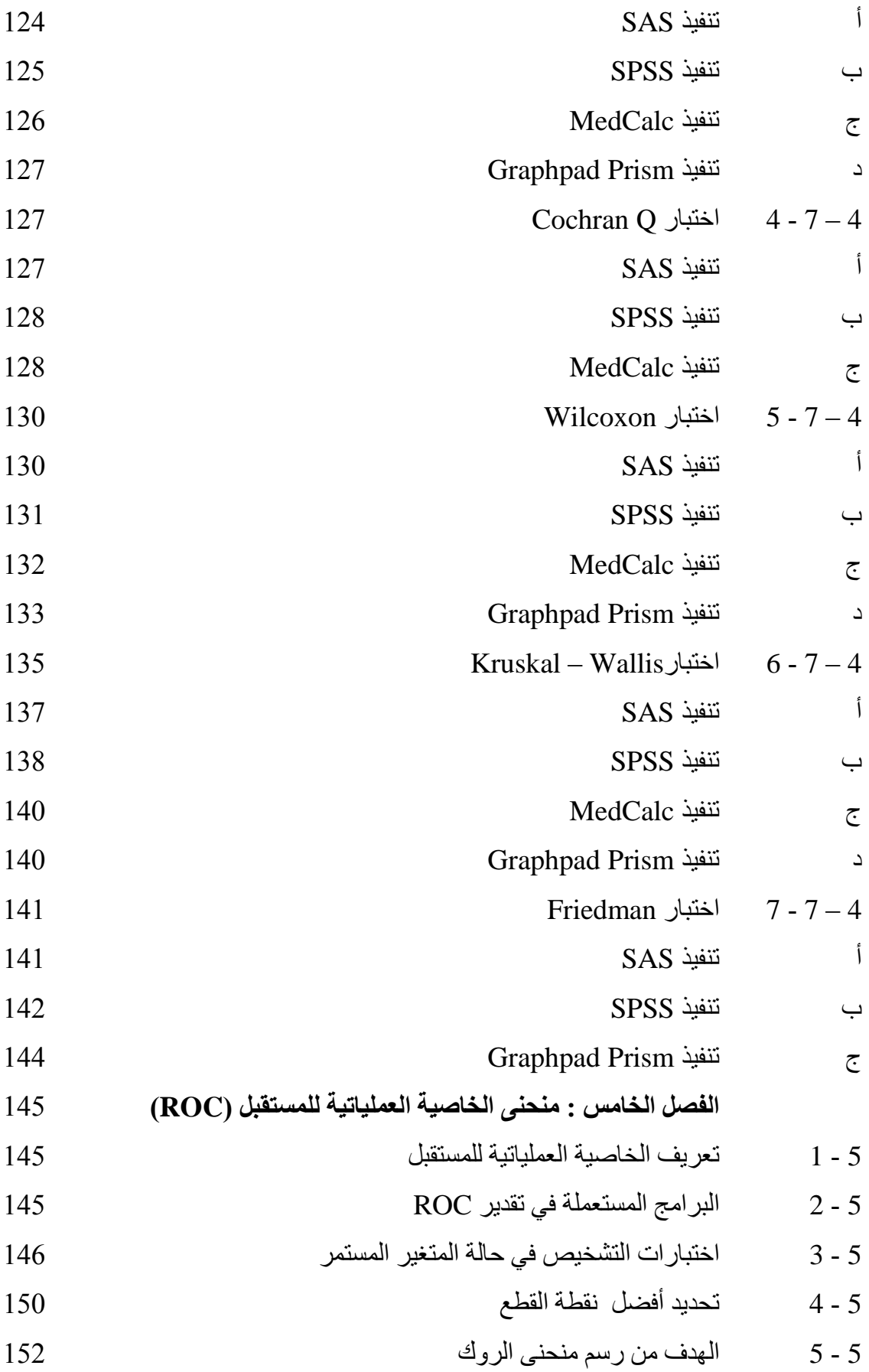

 $\bullet$ 

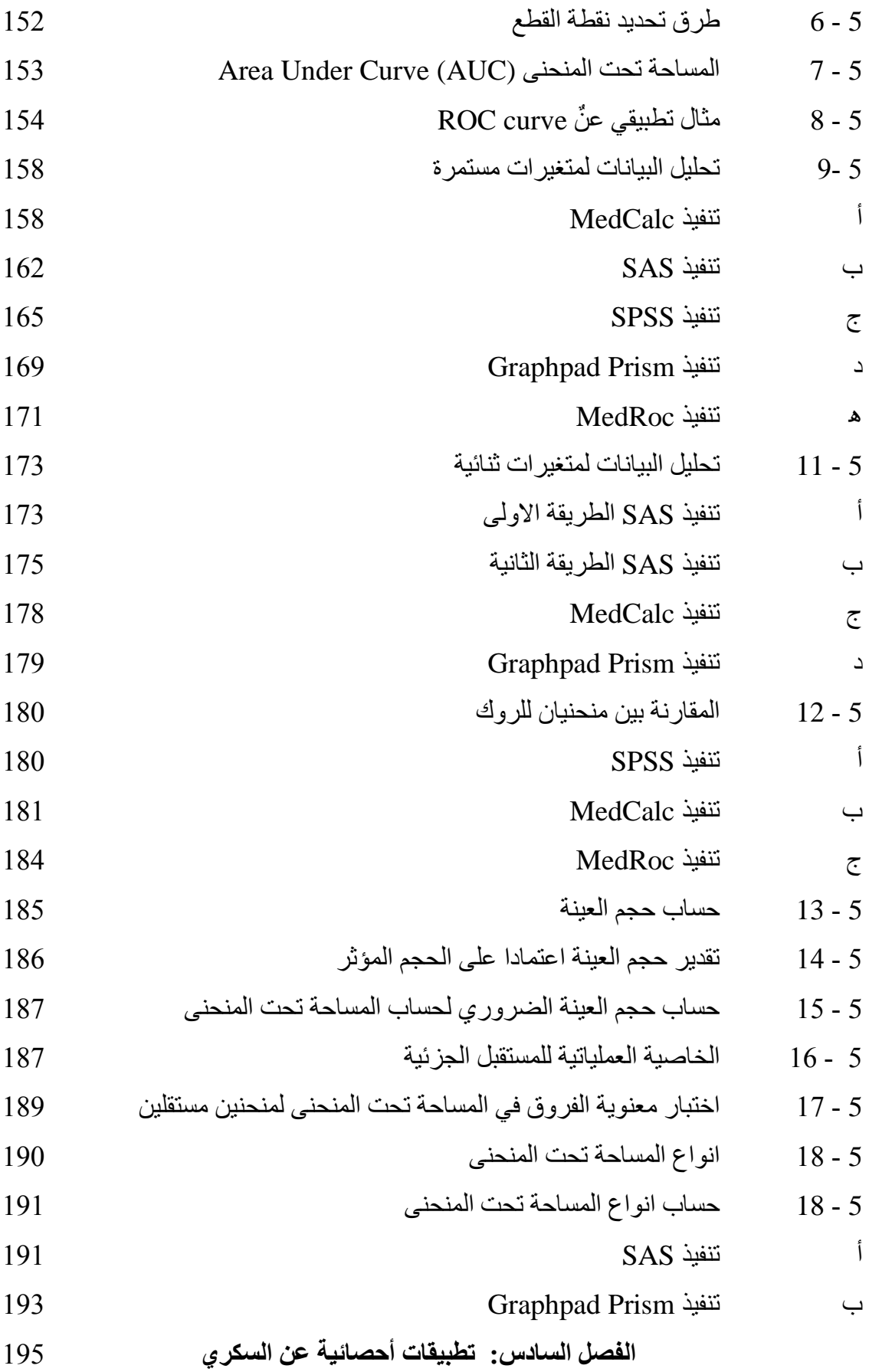

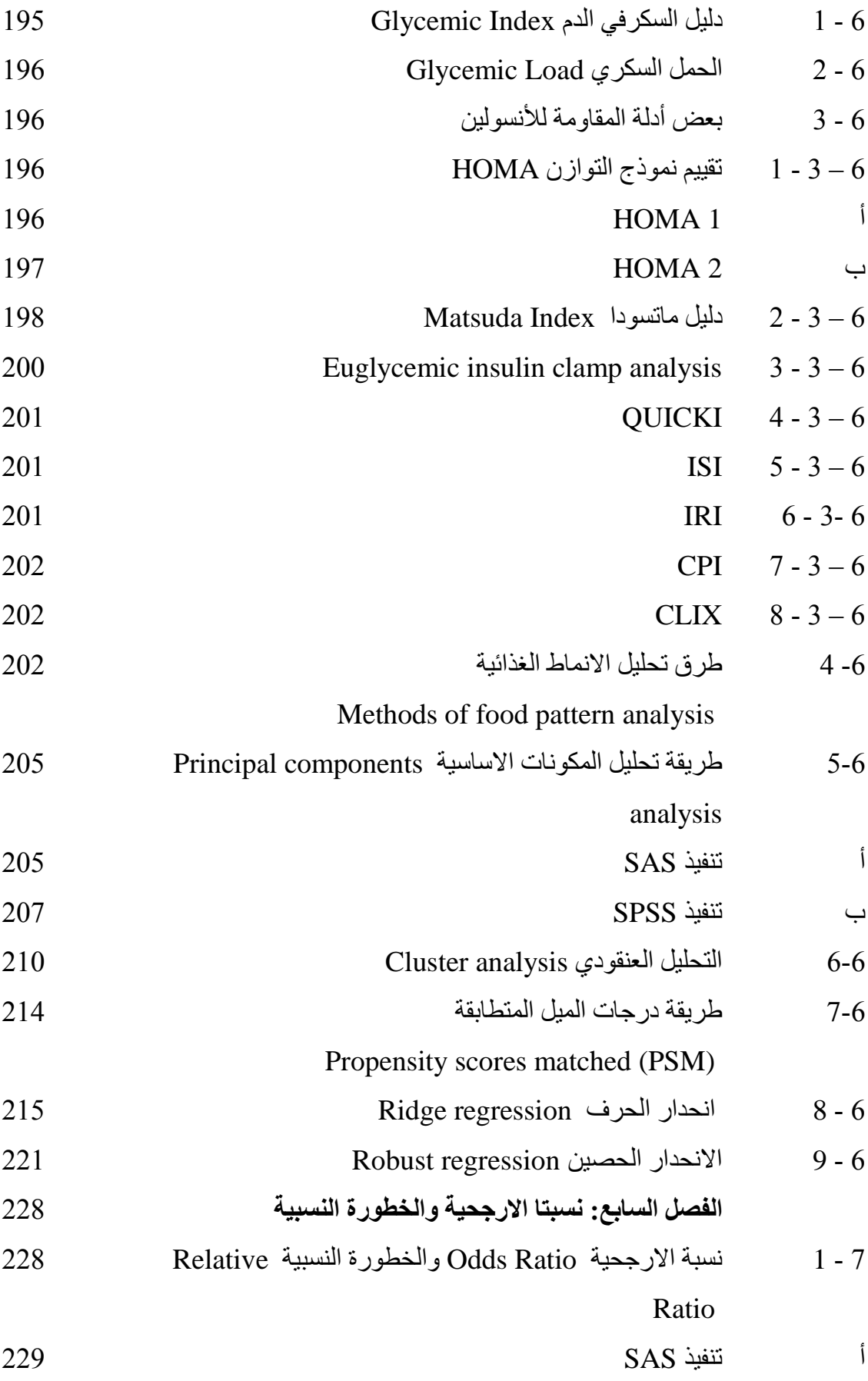

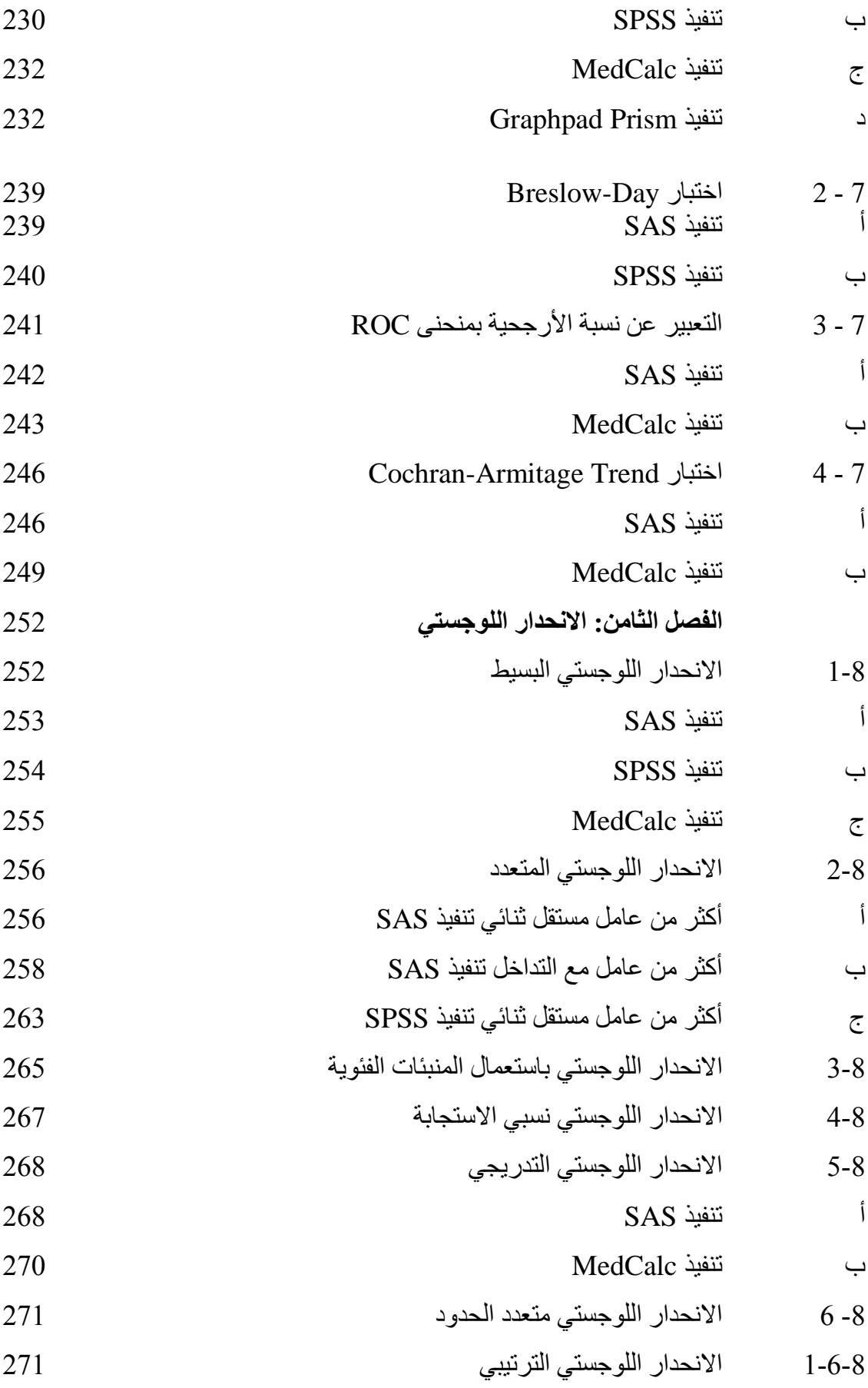

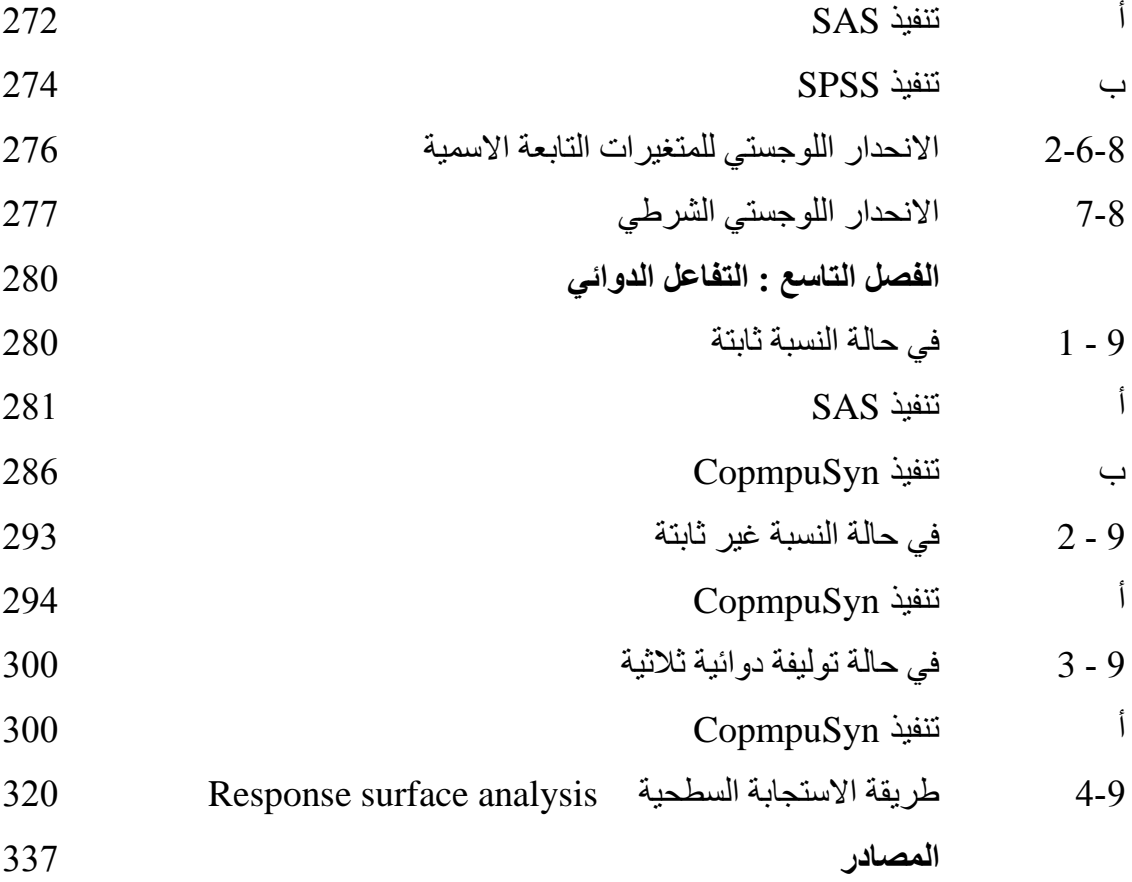

#### **انمقذمت**

الحمد لله جلت قدرته الذي و فقني لأنجاز ٍ هذا الكتاب يحدوني أمـلا كبير ا بـأن يحظـي علـي رضا واهتمام الباحثون والطلاب على السواء.

شهدت السنوات الأخيرِ ة تقدما متسار عا في جميع العلوم وقد طـال ذلك التقدم علـم الأحصــاء الّذي ضم فروعـا جديـدة شـملت تخصصــات بايولوجيــة مختلفـة مثـل الاحصــاء الطبــي (Medical statistics والاحصـاء الصـيدلاني ( Pharmaceutical statistics) والاحصاء الكيميائي (Chemometric) والاحصاء الهندسي (Engineering statistics) والاحصاء الرياضي (Mathematical statistics) والاحصاء الزراعي (Agricultural statistics) والاحصساء السوراثي (Genetic statistics ) واحصساء المعلوماتيسة (Informatics statistics) والاحصـاء البيطري ( Veterinarian statistics) ونجد الْيوم الكثير من المجلات العالمية الرصينة قد ضمنت هيئـة التحرير خبيرا احصـائيا لابد ان يصبادق على طر يقة اجر اء التحليل الاحصبائي للبحث قبل المو افقة على النشر .

انِ النموِ والنقدم الذي شهده الاحصباء يعود الى النقدم الكبيرِ في مجالِ البرِ امج الاحصبائية التي وفرت للباحثين سبلا اكثر مرونة وسهولة في انجاز تحليل بياناتهم.

وبالرغم من اهمية التخصصات الاحصائية المختلفة فاننا لانجد اليوم أي جامعة في العر اق تمنح شهادة في تلك التخصصات وهو موضوع يستدعى اعادة النظر والعمل على استحداث قسـم فـي احـدي الكليـات لمـنح شـهادة فيـه ٍ ان قلـة عـدد المتخصصـون فـي علـو م الاحصــاء المختلفة سينعكس سلبا على القيمة العلمية للبحوث العلمية اذ سيؤدى الى انتاج بحوث تعتمد على طر ائق احصبائية غير حديثة ان لم تكن غير صحيحة.

ان الكثير من البحوث العلمية وبالأخص البايولوجية تحتـاج الـي استعمال تقانـات حديثـة فضلاً عن استعمال طر ق احصائية حديثة لغر ض التوصل الى نتائج و استنتاجات و توصيات ذات قيمة علمية وعمليةٍ. وهذان العاملان مترابطان ولكن في كثير من الحالات بتعذر علينـا استعمال احدهما او كليهمـا امـا بسبب عدم تـوفر الاجهـزة الحديثـة او عدم معرفـة البـاحثين بطريقة تشغيلها في حالة توفر ها او بسبب عدم المامنا بالبرامج الاحصائية الحديثة فضلا عن عدم وجود الكثير منها او لكلا السببين ممـا سيضـاعف من التـأثير السلبي ويؤدي الـي انتـاج بِحوثِ علمية ذات مستوى متو اضع.

انِ مواكبة التطور العلمي امرا ضروريا وملحا لذا فأن كتابي هذا جاء ليغطي جانبا مهما ويسلط الضوء على بعض الطرق الأحصائية الحديثة التي لها تطبيقات واسعة في علوم الطب والصيدلة بغية تشجيع الباحثون على اعتماد تلك الطرائق في بحوثهم القادمة

ان عنوان الكتاب بداية كان تقييم اختبار ات التشخيص الطبيـة بأستعمال الخاصـية العملياتيـة للمستقبل و هو مـادة الكتـاب الر بُيسـية ، الا اننـى وجدت ان هذا الموضـوع لايمكن ايضـاحـه بصور ة جلية مالم أتطر ق الى مو اضيع اخر ي لايمكن فصلها عنه لار تباطها الو ثبق بها لذلك لم اجد بدا الا ان أغير العنوان الى الأحصـاء واختبـارات التشخيص الطبيـة ليتطـابق العنـوان مع المضمون وفي نفس الوقت لكي ألفت نظر الباحثين الي ان هناك ثمة اختبار ات احصـائية متعددة وليس اختبار او اختبارين والتي درج على استعمالها في البحوث لاسيما وان هذه الاختبار ات هي المعتمدة في البحوث الحديثـة و ان اعتمادهـا امر ا بـالغ الاهميـة تماشيا مـع علياسة مواكبة التطور العلمي وقد استعملت بالاضافة التي البرنـامجين SPSS و SAS برِنامج لـه تطبيقات واسعة في العلوم الطبيبة MedCalc فيمـا استعملت برنامجين لهمـا تطبيقات مهمة في علوم الصيدلة Graphpad Prism و CompuSyn.

لقد حاولت جاهدا ان لا أنقل على الباحث باشتقاقات رياضية للمعـادلات او التوغل بعمـق فـي شر ح النظر يات الاحصبائية كي لا افقد حماسته في قر اءة الكتاب و انما حاو لت تبسيط الفكر ة قدر المستطاع بحيث يكون الباحث قادرا على تطبيق تلك الطرق وتفسير نتائجها وهو غاية ما أنشده

وارجوا ان يستميحني الباحثون عذرا لكوني لم أغطى -عن قصد او غير قصد - بعض الجوانب الاحصائية المهمة ذات العلاقة بـالبحوث الطبيـة والصـيدلانية الحديثـة وفـي مقدمتها غز بقة Meta-analysis التي تعد من احدث الطر ق الاحصـائية المعتمـدة عالميـا و التـي سأرجئ الكتابة عنها الى وقت لاحق ان شاء الله.

كما أرجوا ان لايتر دد أي من الباحثين في ابداءِ ملاحظاتهم و تعليقاتهم حول مو اضـيع الكتـاب لقناعتي بأن تلك الملاحظات ستضـاعف من قيمـة الكتـاب ويمكن موافـاتي بهـا بالكتابـة علـي بريدي الألكتروني firas rashad@vahoo.com .

أأمل ان أكون قد وفقت في مسعاى ....والله من وراء القصد.

د.فر اس ر شاد السامر ائبي كلية الطب البيطري/ جامعة بغداد  $2015/$ نَموز

#### الفصل الأول : الأحصاء والبرامج الاحصائية

#### **1 - 1 انجشايظ االؽصبئَخ**

لقد اســهمت البـرامج الاحصــائية الــي حـد كبيـر فــي تـوفير امكانيــة اجـراء الـعديـد مـن الاختبار ات الاحصـائية بسهولة وسر عة اكبر ، وتوجد الآن العديد من البر امج الاحصـائية التبي يمكن استعمالها فبي تحليل البيانـات. وقد حاولت استعمال خمسـة بر امج احصـائية عالمية وان كانت متفاوتـة فـى درجـة استعمالها وهـى 21 SPSS و SAS 9.1 و 10 MedCalc ّ 5 Prism Graphpad ّMedRoc ةددٖ ءٌة٘ددخ ايختمدد رات الاحصـائية الخاصـة بأمثلـة الكتـاب واستعملت ايضـا برنـامج سـادس هـو CompuSyn لتقدير دليل التوليفة الدوائية. وذلك بهدف زيادة احتمالية امكانية تطبيق تلك البر امج و لضمان ز يادة الافادة من الكتاب.

يعد برنامج SPSS من اكثر البرامج استعمالا في العراق لانه قد ضمن المناهج الدراسية لمعظم الكليات فضلا عن كونـه يعتمد اسلوب المحاكـات من خـلال مربعـات الحـوار ممـا يقلل من صعوبة استعماله ، فيما يعتبر برنامج SAS هو اكثر البرامج انتشارا في العالم ويعتمد اسلوبا مغايرا للبرنامج السابق اذ يتم التنفيذ من خلال اوامر نطبع على الرنـامج. ونتوفر في كلا البرنـامجين طرائق احصـائية كثيرة جدا لذا فـأن هذان البرنـامجـان يمكن تصنيفهما ضمن البر امج الأحصـائية متعددة الاغر اض و الغير تخصصـية أي امكانيـة استعمالهما في مختلف العلوم البابولوجية والهندسية والانسانية ، فيما نجد برامج اخرى نتخصص في مجال واحد مثل برامج CalcuSyn و CompuSyn التي تتخصص في مجال دليل التوليفة الدوائية ( Drug combination index) او مثل برامج الوراثة الكمية Popgene و PowerMarker وهكذا بالنسبة لبقية التخصصات العلمية.

وسـيجد الباحـث مـن خــلال مراجعــة الامثلــة ان بــرامج SPSS و MedCalc و Graphpad Prism تتميز بسهولة التطبيق مقارنـة ببرنـامج SAS ، الا ان الخصـائص المتميزة للبرنـامج الآخير والتـي تفـوق البـرامج المـذكورة تجعـل منــه برنامجـا لايمكـن الاستغناء عنه.

لاشك ان عدم توفر هذه البر امج سيحدد الى درجة كبيرة من معرفتها او استعمالها . فمثلا بسبب سهولة الحصول على برنامج SPSS مقارنة مع بقية البرامج فضلا عن سهولة تنفيذ التحليل الاحصائي فيه جعلت منه البرنـامج الأكثر تداولا بـين البـاحثين. ورغم ذلك فأن الباحث قد لايجد فيه الطريقة الاحصائية الملائمة لتحليل بياناته مما يستدعى معر فة بر امج اخر ي لتنفيذ تحليله. ۖ وفي هذا الصدد نلفت نظر الباحثين الى ان بعض هذه البر امج

يمكن الحصـول عليهـا مـن موقـع 4shared.com بعد ان يفتح حسـاب للباحث و هـو امـر يسير يمكن اجرائه بسهولة ومن ثم يمكن تنصيب برنامج MedCalc 10 portable الذي استعملته في تحليل بيانات الامثلة و ان كانت النسـخة الـحديثـة مـن هذا البر نـامج اكثـر من رائعة والتـي يمكن تنصـيبها لفتـرة اسبو عين (trial) ثـم تتوقف عن العمـل علمـا بـأن سعر البرنامج 400 دولار اما فيما يخص برنامج Graphpad 5 فهو متوفر ايضـاً علـي نفس الموقع ويمكن تنصيبه والعمل عليه فضلا عن كونـه يعد اصدارا حديثا ،اذ ان أخر اصدار لَمِذَا الَّبْرِ نَامَجٍ هُو 6.

1 - 2 الأحصاء وتطبيقاته في العلوم البايولوجية

هنـاك قواسـم مشـتركة بـين العلـوم البايولوجيـة المختلفـة تتمثـل حسـب رأيـي فـي ثلاثـة تخصصات اساسية هي الاحصـاء والحاسوب والكيميـاء الحياتيـة اذ ان الباحث يجب ان يكون ملمـا بالاحصـاء وان نكـون لديـه القدر ة علـى استعمال الحاسوب لأجـر اء التحليل الأحصائي لبيانات تجربته وهو ايضا يحتاج الى ان يكون على معرفة بالكيمياء الحياتية ليعطي تفسيرات علمية لنتائجه وبذلك سيكون قادرا على انتاج بحوث ذات مستوى عالى وقبمة علمبة متمبز ة

هنالك بعض البر امج الاحصــائية التـي يمكن للباحث استعمالها لغر ض اجراء التحليلات الإحصائية الحديثة ولكن معظم الباحثون يصر ون على اعتمـاد اسلوب احصـائي واحد واختبار معين وبرنامج محدد ولايحيدون عن ذلك ابدا، أي اعتماد نمطية مملـة واستنسـاخ مكر ر للطر ق والاختبار ات الاحصـائية تؤدي الـي تقليل قيمـة ومصـداقية النتـائج الـي حد كببر .

ولذلك يجب ان لاتقتصـر ٍ معر فـة الباحث بأختبـار (حصـائـي و احـد و اعتبـار ه مناسـبا لأي در اسة ٍ ولعل من المفيد جدا هنا الاشارة الي الاختبار t الذي يعد معروفـا لدى الكثير من الباحثين فبالرغم من كونـه اختبـارا مهمـا ودقيقـا وبـالأخص فـي المتغيرات التـي يكـون نوزيعهـا طبيعيـا الا ان هذا الاختبـار لايكـون دقيقـا عنـدما لاتكـون البيانــات ذات توزيـع طبيعي. ولكي اقرب الفكرة الى القارىء اقول ان أى شخص ممكن ان يجرى اختبارا لنسبة السكر في الدم و هو غير صائم و هذا الاختبار سيعطي نتائج ويسمى بالاختبار العشوائي (Random test) الا انه في واقع الحال يمثل اختبار غير دقيق ر غم اعطائـه قراءة لنسبة السكر في الدم كمؤشر عن السكري فيما يكون الاختبار اعلى دقة عند اجرائه علـي عينـة لشـخص صــائم (Fasting Plasma Glucose test) ،اي ان صــلاحية

الاختبار تتحدد بتوفر شر وط معينة. كذلك الحال بالنسبة لاختبار t او ـغير ه من الاختبار ات مثـل دانكـن وشـبغيه وتـوكي وهـذه المجموعــة تسـمي الاختبـار ات المعلميــة اذ ان تلـك الاختبار ات تفتر ض ان قيم المتغير ذات توزيع طبيعي ، ودقـة نتائجهـا تتحدد بمدى تـوفر هذا الشرط علاوة على شروط اخرى. وهنـا لابد من التأكيد علـى مسـألة مهمـه تتعلق باختبار t فعندما يكون حجم العينة كبير نسبيا أي اعلى من 30 مشاهدة فأن ذلك الاختبار يصح استعماله حتى لو كانت العينة المستعملة تعود الى مجتمع توزيعه غير طبيعي وذلك حسب نظريـــة النـهايـــة المركزيــة (Central limit theorem) كمـــا ان اســتعمال الاختبارات اللامعلمية في حالـة المقارنـة بين معـاملتين مثل Mann-Whitney test و ٖالْالتد ٔعل Pair *t* test ّ Unpaired *t* tes ٕر يختم ٍظا ٌالوّ Wilcoxon test او الاختبـارات اللامعلميــة فــي حالــة اكثـر مـن معـاملتين Kruskal-Wallis test و Friedman test المناظرة لأختباري t في حالـة المعـاملات غير المزدوجـة والمزدوجـة و عندما تكون هذه العينات كبير ة و تعود الى مجتمعات توز يعها طبيعي فان نتـائج الاختبـار نكون صحيحة الا انها اقل دقة من الاختبار ات المعلمية

اما في حالة استعمال الاختبارات المعلمية في عينـة صـغيرة لاتتوزع فيهـا الصـفة توزيعـا طبيعيـا فـأن اعتمـاد تلك الاختبـارات لايتماشـي ونظريـة النهايـة المركزيـة وبـذلك تكـون نتائجها غير دقيقة. من جهة اخرى فـان استعمال الاختبـار ات اللامعلميـة لعينـات صـغير ة ذات تو ز يـع طبيعـي سيؤ دي الـي اعطـاء قيمـة غيـر دقيقـة للاحتماليـة (P) اذ ان قـو ة هـذه الاختبار ات تكون قليلة في العينات الصغيرة. لذا فأن حجم العينة امر ا مهما جدا في زيـادة مصداقية النتائج.

ان المشكلة لاتقتصـر علـى ضـرورة تـوفر شـروط معينـة لاجـراء الاختبارفحسب وانمـا تتعدى ذلك لتشمل كيفية اختيار الطر يقة الاحصـائية في التحليل أي ندخل في مجـال علـم آخر هو تصميم وتحليل التجارب.

ان البيانات يمكن ان تصاغ بعدة تصاميم وان تحلل بأكثر من طريقة احصـائية ولكن لابد من وجود تصميم وطريقة تمثلان الافضل في اعطاء النتائج.

ولتقريب الفكر ِ سأستعين بمثال فأقول ان من الممكن ان ارتدى قميص قيـاس 17 ولكنـه سيكون واسع كما يمكن ان ارندى قميص بقياس 15 ولكنه سيكون ضبيق وان القياس 16 هـو الموافـق تمامـا لقياسـي كـذلك الـحـال بالنسـبـة للطريقـة الاحصــائية التـي يجـب ان يـتم اختيار ها فهناك عدة طريق للتحليل ولكن هناك طريقة واحدة هي الأفضل لغرض تحليل البيانات و الحصول على النتائج.

و اذا كـان حجـم القيـاس فـي مثالنــا الســابق هـو ِ المؤشـر ِ علـي دقــة الاختيـار ِ فـأن لـدينـا فـي التحليلات الاحصـائية اكثر من مقياس للدقـة مثل معامل التحديد ( Coefficient of Mean square of ) ويرمز له  $R^2$  او متوسط مربعات الخطأ ( ) Mean square of error) و غير ها

النقطة الهامة الاخر ي التي اود الاشارة اليهـا هي البرنـامج الاحصـائي المستعمل ، فليس من الضروري استعمال البرنامج الاكثر رواجا لتحليل البيانات واعتباره هو الملائم دائما لجميع الطريق الاحصائية و انما استعمال البر نامج الاسهل في تطبيق الطريقة الاحصـائية المحددة التي يختار هـا الباحث، بمعنى ان دليل التوليفة الدوائيـة علـى سبيل المثـال بمكن الحصول عليها باستعمال بر نـامج SPSS او SAS او Graphpad Prism ولكن ليست جميع هذه البرامج متساوية في سهولة التنفيذ او تفاصيل النتـائج. وهو ماسنلاحظه لاحقا عند تحليل البيانات بأكثر من بر نامج.

**3 - انًزغَشاد Variables**

ان المادة الاولية لاي نو ع من انواع الاحصـاء هي البيانات اذ يتعامل الاحصـاء مـع بيانــات تعود لصفة او مجموعة صفات شريطة ان تكون تلك البيانـات مختلفـة سـواء اكـانـت ارقـام او اسماء. وهنا لابد لنا ان نتعرف عن معنى المتغير : الذي يمثل صفة اوسمة متغير ة للبيانات قيد الدرس ٍ مثال ذلك طول الجسم وزن الجسم عدد كريـات الدم الحمـر او لـون العبن و غبر ها

هنـاك العديد مـن الطـرـق لتصـنيف المتغيـرات الا ان اكثر هـا شـيو عا تتمثـل فـي تصـنيف المتغير ات الى نوعين:

1- المتغيـــرات النوعيـــة (Qualitative variables) او المتغيـــرات ذات الفئــــات **)**variables Categorical **)**ّالتدٖ ٗدتن ةِ٘د ّضدى الوتغ٘دا ضدوي ة د ت خ صد ُّدخٍ المتغيرات تضم:

أ- متغيرات اسمية غير مرتبـة ( Nominal) مثـل لـون العـين او لـون البشـرة وتعنـى متغير ات اسمية غير مرتبة بمعنى اننا غير ملزمين بترتيبها وفقا لمعايير ثابتة. ب- متغيرات اسمية مرتبـة ( Ordinal ) مثل مستوى التحصـيل الدراسـي بكـالوريوس و ماجستير و دكتور اه او شدة الاصـابـة :طفيفة و متو سطـة و شديدة و لايشتر ط ان تكو ن الفئات عددا ثابتاً وانما قد تكون ثلاثة او اربعة او اكثر وهنا يكون الترتيب الزامي. ج- متغيرات ثنائية (Binary) وهي المتغيرات التي يعبر عنها بحالتين فقط (نجاح او فشل) مثل ملقح غير ملقح ، مصـاب اوسليم ، حـامل غير حامل. 2- المتغيــــرات الكميــــة (Ouantitative variables) او المتغيــــرات الرقميــــة (Numerical)

و هي المتغير ات التي تأخذ قيما ر قمية مختلفة مثل تر كيز السكر في الدم او و ز ن المو لـو د عند الولادة وغير ها و هنا لابد من التأكيد علـى ان بعض من هذه المتغير ات قد تأخذ قيم رقمية الا انها لاتعد متغيرات كمية فمثلا عند وضع مقياس من 5 درجات لوصف شدة الاصابة بمرض ما فأن ذلك بمثل متغير اسمي مرتب وان تم التعبير عنه بارقام. تتضمن المتغير ات الكمية نو عين من المتغير ات :

أ- المتغير ات متقطعة (Discrete variable) وهذه المتغير ات تأخذ قيمـا حقيقيـة صحيحة مثـال ذلك عدد المر ضـي في مستشفى ِ ابن الهيثم او عدد الطلبـة النـاجحين في الدور الأول

ب- متغيرات مستمرة ( continuous variable ) وهذه المتغيرات تأخذ قيمـا رقميـة تتضمن كسور ا عشر ية ً و تقع ضمن مدى مثل و ز ن الجسم و طـو ل الجسم و مقدار "الز يـادة الْوز نية الْيومية و غير ها ِ

هنالك تصنيف اخر للمتغير ات و بموجب هذا التصنيف يكون هناك نو عـان مـن المتغير ات هما المتغيرات المستقلة (Independent variables) ومتغيرات تابعة ومتغيرات غير هستقلة ( Dependent variables) ومتغيرات مسبطر عليها (Controlled). فمثلا تر كيز الجر عة يعتبر متغير مستقل فيمـا تكـو ن الاستجابة متغير تـابـع لانـهـا تتـأثر بتر كيـز الجرعة وعمر الشخص متغير مسيطر عليه كذلك فأن تركيز الانزيم يعتبر عامل مستقل وسرعة التفاعل عامل تابع ودرجة الحرا عامل مسيطر عليه وهذا التصنيف يكون مهما جدا عند تقدير الانحدار. ان تحديد نـوع المتغير امـرا بـالـغ ألاهميـة اذ يترتب عليـه نـو ع الاختبار الاحصائي الذي يجب تطبيقه.

**1 - 4 انزوصٍغ انطجَؼٌ distribution Normal**

الاحصـاء يتعامل مع متغيرات و هذه المتغيرات مختلفة وقد أشرنا اليها سـابقا كمـا يعمل الاحصـاء على وضـع فرضـيات ومن اهم هذه الفرضـيات هي ان المتغيرات العشوائية يكون توز بعها طبيعي بمعنى ان معظم القيم تتر كز ٍ حول المر كز ۖ و القيم المتطر فية علي الجانبين نقل تدريجيا بحيث يكون الشكل مشـابه للجرس المقلوب وهو مايسمى بمنحنى التُوزيـع الطبيعـي (Normal distribution) وهذا فـي الواقـع ينطبـق علـي معظـم المتغبر ات البابو لو جبة من الناحبة العملبة نجد ان الكثير ٍ من الباحثين بعتمد هذه الفر ضبة دو ن ان بدعم ذلك بأدلـة تجر يبية او أختبار ٍ على الر غم من الاهمية الكبير ة للتوريع الطبيعي اذ ان عدم توفر ٍ هذا الشر ط يعني ان الاختبار ات المعلمية مثل اختبار t سنكون ذات نتائج غير دقيقة و ذلك سيلقي بظلالـه على النتـائج والاستنتاجات والتوصـيات. لذا فـأن مـن المـهم اجـراء اختبـار للمتغيرات للتعرف على نوع توزيعها وهناك نوعين من الطرق:

1 -الطرق البيانية (Graphical methods) وهذه نعمل علمي اظهار توزيع المتغير العشوائي او تجري مقارنة بين شكل توزيع المتغير والتوزيع الطبيعي وتتضمن كل من . Steam and leaf و Box-plot .

2- الطرق الرقمية (Numerical methods) وهذه الطرق تعطي بعض التقديرات الاحصائية مثل مقيـاس الالتـواء والـتفلطح او تتضـمن اختبـار ات تـعطـي نتـائج ر قميـة مثـل . Cramer-von Mises و Kolmogorov-Smirnov و Cramer-von Mises هذه الطر ق تتوفّر ً في معظم البر امج الاحصائية و منها بر نامج SAS.

> **1 - 5 أخزجبساد انزوصٍغ انطجَؼٌ أ- اخزجبساد SAS**  $\rm _W$  مثال 1: اختبر توزيع المتغير

```
data z;
input w;
cards;
50
34
44
53
48
46
44
39
PROC UNIVARIATE DATA = z normal plot;
HISTOGRAM w / NORMAL CFILL = ltGRE;
INSET N = 'Number of students' MEDIAN (8.2) MEAN (8.2) STD (8.3) 
STDMEAN (8.2)
/ POSITION = ne;
RUN;
```
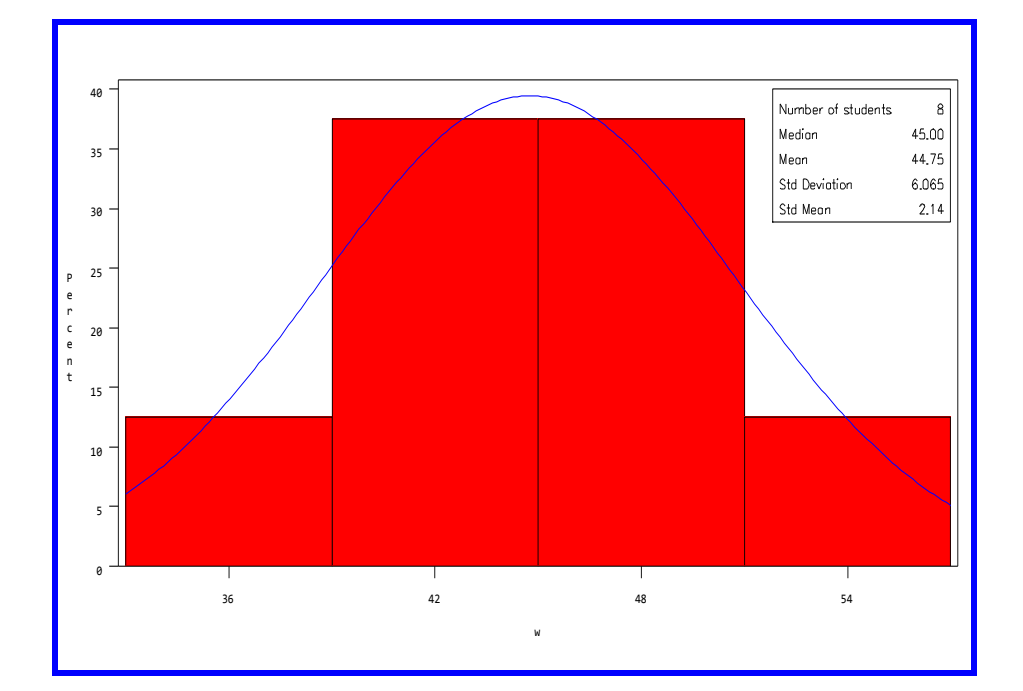

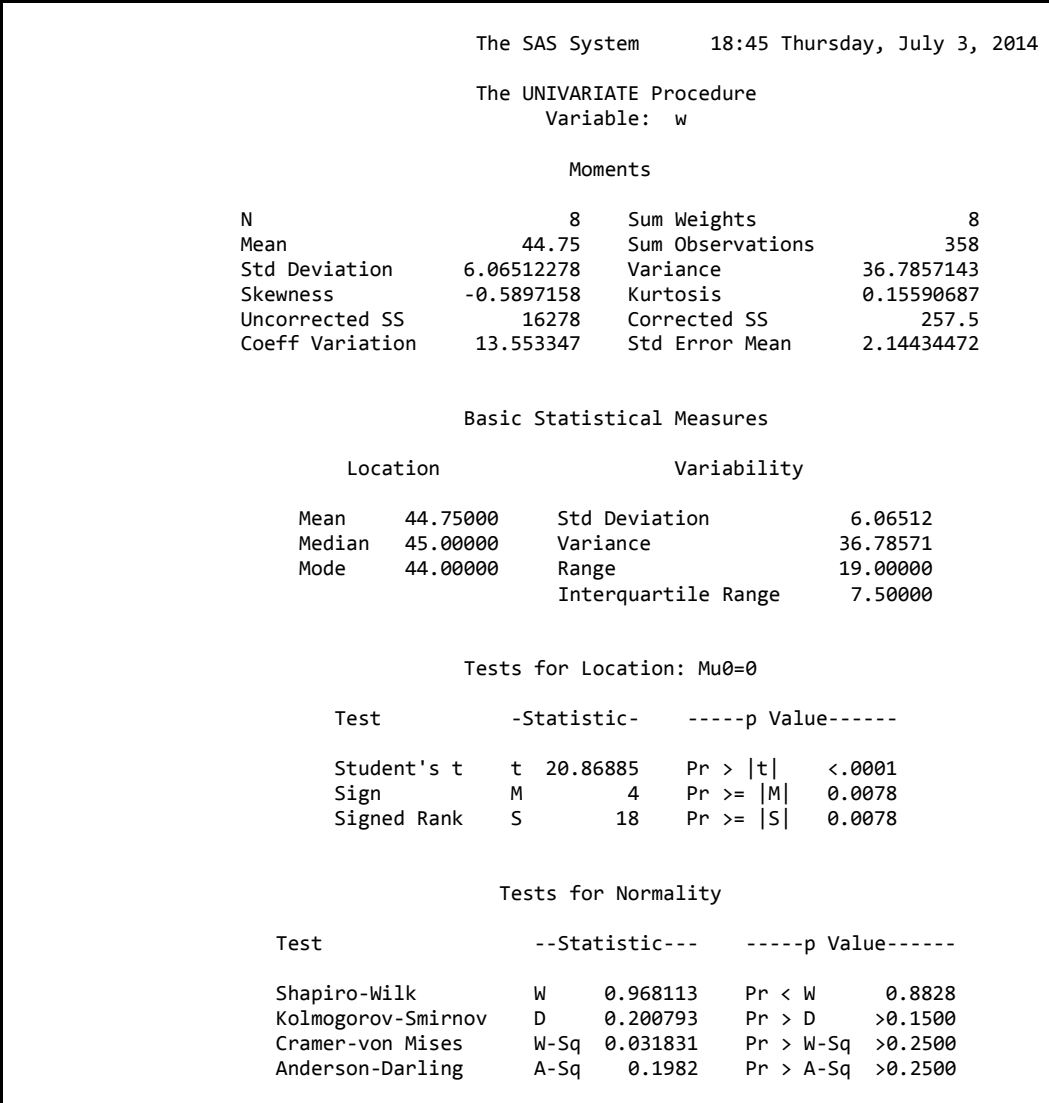

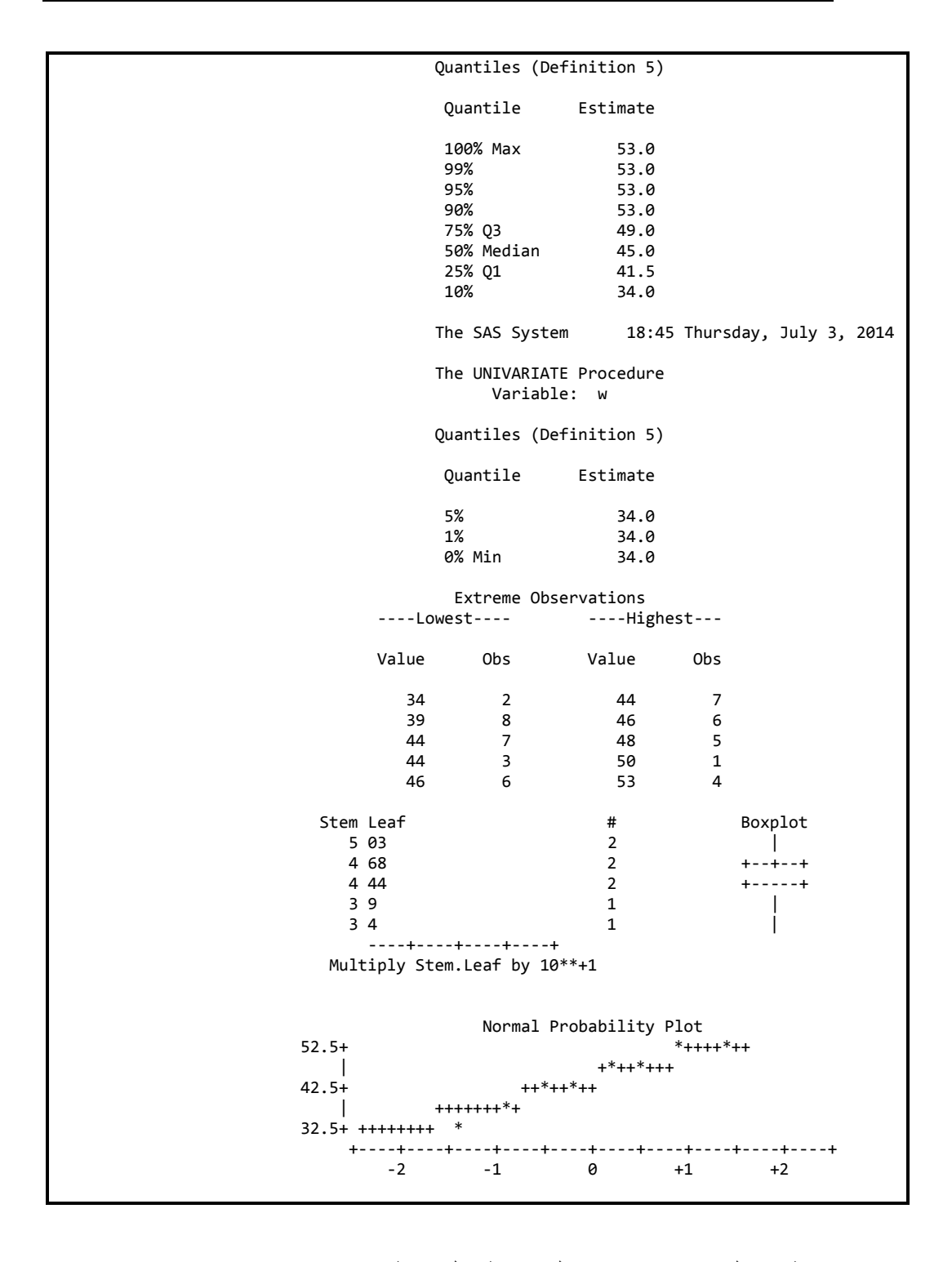

ويلاحظ من النتائج ان تقديري المتوسط والوسيط متقاربان وان جميع الاختبارات غير (Shapiro-Wilk) و Kolmogorov-Smirnov و Kolmogorov-S مما يشير الى ان المتغير يتوزع توزيعا طبيعيا. يمكن تنفيذ رسم Probability Plots بأستعمال الايعاز :

**proc univariate** noprint; probplot w / normal (mu=est sigma=est); **run**;

## ب۔ اُختبارات SPSS

Analyze  $\longrightarrow$  Descriptive  $\longrightarrow$ Explore  $\longrightarrow$ Statistics

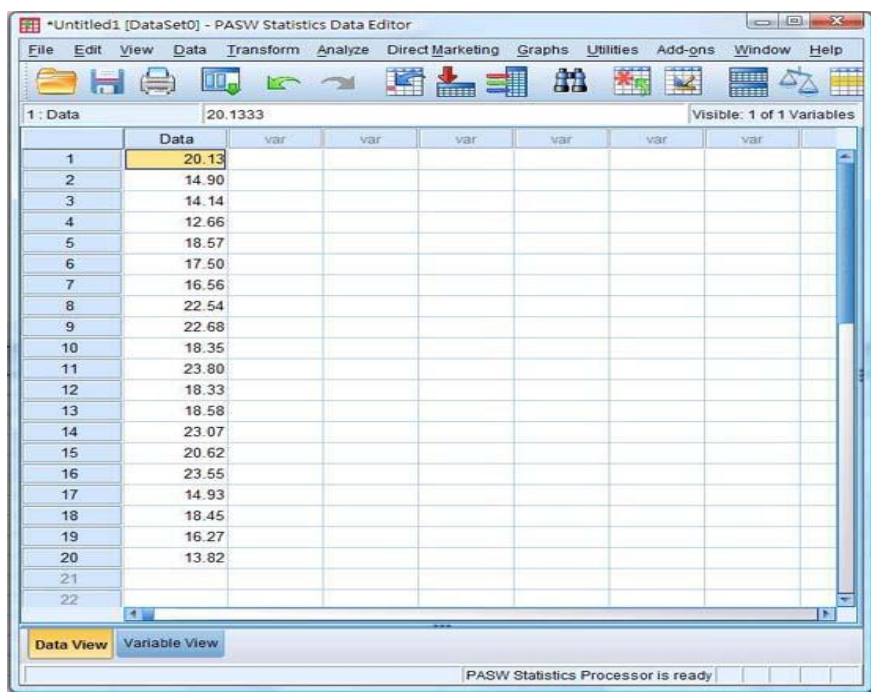

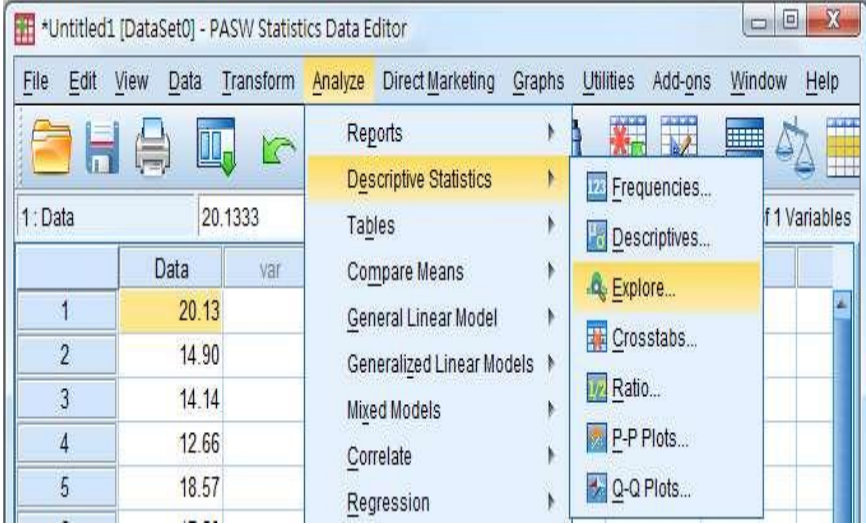

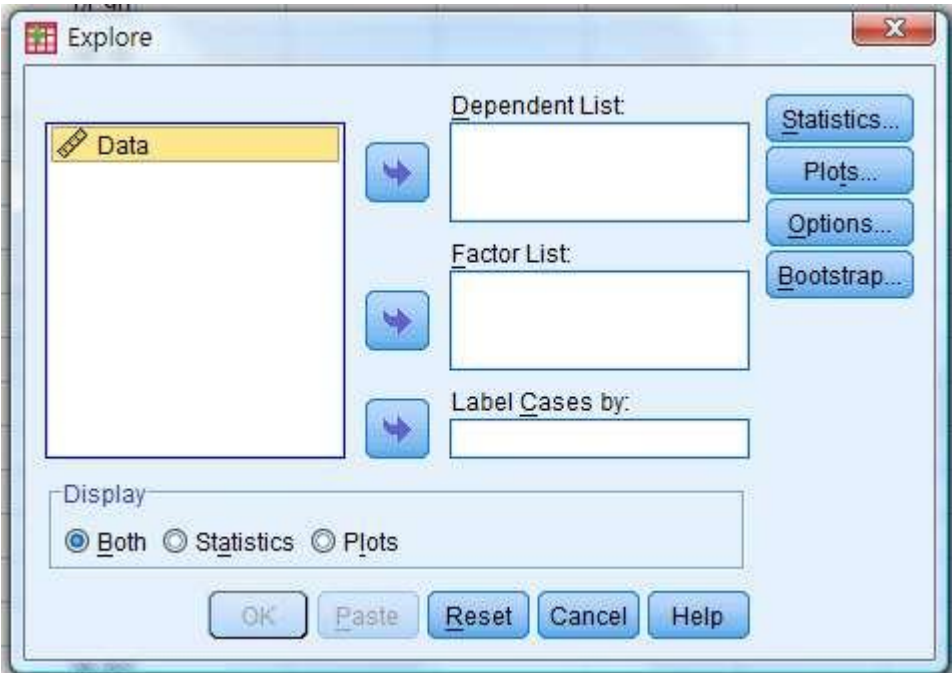

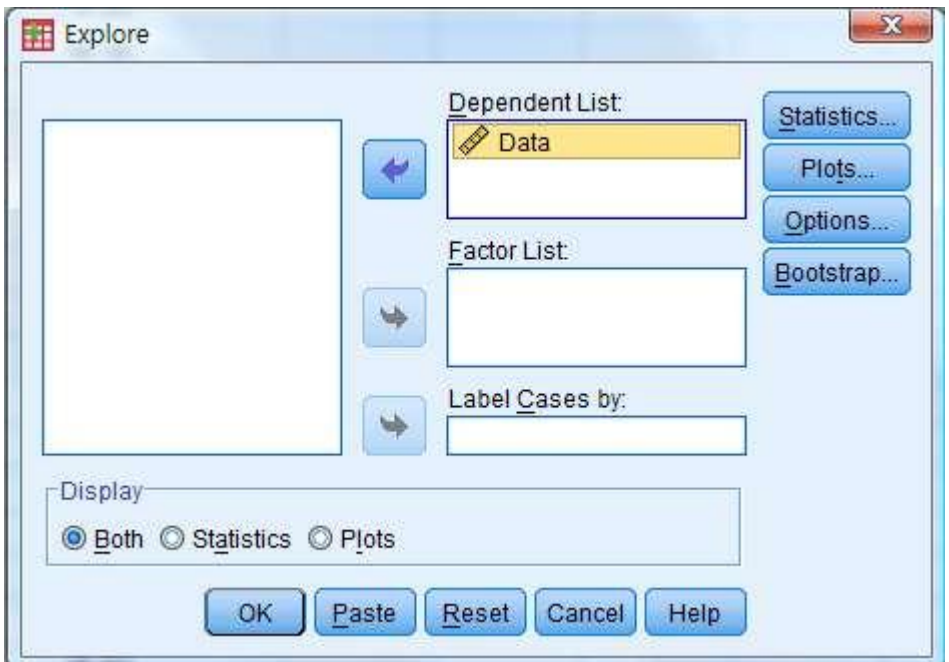

نضغط على الزر Plots فيظهر مربع حوار أخر

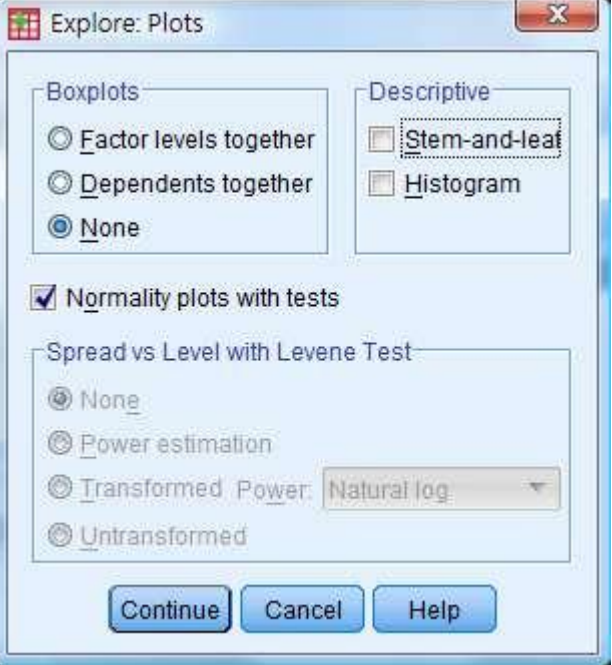

# نؤشر على مربع Normality ثم Continue فتظهر النتائج

**Tests of Normality** 

| Kolmogorov-Smirnov <sup>a</sup> |    |      | Shapiro-Wilk |    |      |
|---------------------------------|----|------|--------------|----|------|
| Statisti                        | df | Sig. | Statistic    | df | Sig. |
| c                               |    |      |              |    |      |
| .201                            |    | .200 | .968         |    | .883 |

\*. This is a lower bound of the true significance.

a. Lilliefors Significance Correction

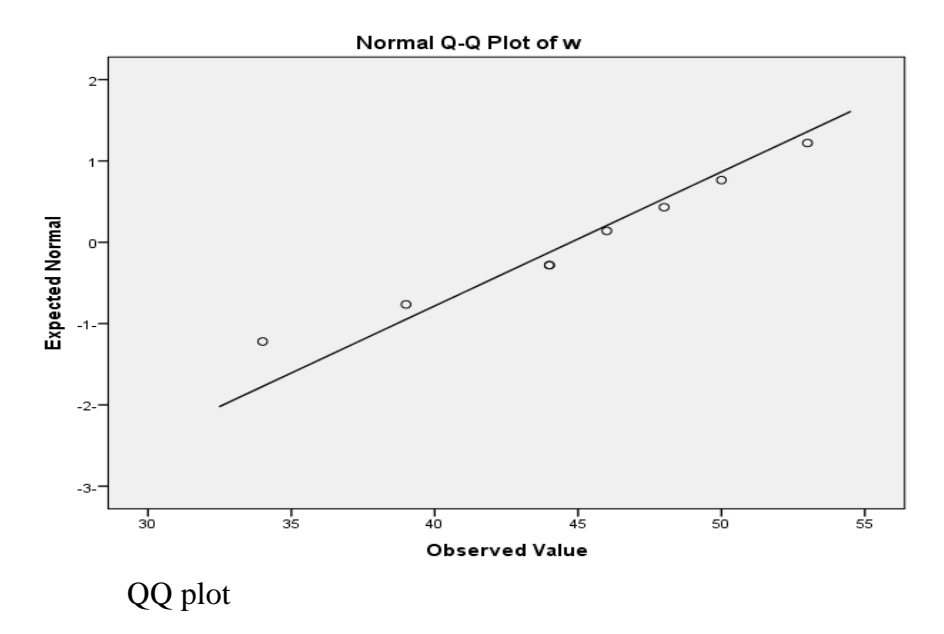

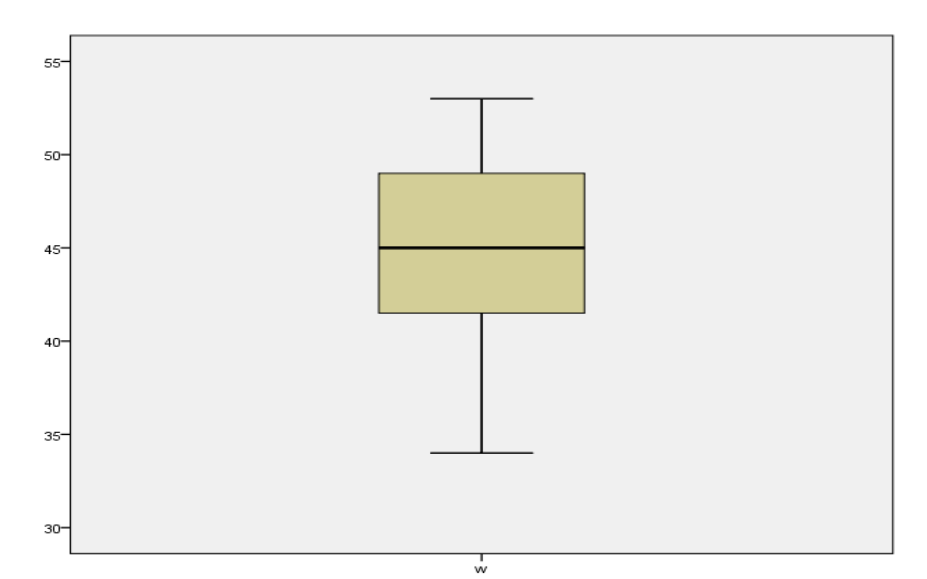

Box-plot

يتضح من الشكلين اعلاه ان المتغير يتوزع توزيعا طبيعيا. الرسم اعلاه يسمى الصندوق والمستقيم داخل الصندوق يمثل الوسيط فاذا كان المستقيم وسط الصندوق دل على ان التوزيع طبيعي اما اذا كان فوق وسط الصندوق دل على ان التوزيع ملتوي الى اليسار واسفل وسط الصندوق يعني ان التوزيع ملتوي الى اليمين ِ امـا الاستطالات علـى طرفي الصندوق فتمثلان اعلى وادنى قيمة للمتغير .

#### **ط- اخزجبساد MedCalc**

تيم ادخال البيانات الى الصفحة الرئيسية ثم نضغط على الزر Statistics فيظهر مربع حوار نختار فيه Statistic summary فيظهر مربع حوار نختار فيه المتغير ونوع الاختبار

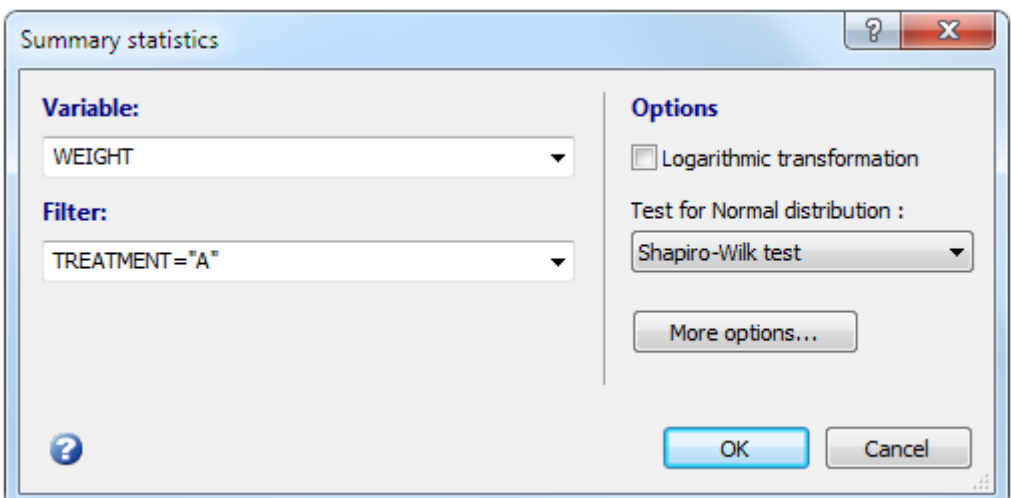

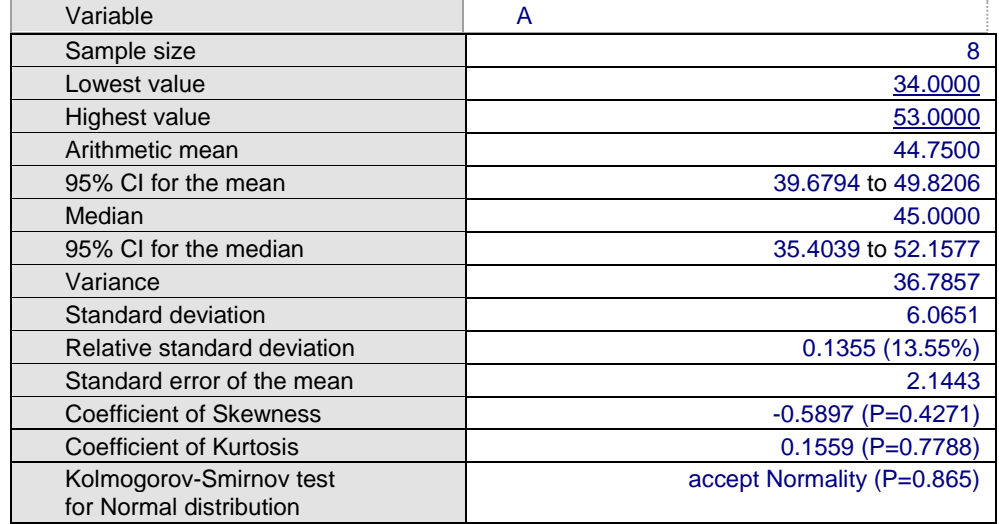

نتائج اختبار كولموكروف تؤكد ان المتغير يتوزع توزيعا طبيعيا

#### **د- اخزجبساد Prism Graphpad**

نختار Column من الصفحة الرئيسية ثم Create ثم نضغط على Analyze ثم نختار Shapiro فيظهر مربع حوار نؤشر فيه على اختبار Shapiro

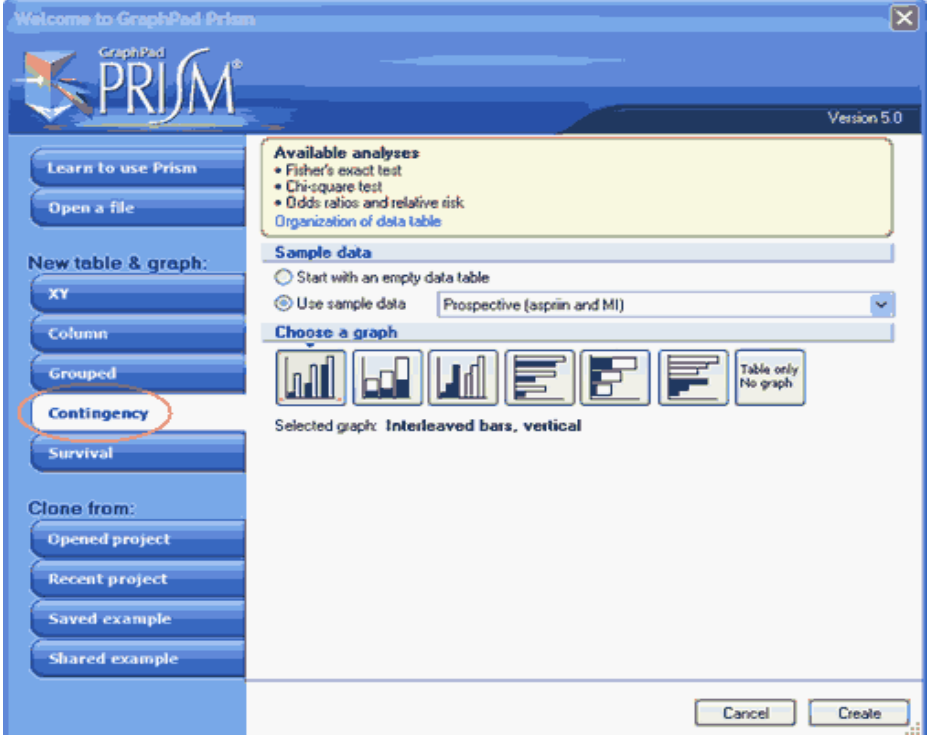

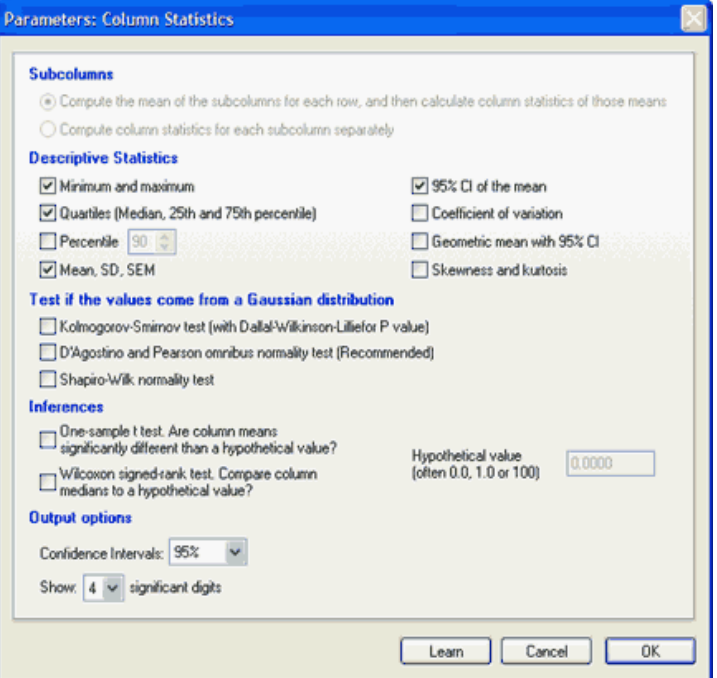

ونؤشر على المربعات التي نريد<sub>.</sub>

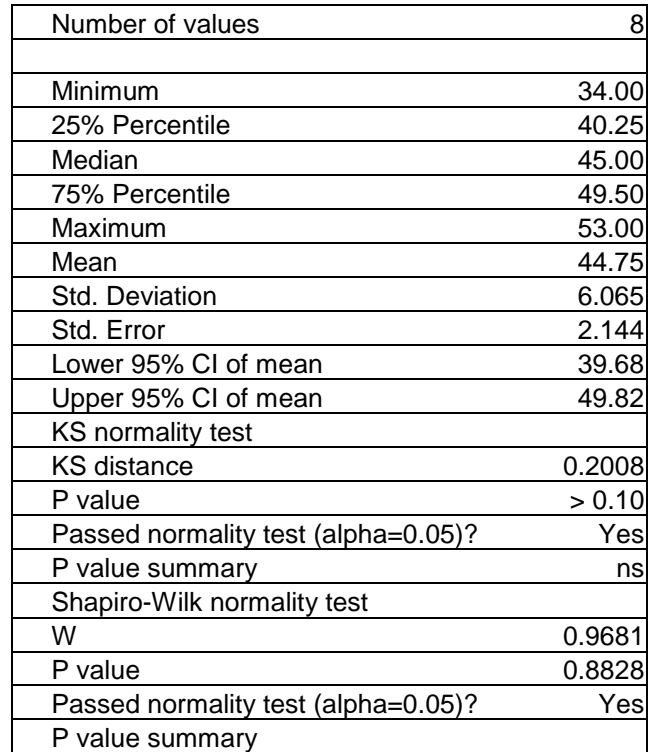

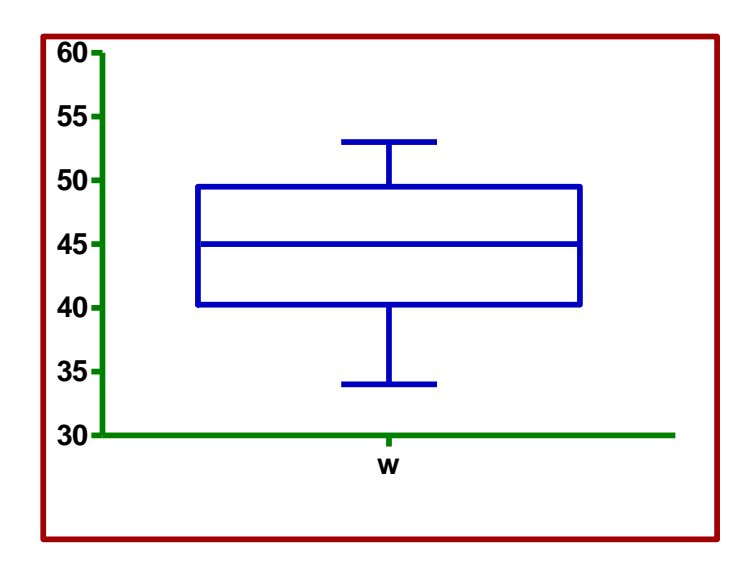

لابد من التأكيد على ان البيانات عندما يكون تورْ يعها تورْ يعا غير طبيعي فأن الاختبار ات المعلمية مثل اختبار t و Duncan وغير هـا تكـون غيـر مناسبة لأجراء المقارنـات بـين المتوسـطات وان مـن الضـر ورى اعتمـاد الاختبـار ات اللامعلميـة مثـل Wilcoxon و Mann-Whitney و غير ها وحسب شر وط اجر ائها.

و عندما يكون عدد المعاملات 3 فمـا فوق لابـد ان نستعمل تحليل التبـاين لغر ض اجر اء المقارنـة بـين المتوسـطات (Post hoc tests) ومن هذه الاختبـار ات هـي Tukey و Duncan و LSD وغير ها من الاختبار ات المعلمية ولكن عندما تكون بيانـات المعاملـة ً نّوز بعها غير طبيعي فيفضل استعمال الاختبار ات اللامعلمية مثل Kruskal-Wallis test ومقارنة المتوسطات بأستعمال Dunn's Multiple Comparison Test.

**Test of Homogeneity of Variance ٍٍانزجب ظَرغب اخزجبس 6 - 1** يعد اختبار التجانس من الامور المهمة والتي يجب اجر ائها على البيانات قبل تنفيذ التحليل الاحصائي وهناك عدة اختبارات يمكن استعمالها منها اختبار Levene و Brown and Forsythe و Bartlett وجميع هذه الاختبارات موجودة في برنـامج SAS. فاذا اكد الاختبار عدم تجانس التباين فـأن تحليل التبـاين سيعطى قيمـة P غير دقيقـة ممـا يستلز م اعتمـاد نتيجـة Welch's ANOVA. وفي برنـامج SPSS بِظهر تقدير إن للاحتماليـة ۖ في نتائج التتفيذ عند اجراء مقارنة بين معاملتين في ( تسـاوي التبـاين و عدم تسـاوي التبـاين) ويكون الاختيار بناءا على نتائج اختبار Levene.

#### **أ- اخزجبساد SAS**

مثال 2: البيانات ادناه تمثل نتائج تجربـة تتضـمن ثلاثـة معـاملات وبواقـع 12 مكـرر لكل معاملة المطلوب اختبار تجانس التباين بين المعاملات؟

```
data one;
input trt g ;
cards;
1 7
1 26
1 33
1 50
1 4
2 66
2 59<br>2 63
\begin{array}{cc} 2 & 63 \\ 2 & 65 \end{array}\begin{array}{ccc} 2 & 65 \\ 2 & 64 \end{array}64
\begin{array}{cc} 3 & 3 \\ 3 & 5 \end{array}\begin{array}{cc} 3 & 5 \\ 3 & 4 \end{array}\begin{array}{ccc} 3 & 4 \\ 3 & 5 \end{array}3 5
3 4
proc GLM data=ONE; class TRT; 
  model G = TRT / ss1; means TRT / hovtest=levene hovtest=BF hovtest=obrien;
 run;
proc GLM data=ONE; class TRT; 
  model G = TRT / ss1;means TRT / hovtest=levene(type=ABS);
run;
proc glm data=one;
CLASS TRT;
model G = TRT;
means TRT / hovtest=bartlett;
run;
                                         The GLM Procedure
                             Levene's Test for Homogeneity of g Variance
                            ANOVA of Squared Deviations from Group Means
              Sum of Mean
                          DF Squares Square F Value Pr > F
 trt 2 274250 137125 5.74 0.0178
              Error 12 286832 23902.7
                            O'Brien's Test for Homogeneity of g Variance
                           ANOVA of O'Brien's Spread Variable, W = 0.5Sum of Mean
              Source DF Squares Square F Value Pr > F
 trt 2 428516 214258 4.21 0.0411
               Error 12 610016 50834.7
```
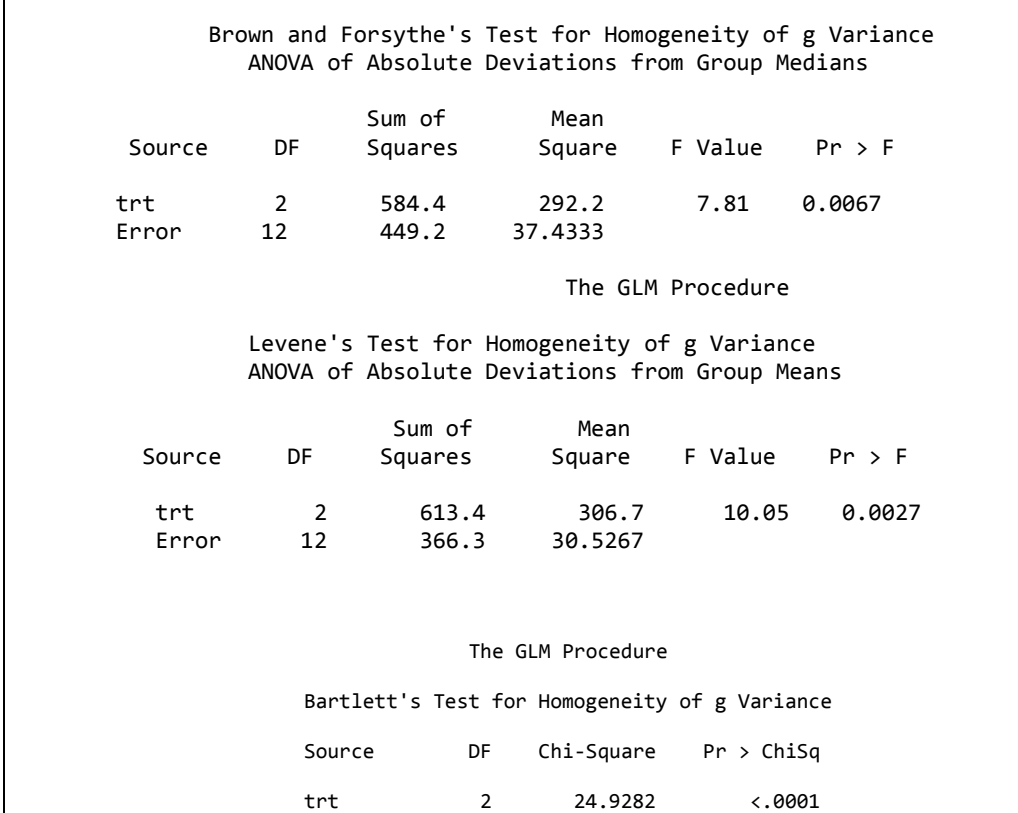

يتضح من النتائج ان برنامج SAS تتوفر فيه عدة اختبارات لتجانس التباين ولـو اعتمدنا نتيجة اختبار Leven المضبوط نجد ان قيمة P=0.0027 مما يعني اننـا نـر.فض فرضـية تسـاو ي التجـانس بـين المعـاملات ويمكـن اجـر اء تحويـل للبيانــات بـأن نحـو ل العامـل g الـي(S=log(g وننفذ البر نـامج و عنـدما يصـبح اختبـار ليفين غيـر معنويـا فـأن اختبـار t سبكون صحبحا

او قبل ان نجري التحويل نستعمل Welch's anova وفي حالة ان قيمـة P سنبقى معنويـة نجري التحويل للبيانــات امــا اذا كانــت غيـر معنويــة فــلا حاجــة لأجـراء مقارنــة بــين المتوسطات

PROC GLM DATA=one; CLASS trt; MODEL  $g = trt / ss3$ ; MEANS trt / HOVTEST=levene(TYPE=abs) welch; OUTPUT OUT=rsd(keep=trt g pred resid) P=pred R=resid; RUN;

ب- اختبارات SPSS

نضغط على Analyze ثم Compare means ثم Compare means فيظهر مربع حوار ننقل المتغير الى Dependent list والمتغير group الى factor ثم نضغط زر options فیظهر مربع حوار نؤشر فیه علی Homogeneity of Variance ثم .ok نم continue

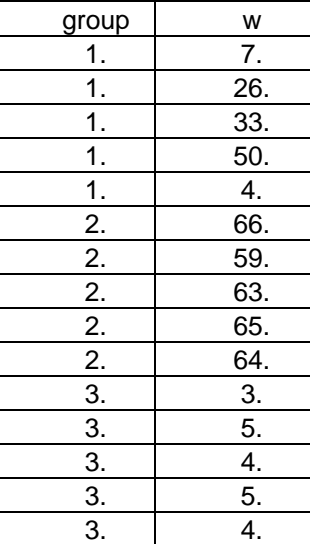

**Test of Homogeneity of Variances**

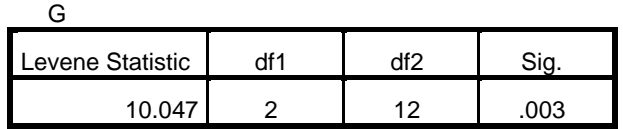

## **ط- اخزجبساد MedCalc**

One way ش Statistics تم One way ANOVA نضغط على Statistics

Levene's Test for Equality of Variances

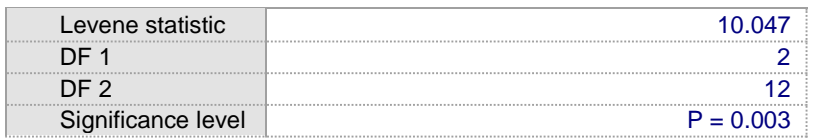

### **د- اخزجبساد prism Graphpad**

نختار analyze نْم column statistics نْم ok فيظهر مربع حوار نؤشر على المربع Kolmogrove-Sminov نم ok. مع الاشارة الى ان ترتيب البيانات يكون كالآتي:

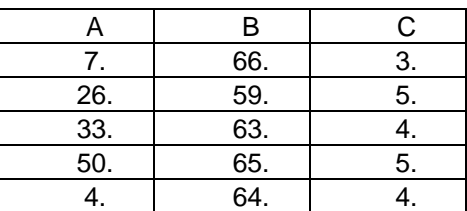

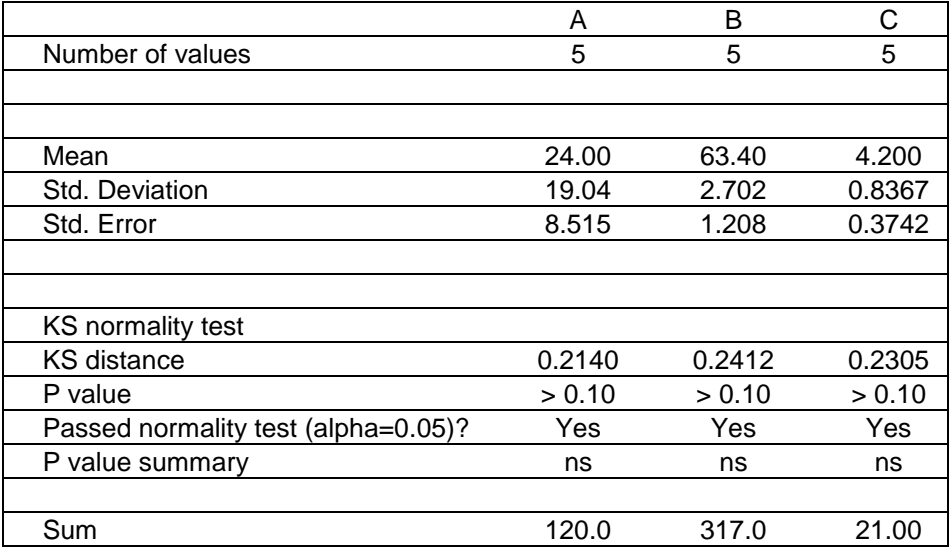

كمـا يمكـن اختبـار تجـانس التبـاين باعتمـاد اختبـار Bartlett's test for equal variances

وذلك بـأن نضـغط علـى analyze ثـم one way ANOVA فيظهر نربـع حوار فيـه هربع ح test name نختار منه One way ANOVA ونجد اختيار اخر في Post hoc .ok نختار منه test for linear trend ثم ok.

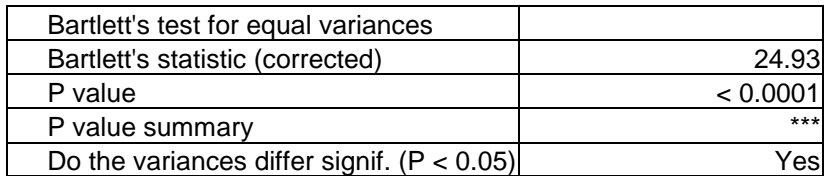

ويلاحظ ان نتائج الاختبار تشير الى رفض فرضية العدم بخصوص تجانس التباين.

#### ه**- انًمبسَخ ثٍَ شكم روصٍغ انًزغَشاد**

ان المقارنة البيانية لتوزيع نوعين من المتغير ات او اكثر يكون مفيد جدا في توضيح الاختلافات بين التو ز بعات ِ

مثال 3: لو كانت لدينا البيانات التالية التي تمثل نتائج استعمال عقار معين لخفض ضغط الدم ومقارنته مع نتائج مجموعة السيطرة سنلاحظ من خلال الرسوم الاختلافات في النتائج.

**data** BPChange; input Treatment \$ BPchange; datalines;

```
Placebo -1.0
Active -8.0
Active -23.0
Placebo 2.5
Active -15.5
Placebo -1.0
Placebo 1.0
Active -9.0
Active -20.0
Placebo 3.5
Active -15.5
Placebo 3.0
Placebo 6.0
Active -11.0
Active -26.0
Placebo 3.5
Active -18.5
Placebo -1.0
;
run;
proc univariate data=BPChange;
class Treatment;
histogram BPChange
/ normal
midpoints = -50 to 50 by 5
cfill = cx153e7ecframeside = cxeeeeee;
run;
proc univariate data=BPChange noprint;
class Treatment;
var BPChange;
histogram BPChange
 / normal
midpoints = -50 to 50 by 5
href = 0
chref = cx888888
vscale = count
intertile = 1
cframeside = cxeeeeee;
inset n="N" (5.0)
mean="Mean" (5.1)
std="Std Dev" (5.1)
/ pos=ne height=3;
run;
```
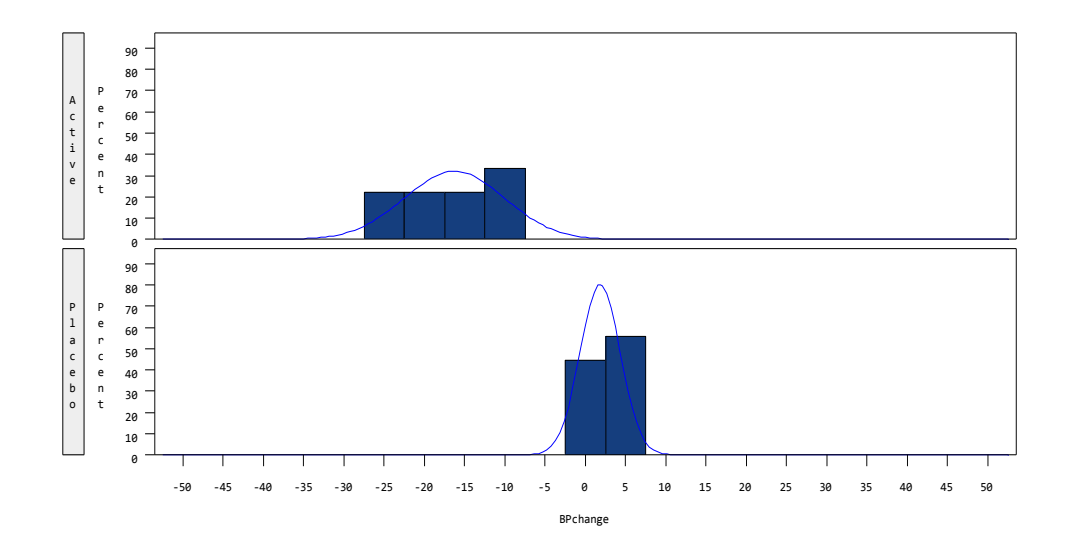

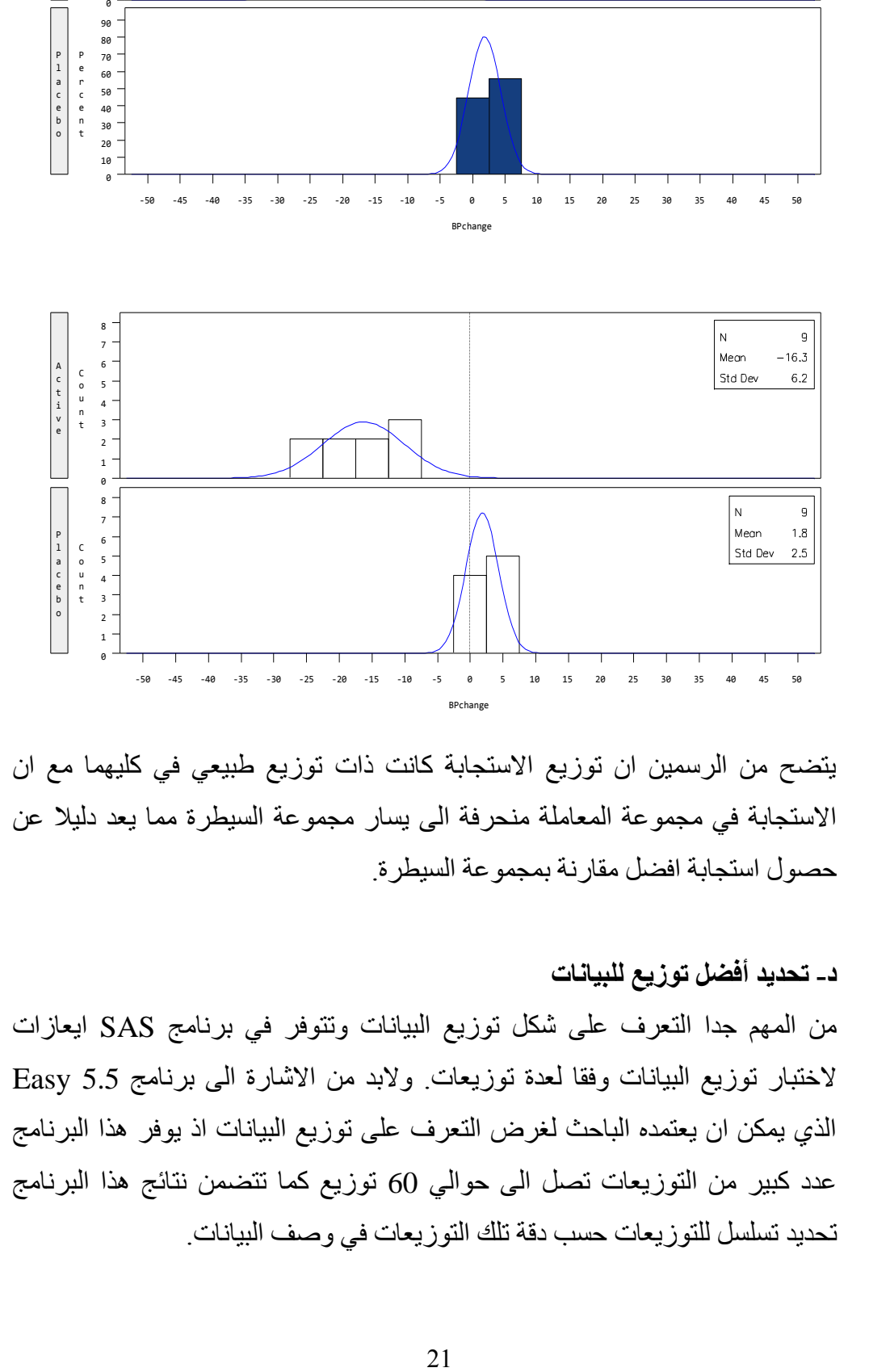

يتضح من الرسمين ان توزيع الاستجابة كانت ذات توزيع طبيعى في كليهما مع ان الاستجابة في مجموعة المعاملة منحرفة الى يسار مجموعة السيطرة مما يعد دليلا عن حصول استجابة افضل مقارنة بمجموعة السيطرة.

#### د- تحديد أفضل توزيع للبيانات

من المهم جدا التعرف على شكل توزيع البيانات وتتوفر في برنامج SAS ايعازات لاختبار توزيع البيانات وفقا لعدة توزيعات ولابد من الاشارة الى برنامج 5.5 Easy الذي يمكن ان يعتمده الباحث لغرض التعرف على توزيع البيانات اذ يوفر هذا البرنامج عدد كبير من التوزيعات تصل الى حوالى 60 توزيع كما تتضمن نتائج هذا البرنامج تحديد تسلسل للتوزيعات حسب دقة تلك التوزيعات في وصف البيانات.

مثال 4:

```
data Plates;
   label Gap = 'Plate Gap in cm';
   input Gap @@;
    datalines;
0.746 0.357 0.376 0.327 0.485 1.741 0.241 0.777 0.768 0.409
0.252 0.512 0.534 1.656 0.742 0.378 0.714 1.121 0.597 0.231
0.541  0.805  0.682  0.418  0.506  0.501  0.247  0.922
0.519 1.302 0.275 0.601 0.388 0.450 0.845 0.319 0.486 0.529
1.547 0.690 0.676 0.314 0.736 0.643 0.483 0.352 0.636 1.080
;
run;
title 'Distribution of Plate Gaps';
ods select ParameterEstimates GoodnessOfFit FitQuantiles MyHist;
proc univariate data=Plates;
   var Gap;
   histogram / midpoints=0.2 to 1.8 by 0.2
                lognormal
               weibull
               gamma
               normal
               kernel
                exponintial
              vaxis = axis1name = 'MyHist';
    inset n mean(5.3) std='Std Dev'(5.3) skewness(5.3)
           / pos = ne header = 'Summary Statistics';
    axis1 label=(a=90 r=0);
run;
```
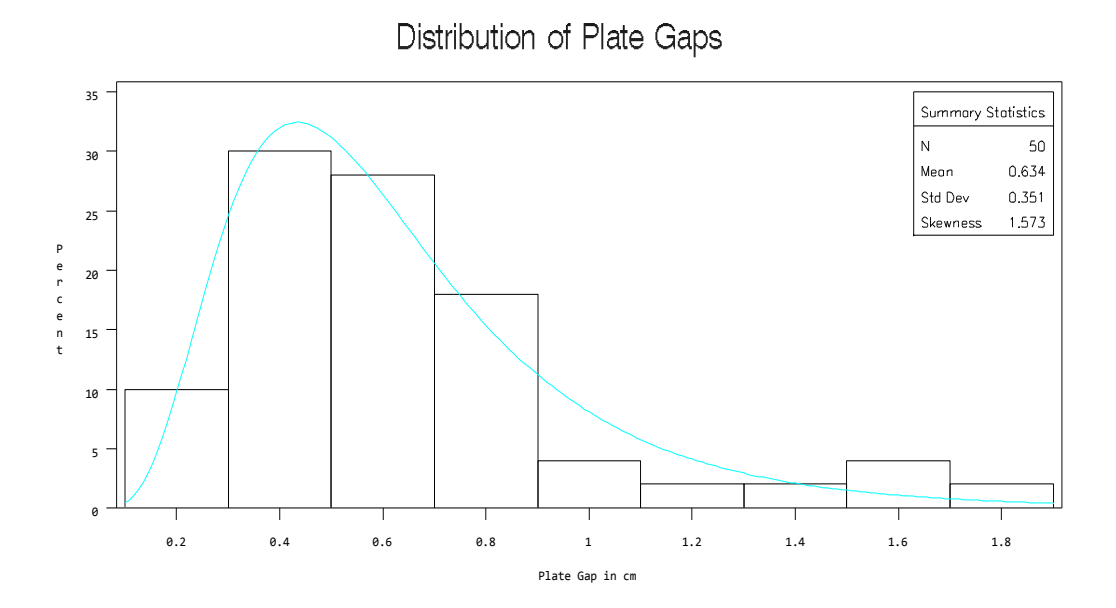

Distribution of Plate Gaps

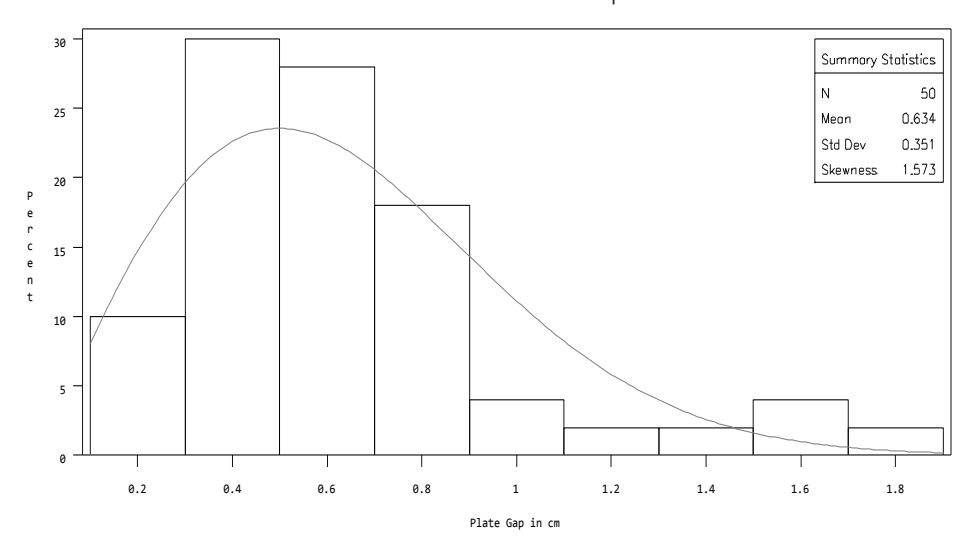

Distribution of Plate Gaps

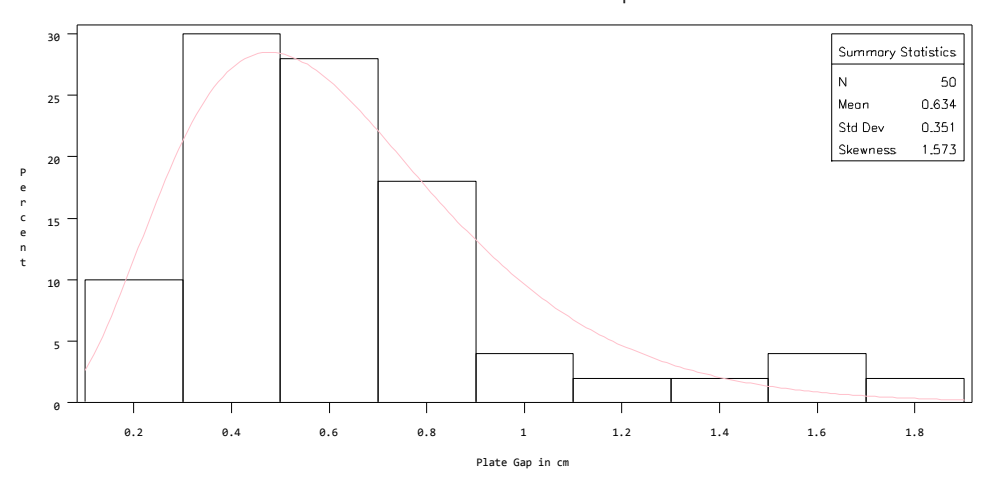

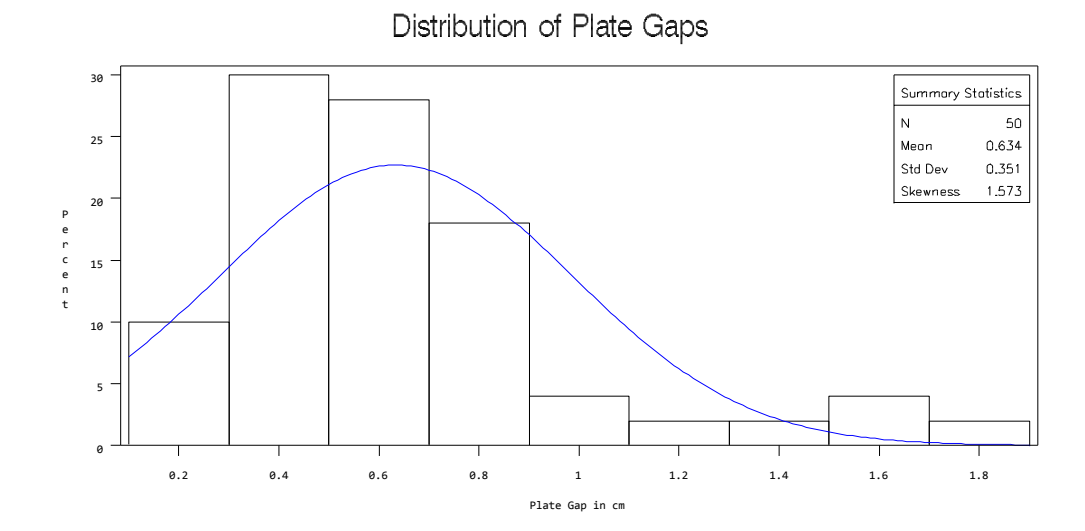
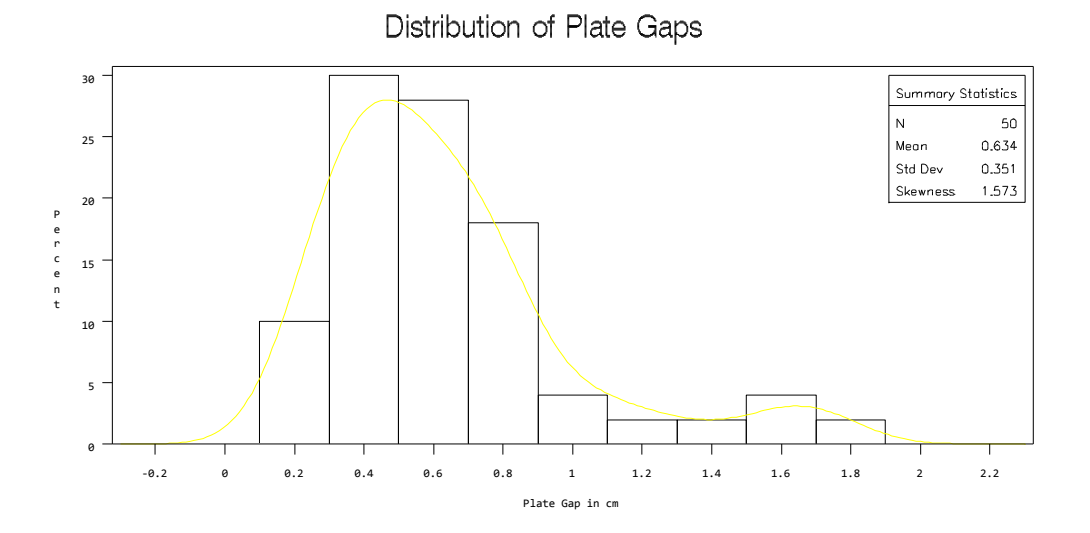

Distribution of Plate Gaps

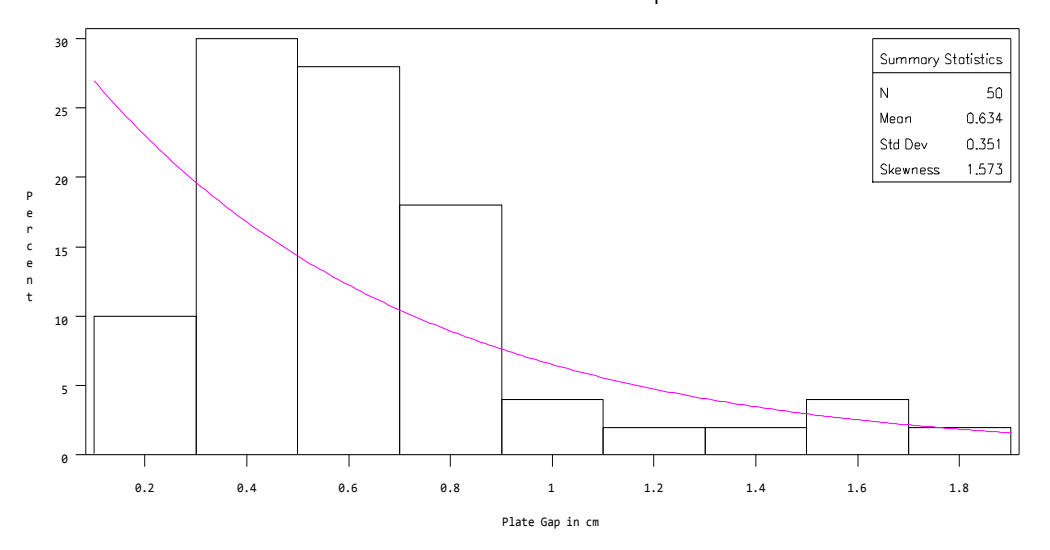

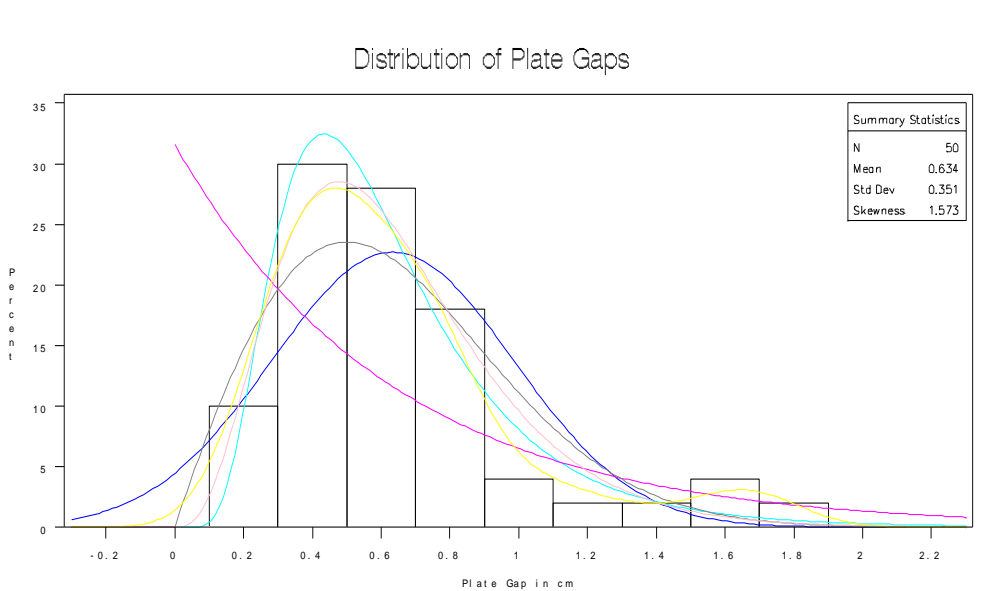

الفصل الثاني: تحليل البيانات واختيار الاختبار المناسب

# **2 - 1 رؾهَم انجَبَبد data of Analyses**

تخضع البيانات التي تمثل عينة او مجموعة عينات الى الاختبار حسب سياق يمكن نوضيحه بالرسم ادناه:

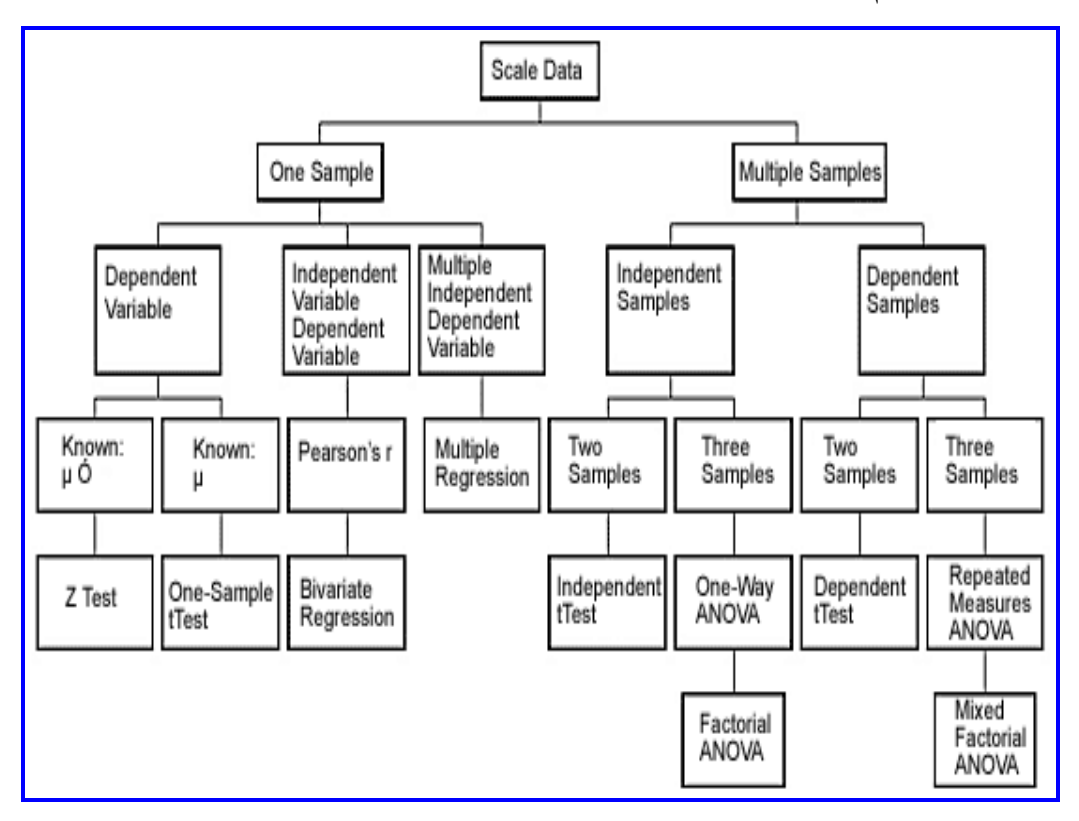

# **2 - 2 أخزَبس االخزجبس انًُبعت**

بنـاءا علـى الجدول ادنـاه بمكن اختيـار الاختبـار الاكثـر ملائمـة للبيانـات وحسب الجدول الآتي:

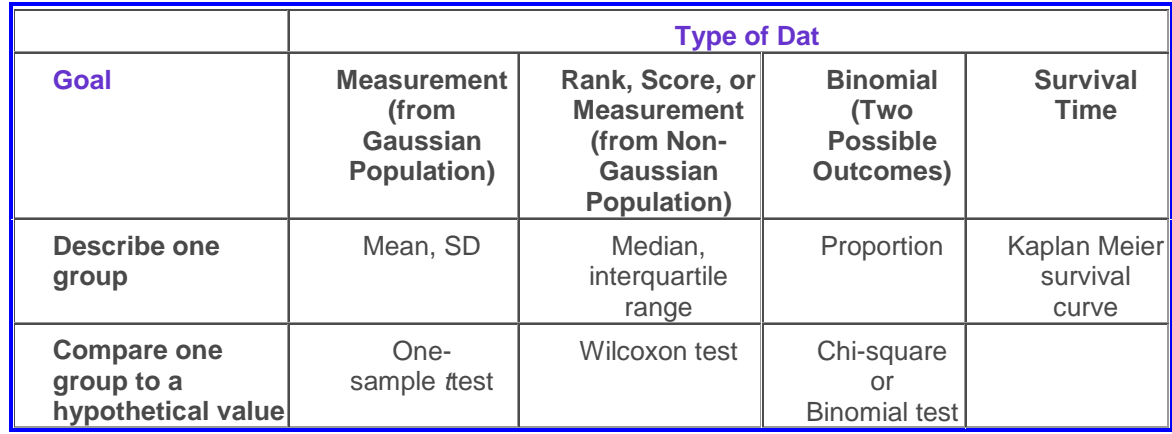

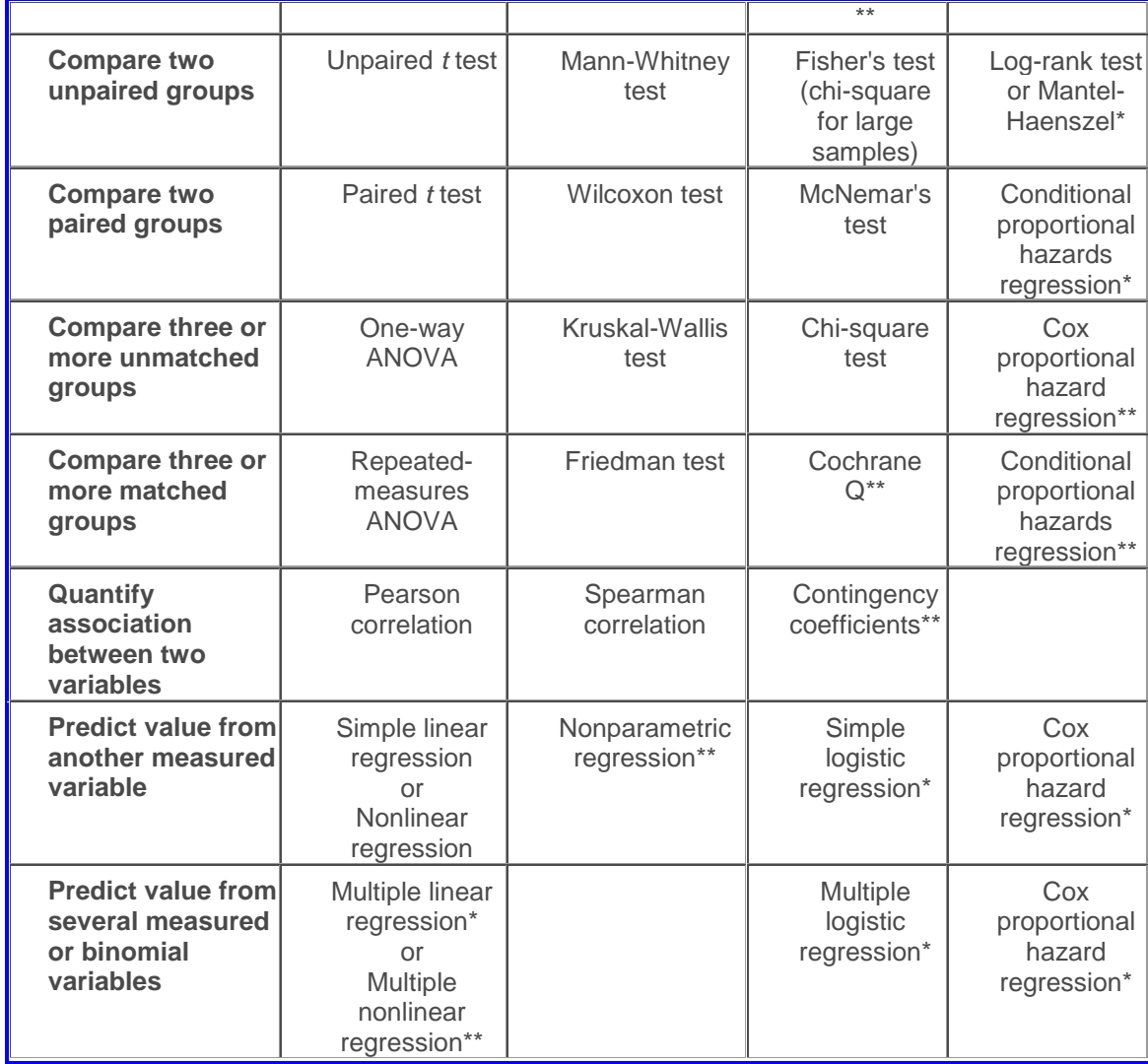

**2 3- األخطبء األؽصبئَخ فٌ انجؾوس انطجَخ**

ان نطبيق الاحصاء في المجلات العلمية الطبية خضع للعديد من الدراسات لغرض التحقق من صحة تطبيقه ولو عمل كل منا بحث في أي من محركات البحث على النت سيجد عددا كبيرا من البحوث المنشورة التي تؤكد على وجود عدد كبير من البحوث الطبية نتضمن اخطاء احصائية سواء في التحليل او تصميم التجربة او اختبارها فضلا عن الاستنتاجات والتوصيات وفي هذا الصدد أكد الباحث (Olsen (2003) انه وبصورة عامة بمكن القول ان على الاقل نصف البحوث العلمية المنشور ة كانت تتضمن اخطاءا احصائية واكثر الاخطاء شيوعا هي عدم ذكر الطريقة الاحصائية المتبعة او استعمال طريقة احصائية غير مناسبة لتحليل البيانات ونبين من نتائج دراسة (2013)Klumpp ان 30 - 70% من البحوث المنشورة في المجلات الطبية المحكمة تتضمن اخطاء احصائية ، وأستطرد قائلا ان 50% من البحوث الطبية التي خضعت للتقييم من قبله كان

فيها اخطاء احصائيةٍ وهو يرى ان ارتفاع النسبة يعود الى عدم تحويل هذه البحوث المنشورة في تلك المجلات الى متخصص في الاحصاء. لذا فقد اوصبي ومعه الكثير من الباحثين على ضرورة ان تستعين المجلات الطبية بمتخصص في الاحصاء الحياتي لْلْحَلِلْولَة دون نشر بحوث طبية تتضمن اخطاء احصائية وهذا الامر لااستغربه ابدا ۖ فقد وجدت على سبيل المثال من خلال تحليلي لبيانات طلاب الماجستير في بعض الاختصاصات البايولوجية عدم معرفة البعض منهم بما يسمى ( Two Way ٖة راا ه لٌ ّ( Classification with Interaction Analysis of Variance بعض الاحيان الى اعتماد One Way ANOVA والفرق بينهما كبير، كما وجدت البعض الآخر لايعرف شيئا عن المقارنات المتعددة عند وجود اكثر من متوسطين.

لقد تبين من دراسة (2003) ,Olsen والتي تضمنت 141بحثـا منشـورا فـي احدى المجلات الطبية ان 54% من تلك البحوث كـان فيهـا اخطـاء احصـائية ، وان اعلـي نسبة للأخطاء في تلك البحوث هي عدم التعديل او عدم استعمال المقار نـات المتعددة و تـأتي فـي المرتبة الثانية وجود بحوث منشورة اعطت توصيات الا انها لم تتضمن تحليل احصـائي فيمـا وجد ان هنـاك بحـوث اسـتعملت اختبـار ات احصــائية خاصــة للبيانـات ذات التوزيـع الطبيعي في حين كان توزيع بياناتها منحرف.

ان الخطأ في اعتماد الطريقة الاحصـائية لاسيما في البحوث الطبيـة سبؤدي الـي اعطـاء نتائج غير دقيقة و بالتالي ستكون الاستنتاجات و التو صيات غير دقيقة ايضا.

ويمكن توضيح ما اشار اليه الباحث (2003) Olsen من ان اعلـي نسبة للأخطـاء كانت في عدم التعديل للمقارنات المتعددة عند استعمال اكثر من معاملتين والتي تستوجب اجراء مقارنات متعددة . فمثلا عند اعتماد مستوى الاحتمالية 5% للمقارنـة بين ثلاثـة معـاملات فأن عدم التعديل سيز يد مـن احتمـال الحصـو ل علـى نتـائج معنو بـة كاذبـة ( Falsely significant result) اذ ان قيمة P ستزداد بزيادة عدد معاملات المقارنة ووفق المعادلة الآتية·

$$
1 - (1 - 0.05)^k
$$
  
 $k = [n(n-1)/2]$   
 $K = [3(3-1)/2] = 3$   
 $k = 3(3-1)/2 = 3$ 

نْم نحسب قيمة P في حالة ثلاثة معاملات:

 $1 - (1 - 0.05)^3 = 0.14$ 

و كلما ز اد عدد المعاملات فأن قيمة P سنز داد أي نز داد المعنو بة الكاذبة ِ و هناك عدة طر ق للتعديل و معظمها مو جود في البر امج الاحصـائية فمثلا بمكـن التعديل باستعمال Bonferroni الا ان هذا التعديل يقلل القدر ة على كشف الاختلافات المعنويـة اذا زادت عـدد المقارنــات او اذا كانـت المقارنــات بـين معــاملات مسـتقلة (و هــي الـحالــة الشَّائعة في معظم البحوث). عليه فأن من الممكن استعمال Tukey او-Student Newman-Keuls.

اذا نفذ الباحث تجربة واشار الى وجود فروق معنوية فأن ذلك يستوجب ان يكون مدعما بأختبار احصائي لان الاختلافات بين المعاملات حتى وان كانت ظاهر يا كبير ه ، لا يمكن اعتبار ها مختلفة معنويا لان ذلك لايلغي احتمال ان تكون تلك الاختلافات بسبب الصدفة. لذا فأن الاختبار الاحصائي وحده من يحدد هل ان الاختلافات تعود الـي الصدفة او الـي تأثبر المعاملة

و هناك نقطة هامة فيما يخص تحديد الاختلافات المعنويـة بـين المعـاملات فلـيس صـحيحـا تحديد ذلك على اساس قيمة الخطأ وحصول التداخل او عدم حصوله من خلال النظر الـي أشــرطة الخطــأ (Error Bars) والمتمثلــة بــالحرف T ومقلوبــه فــي الرسـم البيــانـي (الموضحة في الاشكال ادنـاه) وهذا الامر ينطبق ايضـا علـى الانحراف القياسـي. الا ان ذلك لـم يمنــع و جـو د الـعديـد مـن الدر اسـات التــى تـعتمـد النظـر الــى الر سـم البيــانـى لتحديـد الاختلافات اذ أكد (2003) Olsen عدم صحته فضلاً على تأكيده على عدم صحة اعتماد حدود الثقة 95% في تحديد الاختلافات المعنوية لأن من الممكن حصـول تداخل بين حدود الثقة مما يعني عدم وجود فروق معنوية على الرغم من ان الصحيح هو وجود فر و ق معنو ية احصـائيـا و الر سو م الآتية تو ضـح استعمال اشر طـة الـخطـأ معبر عنـهـا بـالـخطـأ القياسي او الانحراف القياسي او حدود الثقة.

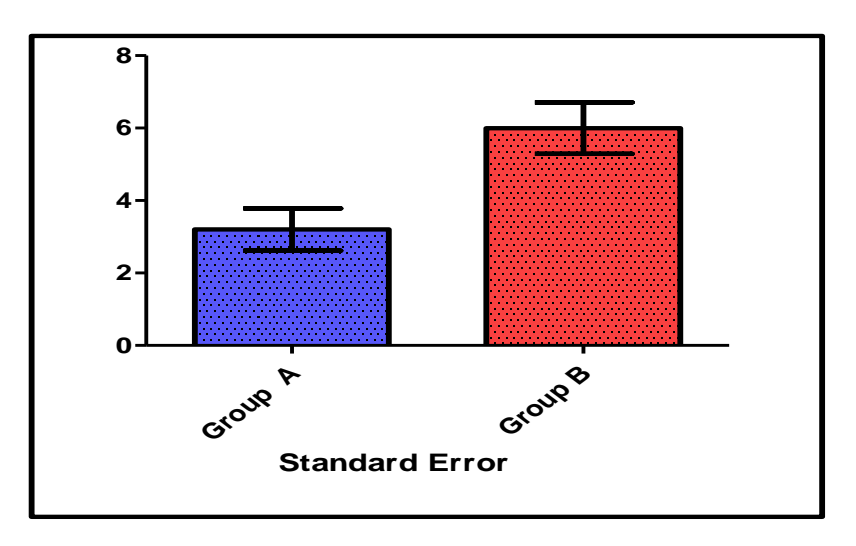

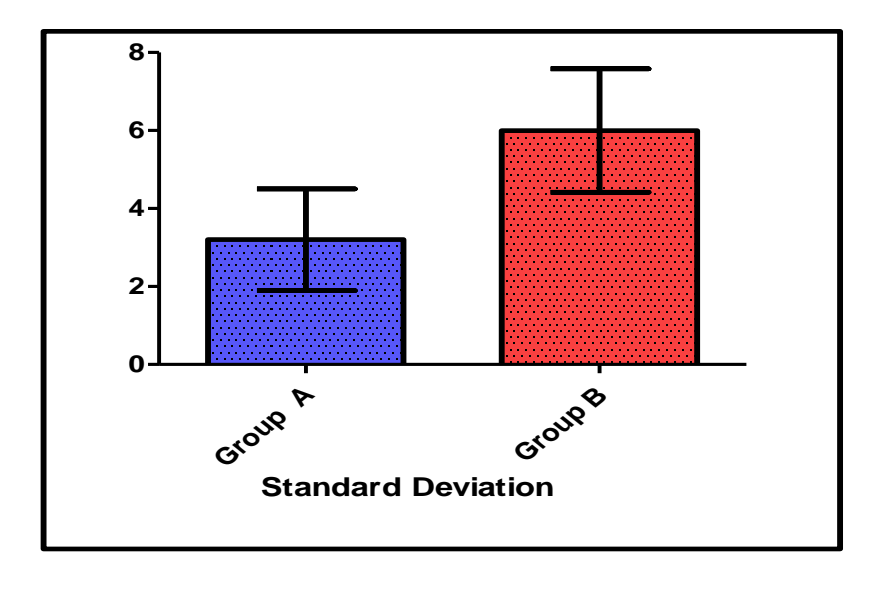

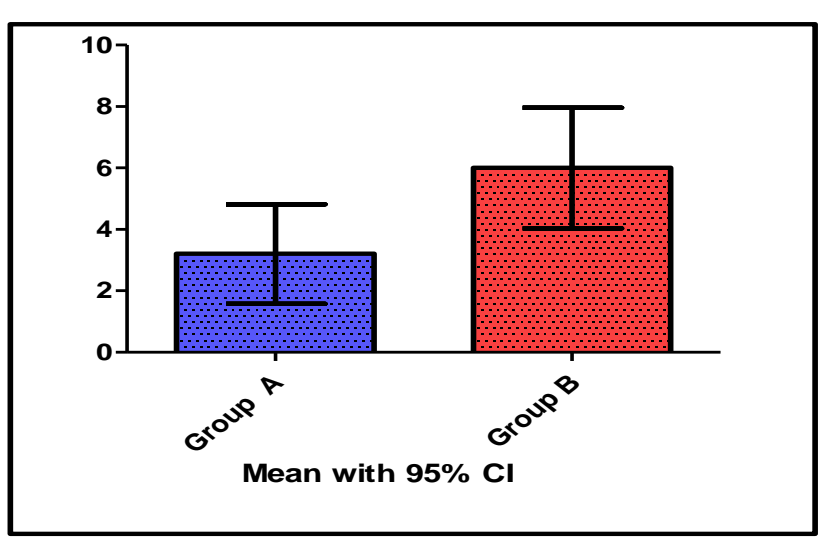

في البحوث الطبية هناك العديد من المتغيرات لايكون توزيعها توزيعا طبيعيا وانمـا يكون نوزيعها منحرفا الى اليمين او اليسار (Skewed Distribution ) مثل Cell counts و CFU counts و Percentages. وبـذلك لايصـح استعمال الاختبـارات المعلمية مثل اختبار t في تحديد معنوية الاختلافات بينهمـا ، وانمـا يجب اجراء تحويل للبيانــات بأسـتعمال التحويـل اللوغــاريتمي اوأي تحويـل آخـر واعــادة اختبــار التوزيــع الطبيعي للبيانات بعد التحويل وفي حالة بقاء التوزيع غير طبيعي فأن الاجراء الصحيح هو اعتماد الاختبار ات اللامعلمية. عند اجر اء تحويل لوغار يتمي للبيانـات فـأن Antilog لمعدل البيانـات يمثـل المعدل الهندسـي (Geometric Mean) فيمـا يجب عدم اعتمـاد الخطأ القياسي بدلالة Antilog و انما يجب اعتماد حدود الثقة.

عند تطبيق الاختبارات اللامعلمية لابد ان تكون النتائج معبرا عنها بالوسيط مع المدى (Range) فضلا عن الحد الاعلى والادني للربيعات والمئينيات ( quartiles or quintiles) وبذلك فان من غير الصحيح التعبير عن النتـائج بالمتوسط والخطأ القياسي والانحراف القياسي اذ ان هذه المقاييس لاتصلح الا للبيانات ذات التوزيع الطبيعي . وفي حالة تقدير Titers فأن من الممكن الاعتماد على المعدل الهندسي في النتـائج لأنـه يعتبـر تقدير جيد للوسيط ولكن المشكلة في تقدير المتوسط الهندسي هو وجود الصـفر في قيم المتغيروان لوغاريتيم الصفر هومالانهاية لذا يمكن اعتمـاد متوسط Williams الذي يضيف الرقم 1 لجميع القيم ثم نطر ح 1 من المتوسط العام.

ان اهميـة تحويـل البيانـات او اعتمـاد الاختبـار ات اللامعلميـة بمكـن ابضــاحـها بمثـال: فلـو افترضنا ان احد الباحثين حصل على النتائج التالية: مجموعة السيطرة 1 2 4 8 16 فيما كانت بيانات المجموعة الثانية 0.25  $1\,$  4  $\,$  16  $\,$  64  $\,$  64 ألاحظ ان كلا المجموعتين لِهما نفس الو سبط و نفس المعدل الْهندسي (4) و لكن متوسط المجمو عـه الثانيـة بِسـاو ي 17.1 وهو حوالي ثلاث اضعاف متوسط مجموعة السيطرة 6.2 ، ورغم ان استعمال اختبار t بأفتر اض عدم تساوي التباين بين المجموعتين اكد عدم وجود فروق معنوية بين المتوسطين (P=0.43 = t=0.88) الا ان وجود فرق ظاهري كبير نسبيا بين المتوسطين قد يقـود الباحث الـي اسـتتتاج خـاطـيء مفـاده ان هنـاك اختلافـات سـريرية مـهمـة بـين المعاملتين وان من الضروري اجراء المزيد من الدراسات.

عند عرض نتائج أي بحث لابد من ان يتضمن ذلك وجود قيم للانحراف القياسي وذلك لاهميتـه فـي وصـف التبـاين بـين المشـاهدات الخاصـة بكل عينـة. امـا الخطـأ القياسـي فهـو لايعوض عن الانحراف القياسي لان الخطأ القياسي هو مقيـاس للدقـة بمعنـي أي مـن العينتين تمثل المتوسط الحقيقي للمجتمع المأخوذة منه.

ان الكثير من الباحثين لايو ضح نتائجه و لايتطر ق البي الاختبار الذي استعمله بالتفصيل فمـثلا عنـدما يـذكر انــه اسـتعمل اختبــار t يجـب ان يحـدد أي نــو ع مـنهم Paired او Unpaired و هل افترض تساوي التباين ام عدم تساويه كمـا يجب ان يحـدد مستوى *P* values less than 0.05 were considered statistically المعنوية significant و هل اختبار ه على جانب او جانبي التوزيع two sided or one sided. من المهم تحديد الطريقة الاحصـائية التي ستنفذ علـى البيانـات قبـل اجـراء التجربـة وان لايكون الهدف هو تنفيذ عدة طرق واختيار الطريقة التي تعطي اختلافات معنوية لان ذلك سيؤدي الى زيادة النتائج ذات المعنوية الكاذبة.

**-2 4 أيضهخ ػٍ األخطبء االؽصبئَخ فٌ انجؾوس انطجَخ**

لْو اخذنا مثالا عن الاخطاء في التحليل الاحصائي في المجلات الطبية الرصينة فأننا سنشير الى المجلة Pharmaceutica Analytica Acta والتي تضمنت بحثا منشورا فِيها في المجلد 4 العدد 1 لسنة 2013 بعنوان:

The Effect of Different Contraceptive Drugs on the Lipid Profile of Brazilian Women

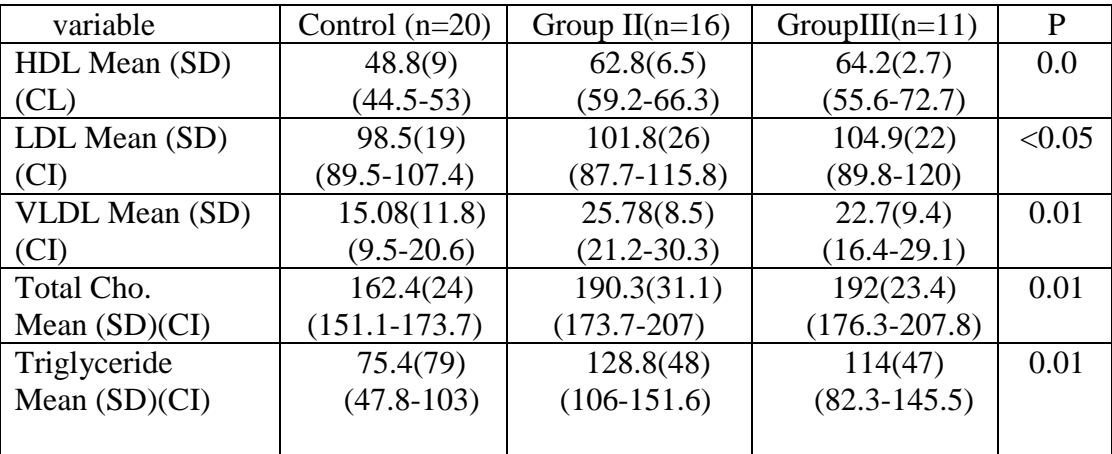

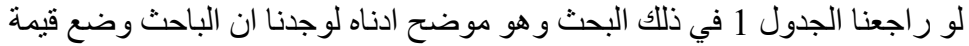

Values expressed as mean, standard deviation (SD) and confidence interval of the mean 95%(CI)

واحدة للاحتمالية رغم اشارة الباحث الى استعماله لتحليل التباين (ANOVA) واستعمل ايضا تعديل Bonferroni's posttest لأجراء المقارنات المتعددة مما يستلزم تثبيت ثلاثة قيم للأحتمالات اذ ان هناك ثلاثة مقار نات مز دو جة لكل بار اميتر و هي:

Control\*Group II Control\*GroupIII

GroupII\*GroupIII

و هنا يجب ان نؤكد على ان الاختلافات المعنوية في مجموعة المقارنة الاولى على سبيل المثال لاتشتر ط الو ضبع نفسه في المجمو عة الثانية او قد تختلف مجمو عنا المقار نة الأولى والثانية الا ان مجموعة المقارنة الثالثة قد لاتختلف معنويا وبذلك فأن عرض النتائج في هذا الجدول غير صحيح اطلاقا. كما ان من غير المألوف ان تذكر ثلاثة قيم احتمالية لأنها ستؤدي الى ارباك في عرض النتائج الجدولية وانما الصحيح الشائع ان يعبر عن تلك الاختلافات بالحروف لاسيما وان استعمال الحروف مطبق فعلا في مخرجات التحليل بأستعمال بر نامج SAS وهذا الاسلوب يعرض المقارنات بأسلوب واضح وسهل. لتوضيح الفكرة سنفترض ان قيم الاحتمالات للمقارنات الثلاث المذكورة آنفا هي 0.03 و0.04 و 0.52 فأن التمثيل الجدولي لها بوضع متوسطات افتراضية سيكون:

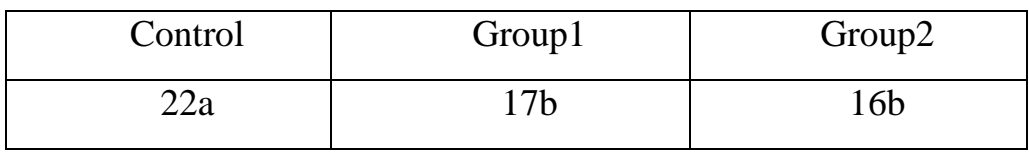

وتوضع عادة جملة تحت الجدول بالنص الآتي: المتوسطات التي تحمل حروف مختلفة تختلف معنويا ( P < 0.05) والمتوسطات التي تحمل حروف متشابهة لاتختلف معنويا وتفسر هذه النتائج علىي ان معاملة السيطرة تختلف معنو يا عن كلا المعاملتين الا ان المعاملتين لاتختلفان عن بعضهما معنو يا. ولو افتر ضنا ان قبم الاحتمالات الثلاث كانت 0.02 و 0.07 و 0.06 حسب التسلسل فأن التمثيل الجدو لي سبكو ن كآتي:

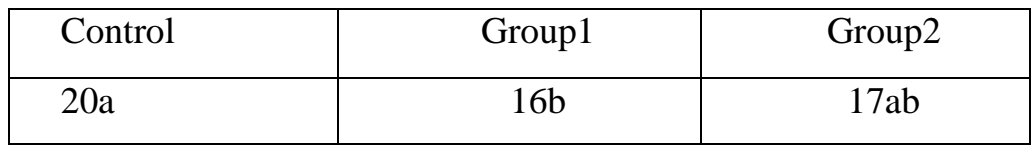

وعند النظر الى الجدول اعلاه استطيع ان احدد ان معاملة السيطرية تختلف معنويا ( >P 0.05) عن المجموعة الأولى الا انها لاتختلف عن المجموعة الثانية وإن المجموعة الثانية لاتختلف عن الاولى. في حالة ان قيم الاحتمالات كانت 0.01 و 0.03 و 0.04 فأن التمثيل الجدولي سيكون:

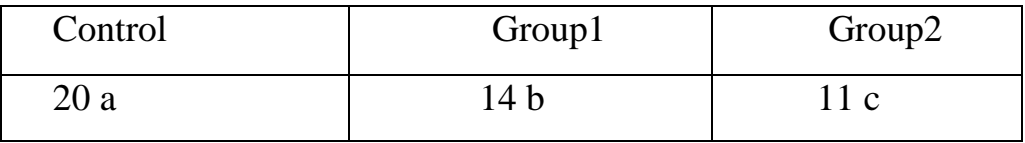

وعندما تكون قيم الاحتمالات جميعها اكبر من 0.05 فأننا اما نضع المتوسطات دون وضع حروف دلالة على عدم وجود فروق معنوية بين المتوسطات او اعطاء جميع المتوسطات نفس الحرف.

الآن لو عدنا الى قيمة الاحتمالية في جدول البحث ماذا يمكن ان نفهم منها ؟ ولو رجحنا ان الباحث بِقصد بِها قيمة F الخاصة بجدول تحليل التباين ففي هذه الحالة سيز داد الامر نعقيدا لأن اختبارF هو اختبار عام يدلل على وجود فرق معنوى بين المعاملات الا انه لايحدد بالضبط المعاملات المختلفة والتي تتضمن عدة حالات كما اوضحناها أنفا ٍ لذا يمكن القول ان عرض الجدول غير صحيح بالمره.

مثال آخر عن عدم استعمال التحليل الاحصائي المناسب هو البحث المنشور في مجلة Hellenic J Cardiol تحت عنوان:

Effects of Antihypertensive Treatment with Angiotensin II Receptor Blockers on Lipid Profile: An Open Multi-Drug Comparison Trial

تضمن البحث استعمال خمسة انواع من الأدوية على خمسة مجاميع من المرضى جرى قياس بعض البار اميتر ات لهم قبل بدء العلاج ثم قيست بعد العلاج بمدة ستة اشهر . الباحث طبق اختبار Paired t test لكل مجموعة و اهمل اجر اء المقارنة بين المجاميع و هو عمل غير صحيح لان الهدف من البحث ليس فقط معرفة تأثير كل عقار على حده وانما يجب ان يشتمل الِهدف على معرفة أي العقارات هو الافضل وكان حريا بالباحثين استعمال تحليل التباين باتجاهين مع التداخل و استعمال المقار نات المتعددة لكي نحدد العقار ِ الأفضل وهناك العديد من الامثلة الاخرى على السياق نفسه مما يدلل بوضوح ان معظم المجلات لاتعتمد على مقيم احصائي لتقييم تلك البحوث.

هثال عن دراسة في مجلة الصيدلة العراقية المجلد: 13 العدد: 2 لعام 2013 ص 27- 35 Evaluation of biochemical parameters in calcium oxalate انتحت عنوان .renal stone formers

ذكر الباحث تحت عنوان المشاركين وطريقة العمل: تم تقسيم المشاركين في هذه الدراسة الي ثلاث مجاميع (A) وتشمل 29 شخصـا لايكونون حصـي اوكز الات الكالسيوم الكلوية ونتراوح اعمار هم بين 20 – 35 سنة ومجموعة (B) ونشمل على 16 مصاب بحصبي اوكز الات الكالسيوم الكلوية تتر او ح اعمار هم بين 20 – 35 سنة ومجمو عة (C) وتشمل على 15 مصاب بحصبي اوكز الات الكالسيوم ونتر اوح اعمار هم بين 40- 70 سنة. اشار الباحث الى انه استعمل اختبار t للمقارنة بين المجموعتين A و B والمجموعتين B  $C_{\cdot}$ 

ويمكن ان نحدد بعض جو انب الضعف في التحليل:

-6 لم ٌشر الباحث الى هدف الدراسة؟

2- تضمنت دراسة الباحث ثلاثة مجموعات مما يعني ضرورة استعمال تحليل التباين )ANOVA )واجراء االختبارات المتعددة اال ان الباحث اجرى مقارنتٌن مزدوجة وهً بين المجموعتين A و B والمجموعتين B و C وأهمل المقارنة بين A و C بدون سبب علم.ً

3- لم يشر الباحث الى ان بياناته قد خضعت لأختباري التوزيع الطبيعي وتجانس التباين.

4- الباحث لم يتطرق الى نوع اختبار Unpaired t test ). 5- لم يحدد الباحث هل ان قيمة t المستعملة هي في حالة تساوي او عدم تساوي التبابن.

6- هل الاختبار كان على جانب واحد من التوزيع ام على جانبي التوزيع. 7- ان تحليل البيانات لايتماشى وهدف الدراسة وعليه كان من الافضل لو أستعمل ANCOVA بؤدخال العمر كانحدار او على ادنى تقدٌر استعمال ANOVA.

في بحث نشر في مجلة Oncology Letters العدد 4 ص 1264 – 1268 بعنوان : "Expression of the pluripotency markers Oct3/4, Nanog and Sox2 in human breast cancer cell lines"

تضمن البحث الفقر ة التالية فيما يخص التحليل الأحصائي:

*Statistical analysis.* Data are expressed as the mean  $\pm$  standard deviation (SD). Statistically significant differences were determined using SPSS version 16 software.  $P<0.05$  was considered to indicate a statistically significant result.

وتضمنت النتائج الرسومات التالية:

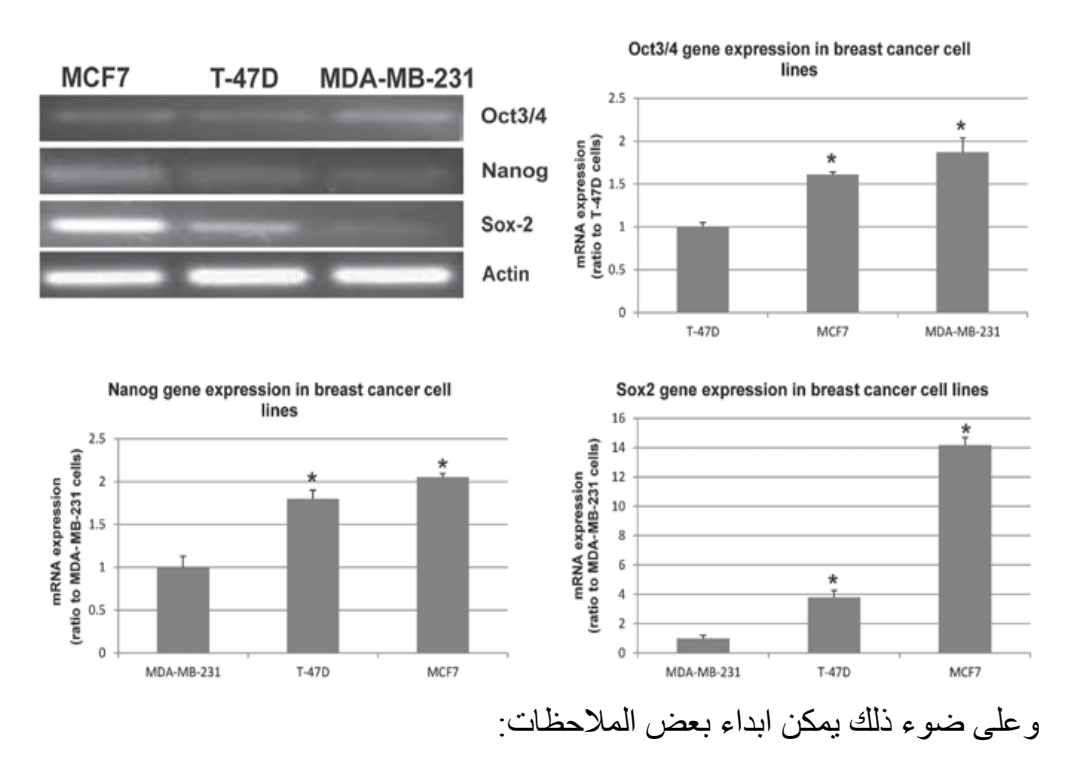

1- الباحثون لم يشيروا الى نوع الاختبار المستعمل ( اختبار نبى او دانكن او نوكى ...الخ).

2- كان من المفروض الاشارة الى استعمال تحليل التباين ( ANOVA) اذ ان عدد المعاملات اكثر من 2

3- الرسم الأسفل الى اليمين غير صحيح ولايحتاج الى البيانات الاصلية لغرض اعادة التحليل والتأكد من ذلك فمثلا نجد ان متوسط المعاملات استنادا الى الرسم هي 1.5 و 3.90 و 14 وعلى ضوء نتائج البحث نجد ان المعاملة الثانية تختلف عن الاولى والثالثة تختلف ابضا عن الإولى ولكن ماذا عن مقارنة المعاملة الثانية بالثالثة؟ 4- ان التحليل الاحصـائـي الغير ِ صـحيح سيؤدي الى اعطـاء نتائج غير ِ صحيحة وبالتالي فأن الاستنتاجات والتوصيات ستكون لاقيمة لهما

مثال:عن دراسة في مجلة الصيدلة العراقية المجلد: 13 العدد: 1 لعام 2013 ص 86-94 تحت عنوان: The effect of metformin on ghrelin serum level in the type

2 diabetes mellitus

لم يذكر الباحث ان بياناته قد خضعت لأختبار التوزيع الطبيعي ولكنه كان موفقا بأجراء المقارنات المتعددة بأستعمال اختبار دانكن. في هذا البحث سنجد جدو لا كما موضح ادناه بِشْتَمْلِ على عمود لاداعي له بِشْيرِ الى قيم الاحتمالية (اختبار F) فهو مربك للقارىء لاسيما وإن الباحث قد اشار إلى إن الاختلافات بين المتوسطات قد اختبرت عند مستوى 0.05 كما ان الباحث لم يوضح ان قيم الاحتمالية المذكورة تعود الى اختبار F. ان وجود قيمة للاحتمالية 0.207 وفي نفس الوقت وجود اختلافات معنوية تزيد من صعوبة تفسير النتائج وتسبب ارباك للقارىء.

كيف تكون الاختلافات غير معنوية اعتمادا على اختبار F فيما تكون معنوية عند استعمال اختبار دانكن؟ وفي هذه الحالة سيدخل الباحث نفسه في امور احصـائية ليست من اختصاصه

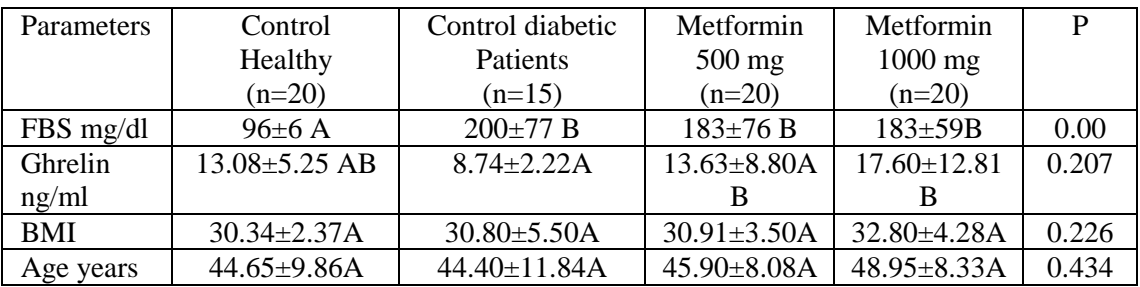

\*Different letters horizontally means significant difference at P < 0.05 between

tested groups by Duncan's test.

\* FBS= Fasting blood sugar.

\* Age, BMI and ghrelin serum level were presented as mean  $\pm$  SD.

ان تمثيل الجدو ل في الكثير ٍ من البحو ث الطبية بكو ن بالشكل التالي:

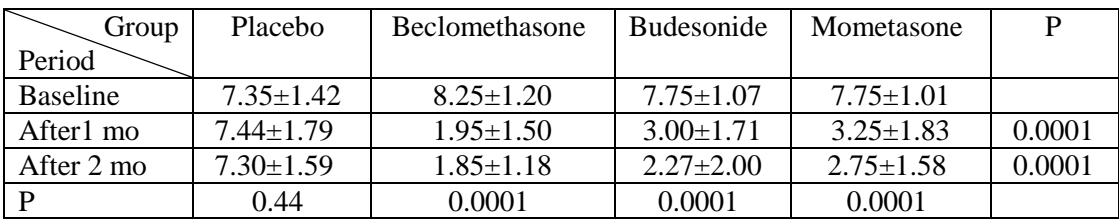

ماالذي يمكن ان نتوصل اليه من استنتاجات وتوصـيات ؟ توصـيات عامـة و غير واضـحة و هي ان العقـار ات اختلفت فيمـا بينهـا معنو يـا بعـد شـهر ٍ وشـهر بن و ان جميـع العقـار ات اختلفت معنو يا تبعا للفتر ات ٍ و هنا لايمكن ان نحدد أي عقار ۖ أفضل لعدم و جو د مقار نات متعددة. بينما التمثيل الصحيح يجب ان يكون كالآتي:

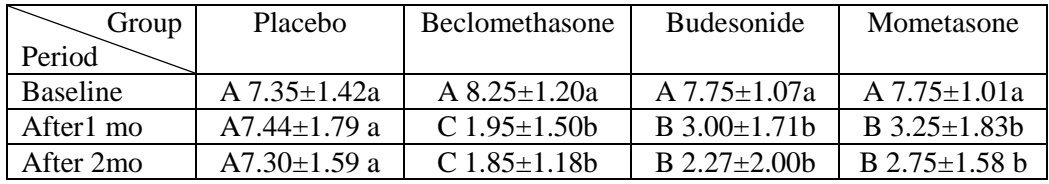

الحر وف الكبير ة المختلفة في نفس الصف تشير الى وجود اختلافات معنوية (P< 0.05) الحر وف الصيغير ة المختلفة في نفس العمود تشير الى وجود اختلافات معنوية ( حP< )  $(0.05)$ 

يمكن مناقشة النتائج كما يلي: المقار نة بين المعاملات ضمن الفترة الواحدة (حروف كبيرة). يتضح من الجدول ان الاختلافات بين العقار ات عند خط الاساس كانت غير معنو بـة و بعد شـهر اختلفت جميـع المعـاملات عـن البلاسـيبو وان المعاملـة الثانيـة اختلفت عـن الثالثـة والرابعة ونفس التفسيرالنتائج بعد الشهر الثاني. المقارنة بين الفترات لكل ضمن المعاملة الواحدة (حروف صغيرة). في البلاسيبو كانت الاختلافات بين الفتر ات غير معنويـة فيمـا نجد ان الاختلافـات بـين الفتر ات ضمن كل معاملة للمعاملات الباقبة كانت معنو بة الاستنتاج: العقار ات سببت انخفاضـا معنويـا فـي البـار اميتر المـدروس وكـان أفضـل عقـار هـو الأول

.(Beclomethasone)

## 5-2 انواع الاختبارات الاحصائية

يمكن تقسيم الاختبار ات الاحصـائية الى قسمين ر ئيسيين:

**1-5-2 االخزجبساد انًؼهًَخ tests Parametric** و هذه الاختبار ات تجر ي عادة على البيانات التي يكون توز يعها طبيعي ومن اهمها اختبار t فضلا عن اختبار ات اخر ي تستعمل في حالـة المقار نـات المتعددة مثل دانكن و تـو كي وشيفيه. وان اجرائها على بيانات توزيعها غير طبيعي ستعطى نتائج غير دقيقة. ا**ختبا**ر t يستعمل اختبار ني في ثلاثة حالات: أ- في حالة عبنة واحدة ب- في حالة البيانات المزدوجة ( Matched pairs ) أي نفس افراد العينة يتم المقارنة بينهم قبل وبعد ت- في حالة عينتان مستقلتان مثال ذلك عينة تعطي Placebo و الاخر ي عقار الاختبارات في الاحصـاء هي نوعـان على جـانبي التوزيـع Two tailed test وعلـى جانب واحد من التوزيع One tailed test وان اختيار نوع الاختبار يعتمد على صدياغة نظر بة العدم و النظر بة البدبلة: بدايـة لابد لذا ان نعر ف بـان الباحث يضـع فر ضـيـة لدر اسـة تـاثير عامـل و هذه الفر ضـيـة نسمي فرضية العدم ويرمز لها H<sub>0</sub> وهي ا**لفرضية التي يضعها الباحث على أمل ان يرفضها** بمعنى لو اردنا دراسة تأثير الجنس على الوزن فأننـا في البدايـة يكون لدينا شك بان هناك فرق بين وزن الذكور والاناث ولكننا نضع فرضية تسمى فرضية العدم وهي ان لافر ق بين الجنسين في الوزن و تكتب كما يلي :

 $H_0$ :  $\mu$ m= $\mu$ f

هذه تمثل نظرية العدم Null hypothesis او تسمى النظرية الصفرية ومثل ماذكرت نحن نضع هذه النظر ية ولكننا نأمل ان نر فضها ونقبل بالنظر ية البديلة و هي:

 $H_1: \mu m \neq \mu f$ 

عندما نكون النظرية البديلة بصيغة عدم التساوي فان ذلك يعني ان الاختبار على جانبي التّوزيع لان عدم التساوي يعني امـا يكون متوسط وزن الانـاث اعلـى او اقل ٍ وفـى حالـة الإختبـار بأحتمـال 0.05 فـأن هـذه القيمــة تقسـم علــي 2 أي سـتكون القـيم الـجدوليــة التــي سنقار نها مع قيم t المحسوبة هي 0.025 واحتمال 0.01 ستكون 0.005.

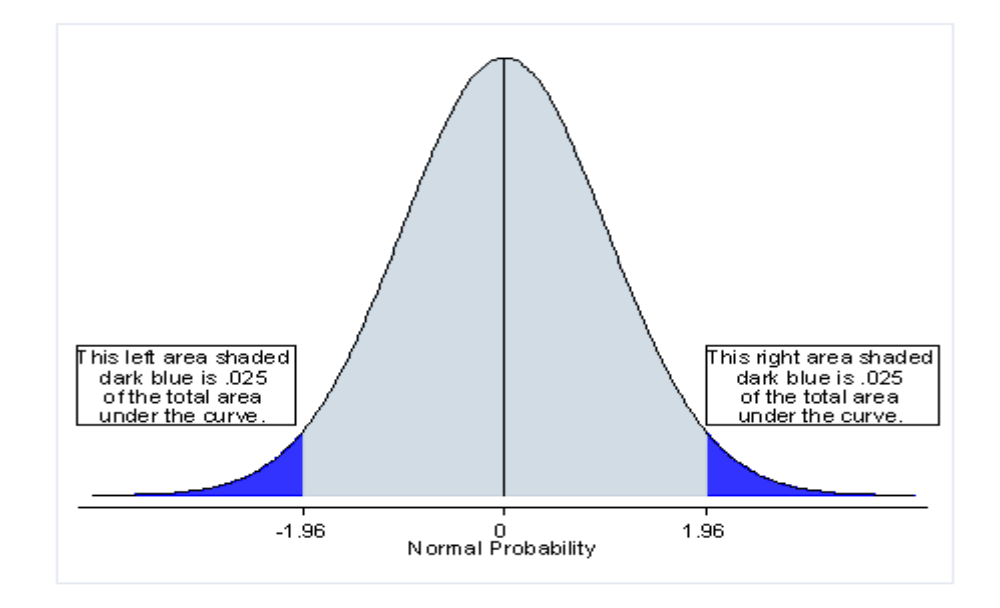

عندما نحسب قيمة t وتكون ضمن الجزء السمائي فاننا نقبل بفرضية العدم ولكن عندما تكون قيمة t ضمن المساحة الزرقاء فاننا نرفض فرضية العدم ونقبل بالفرضية البديلة<sub>.</sub> اما في حالة الاختبار على جانب واحد من التوزيع فأن الفرضية البديلة يمكن ان تكتب بصيغتان:

 $H_1$ :  $\mu$ m $\lt \mu$ f

هنا سيكون الاختبار على جانب واحد من التوزيع هو الجانب الايسر بمعنى اننا نرفض فرضية العدم اذا كانت قيمة t المحسوبة تقع في الجزء الازرق من الرسم<sub>.</sub>

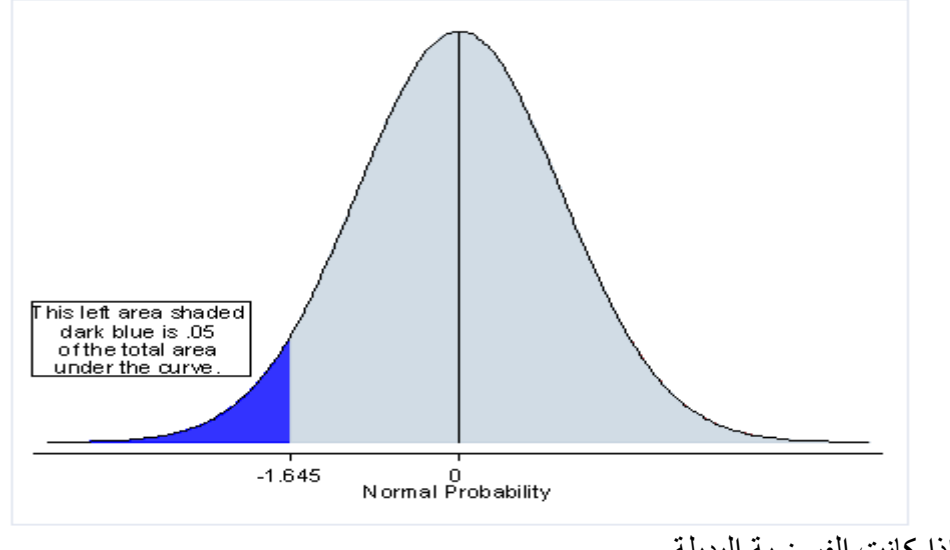

وإذا كانت الفرضية البديلة

### $H1: \mu m > \mu f$

فأننا نر فض فر ضية العدم اذا كانت قيمة t المحسوبة على الجانب الايمن للتورز يع.

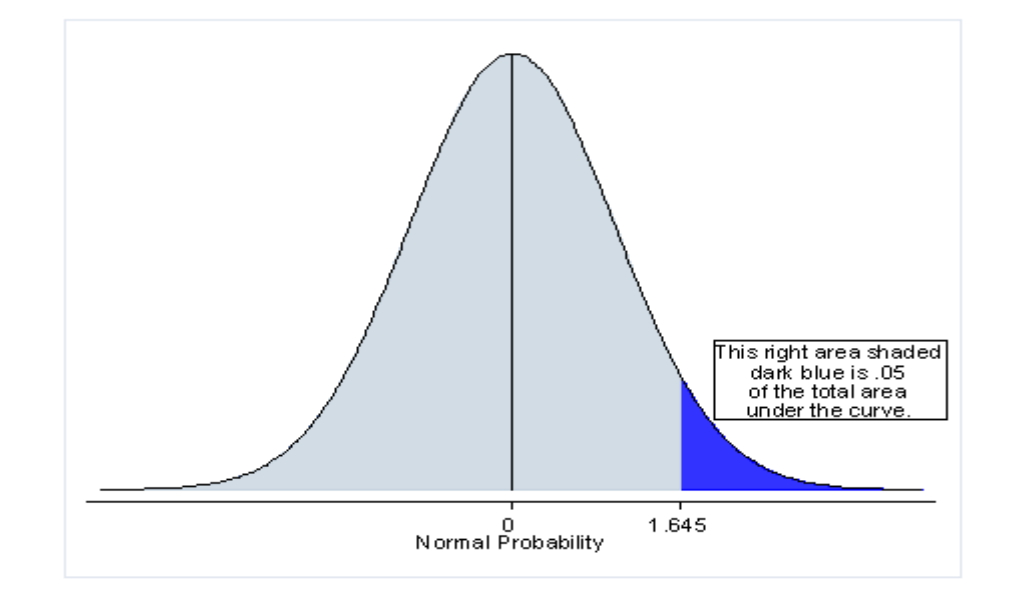

# 1-5-2-1 اختبار t لعينة واحدة توزيعها طبيعى

في هذا الاختبار يتم استعمال اختبار t لمقارنة متوسط العينة مع متوسط المجتمع الافتراضى.

مثال: ادعت احدى الشركات بأنها انتجت عقارا لعلاج الصداع بمعدل 100 دقيقة من تعاطيه ولغرض اختبار ادعاء الشركة تم اعطاء العقار الى 10 اشخاص لديهم صداع وسجلت الفتر ة المستغر قة لز و ال الصداع و كانت البيانات كما ادناه:  $.102.99.104.103.100.98.99.93.93.90$ 

SAS لتنفذ

Data relieftime; input time; cards; 90 93 93 99 98 100 103 104 99 102 run; proc ttest data=relieftime h0=100: var time; run;

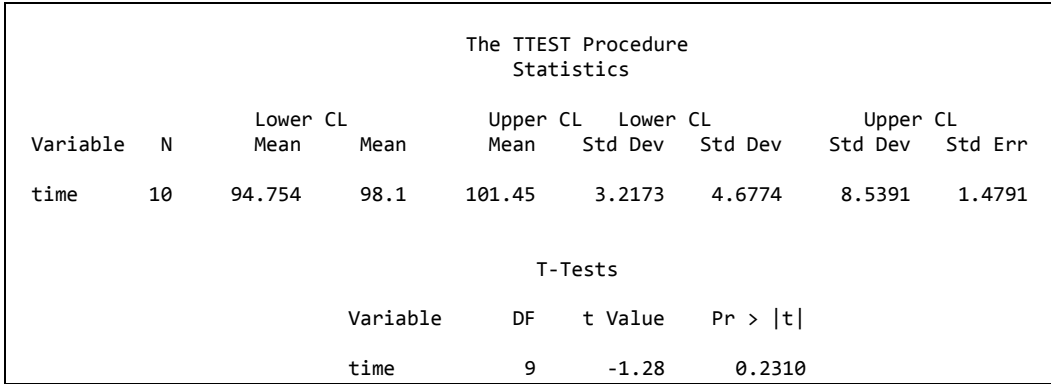

ادعاء الشركة غير صحيح بمستوى احتمال 5%

## **ة- رُفَز SPSS**

يتم ادخال البيانات في الصفحة الرئيسية ثم نضغط على الزر analyze فيظهر شريط one sample mean t فيظهر مربع حوار نختار منه one sample mean t test فيظهر مربع حوار ننقل فيه المتغير time الى حقل Test variable ونضع الرقم  $\alpha$ i في حقل Test value ثم نضغط  $100$ 

#### **One-Sample Test**

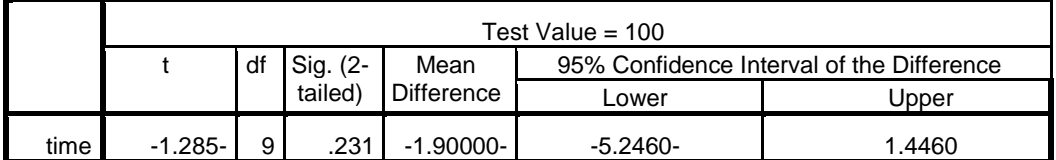

## **ط- رُفَز MedCalc**

يتم ادخال البيانات في الصفحة الرئيسية ثم نضغط الزر statistics ونختار t test فتظهر مجموعة خيارات نختار منها one sample t test فيظهر مربع حوار نضع time في حقل variable في مقل value في حقل ون value نم ok.

#### **One sample t-test**

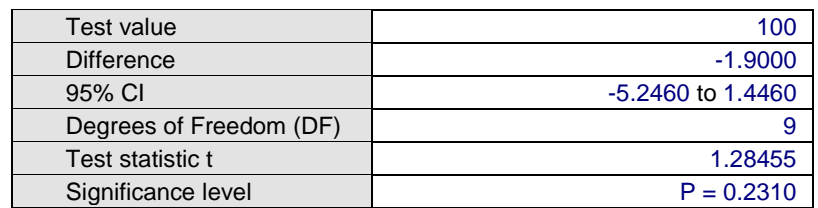

# **د- رُفَز Prism Graphpad**

من الصفحة الرئيسية نختار column ثم create ثم نضغط على analyze فيظهر مربع حوار نختار منه column statistics ثم ok فيظهر مربع حوار اخر. في حقل ى ً Hypothetical value ةقب ٖةّ one sample t test ٔعل ئشاً Inferences  $\rm ok$  نُم  $100$ 

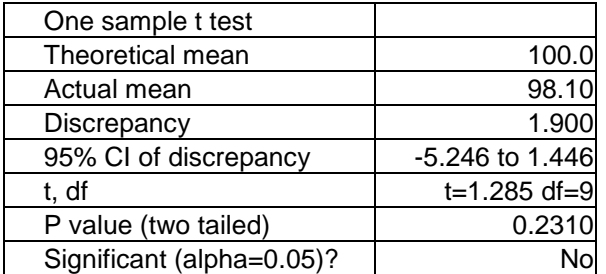

## **2-1-5-2 -اخزجبس t فٌ ؽبنخ ػَُزبٌ يغزمهزبٌ**

**أ-رُفَز SAS**

في حالة تساوي وعدم تساوي التباين

**DATA** Z; INPUT Group TIME; CARDS;<br>1 80 80 1 93 1 83 1 89 1 98 2 100<br>2 103 2 103<br>2 104 104 2 99 2 102 ; **proc ttest** data=z; class group; var time; **run**;

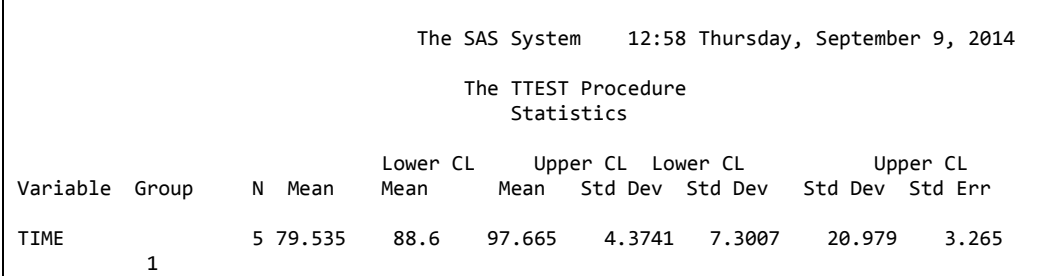

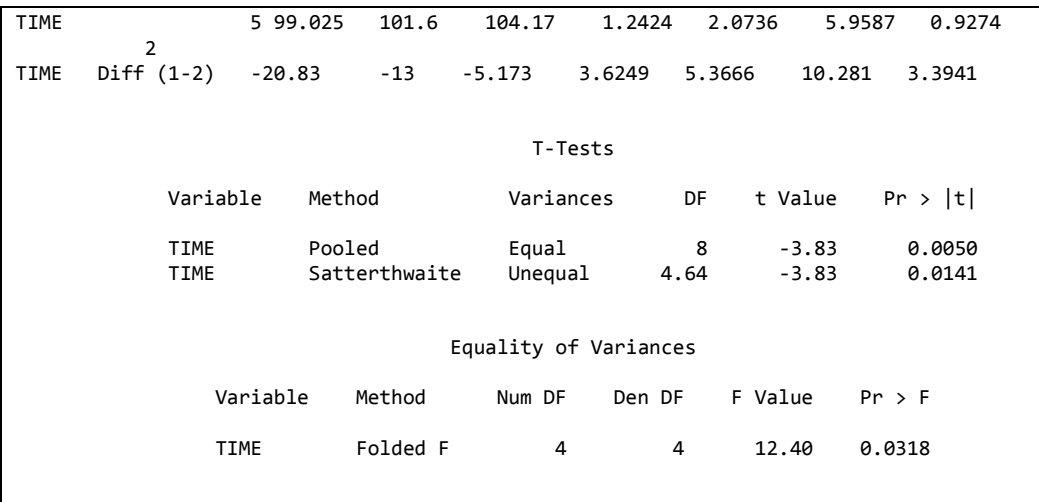

نظرا لكون اختبارتجانس التباين كان معنويا (P=0.0318) مما يشير الى عدم تجانس التباين بين العينتين لذا سنعتمد قيمة P الخاصـة بعدم تجانس التباين ( P=0.0141) لتحديد الاختلافات المعنوية بين المتوسطين.

## **ة-رُفَز SPSS**

في حالة تساوي وعدم تساوي التباين. يتم ادخال البيانات بنفس الترتيب في SAS ثم نتبع الخطوات التالية:

Analyze  $\rightarrow$  Compare Means  $\rightarrow$  Independent Sample T test

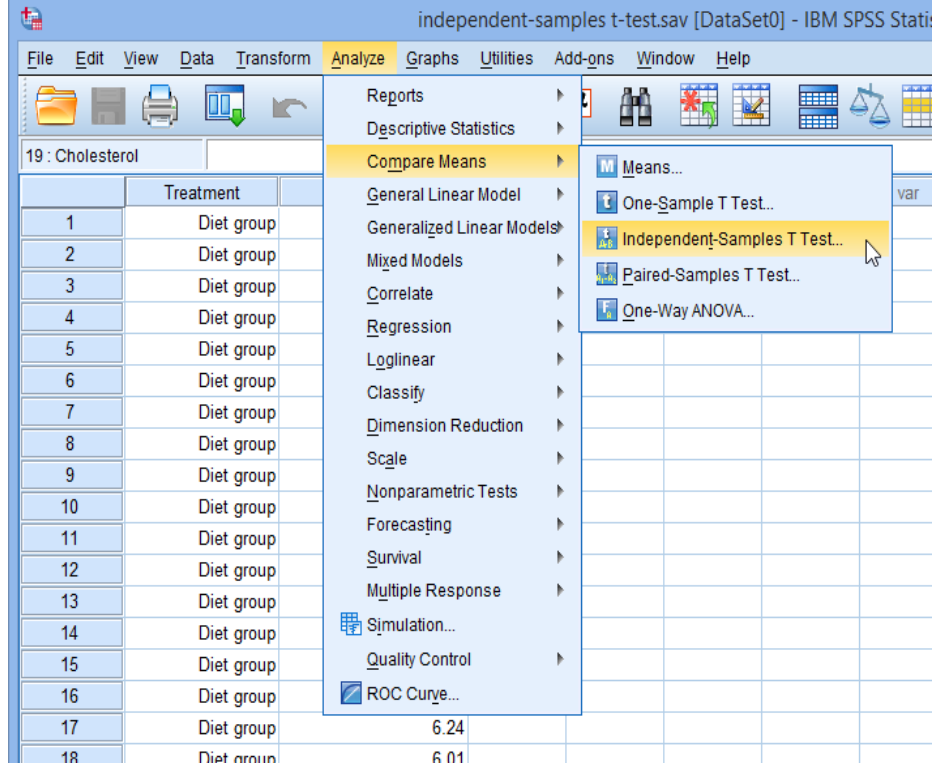

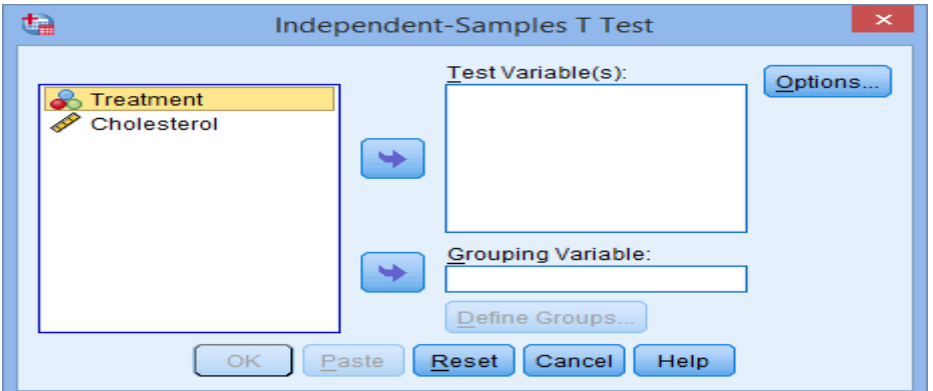

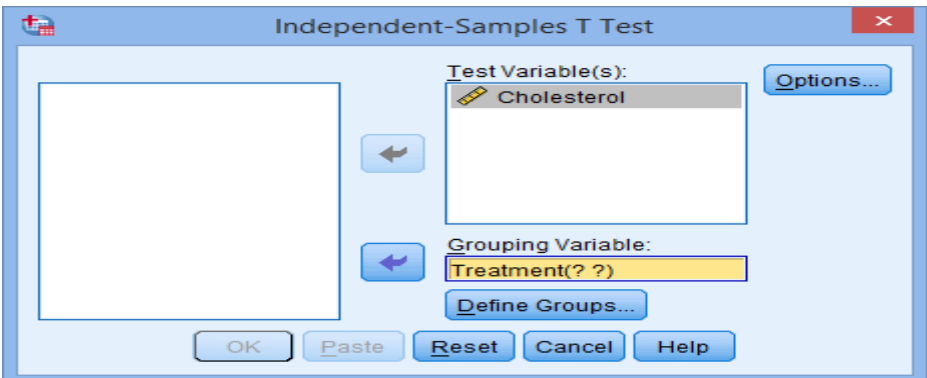

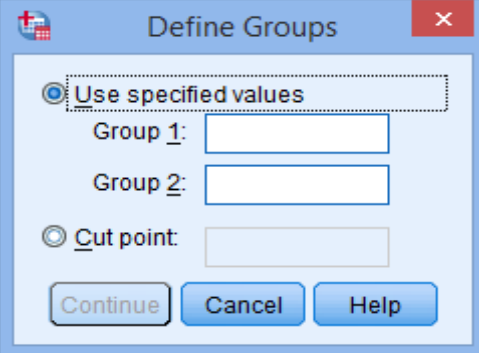

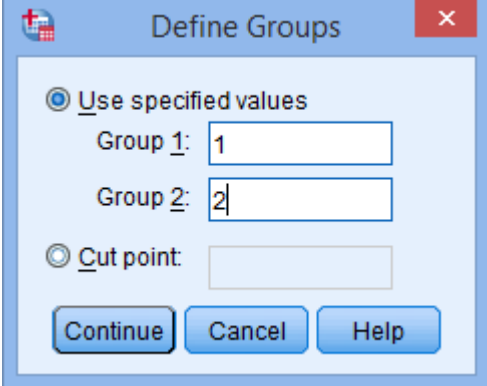

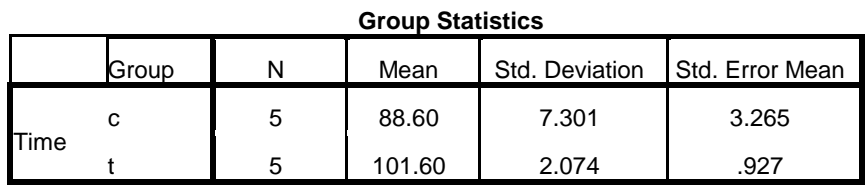

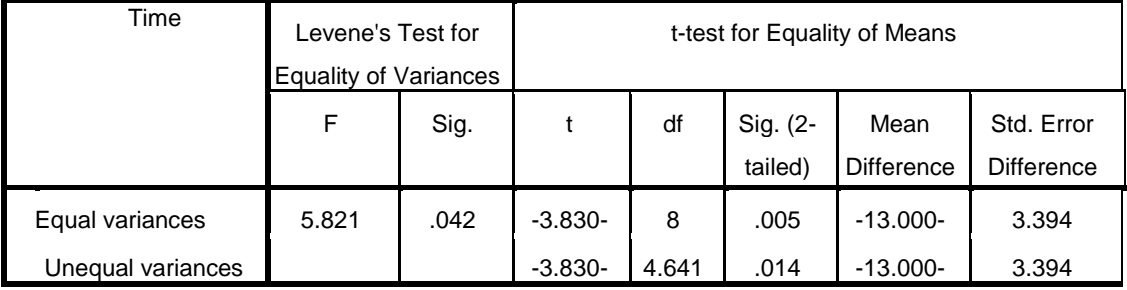

بما ان اختبار Levene يشير الى عدم تجانس التباين نعتمد قيمة P=0.014

# **ط-رُفَز MedCalc**

في حالة تساوي التباين: ندخل البيانات في عمودين ثم نضغط الزر statistics ونختار T test ومنه نختار Independent samples t-tests.فيظهر مربع حوار

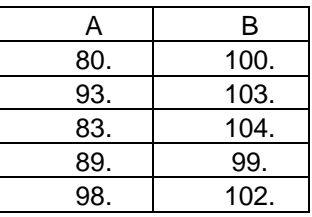

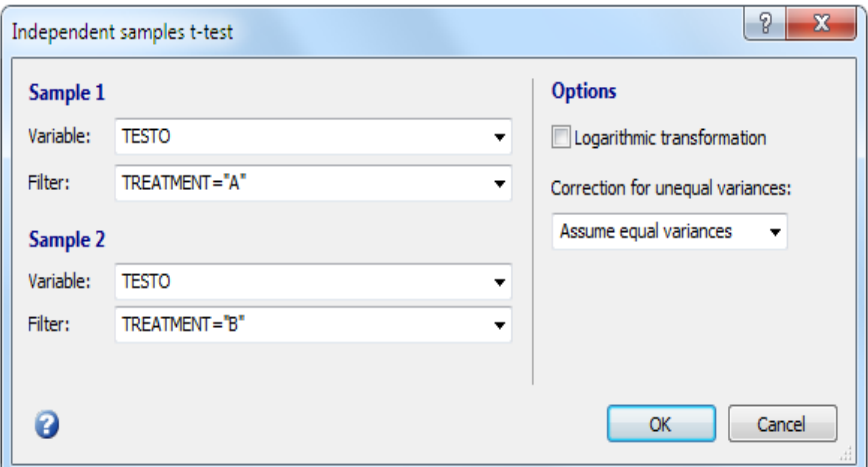

ويمكن تنفيذ اختبار t في حالة عدم تساوي التباين من الحقل في اليمين

#### *T-test (assuming equal variances)*

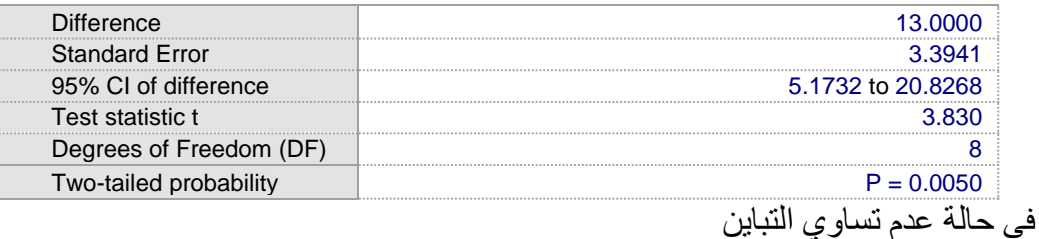

#### **Welch-test (assuming unequal variances)**

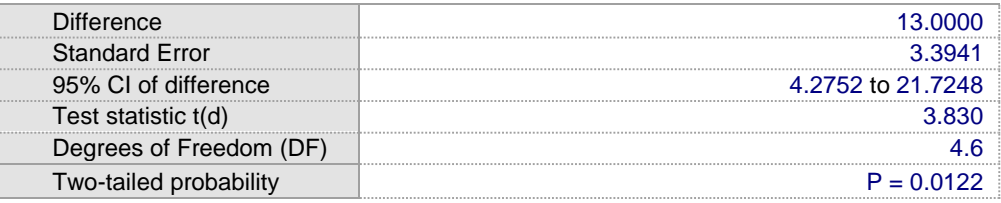

# **د- رُفَز Prism Graphpad**

في حالة تساوي التباين: ندخل البيانات كما موضح ادناه ثم نضغط الزر analyze ومن تقل column analyses نؤشر على t test فيظهر مربع حوار نختار منه Unpaired t test

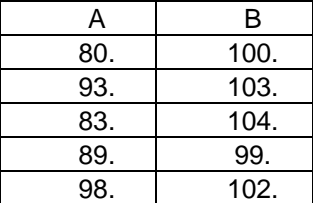

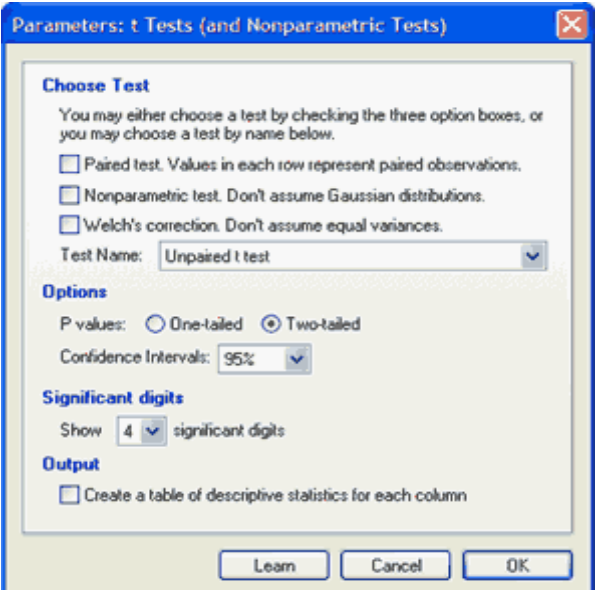

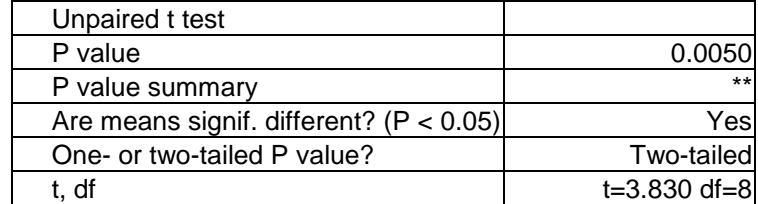

في حالة عدم تساوي التباين نؤشر على المربع المؤشر Welch correction ثم ok.

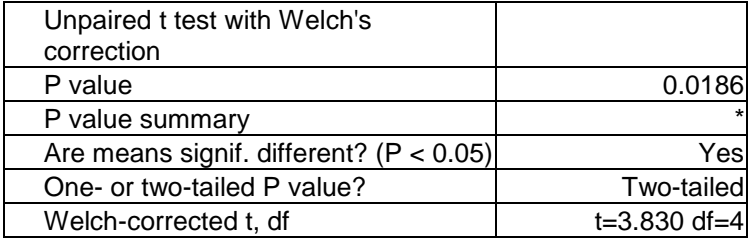

ان اختلاف قيمة الاحتمالية في حالة افتراض عدم تساوي التباين مقارنة بالبر امج السابقة يعود الى اختلاف طريقة التعديل بينهم.

> **3-1-5-2 اخزجبس t فٌ ؽبنخ انجَبَبد انًضدوعخ أ-رُفَز SAS**

> > نكتب قطعة البرنامج كما موضح ادناه:

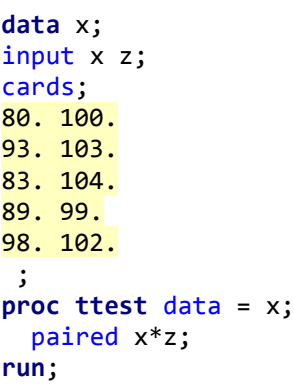

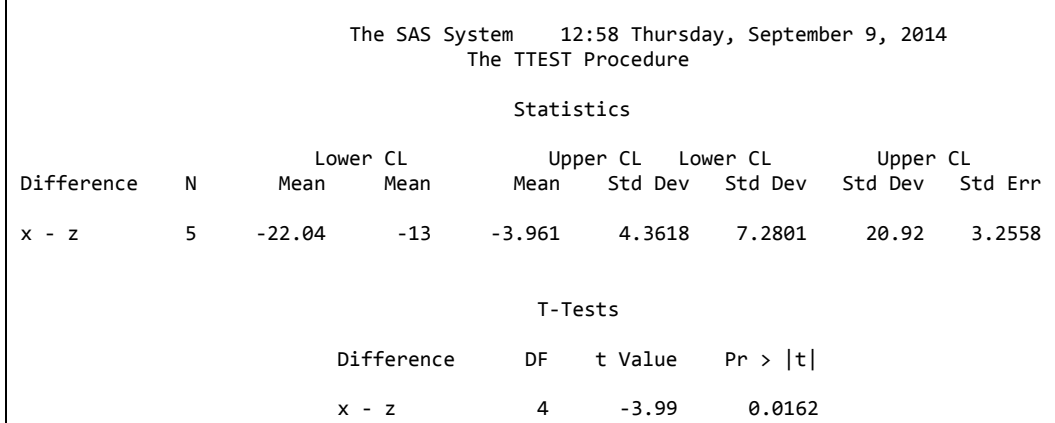

### **ة-رُفَز SPSS**

تدرج البيانات كالأتي

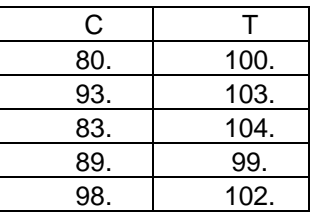

Analyze  $\rightarrow$  Compare Means  $\rightarrow$  Paired Sample T test. سيظهر مربع حوار ننقل فيه المتغيران من اليسار الى اليمين ثم ok.

#### **Paired Samples Test**

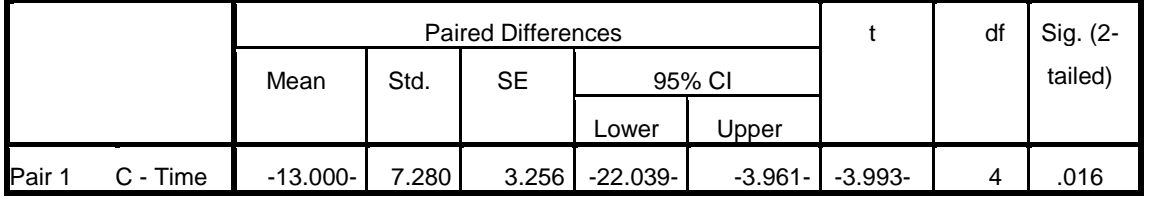

# **ط- رُفَز MedCalc**

ندخل البيانات كما موضح ادناه:

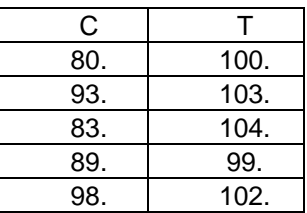

نضغط على الزر statistics فيظهر شريط فيه عدة خيارات نختار منه T-test فتظهر عدة خيارات نختار Paired t test فيظهر مربع حوار نضع في الحقل الاول منه المتغير الاول ونضع في الحقل الثاني المتغير الثاني ثم ok.

#### **Paired samples t-test**

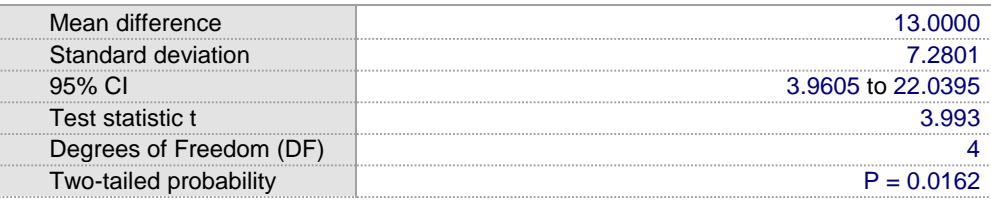

## د- تنفيذ Graphpad Prism

عند فتح البر نامج نختار ٍ صفحة Column ندخل البيانات كما موضح ادناه

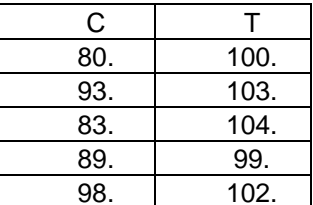

نضغط الزر analyze ومن حقل column analyses نختار t test أنَّم ok فيظهر مربع

حوار يتضمن حقل choose test نختار منه paired t test ثم ok.

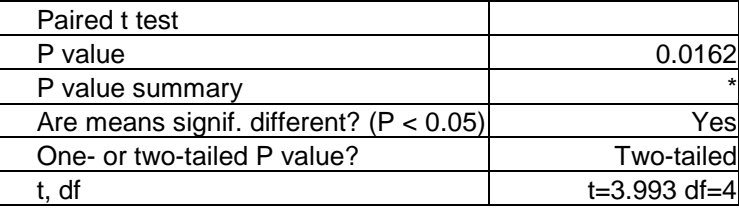

## 2-4-2 الاختبارات اللامعلمية Non parametric tests

هذه الاختبارات تستعمل عادة مع المتغيرات التي لاتتوزع توزيعا طبيعيا اوالمتغيرات المرتبة الاسمية او ذات الرتب (Rank) او عند وجود قيم متطرفة (Outlier) وهي ايضا متعددة مثل اختبار ولكاكسن للر تبة والعلامة واختبار مان ووتني وغير ها

1-اختبار ولكاكسن للعلامة ومرتبتها لعينة واحدة لاتتوزع توزيع طبيعي:

مثال : ادعى احد المعلمين بان الوسيط لدرجات طلاب احدى المراحل هو 5 ولغرض اختبار صحة ادعائه سحبت عينة من الطلاب وكانت درجاتهم كالآتي:

4, 5, 8, 8, 9, 6, 10, 7, 6, 6.

أتنفيذ SAS

DATA IN; INPUT  $X$  @@;  $diff=X-5$ ; CARDS; 6 10 7 6 6  $\Delta$ 5  $\overline{9}$  $\mathbf{R}$  $\mathbf{R}$ run; PROC UNIVARIATE; VAR diff; run;

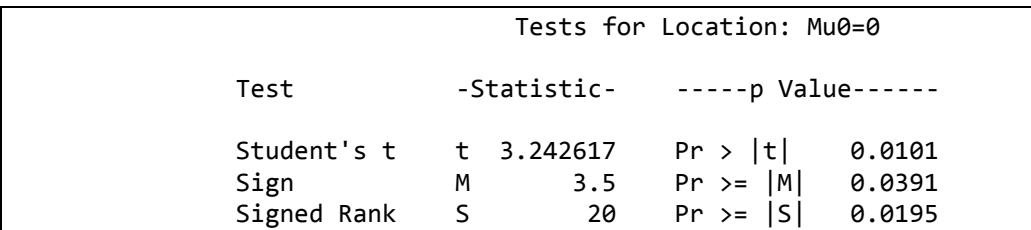

نلاحظ ان قبمة P تساوي 0.039 اذا الوسبط لابساوي 5 ملاحظة: يمكن تنفيذ اوامر اخرى لغرض الحصول على نفس النتائج . **DATA** IN; INPUT X @@; CARDS; 4 5 8 8 9 6 10 7 6 6 **run**; **proc univariate** data = in loccount mu0 = **5**; var x; **run**; كما يمكن استعمال Wilcoxon Signed Ranks Test الذي هو افضل من اختبار العلامة و هو موجود في مخرجات تنفيذ برنامج SAS السابقة (P=0.0195 ).

### **ة- رُفَز SPSS**

نضغط الزر analyze نم nonparametric test نم nonparametric test فيظهر مربع هوار من setting نؤشر على Wilcoxon singed rank test ومن حقل field نحول ok ألمتغير الى test field نم

#### **Hypothesis Test Summary**

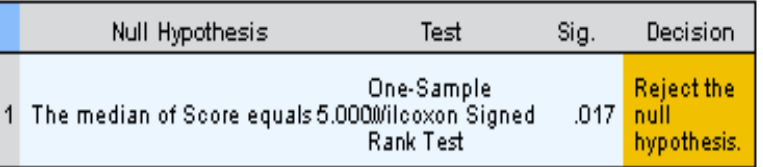

Asymptotic significances are displayed. The significance level is .05.

## **ط- رُفَز MedCalc**

يتم ادخال البيانات في الصفحة الرئيسية ونضغط الزر statistics فيظهر شريط نختار هنه Rank sum tests ثم نؤشر على Signed rank test فيظهر مربع حوار نضع المتغير في حقل variable ونضع الرقم 5 في Test value ثم ok.

#### *Signed rank sum test*

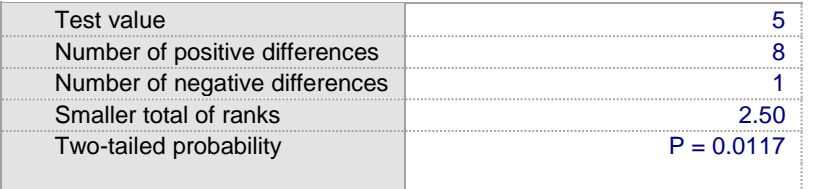

# **د- رُفَز Prism Graphpad**

من الصفحة الرئيسية نختار column ثم create ثم ندخل البيانات

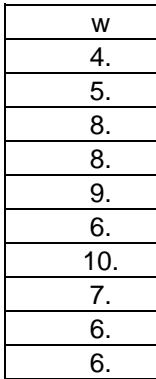

نّم نضغط الزر analyze فيظهر مربع حوار نختار منه column statistics ثم ok فيظهر مربع حوار جديد نؤشر فيه على Wicoxon signed rank test ونضع الرقم 5 في حقل hypothetical value ثم ok.

| Wilcoxon Signed Rank Test |          |
|---------------------------|----------|
| Theoretical median        | 5.000    |
| Actual median             | 6.500    |
| Discrepancy               | $-1.500$ |
| Sum of signed ranks (W)   | 40.00    |
| Sum of positive ranks     | 42.50    |
| Sum of negative ranks     | $-2.500$ |
| P value (two tailed)      | 0.0197   |

2-2-5-2 -اختبار العلامة للبيانات المزدوجة Sign test for paired data

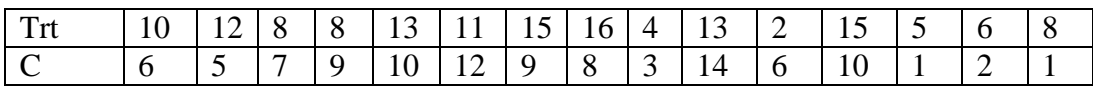

**أ- رُفَز SAS**

```
data hyper;
  input treat control @@;
   diff = treat-control;
cards;<br>10 6 12 5
                    10 6 12 5 8 7 8 9 13 10 11 12 15 9 16 8 
    4 3 13 14 2 6 15 10 5 1 6 2 8 1
run;
proc univariate;
   var diff;
run;
                Tests for Location: Mu0=0
```
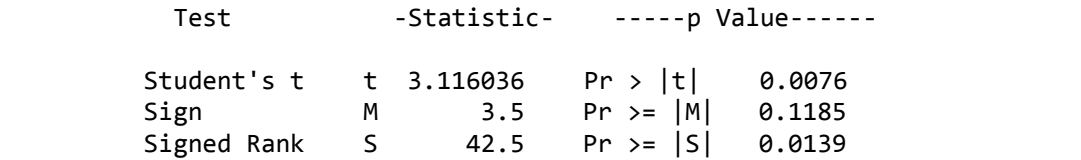

### **ة- رُفَز SPSS**

ندخل البيانات في الصفحة الر ئيسية:

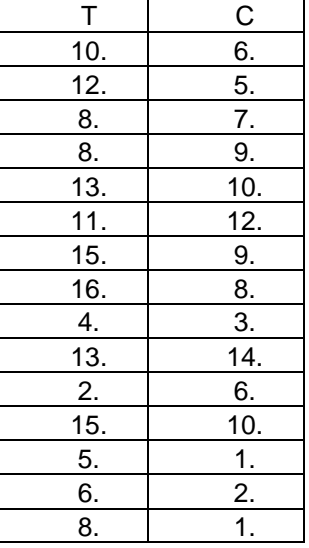

نضغط الزر analyze ثم نختار Non param tests فتظهر خيارات اخرى نؤشر على customize فيظهر مربع حوار من صفحة objectives نختار Related samples ومن صفحة fields نقوم بنقل المتغيران من اليسار الى اليمين ومن صفحة setting Wilcoxon signed rank ّ sign tests ٔعل ئشاًّ customize tests ر ختً test نم Run.

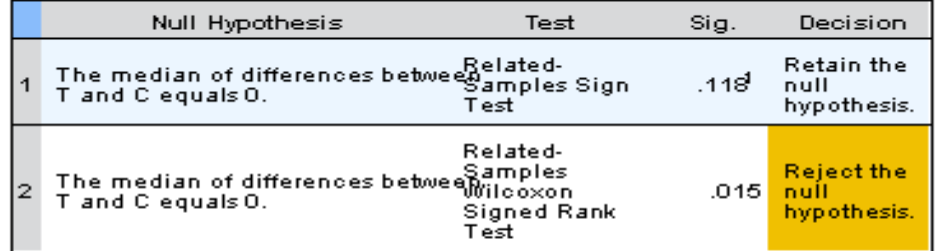

#### **Hypothesis Test Summary**

Asymptotic significances are displayed. The significance level is .05.

<sup>1</sup> Exact significance is displayed for this test.

## **ط- رُفَز MedCalc**

ندخل البيانات بنفس اسلوب الادخال في SPSS ثم نضغط الزر statistics ثم Rank نم نختار (Wilcoxon (Paired samples فيظهر مربع حوار فيه حقلان " نضع المتغير الاول في الحقل الاول والاخر في الحقل الثاني ثم ok.

#### *Wilcoxon test (paired samples)*

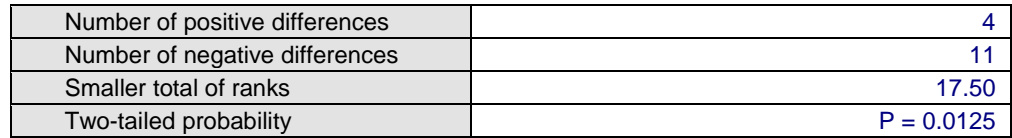

## **د- رُفَز Prism Graphpad**

ندخل البيانات بنفس اسلوب الادخال في SPSS نم نضغط الزر analyze فيظهر مربع حوار نختار منه t test and non param test نم ok . فيظهر مربع حوار آخر نختار .ok نم Wilcoxon matched pairs test ثم ok.

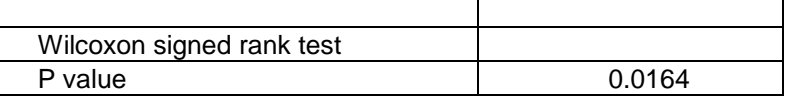

2-5-2 ـ 3 اختبار مان ووتني في حالة عينتان مستقلتان

**أ- رُفَز SAS**

```
data oxide;
      input group hemo @@;
cards;
1 10
1 12
```
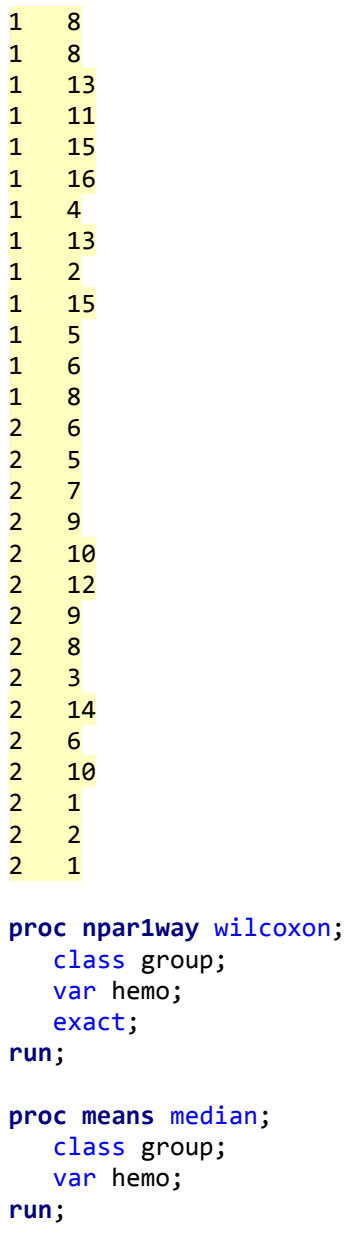

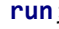

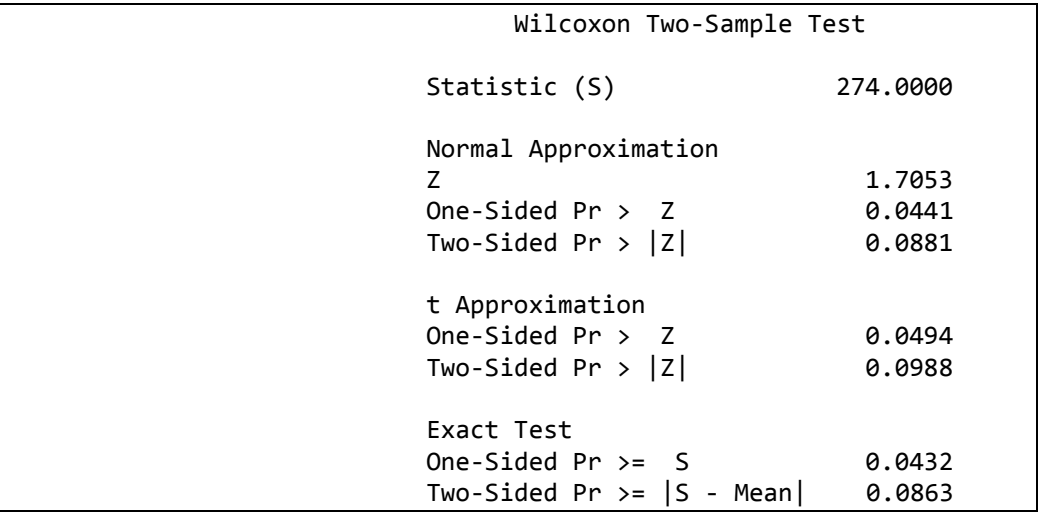

### **ة-رُفَز SPSS**

ندخل البيانات كما موضح ادناه:

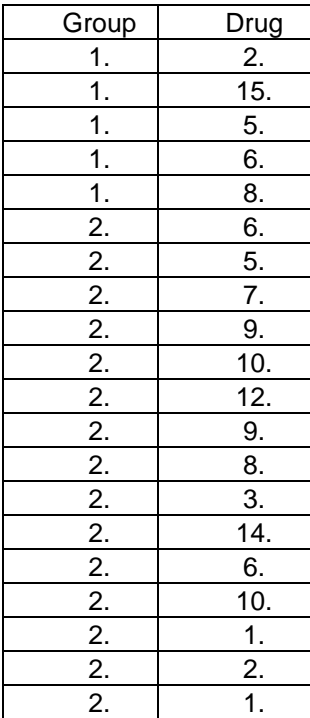

نضغط على الزر analyze فيظهرشريط لعدة خيارات نختار منه Non param test فتظهر عدة خيارات نختار منها Independent samples فيظهر مربع حوار نختار هنه scan data فيظهر مربع حوار مفتوح على صفحة Objectives نختار منه Customize analysis ثم نضغط الزر fields فيظهر مربع حوار . ننقل المتغير من جِهة اليسار الي اليمين في حقل test field وننقل المتغير الاخر الي group . ثم نضغط الزر setting فيظهر مربع حوار نؤشر فيه على customize tests نم نؤشر على اختبار مان ووتني ثم Run.

**Hypothesis Test Summary** 

|   | Null Hypothesis                                                                  | Test                                         | Sig. | Decision                                 |
|---|----------------------------------------------------------------------------------|----------------------------------------------|------|------------------------------------------|
| 1 | The distribution of Drug is the same ample<br>across categories of Group. Thann- | Independent-<br>Samples<br>Whitney U<br>Test | ഥാദി | <b>Retain the</b><br>null<br>hypothesis. |

Asymptotic significances are displayed. The significance level is .05.

<sup>1</sup> Exact significance is displayed for this test.

## **ط-رُفَز MedCalc**

ندخل البيانات كما يلي:

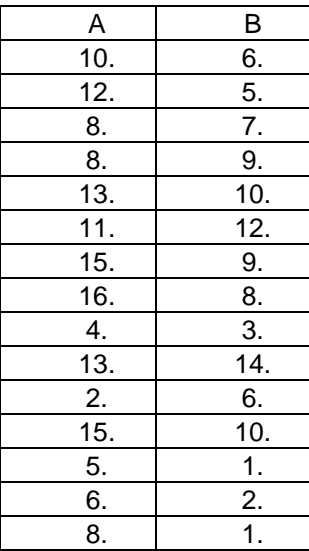

نضغط الزر statistics ثم Rank sum test ثم نختار Mann-Whitney فيظهر مربع حوار فيه حقلان نضع المتغير الاول في الحقل الاول والاخر في الحقل الثاني ثم .ok

#### *Mann-Whitney test (independent samples)*

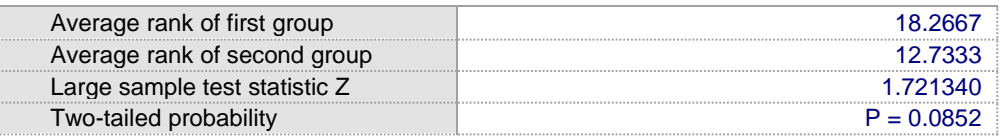

## **د- رُفَز Prism Graphpad**

ندخل البيانات ثم نضغط الزر analyze فيظهر مربع حوار نختار منه t test and non .ok أنّ ok . فيظهر مربع حوار آخر نختار منه Mann-Whitney نّم ok.

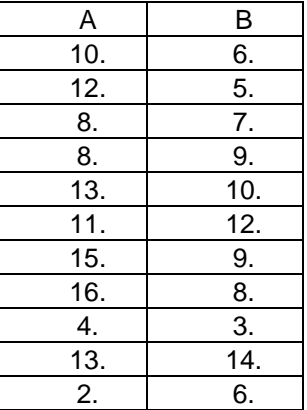

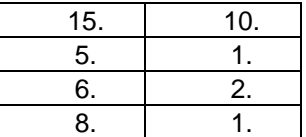

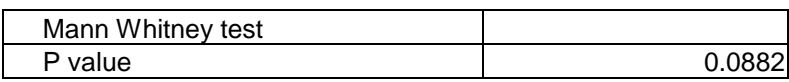

2 -4- 3 المقارنات المتعددة: Pos hoc comparisons تستعمل المقارنات المتعددة عادة في حالـة اكثـر من معـاملتين بعد اجراء تحليل التبـاين (ANOVA). فلو فرضنا ان هناك خمسة معاملات وكانت قيمة F معنوية فأن ذلك يعني رفض فرضية العدم التي تنص على ان المتوسطات متساوية للمعاملات المدروسة لذا نحتاج الى اختبار لتقرير الاختلافات المعنوية بين أي متوسطين . وهنا سيكون عدد المقار نات 10 وكالآتي:

1 vs 2  $1 \text{ vs } 3$  $1 \text{ vs } 4$  $1 \text{ vs } 5$  $2 \text{ vs } 3$  $2$  vs 4  $2 \text{ vs } 5$  $3 \text{ vs } 4$  $3 \text{ vs } 5$  $4 \text{ vs } 5$ ان عدد المقار نات بمكن حسابه وفق المعادلة:  $K(k - 1)/2$ حيث k تمثّل عدد المعاملات ان اجر اء المقار نات بمكن انجاز ء بأستعمال نو عين من الطر ق:

1- طرائق الخطوة الواحدة Single step procedures والتي تتضمن الاختبارات النالية:

Tukey-Kramer method (Tukey's HSD) (1951)

Scheffe method (1953)

Rodger's method

2- طرائق الخطوات المتعددة والتي تتضمن الاختبارات التالية:

Duncan's new multiple range test (1955)

The Nemenyi test is similar to Tukey's range test in ANOVA.

The Bonferroni-Dunn test

Student Newman-Keuls post-hoc analysis

Dunnett's test (1955)

مثال: في دراسة تضمنت استعمال 3 ادلة مختلفة لتحديد شدة الاصـابة معبـرا عنها بأرقام تتراوح 0 الى 2 ( 0 =خفيفة ، 1= متوسطة ، 2 = شديدة ). اختبر معنوية الفروق بين تلك الادلة؟

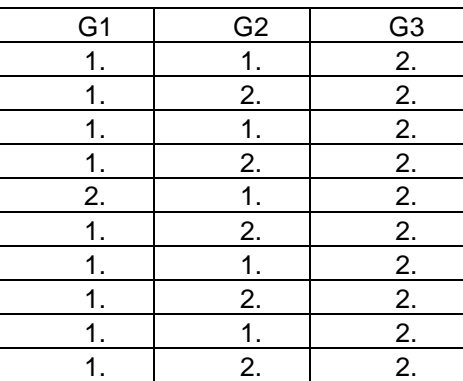

أ- تنفيذ SAS

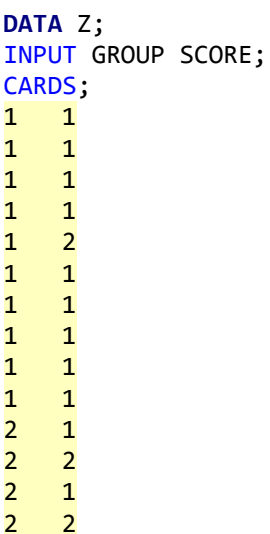

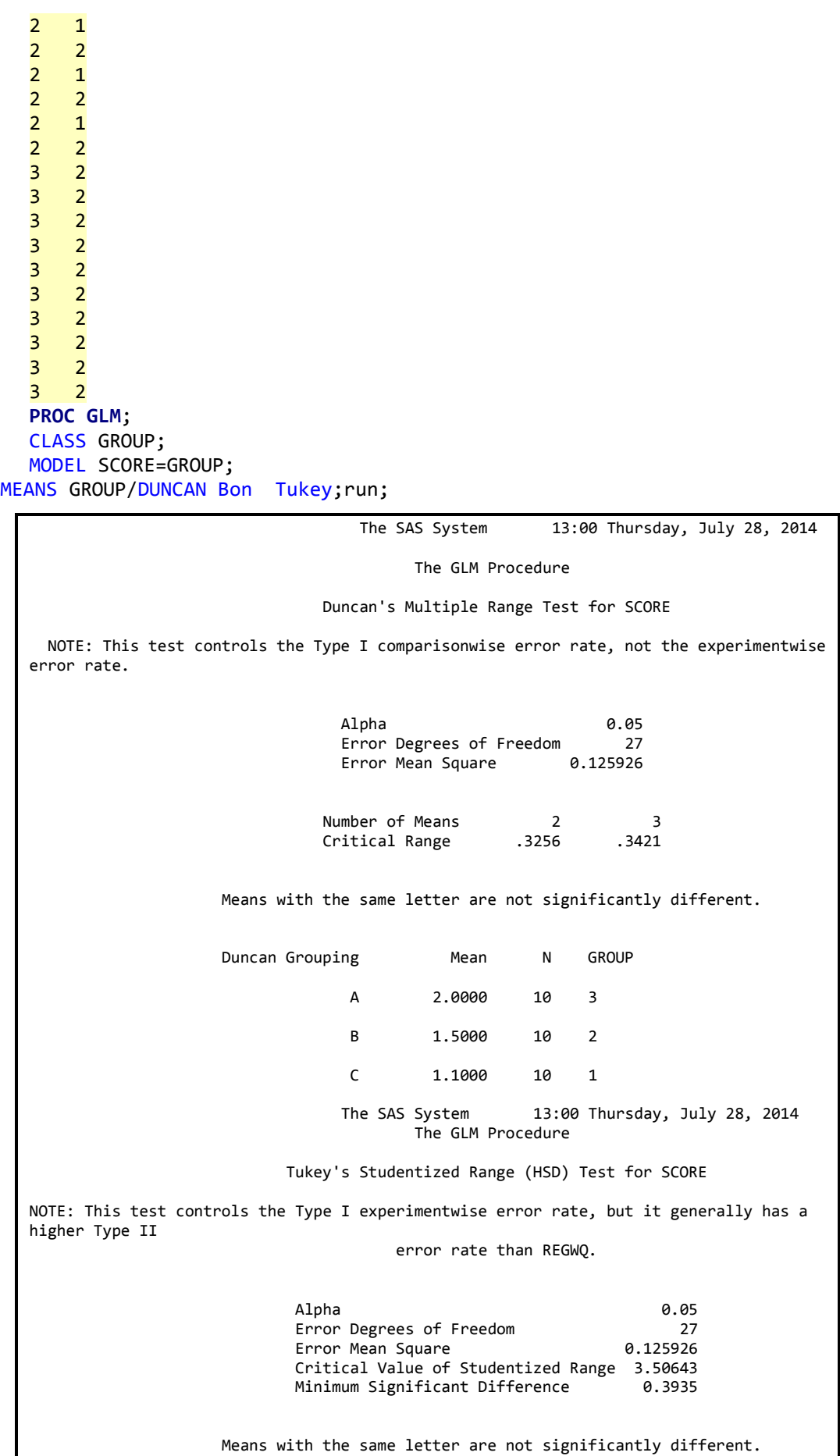
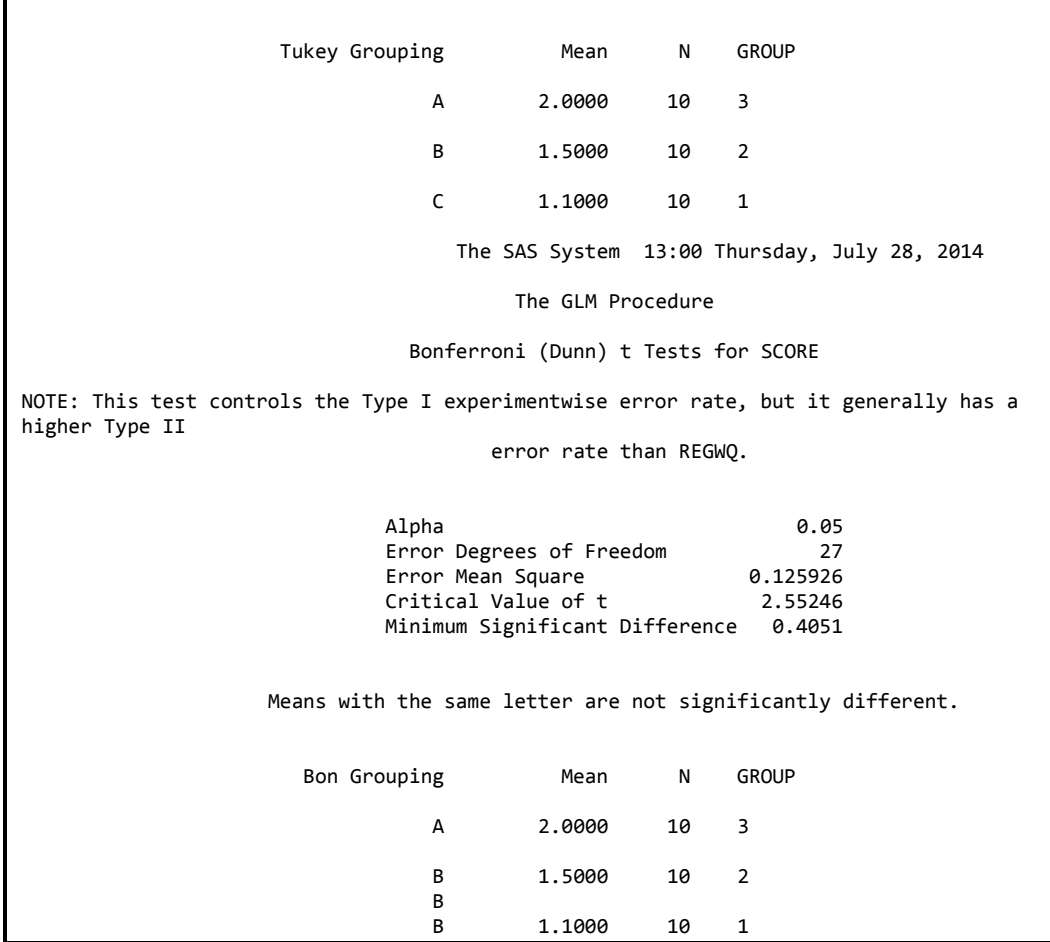

### ب ـ تنفيذ SPSS

نتبع نفس الخطوات السابقة في اختبار التوزيع الطبيعي للبيانات.

Tests of Normality<sup>b</sup>

|              | GROUP | Kolmogorov-Smirnov <sup>a</sup> |    |      | Shapiro-Wilk |    |      |
|--------------|-------|---------------------------------|----|------|--------------|----|------|
|              |       | <b>Statistic</b>                | df | Sig. | Statistic    | df | Sig. |
| <b>SCORE</b> |       | .524                            | 10 | .000 | .366         | 10 | .000 |
|              |       | .329                            | 10 | .003 | .655         | 10 | .000 |

a. Lilliefors Significance Correction

b. SCORE is constant when  $GROUP = 3$ . It has been omitted.

لغرض تنفيذ الاختبارات نضغط على analyze ثم compare means ثم one way ANOVA ثم نضغط على Pos hoc ونؤشر على الاختبارات Dependent Variable: Scoer

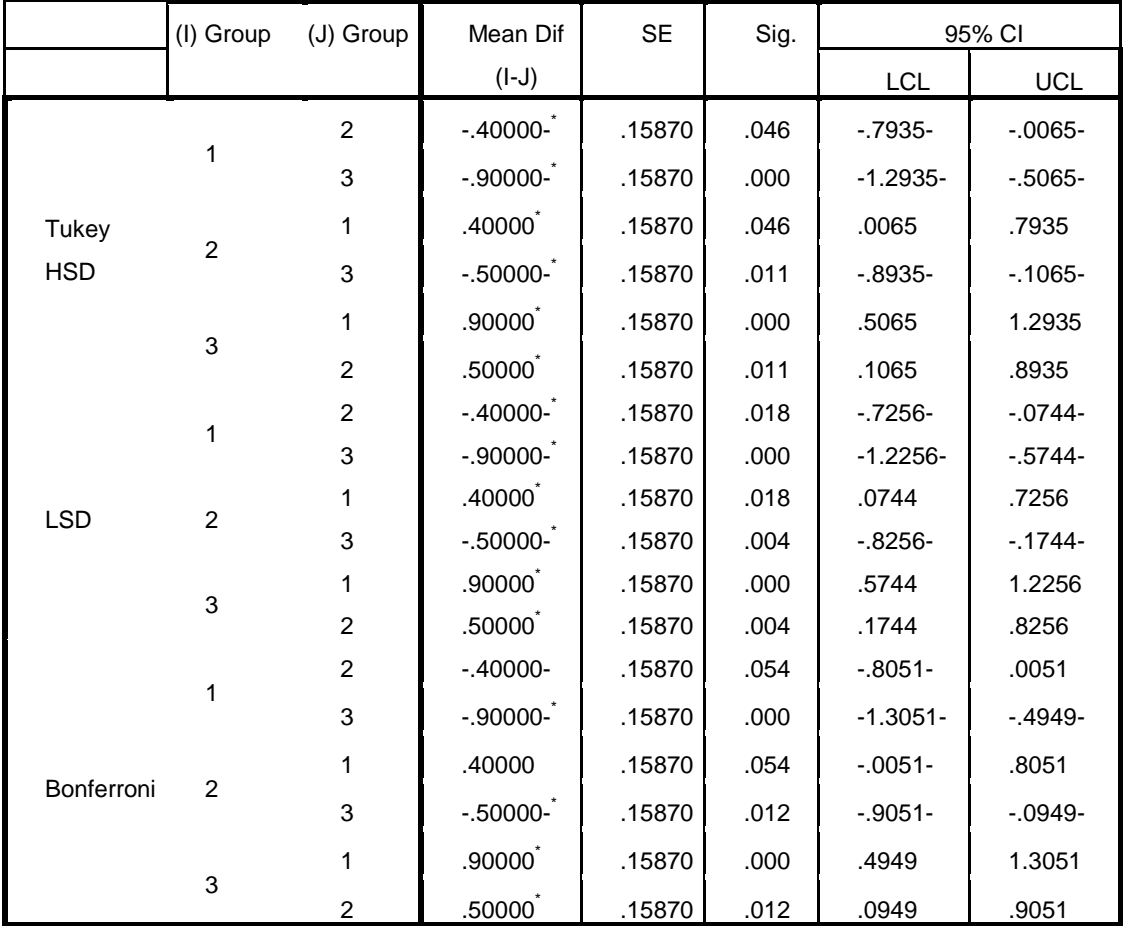

#### **Multiple Comparisons**

\*. The mean difference is significant at the 0.05 level.

## **ط - رُفَز MedCalc**

تدخل البيانـات بـنفس طريقـة الادخـال فـي SPSS ثـم نضـغط زر statistics ثـم نختـار نم one way analysis of variance فيظهر مربع حوار نضع في الحقل الاول score والحقل الذي يليه نضع group ثم ok.

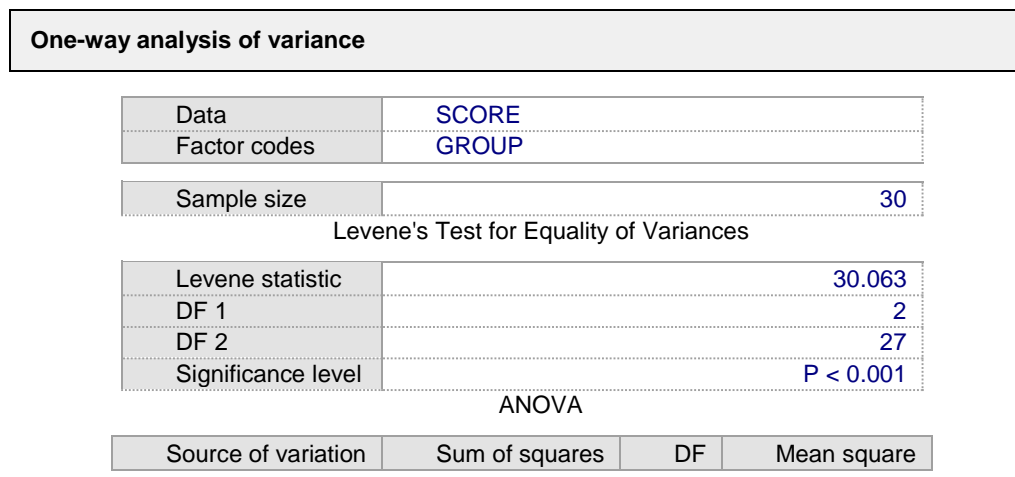

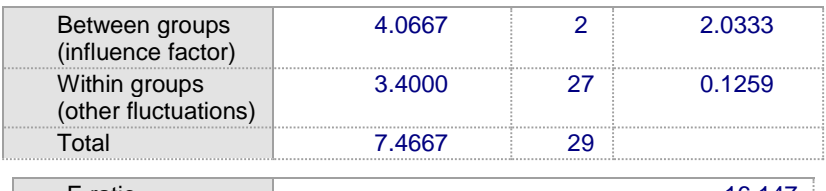

F-ratio 16.147 Significance level P < 0.001

Student-Newman-Keuls test for all pairwise comparisons

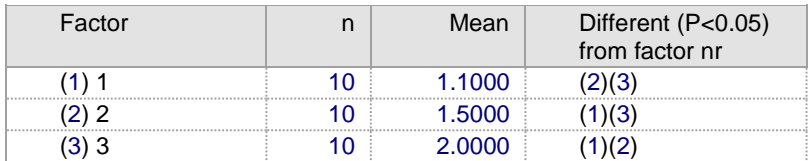

## **د - رُفَز Prism Graphpad**

عند فتح البرنامج نختار Column ونؤشر على Box and Wiskers ثم create ثم ندخل البيانات كما موضح ادناه:

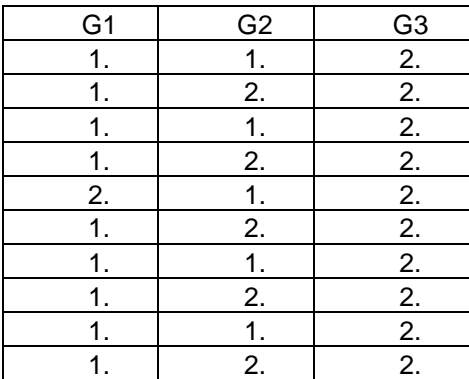

نم نضغط الزر Analyze فيظهر مربع حوار نختار منه column statistics ثم ok فيظهر مربع حوار آخر نؤشر في على اختبار Shapiro نم ok.

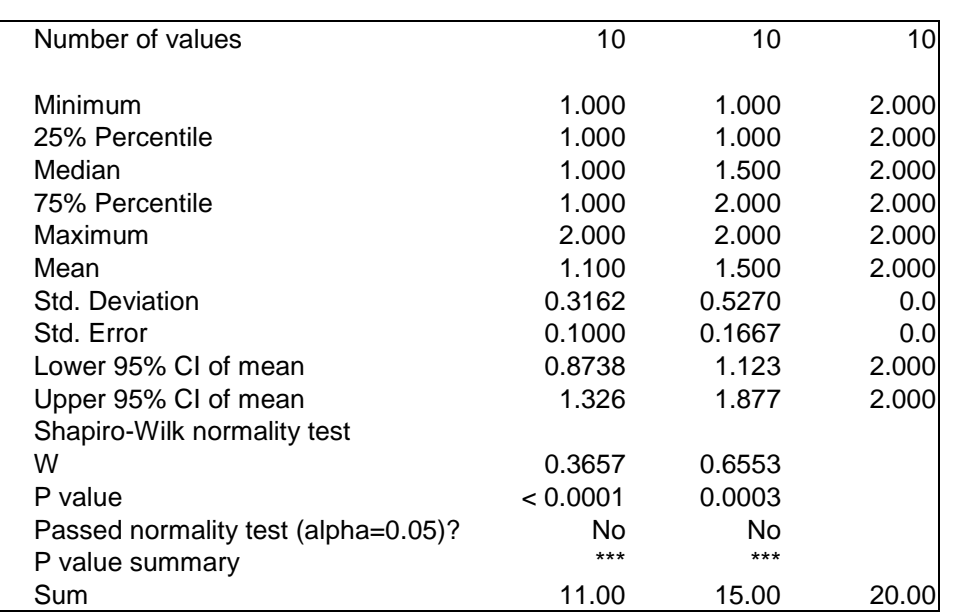

62

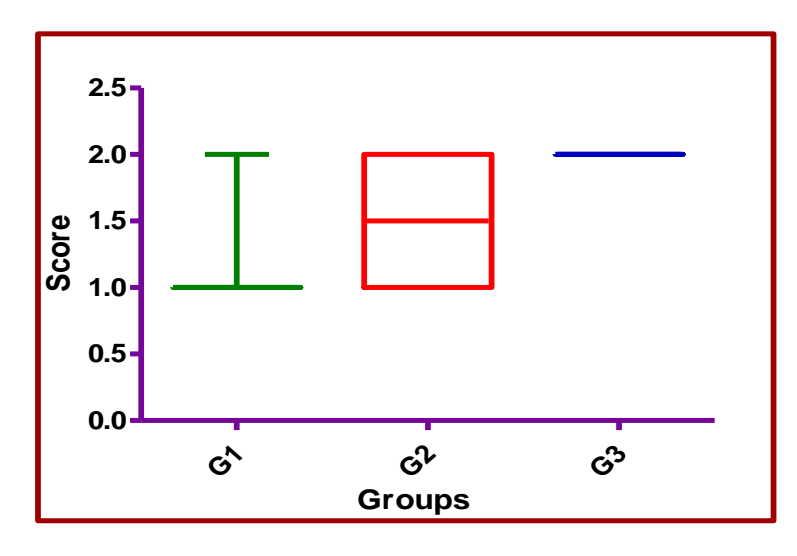

حسب اختبار Shapiro وحسب رسم الصندوق يتبين ان البيانات لاتتوز ع توزيع طبيعي ومع ذلك سنجري اختبار للمتوسطات وفق الاختبارات المعلمية ومن ثم اللامعلمية لملاحظة الفر و قات بينها.

ok دغمغط الزر Analyze فيظهر مربع حوار نختار One Way ANOVA ثم ةيظهر مربع حوار نختار فيه One Way ANOVA وهناك مربع مؤشر عليه Pos hoc نختار منه احد الاختيارات والتي تتضمن Tukey و Bonferroni و Bonferroni .Newman**-**Keuls

**اخزجبس Tukey**

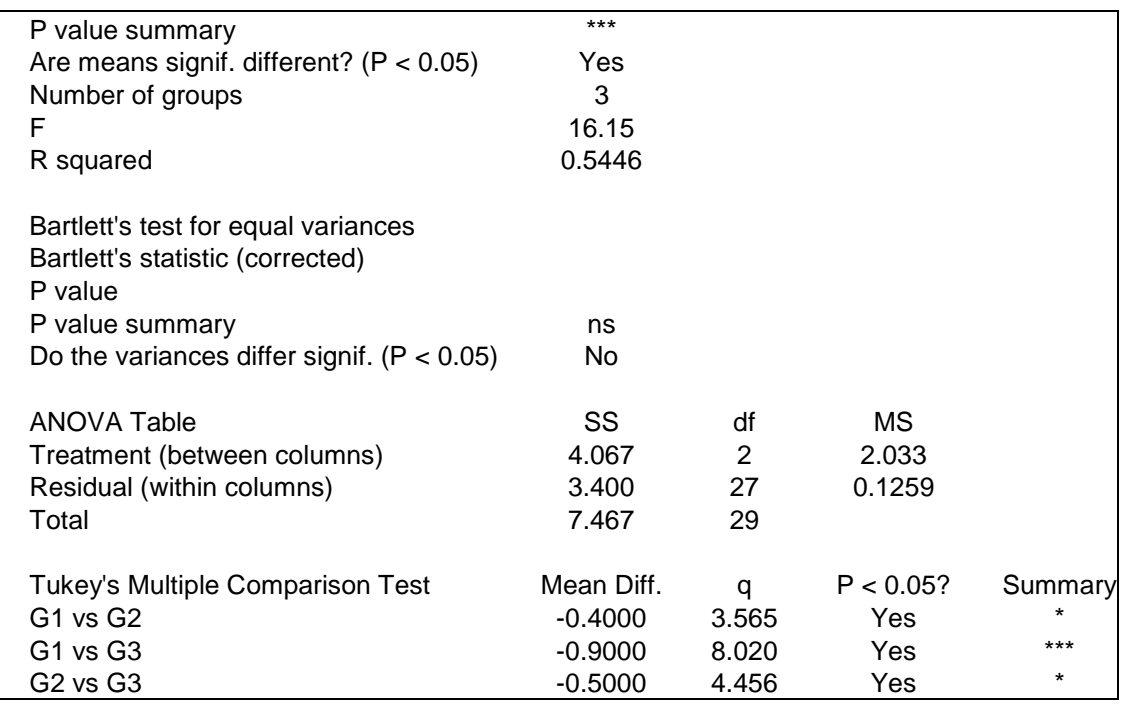

# **Newman-Keuls أخزجبس**

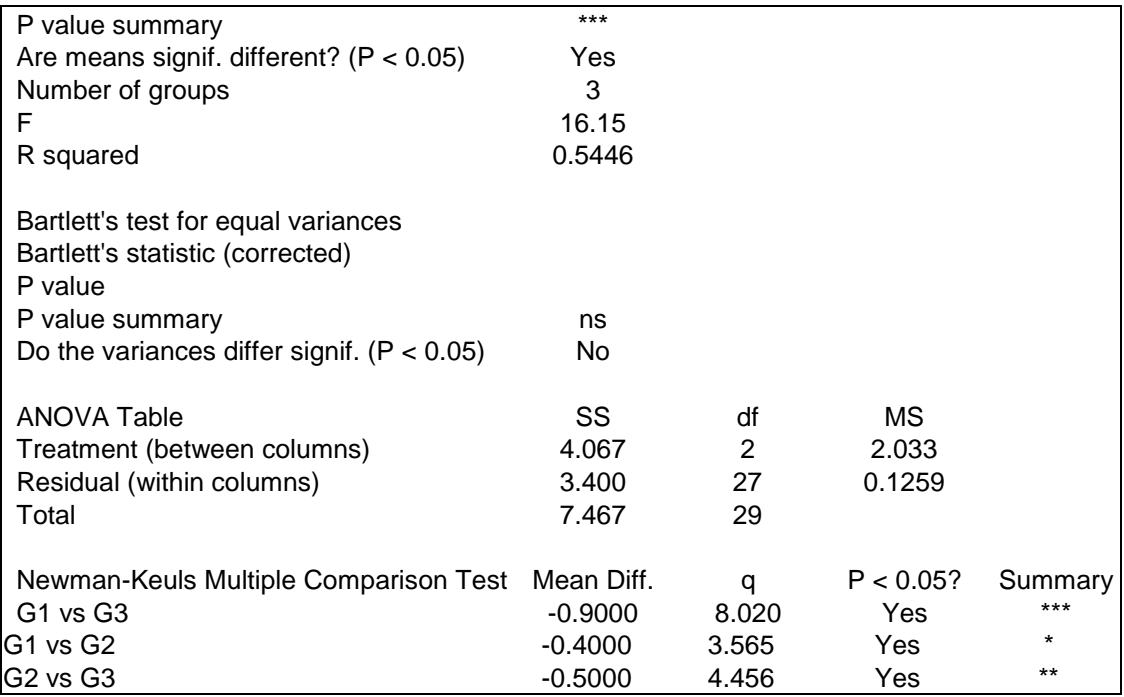

# **اخزجبس Bonferroni**

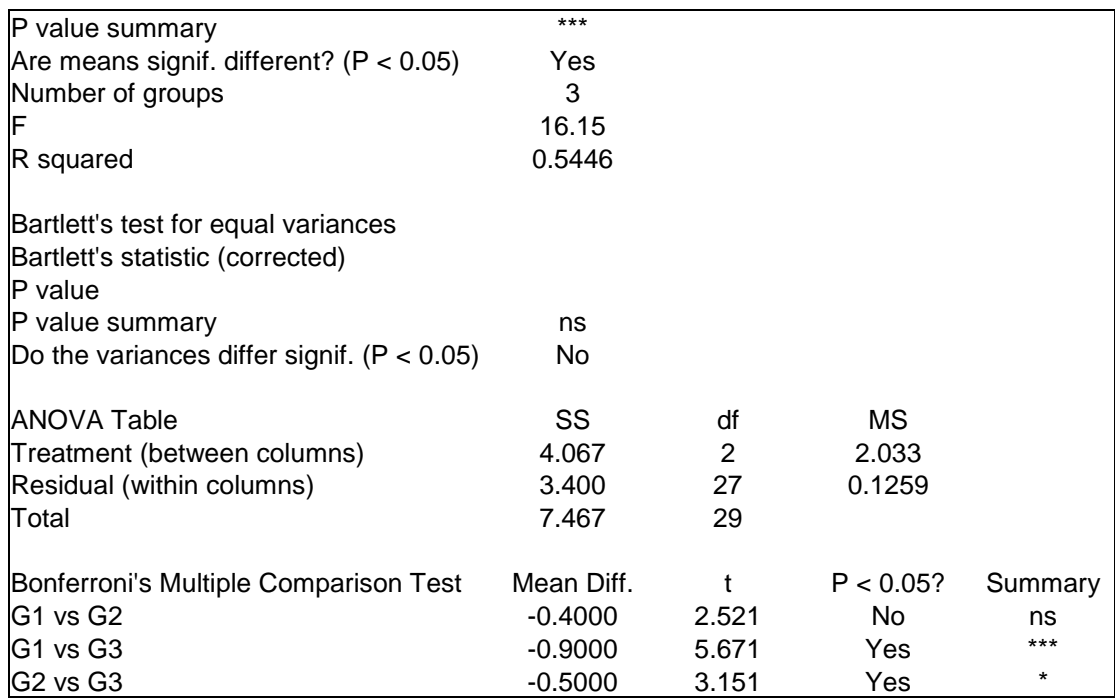

### **اخزجبس Dunn**

يجري هذا الاختبـار عنـدما يكـون توزيـع المتغيـرات (اكثـر مـن 2) لايخضـع للتوزيـع الطبيعي فيستعمل اختبار كرسكال الذي سنتكلم عنـه لاحقـا ونقـارن المتوسطات بأستعمال .Dunn

هذا الاختبار يمكن اجرائـه بعد ان نؤشر علـى nonparametric test ونختـار الاختبـار الملائم للبيانات وهو اما Friedman او Kruskal وفي كلا الاختبارين يكون الاختبار ةٖ hoc Post بؤست و Dunn.

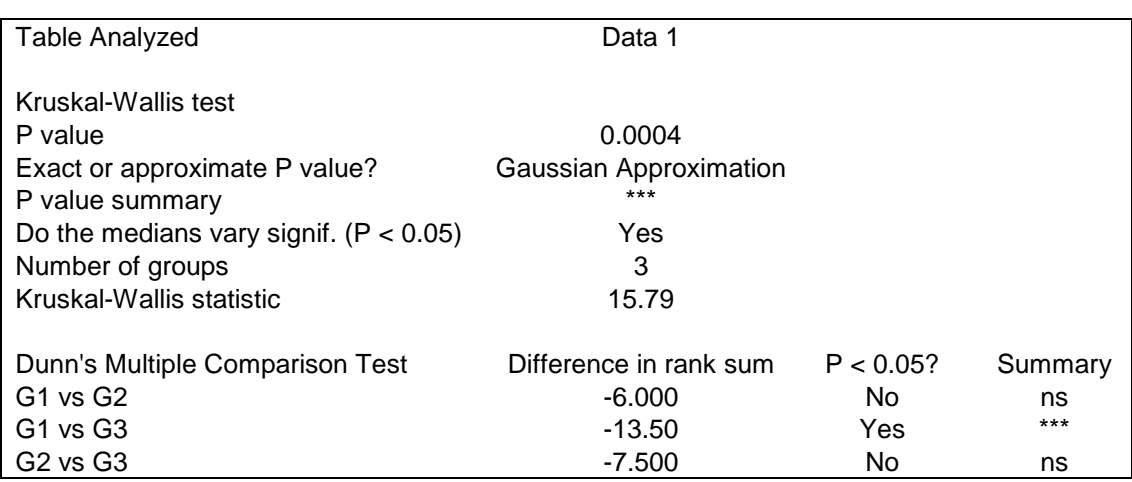

نلاحظ من نتائج الاختبار ات المختلفة ان معنوية الفروق تباينت حسب نو ع الاختبار ولكن في مثل هذه البيانات يكون اختبار Dunn هو الاختبار الادق لكون البيانات توزيعها غير طبيعي. الفصل الثالث: الاختبار ات الطبية

### **3 - 1 اخزجبساد انزشخَص test Diagnostics**

هناك العديد من طر ق الإختبار التي بموجبها بمكن الإقرار بوجود المر ض او نفيه الإ انها تتفاو ت في دقتها ِ

ان موضوع تشخيص الإمر اض و علاجها بعد موضوعا مهما جدا لعلاقتـه بحبـاة الإنسـان والحيوان والنبات لذا فأن دقة التشخيص امر مهم لانه يعني فعالية اكثر للعلاج واحتمـال اكبر للشفاء

ان نجاح العلاج في الكثير من الامراض يعتمد الى حد كبير على صحة التشخيص اى امكانية الطبيب في تحديد المرض اعتمادا على الاعر اض السريرية ونتائج الاختبار ات ، اذ ان التشخيص بالاعتمـاد علـى الاعـر اض السـر ير يـة لوحـدها قد لايكـو ن كافيـا للطبيـب ليقرر بموجبها وجود المرض والبدء بالعلاج او نفي وجوده وانما قد يحتاج الى اختبارات لبقر را علی ضوئها وجود المرض من عدمه

تتجسد اهمية دقة الإختبار ات في الحـالات المر ضـية تحت السر بر ية ⊥اذ لاتكـو ن هنـاك اعر اض سر پر ية للمر ض لـذا فـأن نتيجـة الاختبـار ِ لهـا دور ا حاسـما فـي تقر يـر ٍ وجـود المر ض من عدمه ِ

## **3 - 2 االخزجييبساد االونَييخ واخزجييبساد انزشييخَص and tests Screening diagnostic tests**

الاختبار ات الاولية هي الاختبار ات التي يحدد بموجبها بعض الاعر اض الخاصــة بمـر ض ما لدى شخص مما بو لد شكو كا باحتمال اصبابته بذلك المر ض ومن اهم الإمثلة عن هذه الإختبار ات:

Pap smear for cervical dysplasia or cervical cancer Fasting blood cholesterol for heart disease Fasting blood sugar for diabetes Blood pressure for hypertension Mammography for breast cancer PSA test for prostate cancer

66

Fecal occult blood for colon cancer Ocular pressure for glaucoma PKU test for phenolketonuria in newborns TSH for hypothyroid and hyperthyroid

اما اختبارات التشخيص والتي يتم اجر ائها بعد الاختبار ات الاو ليـة فهـي الاختبـار ات التـي بموجبها يتم الاقرار بوجود المرض من عدمه. تبعا لهذا التصنيف نجد ان هناك اختلافات في دقـة الاختبـارات مـن جهـة ومـن جهـة ثانيـة قد تشـترك بعض الامـراض فـي حصـول انخفاض او ارتفاع في مقياس ما ولغرض زيادة دقة التشخيص يعمد الطبيب الى اعتمـاد اختبار ات اكثر دقة ليحدد بمو جبها نو ع المر ض و هي اختبار ات التشخيص.

### 3 \_ 3 المقارنية بين الاختيار ات الأولية

في البحوث الطبية هناك دائما حاجة لأجر اء مقار نة بين طر يقتين لتحديد افضلهما و بالتالي استبعاد الأخر ي او استعمال كليهما في حالة تساويهما في الدقة.

وعلى الرغم من وجود عدة طرق في قياس التوافق بين طريقتين قد جرى استعمالها مثل الارتباط والانحدار والارتباط الداخلي ومعامل كابا والمقارنة بين المتوسطات بأستعمال اختبار Paired t test و طريقة Bland Altman ومعامل Phi الا ان هذه الطرق تتفاوت في مدى صلاحيتها لتقدير التوافق لذا فأن من المفيد ان نبدأ بأستعر اضبها.

## (k) Cohen's Kappa احصائية (k) Cohen's Kappa

هو مقياس للتوافق بين المتغير ات ذات الفئات المستقلة لمقارنة التوافق المشاهد مع التوافق المتوقع بسبب الصدفة ويكون مناسبا للمتغير ات الاسمية التي لايكون لها ترتيب فيما تستعمل k الموزونة للمتغيرات ذات الترتيب ، وتتر اوح قيمة k من 1 الـى 0 وقد تكون في بعض الحالات القلبلة سالبة

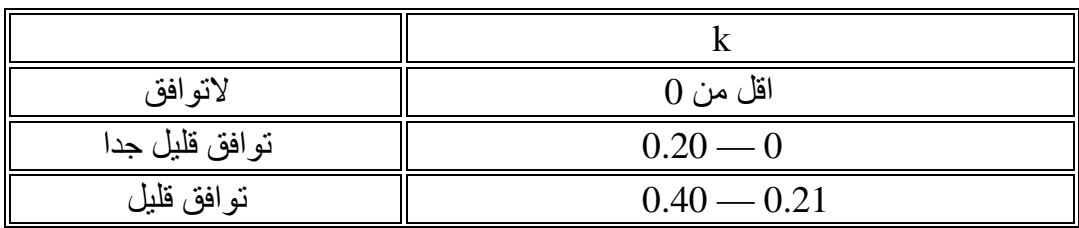

والجدول ادناه يوضح التقديرات التقريبية المناظرة لقيمة

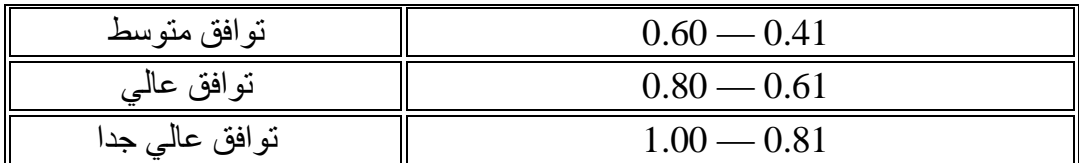

مثال : قدر درجة التوافق في التشخيص الطبي لدى طبيبان A و B مستقلان عن بعضهما لدى تشخيصهم لحالة مرضية معينة لدى 29 شخصـا اذ اكد الطبيب A وجود 19 حالـة اصبابة و 10 حيلات سليمة وتقدير ات الطبيب B المناظر ة بلغت 12 و 17 وقد تطابق تشخيصهما بعدم وجود المرض في 10 ووجود المرض في 12 حالة ؟

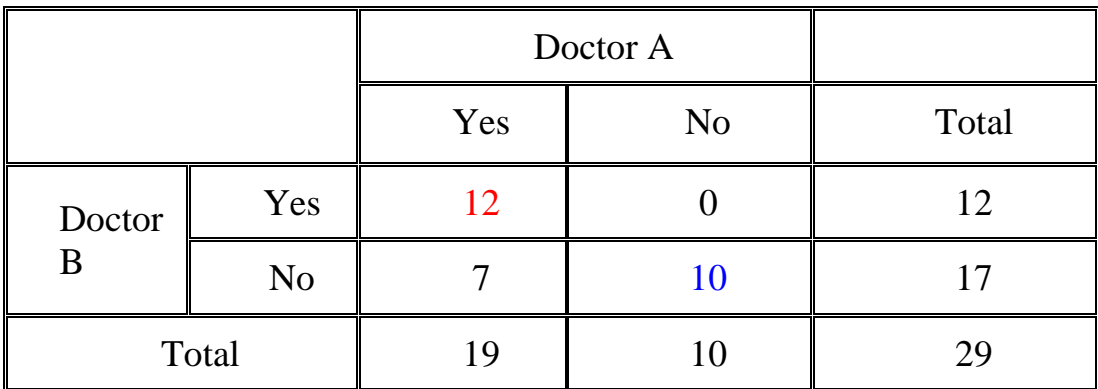

### أ- تنفيذ SAS

ترتب البيانات الخاصة بالمثال حسب ماموضح ادناه

```
data A;
input a b c;
cards;
1 1 1 2
1070 1 0
0 0 10
proc freq;
tables a * b/agree;weight c;
run;
```
عند تنفيذ التحليل سنحصل على النتائج التالية:

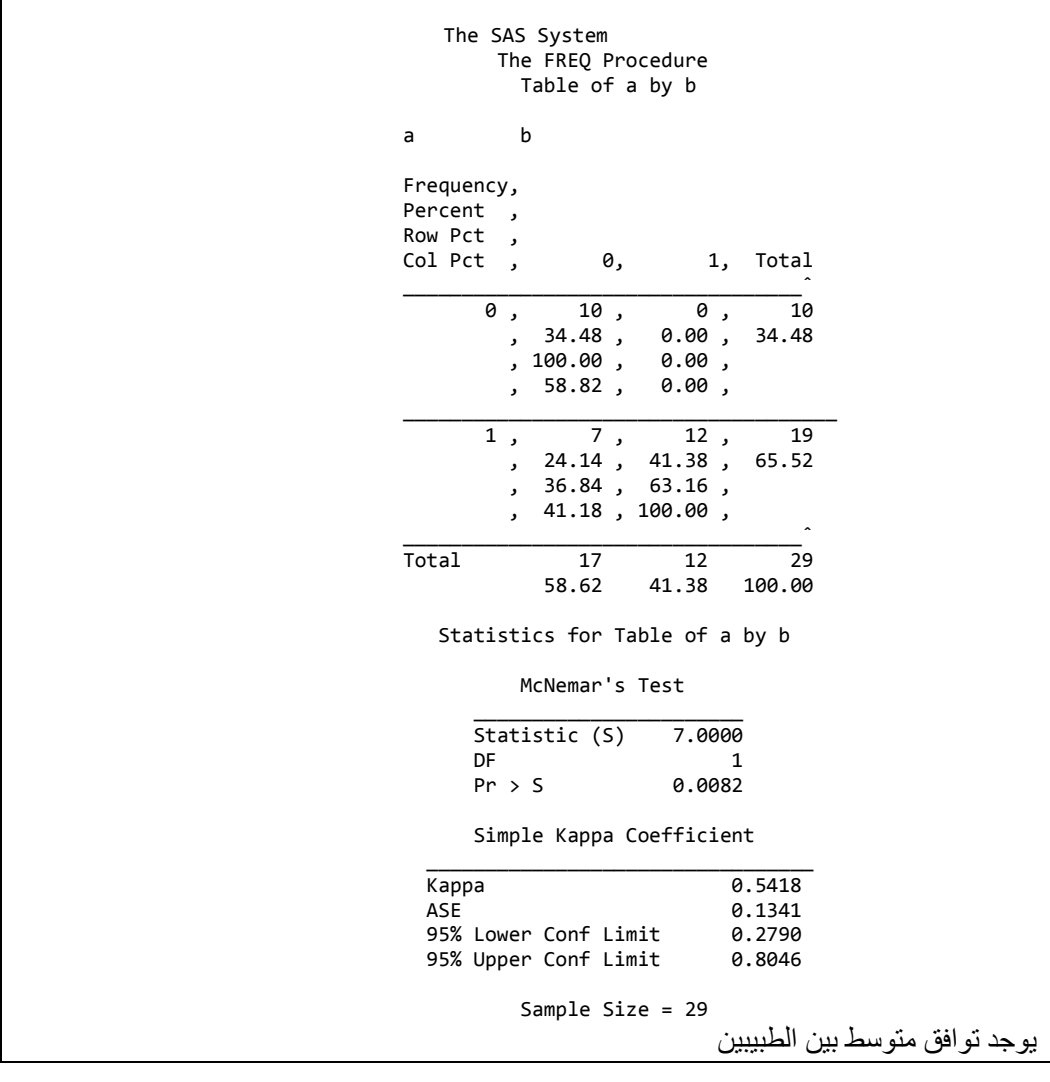

لو فرضنا ان حجم البيانـات كـان كبير نسبيا ممـا يجعل مـن عمليـة تصـنيف النتـائج امـرا صبعا فضلا عن زيادة احتمال الخطأ عند العد يدويا فماذا نعمل أزاء ذلك ِ ان احدى خصائص بر نامج SAS هو امكانية اعطاء ايعاز ات لغرض تر تيب البيانات بالشكل الذي يساعد الباحث على انجاز التحليل وهو ماسنجده عند تحليل بيانات المثال التالي: مثال 5: اخذت 242 عينة دم من 242 فأر وتم فحصبها للكشف عن مرض مـا باستعمال الأليزا وسـجلت نتائجهـا (+ او - ) ثـم خضـع نفس العـدد مـن عينـات الـدم الـي اختبـار الروزبنكال وسجلت نتائج الاختبار ايضـا (+ او -) المطلوب تقدير درجـة التوافـق بـين الاختبار بن؟ بمكن تر تبب البيانات عموديا ونر مز للموجب رقم 1 وللسالب ()

data data1; input test1 test2; if test1=1 and test2=1 then tes=22;

```
if test1=1 and test2=0 then tes=33;
   if test1=0 and test2=0 then tes=44;
   if test1=0 and test2=1 then tes=55;
   datalines;
   \begin{bmatrix} 1 & 1 \\ 0 & 0 \end{bmatrix}\overline{0}. .
          اضافة 
                                                                          بيانات اخرى
   0 0
   0 0
   proc sort;by tes;
proc means;by tes;run;
                        \widehat{a}و لتقليل حجم البيانات سنقو م بتحو يلها افقيا و اضـافة علامة \widehat{a}data data1;
   input test1 test2 @@;
   if test1=1 and test2=1 then tes=22;
   if test1=1 and test2=0 then tes=33;
   if test1=0 and test2=0 then tes=44;
   if test1=0 and test2=1 then tes=55;
   datalines;<br>0 1
                10 01 10 01 10 01 11 10 01
        1 0 0 1 1 1 1 1 1 0
        0 1 1 1 1 1 1 1 1 0 0 0 0 0 0 0 0 1 1 0
        0 0 0 \begin{array}{ccc} 0 & 0 & 0 & 1 \end{array} 1 \begin{array}{ccc} 1 & 1 & 1 & 1 \end{array}0 1 1 1 1 1 1 1 1 0 0 1 1 1 1 1 1 1 1 0
        0 1 1 1 1 1 1 0 0 0
        1 1 1 1 1 1 1 1 0 0 0 0 0 0 0 1 1 0 0 0 0 0 1 0 1 0 1 0 1 0 1 0 1 0 1 0 1 0 1 0 1 0 1 0 1 0 1 0 1 0 1 0 1 0 1 0
        0 1 1 0 1 1 0 1 1 0 1 1 0 1 1 0 1 1 0 1 1 0 1 0 1 1 0 1 0 1 0 1 0 1 0 1 0 1 0 1 0
        10 01 10 00 00 00 00 00 00 00
        0 0 0 1 1 0 0 0 0 1
        1 0 0 0 0 1 1 0 0 0 0 0 0 1 1 0 0 0 0 1
        \begin{array}{cccccccc} 1 & 0 & 0 & 0 & 0 & 0 & 0 & 0 & 0 & 1 \\ 0 & 1 & 1 & 0 & 0 & 0 & 0 & 0 & 0 & 0 & 1 \end{array}0 1 1 0 0 0 0 0 0 1 1 1 1 0 0 0 0 0 0 0
        0 0 0 0 1 0 0 0 0 0
        0 0 0 0 0 0 0 1 1 0 0 0 0 1 1 1 1 0 0 1
        1 1 1 0 0 0 0 1 1 0
        0 0 0 1 1 1 1 0 0 1 1 0 0 0 0 1 1 1 1 0
        0 0 0 \begin{array}{ccc} 0 & 0 & 0 & 1 \end{array} 1 \begin{array}{ccc} 1 & 1 & 1 & 1 \end{array}0 1 1 0 0 0 0 0 0 1 1 1 1 0 0 0 0 0 0 1
        \begin{array}{cccccccc} 1 & 0 & 0 & 0 & 0 & 0 & 1 & 0 & 0 & 0 \\ 1 & 0 & 0 & 0 & 1 & 0 & 0 & 0 & 0 & 1 & 0 \\ 0 & 0 & 0 & 0 & 1 & 0 & 0 & 0 & 0 & 1 & 0 \\ 0 & 0 & 0 & 0 & 0 & 0 & 0 & 0 & 0 & 0 \\ 0 & 0 & 0 & 0 & 0 & 0 & 0 & 0 & 0 & 0 \\ 0 & 0 & 0 & 0 & 0 & 0 & 0 & 0 & 0 & 0 \\ 0 & 0 & 0 & 0 & 0 & 0 & 0 & 0 & 0 &1 0 0 0 1 0 0 0 1 0 0 0 0 0 1 0 0 0 0 1
        10 00 01 10 00
        1 1 10 00 00 01 11 10 00 01 10
        0 0 1 1 1 1 1 1 1 0
        0 1 1 1 1 1 1 1 1 0 1 1 1 0 0 0 0 0 1 0 1 1 1 0 0 0 0 1 0 1 1 1 1 0 0 0 0 1 1 1 1 1 0 0 0 1 0 1 1 0 1 0 0 0 1 1 1 1 1 1 0 0 0 1 0 1 1 0 1 0 0 0 1 0 1 0 1 0 1 0 0 0 0 1 0 1 0 1 0 1 0 1 0 1 0 1 0 1 0 1 0 1 0 1 0 1 0 1 0 1 0 
        \begin{array}{ccccccc}\n 1 & 1 & 1 & 0 & 0 & 0 & 0 & 0 & 0 & 1 & 0 \\
 0 & 0 & 1 & 0 & 1 & 0 & 0 & 0 & 0 & 0 & 0 & 0\n \end{array}0 0 1 0 1 0 0 0 0 0 0 0 0 0 0 0 1 0 0 0
        0 0 0 0 1 0 0 0 0 0
        0 0 1 0 1 0 0 0 0 0 1 0 0 0 0 0 0 0 1 0
        1 0 0 0 1 0 1 0 1 0
        10 10 10 00 10 01 00 10 10 00 00 01 0
   0 10 10 00 00
```
#### **run**;

**proc sort**;by tes; **proc means** n;by tes;**run**;

ستظهر النتائج كما يلي:

The SAS System 17:43 Thursday, May 22, 2015 1 The MEANS Procedure ----------------------------------------------- tes=22 -------------- Variable N ƒƒƒƒƒƒƒƒƒƒƒƒƒƒƒ test1 36 test2 36 ƒƒƒƒƒƒƒƒƒƒƒƒƒƒƒ ------------ tes=33 --------------- Variable N ƒƒƒƒƒƒƒƒƒƒƒƒƒƒƒ test1 75<br>test2 75 test2 75  $ffffffffffffffffffff$ ----------------------------------------------- tes=44 -------------- Variable N  $ffffffffffffffffffff$ test1 and 87 test2 87 ƒƒƒƒƒƒƒƒƒƒƒƒƒƒƒ ----------------------------------------------- tes=55 -------------- Variable N ƒƒƒƒƒƒƒƒƒƒƒƒƒƒƒ test1 44 test2 44  $ffffffffffffffffffff$ 

حسب نتفيذنا للبر نامج فقد ر مز نا لنتيجة الاختبار الموجب في كلا الاختبار ين ( 11) الر قم 22 وكانت نتيجة التحليل ان عدد الازواج الموجبة 36 نضعها في الخليـة الاولـي ورمزنـا لنتيجة الاختبار السالبة في كلا الفحصين 55 والتي بلغت تبعا للتحليل 44 فيمـا بلغت الاختبارات الموجبة في الاليزا والتي كانت سالبة في الروز بنكال 75 والعكس بـالعكس بالنسبة للنتيجة الأخرى والتي بلغت 87 نعمل جدول بالنتائج

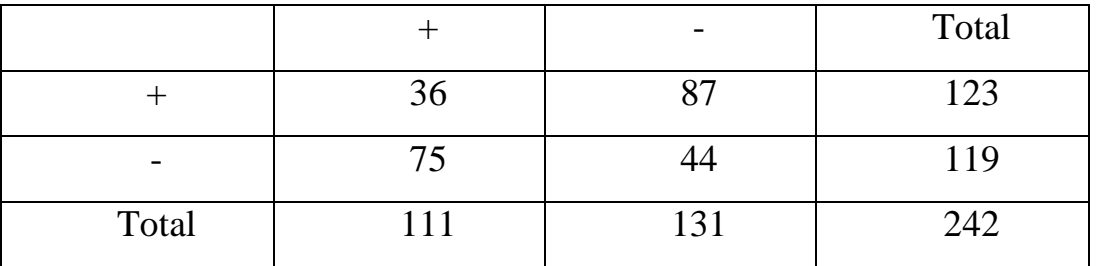

نطبق نفس قطعة البرنامج ونقدر درجة التوافق.

```
data A;
input a b c;
cards;
1 1 36
1 0 75
0 1 87
0 0 44
\cdotproc freq;
tables a * b/agree;weight c;run;
```
ب-تنفيذ SPSS

يمكن الحصـول علـى نفس النتـائج باستعمال برنـامج SPSS بعد ان يتم ادخـال البيانـات حسب ماموضح ادناه ولاننسي ان نحول المتغير الى string في عمود نوع المتغير في صفحة variable view في البرنامج.

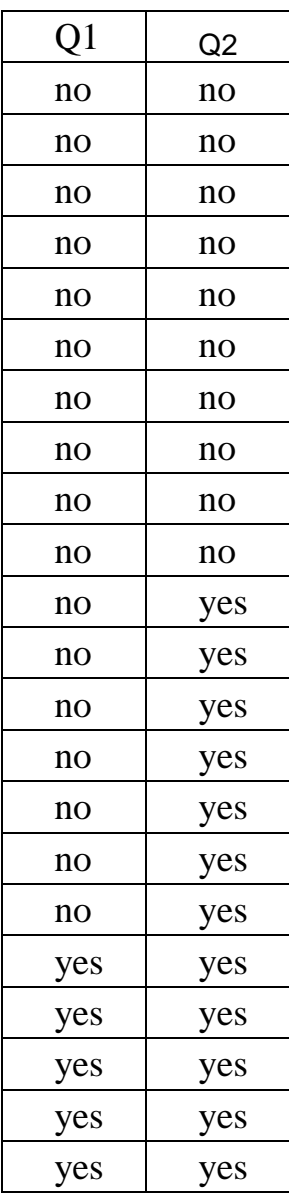

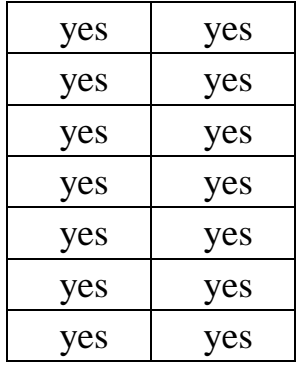

# نضغط على ايقونة Analyze ثم Descriptive statistics ثم Crosstabs

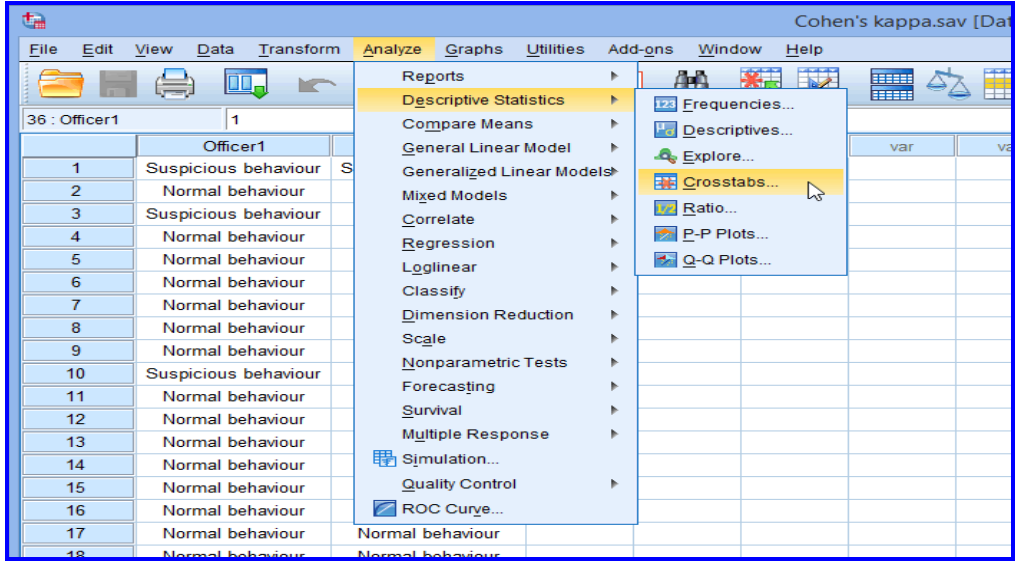

## سيظهر مربع الحوار ادناه يتضمن المتغيران

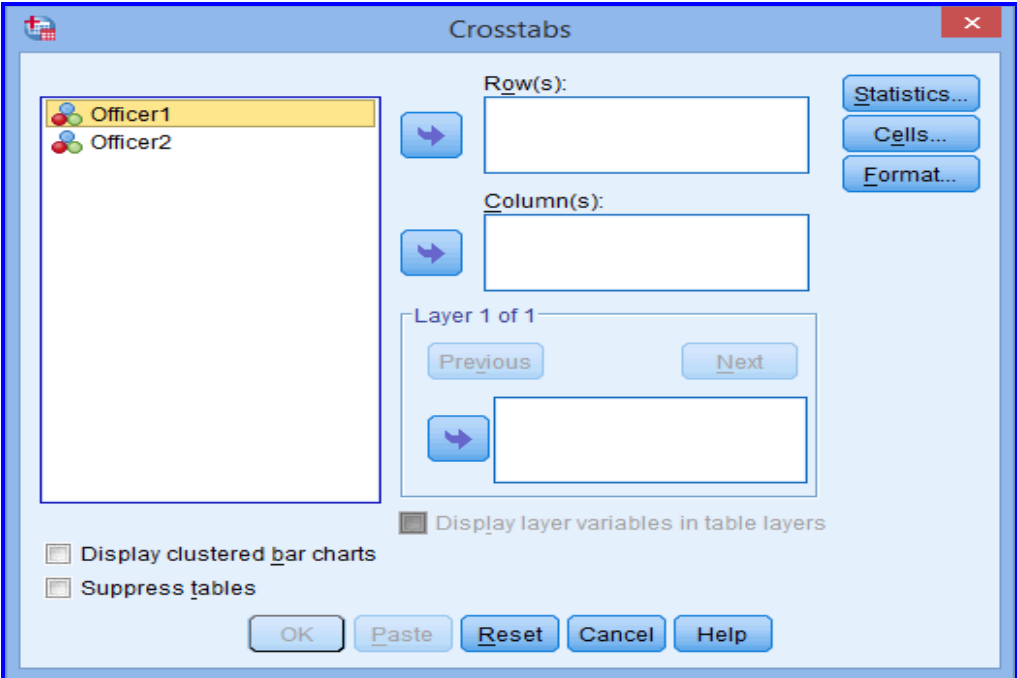

ننقل المتغيران الاول الى Row والثاني الى Column

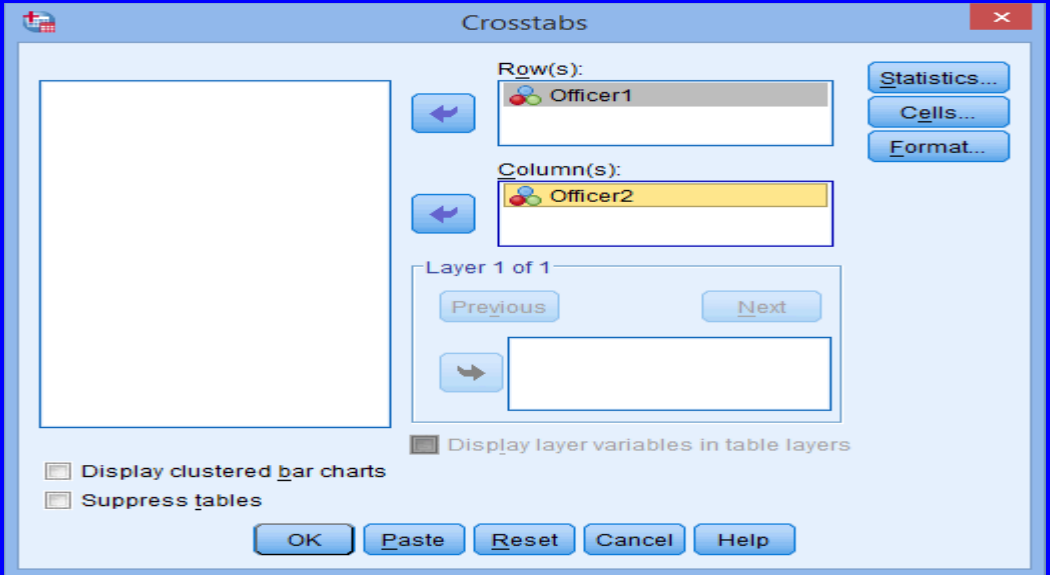

ثم نضغط على زر statistics فيظهر مربع حوار أخرهو:

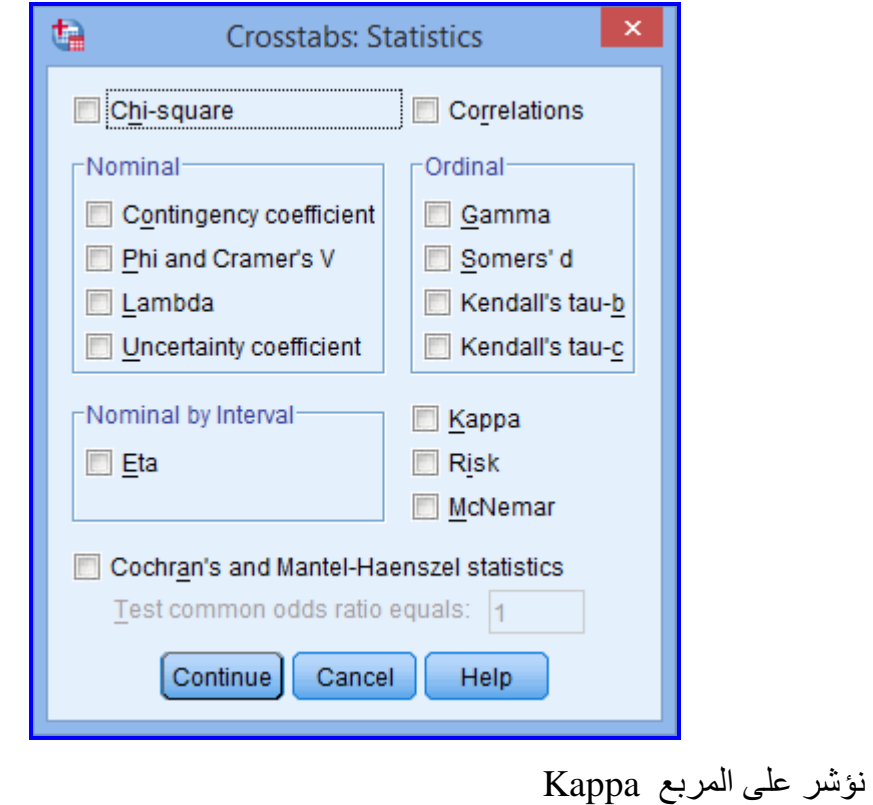

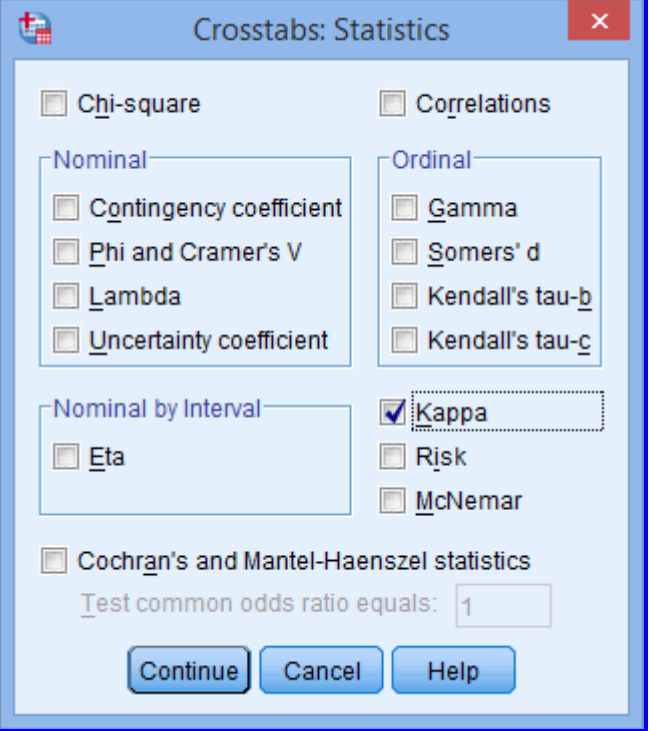

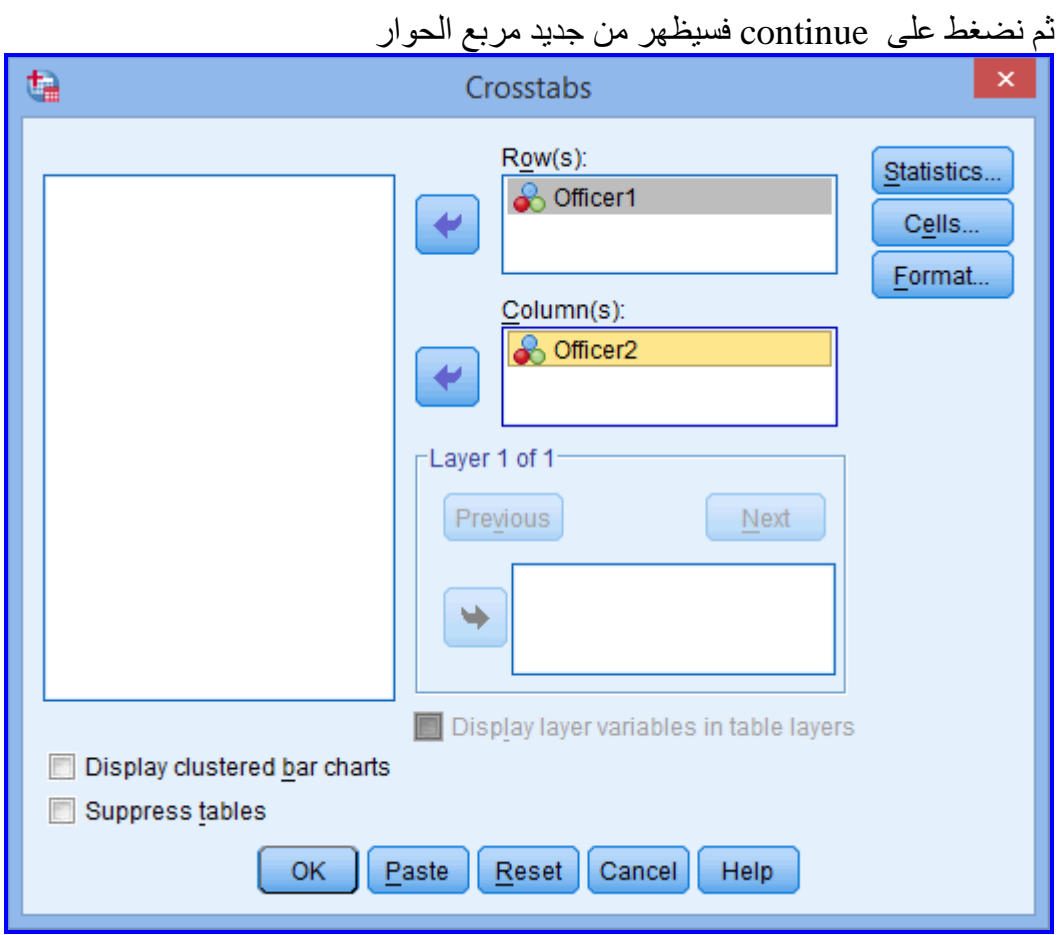

نم نضغط على الزر Cells فيظهر مربع الحوار ونؤشر على observed

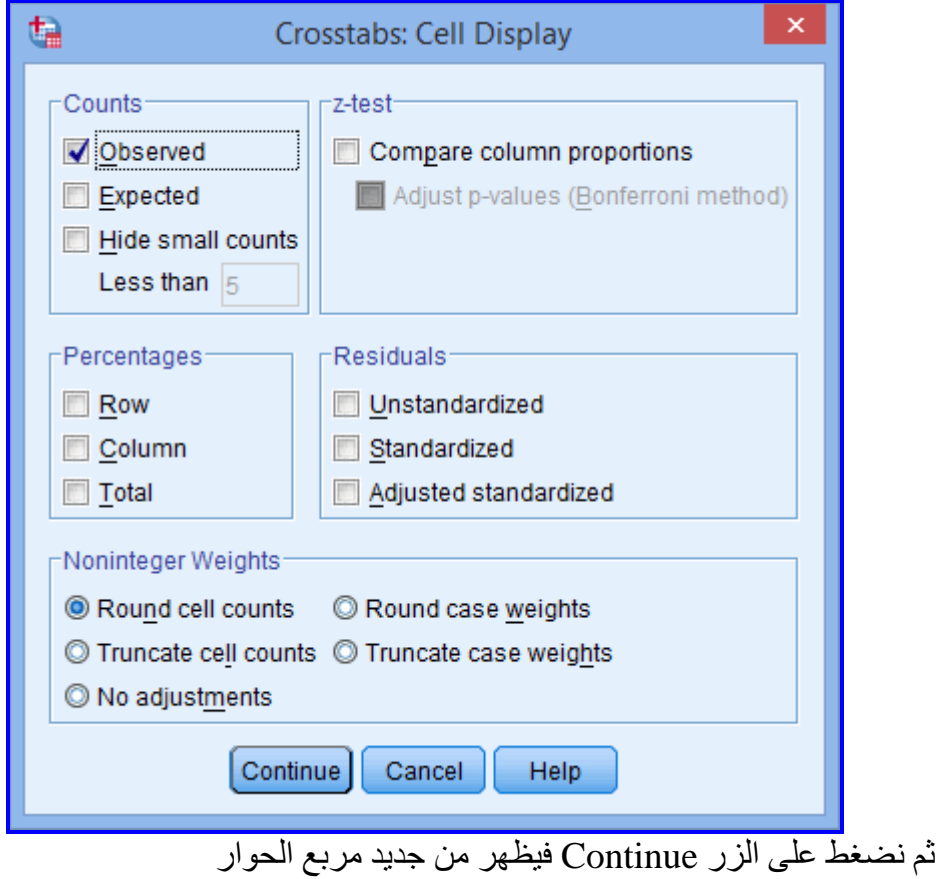

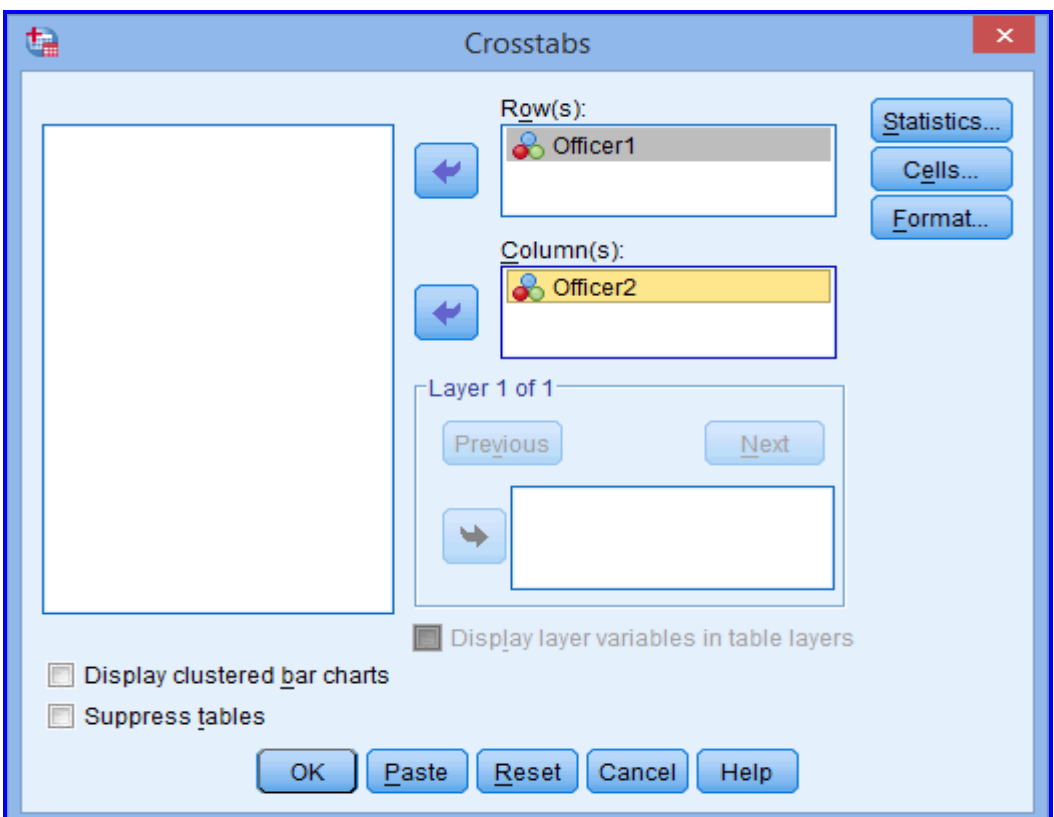

نضغط على الزر OK فتظهر النتائج

#### **Case Processing Summary**

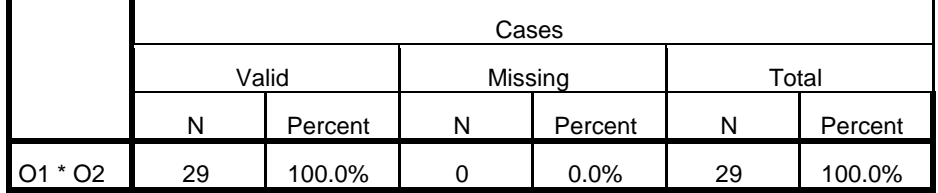

#### O1 \* O2 Crosstabulation

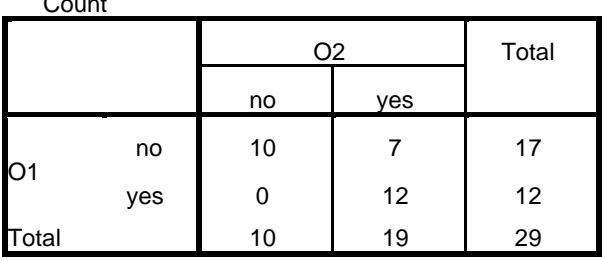

#### **Symmetric Measures**

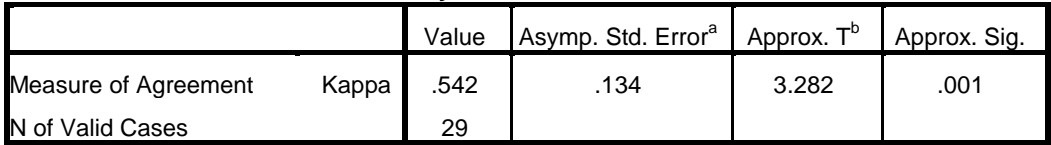

a. Not assuming the null hypothesis.

 $\sim$   $\sim$ 

b. Using the asymptotic standard error assuming the null hypothesis.

ويمكن التوصل الى نفس النتيجة بطريقة اخرى اذ يجب كتابة البيانات كما في برنـامج SAS ثم نضغط على زر Data في شريط المهام للبرنامج SPSS ثم نختار Weight cases فيظهر مربع حوار نضع Count في مربع frequency variable ثم OK ثم Analyze ونفس الخطوات السابقة

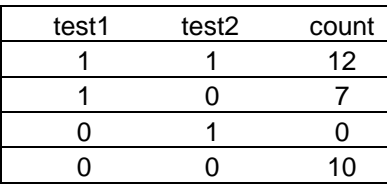

## ج-تنفيذ MedCalc

inter-rater ثم نختار method comparison ثم statistics ثم نختار agreement

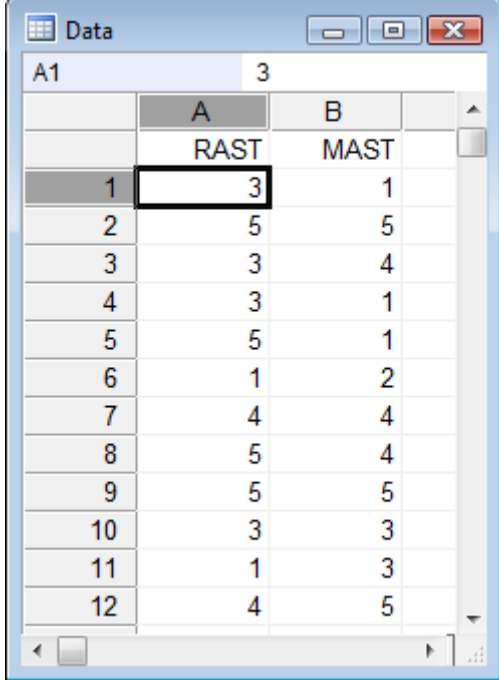

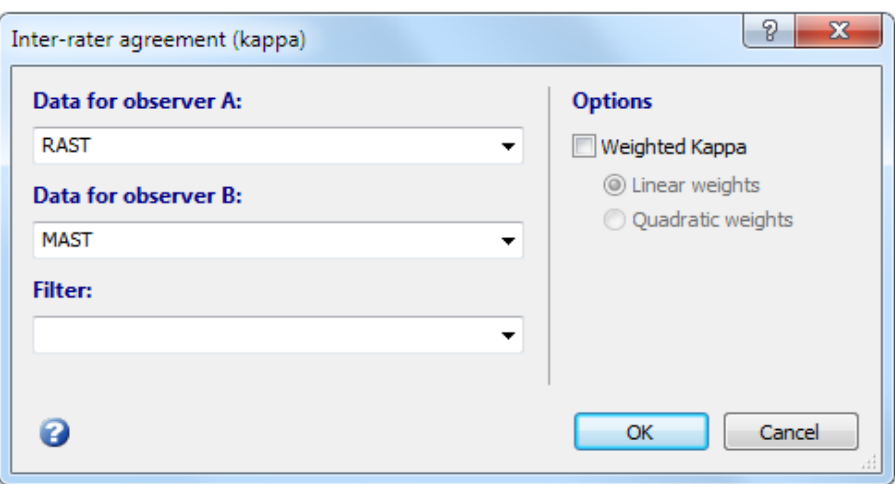

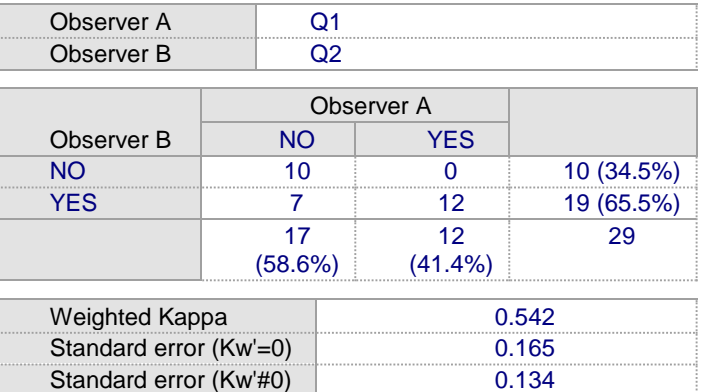

**د- رُفَز ٍذوً**

ر غم وجود عدة برامج احصائية يمكن استعمالها لغرض تقدير قيمة كابا الا اننا وجدنا من المهم توضيح عملية حسابها يدويا لسهولتها وكما موضح ادناه:

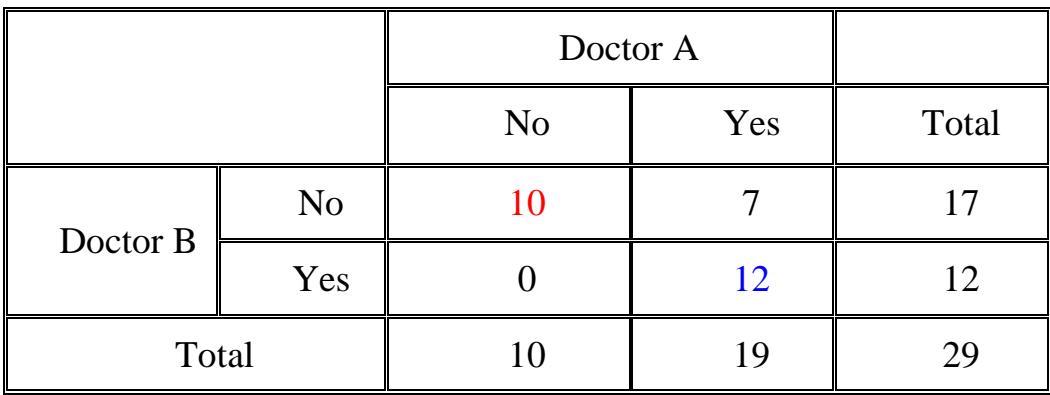

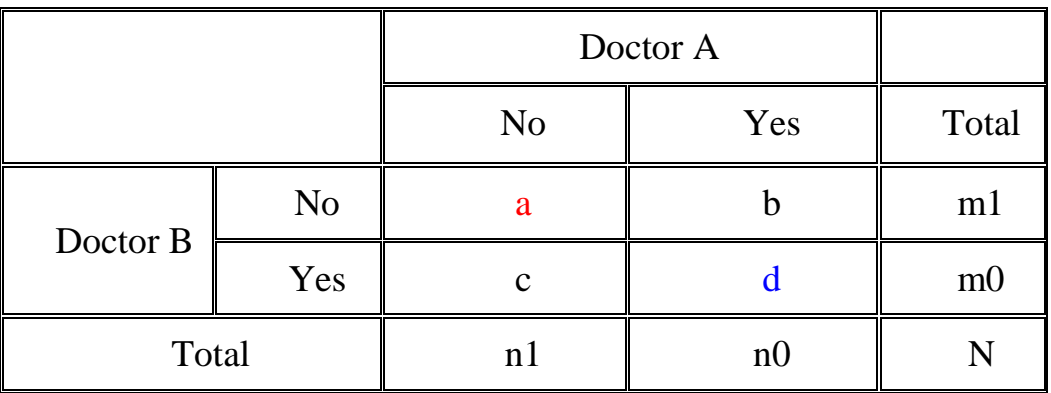

Kappa K=  $(Po-Pe)/(1-Pe)$ 

حيث ان: نمثل التوافق المشاهد  $\rm{Po}$ Pe تَمثّل التوافق المتوقع

Po=a+d/N

 $Pe=[(n1/N)*(m1/N)+(no/N)*(m0/N)]$ Po=10+12/29=0.758 Pe=(10/29)\*(17/29)+(19/29)\*(12/29)=0.4720 K=0.758-0.4720/1-0.4720=0.54

3- 3 - 2 أختبار كابا الموزون او المرجح Weighted Cohen's Kappa يستعمل اختبار كابا الموزون عندما تكون هناك اكثر من فئتين لنتائج التقييم فيتم بهذه الطريقة اعطاء ثقة لقيمة التقييم بحيث تكون اقرب للأجابة الصحيحة: مثال : قدر التوافق بين ثلاثة اطباء في تقدير شدة الاصابة ( اصابة بسيطة و متوسطة وشديدة)

لعدد من المرضى (100) جرى تقييم حالتهم بصورة منفصلة ؟

| Name           | Low | Med | Hi |
|----------------|-----|-----|----|
| D <sub>1</sub> | 75  |     |    |
| D2             |     |     |    |
| D <sub>3</sub> |     |     | ΙU |

بيانات التقييم للأطباء الثلاثة

```
أ- تنفيذ SAS
```
يمكن استعمال ايعاز اخر

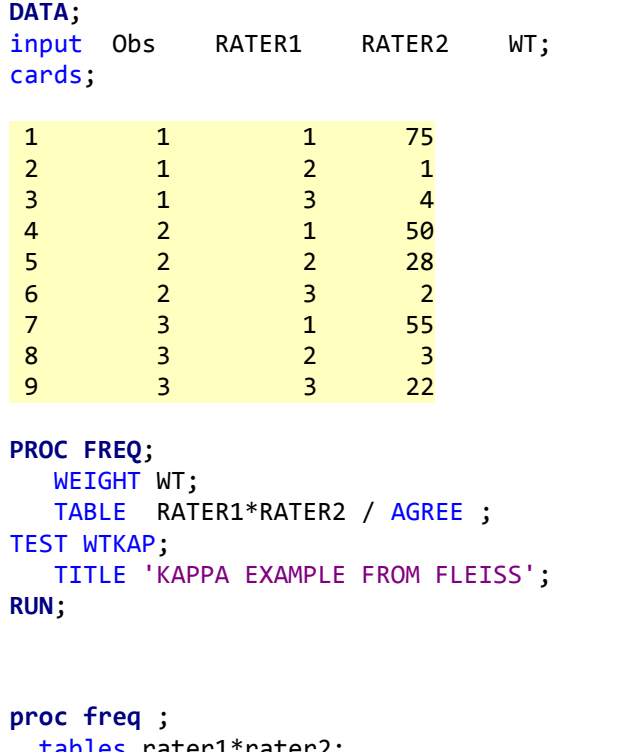

```
er1*rater2;
    test kappa;
    weight WT / zeros;
run:
```

```
KAPPA EXAMPLE FROM FLEISS
           The FREQ Procedure
Statistics for Table of RATER1 by RATER2
        Simple Kappa Coefficient
   ffffffffffffffffffffffffffffffffffffffffffffffKappa 0.6757
   ASE 0.0883<br>95% Lower Conf Limit 0.5027
    95% Lower Conf Limit 0.5027<br>95% Upper Conf Limit 0.8487
   95% Upper Conf Limit
         Test of H0: Kappa = 0
   ASE under H0 0.0773
   Z 8.7384
   One-sided Pr > Z
   Two-sided Pr > |Z| <.0001
       Weighted Kappa Coefficient
    ƒƒƒƒƒƒƒƒƒƒƒƒƒƒƒƒƒƒƒƒƒƒƒƒƒƒƒƒƒƒƒƒ
   Weighted Kappa
   ASE 0.0846<br>95% Lower Conf Limit 0.5559
    95% Lower Conf Limit 0.5559<br>95% Upper Conf Limit 0.8877
   95% Upper Conf Limit
           Sample Size = 100
```
**3 – -3 3 يؼبيم فبً coefficient Phi** هو معامل ارتباط بين متغير ان نتيجتهما ثنائية ( () او 1) ويتم حسـابـها مـن خـلال حسـاب مر بع كاي ثم نطبق المعادلة التالية:

 $\phi = SQRT(\chi^2/N)$ اذ ان مربع كاى يعطينا مؤشرا على وجود علاقة بين متغير ان الا انــه لايشـير الـي مدى معنوية هذه العلاقة لذا فأن اختبار فاي هو اختبار يعطينـا معلومـات افضـل وهو يستعمل للجداول 2 x 2 اما اذا از دادت النتائج فيجب استعمال Cramer's V. **أ- رُفَز SAS**

يجب ادخال البيانات وكتابة الايعاز ات الخاصة بالتنفيذ كالآتي:

**data** A; input a b c; cards; 1 1 6 1 0 8 0 1 4 0 0 11 ; **proc freq**; tables a \* b/chisq; weight c; **run**;

بعد اعطاء ايعاز التنفيذ سنحصل على النتائج

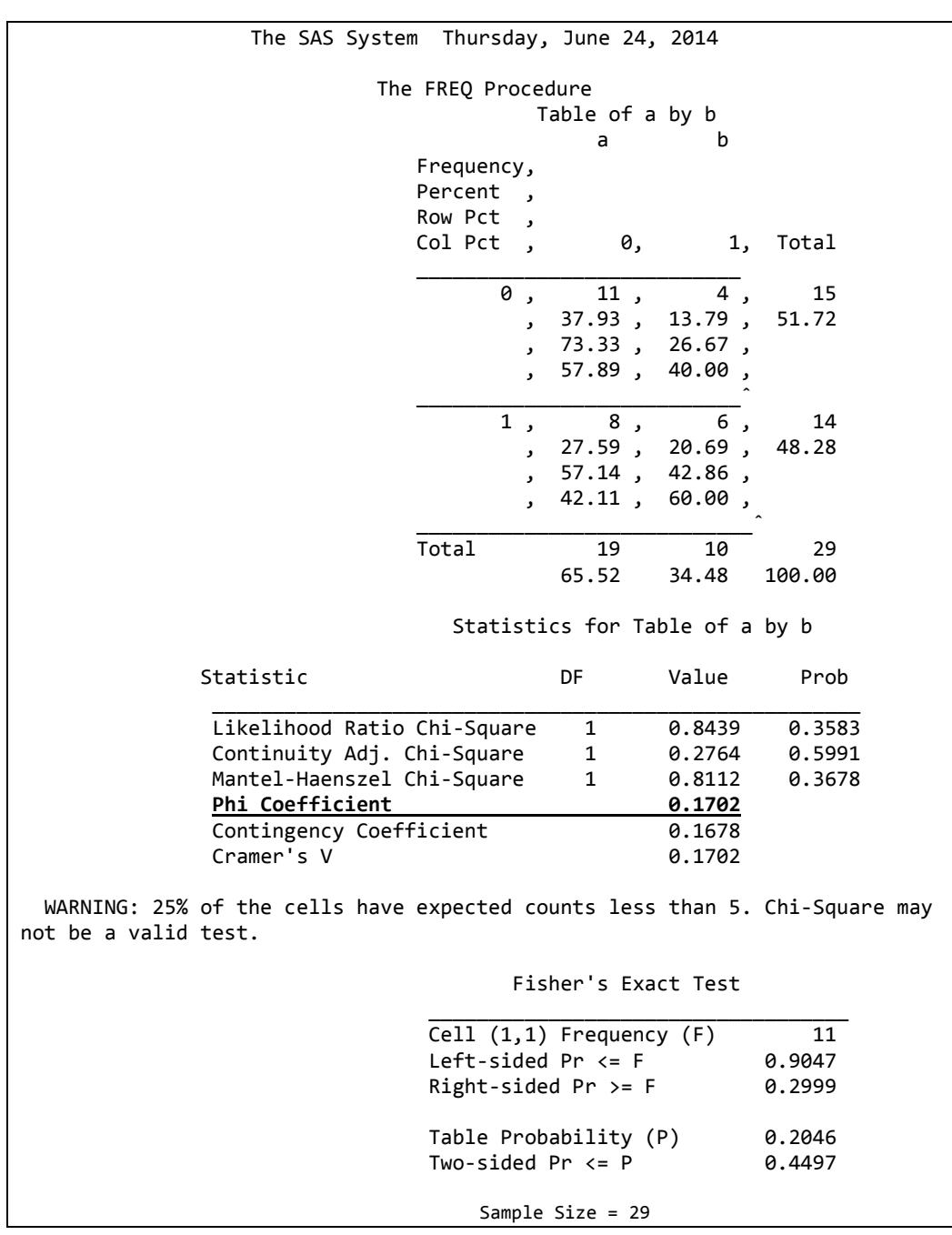

# **ة- رُفَز SPSS**

ترتب البيانات بالشكل التالي:

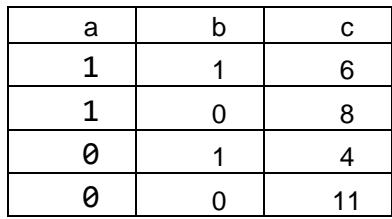

وِنتبع نفس الخطوات السابقة الى ان نصل الى مربع الحوار الذي نؤشر فيه على مربع الفاي

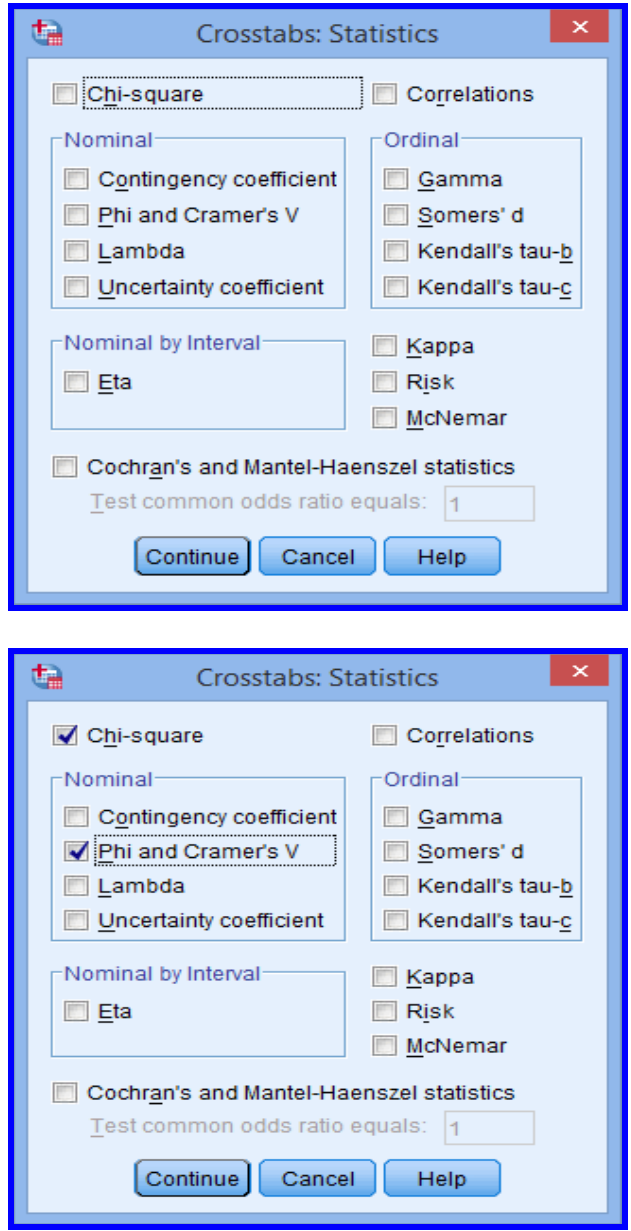

#### **Case Processing Summary**

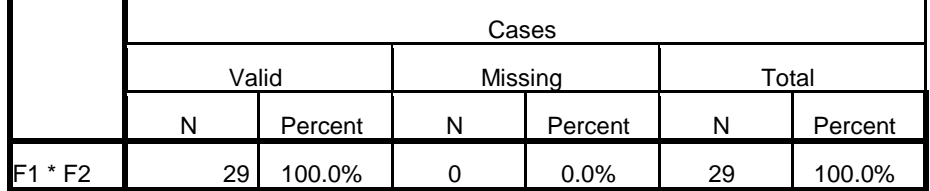

#### F1 \* F2 Crosstabulation

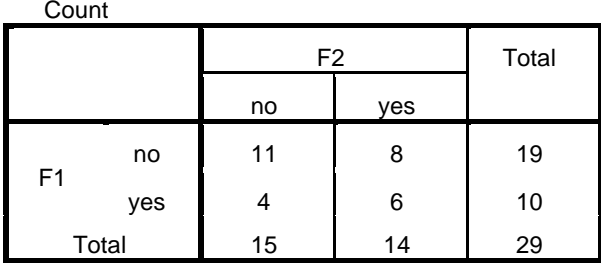

#### **Symmetric Measures**

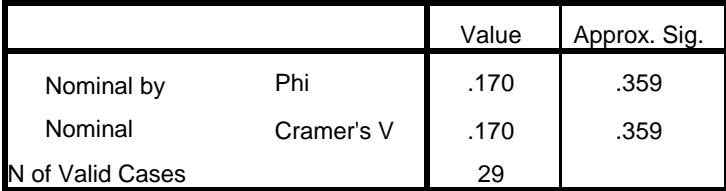

## ج۔ تنفیذ یدوي

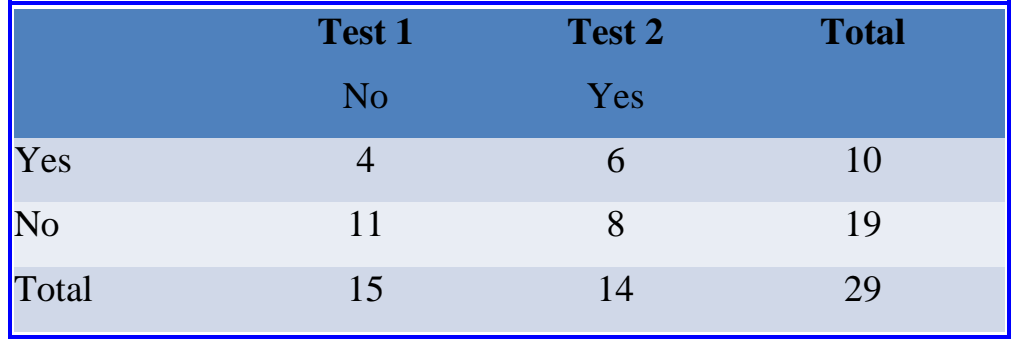

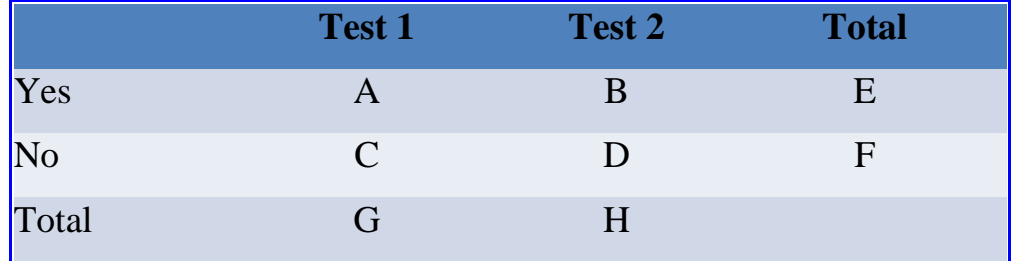

اعتمادا على ترتيب البيانات في الجدول يمكن استعمال القانون التالي لتقدير معامل فاي

$$
\phi = (bc-ad)/sqrt(efgh)
$$
  
= 6\*11-4\*8/(10\*19\*15\*15)<sup>1</sup>/2  
= 0.17

### **3 – 4 األسرجبغ Correlation**

الار تباط هو مقياس لقوة واتجاه العلاقة بين متغير ين مستقلين. وفي هذا الصدد فقد عرف ( 1981) Hallman and Teramo الأر تباط بأنه مقياس للأشتر اك ( association) وليس مقياسـا للتوافـق ( Agreement) لـذا فـأن الارتبـاط العـالي بـين طـريقتين لايعنـي امكانية استعمال أي منهما للحصول على نفس الدقة. كما صرح Westgard and Hunt (1973) بأنـه لاجـدوى عمليـة مـن اسـتعمال الارتبـاط فـي التحليـل الاحصـائي الخـاص بالمقارنة بين طرق مختلفة.

**أ- رُفَز SAS**

```
Data x;
Input x1 x2;
Cards;
3 5
4 7
6 4
5 4
3 2
7 9
Proc corr;
run;
```
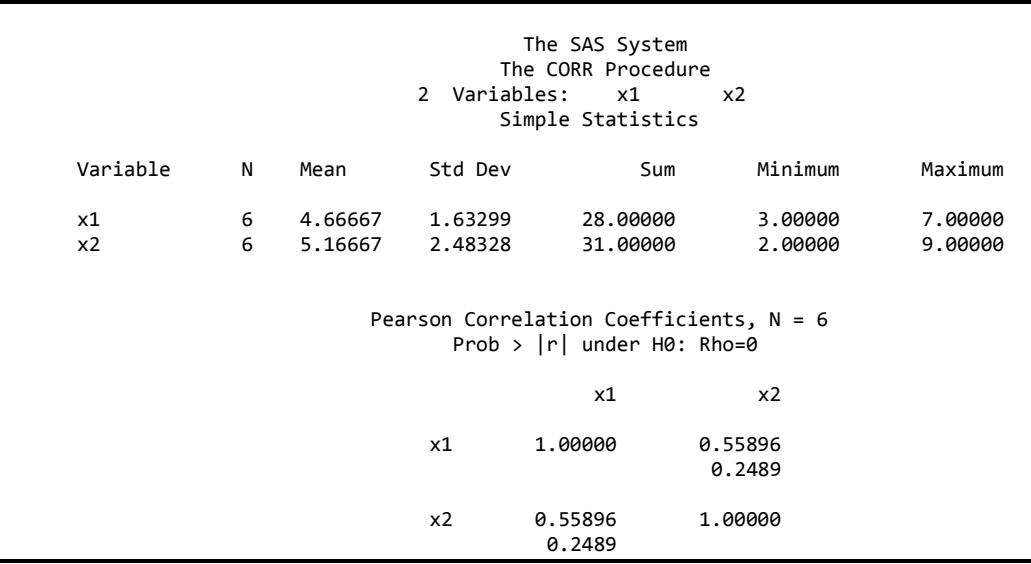

**ة- رُفَز SPSS**

ندخل البيانات الي الصفحة الرئيسية ثم Analyze نم Correlate نُم Bivariate فيظهر هربع حوار نضع x1 و x2 ثم نؤشر على المربع Pearson ثم OK.

| <b>UUITEIAUUIS</b> |                            |      |      |  |  |
|--------------------|----------------------------|------|------|--|--|
|                    |                            | X1   | X2   |  |  |
| X1                 | <b>Pearson Correlation</b> | 1    | .559 |  |  |
|                    | Sig. (2-tailed)            |      | .249 |  |  |
|                    | N                          | 6    | 6    |  |  |
|                    | <b>Pearson Correlation</b> | .559 |      |  |  |
| X2                 | Sig. (2-tailed)            | .249 |      |  |  |
|                    | N                          | 6    | հ    |  |  |

**Correlations**

## **ط- رُفَز MedCalc**

```
نضغط على زر statistics نم correlation فيظهر مربع حوار
```
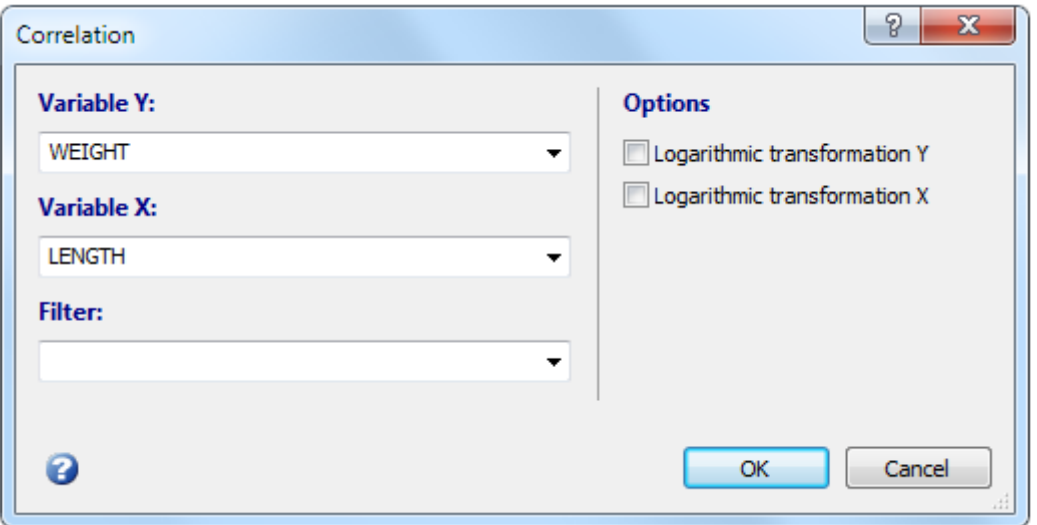

 $OK$  نضغط

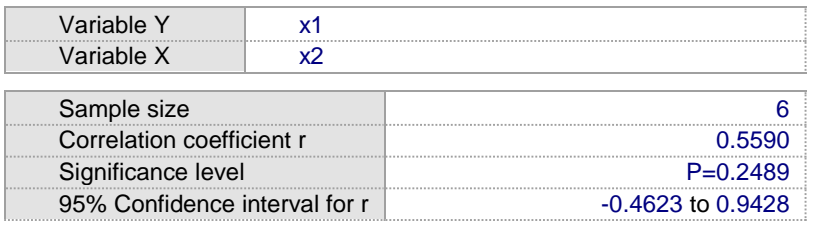

# **د- رُفَز Prism Graphpad**

نضغط على Analyze نْم Column analyze دنختار correlation نَّم ok فيظهر مربع حوار نختار منه compute correlation ثم ok.

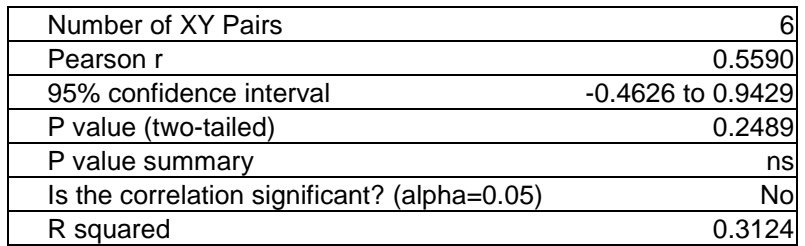

## **3 – 5 األَؾذاس Regression**

يستعمل الانحدار. في بعض الدر اسات للمقار نة بين الاختبار ات. و عـادة مـايتم اختبـار ٍ ميل متوسط المربعات لخط الانحدار ضد القيمة 0. وهو بذلك مشابه لاختبار معامل الارتباط ضد القيمة 0.

وفي هذا الصدد ذكر Altman and Bland, (1983) بـأن استعمال الانحدار للمقارنـة بين مقياسين رغم استعماله في العديد من البحوث لايمثل احسن الطرق للتعبير عن التْو افق بين الاختبار ات.

**أ- رُفَز SAS**

**Data** x; Input x1 x2; Cards; 3 5 4 7 6 4 5 4 3 2 7 9 **Proc reg**; model x1=x2;**run**;

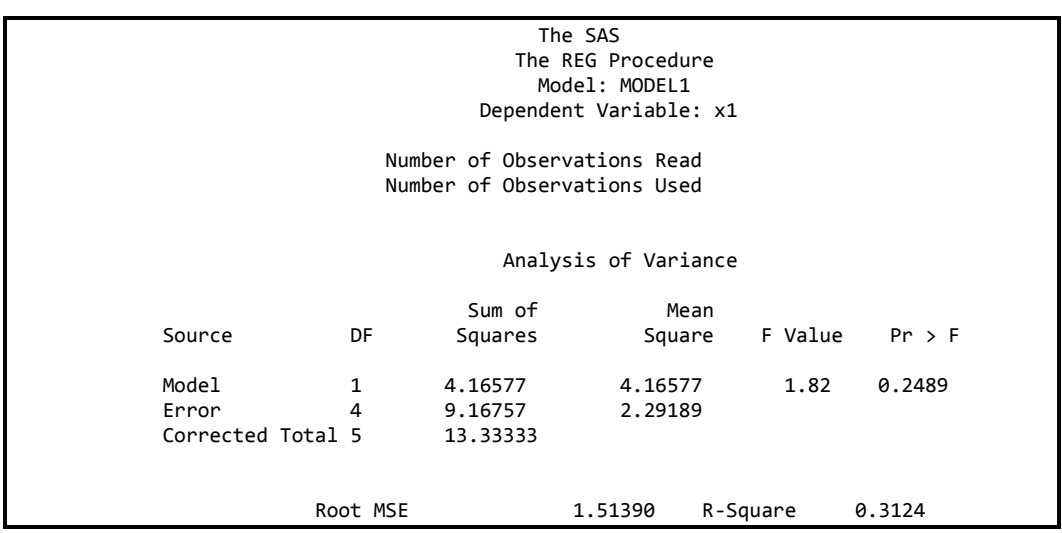

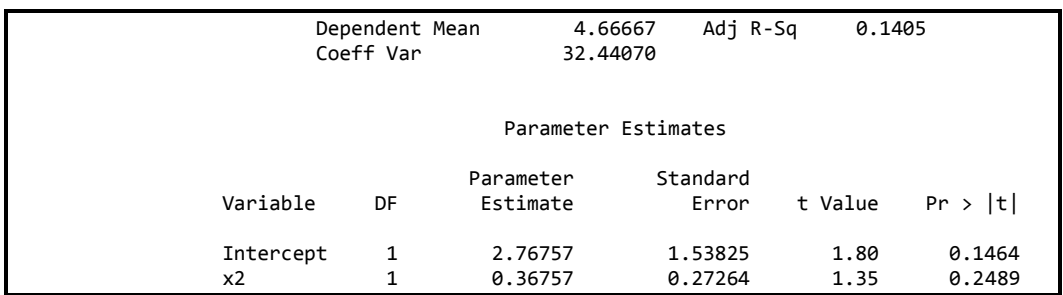

## **ة- رُفَز SPSS**

ندخل البيانات الى الصفحة الرئيسية ثم Analyze ثم Linear ثم Linear فيظهر هربع حوار نضع x1 في حقل dependent ونضع x2 في حقل independent ثم .OK

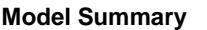

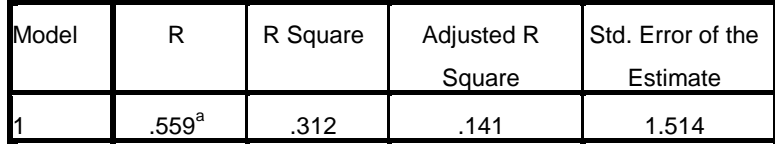

a. Predictors: (Constant), X2

#### **ANOVA<sup>a</sup>**

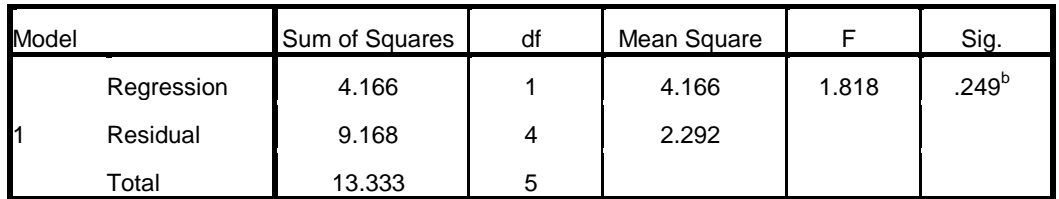

a. Dependent Variable: X1

b. Predictors: (Constant), X2

#### **Coefficients<sup>a</sup>**

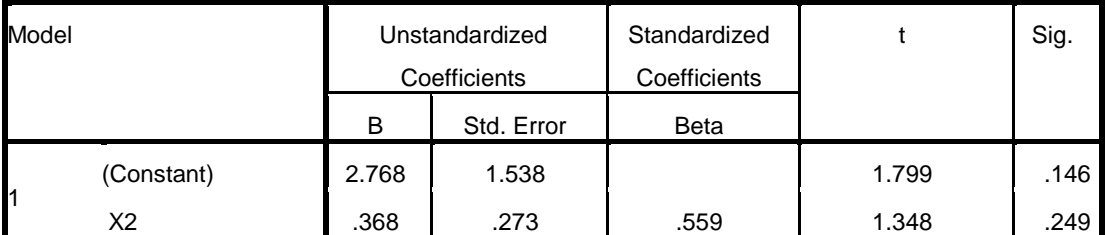

a. Dependent Variable: X1

## **ط- رُفَز MedCalc**

نختار statistics نم regression وايضا نختار regression فيظهر مربع حوار نضع في الحقل y العامل التابع وفي الحقل  $_{\rm X}$  العامل المستقل.

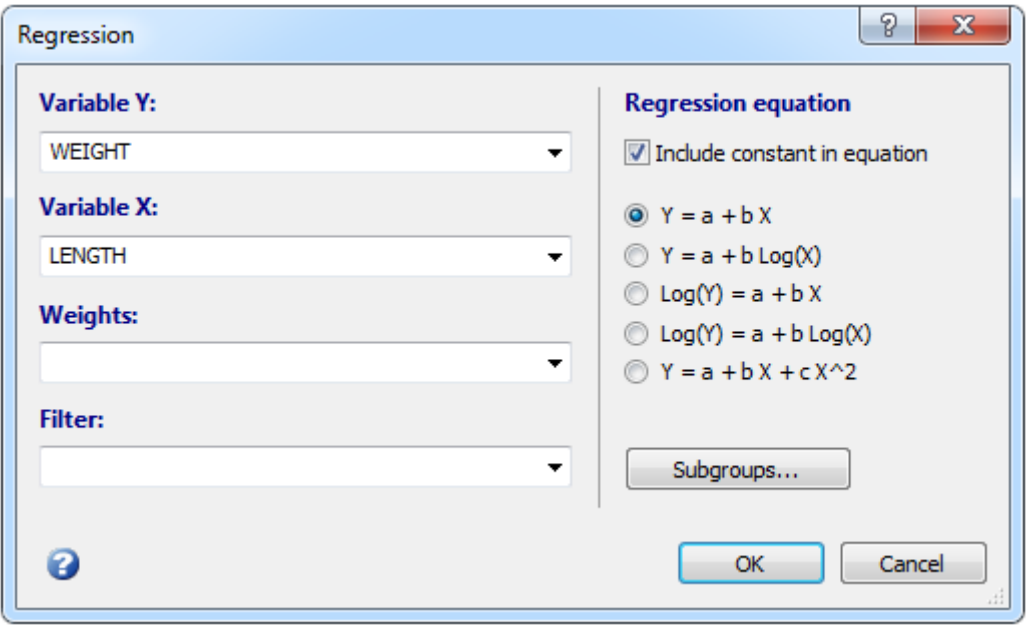

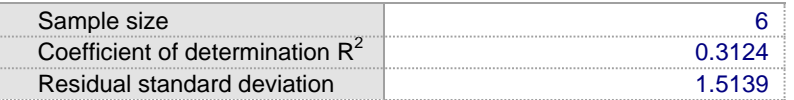

#### *Regression Equation*

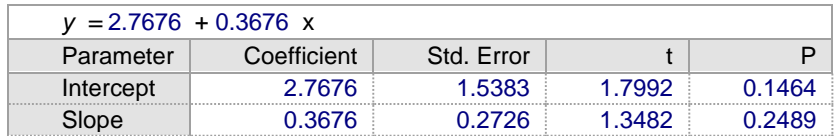

#### *Analysis of Variance*

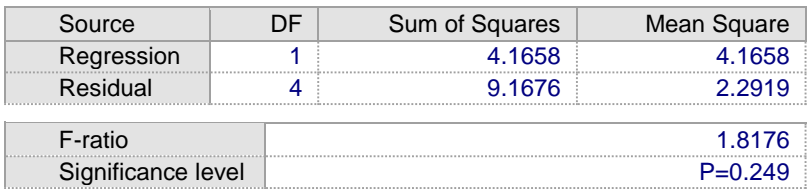

## **د- تنفيذ Prism Graphpad**

من الصفحة الرئيسية نختار xy ثم نؤشر على y ثم Creat فتظهر الصفحة وندخل اليها البٌانات ثم Analyze ونختار regression Linear فٌظهر مربع حوار ثم OK.

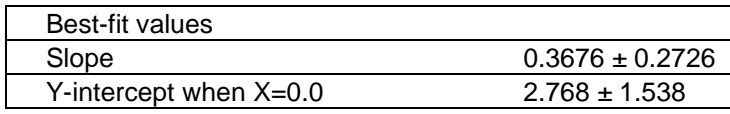

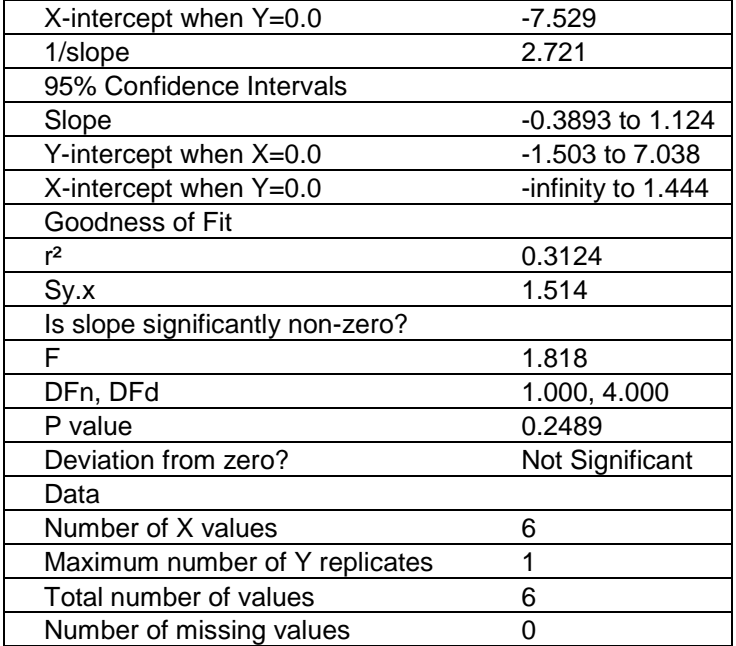

## 3- 6 معامل الارتباط الداخلي Intra-class correlation

ان الدر اسـات ذات القـر اءات المتكـرر ه ( Repeatability study) تسـاعد فـي تحديـد القدرة على التكرار (Reproducibility) وتعطي مؤشرا عن مصداقية الاختبار واعادة الاختبار ( Test-retest reliability) وهذه تشتمل على نوعين اما اعادة القراءة لنفس العدد من القراءات في حالتين منفصلة ومن قبل الشخص نفسه وتسمى المصداقية الداخلية (Intrarater reliability) اوالمقارنة بين شخصين في قراءة نفس العدد من القراءات المختلفة وتسمى المصداقية الخارجية (Interrater reliability). ويعبر عنها بمقياس الارتباط الداخلي.

## أ- تنفيذ SAS

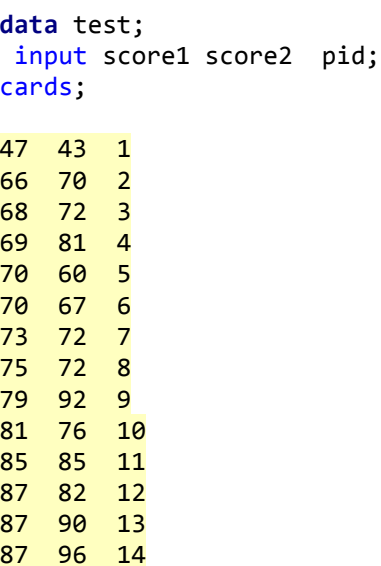

```
90 82 15
100 100 16
104 94 17
105 98 18
112 108 19
120 131 20
132 131 21
run;
data test_long;
  set test;
   array s(2) score:;
   do judge = 1 to 2;
      y = s(judge);
      output;
    end;
run;
ods output CovParms = covp;
proc mixed data = test_long;
    class judge pid;
   model y = ;
    random intercept /subject=pid;
run;
data icc;
   set covp end=last;
   retain bvar;
  if subject ~= "" then bvar = estimate;
  if last then icc = bvar/(bvar+estimate);
run;
proc print data = icc;
run;
```
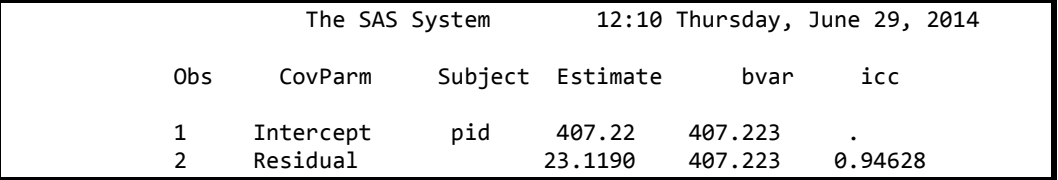

**ة- رُفَز SPSS**

ًد خب الم٘ ًد ت الدٔ ال ددةي الاح٘سد٘ دن ً دغم علدٔ Analyze ددن Scale دن Reliability Analysis. سيظهر مربع حوار

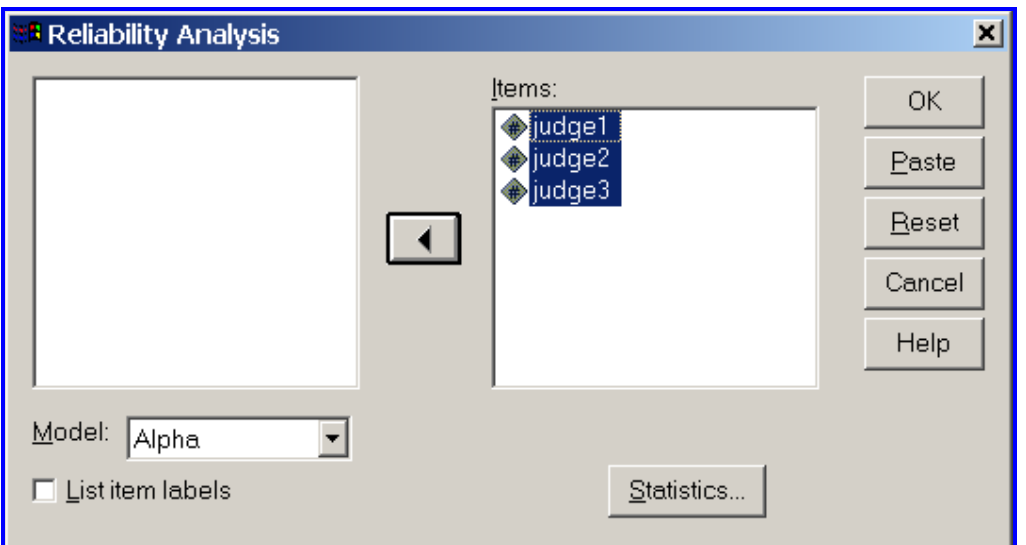

نضغط على statistics فيظهر مربع حوار آخر

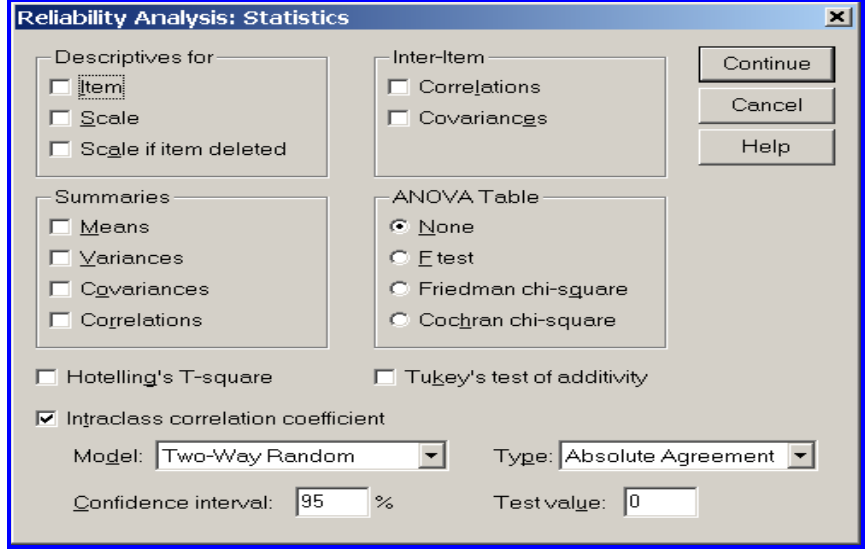

#### **Intraclass Correlation Coefficient**

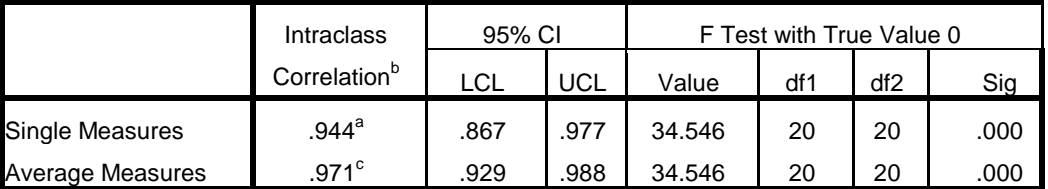

Two-way mixed effects model where people effects are random and measures effects are fixed.

a. The estimator is the same, whether the interaction effect is present or not.

b. Type C intraclass correlation coefficients using a consistency definition-the between-

measure variance is excluded from the denominator variance.

c. This estimate is computed assuming the interaction effect is absent, because it is not estimable otherwise.

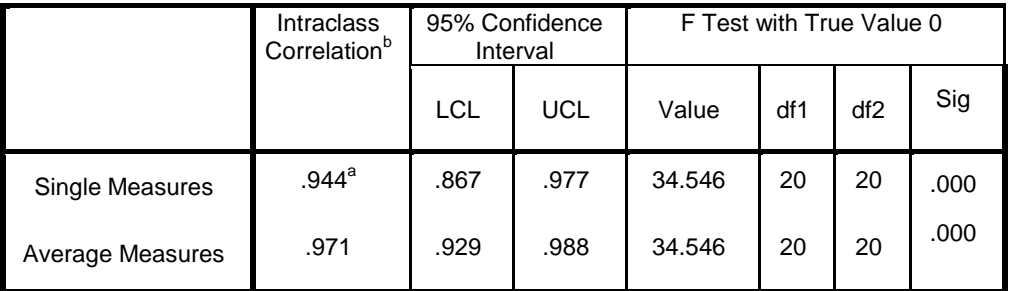

#### **Intraclass Correlation Coefficient**

Two-way random effects model where both people effects and measures effects are random.

a. The estimator is the same, whether the interaction effect is present or not.

b. Type C intraclass correlation coefficients using a consistency definition-the between-

measure variance is excluded from the denominator variance.

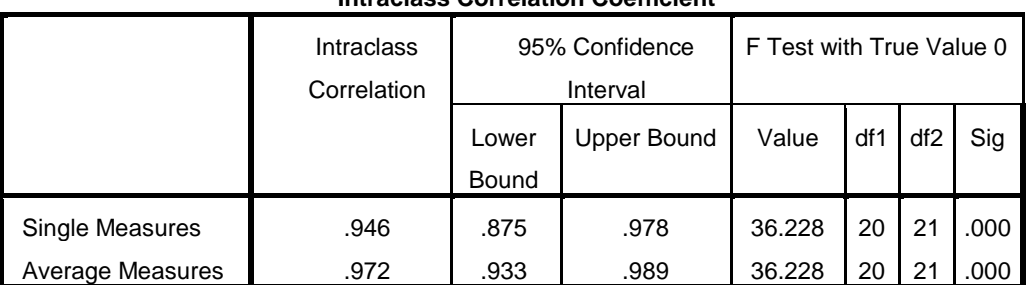

Intraclass Correlation Coefficient

One-way random effects model where people effects are random.

## ج-تنفيذ MedCalc

يجب ادخال البيانات في الصفحة الرئيسية

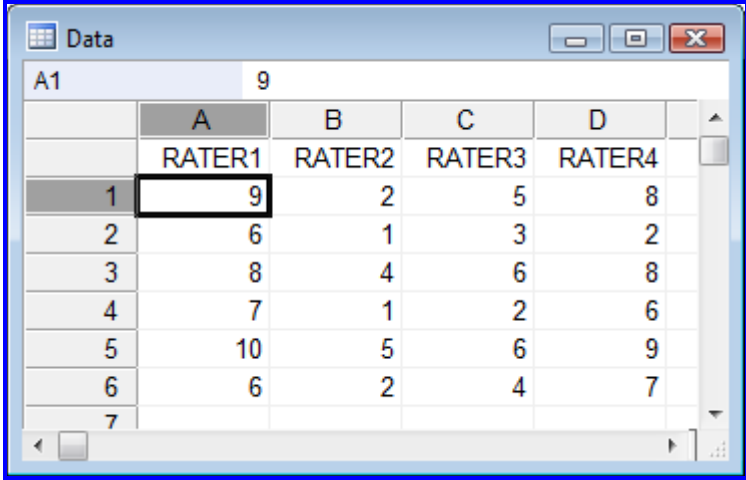

نْم statistics نْم method comparison نْه intra class correlation فيظهر مربع حوار، ندخل فيه الاختيارات بالضغط على السهم الاسود جهة اليمين ثم ok.

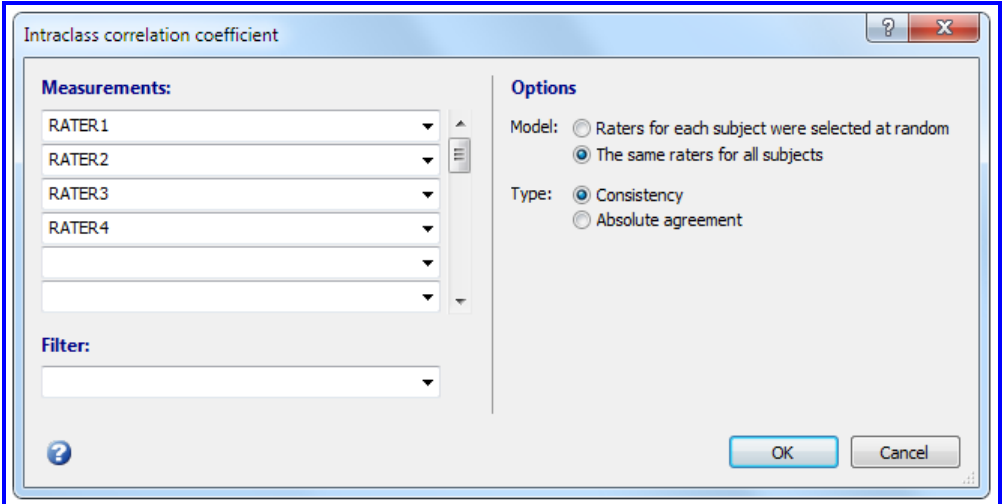

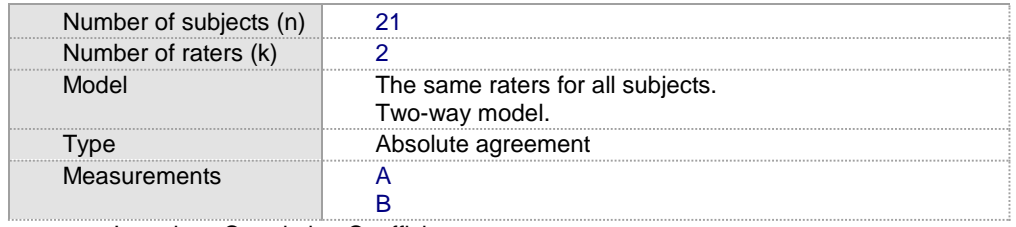

Intraclass Correlation Coefficient

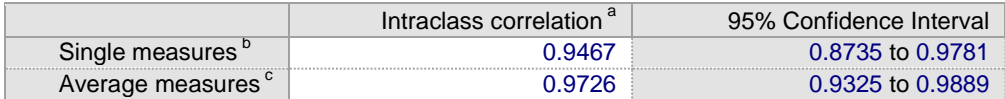

<sup>a</sup> The degree of absolute agreement among measurements.

**b** Estimates the reliability of single ratings.

 $\frac{c}{c}$  Estimates the reliability of averages of  $\vec{k}$  ratings.

وفي حالة النموذج العشوائي نؤشر الدائرة الخاصة بالنموذج العشوائي ثم OK

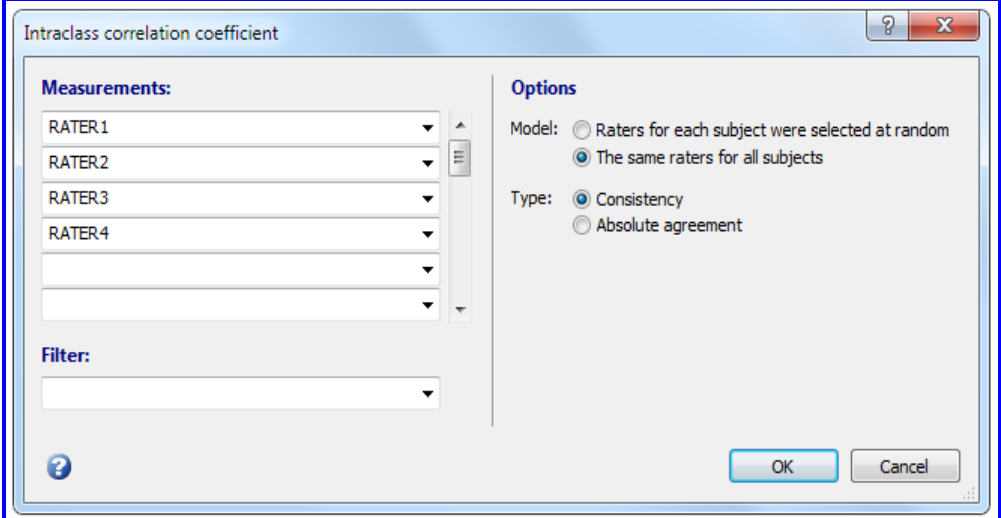

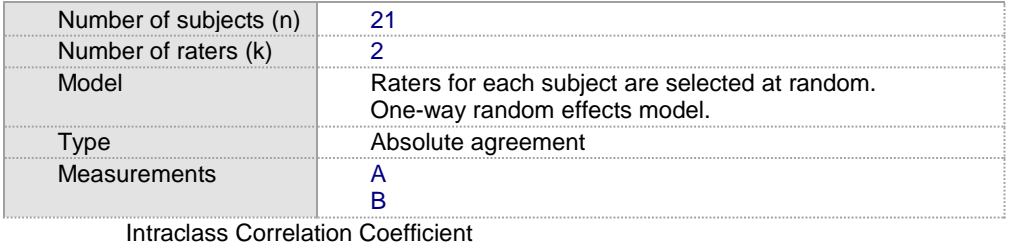

Intraclass correlation<sup>a</sup> 95% Confidence Interval Single measures<sup>b</sup> 0.9468 0.8757 to 0.9779 Average measures<sup>c</sup> 0.9337 to 0.9888 0.9727

<sup>a</sup> The degree of absolute agreement among measurements.

<sup>b</sup> Estimates the reliability of single ratings.

 $\textdegree$  Estimates the reliability of averages of  $k$  ratings.

### تنفيذ SAS

التنفيذ في هذا البرنامج يتضمن طريقة واحدة عشوائي باتجاه واحد One Way Random مقارنة مع برنامجي SPSS و MedCalc.

```
data test;
 input score1 score2 score3 score4 pid;
cards;
9
               \overline{5}8<sup>-1</sup>\overline{2}6\overline{6}\overline{3}2<sub>2</sub>\mathbf{1}8<sup>3</sup>8
               \boldsymbol{6}\overline{4}\overline{7}\mathbf{1}\overline{2}6<sub>4</sub>10<sub>5</sub>6\overline{6}9<sub>5</sub>766<sup>1</sup>\overline{2}\overline{4}\cdotrun;data test long;
  set test;
  array s(4) score;
  do judge = 1 to 4;
       y = s(judge);output;
    end;
run;ods output CovParms = covp;
proc mixed data = test_long;
    class judge pid;
    model y =;
    random intercept /subject=pid;
run;data icc;
   set covp end=last;
  retain bvar;
  if subject~="" then bvar = estimate;
```
```
if last then icc = bvar/(bvar+estimate);
run;
proc print data = icc;
run;
```
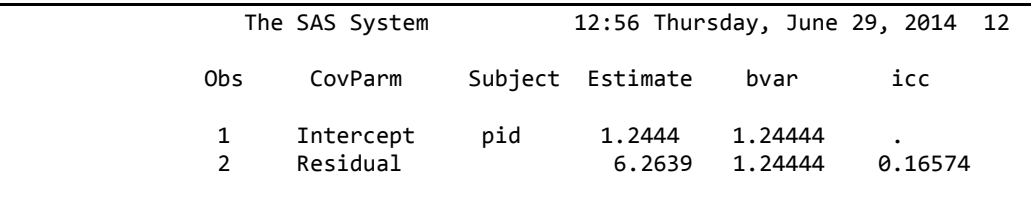

فمثلا نفس التقدير نحصل عليه بتطبيق SPSS و كما يلي:

**Intraclass Correlation Coefficient**

|                 | <b>Intraclass</b> | 95% CI   |      | F Test with True Value 0 |     |                 |      |
|-----------------|-------------------|----------|------|--------------------------|-----|-----------------|------|
|                 | Correlation       | LCL      | UCL  | Value                    | df1 | df <sub>2</sub> | Sig  |
| Single Measures | .166              | $-133-$  | .723 | 1.795                    | 5   | 18              | .165 |
| Average         | .443              | $-.884-$ | .912 | 1.795                    | 5   | 18              | .165 |
| Measures        |                   |          |      |                          |     |                 |      |

One-way random effects model where people effects are random.

## **Bland and Altman أخزجبس 7 - 3**

ان الطريقة التي وضعها الباحثـان Bland and Altman في تقدير ِ التوافق قد فاقت الطرق الاخرى استعمالا في البحوث الطبية. وتتلخص هذه الطريقة في عمل رسم بياني للعلاقة بين الفر ق بين كل قر ائتين ضد معدل القر ائتين لجميع القر اءات في الطر يقتين. و في حالة المقار نة بين طر يقتين احداهما تمثل اختبار ِ ذهبي فيتم ر سم الفر ق بين قر اءات الطر بقتين ضد قر اءات الطر بقة الذهبية ٍ وبتم تقييم مدى التو افق اعتمـادا علـي انتشـار النقاط ضمن حدود الثقة 95% أي لاتحتـاج الـي معـادلات رياضية.وفي واحدة من اهم الدراسات المنهجية (Systematic study) للباحث (2012) . Zaki et al., (2012 نضمنت 210 بحثًا علميا وجد ان طريقة Bland and Altman هي الاكثر شيوعا .

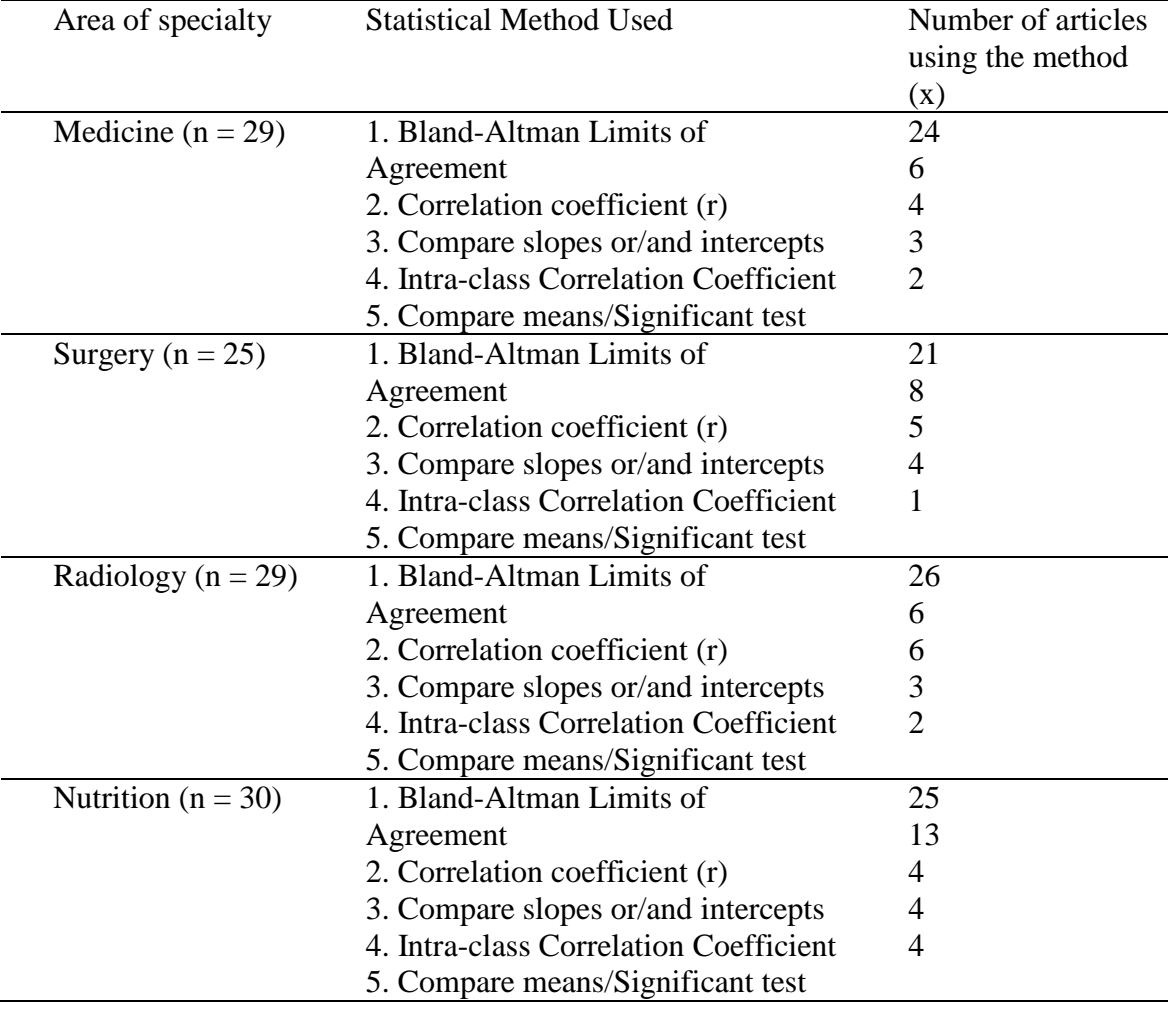

## **3 - 7 – 1 انًمبسَخ ثٍَ يمبٍَظ انزوافك**

لغـرض تأكيـد عـدم صــلاحية الارتبــاط لقيــاس التوافــق بــين الاختبــارات فقـد اوضــح (2012),Zeki et al ذلك بمثـال تضـمن متغيرين وقدر الارتبـاط بينهمـا ثـم اعـاد تقدير الارتباط بعد ان ضاعف قيم المتغير الثاني وكانت قيمة الارتباط في كلا الحالتين متساوية ( 0.9798)) على الرغم من ان التباين تضاعف في حالة مضاعفة قيم المتغير الاول. السبعض الآخــر مــن البساحثين يســتعمل الأنحــدار ويعتمــد علـــي معامــل التحديــد determination وR2) Coefficient of determination كمقياس للتوافق وهو ايضا مقياس غير مناسب وذلك لأن قيمة R2 ذات صلة بمعامل الارتباط وكلاهما يخضع لنفس الفكرة. ان معامل التحديد يصف نسبة التباين للمتغيرات التابعة التي يتم وصفها من قبل معادلـة الانحدار وان اكثر النقاط قربا في الرسم المبعثر تكون منتشره حول خط الانحدار ممـا يزيد من نسبة التباين ومن ثم يزيد من قيمة الانحدار .

الطريقة الشائعة الاخر ي في تقدير ِ التوافق هي المقار نـة بـين المتوسطات ويستعمل عـادة اختبار Paired t test. ويتم تفسير عدم المعنوية بأنه عدم وجود اختلاف بين الطريقتين أي ان هنـاك تو افـق بـين الطـر يقتين و الـعكـس بـالـعكس علـي الـر غم مـن ان عـدم المعنو بــة لايعطي دليلا او مؤشرا عن التوافق. وسبب ذلك ان المتوسط يتـأثر بقيم البيانـات لاسيما عندما تكون هناك قيم متطرفة كبيره او صغيره. كمـا ان در اسـات التوافق لايكون الـهدف منها معرفة النوافق بين منوسطى قرائتين وانما التوافق بين كل قرائتين لجميع قراءات الاختبار ين. بمعنى قدر ة الطريقة الجديدة على تكر ار قر اءة قيم الاختبار الرئيسي. كمـا ان المعنو ية تتحدد بقو ة الاختبار .

امـا فيمـا يخـص معامـل الارتبـاط الـداخلي (ICC) فهـو اصــلا ينصـح بأسـتعماله لقيـاس المصداقية (Reliability) مع ان استعماله في تقييم التوافق هو لغرض تلافي مشكلة العلاقة الخطية التي تؤدي الى اخطاء في تقدير التوافق بأستعمال معامل الارتباط

ولغر ض تقييم هذه الطر ق فقد تم تنفيذها على نفس البيانـات وقد وجد ان اعتمـاد معامـل التحديد عند استعمال الانحدار كان غير مناسب في تقدير التوافق وكذلك كان المتوسط من جانب آخر كان معامل الار تباط الداخلي أفضل من الانحدار والار تباط والمتوسط اذ تبين A من نتائجه وجود ارتباط موجب عالي بين البيانات A و B فيما كان الارتباط سالبا بين و C وهو ماألت له نتائج اختبار Bland and Altman اذ يتضح من الرسوم ان التوافق  $C$  ڪان مو جو دا بين  $A$  و  $B$  و غير مو جو د بين  $A$  و

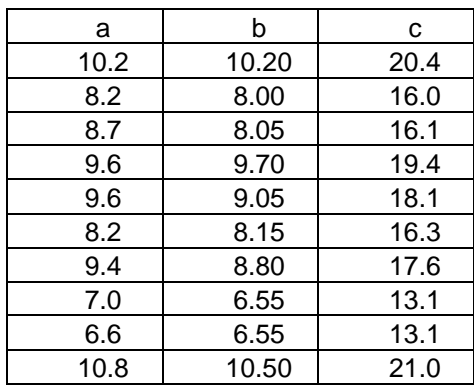

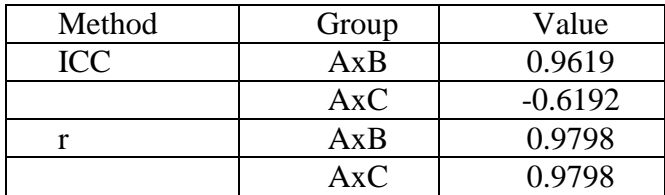

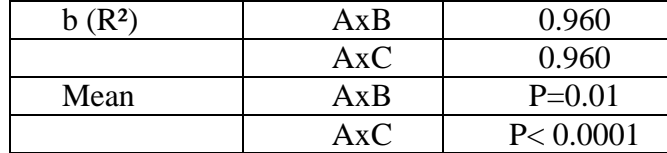

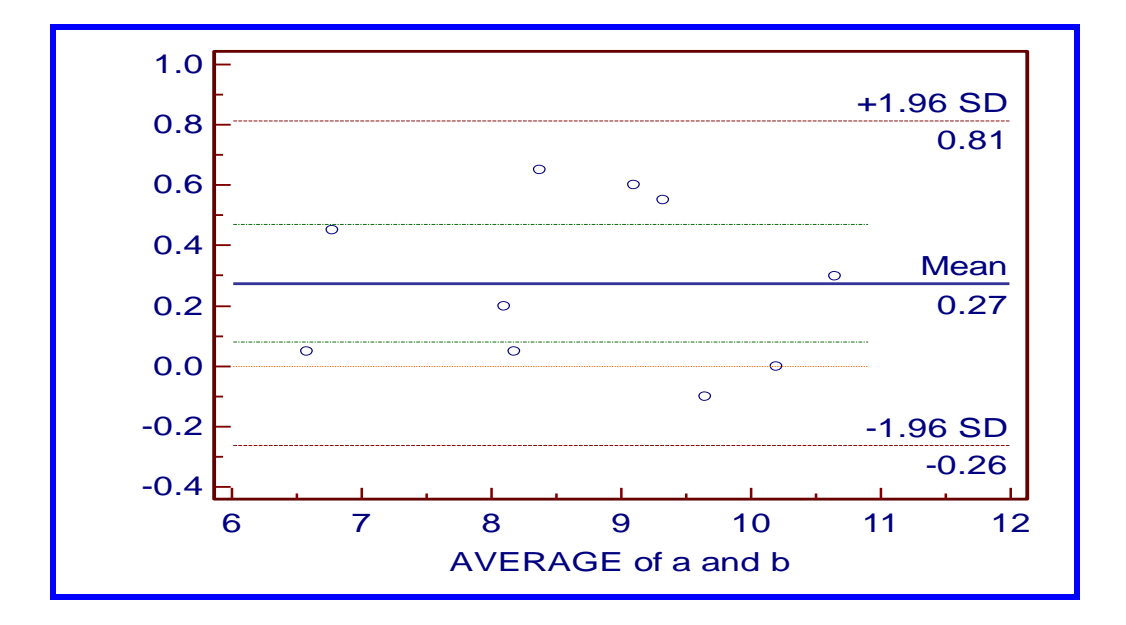

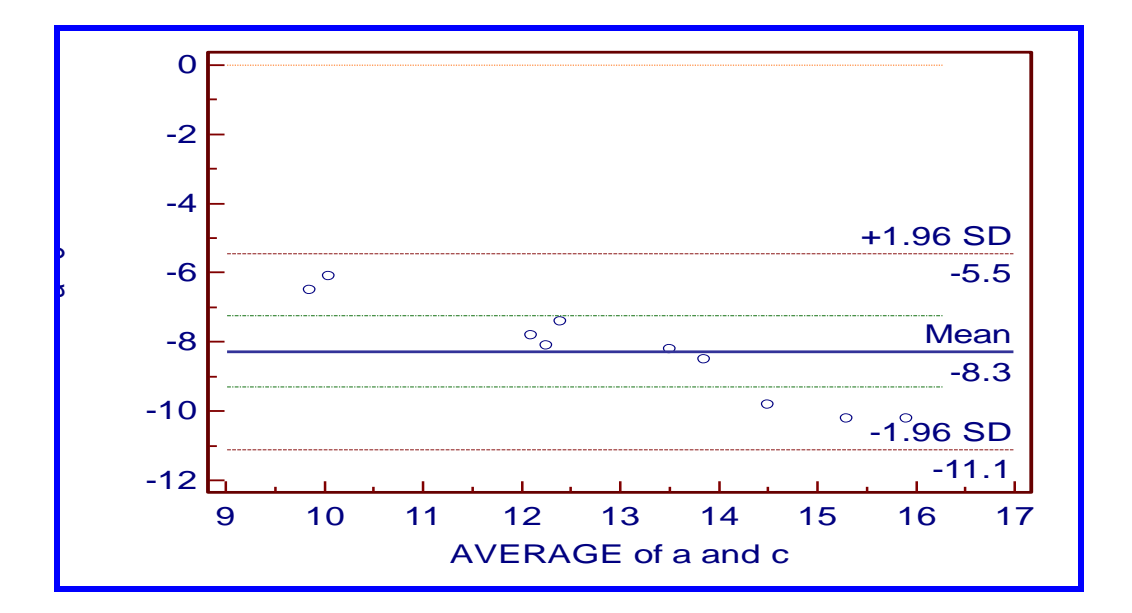

**أ- رُفَز SAS**

**DATA** BA; input large mini; diff=large-mini; avg=(large+mini)/**2**;

```
datalines;
 494 512
 395 430
 516 520
 434 428<br>476 500
         500
 557 600
 413 364<br>442 380
         380
 650 658
         433 445
 417 432
 656 626
 267 260
 478 477
 178 259
 423 350
427 451
;
run;
data prelim;set ba;
proc means noprint data=prelim;var diff;
output out=diff mean=meandiff std=stddiff;
run;
proc print;run;
data PERF;set prelim;
if _N_=1 then set diff;
ubound=meandiff+stddiff*2;
lbound=meandiff-stddiff*2;
label diff= 'Large-Mini'
       avg= '(large+mini/2)';
drop _type_ _freq_;
run;
proc print;run;
title 'Bland-Altman Analysis';
    data anno;
       function='move'; xsys='1'; ysys='1'; x=0; y=0; output;
       function='draw'; xsys='1'; ysys='1'; color='red'; x=100; y=100; 
size=2;
       output;
    run;
    symbol1 i=none v=dot c=black height=1;
          axis1 length=6.5 in width=1 
          value=(font="Arial" h=1) order=&minx to &maxx by &tickx;
          axis2 length=4.5 in width=1
          value=(font="Arial" h=1) order=&minx to &maxx by &tickx;
    footnote ;
    proc print;run;
    proc gplot data=PERF;
    plot large*mini / anno=anno haxis=axis1 vaxis=axis2;
    run;
    quit;
    proc print;run;
```

```
 data b;set diff;
    Maxaxis=&maxy;
    meanline=50+(meandiff/(maxaxis*2))*100;
    upper = 50+((meandiff+2*stddiff)/(maxaxis*2))*100;
    up=(meandiff+2*stddiff);
    lower = 50+((meandiff-2*stddiff)/(maxaxis*2))*100;
    length color function $8 text $14;
    retain xsys '1' ysys '2' when 'a'; 
    function='move'; xsys='1'; ysys='1';x=0; y=meanline; output; 
    function='draw'; xsys='1'; ysys='1';x=100; y=meanline; 
color='red'; size=2; 
    output;
    function='move'; xsys='1'; ysys='1'; x=0; y=upper; output;
    function='draw'; xsys='1'; ysys='1'; color='green'; x=100; 
y=upper; size=1;
    output;
    function='move'; xsys='1'; ysys='1'; x=0; y=lower; output;
    function='draw'; xsys='1'; ysys='1'; color='green'; x=100; 
y=lower; size=1;
    output;
    run;
    proc print;run;
    symbol1 i=none v=dot c=black height=1;
    axis1 length=6.5 in width=1 OFFSET=(0,0)
          label=(f="Arial" h=2 'Average')
          value=(font="Arial" h=1) 
          order=&minx to &maxx by &tickx;
    axis2 length=4.5 in width=1 OFFSET=(0,0)
          label=(f="Arial" h=2 'Difference')
          value=(font="Arial" h=1)
          order=&miny to &maxy by &ticky;
    footnote h=2 f="Arial" 'Bland-Altman Plot';
    title h=2 f="Arial" 'Example';
    proc print;run;
    proc gplot data=PERF;
    plot diff*avg/ anno=b haxis=axis1 vaxis=axis2;
    run;
    quit;
data prelim;set ba;
proc means noprint data=prelim;var diff;
output out=diff mean=meandiff std=stddiff;
run;
data PERF;set prelim;
if _N_=1 then set diff;
ubound=meandiff+stddiff*2;
lbound=meandiff-stddiff*2;
run;
   %let miny=-100;%let maxy=100;%let ticky=20;run;
   proc print;run;
    data b;set diff;
    Maxaxis=&maxy;
    meanline=50+(meandiff/(maxaxis*2))*100;
    upper = 50+((meandiff+2*stddiff)/(maxaxis*2))*100;
    up=(meandiff+2*stddiff);
    lower = 50+((meandiff-2*stddiff)/(maxaxis*2))*100;
```

```
 length color function $8 text $14;
 retain xsys '1' ysys '2' when 'a'; 
 function='move'; xsys='1'; ysys='1';x=0; y=meanline; output;
    function='draw'; xsys='1'; ysys='1';x=100; y=meanline; 
color='red'; size=2;
    output;
       function='move'; xsys='1'; ysys='1'; x=0; y=upper; output;
    function='draw'; xsys='1'; ysys='1'; color='green'; x=100; 
y=upper; size=1;
    output;
      function='move'; xsys='1'; ysys='1'; x=0; y=lower; output;
    function='draw'; xsys='1'; ysys='1'; color='green'; x=100; 
y=lower; size=1;
    output;
    run;
     symbol1 i=none v=dot c=black height=1;
    axis1 length=6.5 in width=1 OFFSET=(0,0)
          label=(f="Arial" h=2 'Average')
          value=(font="Arial" h=1)
          order=&minx to &maxx by &tickx;
    axis2 length=4.5 in width=1 OFFSET=(0,0)
          label=(f="Arial" h=2 'Difference')
          value=(font="Arial" h=1)
          order=&miny to &maxy by &ticky;
    footnote h=2 f="Arial" 'Bland-Altman Plot';
    title h=2 f="Arial" 'Example';
    proc gplot data=PERF;
    plot diff*avg/ anno=b haxis=axis1 vaxis=axis2;
    run;
```
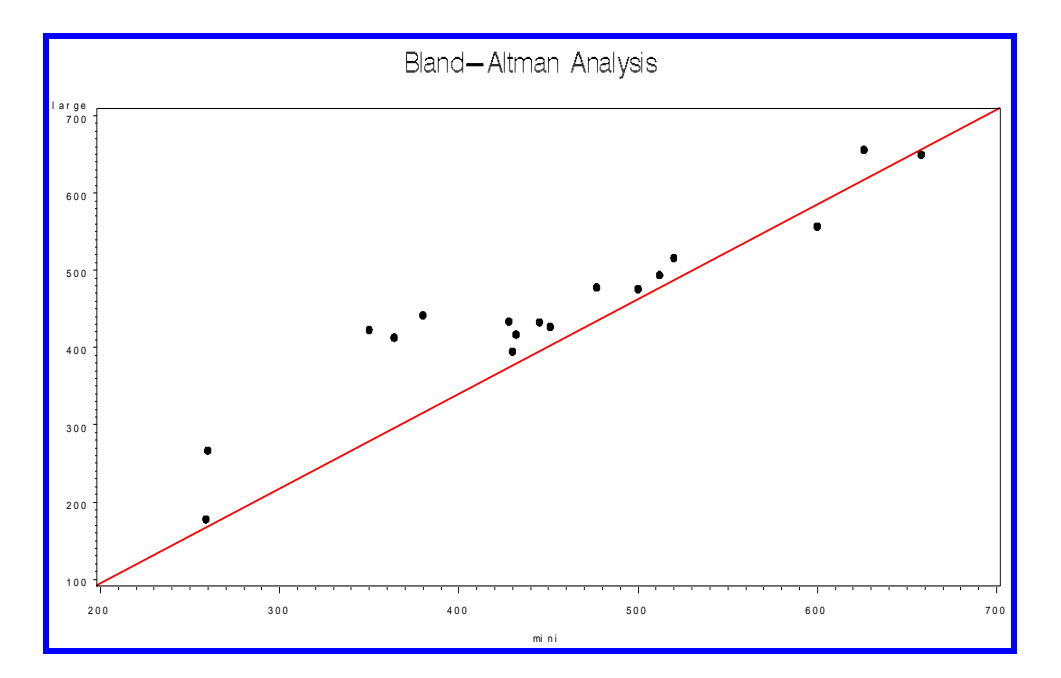

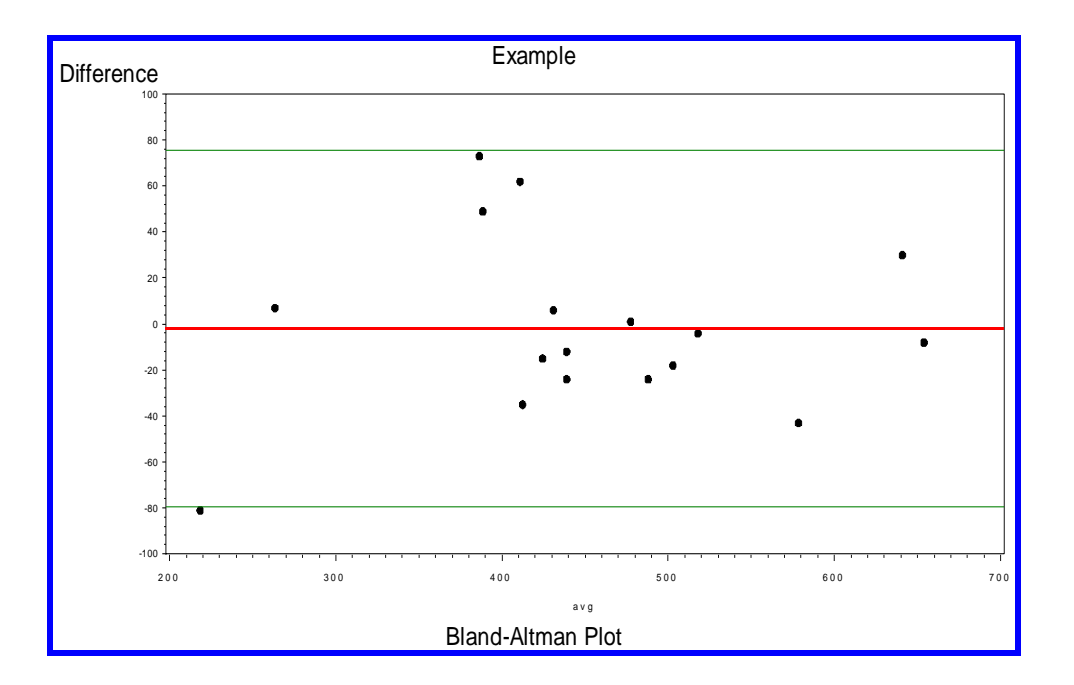

**ة- رُفَز MedCalc**

نضغط على statistics نْم method comparison نْم Bland and Altman نْه مربع حوار.

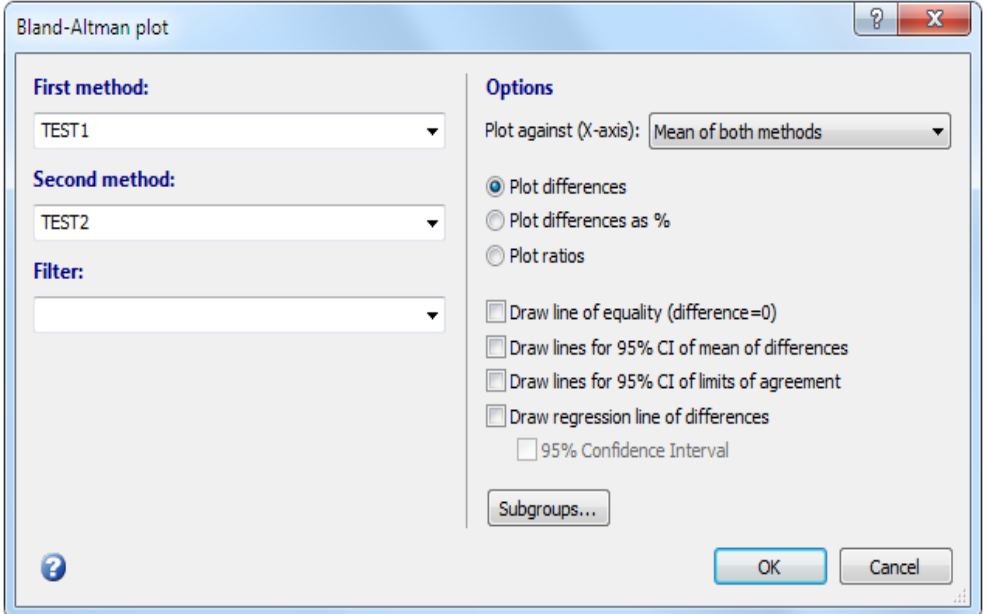

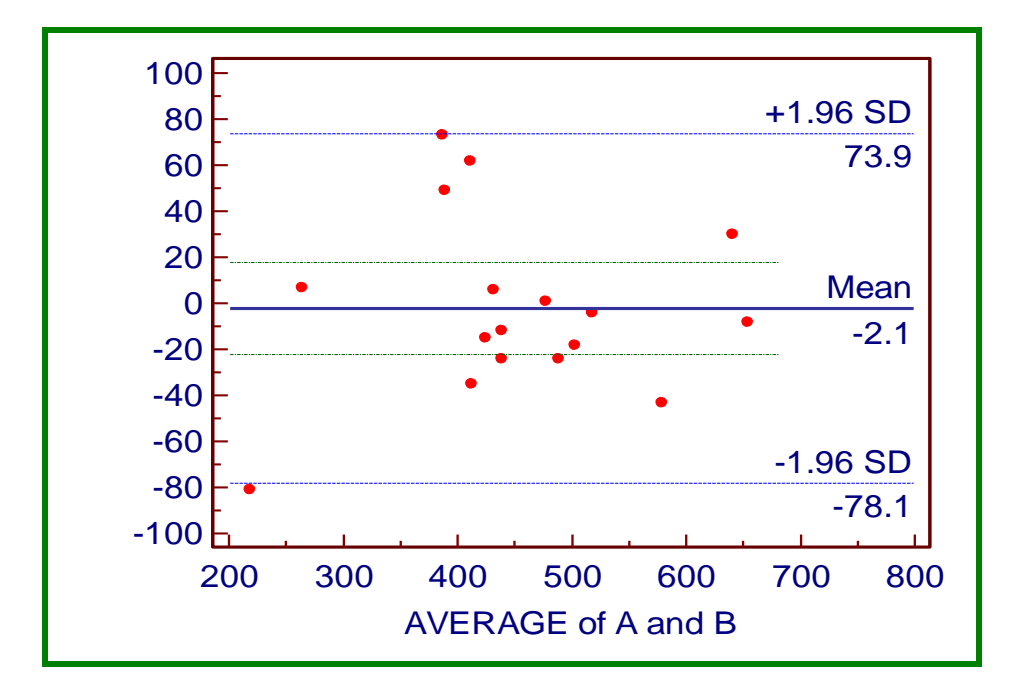

## **ط- رُفَز Prism Graphpad**

نختار column من الصفحة الرئيسية ثم create ثم ندخل البيانات في عمودين منفصلين ثم نضغط على زر Analyze ونختار Bland Altman test فيظهر مربع حوار نؤشر على المربع الاول.

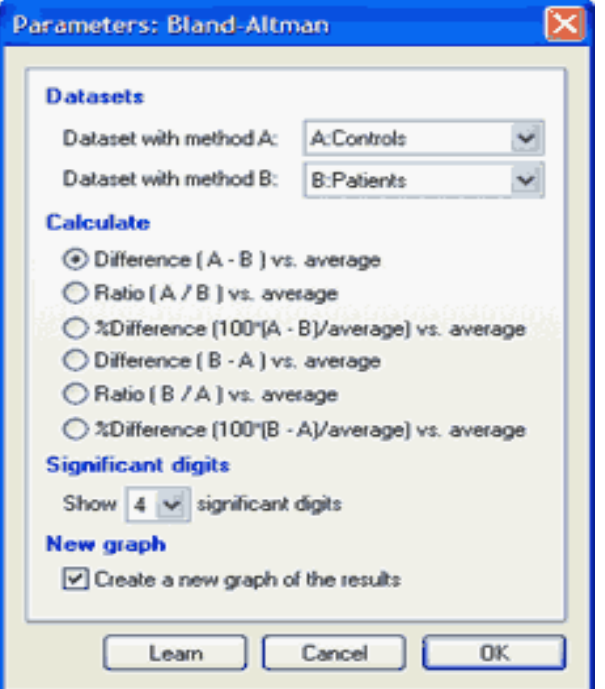

نم ok فيظهر مربع حوار آخر نؤشر فيه على المربع vs) vs فيظهر مربع حوار آخر نؤشر فيه على المربع Average ثم ok فتظهر النتائج على الجهة اليِسري من الصفحة نأخذ القيم الموضحة ادناه التي تمثّل 95% حدود الثقة ونذهب الى الرسم ونضبع المؤشر على المحور الصادي ثم دبل كلك فيظهر مربع حوار نضع قيم حدود الثقة في المربع الاول والثـاني من الحقل ok نَّم Additional ticks and grids lines

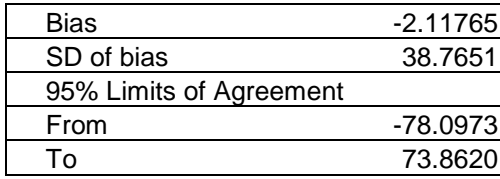

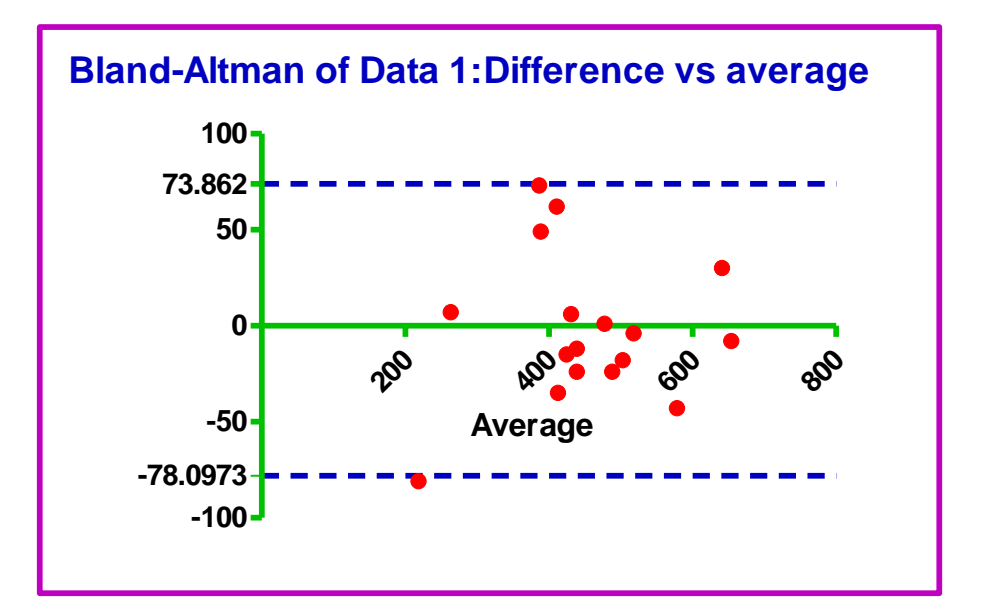

مثال: في دراسة للمقارنة بين العد الجرثومي المنجز من قبل طبيبين شمل 15 شريحة . وقد جرى تقديم الشرائح لكل طبيب لغرض حساب عدد الخلايا مع اعادة تكرار القراءة من قبل نفس الطبيبين دون ان يعلما بذلك (Blindly) وبذلك فـأن كـل شريحة سنقر أ مـن قبل نفس الطبيب مر تان و ان الهدف من البحث: 1- تقييم در جة التو افق بين الطبيبان بيانيا بأستعمال اختبار Bland Altman

-استعمال اختبار Shukla لأختبار فرضية تساوى الطبيبان في دقة العد الجرثومي. الببانات تتضمن العناوين التالبة :

 $slide = identifier$ 

 $\text{rater} = \text{clinician}$ reading = 2 readings per rater  $count = variable of interest$ 

```
13 2 1 98
13 2 2 94
14 1 1 105
14 1 2 111
14 2 1 111
14 2 2 107
15 1 1 93
15 1 2 105
15 2 1 101
15 2 2 104
;
run;
options nodate nonumber;
proc print data=rater noobs;
title 'Original Data';
run;
* Transpose the original data from its
univariate structure to a multivariate
structure;
proc transpose data=rater
out=ratertrans
(rename=(rater1=rater11
rater2=rater12
rater3=rater21
rater4=rater22)
drop=_NAME_)
prefix=rater;
var count;
by slide;
run;
proc print data=ratertrans noobs;
title 'Original Data Transposed';
run;
data newrater;
set ratertrans;
* 1. Compute the averages of the readings
made by each rater;
x = (rater11 + rater12)/2;
y = (rater21 + rater22)/2;
* 2. Compute the sum and the difference
of the averages of the readings;
u = x + y;v = x - y;run;
* Measure the correlation between u and v;
proc corr data=newrater;
var u v;
title;
run;
* Retrieve the value of the mean
and the standard deviation of v;
proc means data=newrater;
var v;
output mean=meanv std=sdv out=reflines;
run;
data lines;
set reflines;
* 1. Compute the upper and lower limits of v;
up = meanv + (2 * sdv);
```

```
1o = \text{mean} \cdot \cdot (2 * \text{sd} \cdot);* 2. Convert the variables, up and lo, into
macro variables:
call symput('upper',up);
call symput('lower',lo);
run;* Produce a scatter plot with the
upper and lower limits of v;
goptions reset=all;
symbol1 v=plus c=blue;
proc gplot data=newrater;
plot v*u / vref=&upper &lower lvref=2
cverf=red;
run;
```
 $\alpha$  $100$  $110$  $120$  $130$  $140$ 150 160 170  $180$  $190$  $200$  $210$  $220$  $230$ 

العبارات بالحروف المائلة ليست اوامر في البرنامج وانما لتوضيح الاوامرالتي تليها.

يتضح من المخطط المبعثر للعلاقة بين متوسط القر اءتين والفرق بينهما ان هناك توافق بين الطبيبين في قراءة الشرائح. ومع ذلك فأن Bland and Altman اقترحا انـه في حالـة وجود توافـق فـأن مـن الافضـل تحويـل البيانـات الاصـلية الـي اللوغـاريتيم ثـم اعـادة التحليل اذ ان التحو بل في كثيرٍ من الحالات بكون افضل في اعطاء النتائج.

# **د- رُفَز SPSS و MedCalc و Graphpad**

يمكن تنفيذ بيانات المثال السابق بأستعمال البر امج الاخرى بعد حساب معدل كل قر ائتين لنفس الشريحة من قبل نفس الطبيب واتباع نفس الخطوات الخاصمة بكل برنامج وبذلك فأن البيانات ستكون كالآتي:

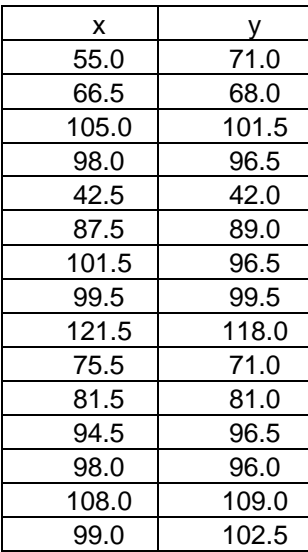

### ا**نفصل انر اب**ع

اختبا*ر*ات التشخيص الطبية

**-4 1 رصَُف اخزجبساد انزشخَص انطجَخ tests medical of Classification** صنف الباحثان (1993 Zweig and Campbell) الاختبار ات الطبية الى اربعة انواع: 1 - قيم الاختبار (Test values) و هي الاختبار ات التي ير اد منها معر فة قيم مقياس ما لدى المر ضبي و الاصحاء مثـال ذلك تركيز السكر في الدم او نسبة الكوليستيرول او نسبة الدهون الثلاثية وغير ها. 2- الاستبدال ( Replacement) : عند المقارنــة بـين اختبـار بن لغـر ض تحديد الافضـل وهنا يتم اجراء مقارنة لمعرفة أي الاختبارين اكثر دقة لغرض اعتماده. 3- تكميلـي (Completing) هـو اختبـار اضــافي بكمـل الاختبـار الرئيسـي لتشـخيص المرض عند وجود اعراض متشابهة بين مجموعة من الامراض ويكون الهدف الرئيسي من الاختبار التكميلي هو نفي وجود مر ض ما وليس تأكيد وجوده. 4- الغاء (Elimination): بعض الاختبار ات ذات دقـة قليلـة ممـا يسنو جب اهمالـهـا بعد التأكد من انخفاض دقتها .

# **4 – 2 انصفبد انضُبئَخ tests Binary**

هذه الصفات تمثّل متغير ات ليها نتيجتين سـاليه و هو ِ غيـاب الصـفة او ٍ مو جبـة و هـي و جـو د الصفة مثل المرض مصاب او سليم ومخصب غير مخصب وحامل وغير حامل وعندما نر يد الكشف عن حقيقة هذه الصفات نستعين باختبار ات تكو ن نتائجها هي الاخر ي مختلفة أى ان الاختبار ات التي تجري للكشف عن المرض قد تكون نتائجها كالآتي: أ- ٌ ح٘ Binary مثال ذلك السونار : طريقة للكشف عن الحمل (حامل او غير حامل) او اشـعة اكس ففـي مثل هذه الاختبار ات نكون النتائج اما سالبه او موجبه. ب- ذات ترتيب Ordinal مثال عن ذلك تحديد قيمة لشدة الاصبابة :خفيفة و متو سطة و شديدة Continuous  $\overline{z}$ - مستمر ة مثال ذلك استعمال هرمون البروجستيرون لتشخيص الحمل او قيـاس نسبة السكر فـي الدم لتشخيص الأصابة بالسكر ي اذ يمكن الحصول على مدى من القر اءات المختلفة .

بمعنى ادق فأن علم الاحصـاء يحاول تفسير ٍ حالة الشخص التـي هـي صـفة حر جـة اعتمـادا على مقياس مستمر ذو معامل ارتباط عالى بـالمرض والتعبير عن الصـفة الثنائيـة بدلالـة المتغيير المستمر لان المقياس المستمر يكون عادة توز يعه طبيعي و بدلالة قيم هذا المتغير المستمر نستطيع ان نحدد قرب او بعد الشخص من النقطـة الحرجـة التـي تتسـم بـهـا جميـع الصفات الحر حة

# **4 – 3 انًمبسَيخ ثيٍَ اخزجيبساد انزشيخَص diagnostic among Comparison tests**

لاشك ان الطبيب يسعى دائمـا الـي تأكيد صـحة تشخيصـه بالاعتمـاد علـي نتـائج الاختبـار ولكن عند توفّر عدد من الاختبار ات للكشف على نفس المرض فان من الضر وري اجرٍ اء مقارنــة بـين الاختبـار ات لمعر فــة الافضــل ومـن ثـم اسـتبعاد الاختبـار الآخـر او امكانيــة استعمال كليهمـا فـي حالـة تسـاو ي دقتهمـا ٍ و هنـا سـنجد سـؤ لا مهمـا كيف نحـدد الاختبـار الافضا ؟

### **4 - 4 رمََى اخزجبساد انزشخَص assessment tests Diagnosis**

عند توفر اكثر من اختبار لتشخيص مرض ما فأن عملية تقييمها يعد امرا مهمـا لغرض تحديد الاختبار الادق ومن ثم الكشف عن المر ض بوقت مبكر . هنالك عدة طر ق لتقييم اختبار ات التشخيص الا ان اكثر الطرق ر و اجـا هـي طر يقـة الخاصـيـة العملياتيـة للمستقبل قلدة الطريقة) ( ROC curve) (Receiver Operation Characteristic لايصح استعمالها الا في حالـة التعبير عن المرض بمتغيرات اسمية مرتبـة او مستمرة وذلك لان هذه المتغير ات تضم عدة نقاط و باستعمال هذه الطر يقـة يمكـن تحديد افضـل فئـة من فئـات المتغير ذو الفئـات او تحديد افضـل قيمـة من قيم المتغير المستمر امـا فـي حالـة الإختبار ات الثنائية فأن التقييم يجرى اعتمـادا علـى تقدير بعض المقـاييس مثل الحساسية )Sensitivity ) ّالٌْع٘دد ) Specificity )ّ الق٘ودد التٌمئٗدد الوْ مدد ) Positive predictive value ) والقيمة التنبؤية السالبة ( Negative predictive value ).

4 - 5 بعض المقاييس المستعملة في تقييم اختبارات التشخيص الطبية لْو اجر ي اختبار ٍ على مجموعة اشخاص بعضهم مصاب والآخر ِ غير ِ مصـاب فـأن نتـائج الاختبار نكون اما موجبه او سالبه الا ان الاختبار ات المختلفة لاتكون جميعها متطابقة في

تحديد المصـاب عن السليم ۖ وانمـا هناك تفاوت بينـها فـي در جـة تحديد حالـة الشـخص و هذا يعني انها ذات دقة مختلفة في التشخيص ولكى نتعرف على أي من هذه الاختبار ات اكثر دقة فلابد من استعمال بعض المقابيس المهمة: Sensitivity 1-الحساسية نمثل الحساسية لأختبار ما نسبة عدد المرضى الذين اعطوا اختبارا موجبا بذلك الأختبار من العدد الكلي للمر ضبي. Specificity -النوعية تمثل النوعية لأختبار ما نسبة عدد الافراد الاصحاء الذين اعطوا اختبارا سالبا من المجموع الكلي للأصحاء ان كل من الحساسية و النو عية لأختبار ٍ ما لايمكن حسـابـهما مـالم يتوفر اختبار يسمى الاختبار الذهبي والذي سيجري مقارنـة نتـائج الاختبـار الجديد مـع نتائجه. 5- القيمة التتبوّية الموجبة (Positive predictive value (PPV) وتمثّل درجة احتمالية ان يكون الاختبار الموجب صحيحا. 4- القيمة التتبؤية السالبة (Negative predictive value (NPV) وتمثّل درجة احتمالية ان يكون الاختبار السالب صحيحا -5 Accurecy: ُْ اةتو اى ٗ رٖ ايختمد ر الي ٗد ًت٘يد صدي٘ي )هْ مد ّسد لم ( من المجموع الكلي للاحتمالات Prevalence: هو احتمالية ان يكون الفرد مريض او مايسمي بأسبقية احتمال مرض الفر د.

**4 - 6 االخزجبس انزهجٌ ) test Golden)** هو الاختبار المتـاح والذي يعتمد عليـه في تشـخيص مرض معين ومن الطبيعي ان لكل مر ض اختبار يسمى اختبار ذهبي وان تفاوتت تلك الاختبار ات في دقتها. وربما يسأل البعض : ا**ذا كان هناك اختبار ذهبي ويعطي نتـائج دقيقـة لمـاذا نـحـاول تقيـيم** ا**ختبار ات اخر** ي؟ لاشك ان هنالك العديد من الاختبار ات الذهبية التي تختلف حسب نـو ع المـر ض فقد تكـو ن باهضة الثمن او تحتاج لوقت طويل ۖ او تتضمن عدة فحوصات او تتضمن تشريح جثـة او اخذ خز عـة او اجر ام جر احـة لذا فـأن البحث عن فحوصـات سر يعة ويكلفـة اقل و عمليـة وذات نتائج مناسبة امر ا ضرّ وريا .

كما ذكر نا انفا يجب تطبيق الاختبار الجديد على مجموعة من المرضى والاصـحاء جر ي تشخيصهم وفق الاختبار الذهبي ومن ثم ترتيب النتائج المتحصل عليها من الاختبار الجديد و التبي ستشتمل على ار بعة حالات: اختبار موجب صحيح (تطابق مع الموجب للاختبار الذهبي) اختبار موجب كاذب ( يعطي نتيجة موجبة ولكنه حقيقة سالب) اختبار سالب صحيح (تطابق مع السالب للاختبار الذهبي) اختبار سالب كاذب (يعطي نتيجة سالبة ولكنه حقيقة موجبة) ويمكن توضيحها بالجدول الأتي:

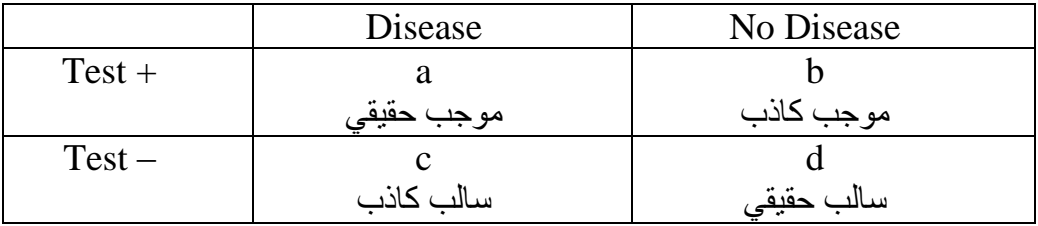

a = الافراد المصابون بالمرض والذين اعظموا اختبار موجب  
\n
$$
d = |b' \text{éx} \cup b = 0
$$
\n
$$
= |b' \text{éx} \cup b = 0
$$
\n
$$
= |b' \text{éx} \cup b = 0
$$
\n
$$
= |b' \text{éx} \cup b = 0
$$
\n
$$
= |b' \text{éx} \cup b = 0
$$
\n
$$
= |b' \text{éx} \cup b = 0
$$
\n
$$
= |b' \text{c} \cup b = 0
$$
\n
$$
= |b' \text{c} \cup b = 0
$$
\n
$$
= |b' \text{c} \cup b = 0
$$
\n
$$
= |b' \text{c} \cup b = 0
$$
\n
$$
= |b' \text{c} \cup b = 0
$$
\n
$$
= |b' \text{c} \cup b = 0
$$
\n
$$
= |b' \text{c} \cup b = 0
$$
\n
$$
= |b' \text{c} \cup b = 0
$$
\n
$$
= |b' \text{c} \cup b = 0
$$
\n
$$
= |b' \text{c} \cup b = 0
$$
\n
$$
= |b' \text{c} \cup b = 0
$$
\n
$$
= |b' \text{c} \cup b = 0
$$
\n
$$
= |b' \text{c} \cup b = 0
$$
\n
$$
= |b' \text{c} \cup b = 0
$$
\n
$$
= |b' \text{c} \cup b = 0
$$
\n
$$
= |b' \text{c} \cup b = 0
$$
\n
$$
= |b' \text{c} \cup b = 0
$$
\n
$$
= |b' \text{c} \cup b = 0
$$
\n
$$
= |b' \text{c} \cup b = 0
$$
\n
$$
= |b' \text{c} \cup b = 0
$$
\n
$$
= |b' \text{c} \cup b = 0
$$
\n
$$
= |b' \text{c} \cup b = 0
$$
\n
$$
= |b' \text{c} \cup b = 0
$$
\n $$ 

Sensitivity =  $a/(a+c)$  or True Positive Rate (TPR) Specificity =  $d/(b+d)$  or True Negative Rate (TNR)  $PPV = a/(a + b)$  $NPV = d/(c + d)$ Accurecy=a+d/(a+b+c+d) Prevalence =  $(a + c) / (a + b + c + d)$ 

113

مثال: لو افتر ضنا ان لدينا اختبار جديد بِتمثل بجهاز حديث لأشعة اكس لتشخيص وجود الحصبي في المرارة ونريد اجراء تقييم لـه ؟ علمـا بـأن الجهـاز طبق علـى مجموعـة من الاشخاص سبق وان تم اختبار هم بجهاز السونار ووجد ان 5 منهم كان لديهم حصبي و 5 لم يكن لديهم حصبي؟

نقوم بأجراء الفحص على الاشخاص العشرة ثم نحدد بموجب هذا الاختبار الذين لديهم حصمي والذين ليست لديهم حصمي دون ان نعرف نتائج السونار وبعد ذلك نثبت نتائج السونار ونضم از ائها نتائج الجهاز الحديث لكي نقدر الحساسية والنوعية والقيمة التنبؤية الموجبة و السالبة.

ولنفرض ان النتائج كانت كما موضح ادناه:

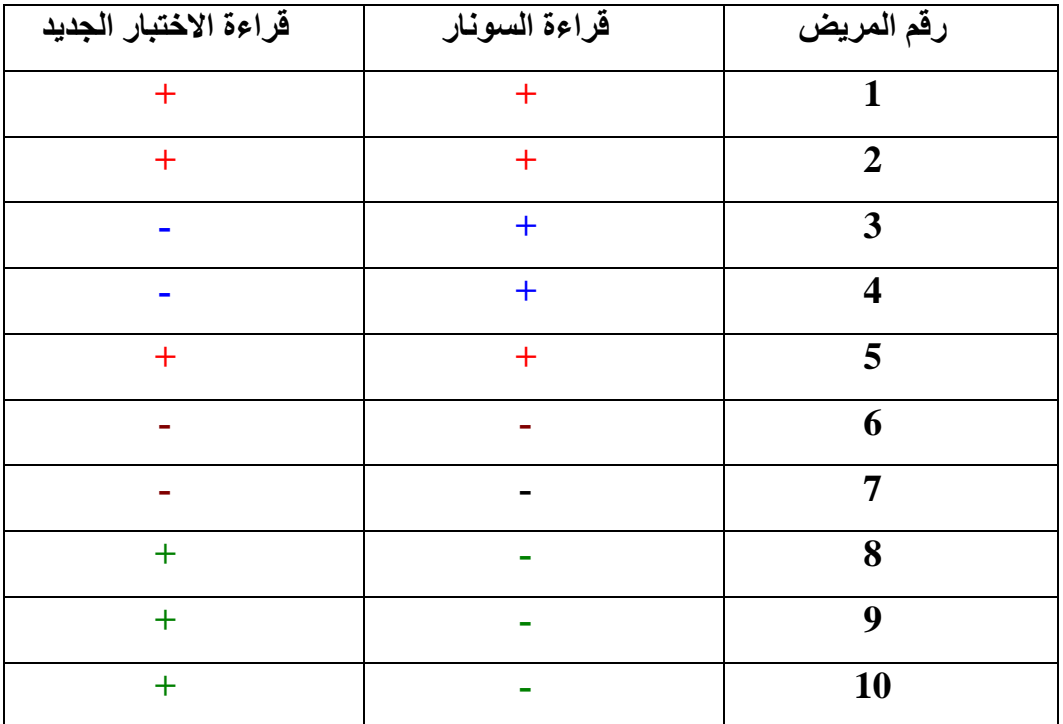

### نعمل جدول بالنتائج

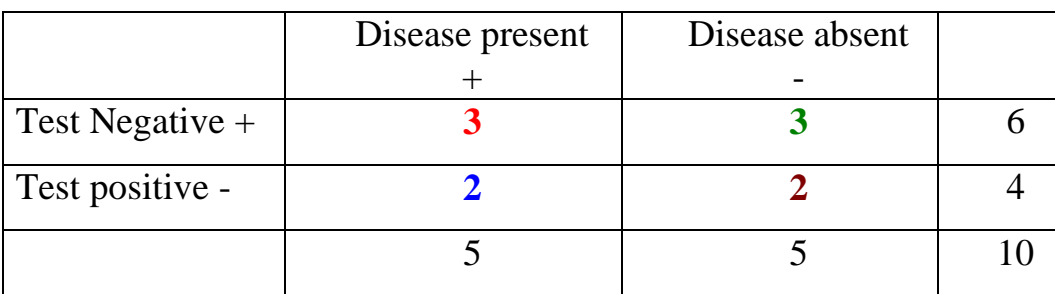

Sensitivity= $3/3+2 = 0.60$ Specificity= $2/3+2=0.40$  $PPV = 3/6 = 0.5$  $NPV = 2/4 = 0.5$ 

مثال: في دراسة لمقارنة كفاءة الاختبار FNA بالمقارنة مع اختبار Gold Standard علمي 114 امـرأة اذ اشـار الفحـص الفيزيــاوي .Physical exam بعـدم وجـود ورم ظاهري في الثدي الا ان Mammograms كان غير طبيعي ، جرى اختبار النساء وفق اختبار FNA وسجلت الحالات المصابة ( 22 حالة) وغيـر المصـابة (92 حالـة) واخضعت النساء الى عمليات جراحية فوجد ان 8 حالات من الـ 22 حالـة كانت موجبـة كاذبة وحالة واحدة من الـ 92 حالة كانت سالبة كاذبة ، ويمكن ترتيب جدول النتائج

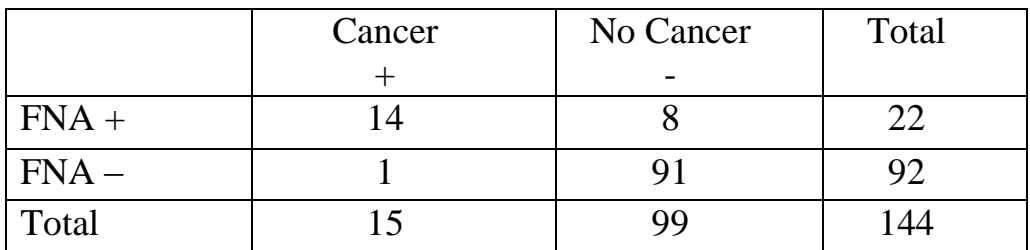

كالاتي:

93% أو 93% O.93 = 14/15 = Sensitivity  $0.92\%$  و  $0.92 = 91/99 =$  Specificity  $0.92 = (91 + 1 + 8 + 14) / (91 + 14) =$ Accuracy ويمكن حساب كل من PPV و NPV

و في مثالنا عن اصابة النساء بسر طان الثدي فأن المقابيس تساوى:

Prevalence=  $15/114 = 0.13$  $PPV = 14/(14 + 8) = 0.64$  $NPV = 91/(1 + 91) = 0.99$ 

النساء لهن اسبقية احتمـال اصــابة قدر ها %13 اذا كـان Mammograms غير ـطبيعـي ولكن الاسبقية تزداد اذا كانت نتائج اختبار FNA موجبـة اذ تصبح 0.64، فيمـا تكـون الإسبقية لاحتماليـة عدم وجـود المـر ض فـي النسـاء هـو 0.87 ( 99/114) و هذه النسـبـة تز داد الی 0.99 اذا كان اختبار FNA سالب. بمكن تقدبر قبمتا التنبوء الموجبة والسالبة بأعتماد المعادلتين التالبتين ابضار

Prevalence<Sensitivity  $PV += \frac{PV + E}{(Prevalence \times Sensitivity) + \{(1 - Prevalence) \times (1 - Specificity)\}}$ 

PV-= $\frac{1-\text{Prevalence}\times\text{Specificity}}{\{(1-\text{Prevalence})\times\text{Specificity}\}+\{\text{Prevalence}\times(1-\text{Sensitivity})\}}$ 

 $PPV = (0.13)(0.93)/(0.13)(0.93) + (0.87)(0.08) = 0.64$ 

 $NPV = (0.87)(0.92)/(0.87)(0.92) + (0.13)(0.07) = 0.99$ 

هناك اختبار آخر نجده في بعض البحوث الطبية ويسمى Likelihood ratio و هو بمثل احتمال نتيجة اختبار معين ( موجب او سالب) في مجموعـة مـن المرضـي مقسـومـا علـي احتمال نتيجة مجموعة من الافراد بدون مرض ويعبر عن الاختبار الموجب +LR و الإختبار السالب ــ LR و تحسب و فق المعادلتين الآتية:

 $LR+$  = Sensitivity/(1 - Specificity)

 $LR - = (1 - Sensitivity)/Specificity$ 

و عند تطبيق المعادلتين على مثالنا السابق

 $LR+=0.933/0.081=11.52$  $LR - = 0.067/0.919 = 0.07$ ان نتيجة الاختبار FNA الموجب تعني ان 11.52 مر ة يكو ن اكثر مشـابـها لدى النسـاء المصابة بالسرطان مقارنـة بغير المصـابة والنتيجـة السـالبة لـنفس الاختبـار تعنـى 0.07 مر ة يكون مشابها للنساء المصابة مقارنة يغير المصابة

### 4 - 7 الاختبارات الأحصائية لأختبارات التشخيص

لمو فرضنا اننا اردنا اجراء مقارنية بين اختبارين على اسباس Sensitivity و Specificity ، فـأذا اجرينـا الاختبـارين علـى مجمـوعتين مستقلتين مـن المرضــي فـأن المقارنة بينهما تتم وفق مربع كاي او اختبار فيشر امـا اذا اجرى الاختبـاران علـى نفس المجموعة فالبد من استعمال اختبار McNemars .

مثال: اجر ي اختبار ان علي مجموعتين من المرضبي وقد تبين من الاختبار الاول ان هناك 112 حالة موجبة و 88 حالة سالبة وعند اجراء اختبار Gold standard وجد ان هناك 30 حالة موجبة كاذبة و 18 حالة سالبة كاذبـة في ذلك الاختبـار ، بمعنـى ان عدد الحالات الموجبة الصحيحة هو 112 – 30 = 82 حالة وعدد الحالات السالبة الحقيقية هو 88 – 18 = 70 حالة وبذلك بمكن تمثيل النتائج بالجدول التالي:

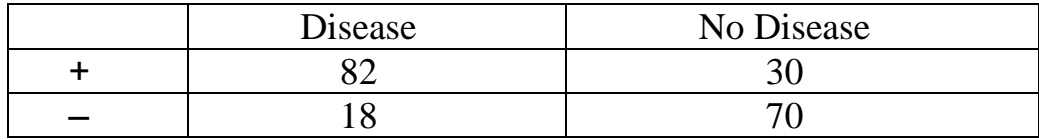

اما الاختبار الثاني فوجد ان الحالات الموجبة 150 والحالات السالبة 150 وعند اجر اء الاختبار القياسي وجد ان 10 حـالات كانت موجبـة كاذبـة اي ان عدد الحـالات الموجبـة الصحيحة 140 كما وجد 60 حالة سالبة كاذبة اي ان عدد الحالات السالبة الصحيحة 90 ، وبذلك فأن الجدول كألاتي:

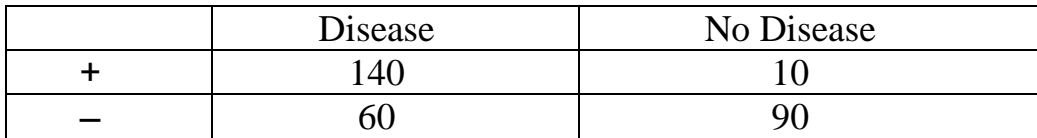

قدر حساسية كل من الاختبار ين؟  $0.82 = 100/82 = 100/82$ لأختبار الاول Sensitivity  $0.70 = 200 /140 =$ للأختبار الثاني Sensitivity

> **4 - 7 – 1 مربع كاي أ- تنفيذ SAS**

**data** d; input test positive count; cards; 1 1 82 1 2 18 2 1 140

```
2 2 60
proc freq;
tables positive*test/chisq;
exact chisq;
weight count;
run;
```

```
The SAS System
                                  The FREQ Procedure
                            Table of positive by test
                        positive test
                       Frequency,
                       Percent,
                       Row Pct,
                       Col Pct, 1, 2, Total
                       <del>j</del>
                            1, 82, 140, 222
                              , 27.33, 46.67, 74.00
                              , 36.94, 63.06,82.00, 70.00,
                        ƒƒƒƒƒƒƒƒƒˆƒƒƒƒƒƒƒƒˆƒƒƒƒƒƒƒƒˆ
                            \frac{2}{2}, 18, 60, 78
                              , 6.00, 20.00, 26.00, 23.08, 76.92,
\,, \, 18.00 \,, \, 30.00 \,,
                        ƒƒƒƒƒƒƒƒƒˆƒƒƒƒƒƒƒƒˆƒƒƒƒƒƒƒƒˆ
                       Total 100 200 300<br>33.33 66.67 100.00
33.33 66.67 100.00
              Statistics for Table of positive by test
 Statistic DF Value Prob
           ƒƒƒƒƒƒƒƒƒƒƒƒƒƒƒƒƒƒƒƒƒƒƒƒƒƒƒƒƒƒƒƒƒƒƒƒƒƒƒƒƒƒƒƒƒƒƒƒƒƒƒƒƒƒ
          Chi-Square 1 4.9896 0.0255
          Likelihood Ratio Chi-Square 1 5.2097 0.0225
          Continuity Adj. Chi-Square 1 4.3854 0.0362
         Mantel-Haenszel Chi-Square 1 4.9730 0.0257
         Phi Coefficient 0.1290
         Contingency Coefficient 0.1279
         Cramer's V 0.1290
                            Pearson Chi-Square Test
                         ƒƒƒƒƒƒƒƒƒƒƒƒƒƒƒƒƒƒƒƒƒƒƒƒƒƒƒƒƒƒƒƒƒƒ
                        Chi-Square 4.9896<br>DF 1
                        DF 1
                        Asymptotic Pr > ChiSq 0.0255
                        Exact Pr >= Chisq 0.0357
                         Likelihood Ratio Chi-Square Test
                         ƒƒƒƒƒƒƒƒƒƒƒƒƒƒƒƒƒƒƒƒƒƒƒƒƒƒƒƒƒƒƒƒƒƒ
                        Chi-Square<br>DF
DF 1
                        Asymptotic Pr > ChiSq 0.0225
                        Exact Pr >= Chisq 0.0262
               The SAS System 16:59 Thursday, July 25, 2014 
                               The FREQ Procedure
```
 Statistics for Table of positive by test Mantel-Haenszel Chi-Square Test ƒƒƒƒƒƒƒƒƒƒƒƒƒƒƒƒƒƒƒƒƒƒƒƒƒƒƒƒƒƒƒƒƒƒ Chi-Square  $DF$  1 Asymptotic Pr > ChiSq 0.0257 Exact Pr >=  $Chisq$  0.0357 Fisher's Exact Test ƒƒƒƒƒƒƒƒƒƒƒƒƒƒƒƒƒƒƒƒƒƒƒƒƒƒƒƒƒƒƒƒƒƒ Cell  $(1,1)$  Frequency  $(F)$  82<br>Left-sided Pr <= F 8.9922 Left-sided Pr  $\langle = F \rangle$  0.9922<br>Right-sided Pr  $\rangle = F$  0.0167 Right-sided Pr  $>=$  F Table Probability  $(P)$  0.0090<br>Two-sided Pr  $\leftarrow P$  0.0262 Two-sided Pr  $\leq$  P Sample Size = 300

من نتـائج التحليل تبـين بـأن اختبـار مربـع كـاي وفيشر (0.025 , 0.026) يشـيران الـي وجود فرق معنوي في حساسية الاختبارين وان الاختبار الاول افضل من الثاني.

**ب- تنفيذ SPSS**

نعتمد نفس الاسلوب في ادخال البيانات ونفس الخطوات في حساب الفاي او كابا باستثناء اننا نؤشر في الاختيارات على مربع كاي.

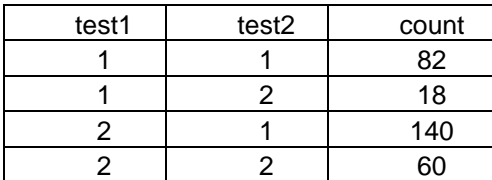

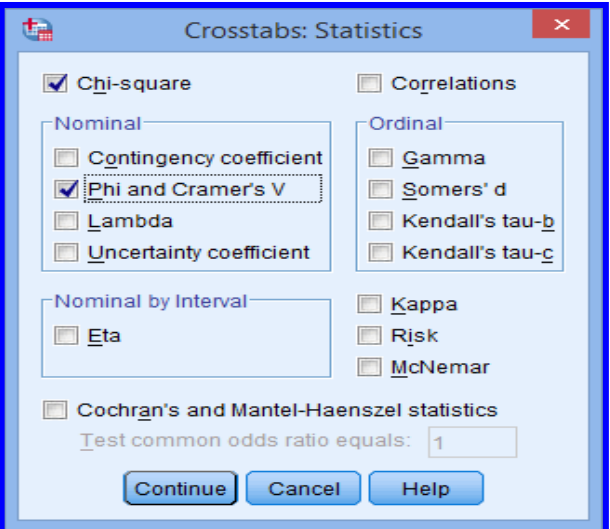

#### **Case Processing Summary**

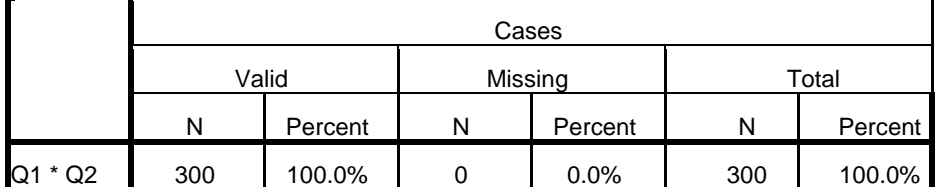

**Q1 \* Q2 Crosstabulation**

**Count** 

|       |     | Q2 |     | Total |
|-------|-----|----|-----|-------|
|       |     | no | yes |       |
| Q1    | no  | 60 | 140 | 200   |
|       | yes | 18 | 82  | 100   |
| Total |     | 78 | 222 | 300   |

Chi-Square Tests

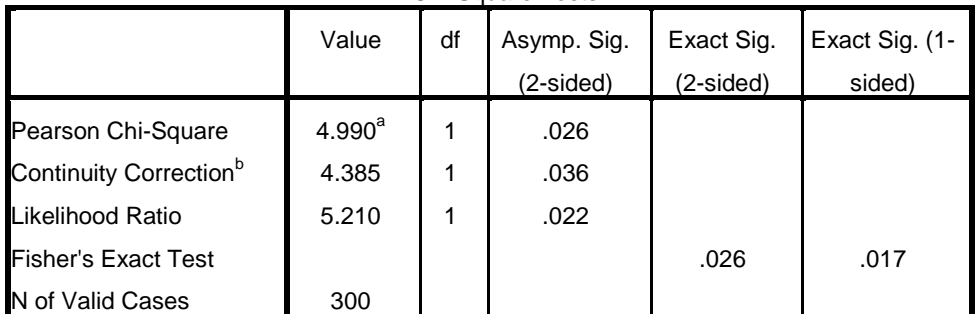

a. 0 cells (0.0%) have expected count less than 5. The minimum expected count is 26.00.

b. Computed only for a 2x2 table

# **ج- تنفيذ Prism Graphpad**

من الصفحة الرئٌسٌة نختار column ثم create ثم ندخل البٌانات ثرم contingency table analyses ثم ok فيظهر مربع حوار

### **!Error**

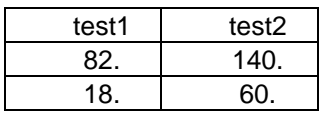

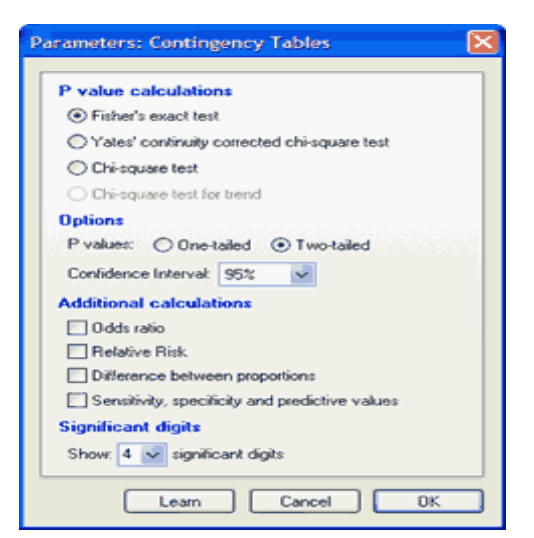

# ok ثم chi square نؤشر

| Table Analyzed                          | Data 1    |                   |       |
|-----------------------------------------|-----------|-------------------|-------|
|                                         |           |                   |       |
| Chi-square                              |           |                   |       |
| Chi-square, df                          | 4.990, 1  |                   |       |
| P value                                 | 0.0255    |                   |       |
| P value summary                         | $\star$   |                   |       |
| One- or two-sided                       | Two-sided |                   |       |
| Statistically significant? (alpha<0.05) | Yes       |                   |       |
|                                         |           |                   |       |
| Data analyzed                           | test1     | test <sub>2</sub> | Total |
| Row 1                                   | 82        | 140               | 222   |
| Row 2                                   | 18        | 60                | 78    |
| Total                                   | 100       | 200               | 300   |

ا ا اشرنا على test exact Fisher سنحصل على

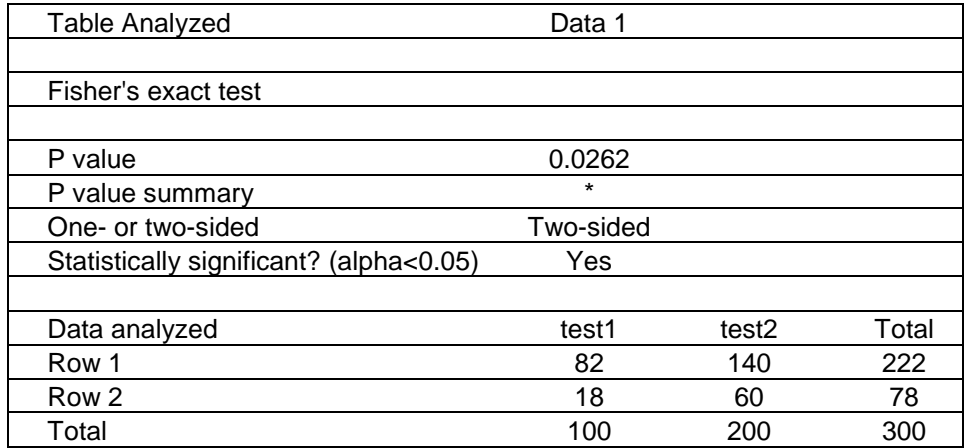

مثال : اجريت دراسة للمقارنة بين اختبارين اجريا على مجموعة واحدة وكانت نتائج الاختبار الاول 65 حالة موجبـة و 35 حالـة سـالبة والاختبـار الثـانـي 53 حالـة موجبـة و 47 حالة سالبة وعند مقارنة نتائج الاختبارين بالاختبار القياسي وجد ان عدد الحالات

الموجبة كانت 35 حالة موجبة كاذبة في كلا الاختبارين و 23 حالة سالبة كاذبة في كلا الإختبار بن اي ان عدد الإختبار ات الموجبة الصحيحة في الإختبار الاول 65 – 35 = 30 حالة وفي الاختبار الثاني 53 – 23 = 30 حالة وفي الاختبارات السالبة فأن عددها في الاختبار الاول 35 – 23 = 12 وفي الاختبار الثاني 47 – 35 = 12 وبذلك بمكن التعبير عنها بالجدول الأتبي :

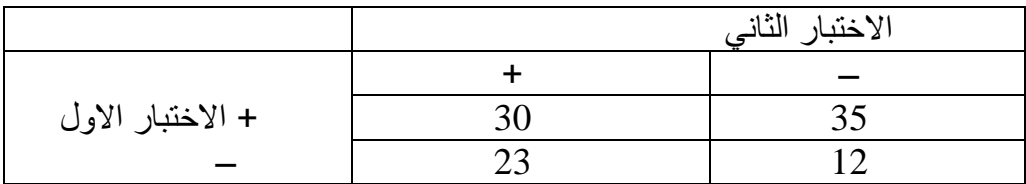

### 1 - 7 - 2 اختبار McNemar

يستعمل هذا الاختبار للمقارنة في حالات النسب المتماثلة او في حالة البيانات المز دوجة التي لايكون توزيعها توزيع طبيعي.

أ- تنفيذ SAS

```
data compar;
input test1 test2 count;
cards:
113012352 1 23
2 \quad 2 \quad 12proc freq data=compar;
tables test1*test2/agree;
weight count;
exact McNem;
run;
```
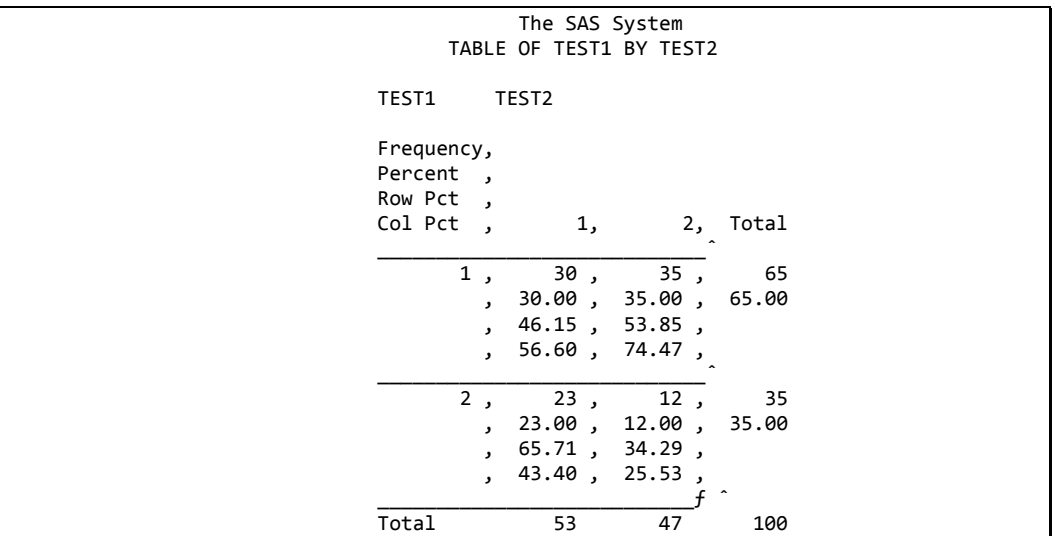

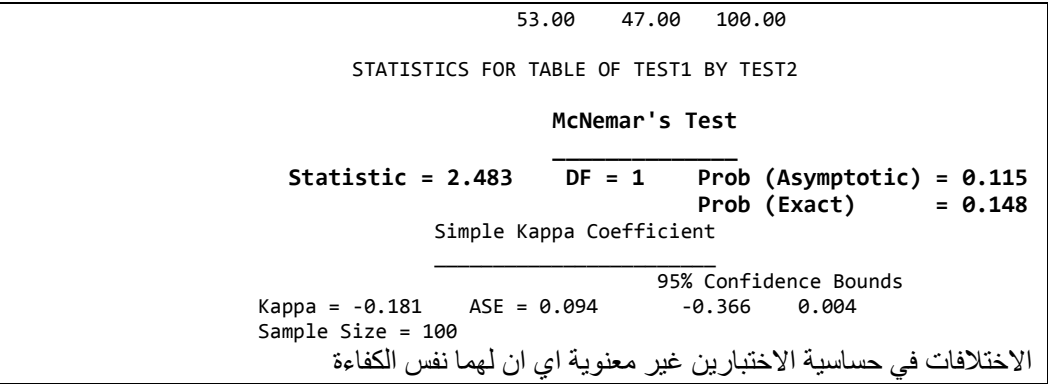

## ب-تنفيذ SPSS

نتبع نفس الخطوات في ادخال البيانات ونؤشر على اختبار ماكنيمار في مربع الحوار

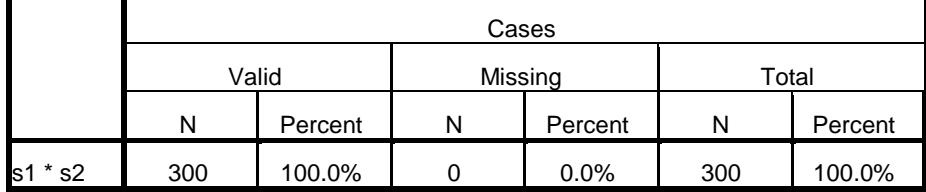

#### **Case Processing Summary**

#### s1 \* s2 Crosstabulation

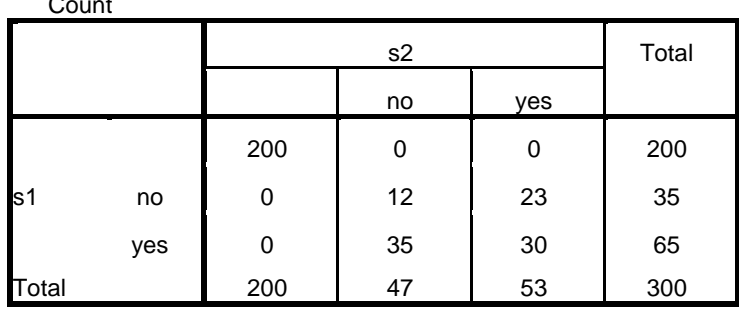

#### **Chi-Square Tests**

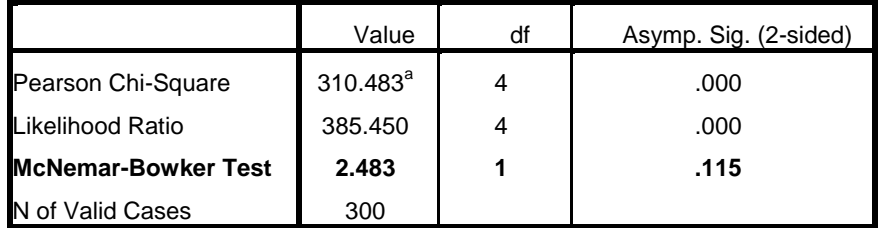

a. 0 cells (0.0%) have expected count less than 5. The minimum expected count is 5.48.

## **Mann-Whitney اخزجبس 3 - 7 - 4**

يستعمل هذا الاختبار للمقارنـة بـين مجمـوعتين مختلفـة وان توزيـع بياناتهمـا لاتخضـع للتوزيع الطبيعي وهو ينـاظر استعمال اختبـار unpaired t فـي مجموعتين توزيعهمـا نوزيع طبيعي. **أ- رُفَز SAS**

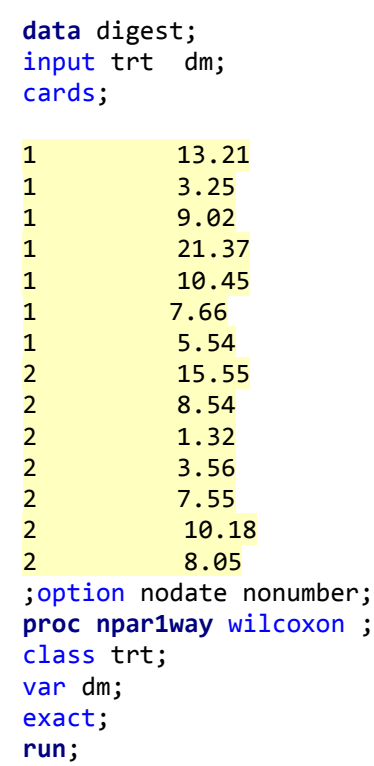

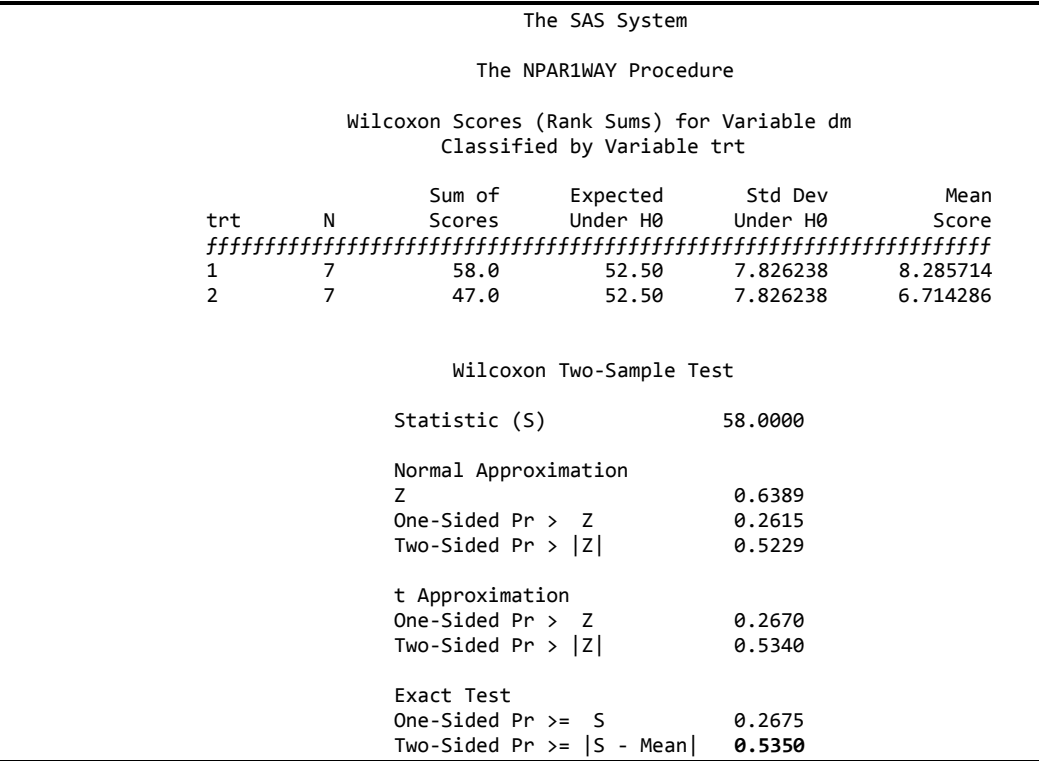

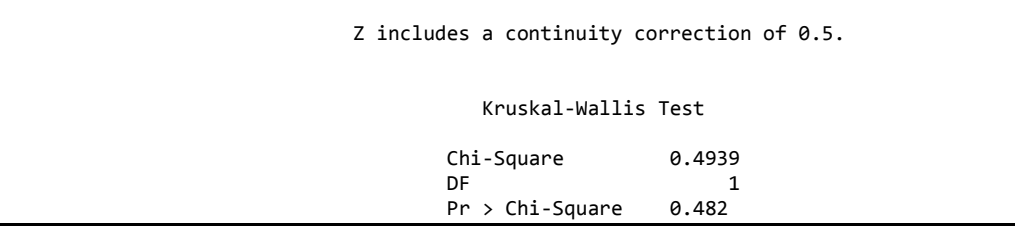

**ة- رُفَز SPSS**

ندخل اليانات حسب الترتيب ادناه:

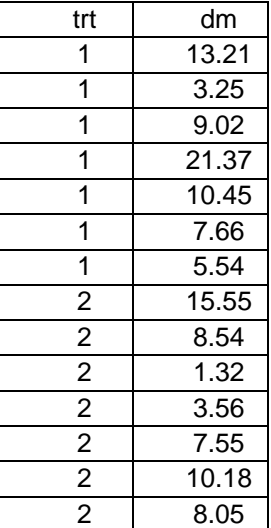

نْم Analyze نْم Non parametric tests نْم Non parametric فيظهر مربع ةْار ً ى TRT ةٖ field Tests ًّ دى dm ةدٖ groups دن ً دغم الدزر sitting في الشريط العلوي من مربع الحوار فيظهر مربع حوار نؤشر فيه علـى ملن وتنـي ثم ً غم Run.

**Hypothesis Test Summary** 

|    | Null Hypothesis                                                         | Test                              | Sig. | Decision                                 |
|----|-------------------------------------------------------------------------|-----------------------------------|------|------------------------------------------|
| l1 | The distribution of dm is the same Samples<br>across categories of trt. | Independent-<br>Whitney U<br>Test | 535' | <b>Retain the</b><br>null<br>hypothesis. |

Asymptotic significances are displayed. The significance level is .05.

<sup>1</sup> Exact significance is displayed for this test.

# كما يمكن تنفيذ التحليل بطريقة ثانية ببرنامج SPPS

يتم ادخال البيانات بنفس الاسلوب ثم نضغط analyze ثم non parametric tests ثم فيظْهر مربع حوار نضـع dm في 2 independent samples أبو الله عنه فدى  $\pm$ egacy dialog test variable ونضع trt في grouping variable ثم نوشر على اختبار مان وتني ثم . ok

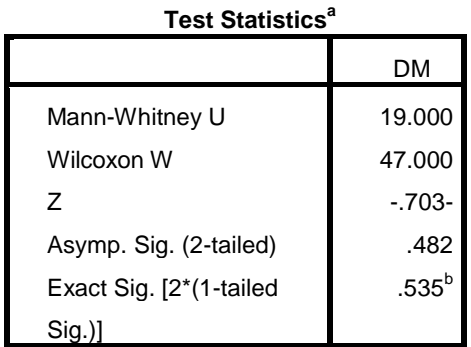

a. Grouping Variable: TRT

b. Not corrected for ties.

## **ط- رُفَز MedCalc**

ندخل البيانات كما موضح ادناه ثم نضغط على statistics ثم Rank sum test ثم نختار مان وتني

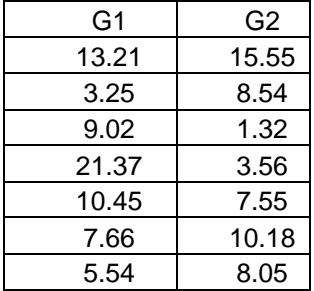

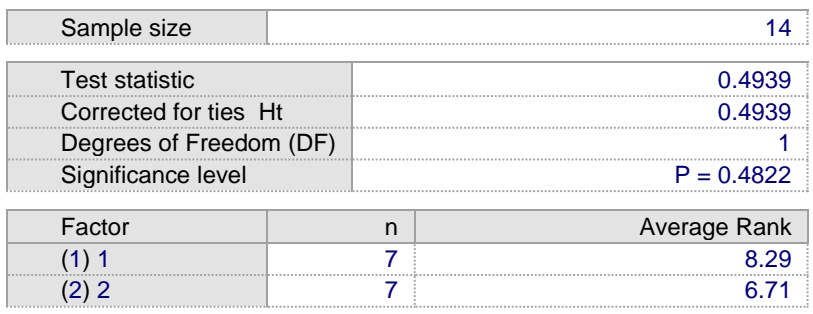

# **د- رُفَز Prism Graphpad**

ندخل البيانــات كمــا فـي MedCalc بعـد ان نختــار الصــفحة Column ثـم Analyze فيظهر مربع حوار نختار منه (t test (non parametric tests أنّ ok فيظهر مربع حوار اخر نؤشر فيه على المربع non parametric test ثم ok.

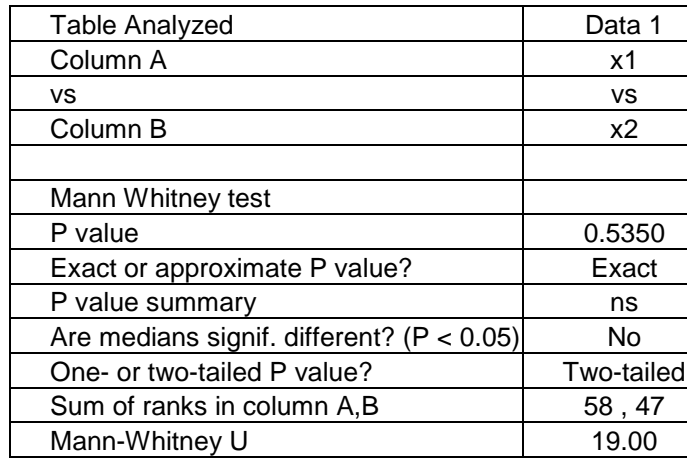

## **-4 7 - 4 اخزجبس كوكشاٌ Q Cochran**

هذا الاختبار يعتبر امتداد لاختبار McNemar وهناك شروط لأستعماله: ان تكون البيانات اسمية والعينات اكثر من 2 وان تكون غير مستقلة فضـلا عن ان تكون الاستجابة ثنائية ( 1 ويمثل النجاح و 0 ويمثل الفشل ). وتكون فرضية العدم فيه هو تساوى الاستجابة والنظرية البديلة عدم تساوى الاستجابة مختلفة احصائيا.

**أ- رُفَز SAS**

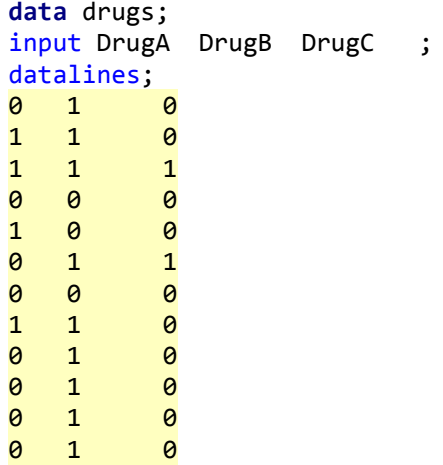

```
 proc freq data=Drugs; 
    tables DrugA*DrugB*DrugC / agree;
```
**run**;

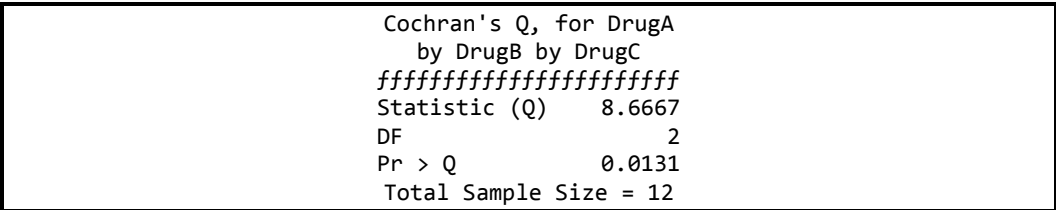

### **ة- رُفَز SPSS**

Analyze  $\rightarrow$  Nonparametric Tests  $\rightarrow$  Legacy dialogs  $\rightarrow$  K Related Samples

#### **Hypothesis Test Summary**

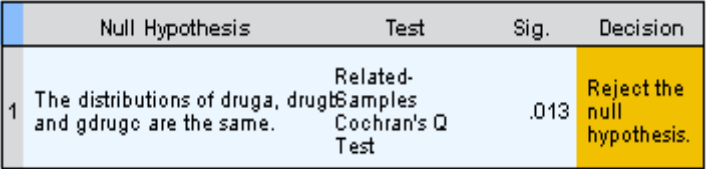

Asymptotic significances are displayed. The significance level is .05.

# **ط- رُفَز MeDcalc**

يتم ادخال البيانات وكما موضح في الشكل

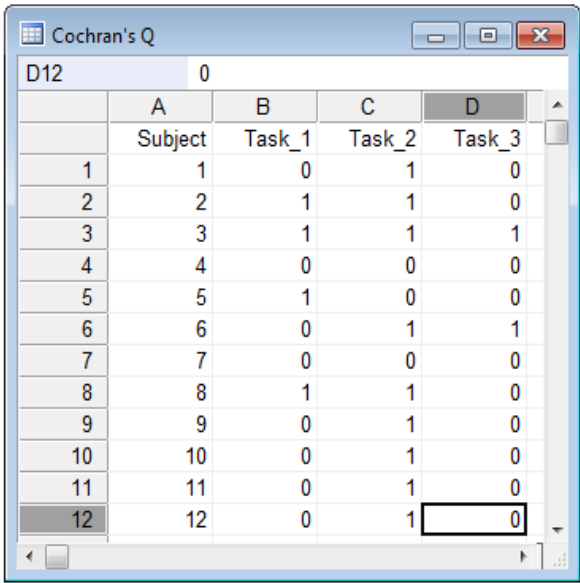

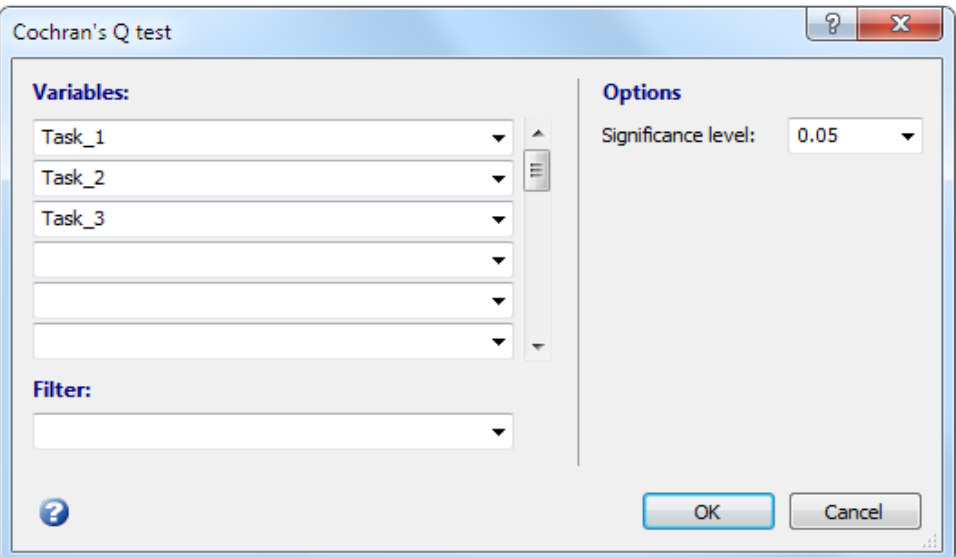

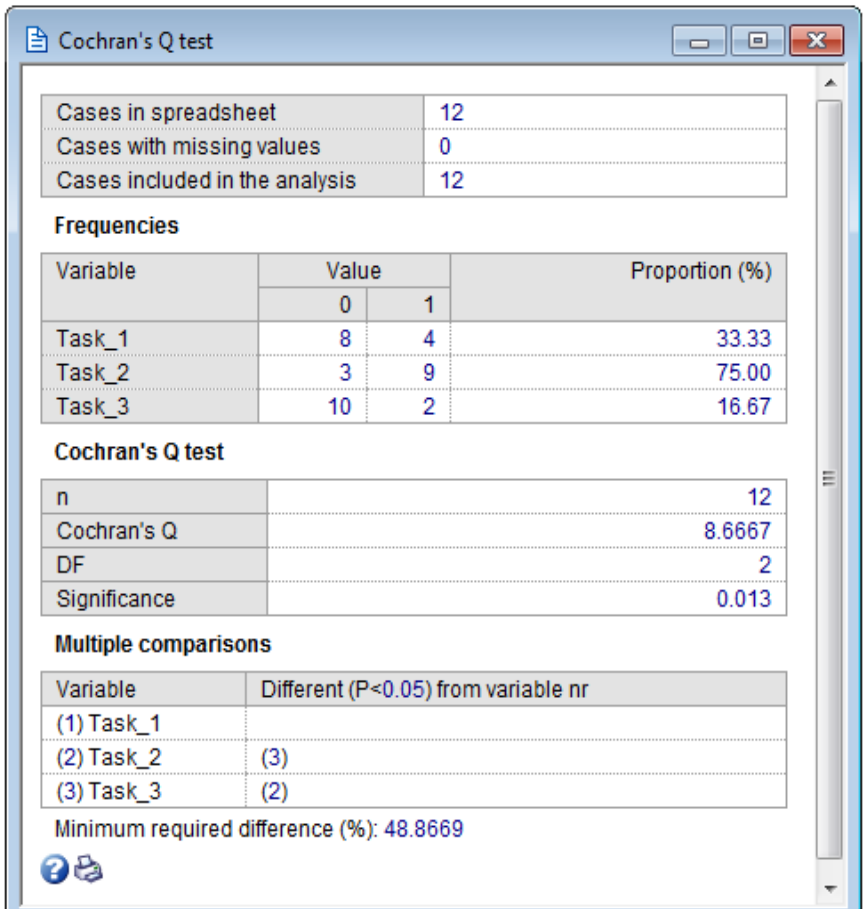

بمـا ان فرضـية العـدم تتضـمن عـدم وجـود اخـتلاف بـين الحـالات الـثلاث وان قيمـة P=0.013 فاننا نرفض فرضية العدم وهذا يعني انه على الاقل اثنان من الحالات.

# **4 - 7 - 5 اخزجبس ونكبكغٍ Wilcoxon**

في دراسة للتحري عن الاختلافات في فعالية نوع من العقار على الوزن تم اخذ عينـة من الاشخاص وتم حساب اوزانهم قبل اعطاء العقار وبعده وكما موضح في الجدول ِ

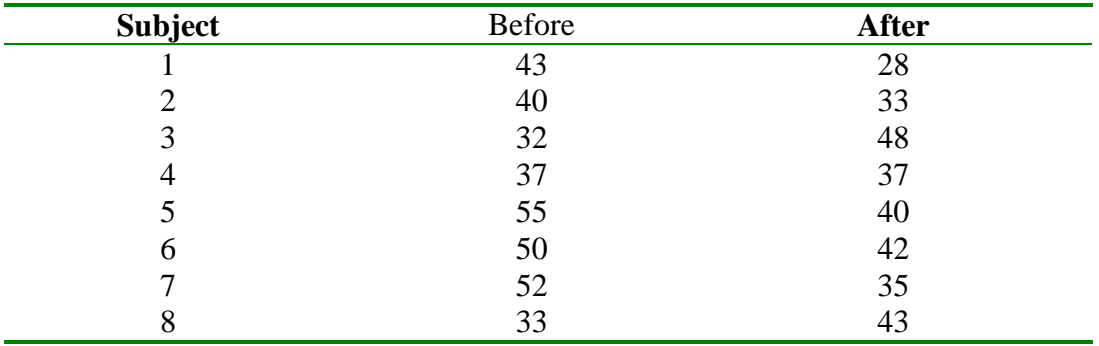

## **أ- رُفَز SAS**

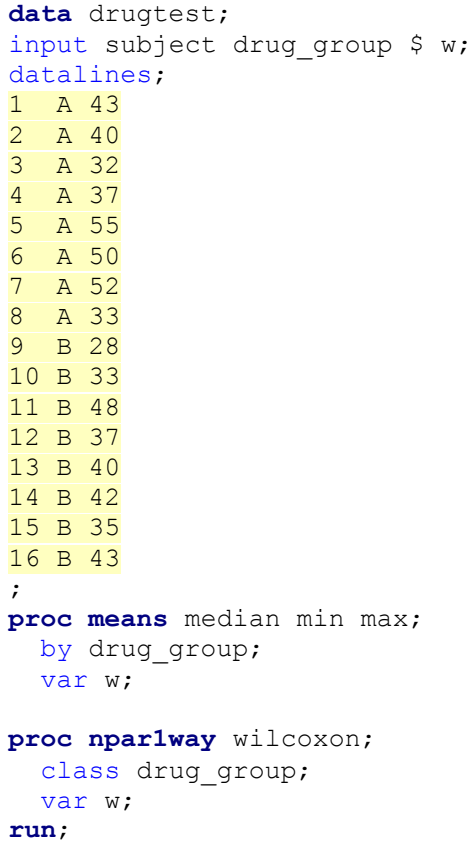

- drug\_group=A Analysis Variable : time Median Minimum Maximum ƒƒƒƒƒƒƒƒƒƒƒƒƒƒƒƒƒƒƒƒƒƒƒƒƒƒƒƒƒƒƒƒƒƒƒƒƒƒƒƒƒƒƒƒ 41.5000000 32.0000000 55.0000000  $\begin{array}{ll} \rule{2.5cm}{0pt} \rule{2.5cm}{0pt} \rule{2$ -------------------- drug\_group=B Analysis Variable : time Median Minimum Maximum  $\begin{array}{c}\n 38,50000000 \\
 28,00000000 \\
 \end{array}$  38.5000000 28.0000000 48.0000000  $\label{thm:conj}$   $\qquad$   $\qquad$  The NPAR1WAY Procedure Wilcoxon Scores (Rank Sums) for Variable time Classified by Variable drug group drug\_ Sum of Expected Std Dev Mean drug but the expected Under H0 Score<br>group N Scores Under H0 Under H0 Score ƒƒƒƒƒƒƒƒƒƒƒƒƒƒƒƒƒƒƒƒƒƒƒƒƒƒƒƒƒƒƒƒƒƒƒƒƒƒƒƒƒƒƒƒƒƒƒƒƒƒƒƒƒƒƒƒƒƒƒƒƒƒƒƒƒƒƒƒƒ A 8 77.0 68.0 9.493858 9.6250 B 8 59.0 68.0 9.493858 Average scores were used for ties. Wilcoxon Two-Sample Test Statistic 77.0000 Normal Approximation  $0.8953$ <br> $0.1853$ One-Sided Pr  $>$  Z  **Two-Sided Pr > |Z| 0.3706** t Approximation **One-Sided Pr > Z 0.1924 Two-Sided Pr > |Z| 0.3848** Z includes a continuity correction of 0.5. Kruskal-Wallis Test Chi-Square 0.8987  $DF$  1  **Pr > Chi-Square 0.3431**

### **ة- رُفَز SPSS**

Analyze  $\longrightarrow$ Nonparametric Tests  $\longrightarrow$  Legacy dialogs  $\longrightarrow$  K Related Samples

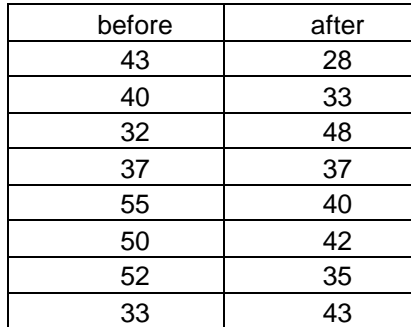
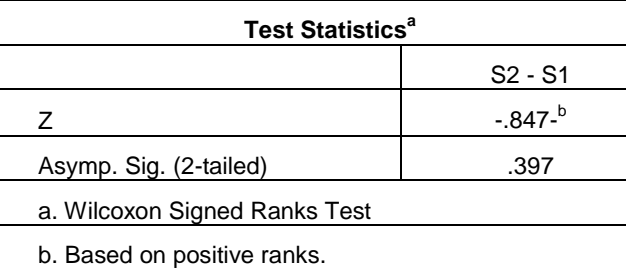

ويطريقة اخرى

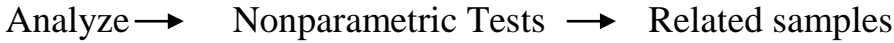

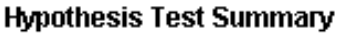

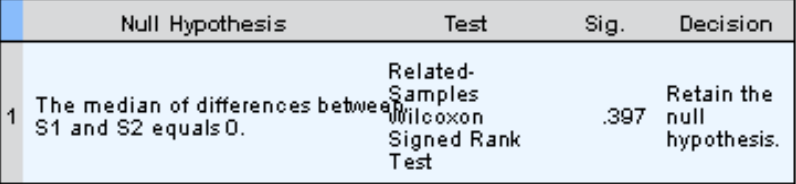

Asymptotic significances are displayed. The significance level is .05.

### **ط- رُفَز MedCalc**

يتم ادخال البيانات على شكل ازواج

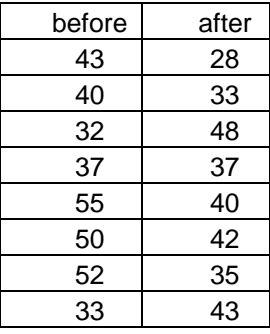

نضغط statistics نُم Rank sum test نْم نختار ولكاكسن فيظهر مربع حوار نضع في الصف الاول العقار الاول فيما نضع العقار الثاني في الصف الثاني ثم ok.

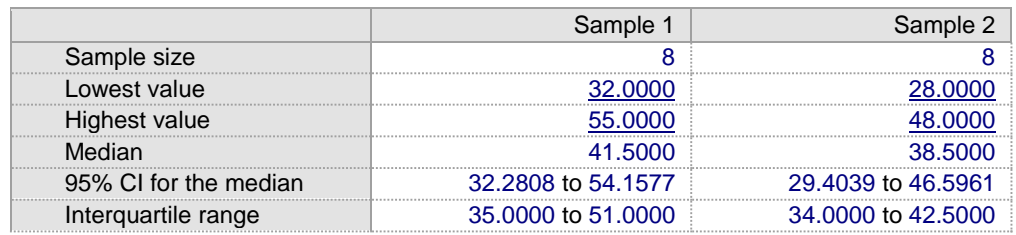

*Wilcoxon test (paired samples)*

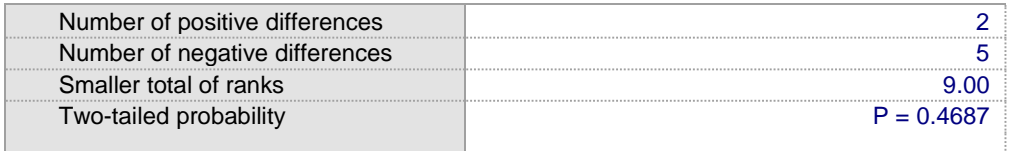

### **د- رُفَز Prism Graphpad**

نختار من الصفحة الرئيسية Column نم Create نم ندخل البيانـات بنفس الترتيب في برنامج ميدكالك ثم نضغط الزر analyze ومن column analysis نختار مست t test or non أن ok أيضغي مربع حوار بتضمن choose test نختار non أن test choose test parametric test نم ولكاكسن

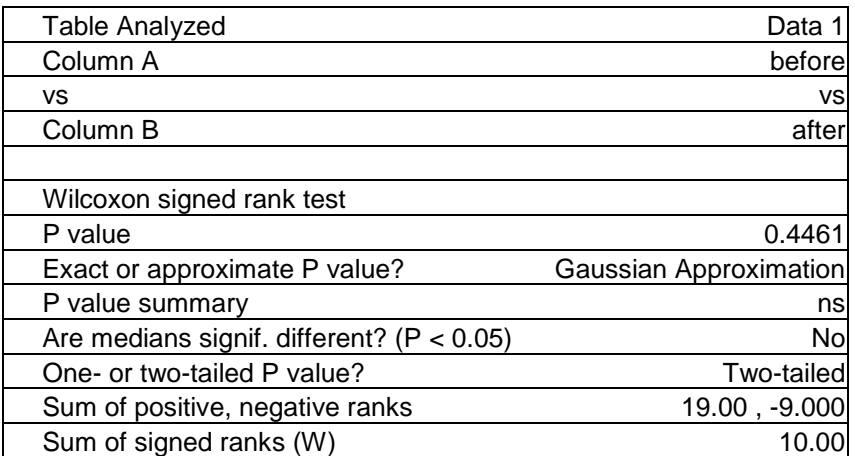

**ملاحظة** : تبين ان قيمـة P فـي اختيـار. و لكاكسن كانت مختلفـة قلبلا عند استعمال بـر امج هختلة .

مثـال: فـي در اسـة شـملت 59 مر بـضـا بـالر و مـاتيز م تـم تقسـبمـهم عشـو ائيـا الـي مـجمـو عتين اعطيت المجموعة الاولى عقار والثانية Placebo وسجلت نتائجهم في خمسة درجات :همتاز وجيد ومتوسط وضعيف وضعيف جدا المطلوب اختبار هل للعقار فعالية ام لا؟

```
data Arthritis;
input Treatment $ Response Freq @@;
datalines;
Active 5 5 Active 4 11 Active 3 5 Active 2 1 Active 1 5
Placebo 5 2 Placebo 4 4 Placebo 3 7 Placebo 2 7 Placebo 1 12
;
proc npar1way wilcoxon median edf data=Arthritis;
class Treatment;
var Response;
freq Freq;
run;
```
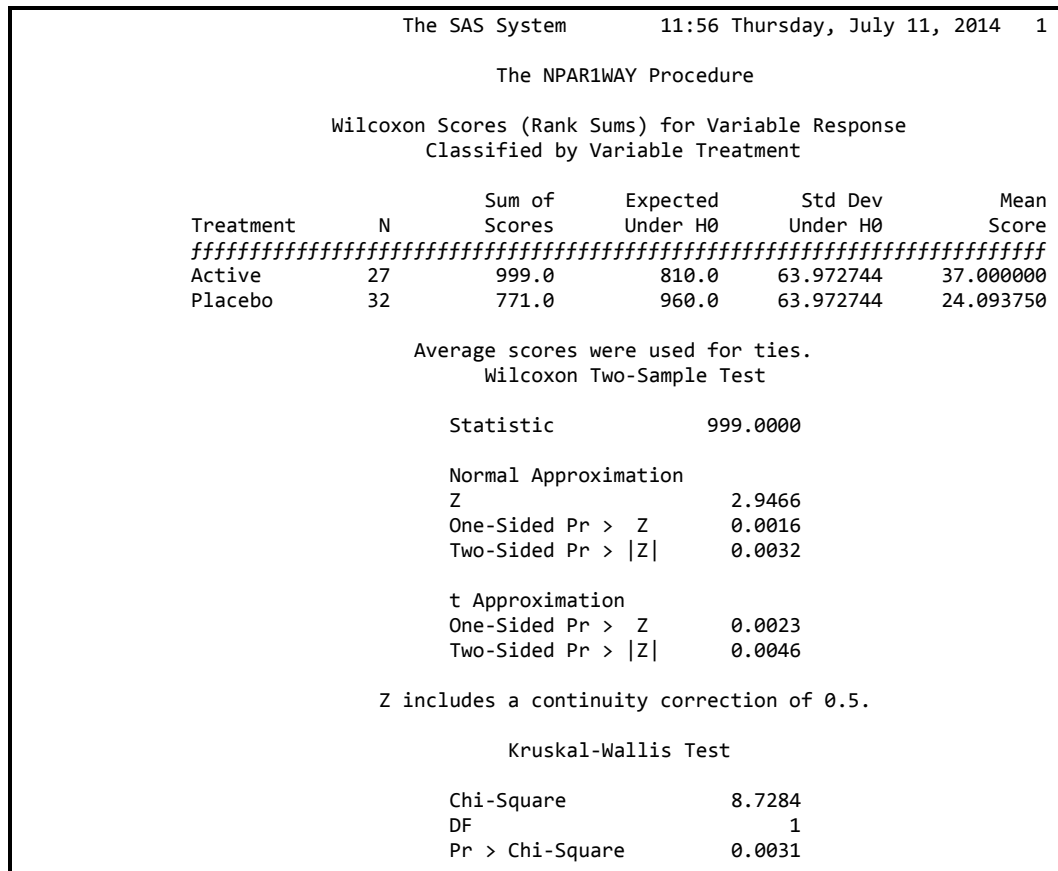

يلاحظ ان اختبار ولكاكسن كان معنويا وان قيمة P في الاختبار على جانب واحد من التوزيع بلغت 0.0016. وهذا يعني ان الاستجابة لدى المرضى الذين تعاطوا العقار كانت اعلى من الاستجابة لدى المجموعة الثانية.

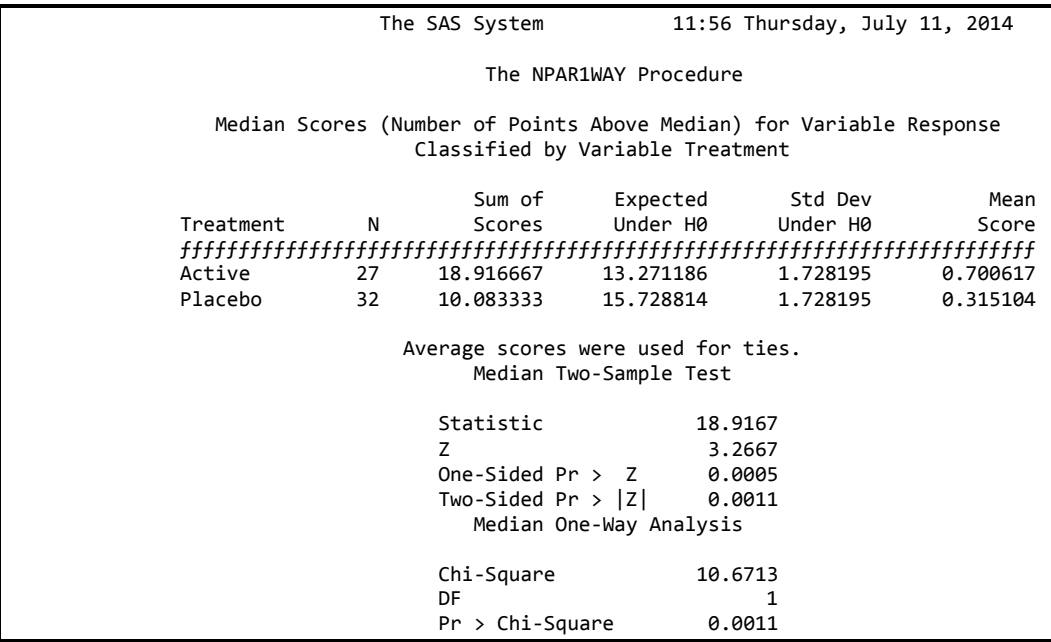

نلاحظ ان اختبار الوسيط يشير الى ان الاستجابة لدى المرضى الذين تناولوا العقار كانت اعلى من المجموعة الثانية P=0.0005.

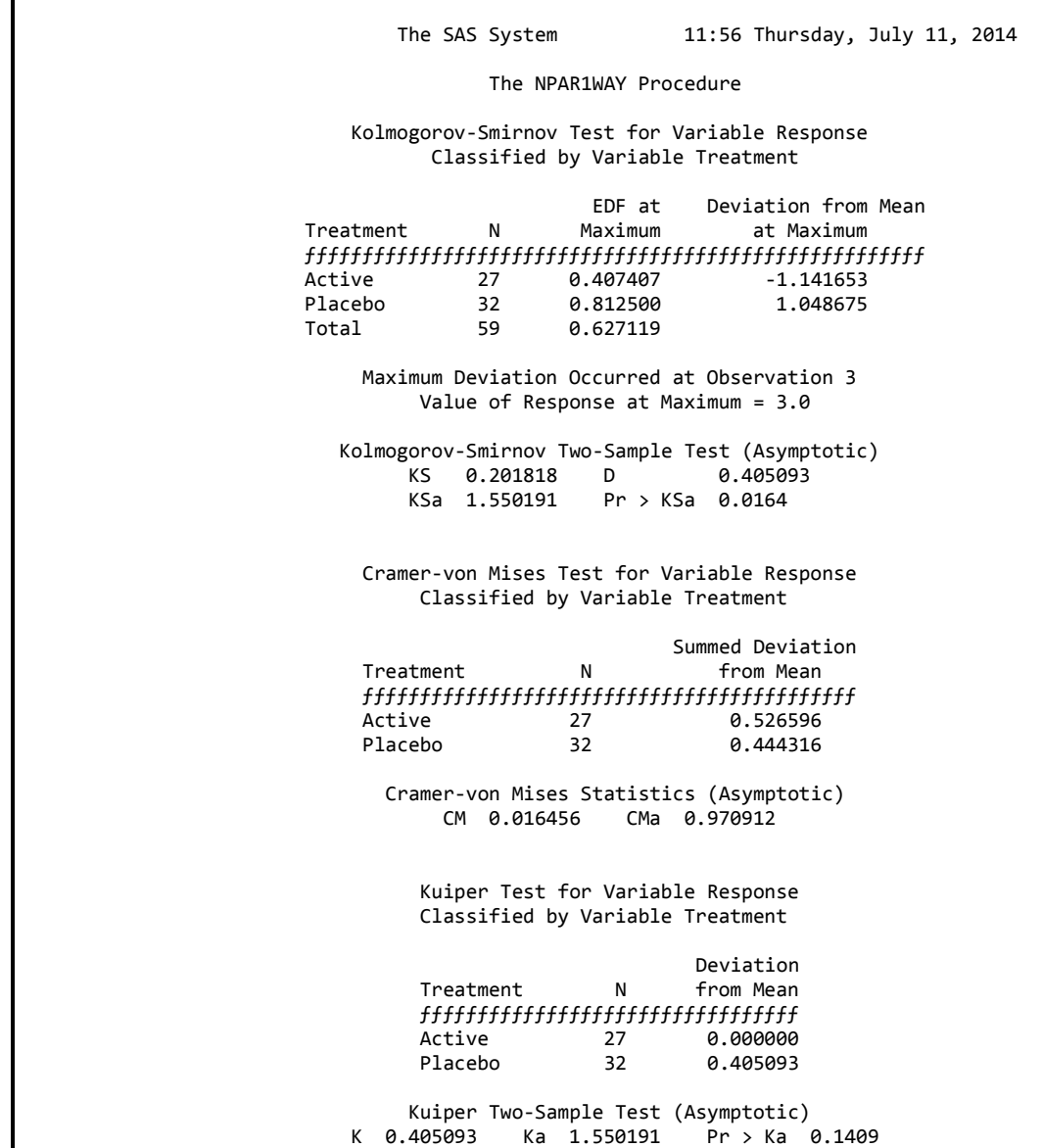

نتائج احصاءات دالة التوزيع التجريبي ( Empirical distribution function statistics) تشير الى معنوية قيمة كولومكروف 0.0164 وهذا يعني رفض فرضية العدم بأن توزيع الاستجابتين متطابقة.

**4 - 7 - 6 اخزجبس كشعكبل ووانظ نؼذح ػَُبد Test Wallis – Kruskal** يستعمل هذا الاختبار في حالة وجود اكثر من عينتين مستقلتين والمتغير ذو ترتيب . وهذا الاختبار لايفترض بأن العينات ذات توزيع طبيعي و هي الميزة المهمـه لـه وانمـا يفترض ان العينــات المـأخوذة مـن عـدة مجتمعـات او عشـائر لهـا نفس شـكل التوزيـع لـذا فـأن

المجتمعـات عنـدما تكـون مختلفـة فـي شـكل توزيعهـا مـثلا واحـدة منحرفـة الـي اليمـين والاخـرى منحر فــة الــي اليســار ِ فــأن هـذا الاختبار قـد يعطــي نتــائج غيــر \_صــحيحة. (2009 Fagerland and Sandvik)رفي هذه الحالة قد بكون تحليل bootstrap .analysis ملائما .

نمثل Heteroscedasticity احد الطرق التي تكون فيهـا المجـاميع المختلفـة ذات شكل نوزيع مختلف فاذا كانت التوزيعات ذات شكل توزيع طبيعي ولكن تباينها مختلف فيمكن استعمال اختبار Welch's t-test في حالة مجموعتين او Welch's anova في حالة اكثر من مجموِ عتين. اما اذا كان التوزيع غير طبيعي في مجموِ عتين والتباين مختلف فـأن د جون يؤكد بأنـه لايعرف أي اختبار يجب استعماله Dr. John MacDonald's [.website](http://udel.edu/~mcdonald/stattransform.html)

يستعمل كرسكال لاختبار فر ضية ان العينات المأخوذة من عدة مجتمعات هي متطابقة في مْواقعها او بمعنـي اخـر ان متوسـط رئـب (Mean )rank) عينـات المجتمعـات تكـون متساوية، فكرسكال لايختبر فرضية ان العينات لها متوسطات متساوية وهذه تمثل فرضية العدم لتحليل التباين بأتجاه واحد فليس صحيحا ان نقول ان متوسط المـادة x فـي انسـجة العضلات اعلى وبصورِ ة معنويـة عن متوسطها في الكبد ,Kruskal–Wallis test ) كما لايختبر فرضية تساوى الوسيط للعينات على الرغم من ان مثل هذه "P=0.012). المقار نة مو جو دة في بعض البحوث بل حتى في بعض كتب الأحصـاء ¸ و لتو ضبح ذلك فأن المثال التالي بعود الى ثلاثة عينات متساوية في المعدل (43.5) والوسيط (27.5) الا ان اختبار كر سكال كا*ن معنو ي.* 

ان مـن الصـعوبة عـرض نتـائج اختبـار كرسـككال بيانيـا اذ ان الرسـم الـذي سيتضـمن الْمِتْوِسطْ او الْوسيطْ للمجـاميع سيكون مر بكـا ومضـللا لان كر سكال كمـا او ضـحنا سـابقا لايمثل مقياسا للاختلافات بين المتوسط او الوسيط للمجاميع. فاذا كان حجم البيانـات قليل فيمكن ان يكون الرسم متضمن قيمـة المتغير على المحور السيني ورتبتـه علـى المحور السيني كما في ادناه:

136

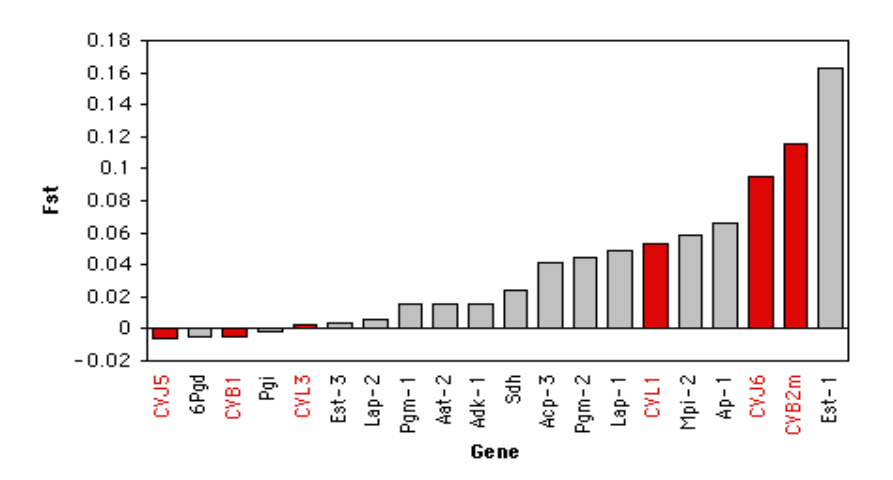

اما اذا كان حجم العينات كبيرا فيمكن عمل رسم بياني لكل فئـة وعلـى نفس المسنوى من الدر جات و تر تيبها عموديا كما في الرسم ادناه:

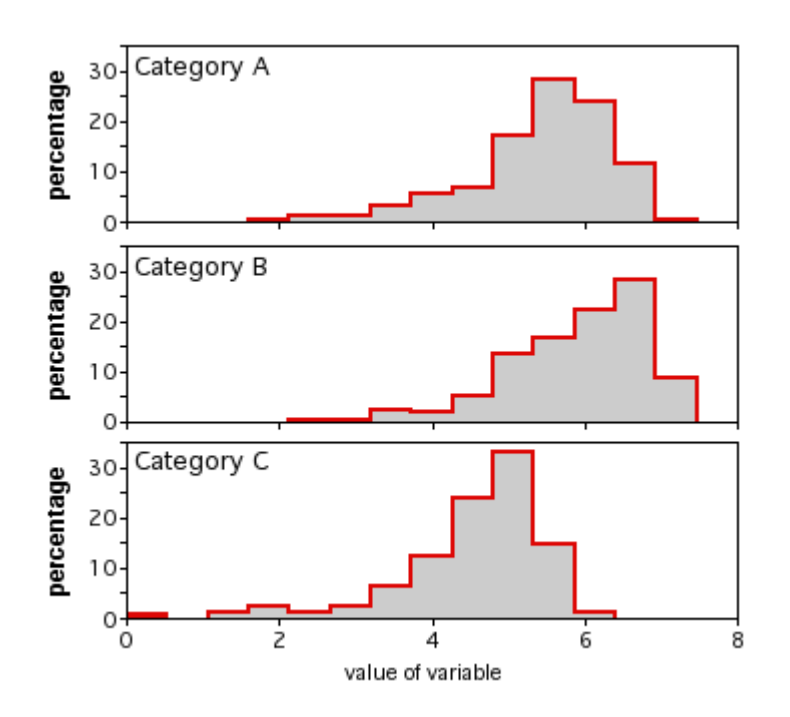

مثال: اذا كانت البيانات ادنـاه تمثـل نتـائج ثلاثـة عينـات مسنقلة اختبـر فرضـبـة انتمـاء هذه العينات لمجتمع واحد؟

**أ- رُفَز SAS**

**data** d; input Group trait @@; cards; 1 1 1 2 1 3 1 4 1 5 1 6 1 7 1 8 1 9 1 46 1 47 1 48 1 49 1 50 1 51 1 52 1 53 1 342 2 10 2 11 2 12 2 13 2 14 2 15 2 16 2 17 2 18 2 37 2 58 2 59 2 60 2 61 2 62 2 63 2 64 2 193 3 19 3 20 3 21 3 22 3 23 3 24 3 25 3 26 3 27 3 28 3 65 3 66 3 67 3 68 3 69 3 70 3 71 3 72 ;option nodate nonumber; **proc npar1way** wilcoxon data=d;

```
class group;
  var TRAIT;
run;
```
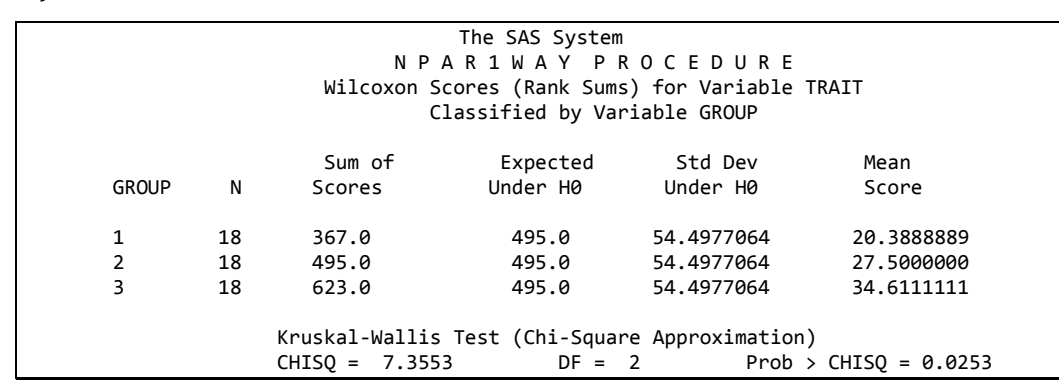

ويمثّل جدول تحليل التباين واختبار t طريقة افضل واسهل الطرق لاختبار البيانـات مـالم نوجد دلائل قوية على ان توزيع الصفة غير طبيعي.

**ة- رُفَز SPSS**

Analyze  $\longrightarrow$  Nonparametric Tests  $\longrightarrow$  Legacy dialogs  $\longrightarrow$ K independent Samples

> يظهر مربع حوار نضع score في Test variable list ونضع group في .ok نُّم grouping variable ونؤشر على مربع kruskal نُّم.

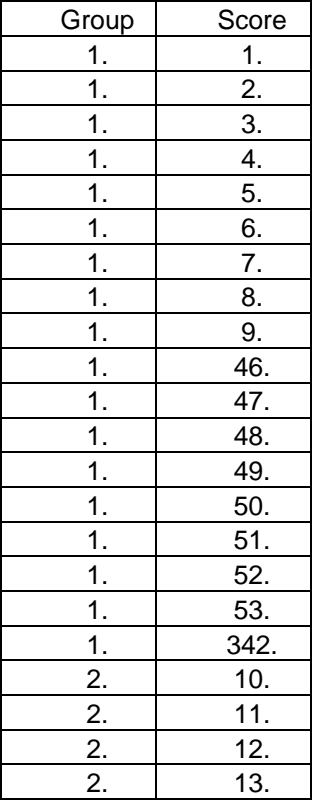

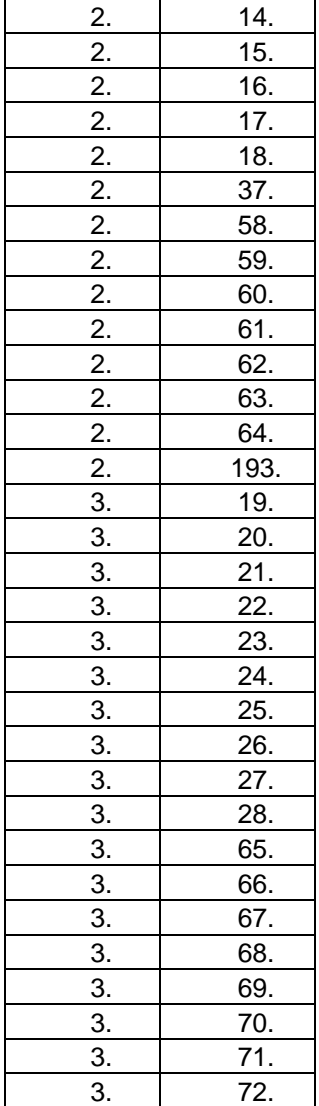

#### **Test Statisticsa,b**

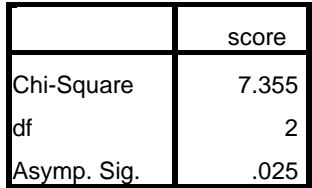

a. Kruskal Wallis Test

b. Grouping Variable:

group

### **ط- رُفَز MedCalc**

تدخل البيانـات بـنفس اسـلوب الادخـال فـي SPSS ثـم نختـار statistics ثـم Kruskal فيظهـر مربـع حـوار يتضـمن حقلـين نختـار مـن الاول score وفـي الحقـل الثــاني نختار Group نْم ok.

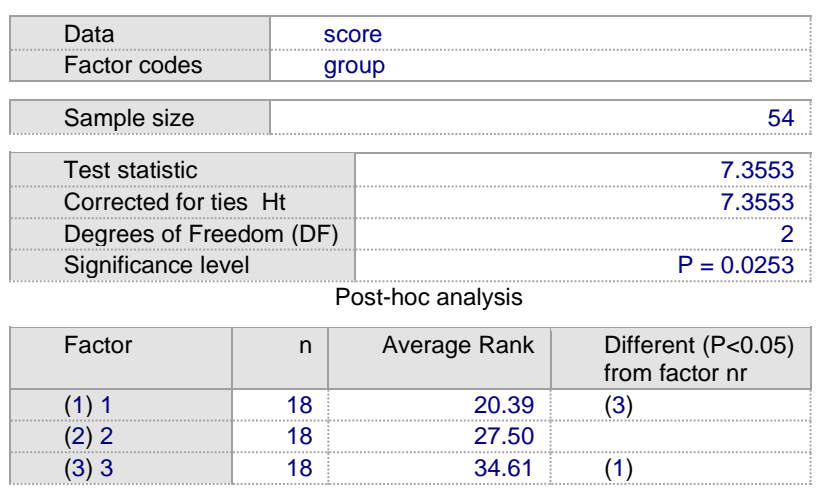

## **د- رُفَز prism Graphpad**

يتم ادخال بيانات كل مجموعة بعمود خاص ثم نختار analyze ثم one way anova فيظهر مربع حوار نختار منه non parametriv test ثم ok

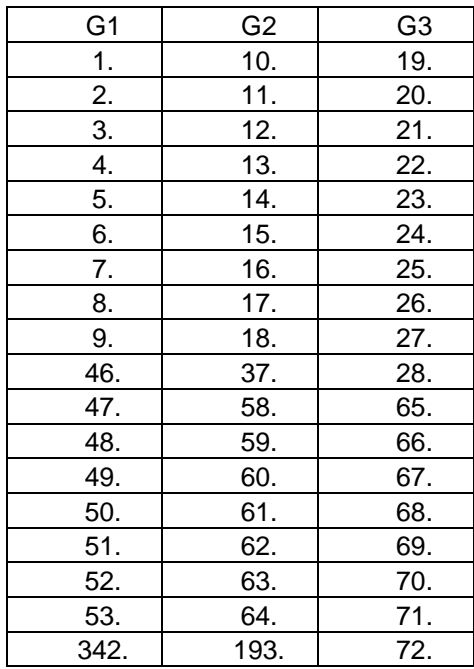

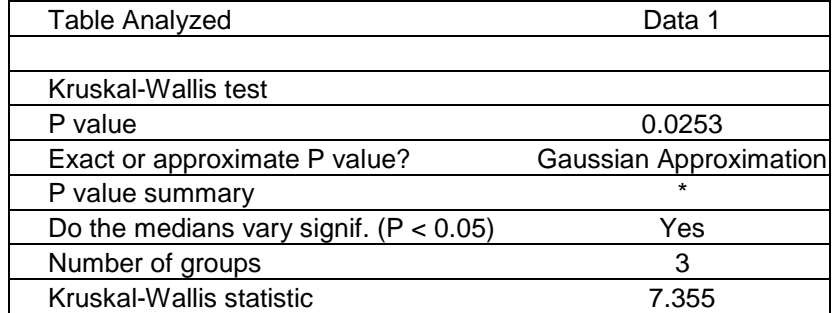

#### **4 - 7 - 7 أخزجبس فشٍذيبٌ Friedman**

repeated measures A[NOVA](http://en.wikipedia.org/wiki/ANOVA). هو اختبار لامعلمي مشابه للاختبار المعلمي ويستعمل في تصميم القطاعات العشوائية الكاملة (Rrandomized block design ) اذ بختبر k من المعاملات خلال b من القطاعات **مثال:** في در اسة تضمنت اربعة اشخاص لغرض تقييم ثلاث معاملات قدمت لهم بصـورة عشوائية لغرض اعطاء تقييم لها يتراوح من 1 الى 10 وسجلت النتائج المطلوب اختبار فر ضية ان تأثير المعاملات متساوى؟ **أ- رُفَز SAS**

**data** f; input treat test score; cards; 1 1 4 1 2 4 1 3 5 1 4 3 2 1 5 2 2 7 2 3 9 2 4 6 3 1 6 3 2 8 3 3 8 3 4 7 ; **PROC FREQ** DATA=f; TABLES test\*treat\*score/ CMH2 SCORES=RANK; **run**;

 The SAS System 19:32 Thursday, July 24, 2014 The FREQ Procedure Summary Statistics for treat by score Controlling for test Cochran-Mantel-Haenszel Statistics (Based on Rank Scores) Statistic Alternative Hypothesis DF Value Prob ƒƒƒƒƒƒƒƒƒƒƒƒƒƒƒƒƒƒƒƒƒƒƒƒƒƒƒƒƒƒƒƒƒƒƒƒƒƒƒƒƒƒƒƒƒƒƒƒƒƒƒƒƒƒƒƒƒƒƒƒƒƒƒ

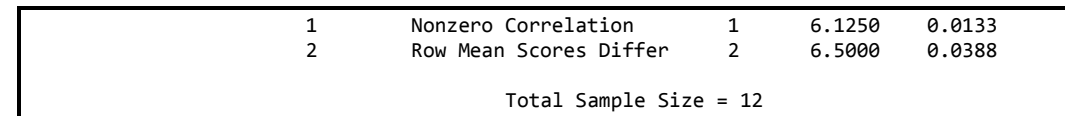

نلاحظ ان قيمة اختبار Friedman هي قيمة 6.5 واحتمالية 0.0388

### **ة- رُفَز SPSS**

يتم ادخال البيانات بالشكل التالي

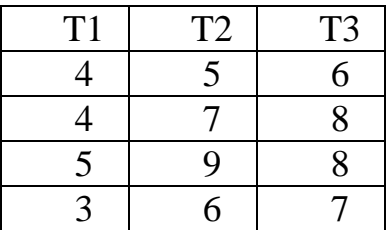

k دن legacy dialog دن non parametric test دن analyze الدزر ٔعلد دغم ً related samples فيظهر مربع حوار

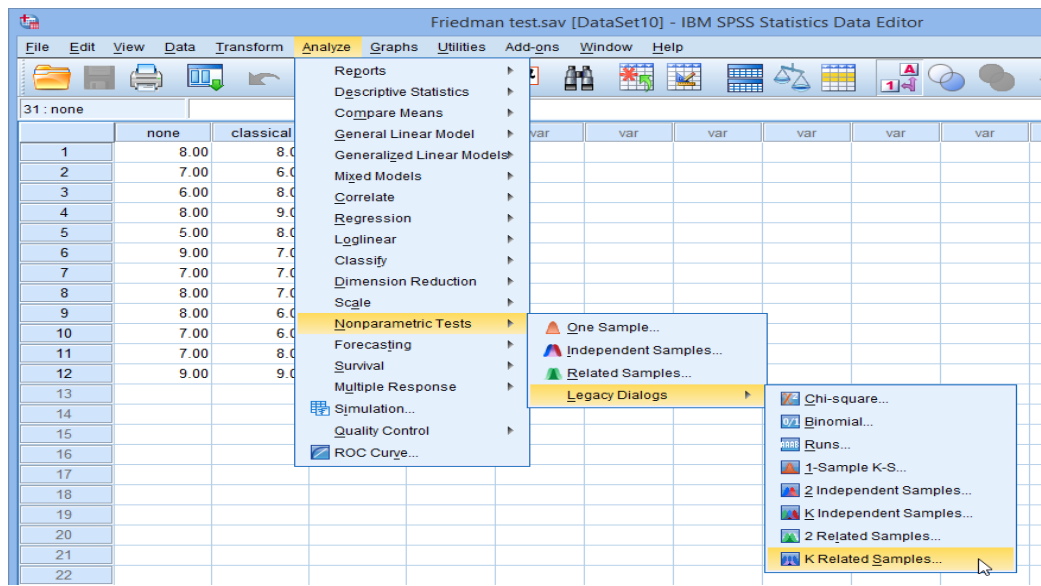

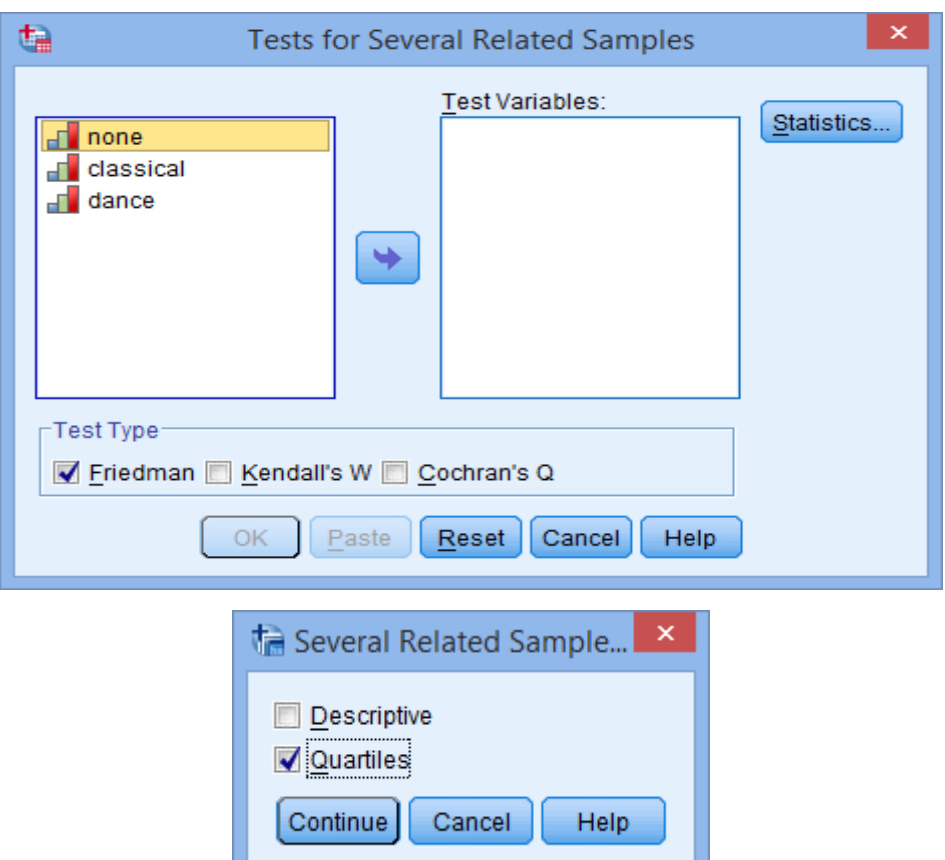

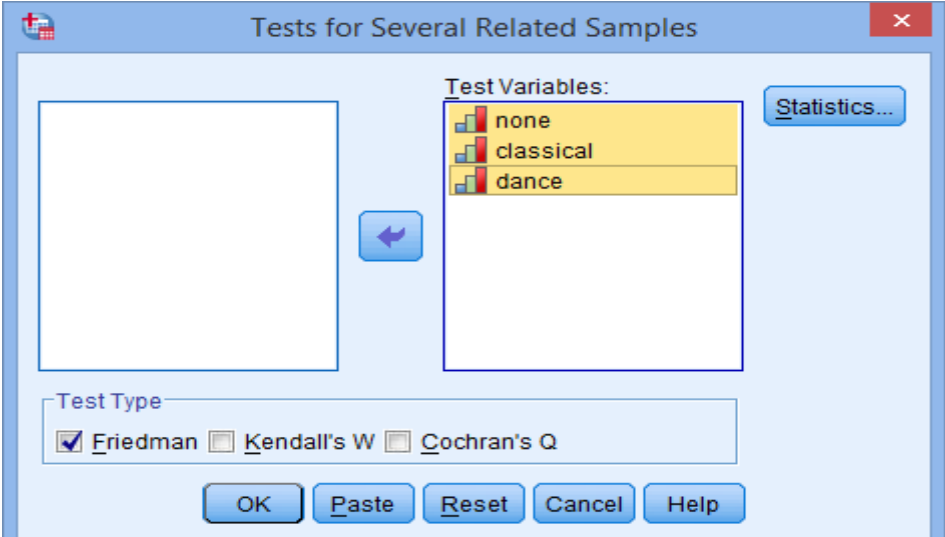

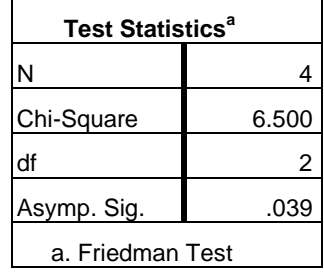

## **ط- رُفَز Prism Graphpad**

نختار column من الصفحة الرئيسية ثم create ثم ندخل البيانات ونضغط analyze ثم نختار مربع حوار choose test و ok شم ok سيظهر مربع حوار دن Dunn compare for all pairs ر ختدً post test ةقدب ٖةدّ Friedman test .ok

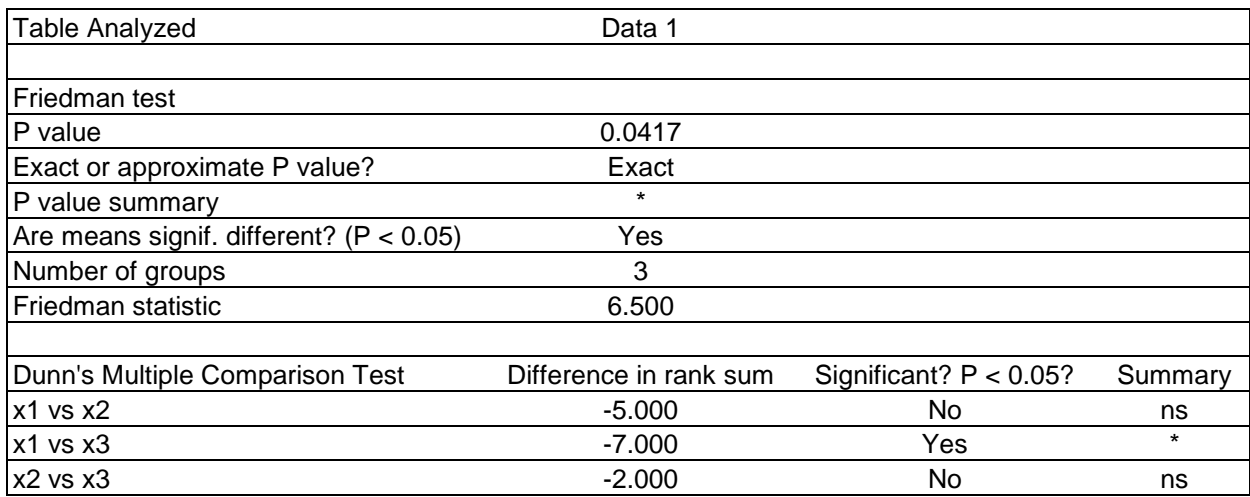

الفصل الخامس: منحنى الخاصية الع*م*لياتية للمستقبل 5 **- 1 تعريف الخاصية العملياتية للمستقبل** 

### **.)ROC( )Receiver Operation Characteristic (**

تعد من الطريق الاحصـائية المهمـة جدا وقد ازداد استعمالها باضـطراد وتعرف بأنهـا التمثيل البياني للعلاقة بين الحساسية (المحور الصـادي ) (True Positive) و قيم (1 – النوعية) (المحور السبني ) (False Positive) لجميع نقاط القطع وتسمى الخاصبية العملياتية للمستقبل

جاءت النظرية اساسا من نظرية كشف العلامة "Signal Detection Theory" التي تم تطبيقها خلال الحرب العالمية الثانية لتحليل صور الرادار ، فعمل الرادار يتضمن الكشف عن نوع الاشار ة التي تظهر على الشاشة وتحديد هويتها كطائر ة معادية او صديقة وطبقا لنظرية كشف العلامة بمكن قياس قابلية الرادار على التمييز بين انـواع الاهداف ، و هو مايسمي الخاصية العملياتية للمستقبل ، ثم جر ي تطبيقها حديثًا و على نطاق و اسع في البحوث الطبية والبايولوجية والفسلجية لتقييم صلاحية الاختبارات ، وهو امر مشابه لأستعمال Survival analysis في تقدير العمر في العلوم البابولوجية اذ ان هذه الطريقة كانت تستعمل لتقدير عمر الماكنة في العلوم الهندسية.

### **5 - 2 انجشايظ انًغزؼًهخ فٌ رمذٍش ROC**

توجد العديد من البر امج التي يمكن استعمالها لتقدير ٍ هذه الطريقة: 54. برامج احصـائية جـاهزة بمكن استعمالها مثل ,SAS , STATISTICA, SPSS هص ددًالما اى اي MedRoc , Graphpad Prism, Analyze-it, Sigmaplot, MedCalc يعد من افضل هذه البر امج في نقديرٍ هذه الطريقة و اكثر هـا سـهولة فـي التطبيق

2- برامج على الانترنيت يوجد على الموقع vassarstats.net/roc1.html لقد نشرت بعض البحوث التي تضمنت اجراء مقارنـة بـين البـر امج الاحصــائية المختلفـة مثل البحث

Comparison of Eight Computer Programs for Receiver-Operating Characteristic Analysis

> *Clinical Chemistry* هيل ٖة Stephan et al., (2003) ة للم  $.439 - 433 : 39$

ويمكن للباحث ان يطلع على ذلك البحث الذي تناول خصائص كل بر نامج بشكل مفصل ِ ان اهمية هذه الطريقة تتمثّل في زيادة عدد البحوث التي استعملت فيها اذ تبين من نتـائج المسح الذي اجر اه احد البـاحثين ان اعتمـاد هذه الطر بقـة از داد و بشـكل مضـطر د بتقدم السنوات وبناءا على ذلك فقد حاولنا استعمال 5 برامج لتنفيذ هذه الطريقة

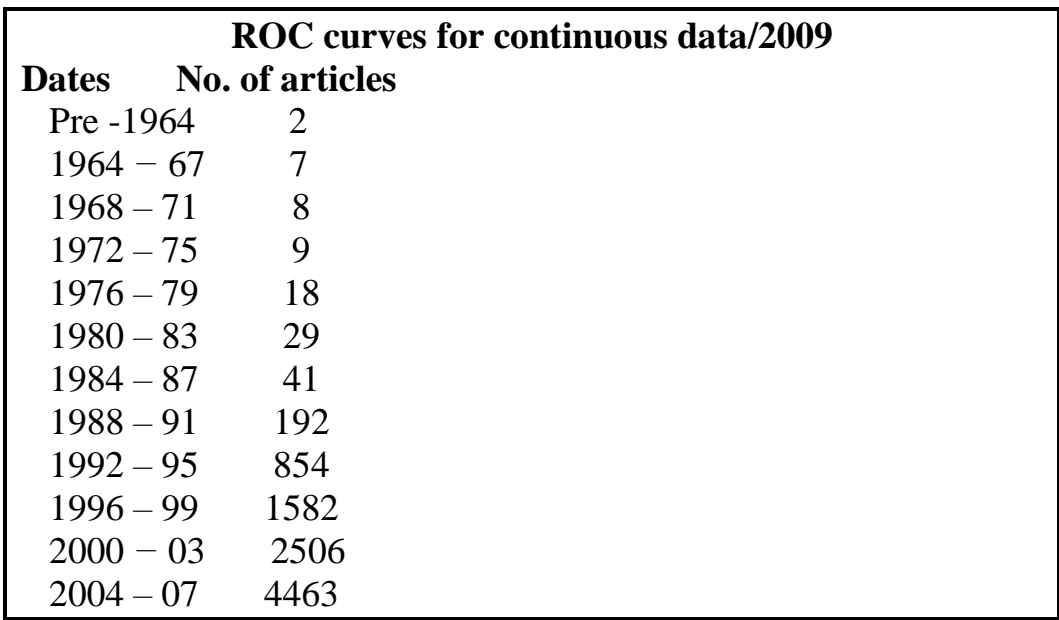

**5 - 3 اخزجبساد انزشخَص نهًزغَش انًغزًش**

نكلمنـا فـي بدايـة الكتـاب عن انـواع المتغيرات ويمثـل المتغير المسـتمر واحـدا مـن هـذه الانواع وفي العديد من اختبارات التشخيص يتم الاعتمـاد على هذه المتغيرات لغرض تشخيص المرض مثل تركيز هرمون البروجستيرون في الادرار للكشف عن الحمل او نسبة السكر في الدم للكشف عن السكري وغير هـا وعـادة مـاتكون هنـاك حدود معينـة او متوسط معين لهذه التقدير ات بحيث ان أي قراءة تزيد عن ذلك الحد تعد دليلا عن وجود الإصـابة هذه النقطـة تسمى النقطـة الحرجـة ( Critical point). وتلك النقطـة يتم تحديدها باستعمال الخاصية العملياتية للمستقبل. من الناحية النظرية لو حاولنـا ان نحدد المصــابون بالسكر ي عن الاصـحاء اعتمـادا علـي

تر كيز ِ السكر ٍ في الدم فأن التمثيل البياني سيكون كما في الشكل الآتي:

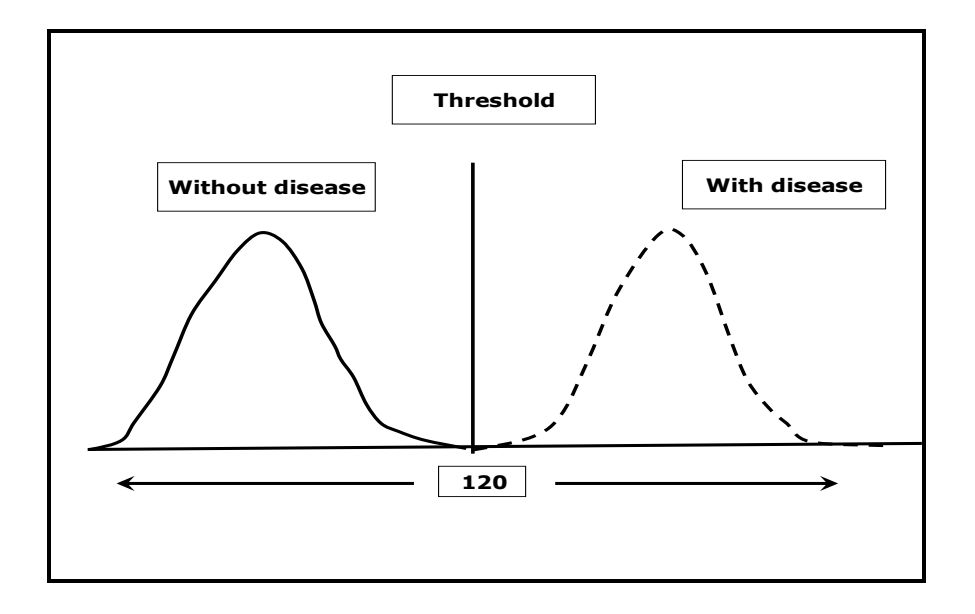

اما من الناحية العملية فأنه لاتوجد نقطة فاصلة بحيث تفصل المر ضبي عن الاصحاء. ان نسبة السكر في الدم تمثل متغير مستمر أي يأخذ قيم مختلفة و هذه القيم يكون توزيعها طبيعيا ولكن لاتوجد نقطة فاصلة بينهما وانما يحصل تداخل بين المنحنيان بحيث نجد اشخاص لديهم قراءات اقل من 120 الا انهم مصـابون بالسكر وكذلك نجد اشخاص قراءاتهم اعلى من ذلك الرقم الا انهم غير مصابين بالسكر كما موضح في الشكل ادناه:

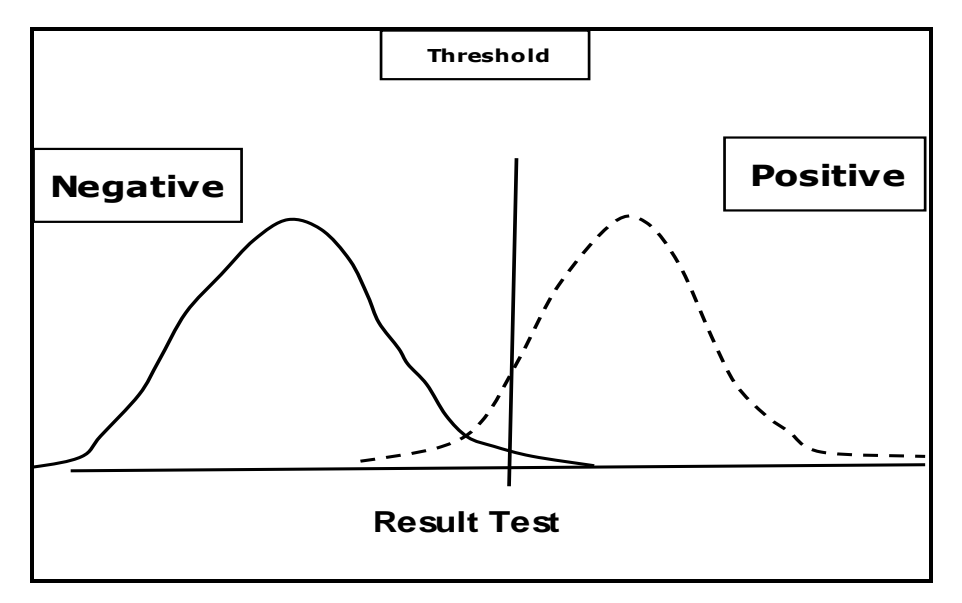

ان التداخل الذي يحصل بين التوزيعين يؤدي الى الحصول على اربع حالات:

1 -اختبار موجب صحيح

2- اختبار موجب كاذب

3- اختبار سالب صحيح 4- اختبار سالب كاذب

ففي الشكل ادنـاه نلاحظ ان الجزء تحت المنحنـى المـنقط يمثـل المصــابين بالسكر وفقـا لقراءات تركيز السكر وهو يتضمن جزءا منه مؤشرا بالخط المستمر الذي يمثل موجب كاذب و هو يعود لاشخاص قراءاتهم عالية الا انهم في الواقع غير مصـابين بالسكر امـا ماتبقي من المنحني الاصفر فهو يمثل الموجب الصحيح.

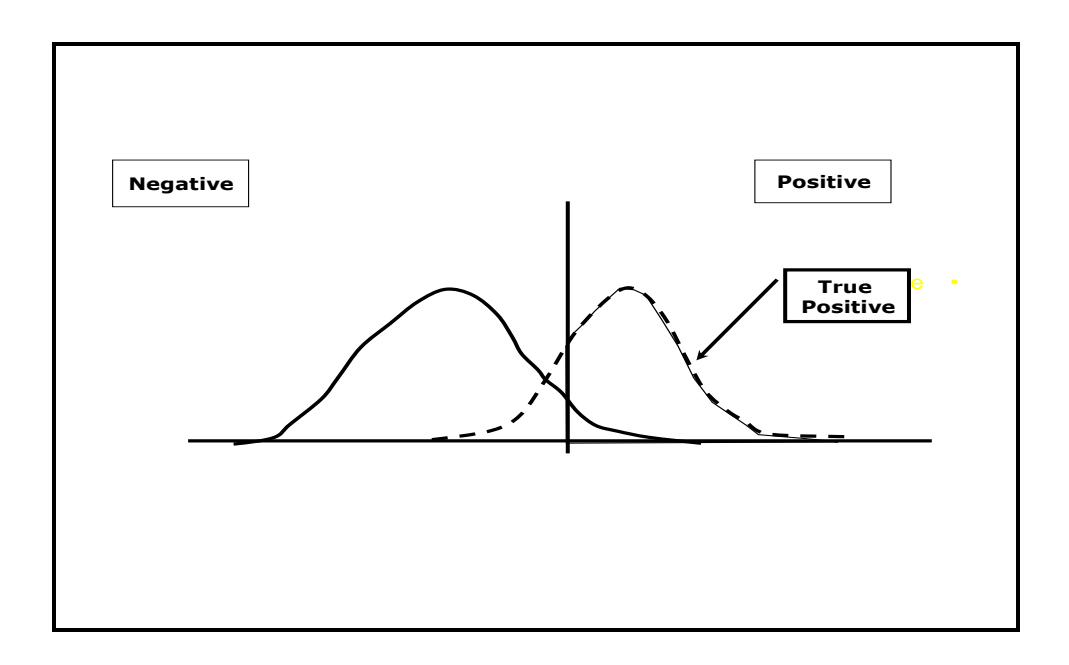

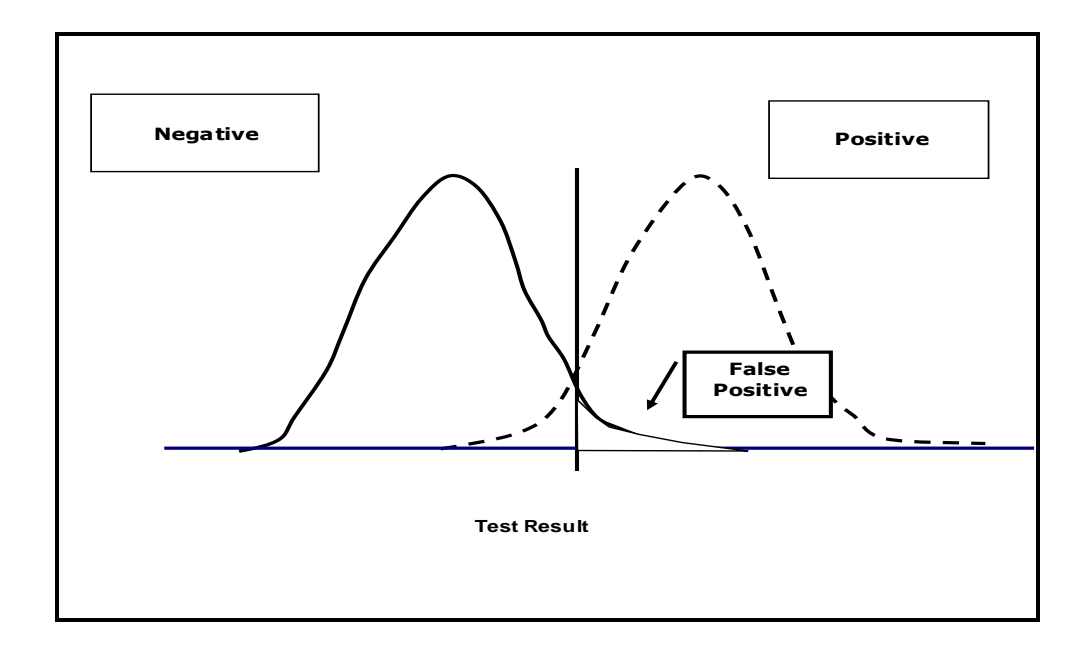

اما الشكل ادناه فهو يوضح الاختبار السالب الصحيح والاختبار السالب الكاذب

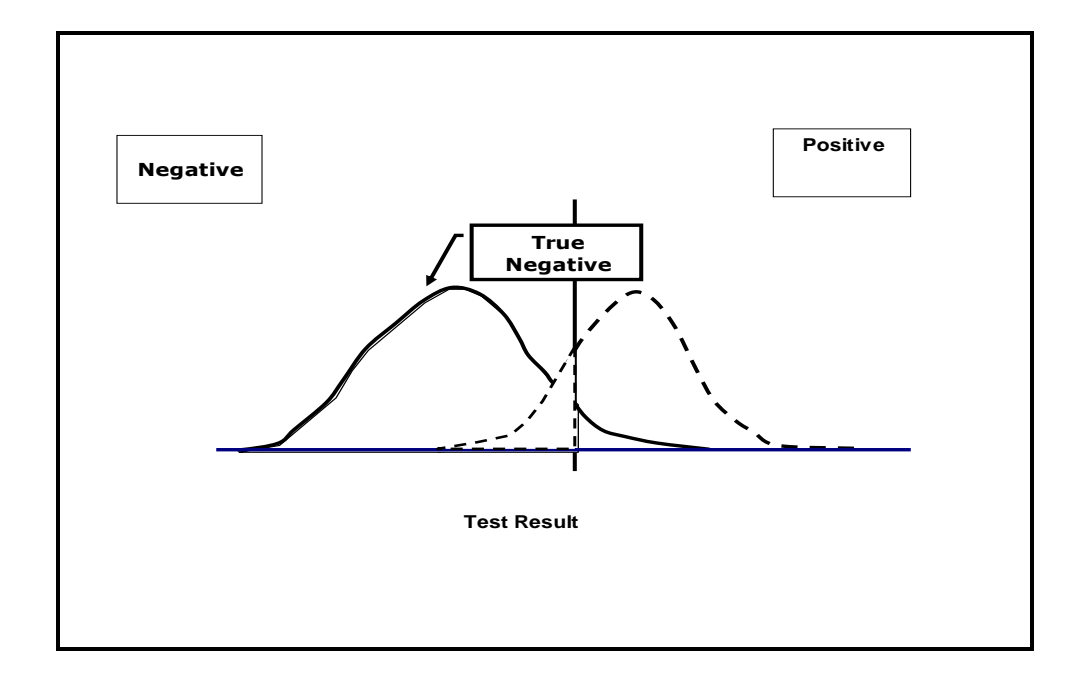

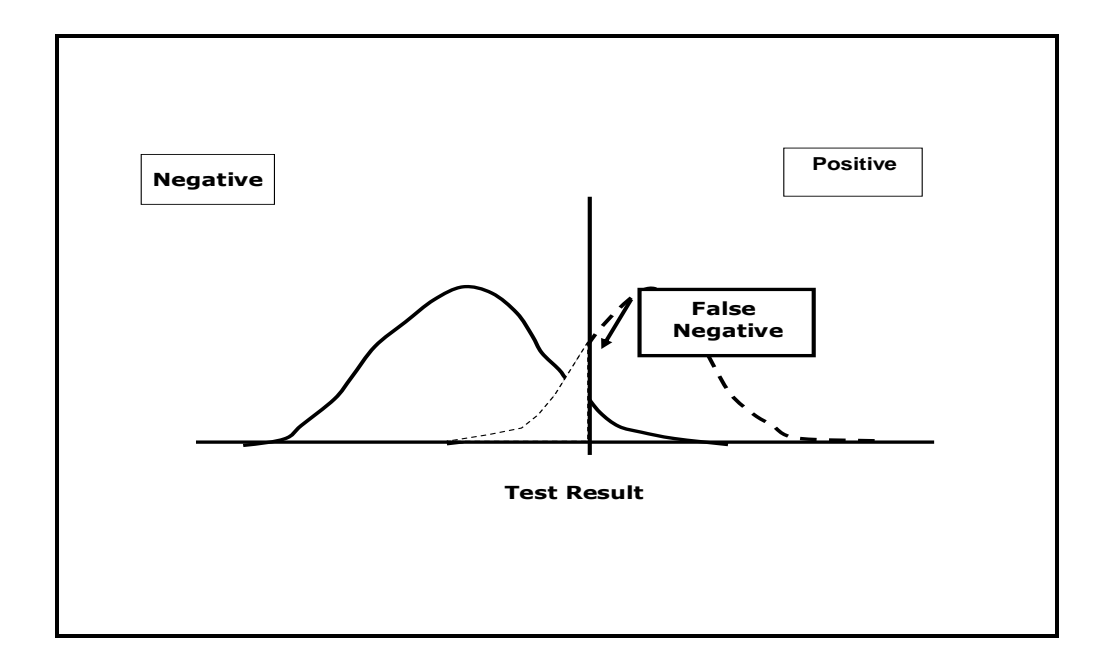

نعمل جدول بنتـائج الاختبـارات المتحصـل عليهـا اعتمـادا علـى نتـائج الاختبـار الـذهبي لغرض نقدير بعض مقاييس الدقة للفحوصات الطبية:

أ- الحساسية ب- النوعية ج- القيمة التنبؤية الموجبة د- القيمة التنبؤية السالبة

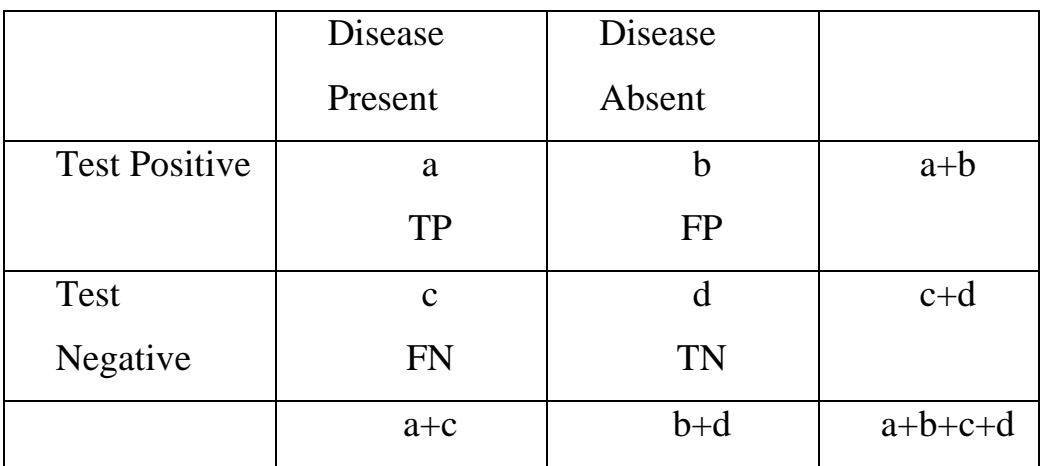

Sensitivity =  $a/(a+c)$  or True Positive Rate (TPR)

Specificity =  $d/(b+d)$  or True Negative Rate (TNR)

## 4 - 5 تحديد افضل نقطة قطع Identify Beast cut off point

لنفرض اننا اخترنا نقطة قطع ما ولتكن كما في الشكل ادناه:

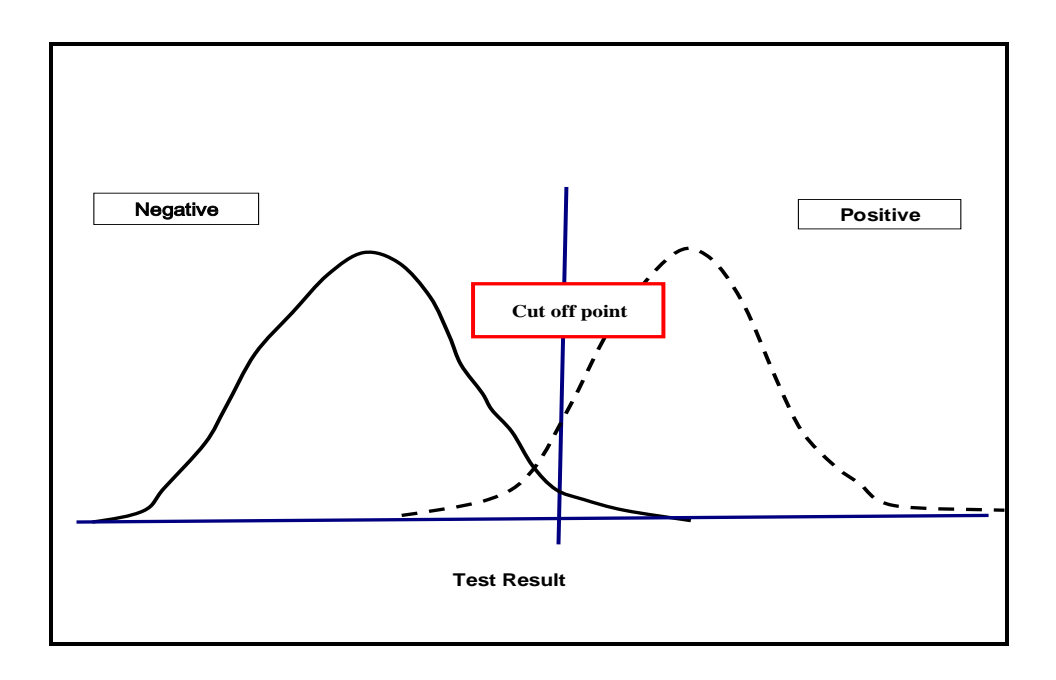

فلو حاولنا ان نحرك نقطة القطع الى اليمين فننا سنحصل عند كل نقطـة قطـع جديدة علـى قيمة جديدة للحساسية والنوعية وذلك لان التحرك الى اليمين سيقلل من الحساسية وفي نفس الْوقت سيقلل من الاختبـار ات الْمو جبـة الكاذبـة و لكنـه سبز بد مـن النو عيـة و بز يـد مـن الاختبار ات الموجبة الكاذبة

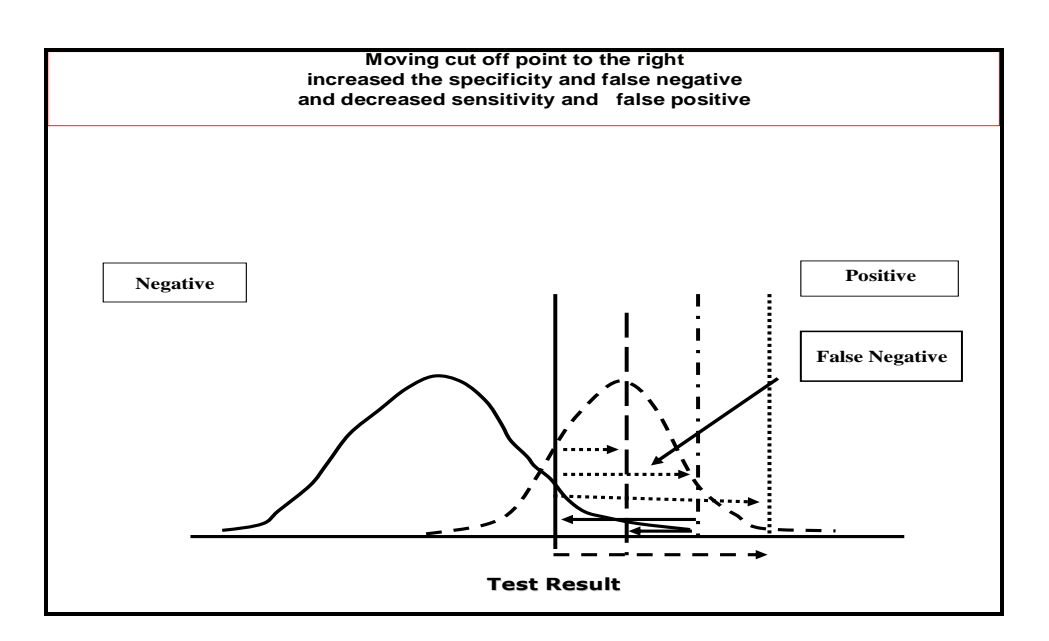

ان التحرك الى اليسار سيزيد من الحساسية ويزيد من الاختبار ات الموجبة الكاذبـة ولكنـه سيقلل من النو عية ويقلل من الاختبار ات السالبة الكاذبة.

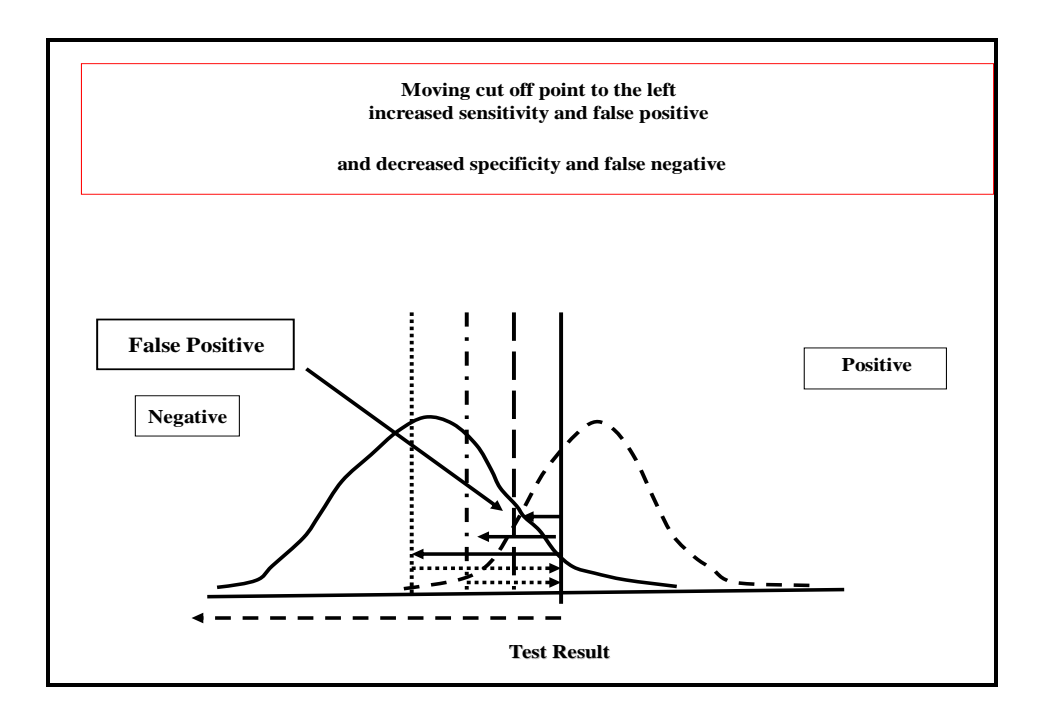

ان تحرك مستوى القطع الى اليمين والى اليسار يعنى الحصول على عدة نقاط قطع الى اليمين والى اليسار وهذا يعني الحصول على حساسية ونوعية لكل نقطـة قطـع وهنـا تبدا المر حلة الاهم كيف نختار افضل نقطة قطع بحيث تعطينا افضل حساسية و نو عيـة فـي آن و أحد ِ

الآن نحاول ان نرسم العلاقة بين الحساسية وبين ( 1 – النوعية) False Positive ( بيانيا لكل نقاط القطع ومن ثم نعمل على اختيار افضل نقطة Rate ( $\alpha) = \text{type I error}$ قطع و هو مايسمي بمنحنى الخاصية العملياتية للمستقبل. و هذا المنحنى يمثل عدد كبير لنقاط القطع لكل منها حساسية ونوعية مختلفة

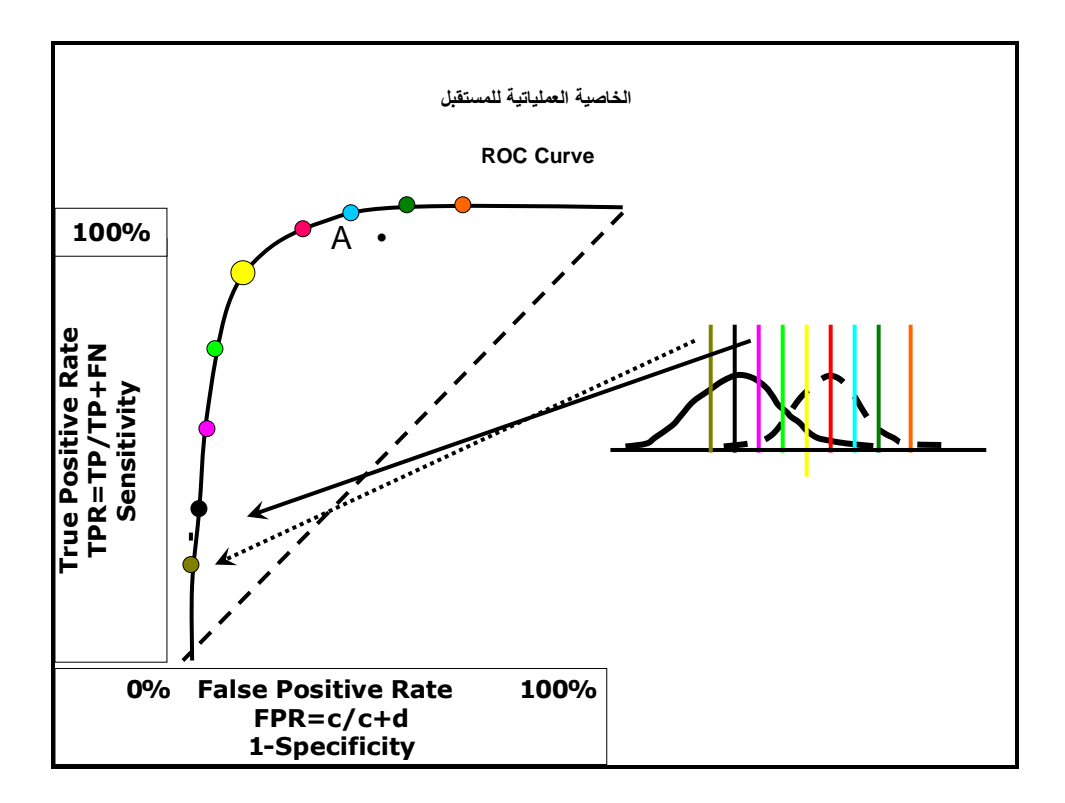

ان كل نقطة من نقاط المنحنى جاءت من نقطة قطع خاصة كما موضحة في الشكل اعلاه

# **5 - 5 اناذف يٍ سعى يُؾي ROC** ان رسم منحي ROC مهم لغرضين اساسيين هما: 1 ـ تحديد افضل نقطة قطع 2- تحيد المساحة تحت المنحني (Area Under Curve (AUC

### **Methods of identify cut off point انمطغ مطخَ ذٍرؾذ غشق 6 - 5**

هناك طريقتان اساسيتان لتقدير افضل نقطة قطع لجميع نقاط المنحنى:

1- تقدیر ادنی مسافة بین الأراوية المقابلة للمنحني والمنحني  
\n
$$
d^2 = [(1 - SN)^2 + (1 - SP)^2]
$$
\n- 2- تقدیر اقصی مسافة بین احدی نقاط المنحني واحدى نقاط القطر  
\n(Youden Index)

 $J=$  Max  $(SN + SP - 1)$ 

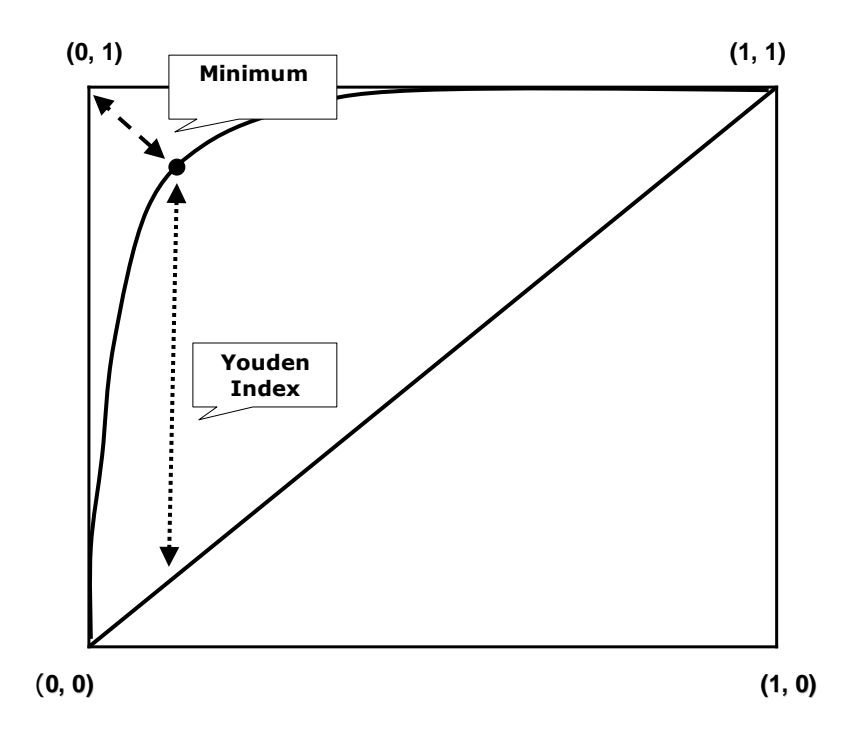

**-5 7 انًغبؽخ رؾذ انًُؾُي )Curve Under Area )AUC** تمثل مقياس لدقة الاختبار وتستعمل للمقارنـة بين عدة اختبارات، ويمكن الحصـول علـي عدة اشكال من منحنيات ROC تتفاوت في درجة دقتها حسب نوع الفحص وتصنف حسب قيمها :

 $0.90 - 1.00 =$  excellent  $0.80 - 0.90 = \text{good}$  $0.70 - 0.80 = \text{fair}$  $0.60 - 0.70 =$  poor  $0.50 - 0.60 = \text{fail}$ 

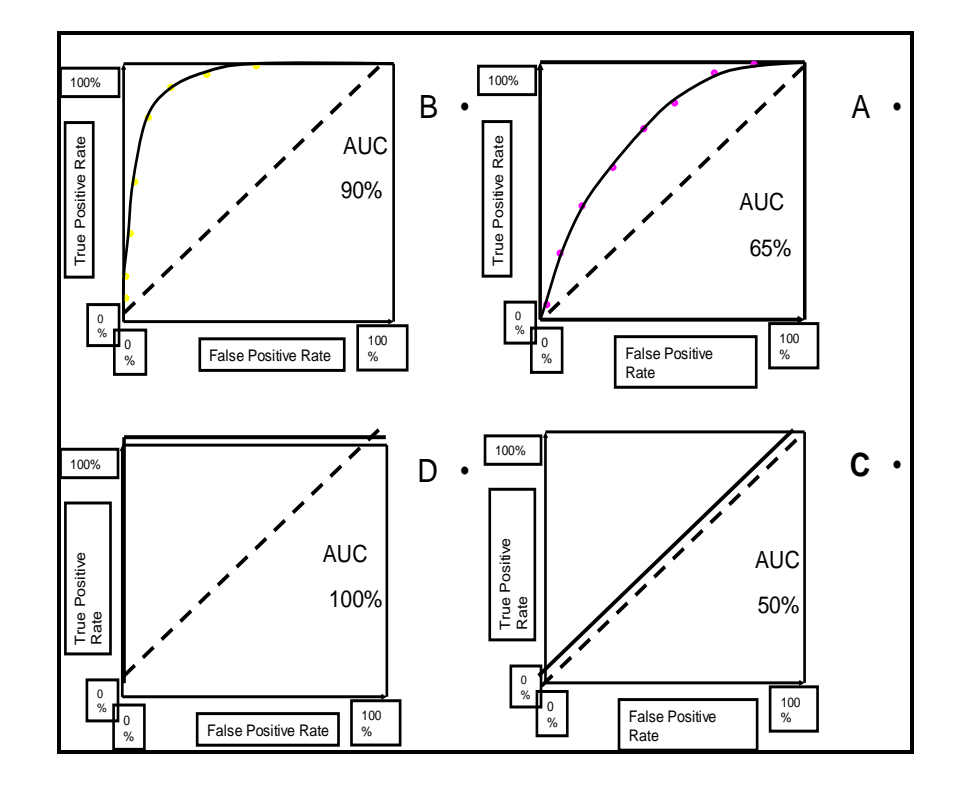

**5 - 8 يضبل رطجَمٌ ػ ٍ curve ROC** في دراسـة لتقييم طريقـة الكشـف عـن قصـور الدرقيـة اعتمـادا علـي مسـتوى T4 فـي مجموعة من الافراد ( 125 فرد) خضعوا الىي اختبار قياسي وتم تشخيص المرضى (32) والاصحاء (93). ثم خضعوا الي فحص T4 المطلوب تحديد دقة هذا الاختبار وتحديد افضل مستوى للقطع؟ يمكن تحليل البيانات يدويا او باستعمال برنامج MedCalc اذ يتم ترتيب البيانات بحيث نضع في العمود الاول الرقم 1 للشخص المصـاب والرقم () للشخص السليم حسب نتائج الاختبار الذهبي. نضبع في العمود الثاني نتائج الاختبار الجديد فكل قراءة اقل او تساوى 5 نضبع بدلا عنها 1 وكل قراءة اكبر من 5 نضع بدلا عنها صفر نطبق نفس العملية بعد ان نعتمد على مستوى قطع 7 فأقل. نطبق نفس العملية بعد ان نعتمد على مستوى قطع 9 فأقل. الطر بقة البدوبة لو اخذنا نقطة القطع 5 وبدأنا بتحديد قراءات الاشخاص وفقا لها فأننا سنحصل على مجموعتين نضم الاولى الاصحاء (5 او اقل) والمرضى اعلى من 5. نقارن نتائجنا وفقا لنقطة القطع مع نتائج الاختبار الذهبي لنحدد الاحتمالات الاربعة :

أ- اختبار موجب صحيح ب- اختبار موجب كاذب ت- اختبار سالب صحيح ث- اختبار سالب كاذب ثم نعمل جدول بالنتائج

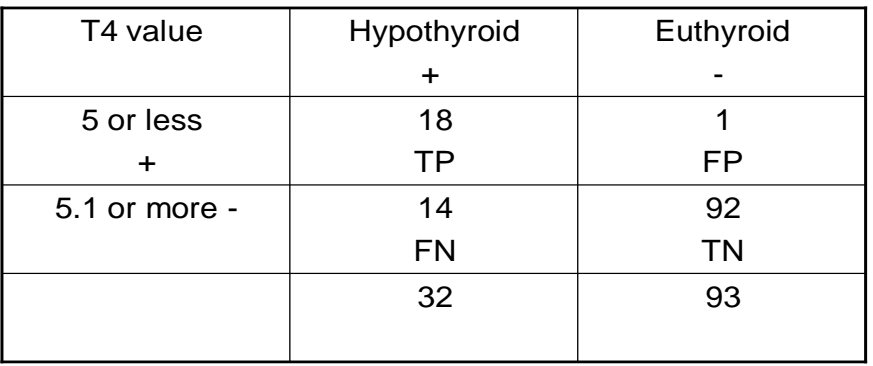

يعني شخصنا 19 حالة منها 18 كانت موجبة صحيحة و 1 موجبة كاذبة و106 حالة سالبة منها92 سالبة صحيحة و14 سالبة كاذبة Sensitivity=18/32=0.56 Specificity= 92/93=0.99

اما التفيذ باستعمال بر نامج MedCalc فيمكن اجر ائه باتباع الخطوات التالية: من الصفحة الرئيسية نضغط على tests ثم نضغط على diagnostic test فيظهر مربع حوار يتضمن اربع خلايا نضع فيه الارقام بنفس مكانها في الجدول اعلاه ثم test.

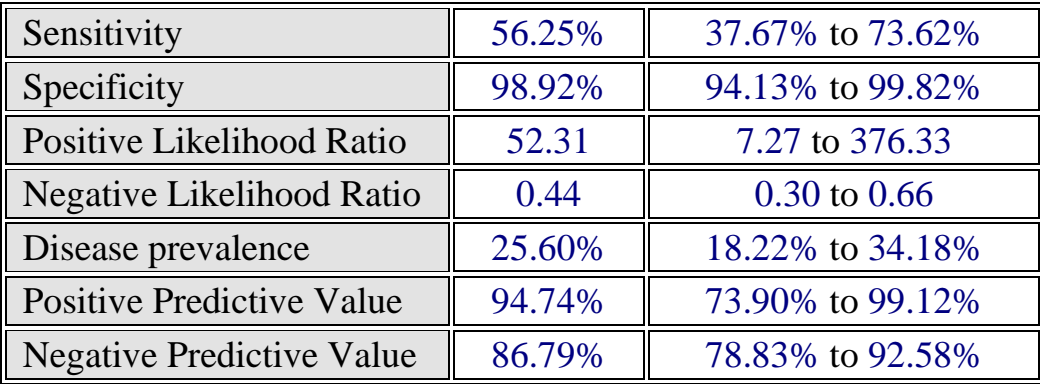

الان نحاول ان نجرى نفس التوزيع ولكن على اساس نقطة القطع 7

| T4 value    | Hypothyroid | Euthyroid |
|-------------|-------------|-----------|
|             |             |           |
| 7 or less   | 25          | 18        |
| ÷           |             |           |
| 7.1 or more |             | 75        |
|             |             |           |
|             | 32          | 93        |
|             |             |           |

Sensitivity=25/32=0.78 Specificity= 75/93=0.80

نكرر عملية ادخال البيانات حسب الاسلوب السابق:

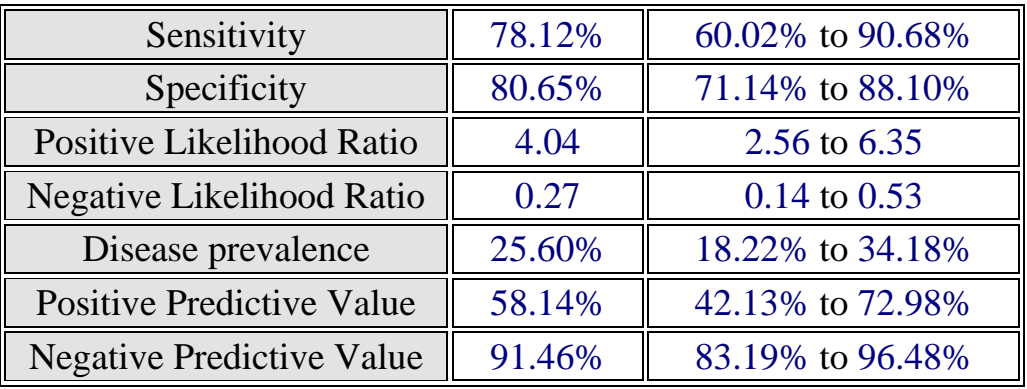

نجري نفس التوزيع ولكن على اساس نقطة القطع 9

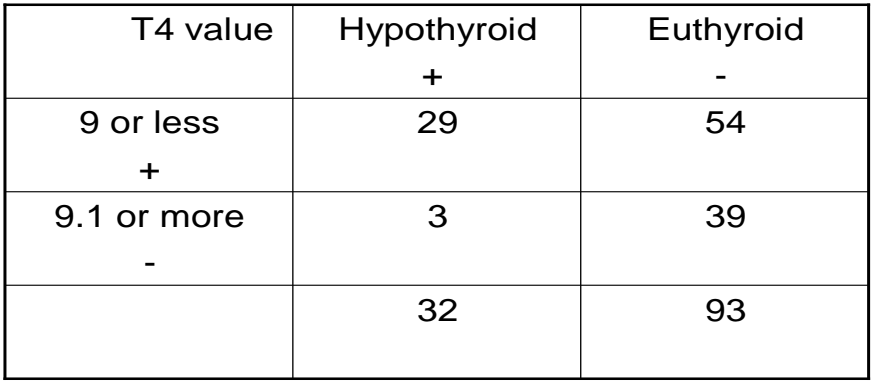

Sensitivity=29/32=0.90 Specificity= 39/93=0.42

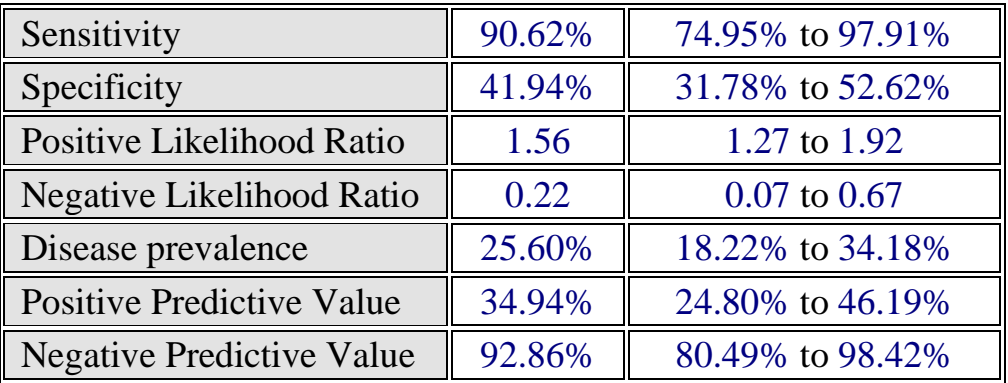

### نعمل جدول بالنتائج المتحصل عليها .

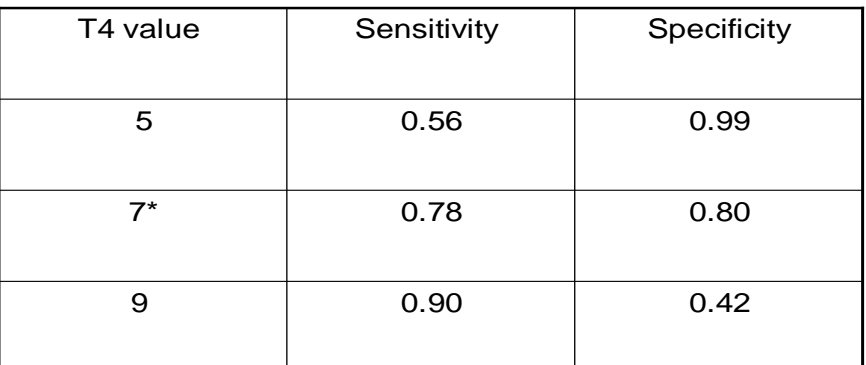

 $J=$  Max  $(SN + SP - 1)$  $J1=0.56+0.99-1=0.55$  $J2= 0.78+0.80 - 1 = 0.76$  $J3=0.90+0.42-1=0.32$ 

**تقدير ادنى مسافة عن المنحنى**

 $d^{2} = [(1 - SN)^{2} + (1 - SP)^{2}]$  $Min = (0.45)^2 + (0.01)^2 = 0.2026$ 

Min.=(0.22)² + (0.20)² = 0.0884

 $Min = (0.10)^2 + (0.48)^2 = 0.2404$ 

يمكن تنفيذ التحليل لجميع نقاط القطع مباشرة اذ ان الخطـوات التـي ذكر نـاهـا سـابقا هـي خطوات مطولة ولكننا اعتمدناها لتوضيح الفكرة.

**9-5 رؾهَم انجَبَبد نًزغَشاد يغزًشح**

عندما يكون الاختبار الجديد ممثلا بقيم مختلفة أي متغير مستمر فأن تطبيق طريقة منحنى الخاصية العملياتية للمستقبل تتم كما يلي:

### **أ- رُفَز MedCalc**

ان خطـوات التنفيـذ سـهلة جـدا. اذ يـتم عمـل عمـود للحالـة ويتضـمن القيمـة 0 للاصـحاء والقيمـة 1 للمرضـى وعمـود لقيم الاصـحاء والمرضـى يتضمنن قيم العامـل المسـتعمل بالاختبار . و عند التنفيذ ستظهر النتائج.

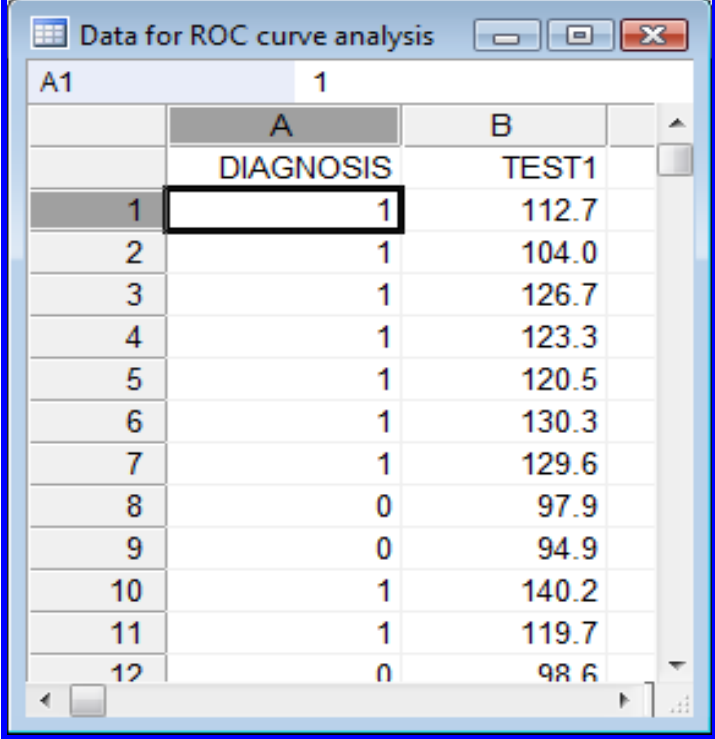

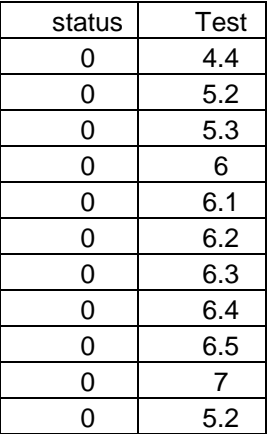

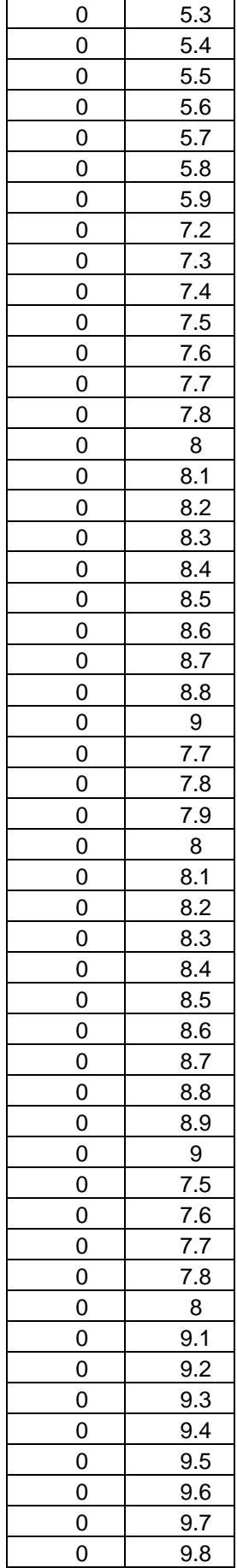

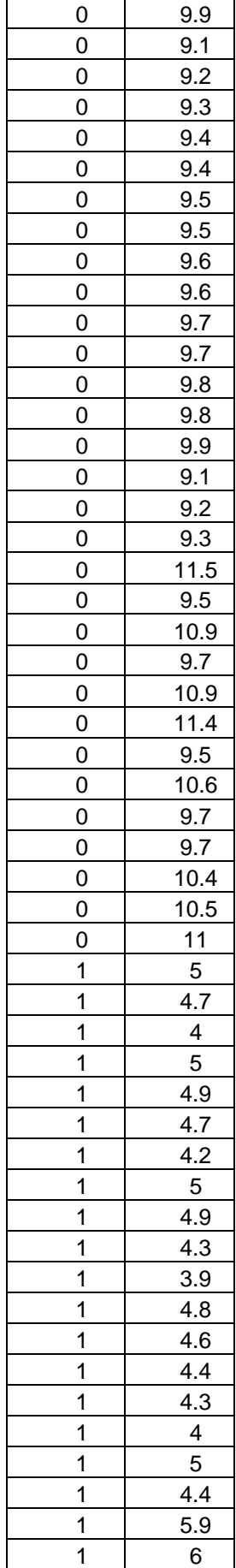

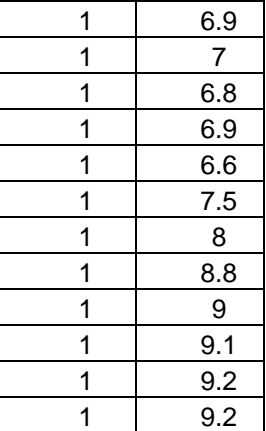

نضغط على زر statistics ثم Roc curve analysis ثم Roc curve و Roc curve حوار نضمع المتغير الذي يمثل الاختبار المراد تقييمـه في حقل variable فيمـا نضـع المتغير الذي يمثل قيم الاختبار الذهبي في حقل Classification variable ونؤشر علمی حقلـي sensitivity و Likelihood ratio وفـي حقـل Graphs نؤشـر علــي .ok نَم Display Roc curves

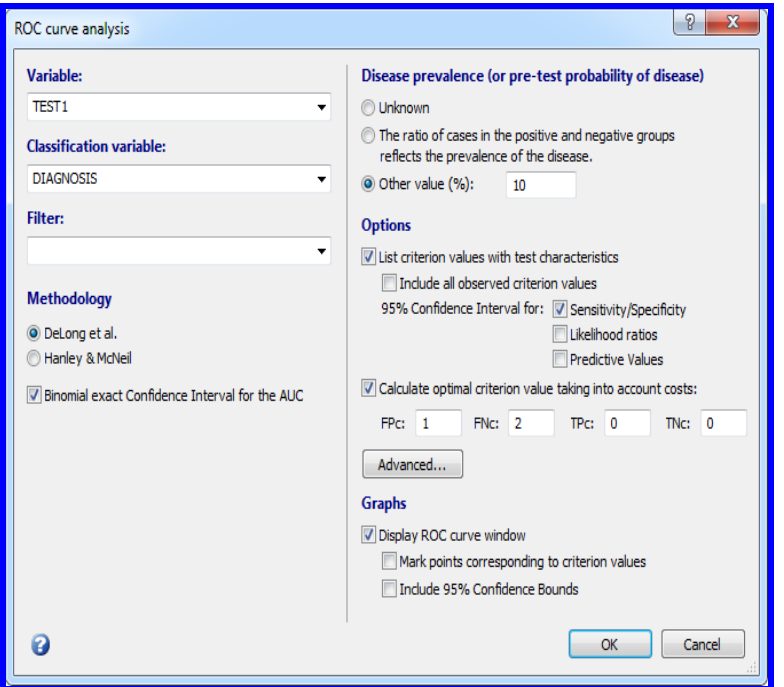

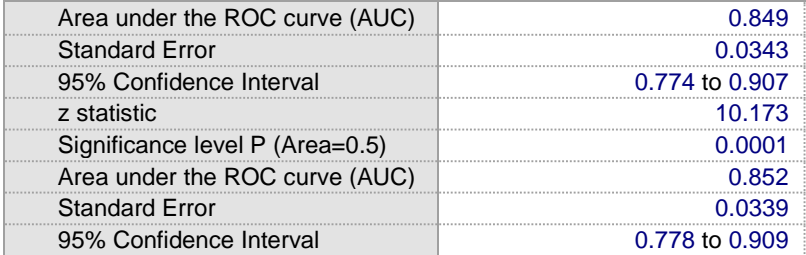

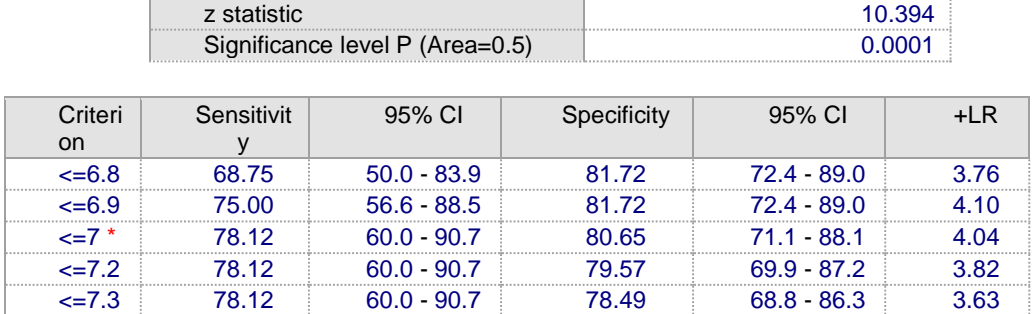

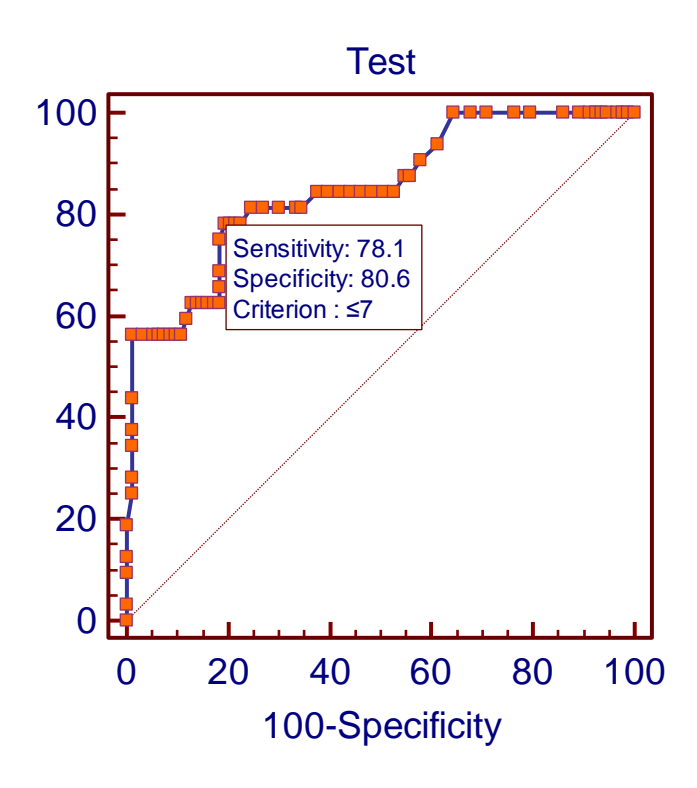

### ب- تنفيذ SAS

ان استعمال طريقة الروك في اصدار SAS 9.1 الذي استعملناه في تحليل البيانات لانتوفر فيه بعض الايعازات وانما نتوفر في الاصدار الاحدث ولكننا على كل حال سندرج الايعازات الخاصة بالتنفيذ

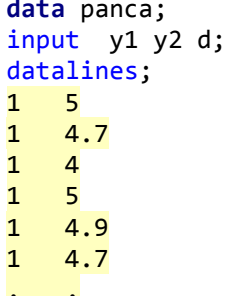

etc  $\theta$  $9.5$  $\theta$ 10.9  $\bullet$  $9.7$  $\theta$ 10.9  $\theta$ 11.4  $\theta$  $9.5$  $\theta$ 10.6  $\theta$  $9.7$  $\theta$  $9.7$  $\theta$ 10.4 0 10.5 Ø  $11$ 

```
PROC FORMAT;
```

```
VALUE tholdfmt 0 - 7 = "2"7 - high = "7 + ";VALUE pcafmt \theta = 'No Cancer'
1 = 'Cancer';RUN:
proc print; run;
```

```
PROC FREO DATA=panca ORDER=formatted;
FORMAT y1 tholdfmt. d pcafmt.;
LABEL y1='CA19-9' d='Pancreatic Cancer';
TABLES y1 / BINOMIAL;
ODS GRAPHICS ON;
PROC LOGISTIC DATA=panca PLOTS(ONLY)=ROC;;
MODEL d(EVENT='1') = y1;RUN:
ODS GRAPHICS OFF;
```

```
EXACT BINOMIAL;
WHERE d=1;
run;
```
يمكن استعمال الحساسية والنوعية لنقاط القطع الثلاثة لغرض تقدير الساحة تحت المنحنى

```
data data_roc;
input order cut sens spec spec1;
datalines;
1 5 0.56 0.99 0.01
2 7 0.78 0.80 0.20
3 9 0.90 0.42 0.58
\mathbf{.}run;proc gplot data=data_roc;
symbol1 v = square i=j;
plot sens*spec1/ vaxis=0 to 1 by 0.1 haxis=0 to 1 by 0.1;
label sens="Sensitivity" spec1="1-Specificy";
run;data auc;
set data_roc end=eof;
drop lagx lagy;
lagx=lag(spec1);
lagy=lag(sens);
```

```
if order=1 then do;
lagx = 0;lagy=0;end;
tpzd=(spec1-lagx)*(sens+lagy)/2;
sumtpz+tpzd;
if eof then do;
roc_auc = sumtpz + (1 - spec1) * (sens+1)/2;;
output;
end;
run;
proc print; run;
```
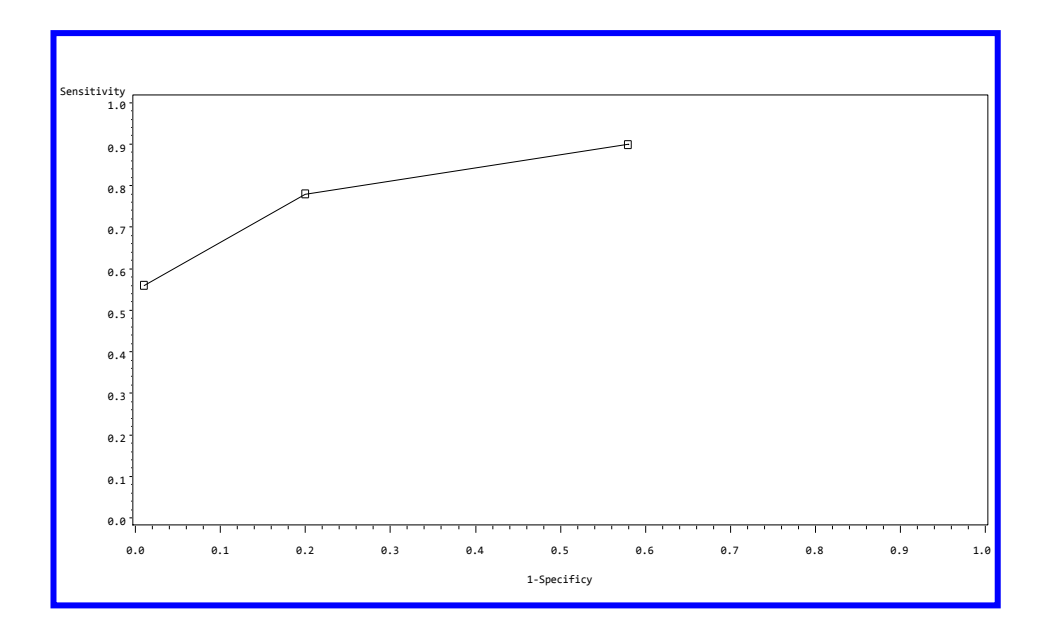

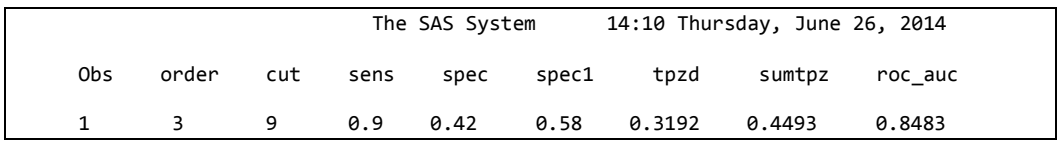

```
ثم يتم تنفيذ الر سم كما يلي:
DATA ROCCURVE;
INPUT SENS SPEC X Y;
ONEMSPEC=1-SPEC;
DATAL TNES:
1.000 0.000 0.000 0.000
0.90 0.420 0.100 0.1000.78 0.80 0.200 0.200
0.56
     0.99 0.30 0.3000.00 1.00 1.000 1.000GOPTIONS DEVICE= GIF VPOS= 24 HPOS= 75 VSIZE= 5 HSIZE= 6
FTEXT=COMPLEX;
ODS HTML;
ODS GRAPHICS ON;
ODS NOPTITLE;
SYMBOL1 V=CIRCLE I=JOIN C=RED; SYMBOL2 V=NONE I=JOIN C=BLACK;
PROC GPLOT; PLOT SENS*ONEMSPEC=1 Y*X=2/OVERLAY HAXIS=AXIS1
VAXIS=AXIS2; AXIS1 LABEL=('1 - SPECIFICITY'); AXIS2 LABEL=(A=90 R=0
'SENSITIVITY'); RUN; QUIT;
```
ODS GRAPHICS OFF; ODS HTML CLOSE; العمودان x و y تم اضافتهما لاعطاء القيم للمحوران السينبي والصادي ثم نضع قيم الحساسية والنوعية لنقاط القطع الثلاثة وننفذ التحليل

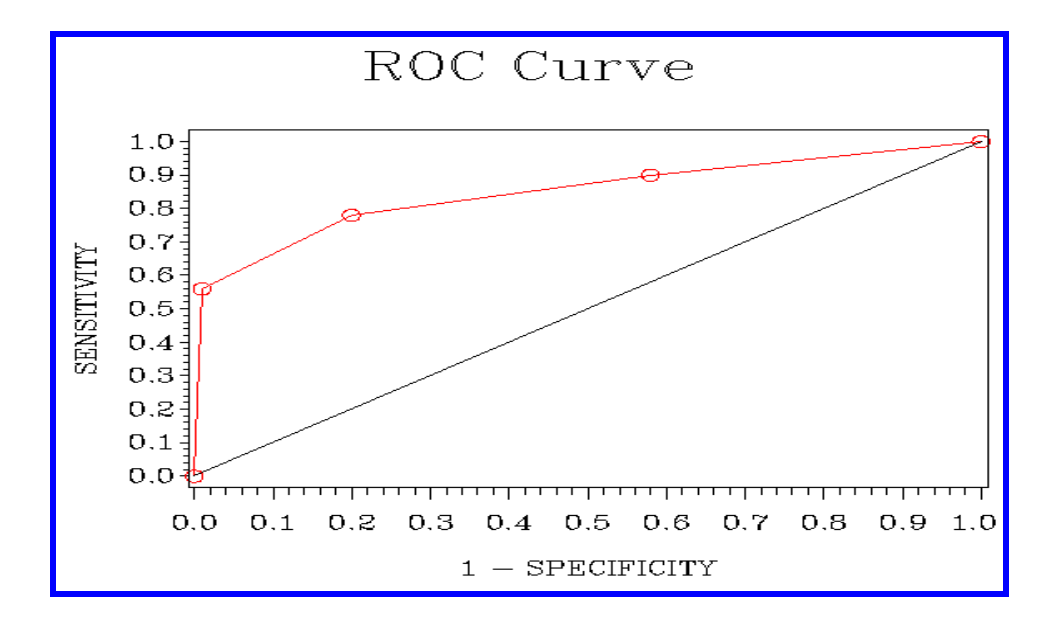

### ج-تنفيذ SPSS

ترتب البيانات بنفس الاسلوب في برنامج MedCalc ثم نضغط الزر analyze ونتبع الخطوات الموضحة في الرسوم.

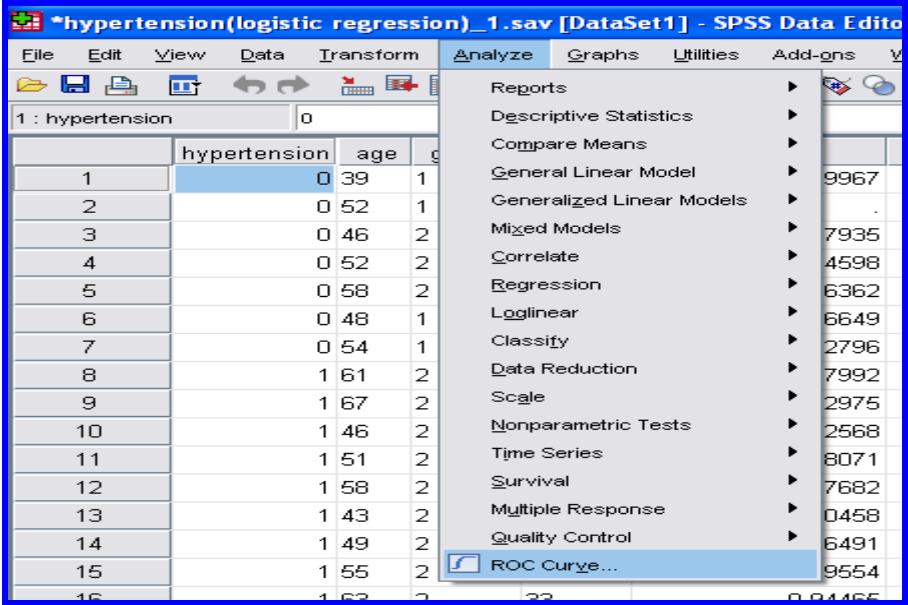

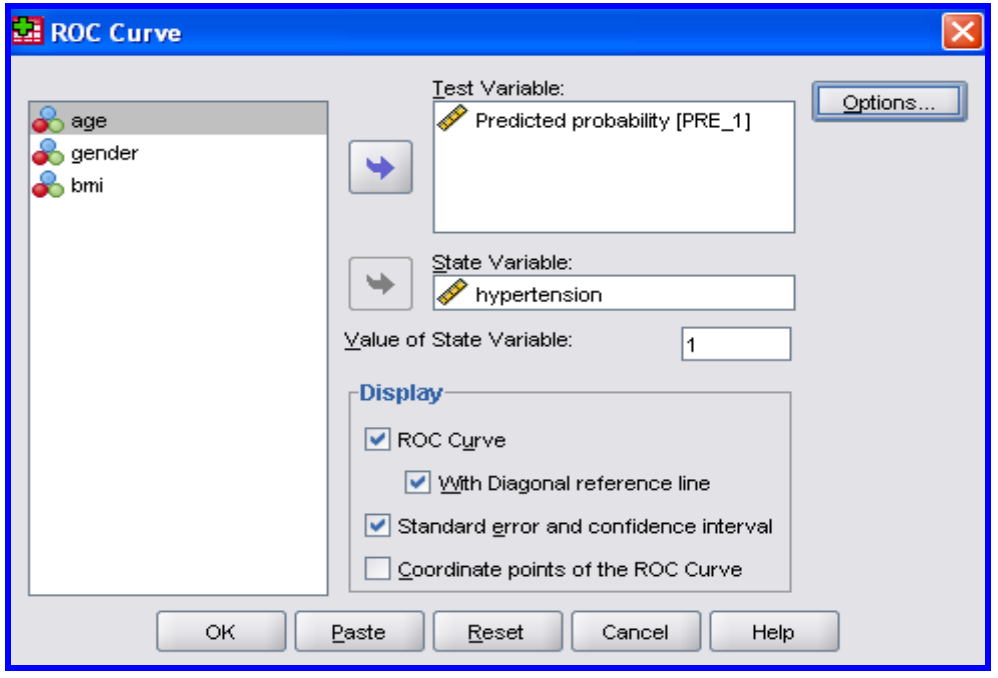

نضغط الزر Options فيظهر مربع حوار نؤشر المربع في الحقل المؤشر Teast .OK نم continue نه Direction

#### **Area Under the Curve**

Test Result Variable(s): marker

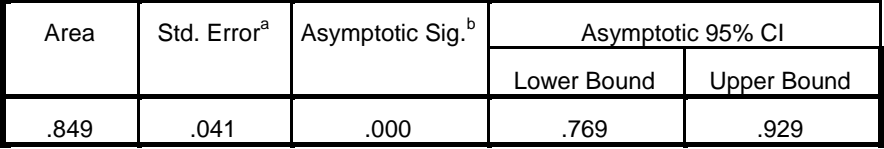

The test result variable(s): marker has at least one tie between the positive actual state group and the negative actual state group. Statistics may be biased.

a. Under the nonparametric assumption

b. Null hypothesis: true area  $= 0.5$ 

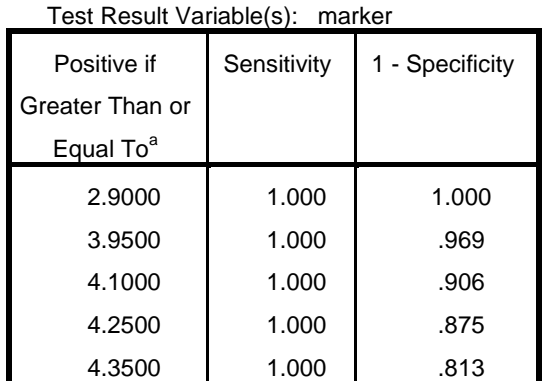

#### **Coordinates of the Curve**

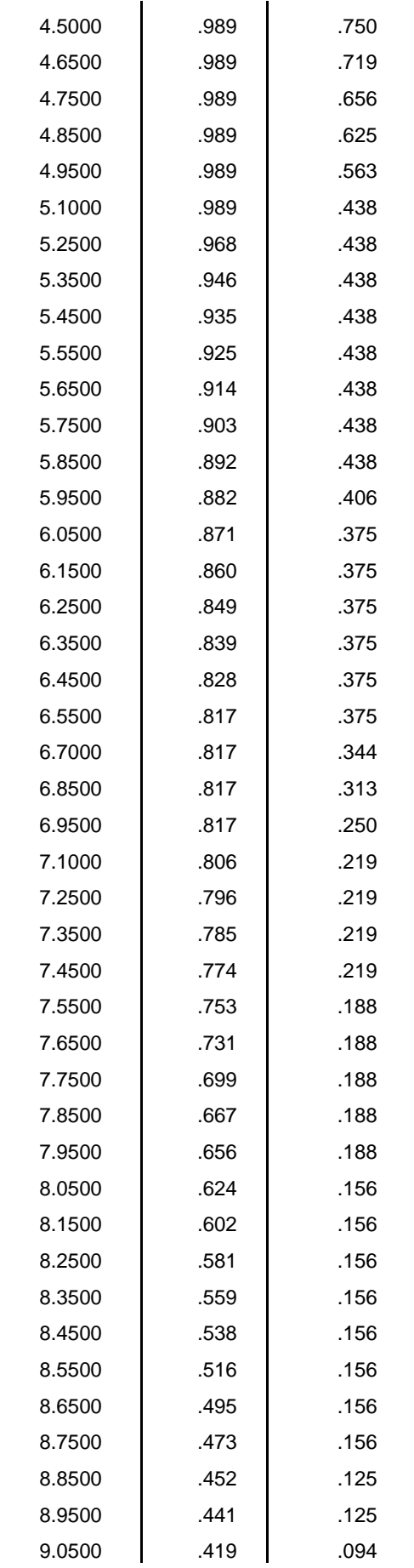
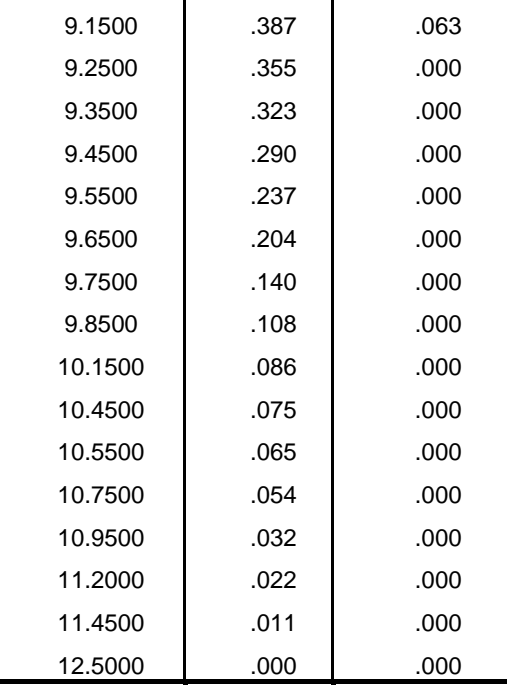

The test result variable(s): marker has at least one tie between the positive actual state group and the negative actual state group.

a. The smallest cutoff value is the minimum observed test value minus 1, and the largest cutoff value is the maximum observed test value plus 1. All the other cutoff values are the averages of two consecutive ordered observed test values.

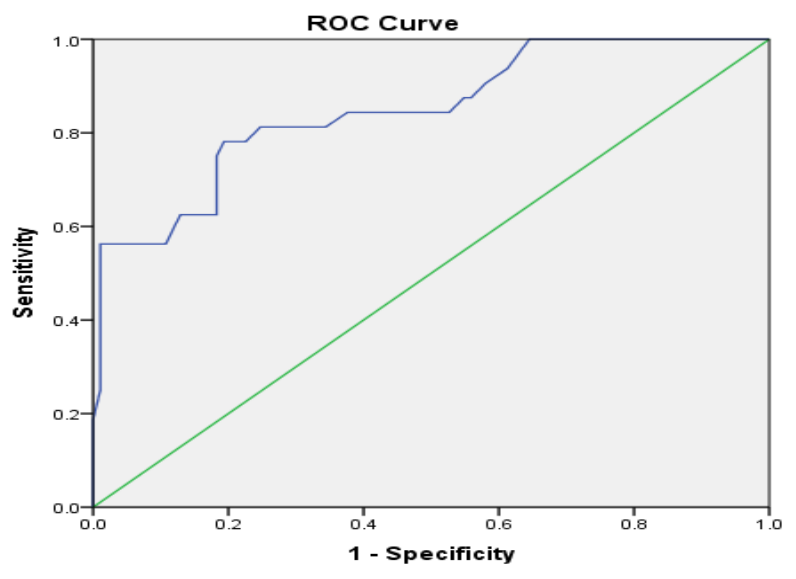

Diagonal segments are produced by ties.

# **-4رُفَز Prism Graphpad**

يتم ادخال البيانات في عمودين الاول لبيانات المرضى والاخر للأصحاء.

نم نضغط analyze فيظهر مربع حوار نضع في الحقل الاول control وفي الثاني test

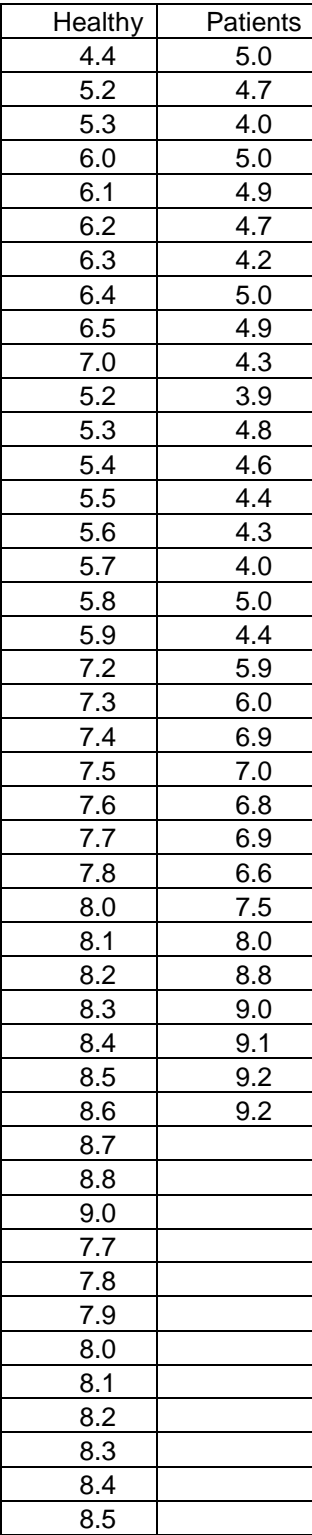

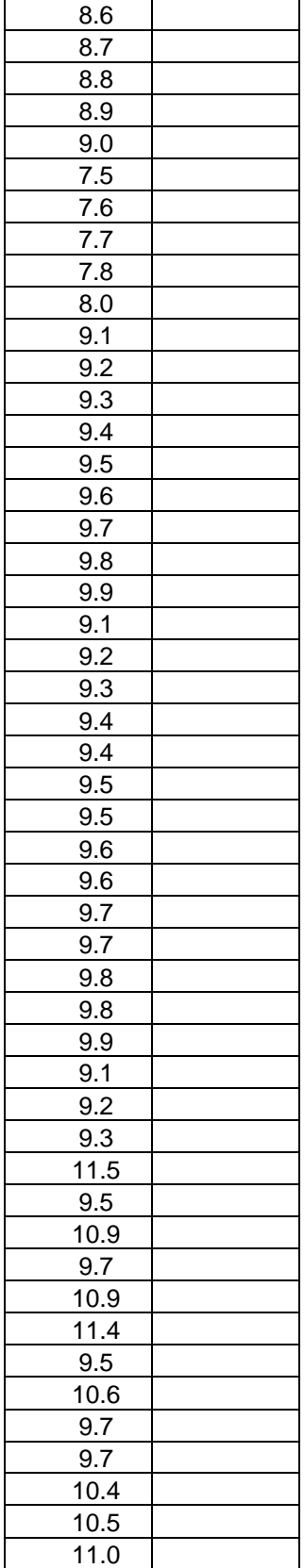

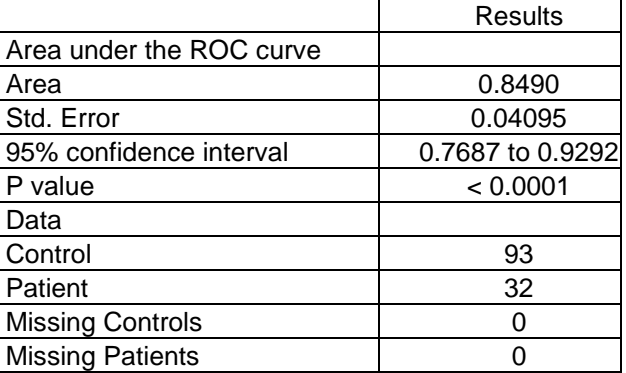

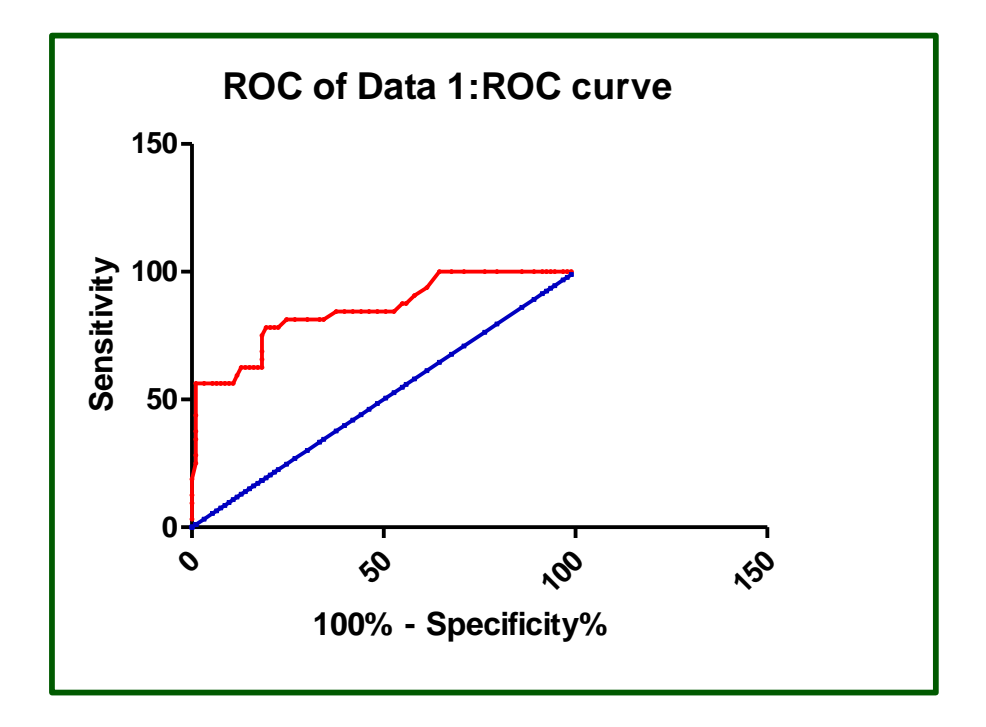

#### **د- رُفَز MedRoc**

يتم ادخال البيانات بنفس الاسلوب في برنامج SPSS ثم نضغط على الزر analysis فيظهر مربع حوار نضع في الحقل gold standard الاختبار الجديد وفي الحقل surrogate نضم الاختبار الذهبي ثم نضغط على الزر Go فيظهر مربع حوار اخر يتضمن اختيارين (أي من القيم هي الموجبـة 1 او 0 ونختـار 1 امـا الاختيـار الثـاني فهو ماهي القيم المناظرة للاختبار الذهبي high او low نختار high ثم ok.

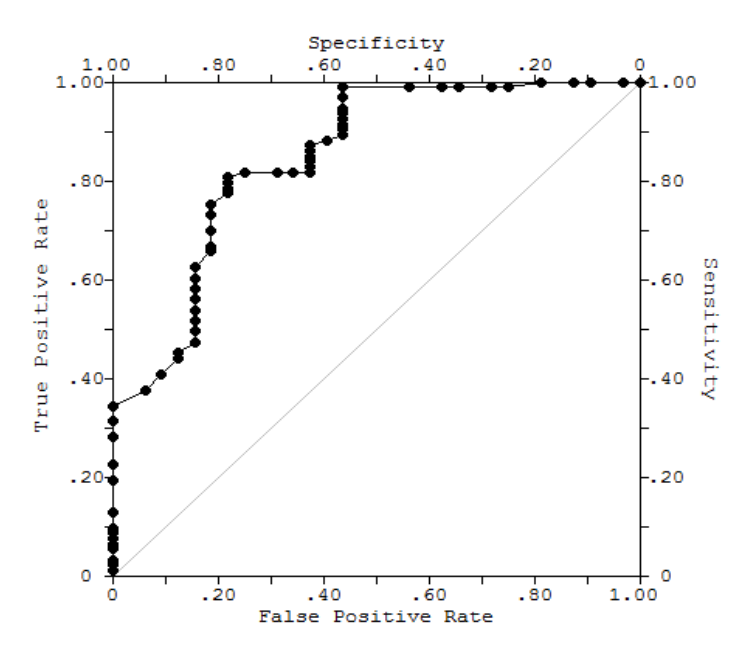

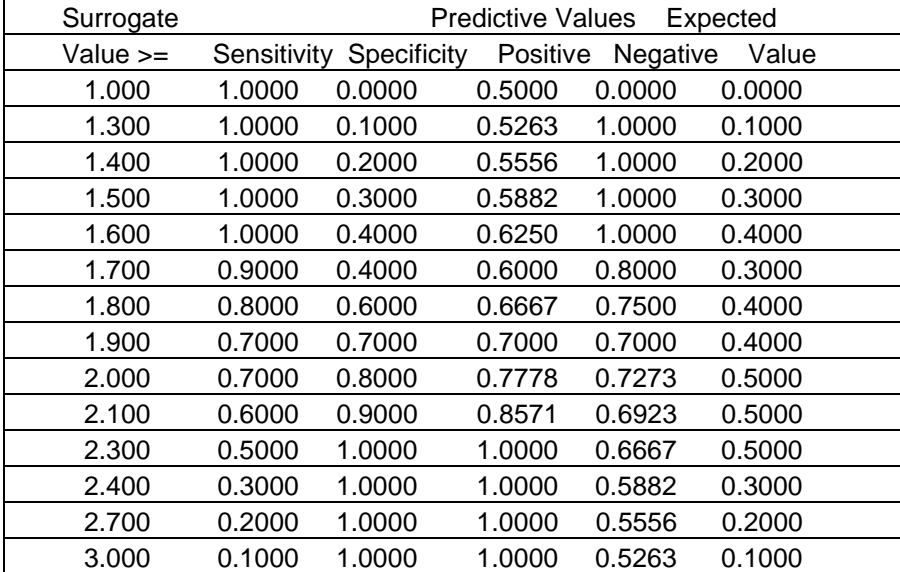

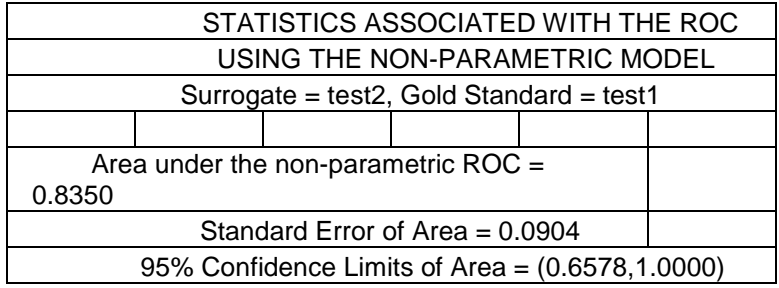

ROC for Surrogate = test, Gold Standard = status

**5 - 11 رؾهَم انجَبَبد نًزغَشاد صُبئَخ**

ان تحليل البيانات الثنائية غير متاح في البرامج الاخرى وانما يمكن تنفيذه باستعمال برنامج SAS فقط وهو يتضمن طريقتين سنوضحها بمثال.

**أ- رُفَز SAS انطشٍمخ االوني**

ان الاختبار الذهبي في قطعة البرنامج هو 1 test

**data** data1; input id \$ test1 test2; datalines; sub01 1 0 sub02 1 0 sub03 0 0 sub04 0 1 sub05 1 1 sub06 1 1 sub07 1 1 sub08 0 0 sub09 1 0 sub10 1 1 sub11 1 1 sub12 1 1 sub13 0 0 sub14 0 0 sub15 1 1 sub16 1 1 sub17 1 1 sub18 1 0 sub19 0 0 sub20 0 1 sub21 0 1 sub22 1 1 sub23 0 0 sub24 0 0 sub25 1 1 sub26 0 0 sub27 0 0 sub28 0 0 sub29 0 0 sub30 1 1 sub31 1 0 sub32 0 0 sub33 0 0 sub34 0 0 sub35 1 1 sub36 0 0 sub37 1 1 sub38 1 0 sub39 0 0 sub40 0 0 ; **run**; **data** data2; set data1; if test1=**1** then do;

```
if test2=1 then result_c12="TP";
else if test2=0 then result_c12="FN";
end;
else if test1=0 then
do;
if test2=1 then result_c12="FP";
else if test2=0 then result_c12="TN";
end;
run;
proc sort data=data2;
by test1 test2 ;
run;
data main1 (drop=id result_c12);
set data2;
by test1;
retain tp tn fp fn;
if (first.test1) then do;
tp=0; tn=0; fp=0; fn=0;
end;
if (result_c12 in ("TP")) then tp=tp+1;
if (result_c12 in ("TN")) then tn=tn+1;
if (result_c12 in ("FN")) then fn=fn+1;
if (result_c12 in ("FP")) then fp=fp+1;
else ;
if (last.test1) then output;
run;
data main2;
set main1;
tntp=tn+tp;
fnfp=fn+fp;
run;
proc sql;
create table main3 as
select sum(tp) as tp, sum(tn) as tn, sum(fp)as fp, sum(fn) as fn, 
sum(tntp) as
tntp, sum(fnfp) as fnfp
from main2
;
quit;
proc sql;
create table main4 as
select tp/(tp+fn) as sensitivity, tn/(tn+fp) as specificity,
(tn+tp)/(tn+tp+fn+fp) as accuracy
from main3
;
quit;
proc print;run;
```
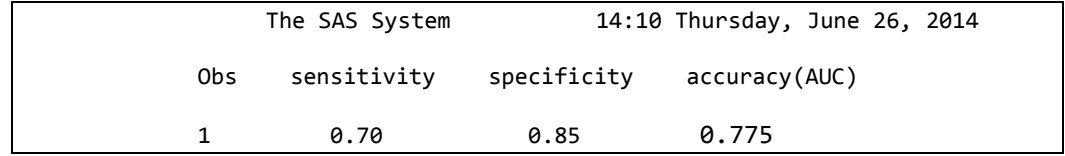

و الايعاز ات الأتية خاصة بتنفيذ الرسم SAS بعد ان نحصل على قيم الحساسية والنوعية من التّنفيذ الأول

**DATA** ROCCURVE;

```
INPUT SENS SPEC X Y;
ONEMSPEC=1-SPEC;
DATALINES:
1.000 0.000 0.000 0.000
0.700 0.85 0.100 0.1001.00 1.000 1.000
0.00
GOPTIONS DEVICE= GIF VPOS= 24 HPOS= 75 VSIZE= 5 HSIZE= 6
FTEXT=COMPLEX;
ODS HTML:
ODS GRAPHICS ON:
ODS NOPTITLE;
SYMBOL1 V=CIRCLE I=JOIN C=RED; SYMBOL2 V=NONE I=JOIN C=BLACK;
PROC GPLOT; PLOT SENS*ONEMSPEC=1 Y*X=2/OVERLAY HAXIS=AXIS1
VAXIS=AXIS2; AXIS1 LABEL=('1 - SPECIFICITY'); AXIS2 LABEL=(A=90 R=0
'SENSITIVITY');
RUN; QUIT;
ODS GRAPHICS OFF; ODS HTML CLOSE;
```
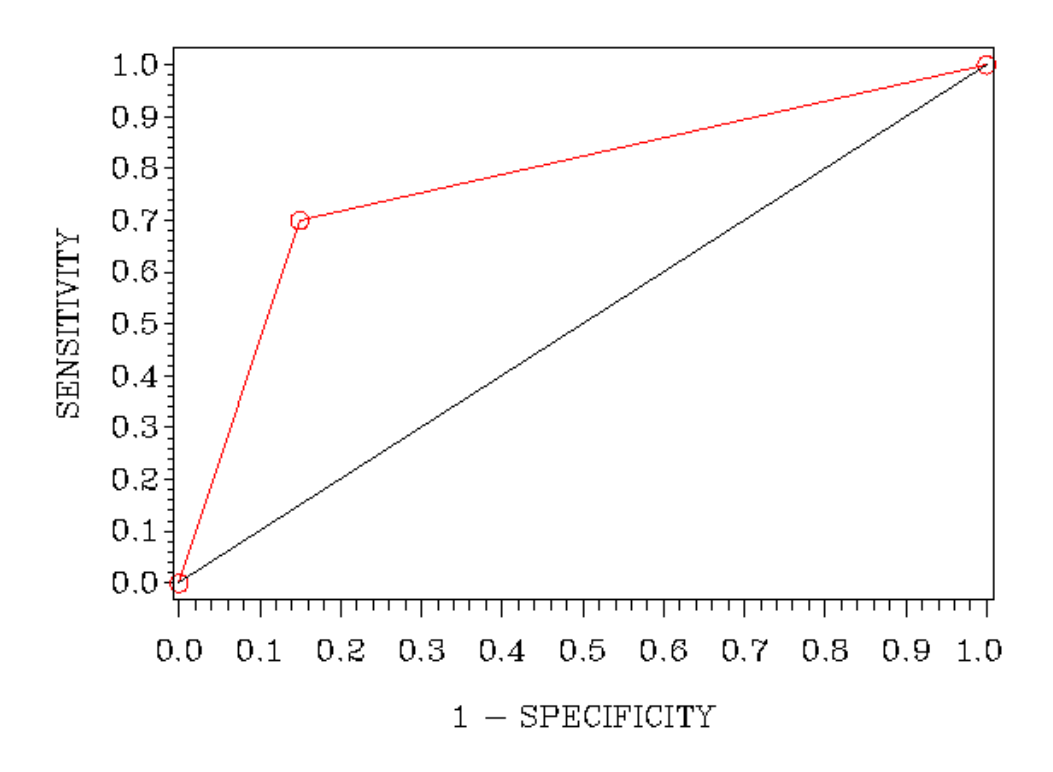

ب- تنفيذ SAS الطريقة الثانية

في هذه الطريقة يمكن تحليل النتائج ايضا بأستعمال برنامج Graphpad Prism ويجب تصنيف نتائج الاختبار وفق الاختبار الذهبي وعمل الجدول التالي: ويمكن الحصول على هذه الارقام بتطبيق قطعة البرنامج التي اوضحناها سابقا ( طريقة تقدير Kappa).

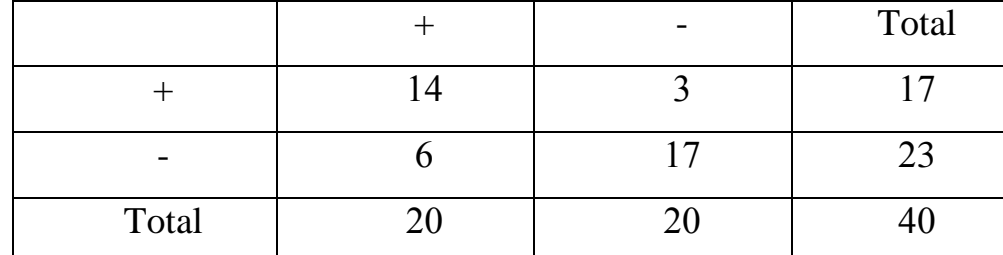

وفقا للجدو ل فاننا بمكن نقدير الحساسبة و النو عبة من دو ن الحاجة الي استعمال اي بر نامج وكما اوضحناه سابقا وكما يلي:  $\% 70 = 20/14 =$ الحساسية  $\frac{9}{6}$ الَّذِ عِيهٌ $\frac{1}{2} = 20/17 = 88$  $0.775 = 40 / (17 + 14)$ الدقة وهي نفس النتائج التي حصلنا عليها من تنفيذ البر نامج وعلى الرغم من سهولة الحل اليدوي مقارنـة بتطبيق الحل بأستعمال البرنـامج فأن ذلك لايغني عن استعمال البر نـامج لاسيما عندما يكون عدد البيانـات كبير جدا ويصبح من الصعوبة بمكان تصنيفها دون حصول خطأ مما سيؤثر على دقة النتائج وهذا مانحاول دائما تلافيه فضلا عن ذلك فان تطبيق البر نامج سيوفر لنا تقدير ات الحساسية و النو عيـة و مقابيس اخر ي

```
data FatComp;
          input Test Response Count;
          datalines;
          0 0 14
          0 1 6
          1 0 3
          1 1 17
 ;
       proc sort data=FatComp;
          by descending Test descending Response;
          run;
       proc freq data=FatComp order=data;
          weight Count;
          tables Test*Response ;
          run;
            title 'Sensitivity';
       proc freq data=FatComp;
          where Response=1;
          weight Count;
          tables Test / binomial(level="1");
          exact binomial;
          run;
       title 'Specificity';
       proc freq data=FatComp;
          where Response=0;
```

```
 weight Count;
    tables Test / binomial(level="0");
    exact binomial;
    run;
 title 'Positive predictive value';
 proc freq data=FatComp;
    where Test=1;
    weight Count;
    tables Response / binomial(level="1");
    exact binomial;
    run;
 title 'Negative predictive value';
 proc freq data=FatComp;
    where Test=0;
    weight Count;
    tables Response / binomial(level="0");
    exact binomial;
    run;
 title 'False Positive Probability (Col)';
 proc freq data=FatComp;
    where Response=0;
    weight Count;
    tables Test / binomial(level="1");
    exact binomial;
    run;
 title 'False Positive Probability (Row)';
 proc freq data=FatComp;
    where Test=1;
    weight Count;
    tables Response / binomial(level="0");
    exact binomial;
    run;
 title 'False Negative Probability (Col)';
 proc freq data=FatComp;
    where Response=1;
    weight Count;
    tables Test / binomial(level="0");
    exact binomial;
    run;
 title 'False Negative Probability (Row)';
 proc freq data=FatComp;
    where Test=0;
    weight Count;
    tables Response / binomial(level="1");
    exact binomial;
    run;
     data acc; 
    set FatComp;
    if (test and response) or 
       (not test and not response) then acc=1; 
    else acc=0;
    run;
 proc freq;
```

```
weight count;
         tables acc / binomial(level="1");
         exact binomial;
         run;
            data lift;
   set FatComp;
   off = log(13/23);run;
proc genmod data=lift descending;
   freq count;
   class test;
   model response=test / dist=binomial link=log offset=off;
   Ismeans test / ilink cl;
   run;
```
ج- تنفيذ MedCalc

يجب ادخال البيانات في عمودين منفصلين تم نختار Roc curve ونعطى ايعاز التنفيذ

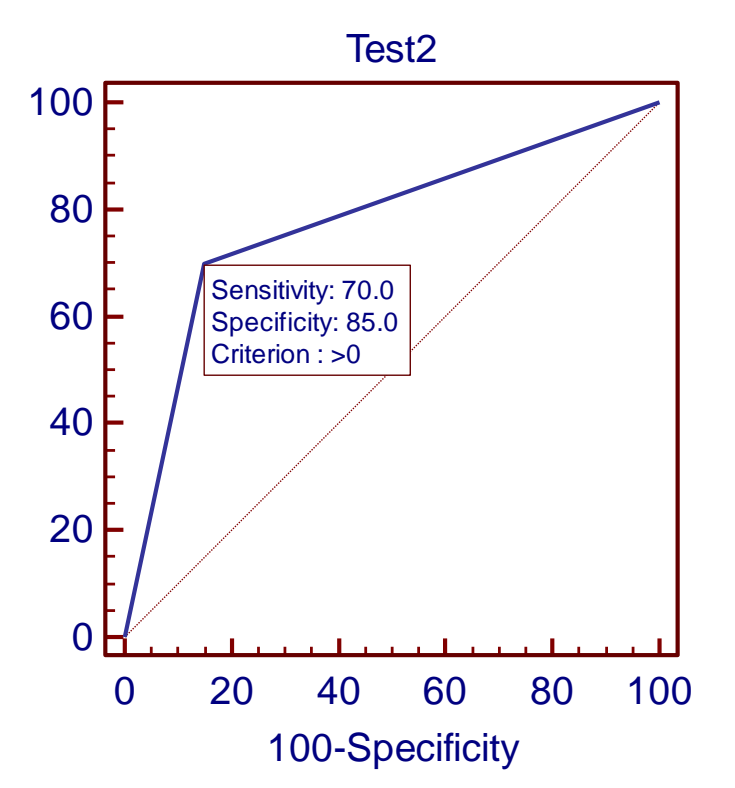

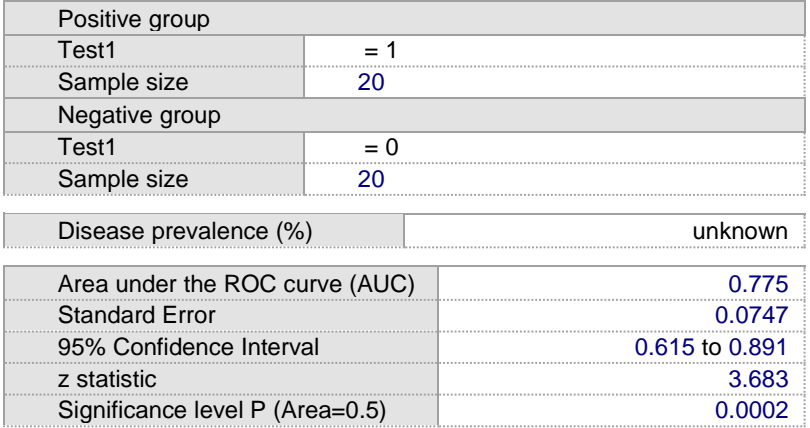

178

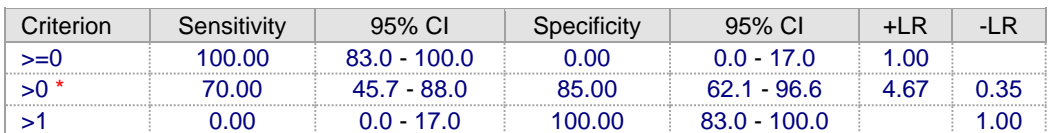

#### *Criterion values and coordinates of the ROC curve [\[Hide\]](javascript:hidediv()*

# **د- رُفَز Prism pad Graph**

لايمكن تحليل البيانات الثنائية بهذا البرنامج وانما يجب ترتيب الحالات وفقا لجدول ِ عند فتح البرنامج سيظهر مربع حوار نختار منه Contingency فتظهر صفحة ندخل فِيها البيانات ونضغط على analyze فيظهر مربع حوار نختار منه نوع التحليل بالضغط على contingency table analysis ونختار منه chi square ثم ok فيظهر مربع حوار نؤشر فيه على مربع sensitivity and specificity نم ok.

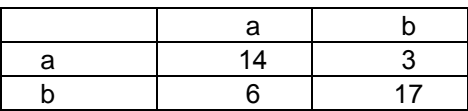

ً دغم علدٔ analyze ة٘ظِدا هابدى ةدْار ًختد ر هٌدَ Fisher and square Chi exact test

فيظهر مربع حوار نختار منه الحساسية والنوعية.

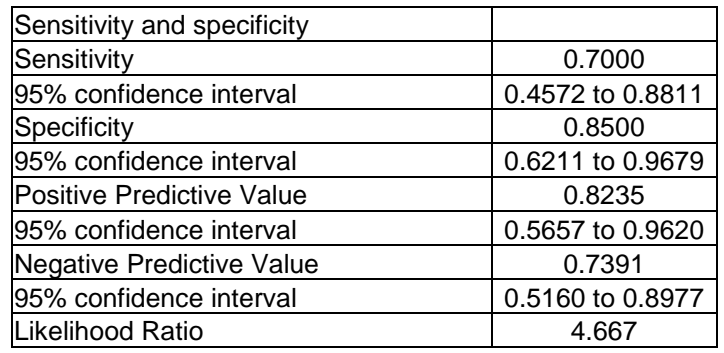

# **5 - 12 انًمبسَخ ثٍَ يُؾَُبٌ نهشون**

# **أ- رُفَز SPSS**

يتم ادخال البيانات كما موضح ادناه:

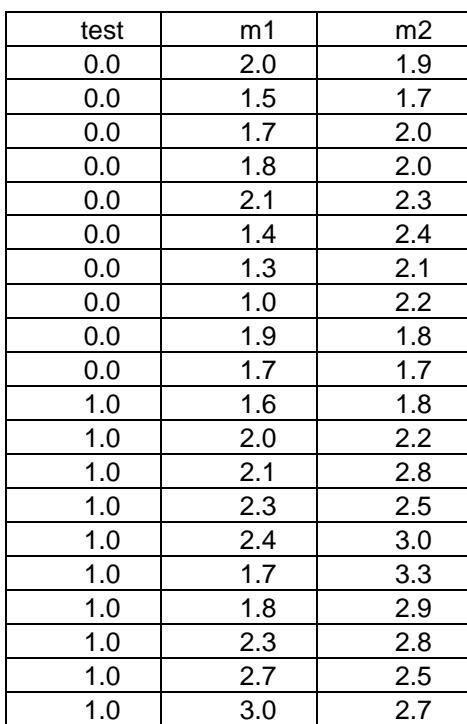

نضغط على الزر analyze ثم نختار Roc curve فيظهر مربع حوار ننقل المتغيران المراد اختبار هما الى حقل Test variable وننقل قيم الاختبار الذهبي الي state variable

ن ok.

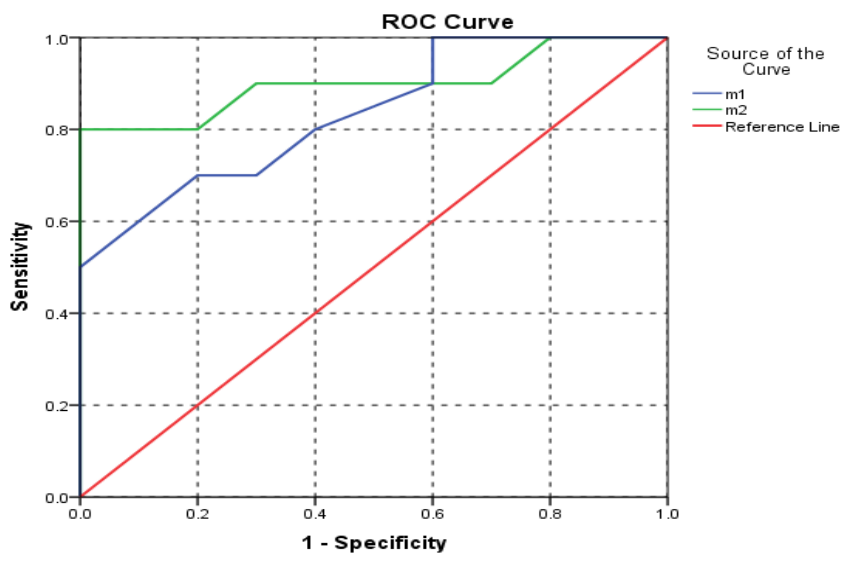

Diagonal segments are produced by ties.

| <b>Test Result</b> | Area | Std. Error <sup>a</sup> | Asymptotic        | Asymptotic 95% Confidence Interval |             |
|--------------------|------|-------------------------|-------------------|------------------------------------|-------------|
| Variable(s)        |      |                         | Sig. <sup>b</sup> | Lower Bound                        | Upper Bound |
| m1                 | .835 | .090                    | .011              | .659                               | 1.000       |
| m2                 | .900 | .078                    | .002              | .747                               | 1.000       |

**Area Under the Curve**

The test result variable(s): m1, m2 has at least one tie between the positive actual state group and the negative actual state group. Statistics may be biased.

a. Under the nonparametric assumption

b. Null hypothesis: true area  $= 0.5$ 

ان الإصدار 21 من بر نامج SPSS لايتضمن اختبار الفر ق بين المساحتين تحت المنحني ولكن يمكن اجر ائها بأستعمال بر نـامج MedCalc اذ نضـغط علـي الزرر Sampling ثم نضغط على Comparison of two Roc curves فيظهر مربع حوار نكتب في حقوله الار بعة قبم المساحة تحت المنحني و الخطأ القباسي لهما ثم test.

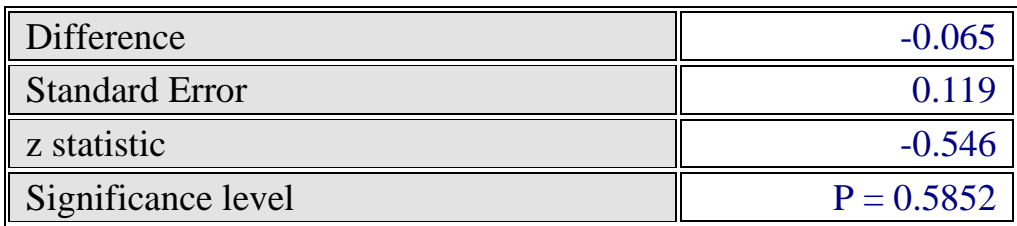

**ة- رُفَز MedCalc**

عند فتح الصفحة الرئيسية للبرنامج يكتب في العمود الاول Diagnosis وهي تمثل نتائج الإختبار الذهبي معبر ا عنها بالقبمـة 1 فـي حالـة الإختبـار الموجب والقبمـة () فـي حالـة الاختبار السالب . وفي العمود المجاور للعمود الاول ندخل نتائج الاختبار الاول والعمود الدي بليسه الاختبيار الثساني و هكيذا. ثيم نختيار statistics تُسم ROC curve تُسم Comparison of ROC وبافتراض محاولة اجراء المقارنة بين ثلاث اختبار ات فأن مربع الحوار التالي سيظهر :

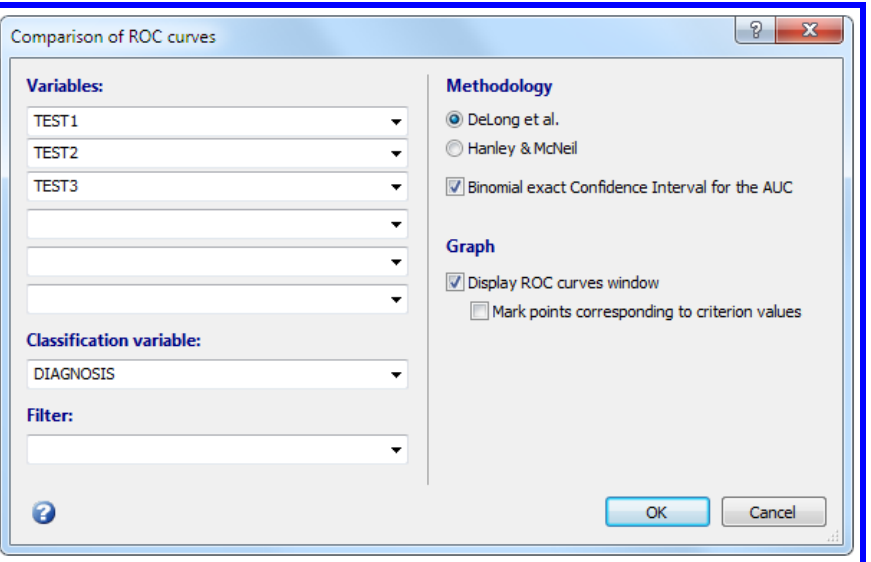

وبعد ترتيب الاختبارات نضغط على الزر OK

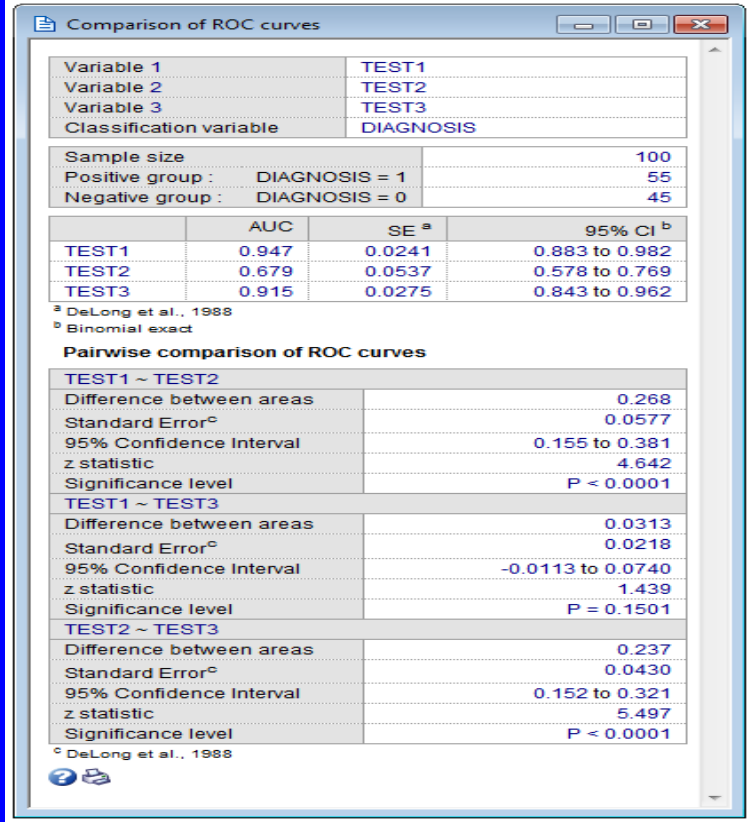

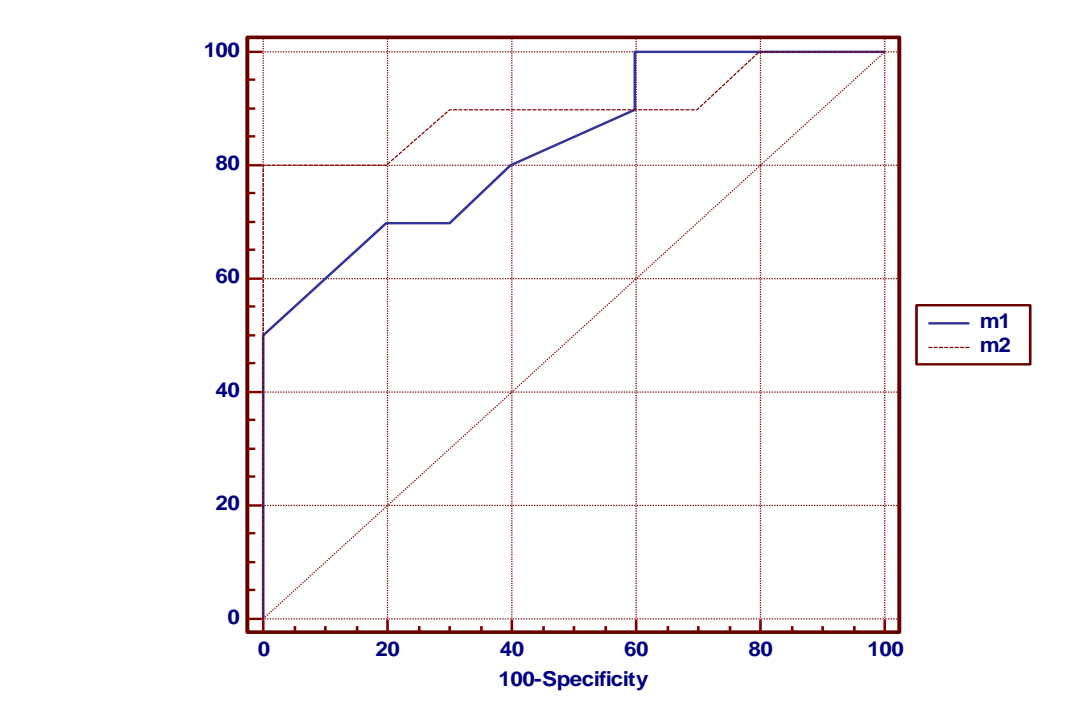

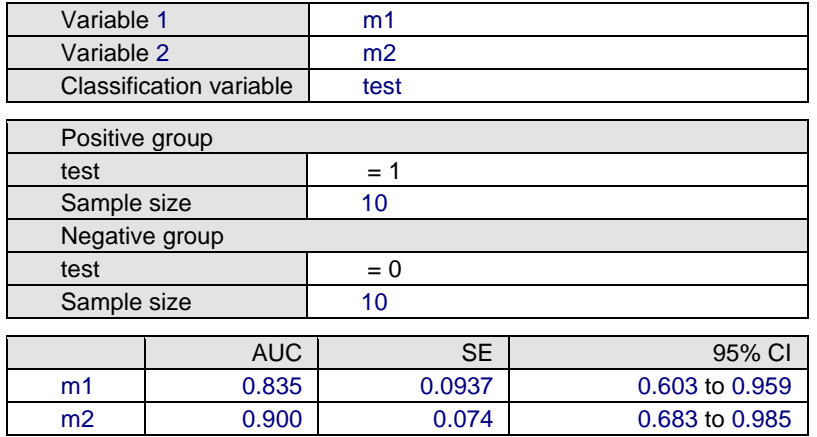

#### *Pairwise comparison of ROC curves*

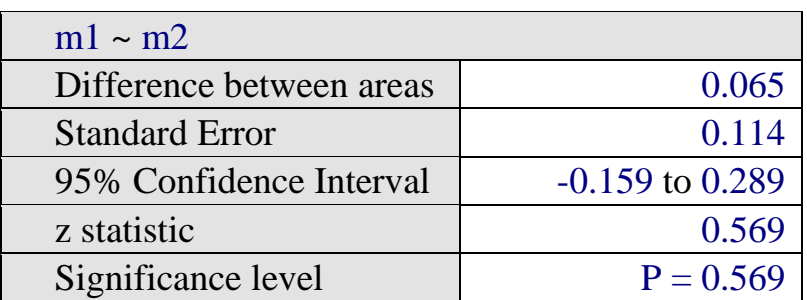

#### MedRoc تنفيذ

نتبع نفس الخطوات عدا خطوة اضافية وهي نضغط على الزر setting ونؤشر على

Dispay multiple Roce curve الاختيار

STATISTICS ASSOCIATED WITH THE ROC USING THE NON-PARAMETRIC MODEL Surrogate = test1, Gold Standard = golden

Area under the non-parametric  $ROC = 0.8350$ Standard Error of Area  $= 0.0904$ (Confidence Limits of Area =  $(0.6578, 1.0000\%95)$ )

STATISTICS ASSOCIATED WITH THE **ROC** USING THE NON-PARAMETRIC MODEL Surrogate = test2, Gold Standard = golden Area under the non-parametric  $ROC = 0.9000$ Standard Error of Area  $= 0.0796$ 

Confidence Limits of Area =  $(0.7440, 1.0000)$  %95)

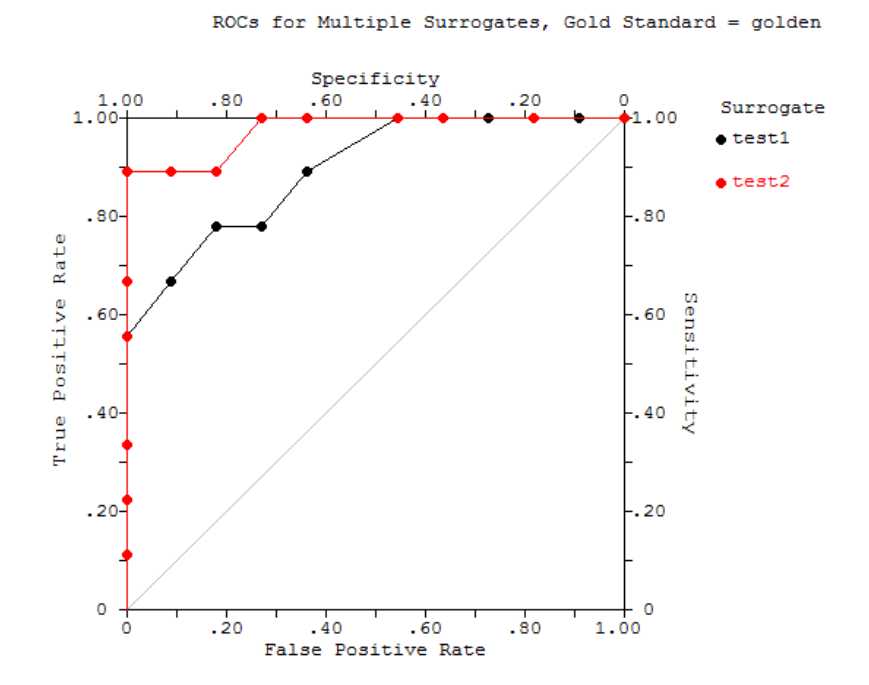

5 - 13 حساب حجم العينة الضروري Necessary sample sizw يعد حجم العينة الضروري احد اهم الاسئلة الشائعة التي توجه الى الاحصائي من قبل البـاحثين اذ ان حجم العينــة الصــغير لايـعطــي اجابـة دقيقـة للسـوْ ال المطـر و ح او الفر ضـيـة الموضوعة وهي بالتالي سيكون مضيعة للوقت والجهد والمال كما ان حجم العينـة في البحوث الطبية قد يشكل خطرا كبيرا على حياة المرضـى عندما تكون نتـائج العينـة غير دقيقة. و في نفس الوقت فأن حجم العينـة الكبير ِ جدا هو ِ هدر للمـو ار د و تعقيد كبير ِ لتنفيذ التجرية لذا فأن الحصول على حجم امثل للعينة يمكن ان يجنبنا الكثير ٍ من الاضـر ار ِ التـي اشر نا البها

قبل تحديد حجم العينة الضروري لابد من تحديد بعض المقاييس الخاصة بالمجتمع لغر ض تحديد حجم العينة اللاز م سحبها من ذلك المجتمع.

1- حجم المجتمع (Population Size)

لْو كانت الصفة المراد دراستها هي وزن المولود في العراق فأن المجتمع بتمثل بجميع المواليد في العراق وان عدم معرفة العدد الحقيقي لايكون مبعثا للقلق لأن من الشائع في الاحصـاء ان يكون حجم المجتمع غير معروف وانه دائما يتم تقديره.

2- هامش الخطأ او طول فترة الثقة ( Margin of Error or Confidence :(Interval

لاتوجد عادة عينة مطابقة للمجتمع لذا نحن نحتاج ان نقر رحجم الخطأ المسموح به و ان طْول فتر ة الثقة تحدد الحد الادني والاعلى لمتوسط المجتمع الحقيقي اعتمادا على العينة 3- درجة حدود الثقة (Confidence Interval): ماهي درجة الثقة التي تر غب ان تكون واثقا منها لتقدير حجم المجتمع اعتمادا على العينة وبصور ة عامة هناك ثلاث در جات 90 و 95 و 99%.

4- الانحراف القياسي (Standard of Deviation):

ماالتباين الذي نتوقعه في الصفة المدروسة وفي هذه الحالة اما نعتمد على دراسات سابقة او نعمل Pilot study( أي نأخذ عينة من المجتمع ونقدر التباين فيها) او نأخذ قيمة 0.5 حتّى نكو ن في الجانب الأمين.

بما اننا نتعامل مع مجتمع فأننا نفتر ض ان يكون توز يعه توز يعا طبيعيا أي ستكون هناك نْلاَثَة قيم الى Z المناظر ة لدرجة حدود الثقة و هي:

 $90\%$  Z=1.68 95% Z=1.96 99%  $Z=2.58$ 

ولغرض تقدير حجم العبنة الضروري نستعمل المعادلة الآتين

Necessary Sample Size =  $(Z\text{-score})^2 - \text{StdDev}^*(1\text{-StdDev}) / (\text{margin of error})^2$ 

مثال: جد حجم العبنة الضروري بحدود ثقة 95% وانحراف قباسي 0.5 وهامش خطأ  $?9/0.5 \pm$ 

 $((1.96)^2 \times .5(.5)) / (.05)^2$  $(3.8416 \times .25) / .0025$  $.9604 / .0025 = 384.16$ 

أي إن الحجم الضروري للعبنة هو 385

5- 14 تقدير حجم العينة اعتمادا على الحجم المؤثر

ان حجم العينة هنا يعتمد على اسس مهمة: تتمثل بالخطأ من النوع الأول (a) والخطأ من النوع الثاني (B) فضلا عن تباين البيانات (c2) والحجم المؤثر d وهو مايقصد بـه العدد اللازم الذي بموجبه يمكن ان نتوقع وجـود اختلافـات بـين المعـاملات او مـن الناحيـة السر يرية هو الاختلاف ذو القيمة السريرية بين المعاملات. عـادة فـان قيمـة α هـي 5% و 9 20%. وهنـاك معادلـة بسـيطة فـي حالـة التجـارب ذات المجــاميع ( Parallel trial) أي التــي يســتعمل فيهــا التصـــميم العشــوائي الكامــل (complete randomized design) وهي:

 $n = 16\pi^2/d^2$ 

الانحر اف القياسي بين افر اد العينة 10 mmHg فأن حجم العينة الضر و ر ي سيكو ن:  $n=16x100/25=64$ 

اذا نحتاج الى 64 مريضا في كل مجموعة لاجراء البحث.

5 - 14 **حجم العينة الضروري لحساب المساحة تحت المنحني** ان حساب حجم العينة الضروري لاجرٍ اء المقارنة بين المساحة تحت المنحني ٍ مع قيمة نظر ية العدم يتطلب بعض البيانات: أ- تحديد الخطأ من النوع الاول وهو احتمال فبول فرضية العدم وهي خاطئة ب-الخطأ من النوع الثاني (بيتـا) و هي قبول فرضية العدم عندما تكون في الواقـع غير صحبحة ج- القبمة المتو قعة للمساحة تحت المنحنى

د- النسبة بين عدد الحالات السالبة الى الموجبة

يمكن تحديد حجم العينـة الضـروروَ بعد تحديد قيم البيانـات المذكورة باستعمال برنـامج MedCalc كما في الشكل ادناه

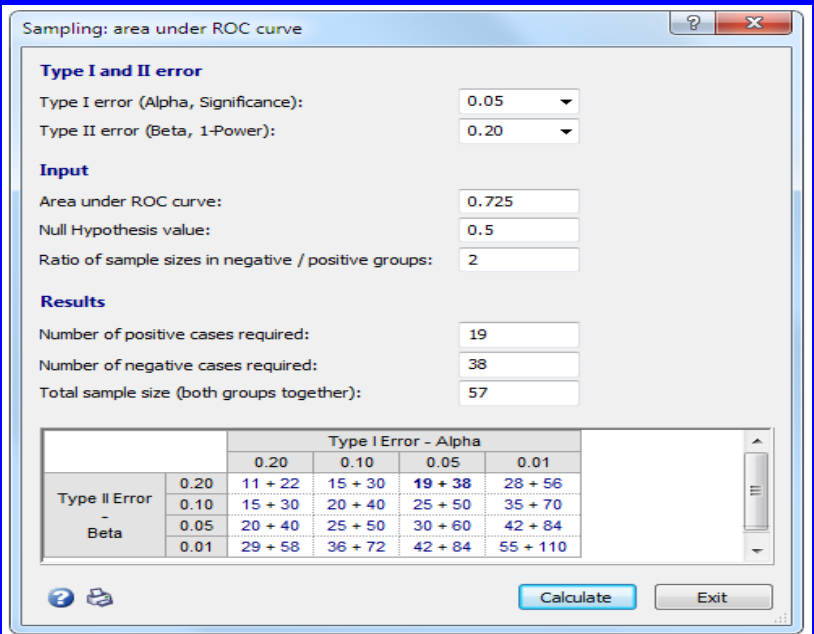

وفق البيانات المثبتة فأن حجم العينـة الضـروري هو 19 حالـة سـالبة و 38 حالـة موجبـة ويمكن الاستعانة بالجدول الموجود في الشكل لتحديد حجم العينة الضر ور ي

## **5 - 16 انخبصَخ انؼًهَبرَخ نهًغزمجم انغضئَخ ROC Partial**

عند تنفيذ طريقة الرّ وك للمقار نـة بـين فعاليـة قياسـين او اكثـر فيـتم الاعتمـاد علـي المنطقـة تحت المنحني (AUC) كقيمة رقميـة للمقار نـة الا ان هذه المقار نـة تكـو ن غيـر دقيقـة اذا ماحصل تقاطع في منحنيات الر و ك كما في الر سم اذ ان هذه التقاطعات ستشكل اختلافات

كبير ة بـين المقياسـين و ان تسـاو يا فـي قيمــة المسـاحـة تحت المنحنــي اذ سـتختلف قيمتــا الحساسية و النو عية لكل منهما و لكن بصور ة متبادلـة فمثلاً تكون الحساسية و النو عيـة فـي احد الاختبار ات 0.80 و 0.70 على التو الي فيمـا تكون القيم المنـاظر ه لهـا فـي الاختبـار الثّاني بسالعكس أي 0.70 و 0.80. وهـذا يعنسي ان الاختبــار الاول افضــل اذا مااردنــا حساسية اعلى ولكن الاختبار الثاني يكون افضل اذا مااردنـا نوعيـة اعلـى (شكل ). ان استعمال طريقة الروك الجزئية تم مناقشتها من قبل بعض الباحثين ووضعوا معادلة لحســابـها لغـر ض تقـدير ِ الخطــأ القياســي لكــي يمكـن اختبــار ِ الاختلافــات بــين المنحنيــان احصائيا. وفي هذا الصدد اشار Niang and Saporta, (2007) الى ان هذه الطرق لاز الت صعبة و تحتاج الى بر امج احصائية خاصة لتنفيذها. و هناك عدد من الباحثين الذين وضعوا معادلات لحسابها مثل McClish (1989) و Jiang et al., (1996).

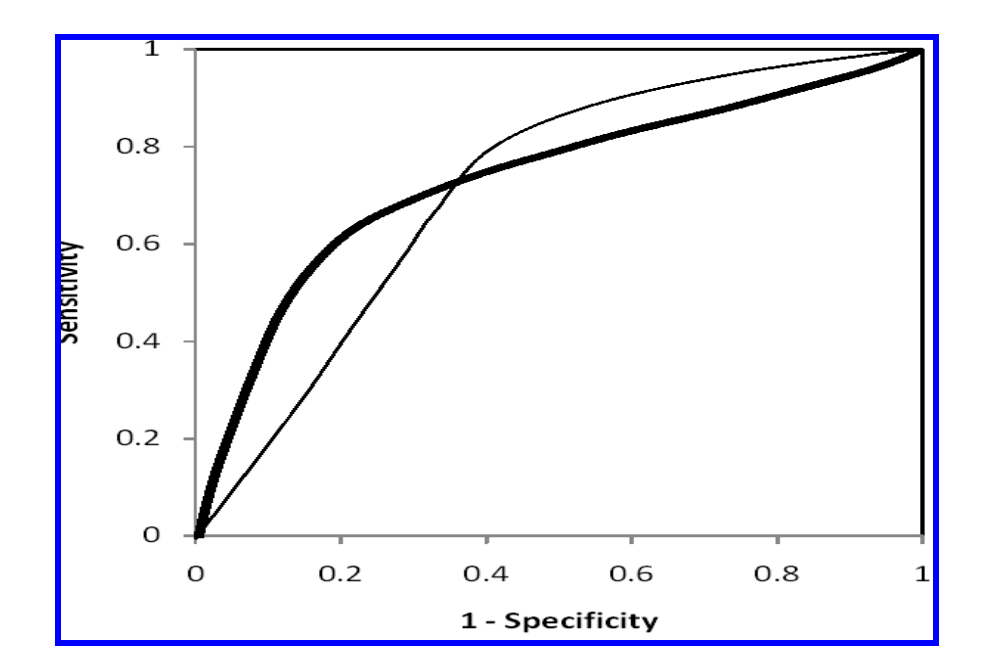

ان اختلاف الحساسية والنوعية في اختبارين رغم تساويهما في المساحة تحت المنحني له تطبيقات مهمة في بعض الحالات فمثلا ان من الضرروري استعمال الاختبار الإعلى قيمة للنو عية لغر ض التحر ي عن السر طان و هذا مايسمي بمنحني الر و ك الجزئي  $\chi$ ن المساحة التي سنحتاجها هي 1 و 2 كما في الشكل )

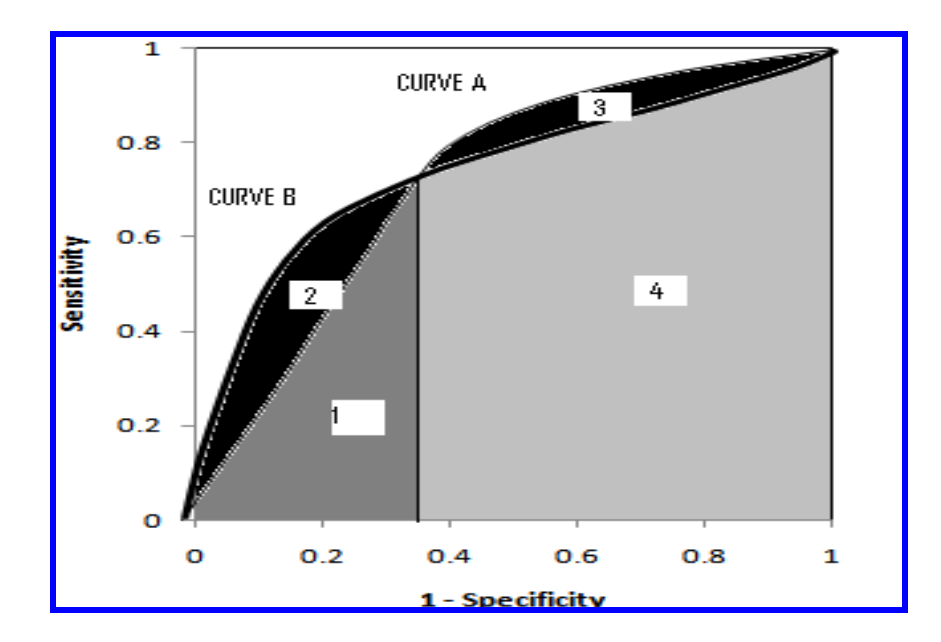

5 - 17 اختبار معنوية الفروق في المساحة تحت المنحني لمنحنين مستقلين ان مقارنة اختبارين اعتمادا على المساحة تحت المنحنى يمكن اجرائـه باستعمال برنـامج موجود على الانترنيت وعلى الموقع التالي:

vassarstats.net/roc\_comp.html

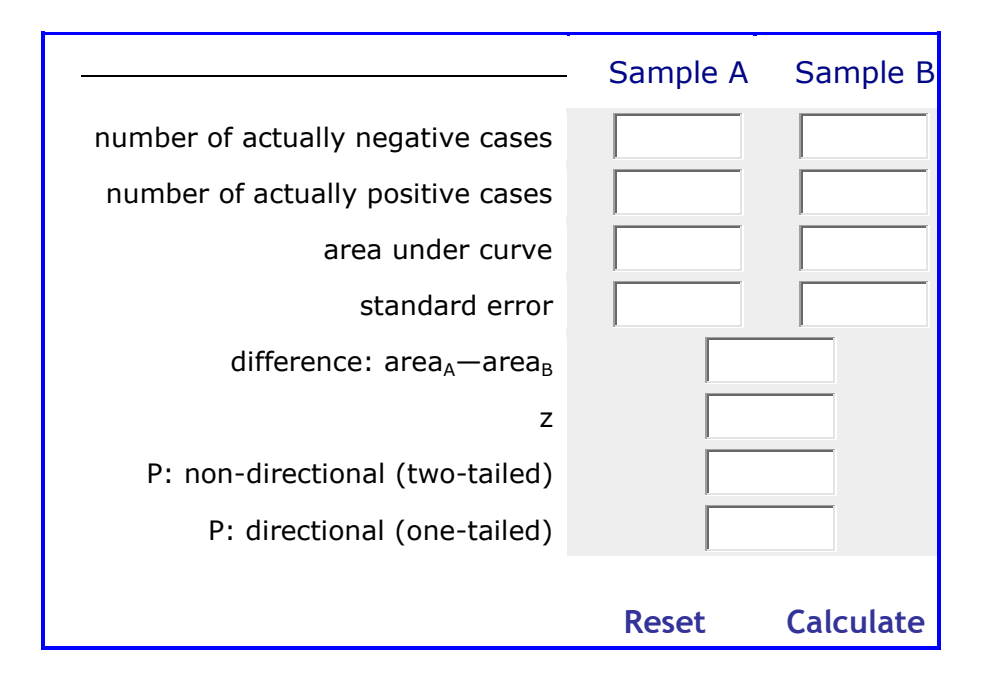

5 **- 18 انواع المساحة تحت المنحني** سبق وإن اشر نا الى اهمية المساحة تحت المنحنى و هنا لابد من الاشار ة الى ان هناك تْلاَثَة انواع منها: Total area under curve [المساحة تحت المنحنى الكلية 1- المساحة تحت المنحنى الزائدة Increment area under curve 3- المساحة تحت المنحنى الصافية Net area under curve

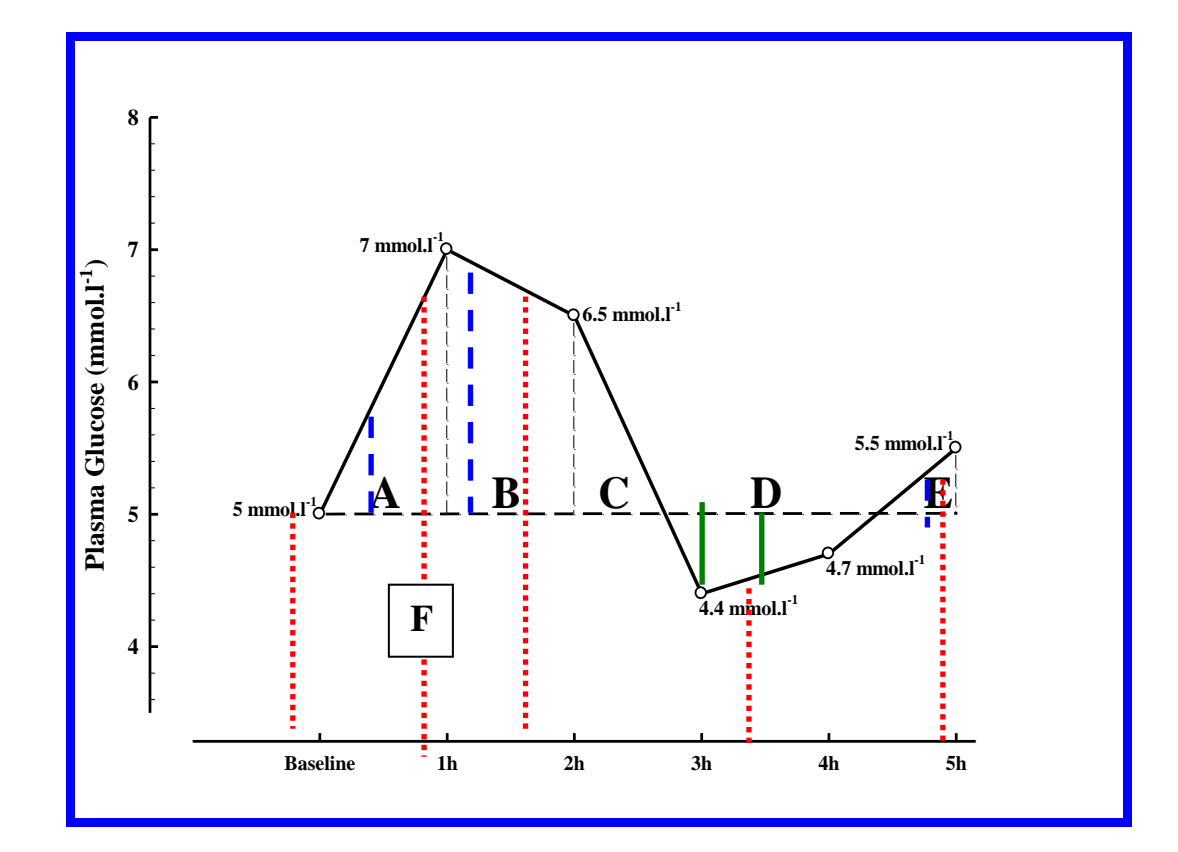

في الشكل اعلاه نلاحظ ان المساحة المؤشرٍ ه بـالخطوط ذات النقاط تسمى المسـاحة تحت المنحني الكليـة (AUCT) و المسـاحـة المؤشر ه بـالخطوط المقطعـة تسمى المسـاحـة تحت المنحني الزائدة (Increment AUC) اما المساحة المؤشره بالخطوط الكاملة فتمثل المساحة تحت المنحنى المنخفضة وحساب هذه المساحة ضروري عند حساب المساحة تحت المنحني الصـافية (Net AUC ) اذ يتم طرح المسـاحة المنخفضـة من المسـاحة الزائده للحصول على المساحة الصافية. و اعتمادا على الشكل فأن المساحات كالآتي:

 $AUC = A+B+C+E+F$  $AUC<sub>I</sub>+A+B+C+E$  $AUN_N = A + B + C + E - D$ 5 ـ 19 حساب انواع من المساحة تحت المنحنى أ- تنفيذ SAS **DATA** Datafile: LENGTH Xtime Yvalue 8; INFILE DATALINES; INPUT Xtime Yvalue; FORMAT Xtime 5.1 Yvalue 6.2; **DATALINES:**  $0.05$ 60  $\overline{7}$  $120 6.5$ 180 4.4  $240$  4.7 300 5.5 RUN; SYMBOL1 V=NONE C=GREEN I=NEEDLE; SYMBOL2 V=DOT C=RED I=JOIN; PROC GPLOT DATA = Datafile; PROC GPLOT DATA = Datafile; PLOT Yvalue\*Xtime Yvalue\*Xtime / OVERLAY FRAME VREF=10.0 CVREF=BLUE LVREF=34 HMINOR=0 VMINOR=0 VAXIS=0 TO 8 BY 1 HAXIS=0 TO 300 BY 60; TITLE 'Sample Data Plot: Metabolic Values vs. Time'; Yvalue='Y Values' Xtime='Relative Time (min)'; RUN; PROC SQL; SELECT MEAN(Yvalue) FORMAT=6.2 LABEL='Avg Yvalue' INTO : BaseY FROM Datafile WHERE Xtime LT 0; QUIT; PROC SQL INOBS=1; SELECT MEAN(Yvalue) FORMAT=6.2 LABEL='Avg Yvalue' INTO : BaseY FROM Datafile; QUIT; %MACRO AUC(baseline, dataset, output); DATA &output; SET &dataset (WHERE=(Xtime GE 0)); RETAIN Basevalue; IF &baseline =  $\theta$  THEN Basevalue =  $\theta.\theta$ ; IF (&baseline = 1 OR &baseline = 2) AND  $N = 1$  THEN Basevalue = &BaseY; Yvalue = Yvalue - Basevalue; DROP LagTime LagValue;  $LagTime = LAG(Xtime);$ LagValue = LAG(Yvalue); IF Xtime =  $\theta$  THEN DO; LagTime =  $0$ ; LagValue =  $0$ ; END; IF &baseline = 2 AND Yvalue > 0 AND LagValue <=  $0.0$  THEN DO;

```
DROP Ratio;
Ratio = Yvalue / (ABS(LagValue)+Yvalue);
Trapezoid = Ratio*(Xtime-LagTime)*(Yvalue+0.00)/2;
END;
ELSE IF &baseline = 2 AND Yvalue < 0 AND LagValue >= 0.0 THEN DO;
DROP Ratio;
Ratio = LagValue / (LagValue+ABS(Yvalue));
Trapezoid = Ratio*(Xtime-LagTime)*(0.00+LagValue)/2;
END;
ELSE IF &baseline = 2 AND Yvalue < 0 AND LagValue < 0 THEN Trapezoid 
= 0.0;
ELSE Trapezoid = (Xtime-LagTime)*(Yvalue+LagValue)/2;
SumTrapezoid + Trapezoid;
FORMAT Trapezoid SumTrapezoid 8.3;
RUN;
%MEND AUC;
%AUC(0, Datafile, Computed);
proc print;run;
%AUC(1, Datafile, Computed);
proc print;run;
%AUC(2, Datafile, Computed);
proc print;run;
```
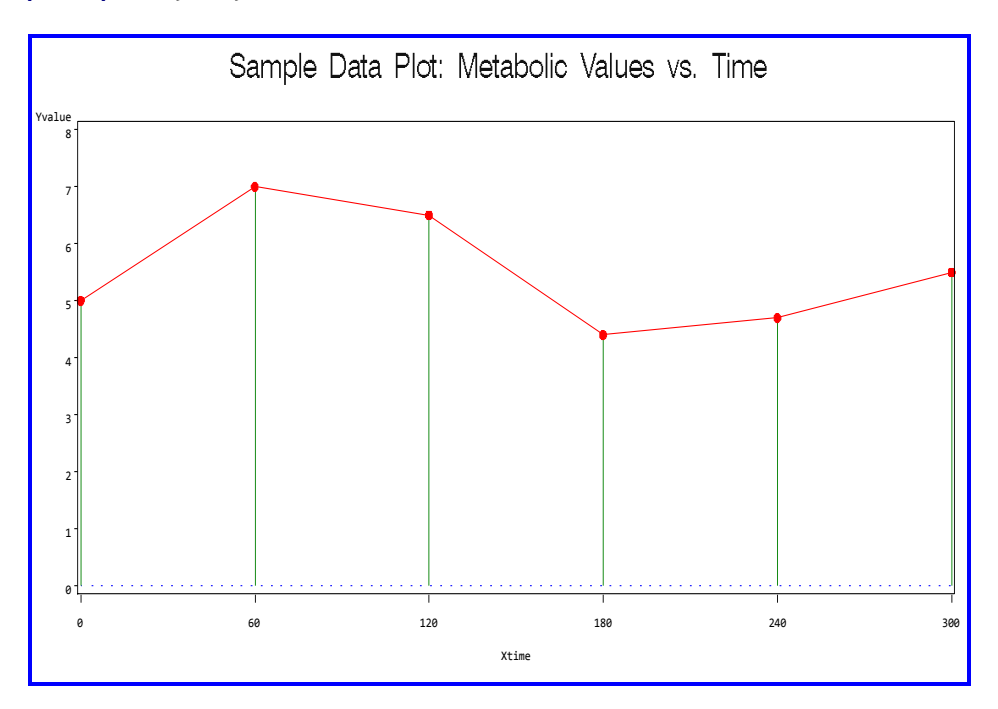

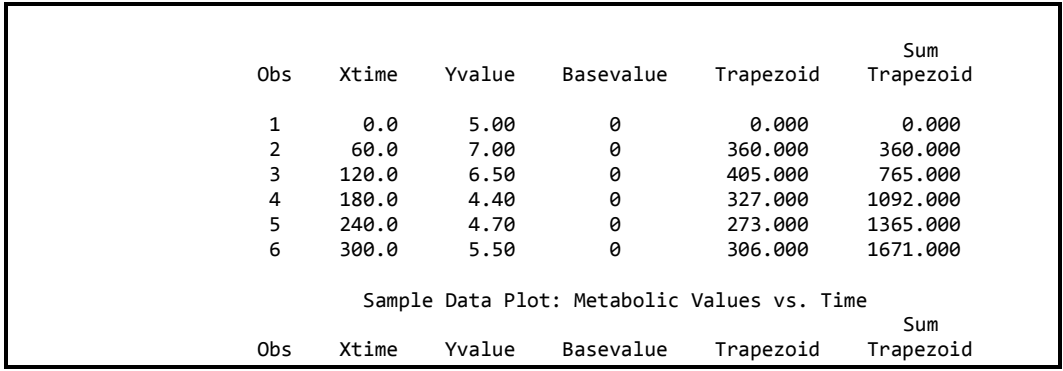

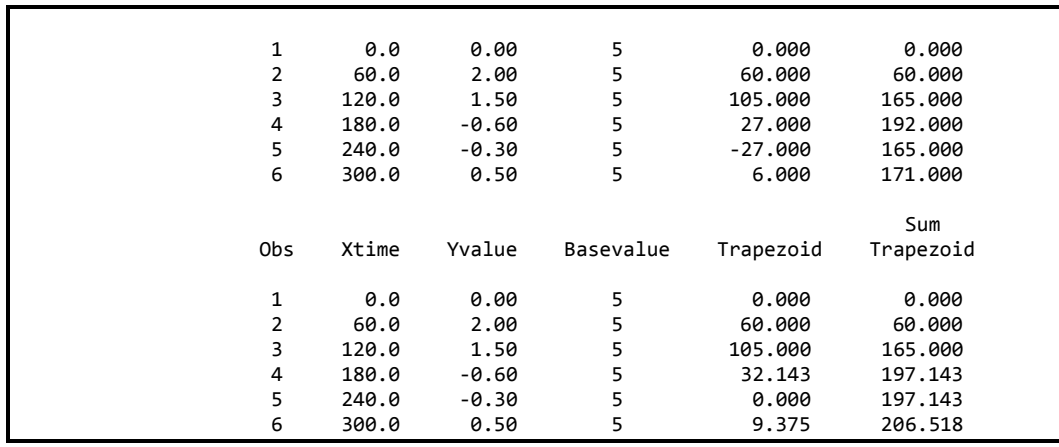

# ب- تنفيذ Graphpad Prism

من الصفحة الرئيسية نختار xy analyses ثم من xy analyses نختار area uber نم  $\rm{ok}$  فیظهر مربع حوار Curve

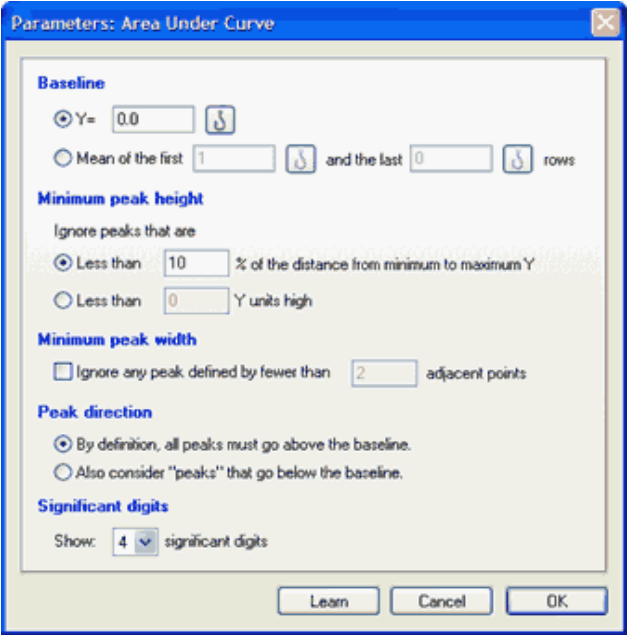

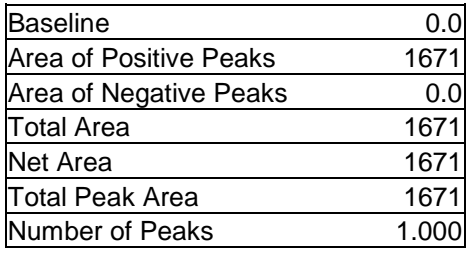

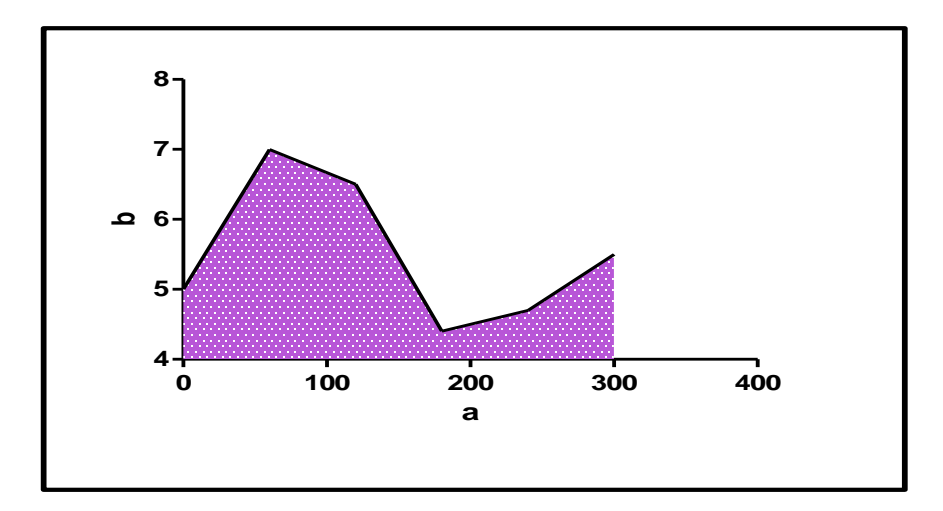

يتضىح من النتـائج ان قيمــة المســاحـة الكليـة AUCT فقط هـي التـي يمكـن تقدير ها فـي هـذا<br>البرنـامج

الفصل السادس: تطبيقات أحصائية داع السكر

قد يتسائل البعض عن سبب اختيار نا للسكر ي وتخصيص فصلا له دون غير ه والواقع ان ما دفعنا لذلك هو ·

1- وجود ادلَّـة متعـددة لقيـاس الحساسـية للأنسـولين ومعظـم هـذه الادلَّـة تعتمـد علــي معادلات بِمكن انجاز ها بسهولة بأستعمال برنامج SAS.

2- وجود بر نامج يستعمل لقياس احد اهم هذه المقاييس HOMA 2 وان الحديث عن هذا البر نامج لوحده لايمكن ادر اجه بأي من فصول الكتاب.

3- بعض الإدلـة تتضـمن استعمال المسـاحـة تحت المنحنـي مثل (Glycemic Index) و هو موضوع مهم تم استعر اضـه في الفصـل السـابق و يمكن تنفيذه باستعمال عدة بـر امج احصائنة

4- وجود طرق حديثة لتحليل البيانات لم يتم تطبيقها لحد الآن في البحوث المنجزة في العر اق

**-1-6 دنَم انغكش فٌ انذو )Index Glycemic)** هو ترتيب رقمي للكربو هيدرات على اساس مدى تأثير ها على سكر الدم بعد ساعتين او ثلاث ساعات من تناولها. فالكربو هيدرات التي يتم تمثيلها سريعا في الجسم تكون ذات قيمة عالية في دليل السكر ۖ و الكر بو هيدر ات بطيئـة التمثيل تكـو ن ذات قيمـة منخفضـة فـي دلبل السكر

ويجري تقدير للمساحة تحت المنحنى لمستوى السكر في الدم خلال عدة فترات (دقيقة) ( 0 و 30 و 60 و 90 و 120 و 150 و 180 و 180 ) للمادة المراد حساب دليل السكر لِها بعد تنـاول الاشـخاص تحت التجر بـة لكميـة ( 50 غر ام) ويفتر ض ان يكـون اولئك الاشخاص قد انقطعوا عن تنـاول الطعـام لمدة 12 سـاعة ثـم تقسم قيمـة المسـاحة تحت المنحني على قيمـة المسـاحة تحت المنحنـي لنفس الاشـخاص بعد اعـادة التجربـة علـيهم وتناولهم 50 غرام من سكر الكلوكوز . مع مراعات ان تكون كمية السكر متساوية في التجربتين وان قيمـة السكر عند المقارنـة هـي 100 وعـادة تنفذ التجربـة علـي عشـرة اشخاص

> يمكن تصنيف قيم الدليل كالآتي: 55 او اقل يعتبر منخفض 56 الی 69 يعتبر متوسط

70 او اكبر يعتبر عالمي

#### 2-6- الحمل السكري Glycemic Load

هو طريقة عملية في تطبيق دليل السكر ويمكن تقديره وفق المعادلة:

# $GL = GI/100$  x Net Carbs

دليل السكر \_GI

المجموع الكلي للكربو هيدرات - الألياف =Net Carbs قيمة الحمل السكرى أقل من 10 يعتبر منخفض قيمة الحمل السكر ي أعلى من 20 يعتبر عالى

6-3-بعض أدلة المقاومة للأنسولين هنالك العديد من المعادلات التي تستعمل لتقدير الحساسية للأنسولين وسنحاول الاشارة الى اهم تلك المعادلات.

6-3-1-تقييم نموذج التوازن The Homeostasis Model Assessment (HOMA)

هو طريقة لتقدير الحساسية للأنسولين فضلا عن تقييم وظيفة خلايا بيتا.

و هناك طر يقتان لنقدير HOMA

 $HOMA 1 -$ 

وفي هذه الطريقة بنم استعمال معادلة كما موضح ادناه

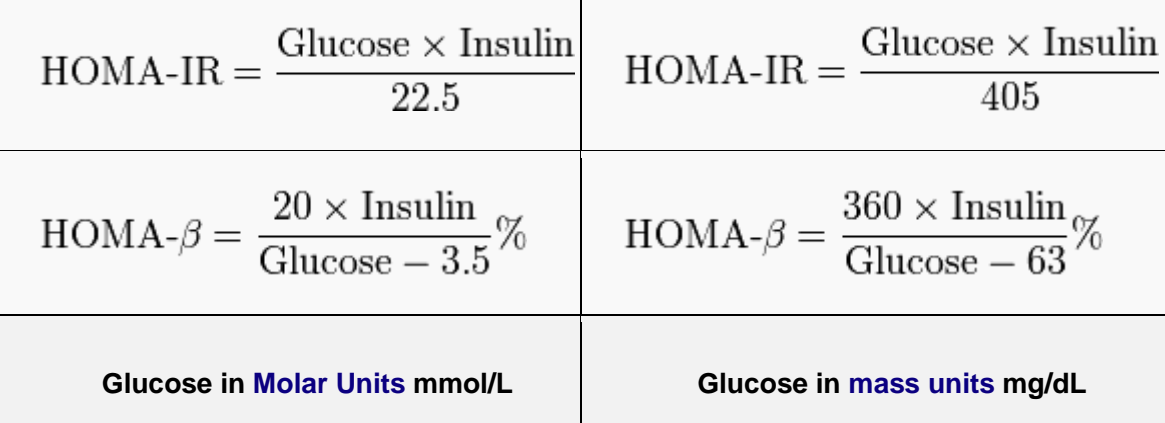

**Explanation of Result:** 

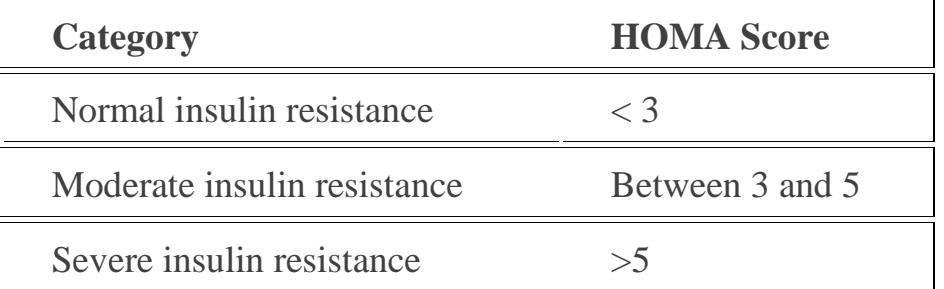

#### تنفيذ SAS

يمكن استعمال برنامج SAS فقط لغرض تقدير HOMA 1 باستعمال الايعارات التالية:

```
data panca;
input glucose insulin;
HOMA = (glucose*insulin)/22.5;datalines;
90 23
88 33
78 21
proc print;
run;
```
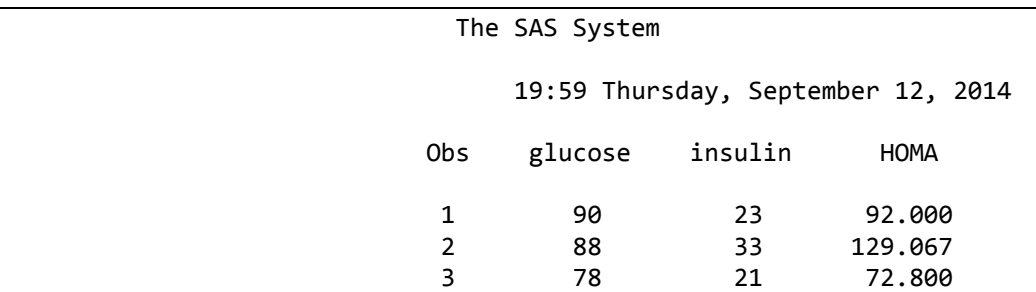

#### $HOMA 2 - 4$

في هذه الطريقة تستعمل حاسبة خاصة يمكن تستعمل من قبل المتخصصين في الر عاية الصحية للمساعدة في تقييم وظيفة خلايا بينا والحساسية للانسولين وتعمل على توفير المساعدة في إدارة dysglycaemia أو داء السكري 2 ولكنها ليست بديلا عن التقييم الطبي الرسمي وغير مخصصة للاستخدام من قبل المرضى إلا بموافقة الطبيب المشرف. علما ان التقديرات في كلا الطريقتين ليست متطابقة اذ ان الطريقة الثانية أفضل من الاولى في نتائجها. يمكن تنصيب الحاسبة على جهاز الكومبيوتر مجانا من الموقع الآتي:

https://www.dtu.ox.ac.uk/homacalculator/download.php

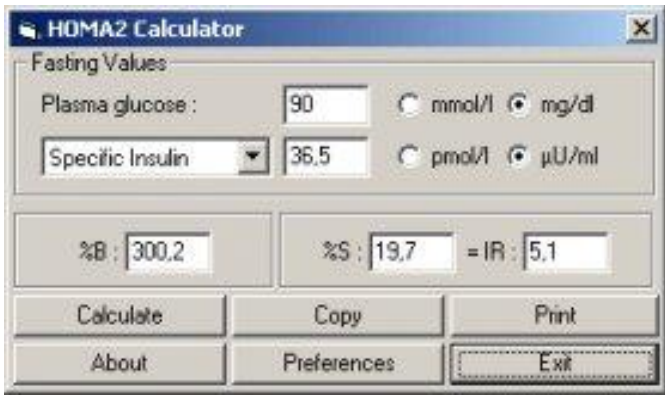

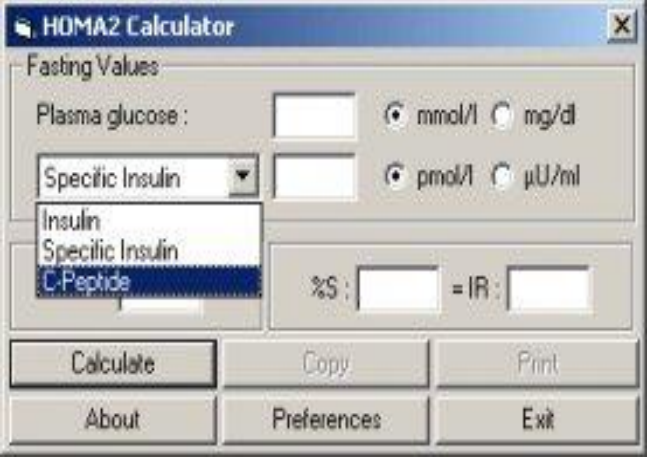

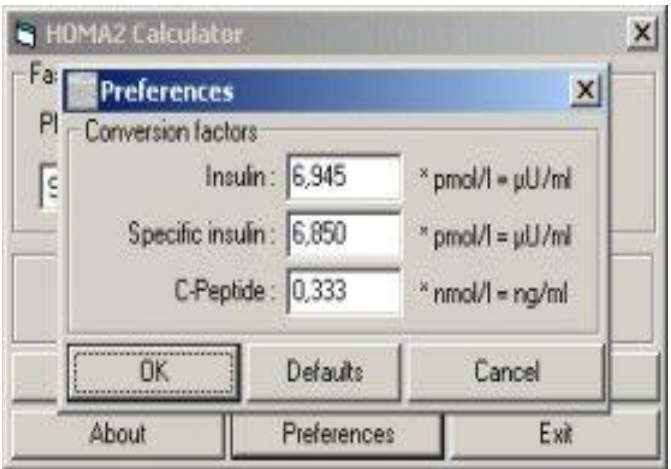

# 2-3-6 - دليل ماستودا Matsuda Index

يستعمل كدليل لحساسية الأنسولين والتي يتم تقديرها من الحمل السكر الفموي ويمكن الحصول عليه من الموقع الأتي:

m**matsuda**.diabetes-smc.jp/english.html

تَتَوفّر ـ طريقتان لتطبيق معادلة ماتسودا الأولى online والثانية يمكن تنزيلها وخزنها بالحاسبة الشخصبة على الأكسل.

Calcluation of Matsuda Index

Use the following form below to calculate Matsuda Index from one set of OGTT data. To access **EXCEL** [file please click here.](http://mmatsuda.diabetes-smc.jp/MatsudaIndex.xls)

If you have samples from 0, 30, 60, and 120 minutes. [Click here.](http://mmatsuda.diabetes-smc.jp/4points.html)

If you have samples from 0, 60, and 120 minutes. [Click here.](http://mmatsuda.diabetes-smc.jp/3points.html)

If you have samples from 0 and 120 minutes [Click here.](http://mmatsuda.diabetes-smc.jp/2points.html)

If you have samples from 0, 30 and 120 minutes [Click here.](http://mmatsuda.diabetes-smc.jp/xpoints.html)

Please use as many as possible measurements to calculate the AUC (area under the curve) of responses of glucose and insulin, preferably until the return to the basal state (i.e., up to 180 or 240 minutes), although this site does not support the calculation. Matsuda index uses the metabolic clearance rate during the OGTT. Option of different doses other than 75 g of glucose has not been well validated. Use the same way of calculation for comparison.

Click after data input

**Dose [g] (usually 75g) :** 75

**When you use a SGLT-2 inhibitor, examine urine excretion and subtract from 75(g) and input it to the upper box! for calculation see [click](http://mmatsuda.diabetes-smc.jp/Matsuda_Index_corr_ENG.pdf) here**

**PG [mg/dl]( 00min) :** 100 **PG [mg/dl]( 30min) :** 160 **PG [mg/dl]( 60min) :** 160 **PG [mg/dl]( 90min) :** 160 **PG** [mg/dl](120min) :  $\frac{1}{140}$  $\overline{5}$ Insulin [microU/ml] ( $00$ min):  $10$ Insulin [microU/ml] (30min):  $10$ Insulin [microU/ml] (60min):  $10$ Insulin [microU/ml] (90min): 5 Insulin [microU/ml] (120min):

**RESULTS** 

(whole body insulin resistant: equal or lower than 2.5) Matsuda Index:

HOMA-IR(Matthews1985): (normal: lower or equal to 1.6, liver insulin resistant: equal or more than 2.5.)

Insulinogenic Index: (defect in insulin secretion: less than 0.4)

Disposition Index: (product of insulinogenic index and Matsuda index: normal: more than 1)

بر نامج لحساب معادلة ماتسودا بأستعمال الأكسل

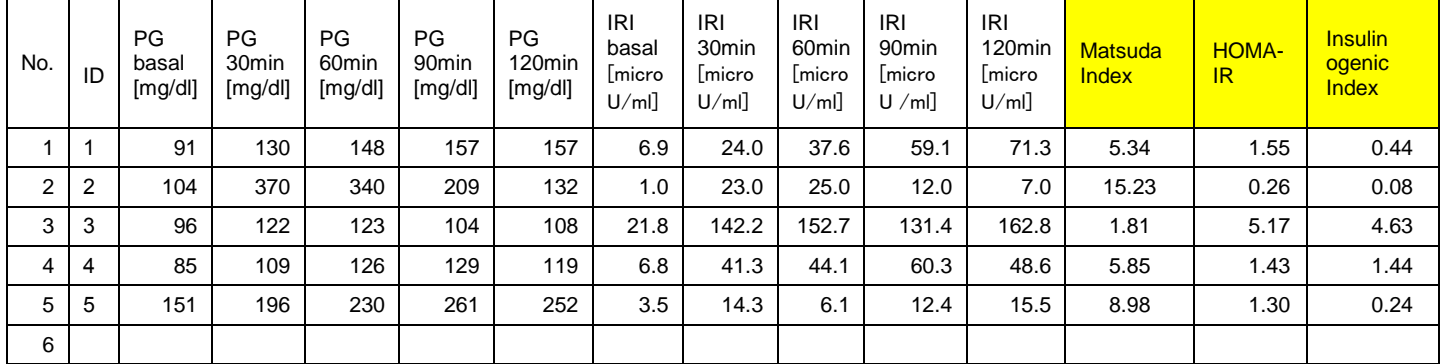

Euglycemic insulin clamp analysis -3-3-6

هذه الطريقة يمكن تنفيذها بأستعمال برنامج منفذ بطريقة الدوزوالذي يمكن تنزيله من نفس موقع معادلة ماتسودا ويمكن تنصبيبه وخزنه ايضا

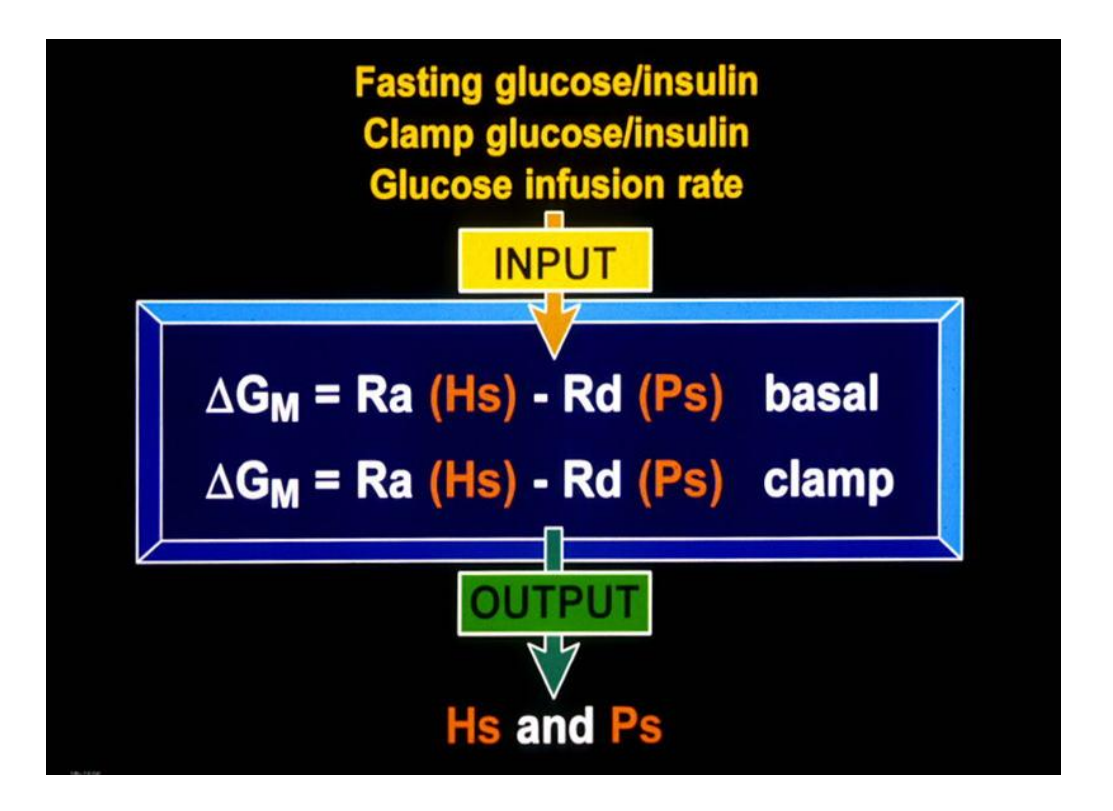

# **Quantitative Insulin-sensitivity Check Index (QUICKI) -4-3-6**

 $QUICKI=1/[log(fasting insulin[\mu U/ml]) + log(FPG[mg/dI])].$ 

 $QUICKI = 1/[\log(HOMA-IR)] = 1/\log\{[FPG(mmol/L)] \times [FPI]$  $(pmol/L)/135$ .

## **Cederholm insulin sensitivity index (ISI) -5-3-6**

 $ISI$ Cederholm = 75000 + (G0-G120)  $\times$  1.15  $\times$ 180  $\times$  0.19  $\times$  weight/120  $\times$  Gmean  $\times$  log (Imean)

where G0 and G120 are plasma glucose (mmol/l) concentrations at 0 and 120 minutes, and Gmean and Imean are the mean glucose (mmol/l) and insulin (mU/l) values calculated from values at 0 and 120 minutes.

#### **IRI 6-3-6**

 $\SigmaIRI(0-180) = IRI(0 min) + IRI(30 min) + IRI(60 min) + IRI$  $(120 \text{ min}) + \text{IRI} (180 \text{ min}).$ 

#### CPI 7-3-6

C-peptide index  $(CPI)$  = fasting CPR  $(F-CPR;mmol/L)/FPG$  $(mmol/L) \times 100$ 

#### **CLIX 8-3-6**

Clamp-like index (CLIX) = serum creatinine (mg/mL)  $(\times 0.85$  if male)/{(mean AUC glucose (mg/dl)  $\times$  mean AUC C-peptide  $(ng/mL)$  × 6.600 (AUC = area under the curve).

**TG/HDL**  $=$  triglyceride (mmol/L)/high-density lipoprotein  $(mmol/L)$ .

McA= $\exp[2.63 - 0.28$ (insulin in mu/1) – 0.31(TG in mmol /l)

4-6 طرق تحليل الانماط الغذائية Methods of identifying dietary patterns ان الغذاء الذي يتناوله الشخص يتضمن توليفة مختلفة من المواد الغذائية لذا فأن من الصعوبة بمكان تحديد تأثير نوع واحد من تلك التوليفة على تطور المرض وفي هذه الحالة فأن الطريقة الممكنة في دراسة توليفة الغذاء المتناول هو تحليل انماط الغذاء الي مكوناته بأستعمال طربقة احصائبة مناسبة ٍ وتوجد ثلاثة طرق احصائبة بمكن اعتمادها وقد تم تطبيقها في الكثير ٍ من بحوث السكر ي

1- تحليل المكونات الاساسية (PCA) Principal components analysis

2- انحدار الرتبة المنخفضضة (RRR) Reduced rank regression

3- انحدار المربعات الضغر ي الجز ئية (PLS) Partial least square regression

تَختَلْفَ الطِّرْقِ اعلاه في نتائجها وبصورة عامة فأن معظم البحوث الحدبثة تستعمل الطر بقة الثانية بصور ة اكثر ً من الطر ق الاخر ي مثال: البيانات ادناه تمثَّل نو عين من المتغير ات المستقلة (نو عين من مكونات الغذاء) ونَمثل x1 و x2 فيما يمثل y العامل التابع الذي يعد مؤشر (Marker) عن السكري وسنطبق التحليل بأستعمال SAS وللطرق الثلاث يمكن تقدير مجموع مربعات الخطأ المتوقعة بأستعمال الأيعاز : ; cv=one cvtest(stat=press) ويكتب في السطر الأول. data data:  $input x1 x2 y$ ; datalines;

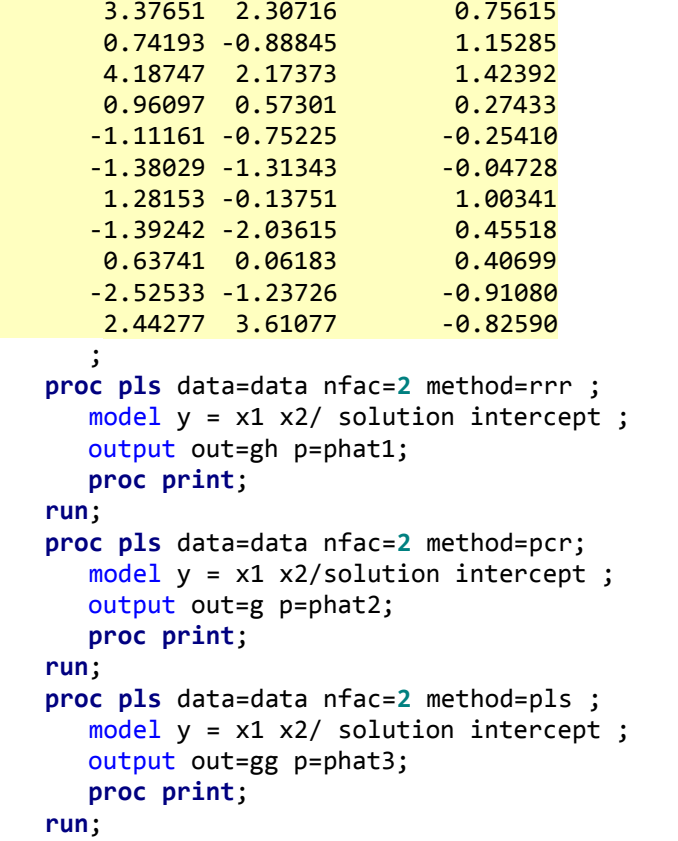

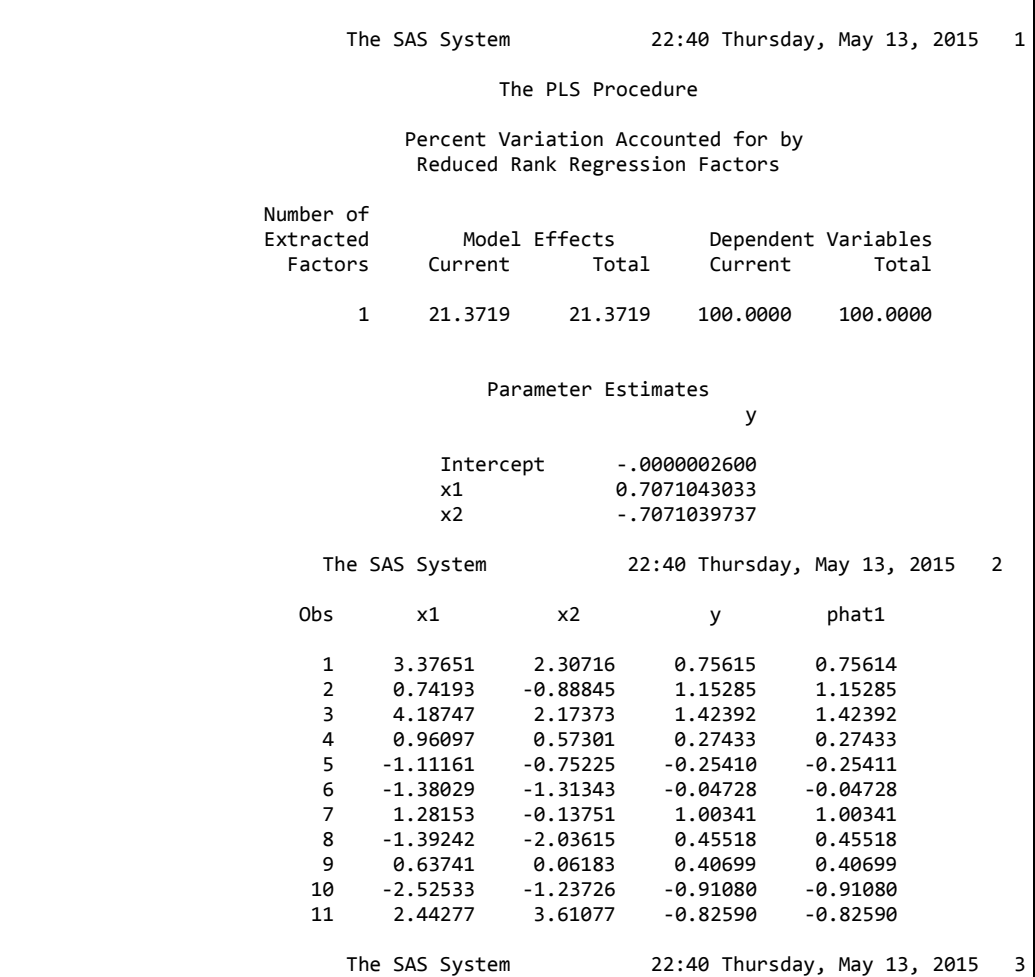
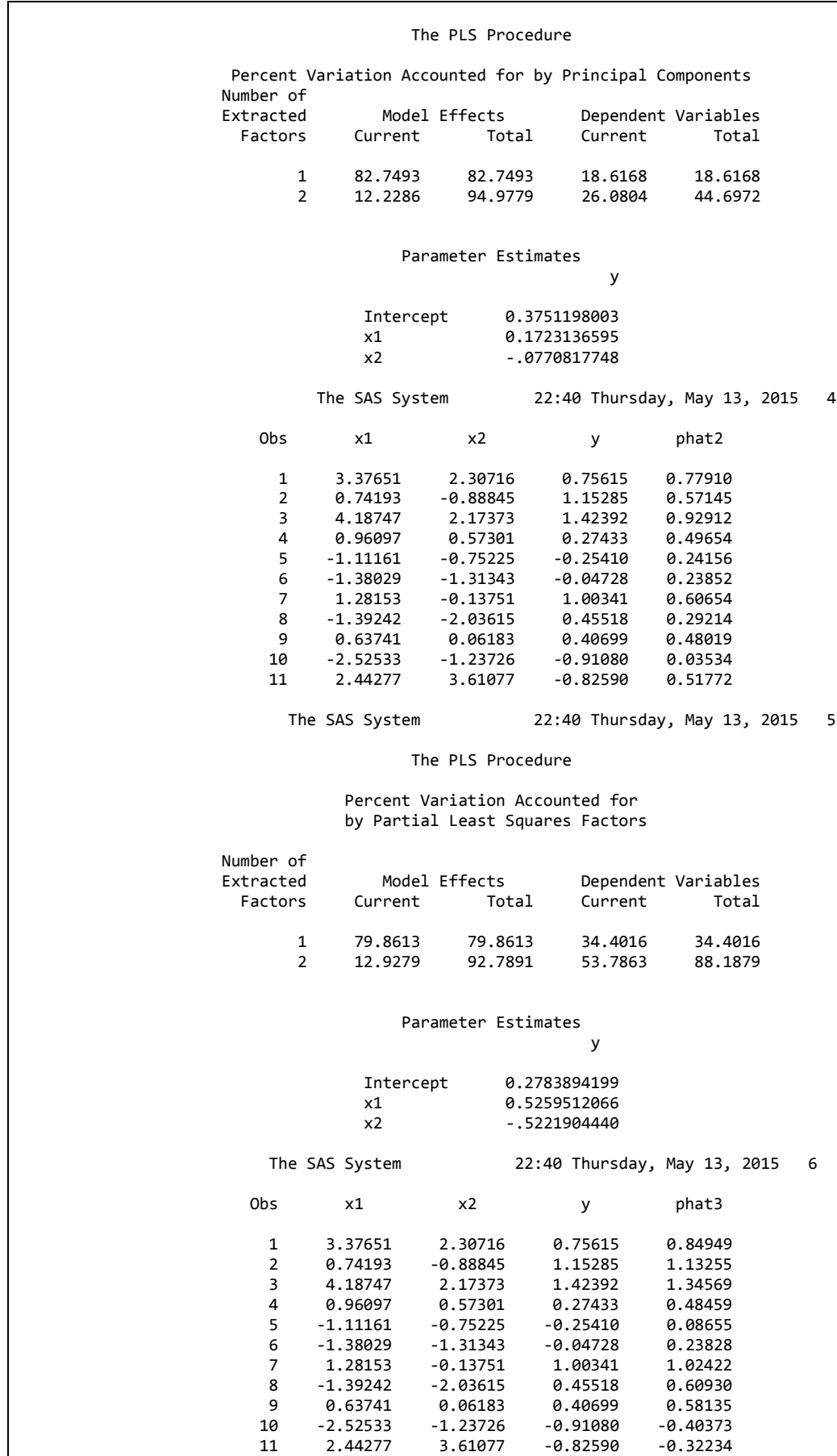

يتبين من النتائج الخاصة بالعامل الاول ان الطرق الثلاث اختلفت فيما بينها فيما يخص قدرة كل طريقة على وصف العامل المستقل والتابع. فمثلا طر بقة RRR وصفت 15% من التباين في العامل المستقل الا انها وصفت 100% من التباين في العامل التابع فيما كانت التقدير ات المناظرة لها في طريقة PCA 93 PCA و %9 وفي طريقة PLS بلغت 88% و26% على التوالي. ويمكن تمثيل تأثير الطرق المذكورة بالرسم الآتي:

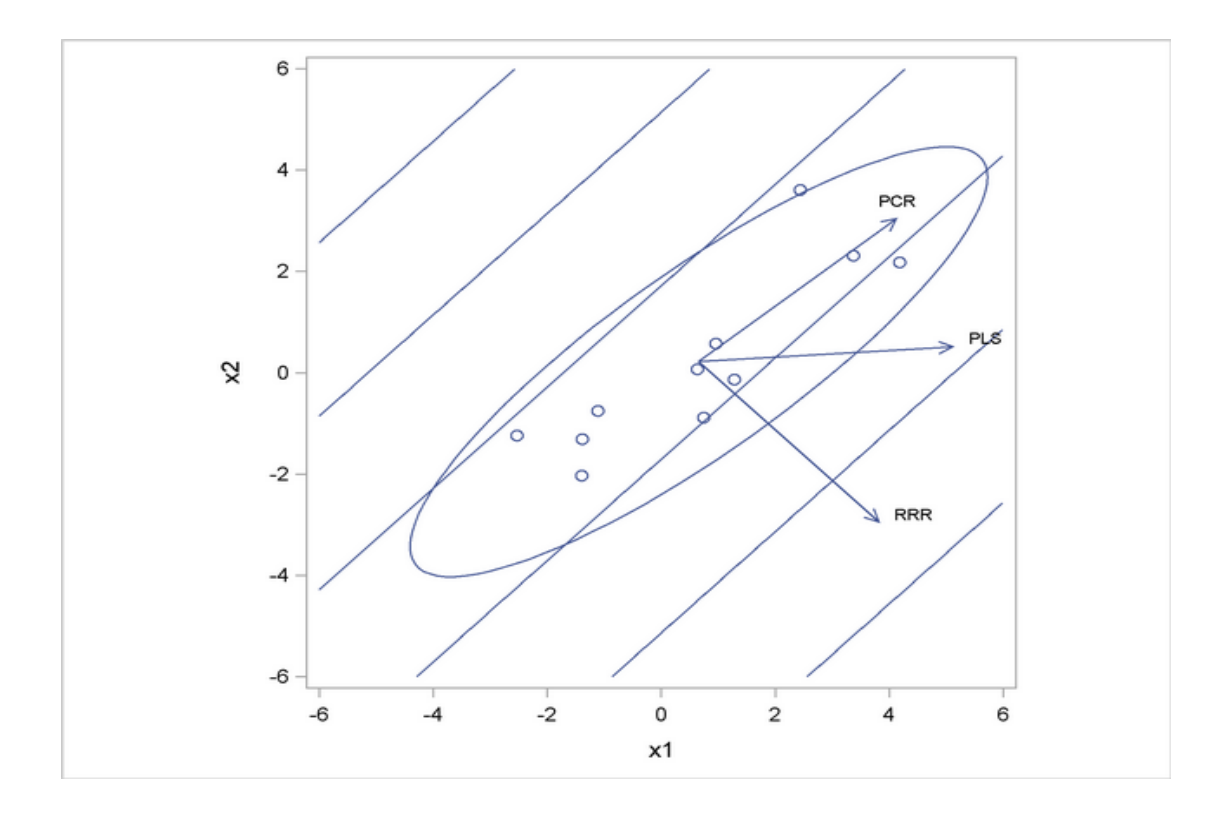

نلاحظ ان طريقة PLS كانت وسطا بين الطريقتين. **6– -5 غشٍمخ رؾهَم انًكوَبد االعبعَخ analysis components Principal (PCA)**

تستعمل هذا التحليل لغرض تقليل العوامل المستقلة المستعملة في التنبوء بالعوامل التابعة اعتمادا على قو ة العلاقة الخطبة بين المتغير ات المستقلة .

**أ- رُفَز SAS**

**data** test; input x1 x2 x3 x4;

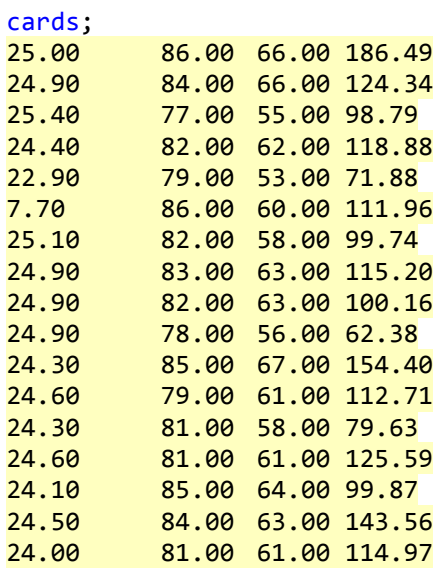

#### ;

**PROC PRINCOMP** OUT = PRINS; var x1 x2 x3 x4; **run**;

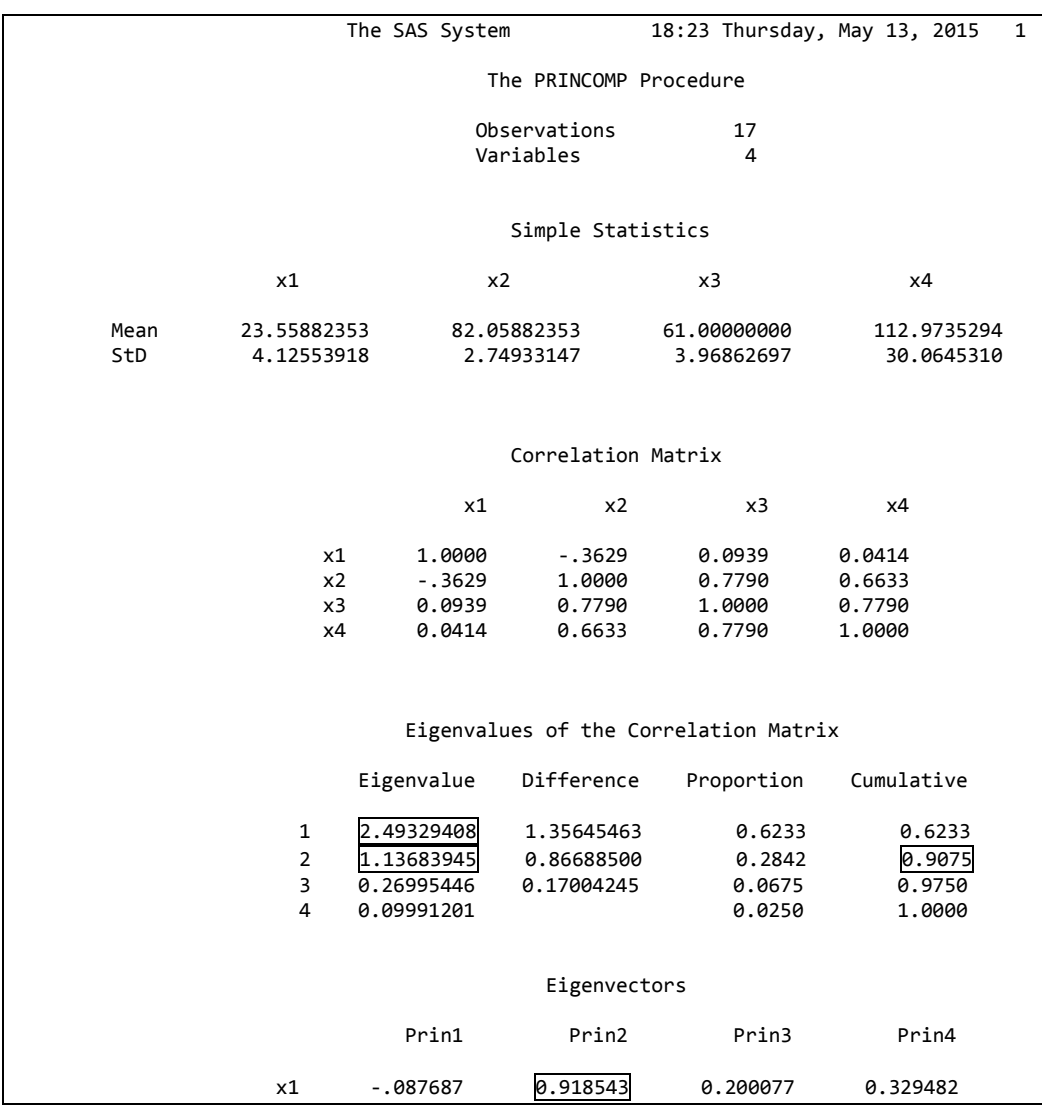

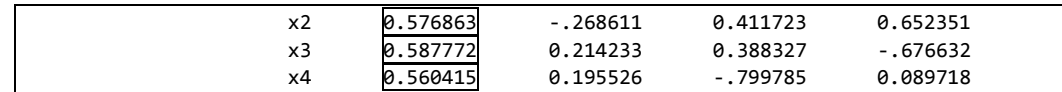

نلاحظ من النتائج ان العامل الاول والثاني ساهما بمقدار 90% من التباين وكانت معاملات الارتباط بينهما عالية ( 0.91 و 0.57 و 0.58 و 0.56)

### بِ۔ تنفیذ SPSS

بعد ادخال البيانات الى الصفحة الرئيسية نضغط على

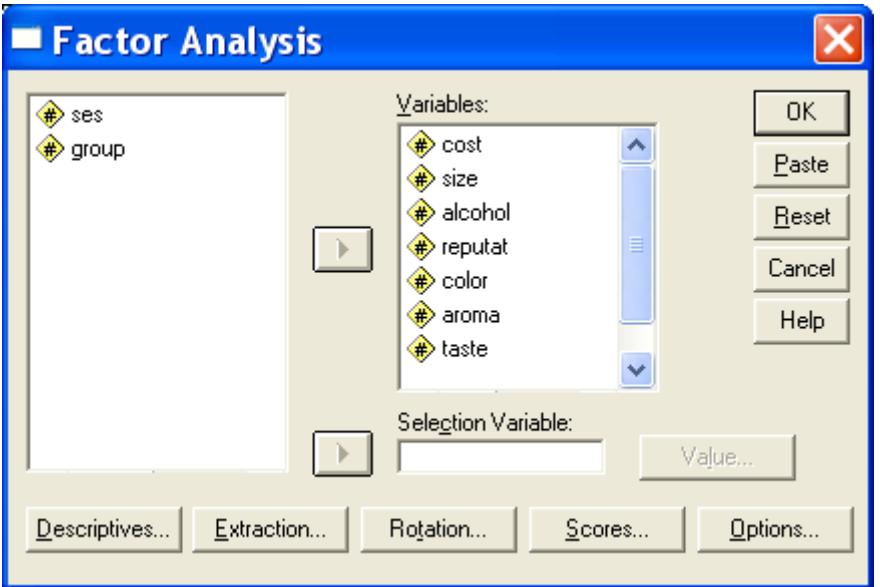

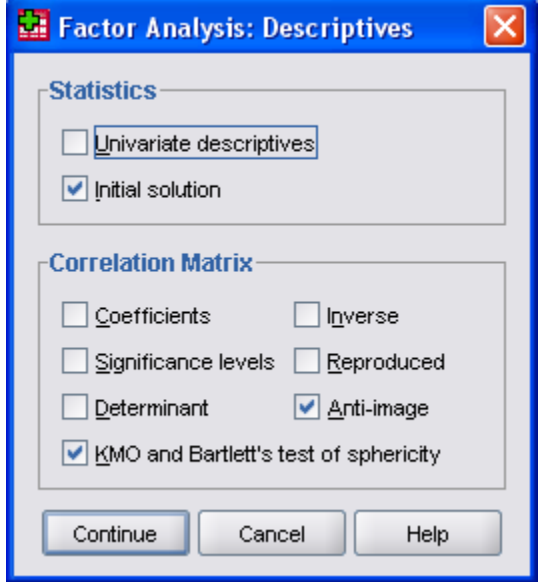

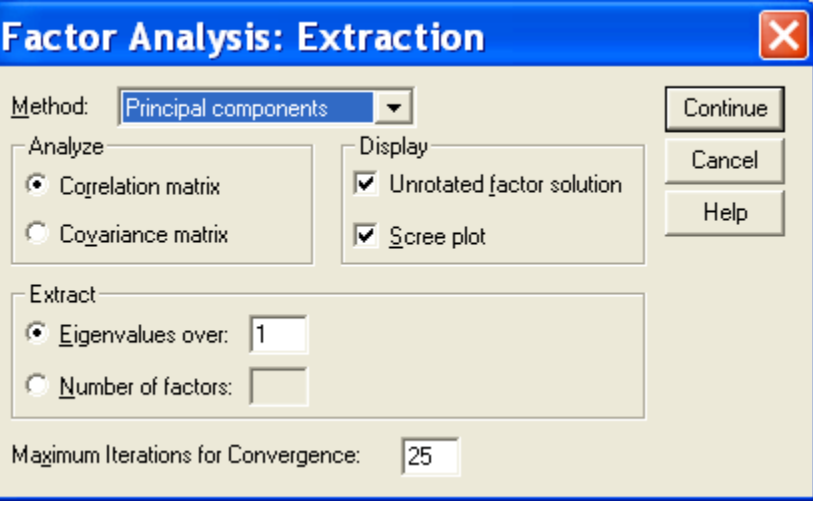

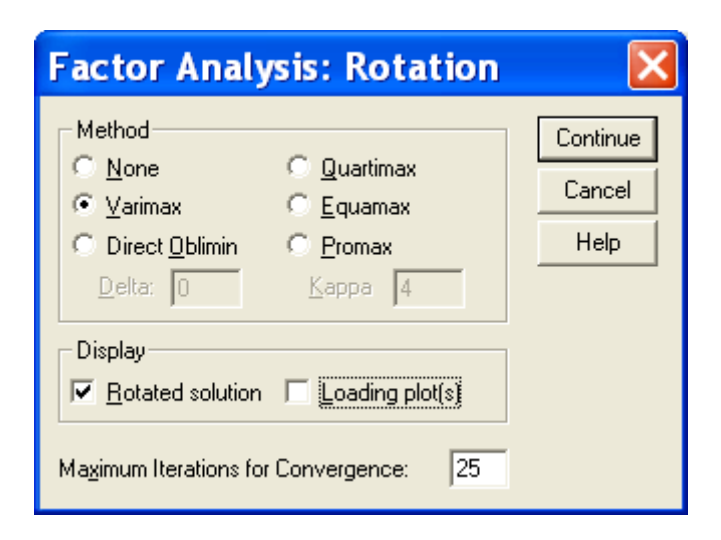

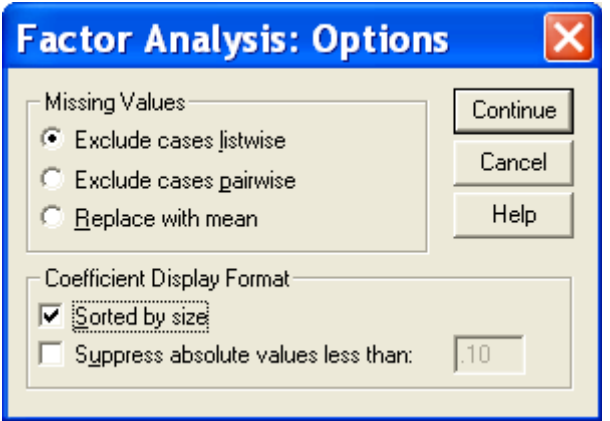

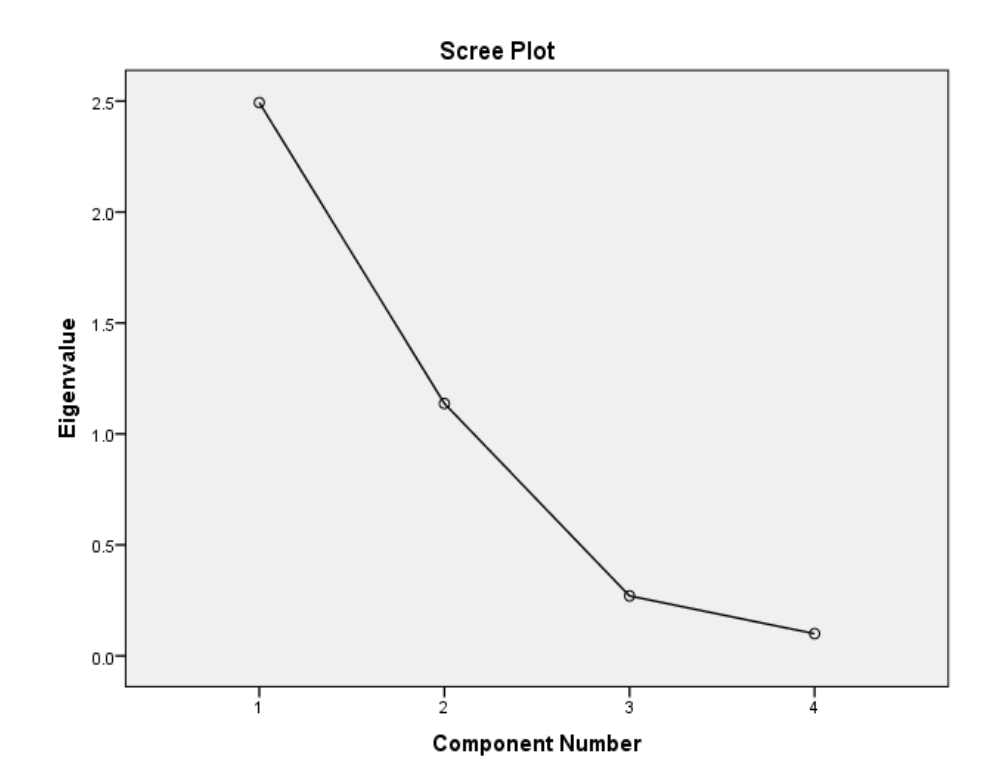

نلاحظ من الرسم ان قيمة Eigen value قلت عن ا لْواحد بعد العامل الثّاني مما يشير الى قلّة مشاركة العاملين الثّالث والرابع من التباين النل.ٖ

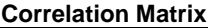

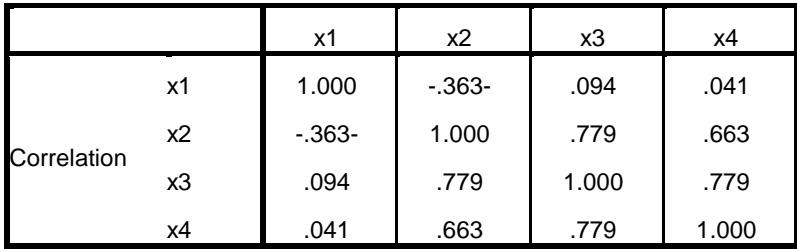

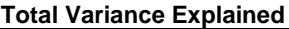

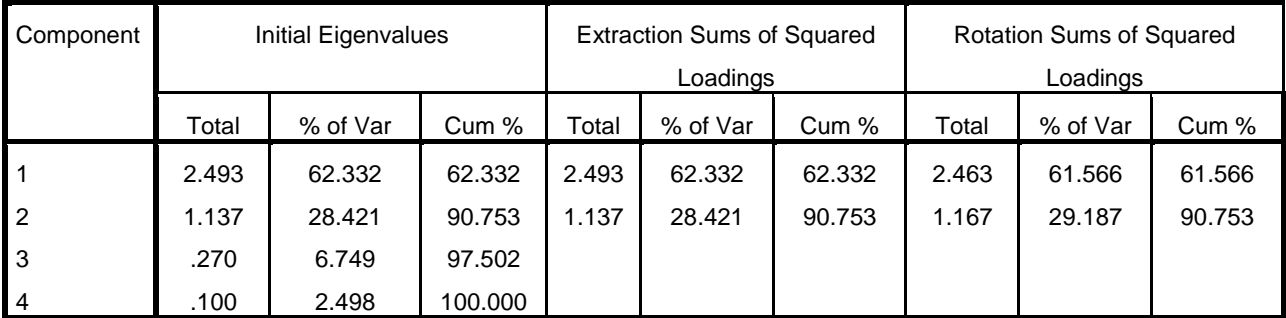

Extraction Method: Principal Component Analysis.

كما يمكن التنفيذ باستعمال برنامج Minitab للحصول على نفس النتائج:

#### Principal Component Analysis: x1; x2; x3; x4

Eigenanalysis of the Correlation Matrix

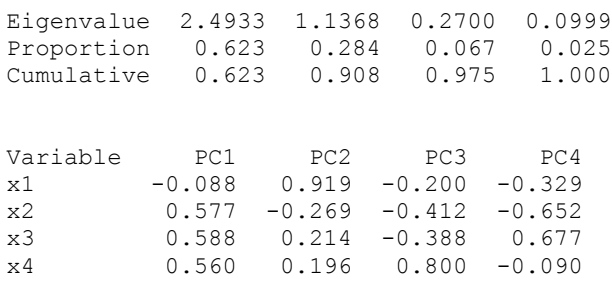

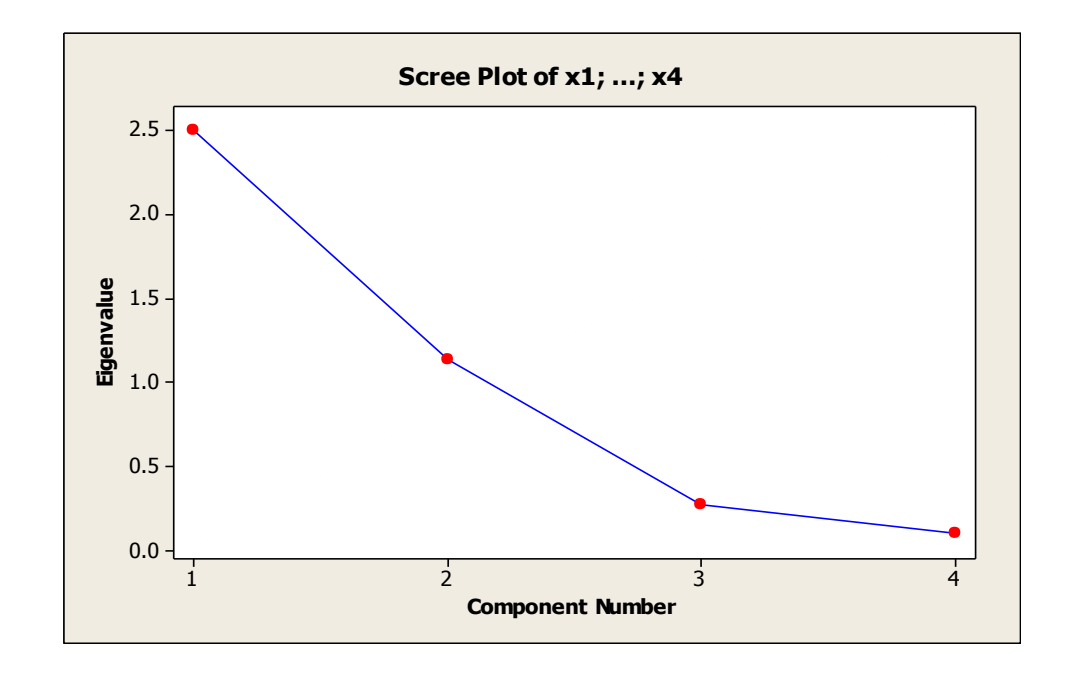

## 6-6 التحليل العنقودي Cluster analysis

هو احد الطرق الإحصائية التي يمكن تطبيقها على البيانات التي تعكس مجموعات "طبيعية". اذ يقوم التحليل العنقودي بفرز البيانات الأولية وتجميعها في مجموعات عنقودية العنقود عبارة عن مجموعة من الحالات أو الملاحظات المتجانسة نسبيًا. تتميز العناصر المكونة للعنقود الواحد بأنها متشابهة مع بعضها. كما أنها تختلف عن العناصر الأخرى، خصوصًا العناصر المكونة للعناقيد الأخرى. ان التحليل العنقودي لا يفرق بين المتغيرات النابعة والمستقلة إذ يتم فحص مجموعة العلاقات المترابطة تبادليًا ويتشابه التحليل العنقودي مع القياس متعدد الأبعاد في أن كلاً منهما يبحث في التشابه بين العناصر وبعضها عن طريق فحص المجموعة الكاملة من العلاقات المتر ابطة ويتمثل الاختلاف في أن القياس متعدد الأبعاد يحدد الأبعاد الأساسية، بينما التحليل العنقودي يحدد

المجموعات التحليل العنقودي هو الوجه المقابل لتحليل العوامل ففي الوقت الذي يقوم فيه تحليل العوامل بتقليل عدد المتغير ات عن طريق تجميعهم في مجموعة عوامل أصغر ، يقلل التحليل العنقو دي عدد الملاحظات أو الحالات عن طريق تجميعها في مجمو عة من مجمو عات عنقو دية أصغر ¸ توجد عدة طرق لوصف العلاقة العنقودية بين المجاميع ولكن لاتمثل اي طريقة من طرق التحليل الطريقة الافضل وانما يفضل استعمال اكثر من طريقة ومناقشة نتائجها لغرض الحكم على التشكيل النهائي للمجموعات.

Average Linkage Cluster Analysis -

```
data:
input cid $ income educ;
cards;
c1 5 5
c266c3 15 14
c4 16 15
c5 25 20
c6 30 19
run;
PROC CLUSTER METHOD = AVERAGE OUTTREE = TREE;
run;
proc tree data=tree;
run;
  و لغر ض تنفيذ الطر ق الآخر ي يجب تحديد الطر يقة في ايعاز method في البر نامج
```
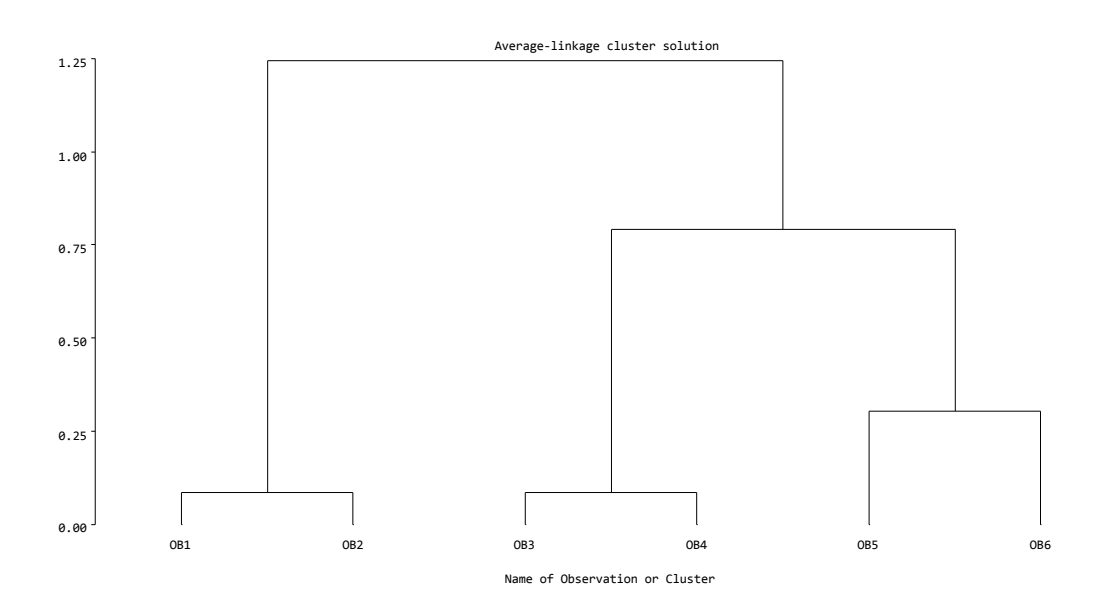

Centroid Method-ع

```
data t;
input cid $ income educ;
cards;
c1 5 5c2 6 6
c3 15 14
c4 16 15
c5 25 20
c6 30 19
run;
PROC CLUSTER METHOD = centroid OUTTREE = TREE;
run;
proc tree data=tree;
run;
```
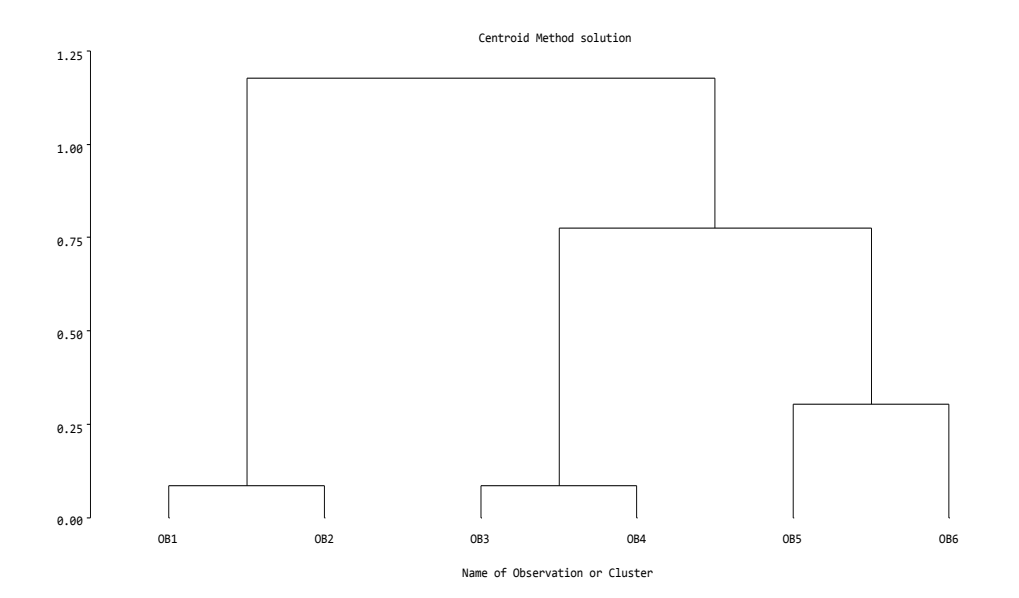

## Single-linkage cluster -ج

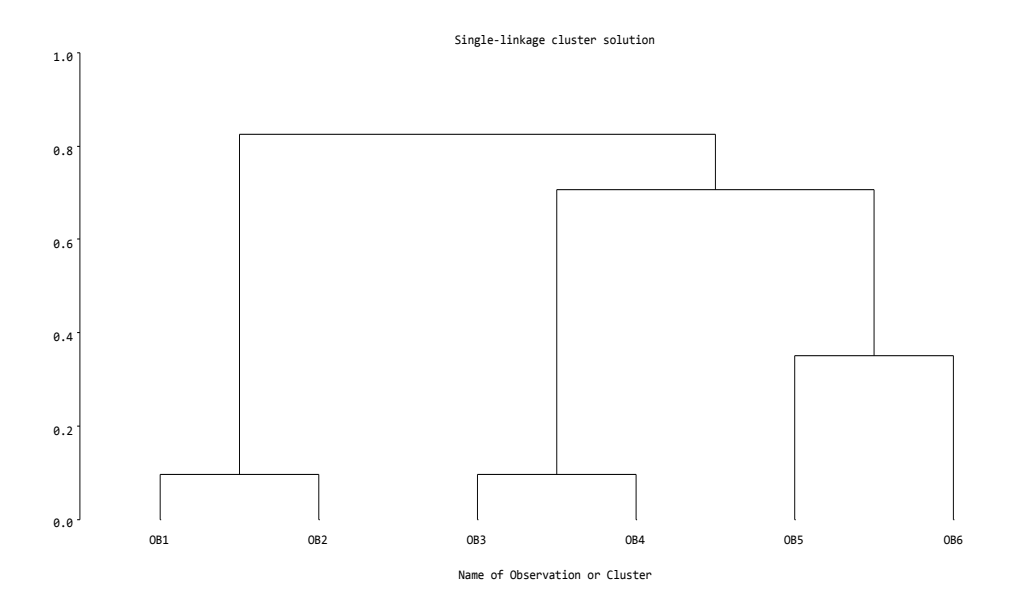

Complete-linkage cluster -ع

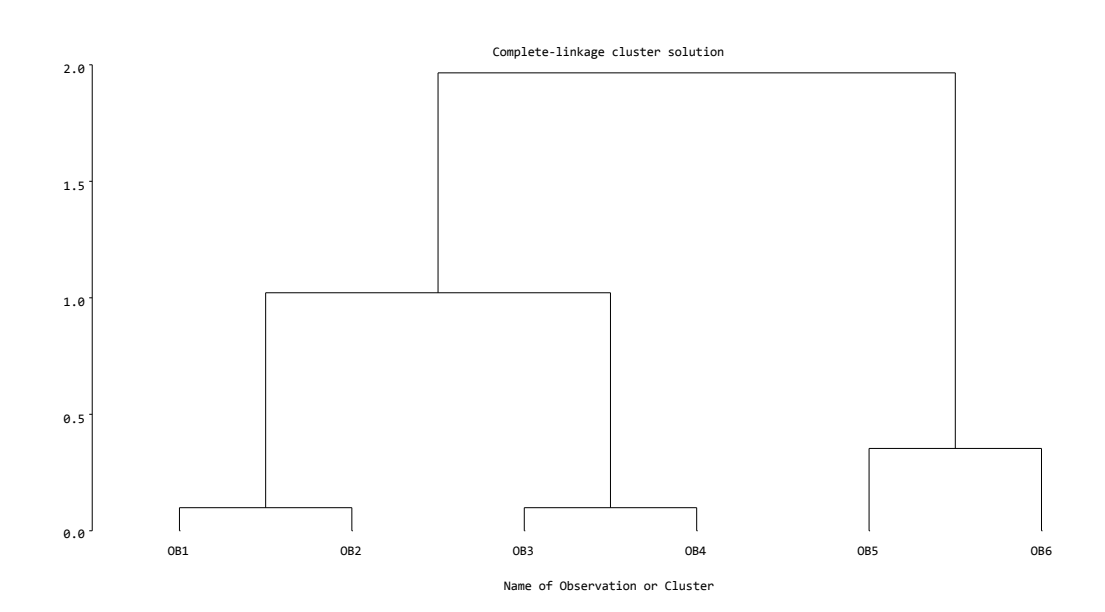

### Ward's Method -.

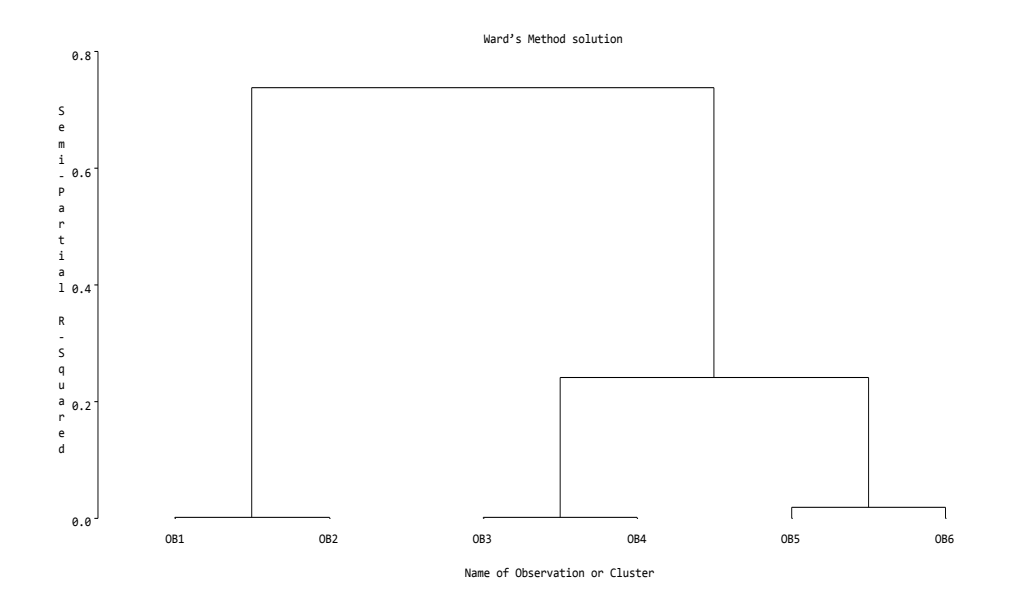

7-6 طريقة درجات الميل المتطابقة (PSM) Propensity scores matched لقد استعملت هذه الطريقة لأول مرة من قبل (1983) Rosenbaum & Rubin, (1983 وإزداد عدد البحوث التي اعتمدتها بصورة مضطردة بنقدم السنوات وهي اداة لتعديل تأثير النداخل بين العوامل علـى الصـفة المدر وسـة فـى الدر اسـات اللاعشـو ائية ( المقصـود بالدر اسات اللاعشوائية هي تلك الدر اسات التي تجرى على مجموعة من المرضى الذين يجر ي انتخابهم و فق نو ع معين للمر ض يشتر كو ن بـه مثل مجمو عـة مـن مر ضـبي ار تفـاع ضغط الدم او مجموعة من مرضى حصىي الكلبي وهكذا) وتمثل طريقة بديلة لطريقة التعديل بأستعمال الانحدار وهو مايطلق عليها طريقة تحليل التباين والتباين المشترك . Analysis of Variance and covariance (ANCOVA)

و ان من اهم ميز ات هذه الطريقة انها تعمل على تقليل التحيز بين المعاملات في الدر اسات الرصدية (Observational studies). اذ ان مثل هذه الدراسات غالبا ماتكون بعض العوامل المستقلة المدروسة فيها (العمر والجنس وطول مدة المرض وغير هـ) ذات اختلافات معنوية احصـائيا عند تقسيمها المي مجموعتين ( واحدة تعطي دواء والاخرى بلاسيبو) مما يعني ان الاختلافات في الاستجابة لايمكن ان تعود الى الدواء فقط و انمـا قد تعود ايضـا الى الاختلافات في تلك العو امل المستقلة بين المجمو عتين.

Propensity score 1996 - 2013

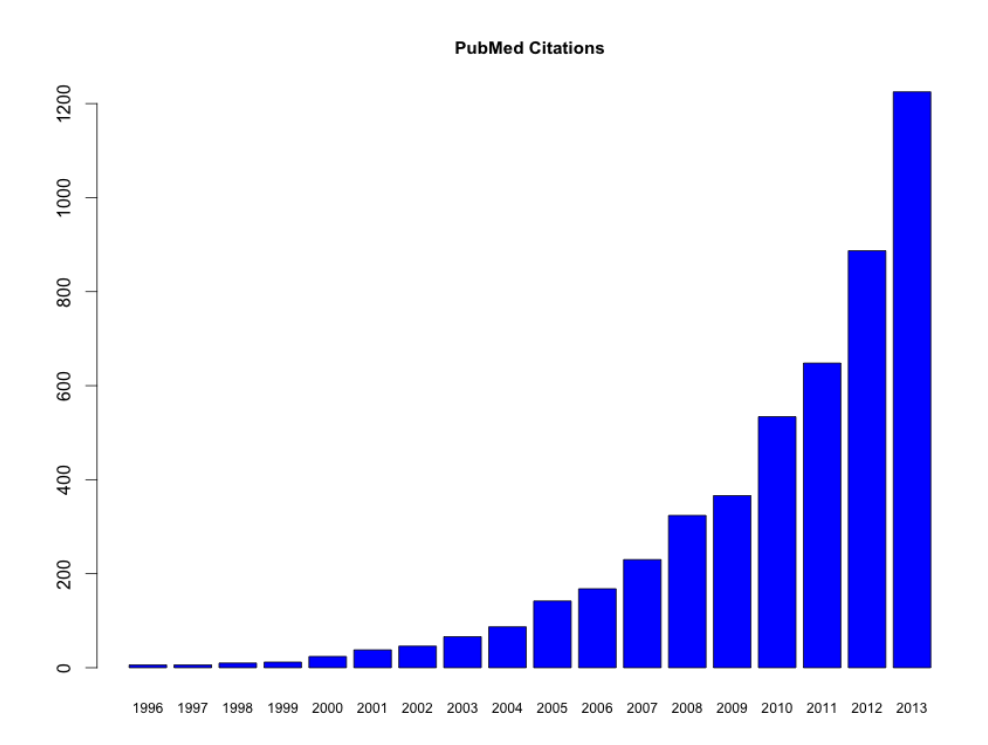

JAMA, 1996. Connors et al: The Effectiveness of Right Heart Catheterization in the Initial Care of Critically III Patients

ور غم از دياد عدد البحوث التي اعتمدت هذه الطريقة الا انها لم تتوفر في أي من البر امج التي استعملتها في هذا الكتاب وقد حاولت جاهدا ان اجد بر نامجـا خاصـا بتنفيذها الا اننـي لم اوفق في ذلك. ونظرا لأهميتها الكبيرة فأنني آثرت كحد ادنـي الأشـاره اليها والتأكيد على اهميتها آملا ان اوفق او غير ي من البـاحثين في تحقيق امكانيـة تنفيذها فـي بحو ثنـا مستقلا

#### 8-6- انحدار الحرف Ridge regression

يستعمل هذا النوع من الانحدار لوضع معادلة لوصف المتغير التابع عندما يكون لدينا اكثر من منغير مستقل نوجد بين واحد اواكثرمنها ارتباط عالى وتسمى العلاقة الخطبة المتعددة ( Multicollinearity) اذ ان استعمال الانحدار المتعدد سيؤدى الى اعطاء نتائج غير دقيقة بسبب ز يادة قيمة الخطأ لمعاملات الانحدار وبالتالي ستؤدى الى اعطاء استنتاجات غير صحيحة

> ويمكن الكشف عن وجود العلاقة الخطية المتعددة بعدة طرق منها: 1- تقدير الأر تباط بين العو امل المستقلة بأستعمال معامل سبير مان للر تبة

2- تقدير عامل زيادة التباين Variance inflation factor (VIF) اذ ان زيادة العامل عن 5 بعني وجود علاقة خطبة متعددة

3- تقدير eigenvalues للمتغيرات اذ ان وجود قيم مقاربة للصفر يعني وجود علاقة خطية متعددة. مثال: لو فر ضنا ان در اسة قد نفذت للتحر ي عن تأثير بعض العوامل في وزن المولود لغرض وضع معادلة تنبوء فأت تحليل البيانات سيكون: ءٌة٘خ SAS

```
data z;
input x1 x2 x3 y;
```

```
 cards;
  19.5 43.1 29.1 11.9
  24.7 49.8 28.2 18.8
  30.7 51.9 27.0 20.7
  29.8 54.3 21.1 22.1
  19.1 42.2 28.9 10.9
  25.6 53.9 21.7 21.7
  31.4 58.5 27.6 27.1
  27.9 52.1 28.6 25.4
  22.1 49.9 21.2 22.3
  25.5 53.5 24.8 24.3
  31.1 56.6 22.0 25.4
 30.4 56.7 21.3 27.2
 18.7 46.5 23.0 17.7
  19.7 44.2 28.6 14.8
  14.6 42.7 21.3 12.8
  29.5 54.4 20.1 23.9
  27.7 55.3 21.7 24.6
  30.2 58.6 24.6 25.4
  22.7 48.2 27.1 14.8
  25.2 51.0 27.5 21.1
; run;
proc corr data=z SPEARMAN;
var x1 x2 x3;
run;
proc reg data=z; model y=x1 x2 x3/VIF TOL COLLIN; run;
proc reg data=z outvif
outest=b ridge=0 to 0.2 by 0.002;
model y=x1 x2 x3;
plot / ridgeplot nomodel nostat;
run;
proc print data=b;
run;
```
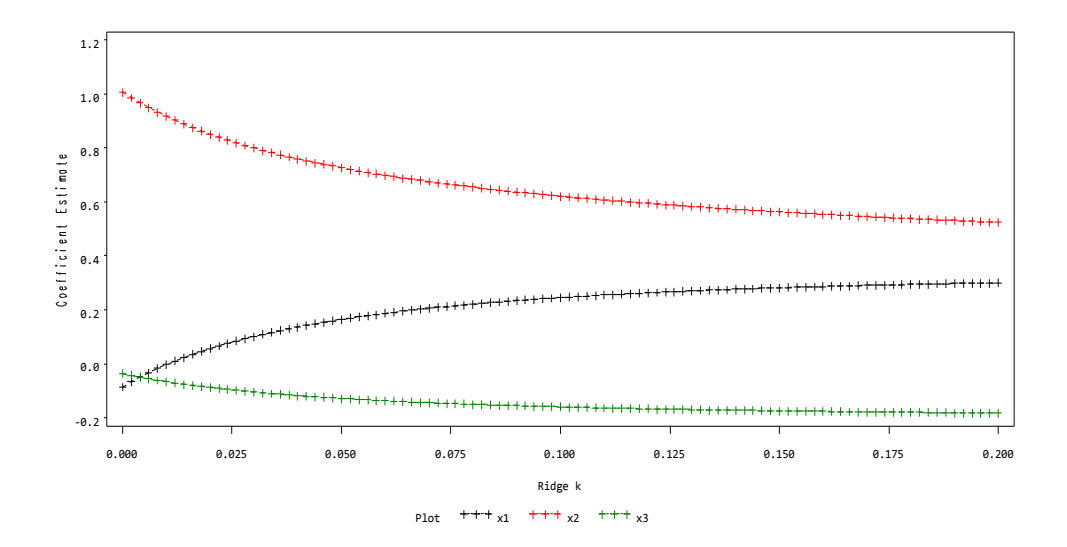

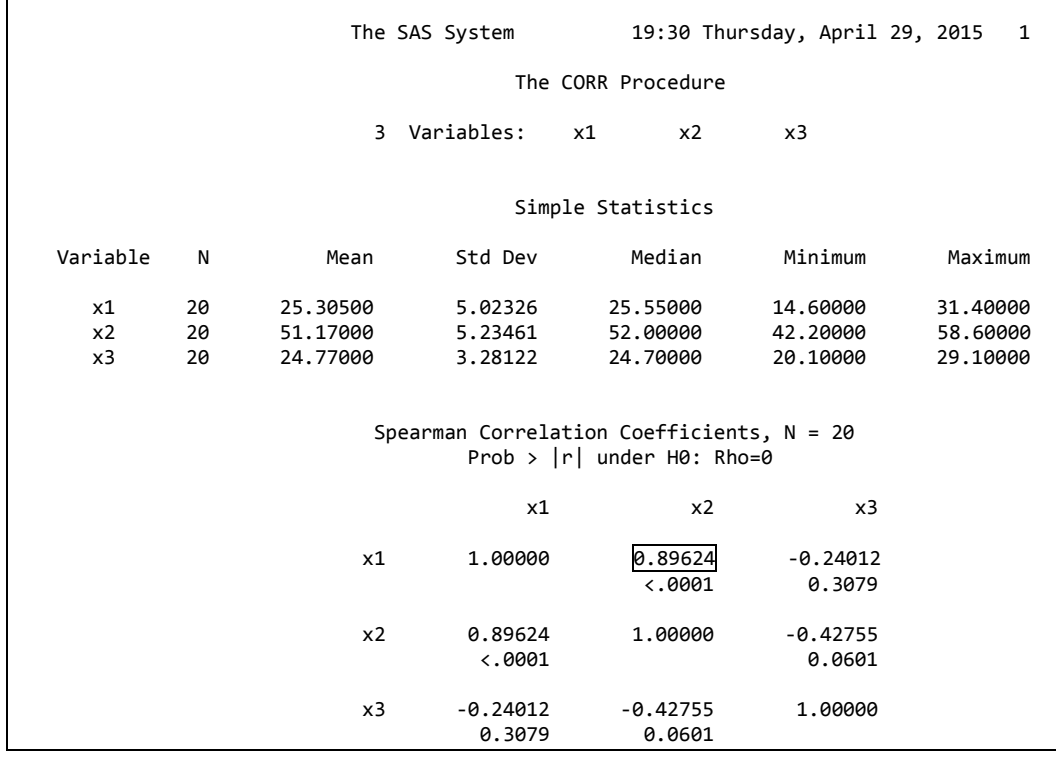

# النتائج تشير الى وجود معامل ارتباط عالي بين x1 و x2 اي وجود علاقة خطية بينهما

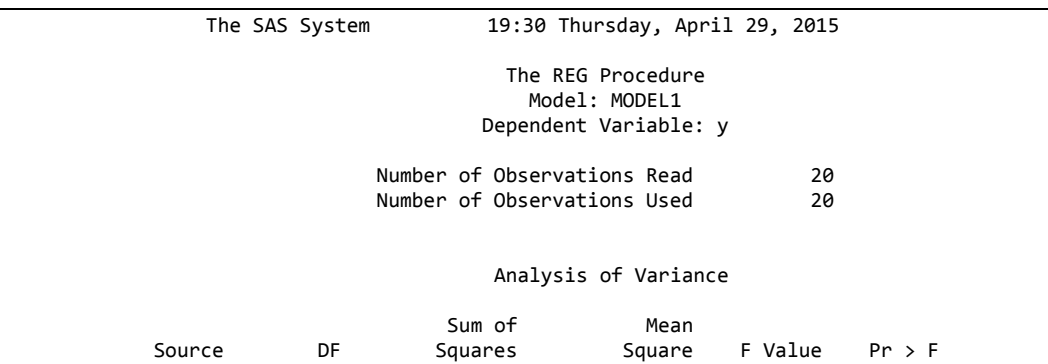

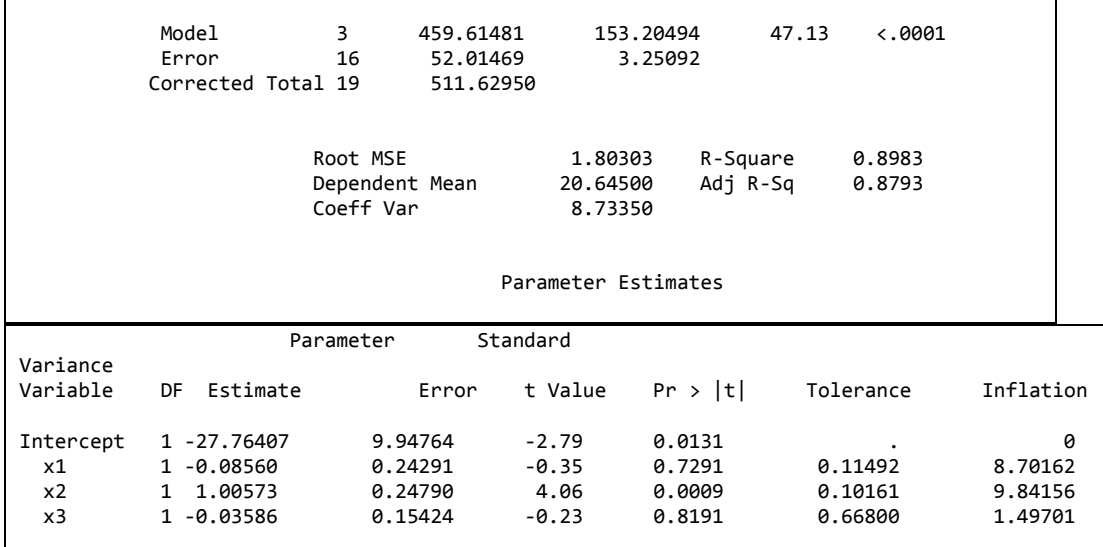

بتضح من النتائج ان التضخم في التباين (Variance inflation) يزيد عن 5 لقيم x1 و x2 كما ان قيم Eigenvalue صغيرة جدا وقاربة للصفر (0.00728.0و  $(0.00056339)$ 

Collinearity Diagnostics -----Proportion of Variation-----Condition  $-----Number$ Eigen value Index Intercept  $x1$  $x2$  $x<sub>3</sub>$  $\mathbf{1}$ 3.95705 1.00000 0.0001043 0.00026043 0.00006365 0.000687 0.03510  $\overline{2}$ 10.61703 0.05066 0.00183 0.14062 0.00264  $\overline{3}$ 0.00728 23.30804 0.08558 0.11952 0.01814 0.41877 0.00056339  $\overline{4}$ 0.91168 0.82956 0.97997 0.43992 83.80709

كما نلاحظ ان قيم الدليل للمتغير بن 1 x و 2 x هي الاعلى مقار نة بالقيم الاخر ي مما يؤكد وجود علاقة خطية متعددة (multicollinearity) بينهما.

وأزاء مثل هذه النتائج يجب حذف احد المتغيرين لزيادة دقة تقديرات معاملات الانحدار . و في حالة عدم امكانية حذف احد المتغير بن بمكن استعمال طريقتين هما انحدار الحرف (Ridge regression) او انحدار المكون الاساس ( Principle Component .(Regression).

ان انحدار الحرف تعد طريقة بديلة عن الانحدار المتعدد عند الشك بوجود علاقة خطية متعددة بين المتغير ات ٍ اذ ان وجو د هذه العلاقة الخطية ستز يد من متو سط مر بعات الخطأ لمعاملات الانحدار مما يؤدي الى عدم دقة تقدير ات طريقة المربعات الصغرى وبذلك فأن طر يقة انحدار الحر ف هي الطر يقة البديلة التي تقلل من قيمة مر بعات الخطأ و تز يد الدقة فيما يخص نتائج انحدار الحرف فان اختيار معاملات الانحدار يجري وفقا لقيمة التضخم في التباين اذ يفضل ان تكون القيم مقاربة الى 1 وان المعاملات تكون مستقرة تقريبا.

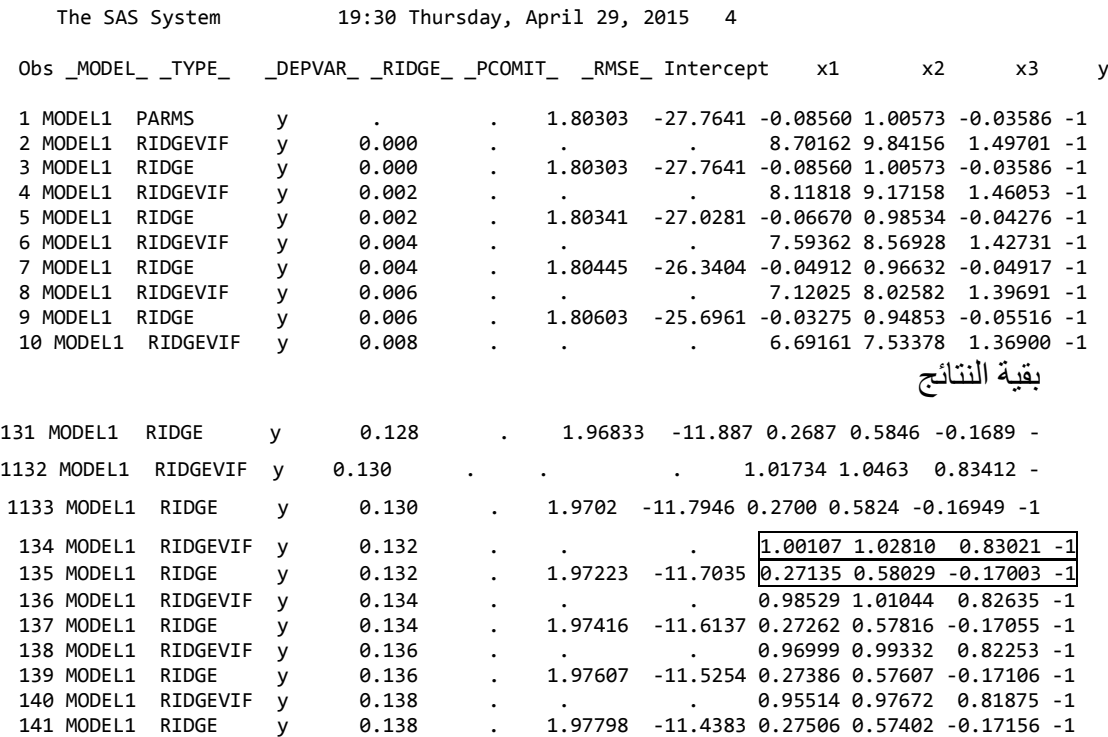

وبذلك فأن β1 و β2 و β3 هي 0.271 و 0.580 و -0.17

يمكن ننفيذ التحليل باستعمال ايعازات اخرى وكما موضح ادناه:

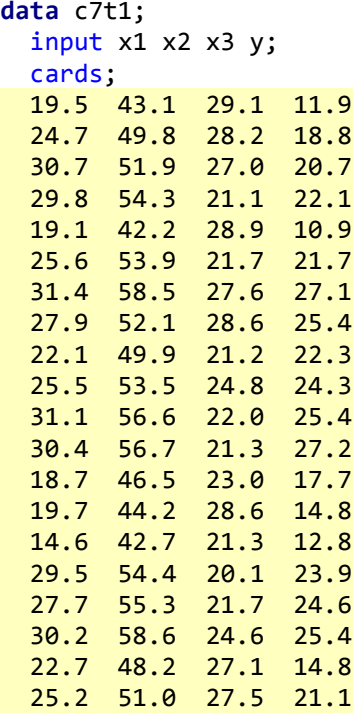

; **run**;

```
proc sql; 
   create table c7t1t as
   select *, ( y - mean(y) )/( std(y)*( sqrt( count(y)-1 ) ) ) as ty,
             ( x1 - mean(x1) )/( std(x1)*( sqrt( count(x1)-1 ) ) ) as
tx1,
     ( x2 - mean(x2) )/( std(x2)*( sqrt( count(x2)-1 ) ) ) as tx2,
     ( x3 - mean(x3) )/( std(x3)*( sqrt( count(x3)-1 ) ) ) as tx3
   from c7t1;
quit;
symbol1 v=dot h=.8;
proc reg data = c7t1t outest = temp outstb noprint; 
  model y = x1 x2 x3/ ridge = (0.001 to 0.1 by .001) outvif;
   plot / ridgeplot vref=0;
run; quit;
proc reg data = c7t1t outest = temp outstb noprint;
   model y = x1 x2 x3 / ridge = 0.02;
run; quit;
proc print data = temp;
 where _{righte} = 0.02 and y = -1;
   var y intercept x1 x2 x3;
run;
proc reg data = c7t1t outest = temp outstb outvif;
  model y = x1 x2 x3 / ridge = (0.0 to 0.2 by 0.002 0.02 to 0.5 by 
0.01 0.5 1.0);
run; quit;
proc print data = temp;
  where _type_ = 'RIDGESTB';
   var _ridge_ x1 x2 x3;
run;
proc print data = temp;
   where _type_ = 'RIDGEVIF';
   var _ridge_ x1 x2 x3;
run;
proc print data=temp;
run;
```
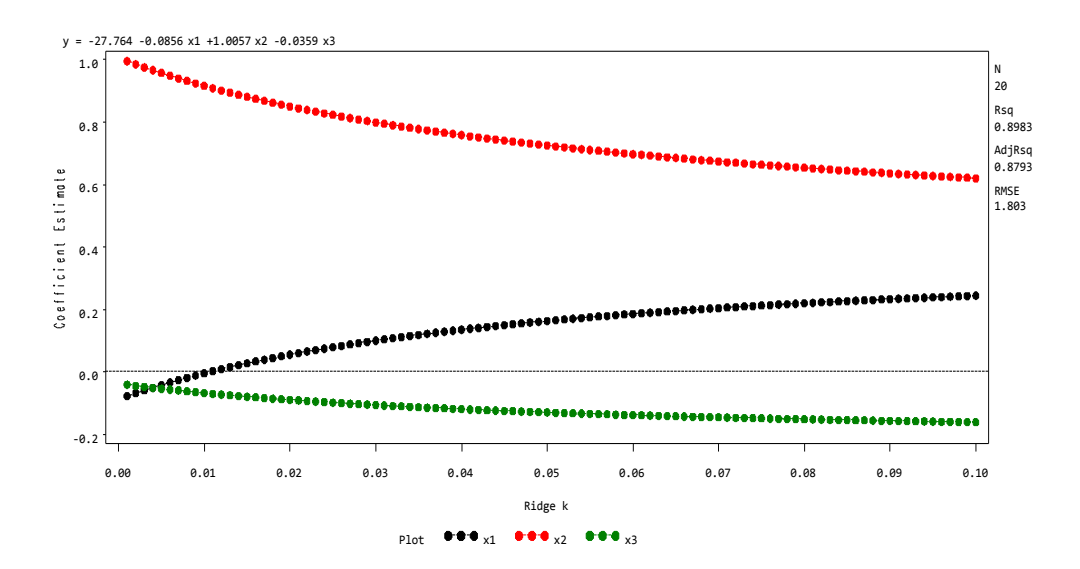

**9-6 االَؾذاس انؾصٍَ regression Robust** هي احدى الطرق الاحصائية المهمة و التي يمكن استعمالها في البيانـات التي تحوي قيمـا متطرفة (Outliers) اذ تعمل على الحد وبدرجة كبيرة من تـأثير تلك القيم على النتـائج ويمكن تنفيذ الطريقة في برنامج SAS بأستعمال ROBUSTREG. هناك عدة طر ق لتنفيذ هذا الانحدار ۖ و من اهمها: 1- طريقة Huber (1973) M

- Rousseeuw (1984) Least Trimmed Squares (LTS) -2
	- Yohai (1984) S -3
	- Yohai (1987) MM -4

مثال: في در اسة لمعر فة تأثير بعض العوامل على النمو في عدة اقطار كما موضح ادناه: **رُفَز SAS**

**data** z; input country\$ GDP LFG EQP NEQ GAP @@; datalines; Argentin 0.0089 0.0118 0.0214 0.2286 0.6079 Austria 0.0332 0.0014 0.0991 0.1349 0.5809 Belgium 0.0256 0.0061 0.0684 0.1653 0.4109 Bolivia 0.0124 0.0209 0.0167 0.1133 0.8634 Botswana 0.0676 0.0239 0.1310 0.1490 0.9474 Brazil 0.0437 0.0306 0.0646 0.1588 0.8498 Cameroon 0.0458 0.0169 0.0415 0.0885 0.9333 Canada 0.0169 0.0261 0.0771 0.1529 0.1783 Chile 0.0021 0.0216 0.0154 0.2846 0.5402 Colombia 0.0239 0.0266 0.0229 0.1553 0.7695 CostaRic 0.0121 0.0354 0.0433 0.1067 0.7043 Denmark 0.0187 0.0115 0.0688 0.1834 0.4079 Dominica 0.0199 0.0280 0.0321 0.1379 0.8293 Ecuador 0.0283 0.0274 0.0303 0.2097 0.8205 ElSalvad 0.0046 0.0316 0.0223 0.0577 0.8414 Ethiopia 0.0094 0.0206 0.0212 0.0288 0.9805 Finland 0.0301 0.0083 0.1206 0.2494 0.5589 France 0.0292 0.0089 0.0879 0.1767 0.4708 Germany 0.0259 0.0047 0.0890 0.1885 0.4585 Greece 0.0446 0.0044 0.0655 0.2245 0.7924 Guatemal 0.0149 0.0242 0.0384 0.0516 0.7885 Honduras 0.0148 0.0303 0.0446 0.0954 0.8850 HongKong 0.0484 0.0359 0.0767 0.1233 0.7471 India 0.0115 0.0170 0.0278 0.1448 0.9356 Indonesi 0.0345 0.0213 0.0221 0.1179 0.9243 Ireland 0.0288 0.0081 0.0814 0.1879 0.6457 Israel 0.0452 0.0305 0.1112 0.1788 0.6816 Italy 0.0362 0.0038 0.0683 0.1790 0.5441 IvoryCoa 0.0278 0.0274 0.0243 0.0957 0.9207 Jamaica 0.0055 0.0201 0.0609 0.1455 0.8229 Japan 0.0535 0.0117 0.1223 0.2464 0.7484 Kenya 0.0146 0.0346 0.0462 0.1268 0.9415 Korea 0.0479 0.0282 0.0557 0.1842 0.8807

**run**;

```
Luxembou 0.0236 0.0064 0.0711 0.1944 0.2863
Madagasc -0.0102 0.0203 0.0219 0.0481 0.9217
Malawi 0.0153 0.0226 0.0361 0.0935 0.9628
Malaysia 0.0332 0.0316 0.0446 0.1878 0.7853
Mali 0.0044 0.0184 0.0433 0.0267 0.9478
Mexico 0.0198 0.0349 0.0273 0.1687 0.5921
Morocco 0.0243 0.0281 0.0260 0.0540 0.8405
Netherla 0.0231 0.0146 0.0778 0.1781 0.3605
Nigeria -0.0047 0.0283 0.0358 0.0842 0.8579
Norway 0.0260 0.0150 0.0701 0.2199 0.3755
Pakistan 0.0295 0.0258 0.0263 0.0880 0.9180
Panama 0.0295 0.0279 0.0388 0.2212 0.8015
Paraguay 0.0261 0.0299 0.0189 0.1011 0.8458
Peru 0.0107 0.0271 0.0267 0.0933 0.7406
Philippi 0.0179 0.0253 0.0445 0.0974 0.8747
Portugal 0.0318 0.0118 0.0729 0.1571 0.8033
Senegal -0.0011 0.0274 0.0193 0.0807 0.8884
Spain 0.0373 0.0069 0.0397 0.1305 0.6613
SriLanka 0.0137 0.0207 0.0138 0.1352 0.8555
Tanzania 0.0184 0.0276 0.0860 0.0940 0.9762
Thailand 0.0341 0.0278 0.0395 0.1412 0.9174
Tunisia 0.0279 0.0256 0.0428 0.0972 0.7838
U.K. 0.0189 0.0048 0.0694 0.1132 0.4307
U.S. 0.0133 0.0189 0.0762 0.1356 0.0000
Uruguay 0.0041 0.0052 0.0155 0.1154 0.5782
Venezuel 0.0120 0.0378 0.0340 0.0760 0.4974
Zambia -0.0110 0.0275 0.0702 0.2012 0.8695
Zimbabwe 0.0110 0.0309 0.0843 0.1257 0.8875
;
proc reg data=z;
model GDP = LFG GAP EQP NEQ ;
run;
proc robustreg data=z method=m(wf=bisquare);
model GDP = LFG GAP EQP NEQ;
output out=robout r=resid sr=stdres;
run;
proc robustreg data=z method=m(wf=huber);
model GDP = LFG GAP EQP NEQ;
output out=robout r=resid sr=stdres;
run;
proc robustreg data=z method=mm;
model GDP = LFG GAP EQP NEQ;
output out=robout r=resid sr=stdres;
run;
proc robustreg data=z method=lts(h=33) fwls;
model GDP = LFG GAP EQP NEQ;
output out=robout r=resid sr=stdres;
```
The SAS System

09:54 Thursday, September 25, 2014

 The REG Procedure Model: MODEL1 Dependent Variable: GDP

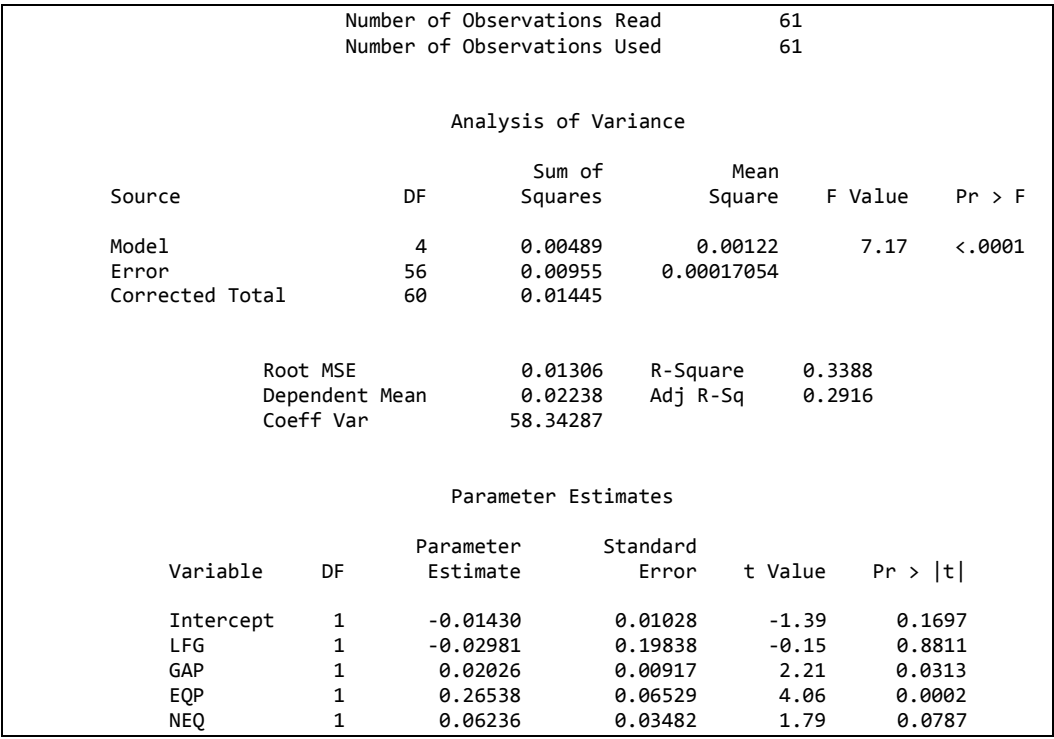

# يتضح من النتائج اعلاه (نتائج الانحدار المتعدد) ان هناك عاملين تأثير هما معنوي

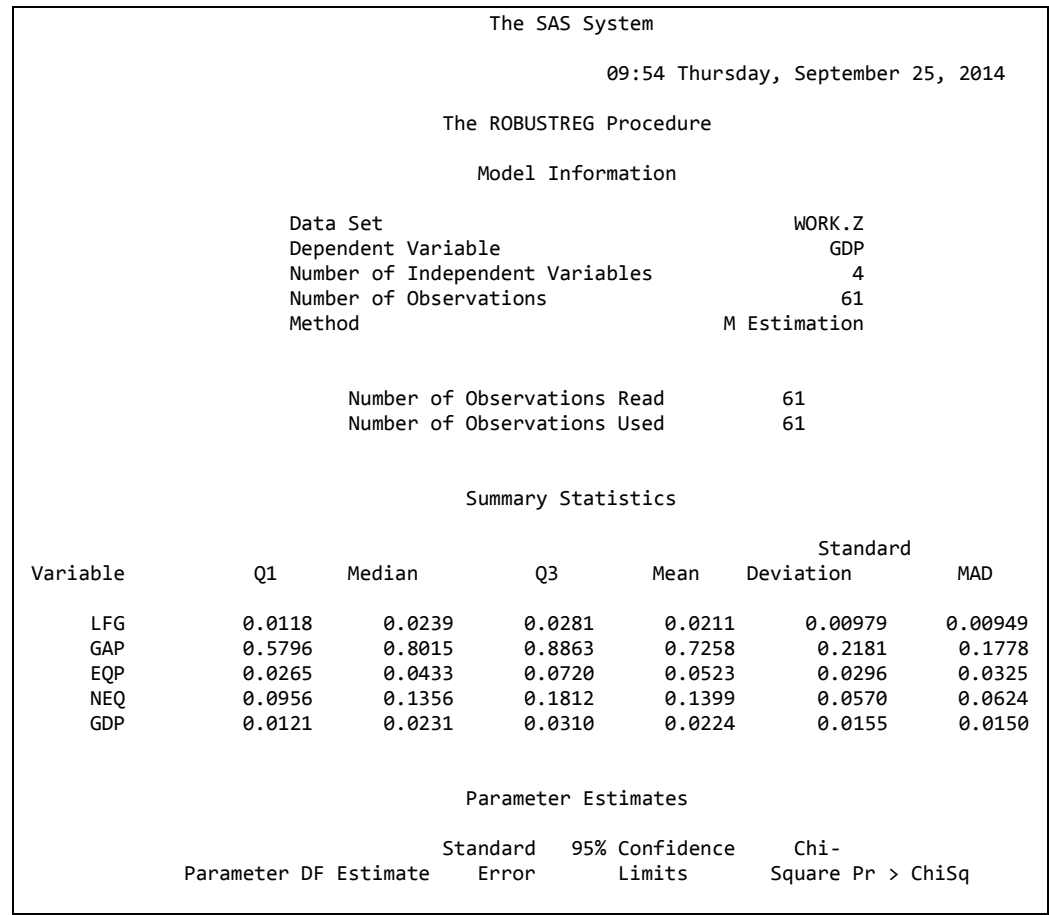

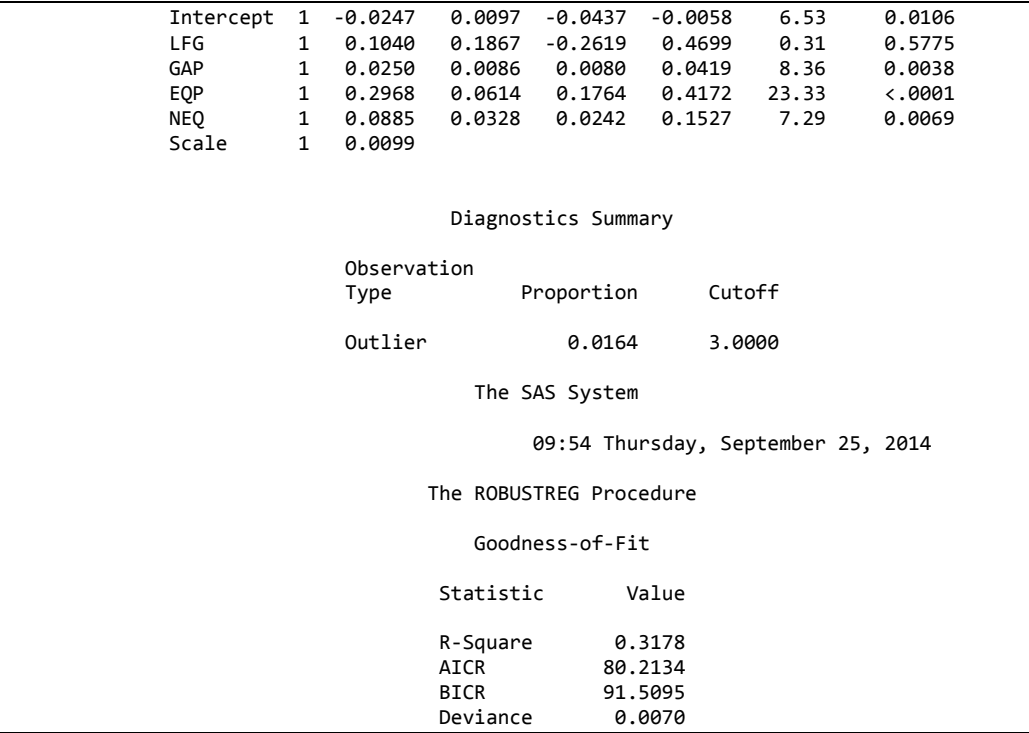

# يتبين من نتائج الانحدار الحصين للطريقة الاولى ان هناك ثلاثة عوامل تأثير ها معنوي

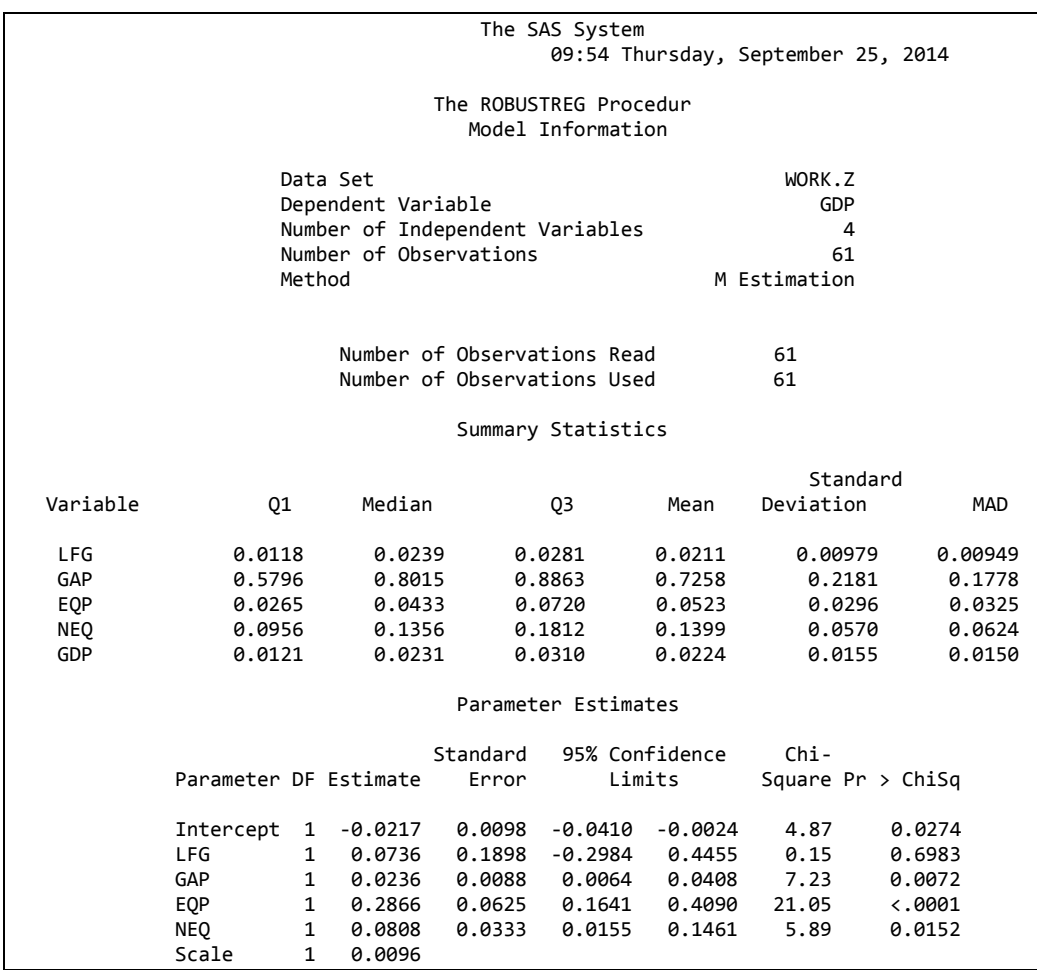

 $\overline{1}$ 

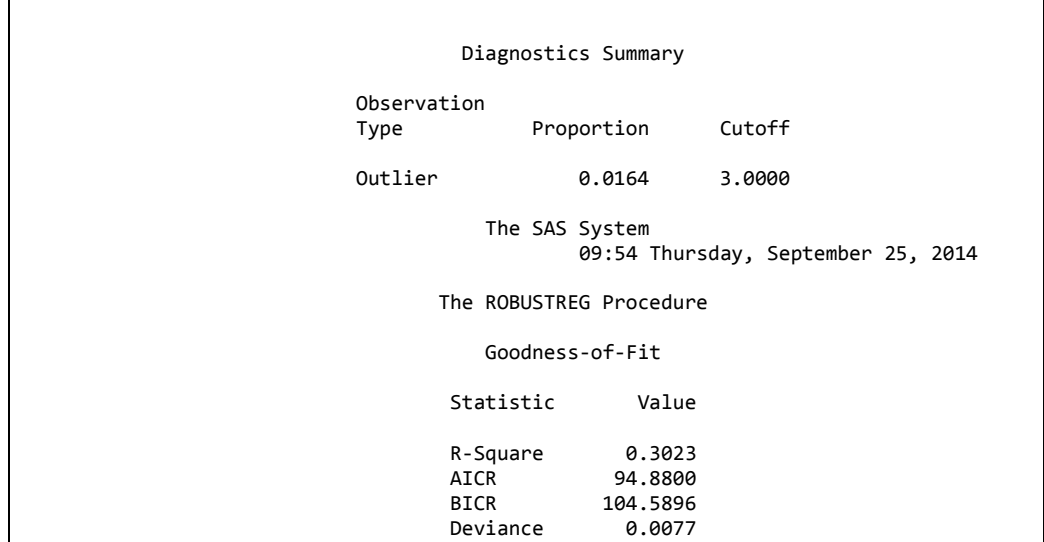

الطريقة الثانية:

 $\overline{\phantom{0}}$ 

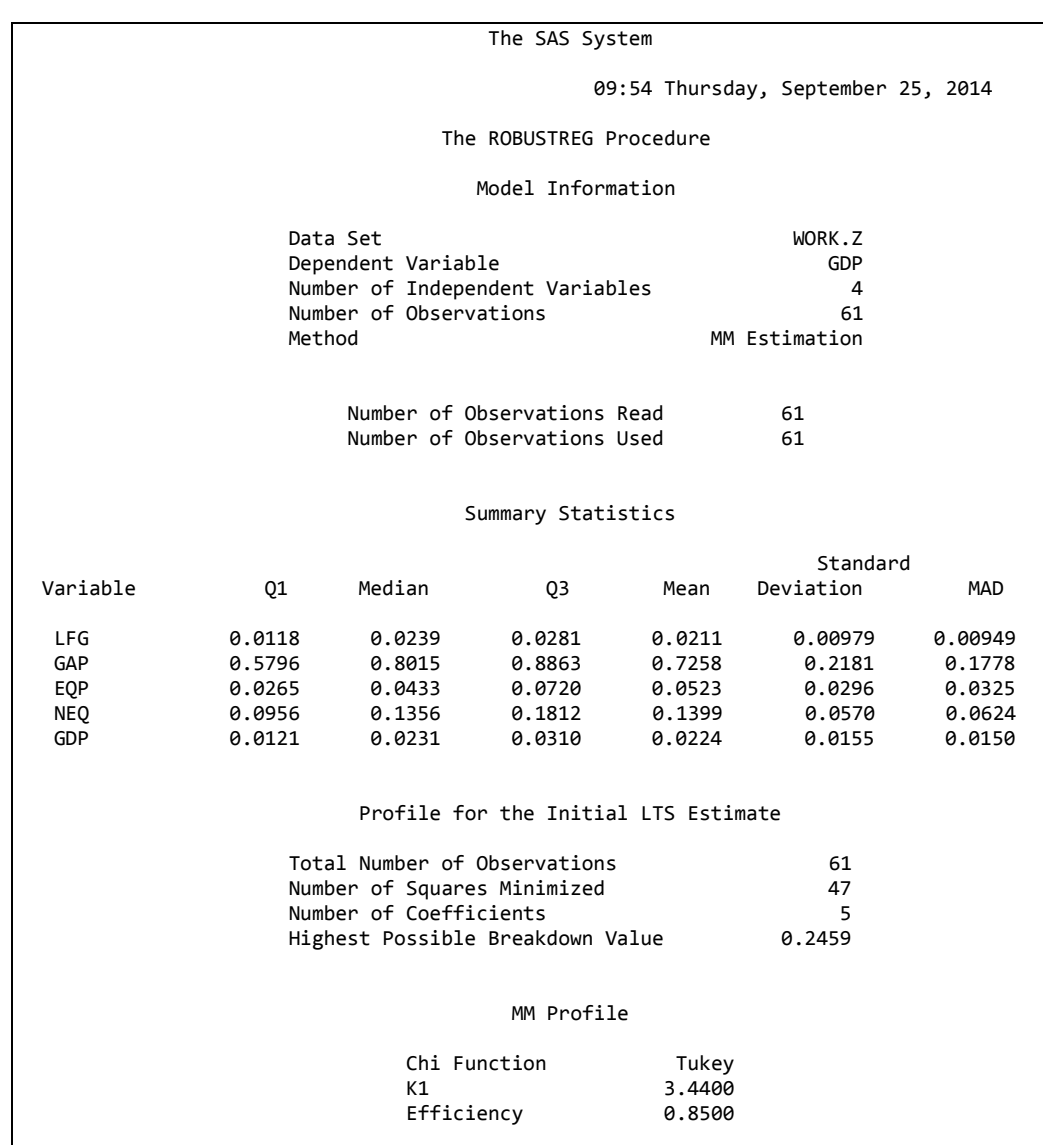

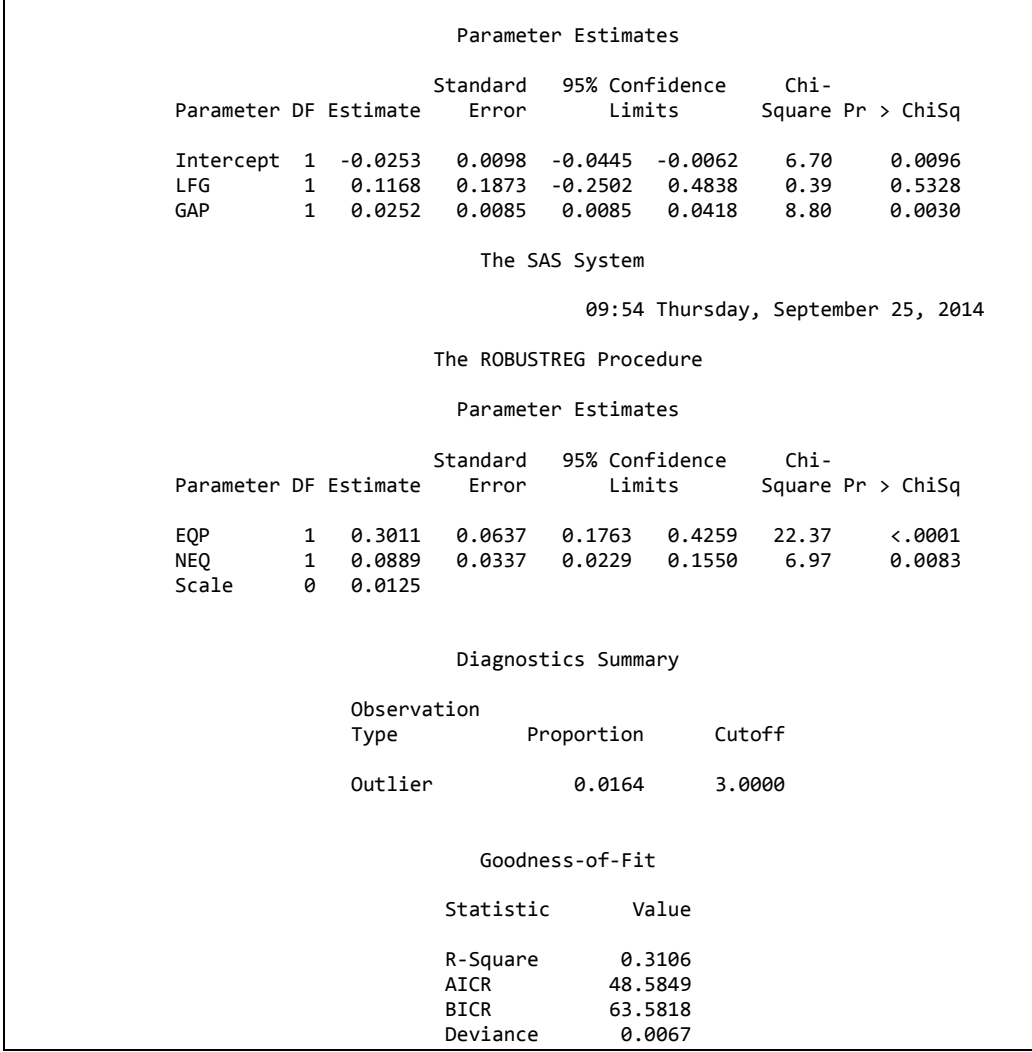

الطريقة الثالثة:

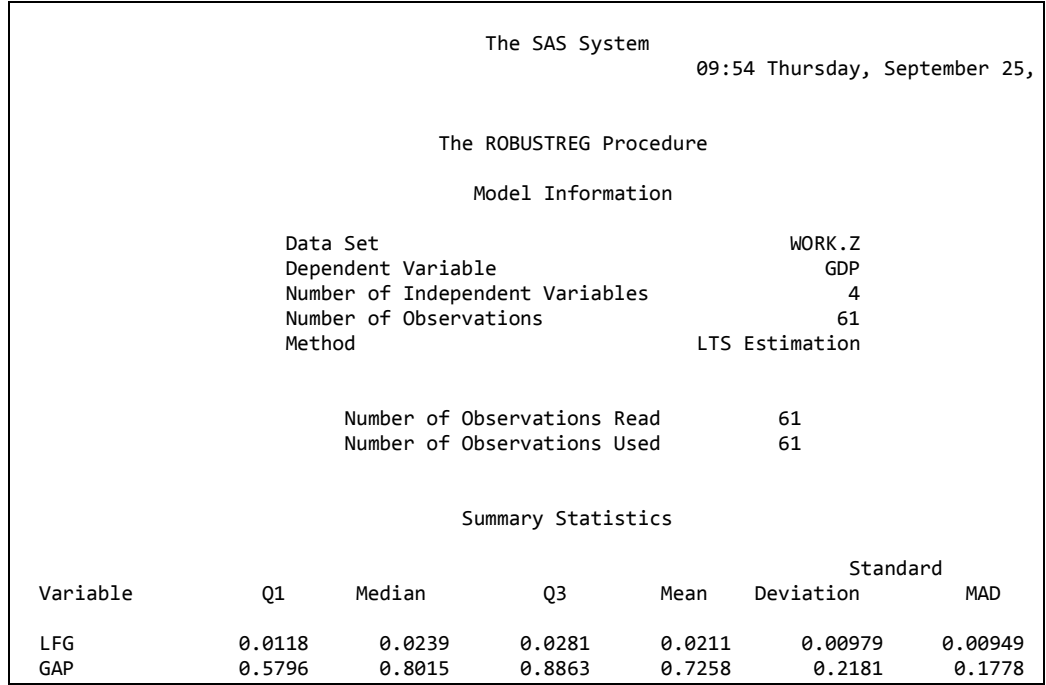

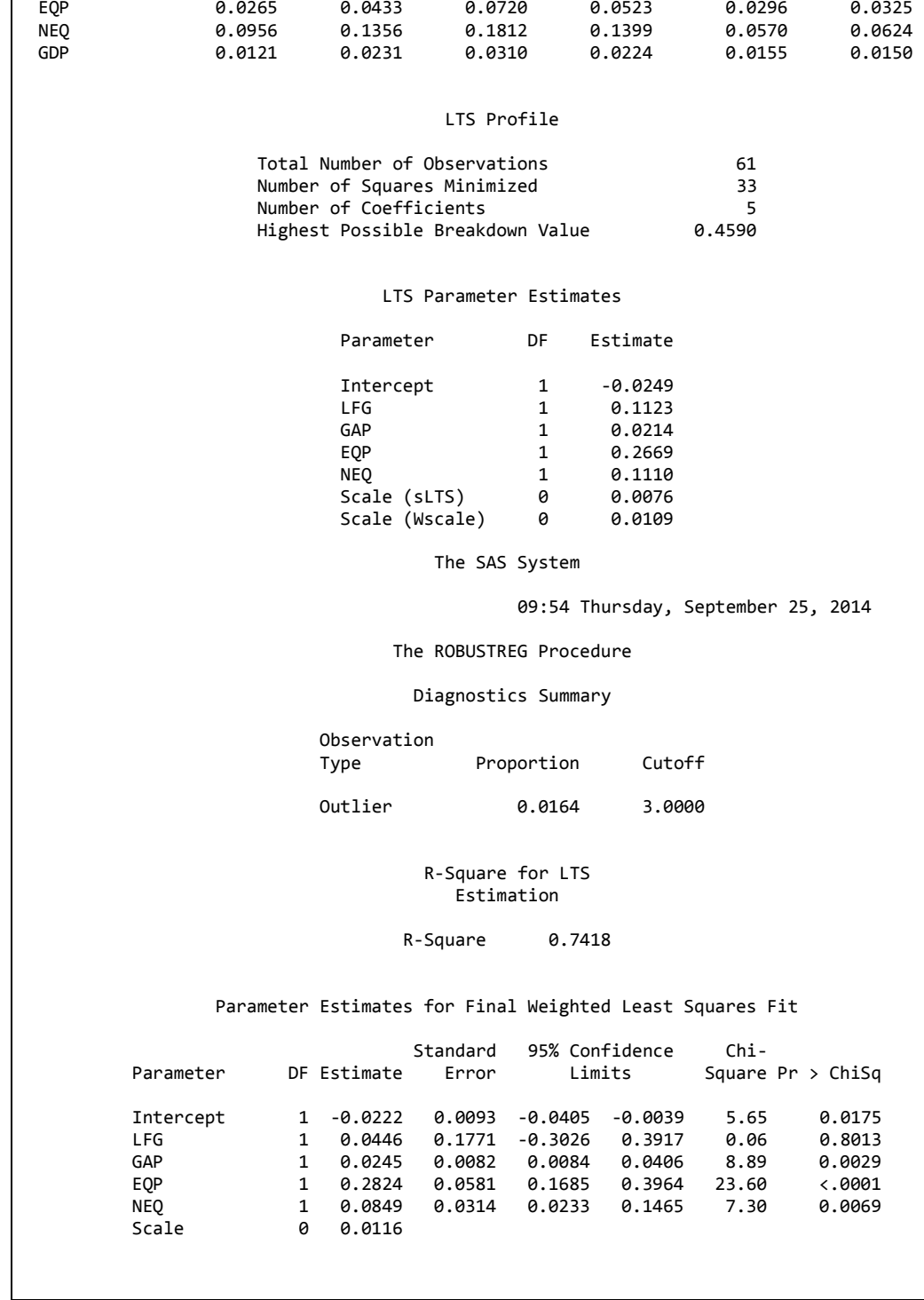

يتبين من نتائج الطريقة الرابعة ان قيمة R2 كانت اعلى من جميع الطرق الاخرى ممـا يعني انها الافضل. **انفصم انغبثغ : َغجخ األسعؾَخ Ratio Odds وانخطوسح انُغجَخ Risk Relative**

## **7 - 1 رمذٍش َغجخ األسعؾَخ وانخطوسح**

تعد نسبة الار جحية من المقابيس المهمة التي يتم استعمالها في العديد من البحوث الطبيـة والزراعية الحديثة ،اذ تمثّل مقياسـا لمقارنـة أحتمـال حصـول حـدث مـا بـين مجمـو عتين ، و بِما انـها نسبة فهي ذات تقدير ات مو جبة دائمـا ، و عندمـا يكون تقدير ها اقل من 1 فأن ذلك يعني ان احتمال حصول الحدث اقل في المجموعة الثانية مقار نـة بـالاولى ، امـا اذا كـان التقدير يساوي 1 فهو يعني تساوي الاحتمال في مجموعتي المقارنة واكبر من 1 وتشير الي ار جحية حصول الحدث في المجموعة الثانية. ويمكن الحصول على نسبة الار جحيـة من خلال قسمة ارجحية حصول حدث في المجموعة الاولى ( عدد مرات حصول الحدث الاول/ عدد مرات عدم حصـوله) مقسـوما علـى ارجحيـة حصـول الحـدث فـى المجموِ عة الثانية (عدد مر ات حصول الحدث الثاني/ عدد مر ات عدم حصوله) ، و توفر طريقـة الانحـدار اللوجسـتيكي Proc Logistic امكانيــة تعـديل لنسـبة الارجحيــة وفقـا للعوامل الداخلة في النموذج الرياضبي ممـا يجعلهـا مفضلة علـى مقيـاس اخر لايقل عنهـا اهميـة وهـو نسـبة الخطـورة RR ( Ratio ) RR ) او قـد يسـمي الخطـورة النسـبية (Relative Risk ) ، اذ تتصف بصعوبة اجراء تعديل لها ، وتمثل نسبة الخطورة عدد حـالات حصـول حـدث فـي المجموعـة الاولـي (عـدد الاحـداث المر غوبـة مقسـوما علـي مجموع الاحداث المر غوبـة وغير المر غوبـة ) مقسوما علـي عدد حـالات حصـول نفس الحدث في المجمو عة الثانبة ِ

ويمكن الحصـول على Odds Ratio بأستعمال الأمر Proc logistic ، فيمـا يمكن الحصول على التقديرين بأستعمال الأوامر proc phreg و Proc freq. بصورة عامـة عندما تكون البيانـات متعلقـة باحداث الماضـي تسمى ( Case-control) فيفضل هنا اعتماد نسبة الار جحية مثال ذلك بحث العلاقة بين التدخين وسر طان الرئـة ، اذ يتم مقارنة مجموعة من المرضى تعانى من سرطان الرئـة مـع مجموعـة لاتعـانى من سرطان الرئة ، ثم تقسم كل مجموعة الى مجموعتين فرعية مدخن ( تعرض للخطر ) و غير مدخن. امـا الدر اسـات التـي تتعلّق بالمستقبل و تسمى ( Cohort ) فيفضـل اعتمـاد الخطورة النسبية مثال ذلك مقارنة مجموعة من لاعبي كرة القدم كانوا قد تعرضوا في وقت سابق الى تمزق في الغضروف الهلالي للركبة مع مجموعة من اللاعبين لم يصـابوا ثم تم مر اقبة كلا المجمو عتين لمدة عـامين لمعر فـة فيمـا اذا كـان المصــابو ن بـالتمز ق اكثـر عرضة لحصول تمز ق ثاني خلال هذه الفتر ة. ومن الامثلة الاخر ي اجر اء مقار نــة بـين مجمو عتين من الاشخاص الاولى ذات كولستير ول مر تفع بينما الثانية ذات مستوى طبيعي من خلال مر اقبِتهم لعدد من السنو ات لتحديد اي مجمو عـة اكثـر عر ضـة للاصـابـة بنو بـة قلبية

مثال : في دراسة (A prospective cohort) على مجموعة من المرضى هم تحت خطر الاصابة بنوبات قلبية للتحر ي عن تأثير الاسبير بن وقد تم تقسيمهم بصور ة عشوائية الَّــي مجمــو عتبن اعطبــت المجمو عــة الاســببر بن فبمــا اعطبــت المجمو عــة الاخــر ي Placeboو بعد متابعتهم لمدة سنة سجلت حالات الاصبابة بالنو بات القلبية كما مو ضبحة في الجدو ل ادناه المطلوب حساب نسبة الأر جحية و الخطور ة النسبية؟

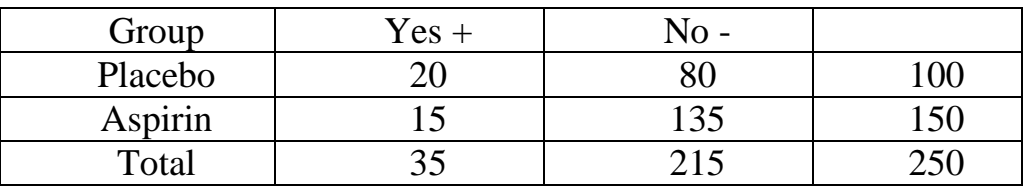

الحل يدويا:

Odds Ratio (OR) =  $(20/80) / (15/135) = 2.25$ Relative Risk (RR) =  $(20/100) / (15/150) = 2$ 

أ- تنفيذ SAS

DATA e: group stat freq; **INPUT** cards; 1 0 15 1 1 1 3 5 0 0 2 0 0 1 80 proc freq; weight FREQ; tables group\*stat/cl riskdiff;  $run;$ 

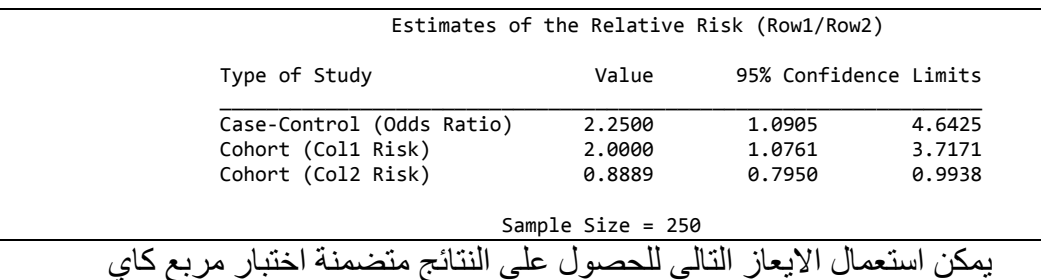

proc logistic data=e descending;

```
model group=stat;
freq freq;
run;
```
## **ة- رُفَز SPSS**

يتم ترتيب البيانات كما موضح ادنا وتتبع الخطوات الموضحة في مربعات الحوار لأكمال التحليل

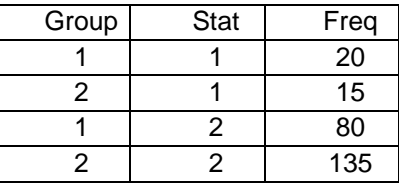

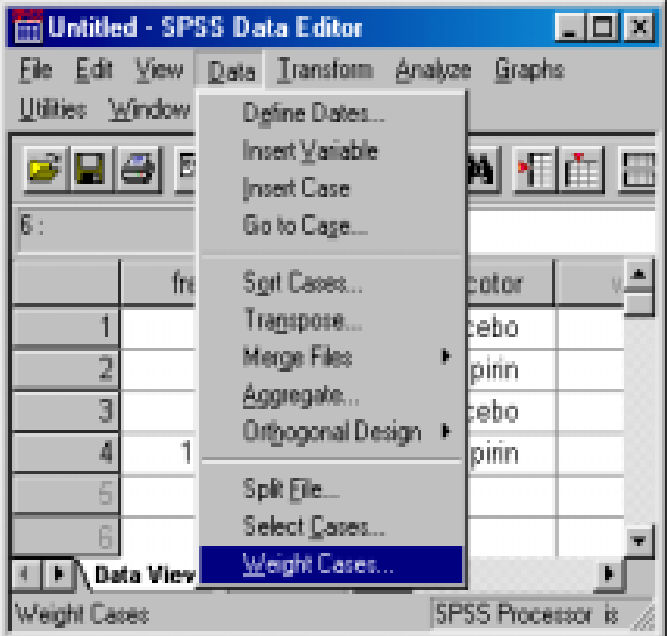

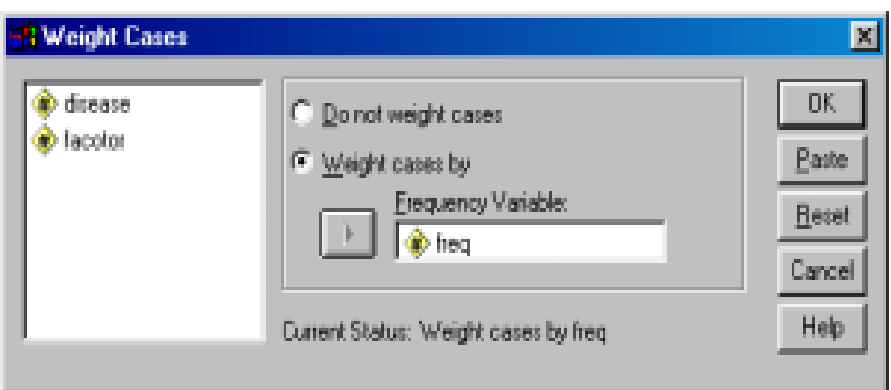

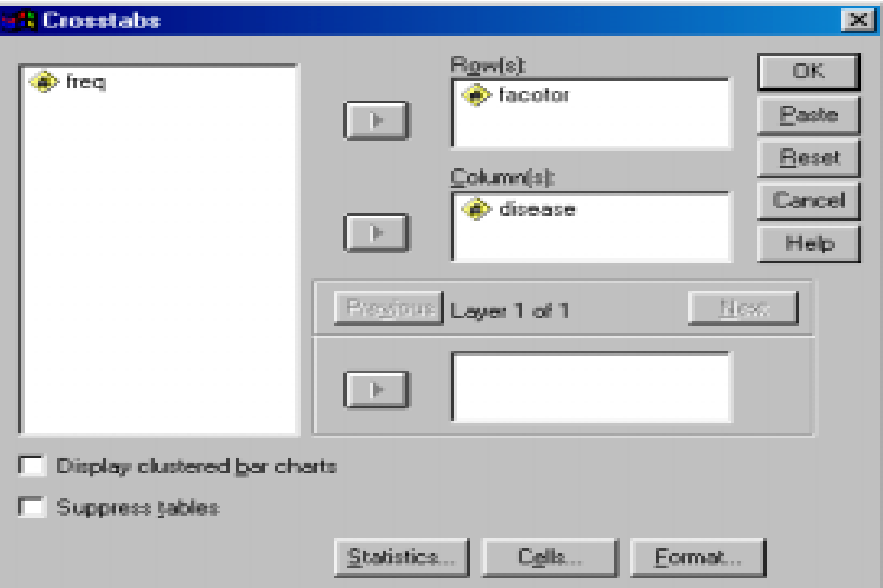

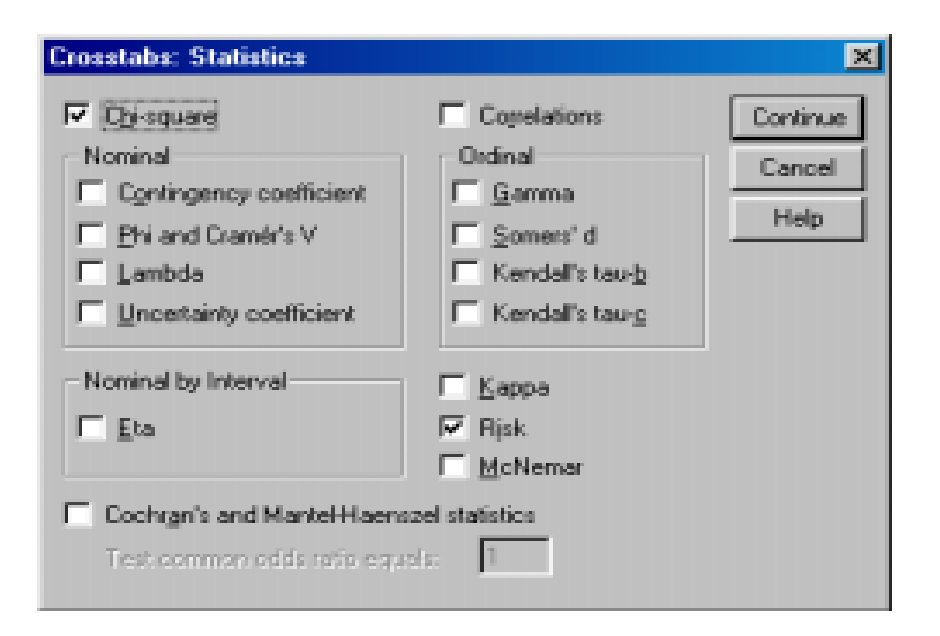

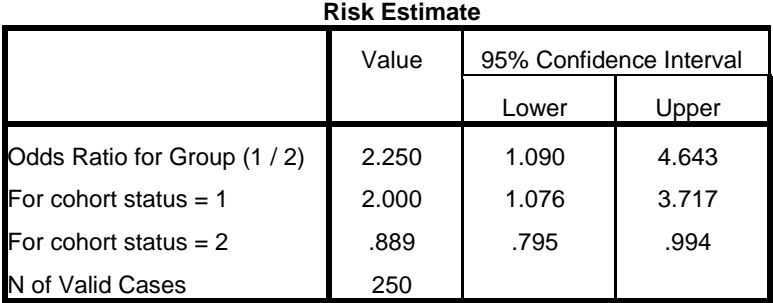

## **ػ- رُفَز MedCalc**

هن الصفحة الرئيسية نضغط على Test فيظهر شريط من الخيارات نختار منه Risk ratio فيظهر مربع حوار فيه حقل exposed group الذي يتضمن حقلان الاول Nunmber نكتب فيه الرقم 20 والحقل الثاني Number بنكتب فيد negative outcome نكتب فيه الرقم 80 وفي الحقلين الاخيرين نكتب 15 ثم 135 ثم .ok

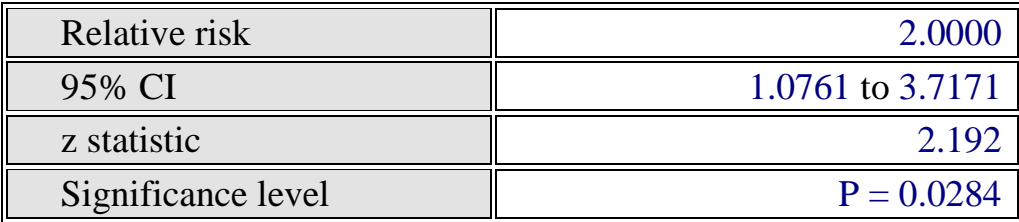

ولغرض تقدير QR نتبع نفس الخطوات ولكن نختار Odds Ratio ونكتب الارقام كالآتي: في الحقلين الاولين 20 ثم 15 وفي الحقلين الاخرين 80 ثم 135 ثم test.

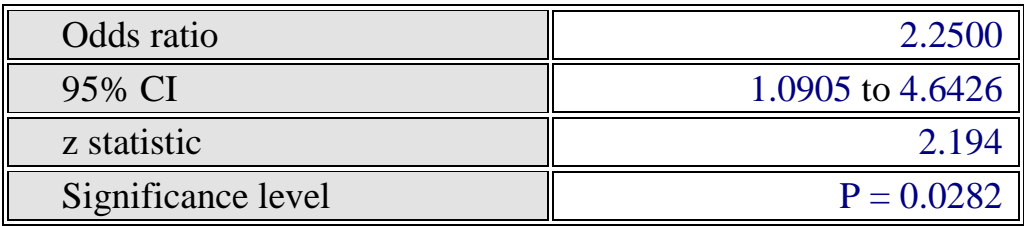

## **- رُفَز Prism Graphpad**

من الصفحة الرئيسية نختار contingency ثم create

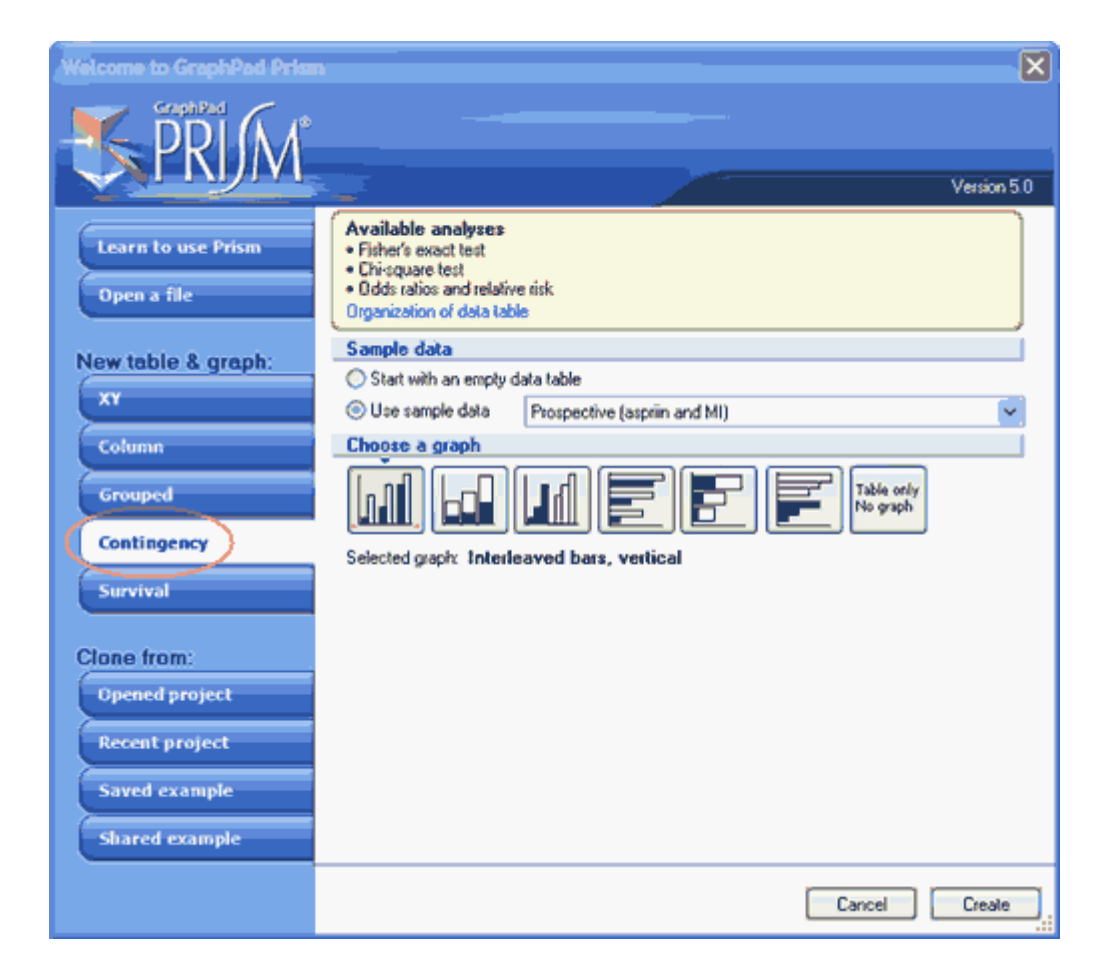

تكتب البيانات كما موضح ادناه ثم نضغط على زر analyze ثم نختار chi square and Fisher exact test. ثم ok

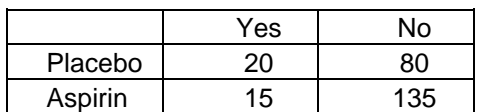

additional calculations فيظهر مربع حوار نؤشر فيه على

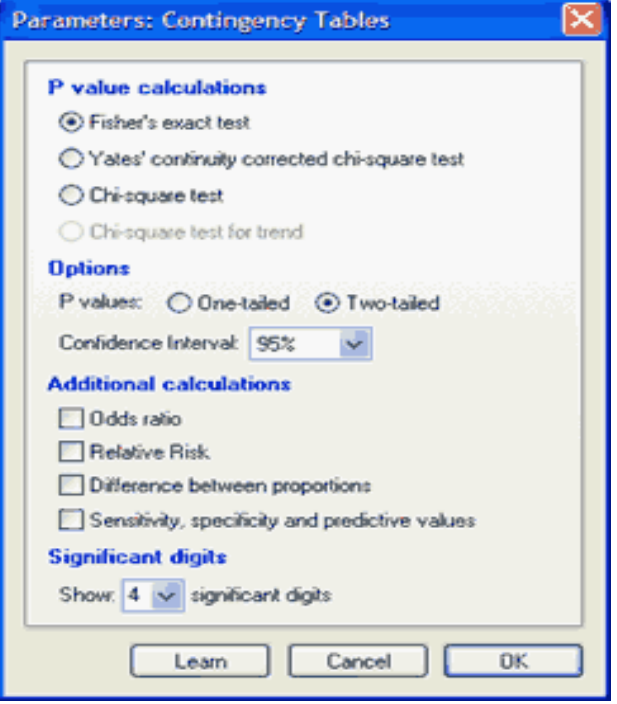

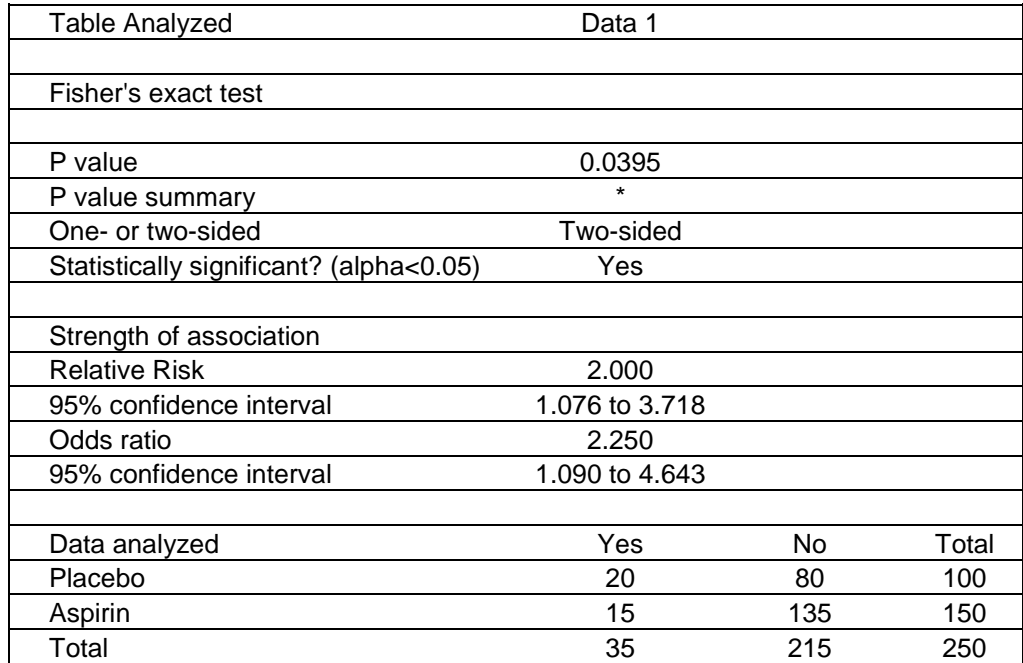

**مثال:** في در اسة للتحر عي عن تأثير ِ تناول الاسبير ين على الاصبابة بالنو بـات القلبيـة خـلال ار بعـة مستويات مـن العمـر . المطلـوب تقدير ِ ار جحيـة الاصــابـة بـالنويـات القلبيـة للـذين لـم يتّناو لو ا الاسبير بن الّي او لئك الذين يتناو لو ن الاسبير بن خلال كل فئة من العمر و تقدير ها بغض النظر عن العمر ؟

|                     | العمر : 40 — 49 سنة   |                 |  |  |
|---------------------|-----------------------|-----------------|--|--|
|                     | لسم يتعساطي الاسسبرين | تعاطى الاسبيرين |  |  |
|                     | Placebo               |                 |  |  |
| اصبب بنوبة قلبية    |                       |                 |  |  |
| لم يصاب بنوبة قلبية | 4500                  | 4500            |  |  |

 $10^{14}$   $10^{10}$   $10^{11}$ 

العمر 50 –59 سنة

|                     | ــم يتعــــاطـي الاســــبرين | تعاطى الاسبيرين |  |  |  |  |
|---------------------|------------------------------|-----------------|--|--|--|--|
|                     | Placebo                      |                 |  |  |  |  |
| اصبب بنوبة قلبية    |                              |                 |  |  |  |  |
| لم يصاب بنوبة قلبية | 3638                         | 3674            |  |  |  |  |

العمر (60 – 69 سنة

|                     | لـم يتعــاطـي الاســبرين<br>Placebo | تعاطى الاسبيرين |
|---------------------|-------------------------------------|-----------------|
| اصبب بنوبة قلبية    |                                     | 39              |
| لم يصاب بنوبة قلبية | 1961                                | 2006            |

 $124 - 70$  سنة

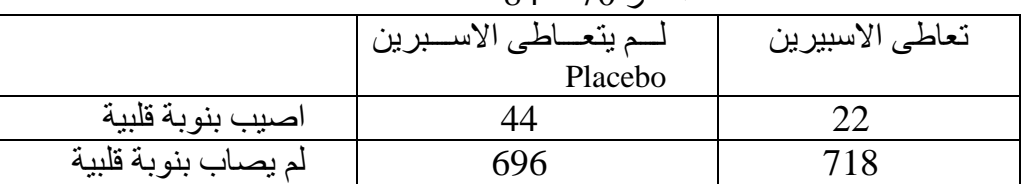

**DATA** e;

 INPUT age group drug freq @@; DATALINES; 1 1 0 27 1 1 1 4500 1 0 0 24 1 0 1 4500 2 1 0 51 2 1 1 3674 2 0 0 87 2 0 1 3638 3 1 0 39 3 1 1 2006 3 0 0 84 3 0 1 1961 4 1 0 22 4 1 1 718 4 0 0 44 4 0 1 696

```
proc freq data=e;
  table age*group*drug/ cmh;
weight freq;
run;
proc freq data=e;
weight freq;by age;
  table age*group*drug/ cmh;
run;
```
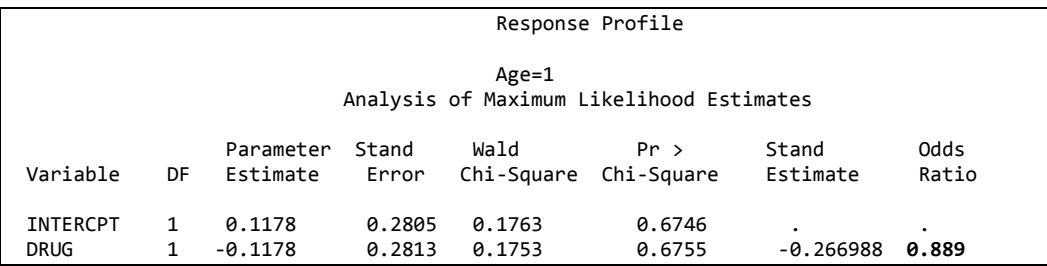

ان اختبار نسبة الارجحية يشير الى عدم معنوية التقدير في مجموعة 40 – 49 سنة.

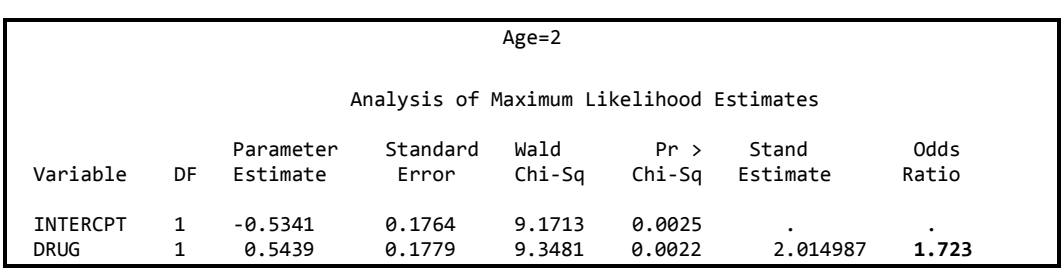

نبين بأن ار جحية حصول النوبة القلبية للذين لم يتناولوا الاسبرين كانت معنوية و هي اعلى بحوالي 1.7 مرة مقارنة بالمجموعة التي تناولت الاسبرين للمجموعة التي تتراوح اعمار هم من 050 – 59 سنةٌ.

Age=3 Analysis of Maximum Likelihood Estimates

| Variable                | DF | Parameter<br>Estimate | Stand<br>Error   | Wald<br>Chi-Sa     | Pr ><br>Chi-Sa   | Standardized<br>Estimate | Odds<br>Ratio |
|-------------------------|----|-----------------------|------------------|--------------------|------------------|--------------------------|---------------|
| INTERCPT<br><b>DRUG</b> |    | $-0.7673$<br>0.7899   | 0.1938<br>0.1964 | 15.6790<br>16.1853 | 0.0001<br>0.0001 | 2.746427                 | 2.203         |

تبين بأن ار جحية حصول النوبة القلبية للذين لم يتناولوا الاسبرين كانت معنوية و هي اعلى من الضعف مقارنة بالمجموعة التي تناولت الاسبرين للمجموعة التي تتراوح اعمار هم من 60 – 69 سنة

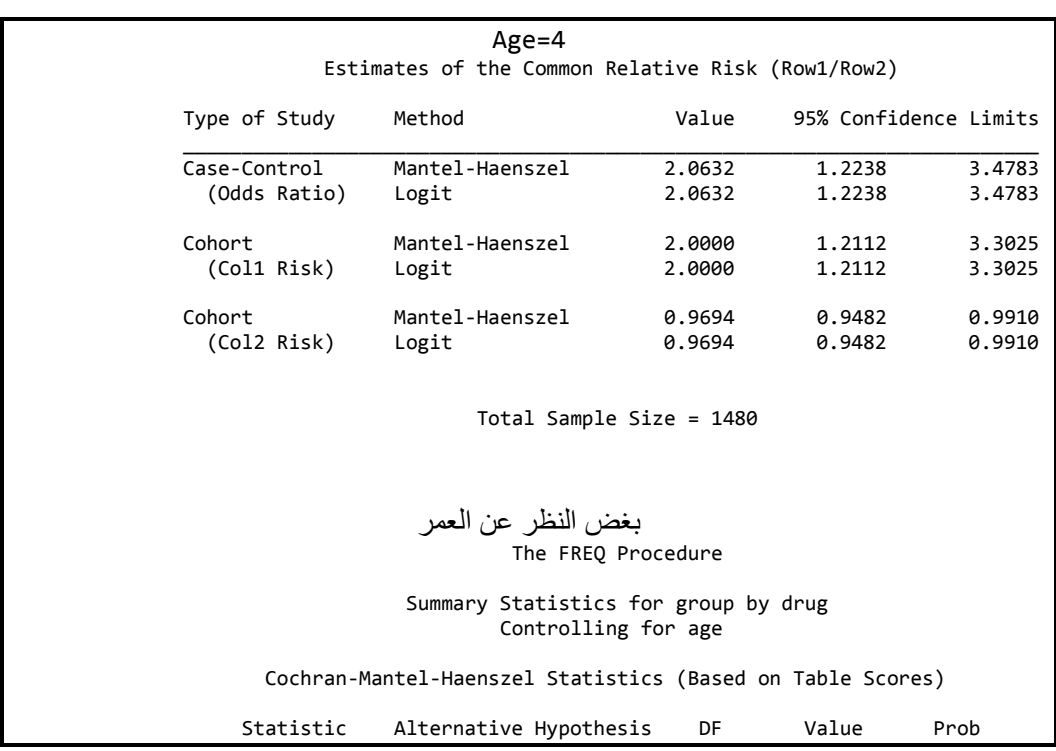

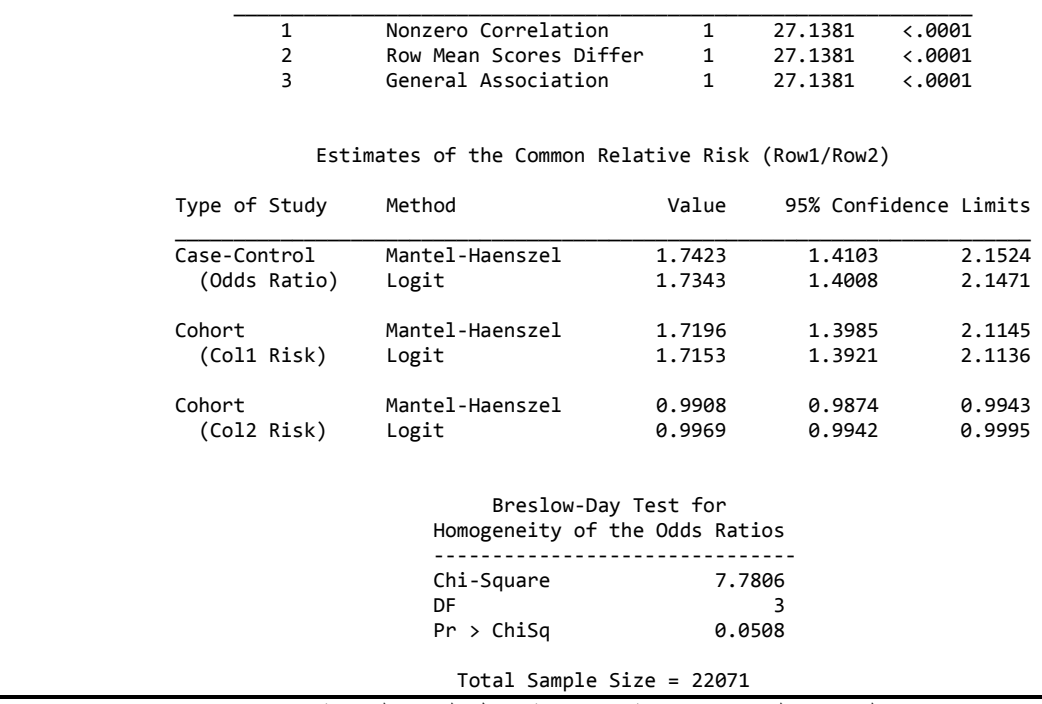

اختبار بريسلو يشير الى تجانس نسبة الارجحية خلال الفئات العمرية

هناك مقاييس اخرى مهمة يجري استعمالها بالبحوث الطبية سنتطرق الى اهمها من خلال المثال الآتي:

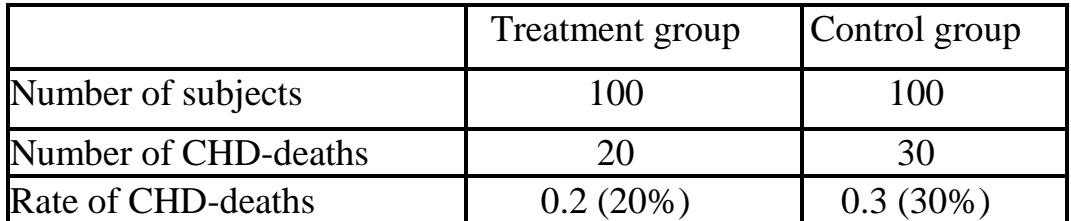

يتبين من الجدول ان الدواء الجديد افضل اذ ان عدد الذين ماتوا أقل ولكن كيف نعبر عن هذه الافضلية

## Relative Risk or Risk Ratio (RR) [1-الخطورة النسبية  $0.67 = \% 30 \% 20$

و هذه النتيجة تعني ان المرضى الذين تناولوا العقار لمدة 5 سنوات هم اٌقل احتمـال للمـوت بسبب النوبات القلبية بمقدار 0.67 مر ه من احتمـال موت افر اد المجموعـة الثانيـة. و هنـا لابد من ان نذكر ان قيمة RR كلما انخفضت عن 1 فأن الاحتمال يقل في المجموعة الاولى مقارنـة بالثانيـة واذا كانت RR تسـاوى 1 فيعنـى تسـاوى الخطـورة واكبـر من 1 ز بادة الخطور ة في المجمو عة الأولى مقار نة بالثانبة ٍ

> **-2 اَخفبض انخطوسح انُغجَخ (RRR (Reduction Risk Relative** في مثالنا السابق لو ار دنا معر فة كم هو مقدار الانخفاض

 $RRR = 1 - RR$ 

 $= 1 - 0.67 = 0.33$  or 33%

او ممكن حسابها ابضا كآلأتي: RRR= (difference in event rates)/control event rate  $=(0.3-0.2)/0.3=0.1/0.3=0.33$  (or 33%)

3- فرق الخطورة او انخفاض الخطورة المضبوط

### **Risk difference or Absolute Risk Reduction (ARR)**

\n
$$
\text{ARR} = 30\% - 20\% = 10\% \text{ (or } 0.3 - 0.2 = 0.1)
$$
\n

\n\n $\text{Gyl} = 10\% \text{ (or } 0.3 - 0.2 = 0.1)$ \n

\n\n $\text{Gyl} = 10\%$ \n

\n\n $\text{Gyl} = 100\%$ \n

**)The number needed to treat ( ) NNT) نهؼالط انالصو انؼذد -4** والمقصود بِهذا المقياس هو ماهو عدد المرضى اللازم للعلاج ليستفيد منه شخص واحد.  $ARR = 10\% = 10$  in every 100  $NNT = 1$  in every  $100/10 = 10$ و هذا يعني انـه كمعدل فـأن شخص و احد سيفيد من العلاج من كل 10 مرضـي اخذو ا العلاج الجديد لمدة 5 سنو ات و لايمو ت بسبب النو بة القلبية

#### **Breslow-Day اخزجبس 2 - 7**

يستعمل هذا الاختبار لاختبار فرضية ان نسبة الارجحيـة بـين A و B هـى متسـاوية عند مستويات مختلفة من C. او هو اختبار التقييم التجانس (Homogenity) في قيم نسبة الارجحية في جداول x2 contingency . مثال: في تجربة افتر اضية للتحري عن فعالية عقار على الاستجابة من الصداع النصفي تضمن مجموعة من المرضـي من النسـاء و الرجـال وقد زود بعضـهم بالعقـار والـبعض Placebo وقد تضمنت اجابتهم حصول تحسن او عدم حصول تحسن . المطلوب معر فـة هل ان العلاج مفيد و هل هناك اختلاف في الاستجابة بين الرجال والنساء؟ **أ- رُفَز SAS**

```
data Migraine;
    input Gender $ Treatment $ Response $ Count @@;
   datalines;
female Active Better 16 female Active Same 11
female Placebo Better 5 female Placebo Same 20
male Active Better 12 male Active Same 16
male Placebo Better 7 male Placebo Same 19
;
proc freq data=Migraine;
   tables Gender*Treatment*Response / cmh;
   weight Count;
   title 'Clinical Trial for Treatment of Migraine Headaches';
run;
```
 Summary Statistics for Treatment by Response Controlling for Gender Cochran-Mantel-Haenszel Statistics (Based on Table Scores) Statistic Alternative Hypothesis DF Value Prob ƒƒƒƒƒƒƒƒƒƒƒƒƒƒƒƒƒƒƒƒƒƒƒƒƒƒƒƒƒƒƒƒƒƒƒƒƒƒƒƒƒƒƒƒƒƒƒƒƒƒƒƒƒƒƒƒƒƒƒƒƒƒƒ 1 **Nonzero Correlation**<br>2 8.300 Row Mean Scores Dift 2 Row Mean Scores Differ 1 8.3052 0.0040 General Association

```
القيمـة المعنويـة P=0.004 الــ ، وجـود علاقـة مشـتركة (Association) بـين العـلاج
                                           و الاستحابة حتّى بعد التعديل لتأثير الجنس
```
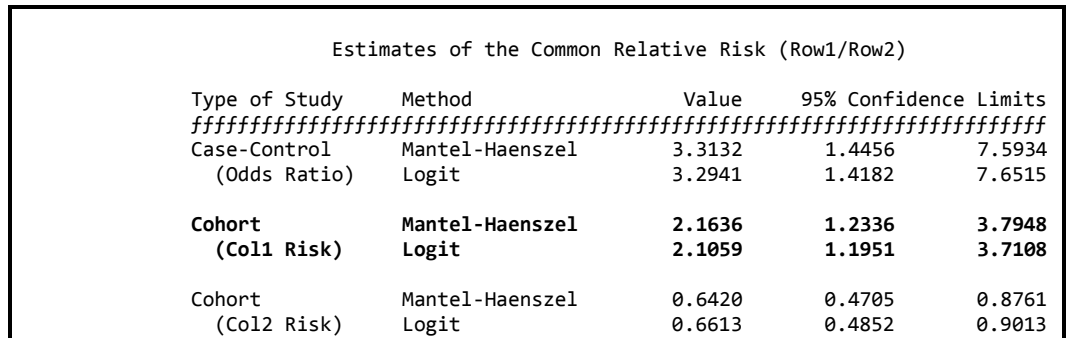
نظرا لكون هذه الدراسة الافتراضية تعتبر Aprospective study لذا فأن الخطورة النسبية الموضحة في الجدول بخط عريض تمثل تقييم لفعاليـة تأثير العقار . بمعنـى ان التحسن عند استعمال العقار هو اكثر من ضعف عدم استعماله.

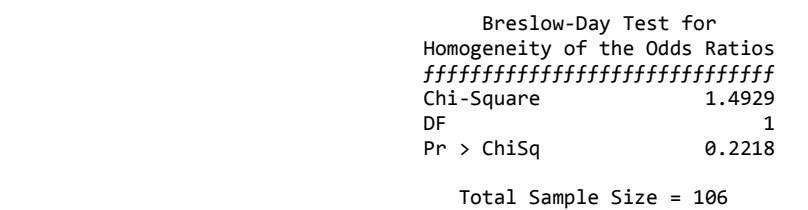

نتائج اختبار Breslow-Day تشير الى ان نسبة الار جحية (OR) لاتختلف بين الرجال و النساء

ويمكن اجراء تحليل منفصل للتعرف على تأثير العقار في الرجال والنساء بصورة منفردة في حالة ان نتيجة الاختبار كانت معنو بة و ذلك بأستعمال الابعاز التالي:

```
proc freq data=Migraine;
    tables Gender*Treatment*Response / cmh; by geneder;
    weight Count;
    title 'Clinical Trial for Treatment of Migraine Headaches';
run;
```
**ة- رُفَز SPSS**

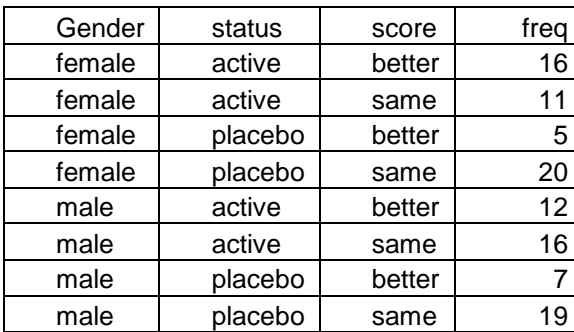

يتم ادخال البيانات وفق التر تيب الآتي:

نم نضغط على زر data نـّم weighted دنّم analyze دن analyze دن data دن descriptive statistics crosstabs ة٘ظِدا هابددى ةدْار ً ددى status ةدٖ row ًّ ددى score ةددٖ column ونضع gender في layer 1of 1 ثم نضغط statistics ونختار للdiechran and Mentel نُم continue فتظهر النتائج.

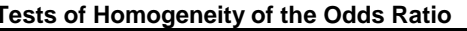

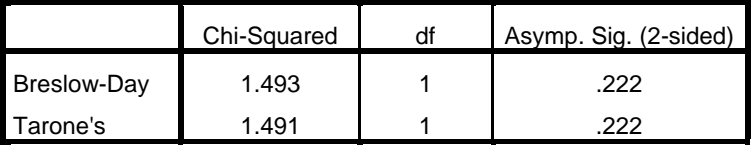

#### **Tests of Conditional Independence**

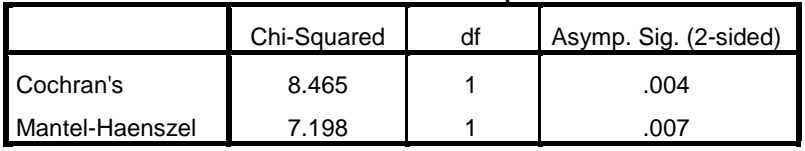

#### Mantel-Haenszel Common Odds Ratio Estimate

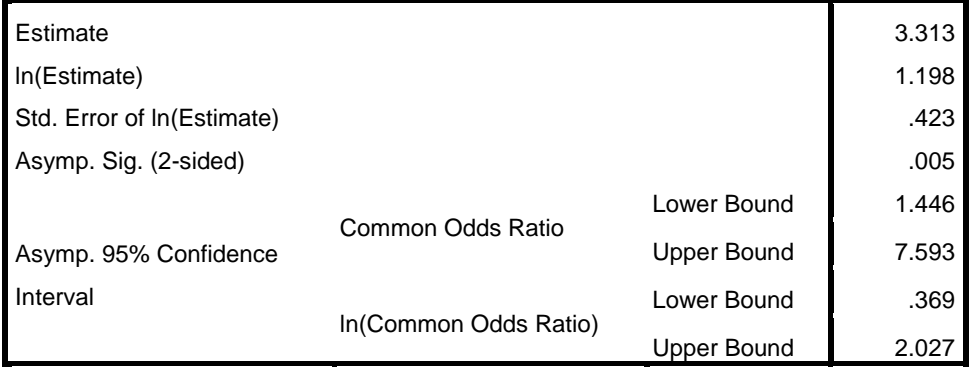

The Mantel-Haenszel common odds ratio estimate is asymptotically normally distributed under the common odds ratio of 1.000 assumption. So is the natural log of the estimate.

### 7- 3 التعبير عن نسبة الأرجحية بمنحنى ROC

ان تقدير نسبة الارجحية لتـأثير عامل مـا يمكن ان يعبـر عنـه بمنحـى الخاصـية العملياتيـة للمستقبل من خلال تقدير المساحة تحت المنحني التي تشير الى مدى مساهمة ذلك العامل في التأثير على الصفة المدر وسة مثال: لوافترضنا اننا اخذنا عينة من مجتمع ما وقسمنا العينة حسب العمر وشخصنا

الاصابة بمرض السكري وكانت البيانات كما موضح ادناه:

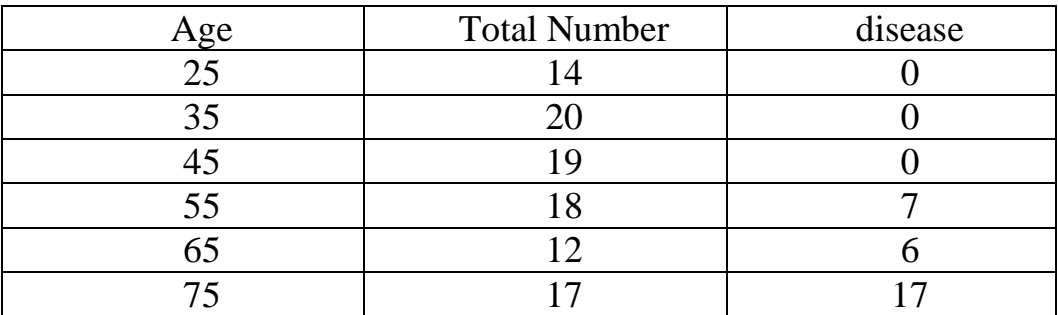

المطلوب تقدير ارجحية الاصابة بالمرض وهل هناك اتجاه معين للمرض بسبب العمر؟

#### أ- تنفيذ SAS

```
نكتب قطعة البر نامج كما موضح ادناه؟
```

```
data Data1;
      input disease n age;
      datalines;
    0 14 25
    0 20 35
    0 19 45
    7 18 55
   6 12 65
  17 17 75
   \cdotproc logistic data=Data1;
      model disease/n=age / scale=none
                             clparm=wald
                             \texttt{clodds=pl}rsquare
                             outroc=roc1;
      units age=10;
   run:symbol1 i=join v=none c=blue;
   proc gplot data=roc1;
      title 'ROC Curve';
      plot _sensit_*_1mspec_=1 / vaxis=0 to 1 by .1 cframe=ligr;
   run;
```
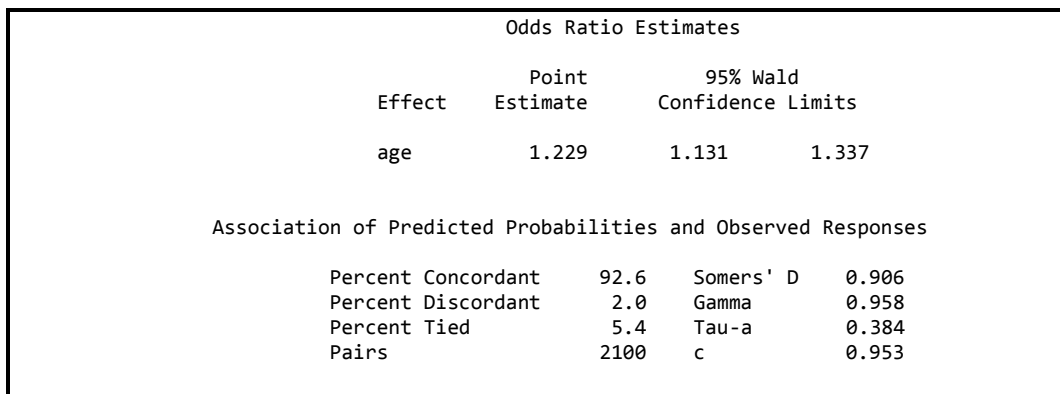

نلاحظ ان نسبة الار جحيـة تشير إلـى ار جحيـة حصـول المر ض بتقدم العمـر فيمـا نجد ان المساحة تحت المنحنى التي تعبر عن تأثير العمر على الاصابة تتمثل بقيمة c والتي تبلغ .0.953

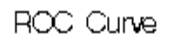

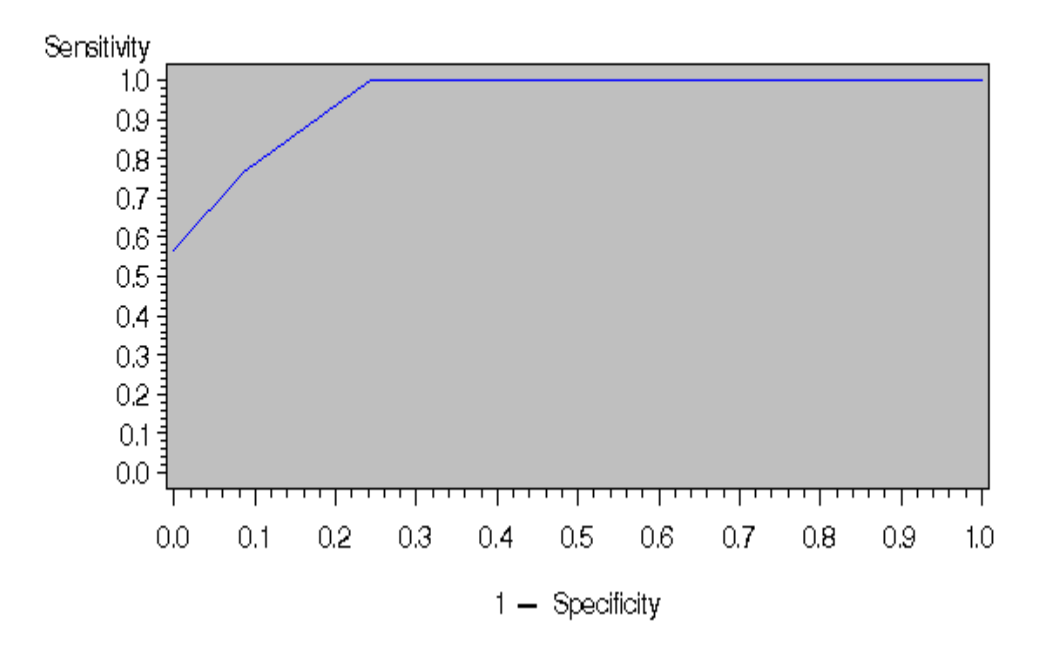

### **ة- رُفَز MedCalc**

نعطـي عنو ان للعمود الإول فـي الصـفحة الر ئيسية للبر نـامج disease و العمود المجـاو ر age دن ًد خب ةدٖ ال ودْع ايّ ق٘ود 0 بتنداار 14 ّال ودْع الةد ًٖ ًنتدب ة٘دَ الداقن 25 الذي يمثل العمر ثم نكتب القيمة 0 بتكرار 20 فيمـا نكتب في العمود الثـاني القيمـة 35 و هكذا بالنسبة للعمر 45 امـا بقيـة الاعمـار التـي نتضـمن حـالات مر ضـيـة فنكتب فـي فئـة العمر 55 القيمة 1وبتكرار 7 اما القيمة 0 فنكررها 11مره ليكون المجموع 18وهو عدد افر اد المجمو عة الثالثة و هكذا بالنسبة للمجمو عتبن الإخر تبن

نضغط الزر statistics نم Regression نم Logistic regression فيظهر مربع حوار

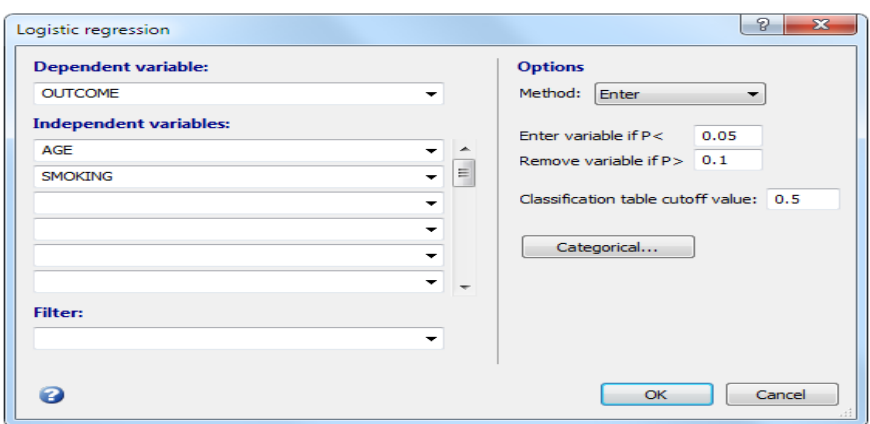

في dependent نضع disease وفي Independent نضع age ثم ok.

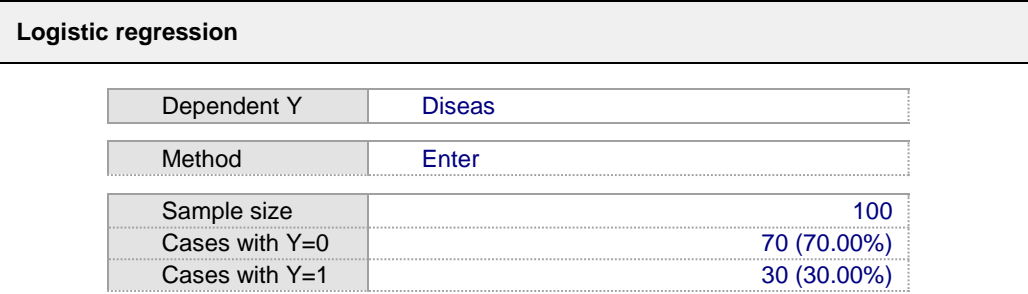

#### **Overall Model Fit**

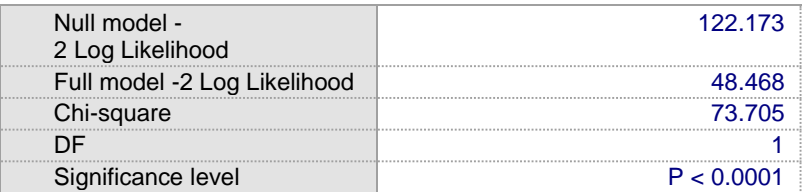

**Coefficients and Standard Errors**

| Variable | Coefficient | Std. Error |             |
|----------|-------------|------------|-------------|
| age      | 0.2066      | 0.04275    | 0.000001354 |
| Constant | $-12.5016$  |            |             |

**Odds Ratios and 95% Confidence Intervals**

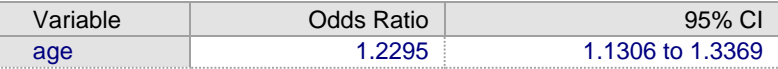

#### **Classification table (cut-off value p=0.5)**

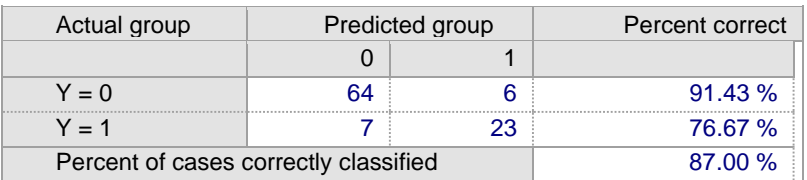

#### **ROC curve analysis**

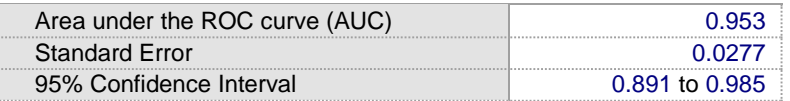

نلاحظ ان نسبة الارجحية تساوي 1.229 وان المساحة تحت المنحنى تساوي 0.953.

# مثال: لقد وجد ان عدد المتوفين بسبب سرطان الدم مقارنـة بعدد المتوفين بسبب انـواع

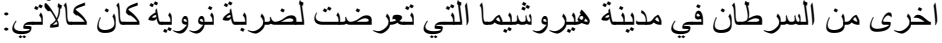

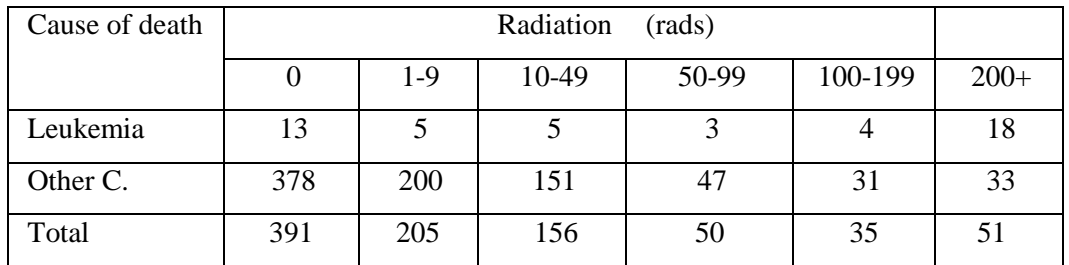

ولغرض وصف العلاقة بين الاستجابة والجر عة المتمثلة بكمية الاشعاع ونسبة الموت بسبب اللوكيميا. فضلا عن اختبار حسن المطابقة Goodness of fit (GOF) للنموذج المستعمل وتقدبر المساحة تحت المنحنى

تنفيذ SAS

```
DATA HIROSHIM;
INPUT DOSE DEATHS LEUK;
DATALINES:
0 391 13
5205530 156 5
75 50 3
150 35 4
300 51 18
PROC LOGISTIC DESCENDING;
MODEL LEUK/DEATHS = dose/LACKFIT
CTABLE PPROB=(.05 to .25 by .05)
RISKLIMITS OUTROC =ROC;
run;PROC PLOT DATA=ROC;
TITLE 'ROC CURVE';
PLOT _SENSIT_ * _1MSPEC_ = 'o';<br>LABEL _SENSIT_ = 'Sensitivity'
IMSPEC = '1 - Specificity';run;
```
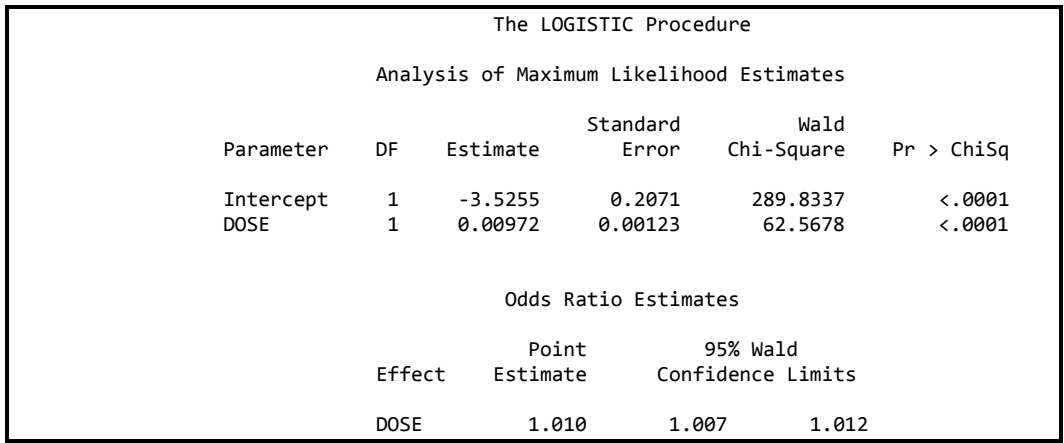

يتضح بأن كمية الاشعاع لها تأثير عالى المعنويـة فـي نسب المـوت بسبب السر طان وان قيمة نسبة الارجحية تزيد عن 1.

كما بلاحظ ان اختبار Hosmer بدلل على صلاحية النموذج في وصف العلاقة.

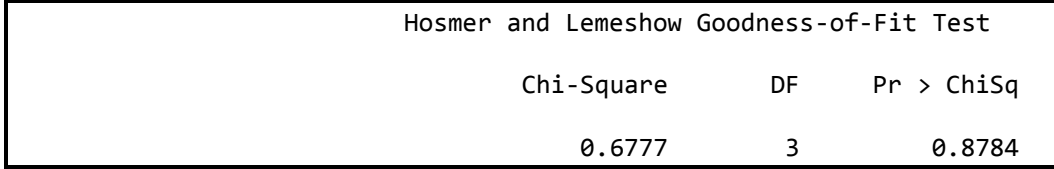

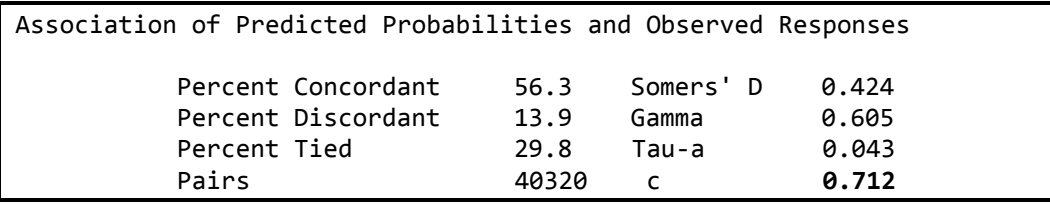

اما بالنسبة لتقدير المساحة تحت المنحني فقد بلغت 0.712

**7 - 4 اختبار االتجاه لكوركان ارميتاج Test Trend Armitage-Cochran**

يستعمل هذا الاختبار النسب الحديـة (Binomial Proportions) عبر عدة مستويات لمتغير واحد وهذا الاختبار يكون مناسبا فقط عندما يكون احد المتغير ات له مستويان فقط والمتغير الاخر يكون لـه عدة مستويات ذات تر تيب (Ordinal) ويمثـل المتغيـر ذو المستويين عامل تابع (الاستجابة) فيما يمثل المتغير ذو عدة مستويات المتغير المستقل. يختبر ِ هذا الاختبار ِ فرضية العدم التي تنص على عدم وجود اتجاه علاقة بين العامل المستقل و التابع أي ان النسبة تبقي ثابتة خلال المستويات المختلفة للعامل المستقل. في در اسة للتحر ي عن تأثير ٍ زيادة الجر عة علـي التـأثير ِ العكسـي علـي زيـادة الألـم اخـذت مجموعة من المرضـي واعطـوا بصـوره عشـوائية Placebo او واحدا مـن اربـع تراكيز للجر ع وتم تمثيل الاستجابة بوجود تـأثير سلبي (نعم) او عدمـه (كـلا) وكانت البيانـات كالآتى∙

#### **أ- رُفَز SAS**

```
data Pain;
       input Dose Adverse $ Count @@;
       datalines;
    0 No 26 0 Yes 6
    1 No 26 1 Yes 7
    2 No 23 2 Yes 9
    3 No 18 3 Yes 14
   4 No 9 4 Yes 23
    proc freq data=Pain;
       weight Count;
       tables Dose*Adverse / trend measures cl;
      test smdcr;
       exact trend / maxtime=60;
       title1 'Clinical Trial for Treatment of Pain';
    run;
```
Clinical Trial for Treatment of Pain The FREQ Procedure Table of Dose by Adverse Dose Adverse Frequency, Percent, Row Pct, Col Pct ,No , Yes Total  $\it ffffffffff\, \, \, ffffffff\, \, \, ffffffff\, \, \, fffffffff\, \, \,$  $32$  $0, 26, 6,$  $, 16.15,$  $3.73$ , 19.88 , 81.25, 18.75,<br>, 25.49, 10.17,  $\begin{array}{ccccccccc} 1 & , & & 26 & , & & 7 & , \\ & , & & 16.15 & , & & 4.35 & , \end{array}$ 33 20.50  $, 78.79, 21.21,$ <br> $, 25.49, 11.86,$  $2, 23, 9, 32$ <br>, 14.29, 5.59, 19.88  $, 71.88, 28.13,$  $\begin{array}{ccc} & & 15.25 \\ , & 22.55 \\ , & 15.25 \\ \end{array}$  $\begin{array}{ccccccccc}\n3 & 1 & 18 & 14 & 32 \\
11 & 18 & 8.70 & 19.88\n\end{array}$  $, 56.25, 43.75,$  $4, 9, 23,$ 32 5.59, 14.29, 19.88  $\overline{ }$  $28.13$ , 71.88, 8.82, 38.98 Total 102 59 161 63.35 36.65 100.00

نلاحظ من الجدول اعلاه ان نسبة التأثير السلبي از دادت بز يـادة الجر عـة و بلغت 18.75و 21.21 و28.13 و 43.75 و 71.88 للجيرع 0 و 1و2و 3 و4 علي التسوالي ويمكين تمثيلها بيانيا كما موضح في الشكل ادناه:

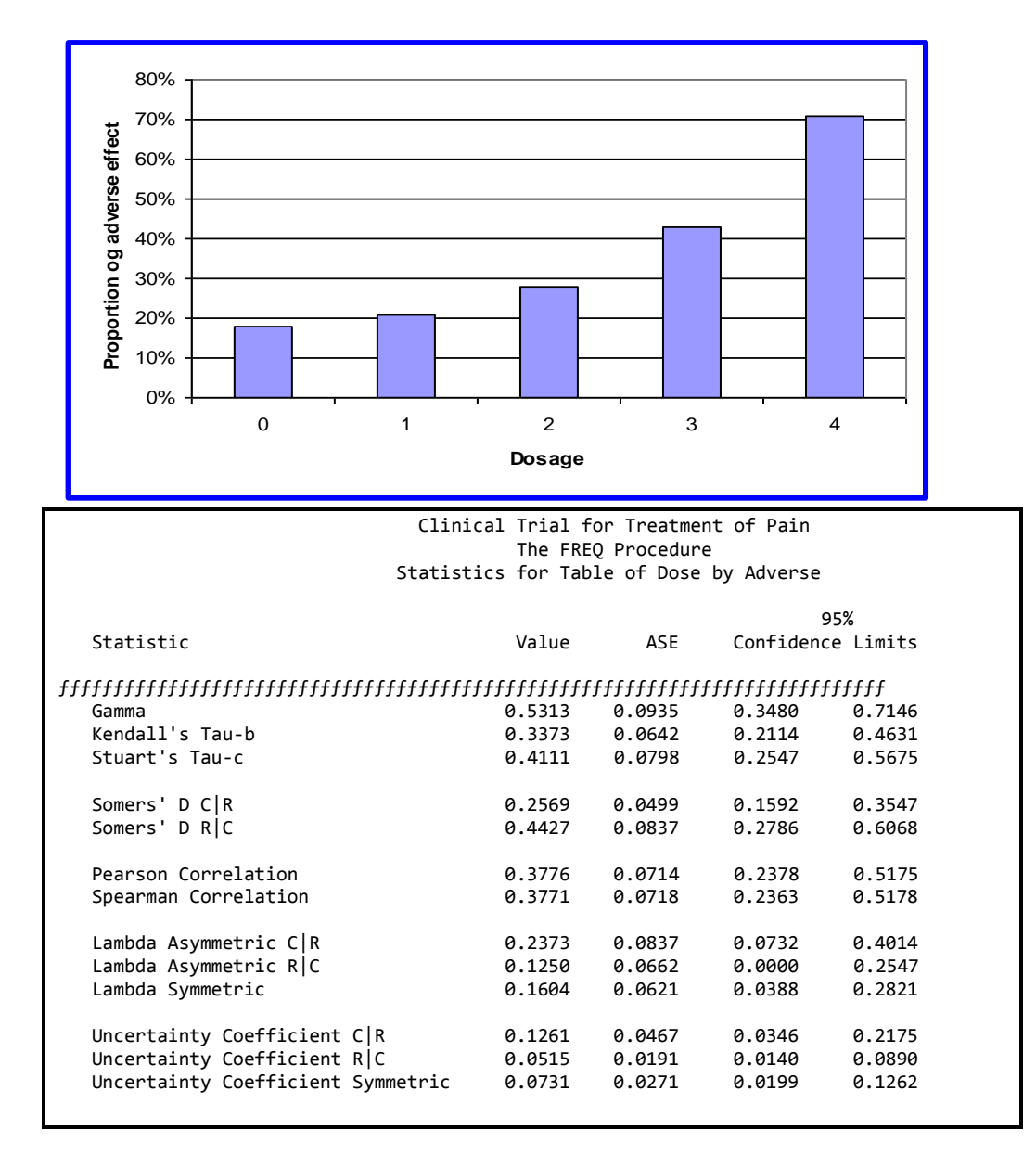

نلاحظ ان تقدير ات معاملي الارتباط وسبيرمان كانت موجبة وتشير الى وجود علاقة

مشتركة بين الجرعة والتأثير ِ

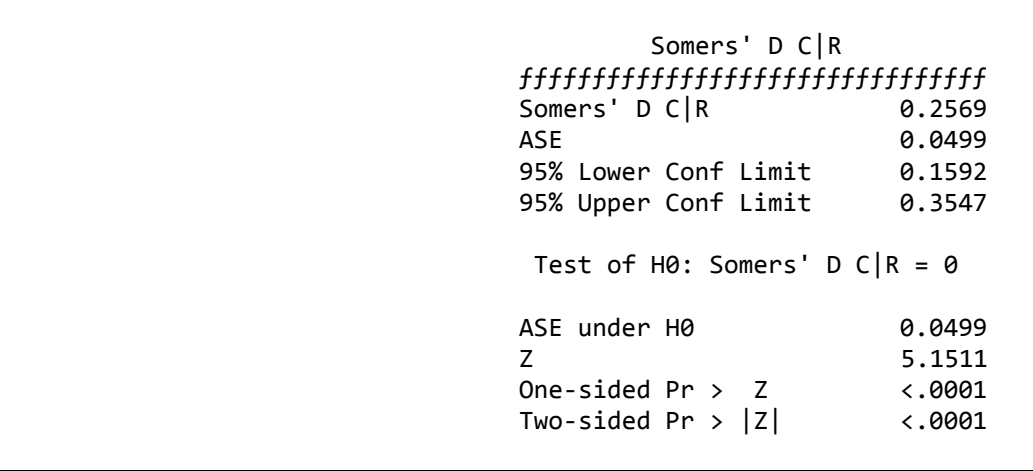

يتبين ان قيمـة Somer كمقيـاس للعلاقـة المشـتر كـة بـين العمـود (C) الـذي يمثـل التـأثير السلبي و الصف (R) الذي يمثل الجر عة كانت موجبة ويسبب ان حدود الثقة 95% للقيمـة لانتضمن الصغر فأن ذلك بدلل على وجود علاقة مشتر كة موجبـة وقوبـة بين الجر عـة و الاستجابة

> Clinical Trial for Treatment of Pain The FREQ Procedure Statistics for Table of Dose by Adverse Cochran-Armitage Trend Test ƒƒƒƒƒƒƒƒƒƒƒƒƒƒƒƒƒƒƒƒƒƒƒƒƒƒƒƒƒƒƒ Statistic (Z) -4.7918 Asymptotic Test One-sided Pr < Z <.0001 Two-sided Pr >  $|Z|$  <.0001 Exact Test One-sided Pr  $\leftarrow$  Z  $7.237E-07$ Two-sided Pr  $>= |Z|$  1.324E-06 Sample Size = 161

نلاحظ ان اختبار Cochran-Armitage Trend يدعم نظرية الاتجاه بمعنى ان التأثير السلبي بزداد بزيادة الجرعة والذي يهمنا هنا الاختبار على جانب واحد من التوزيع فهو عالي المعنوية.

#### **ة- رُفَز MedCalc**

يتم ادخال البيانات بنفس اسلوب الادخال في حالـة تقدير نسبة الأر جحيـة ثـم نضـغط علـي frequency table and chi square دن Categorical data دن statistics الدزر test فيظْهر مربع حوار: يتضمن code x ونضع فيه dose فيما نضع advirse في .ok نه code v

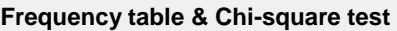

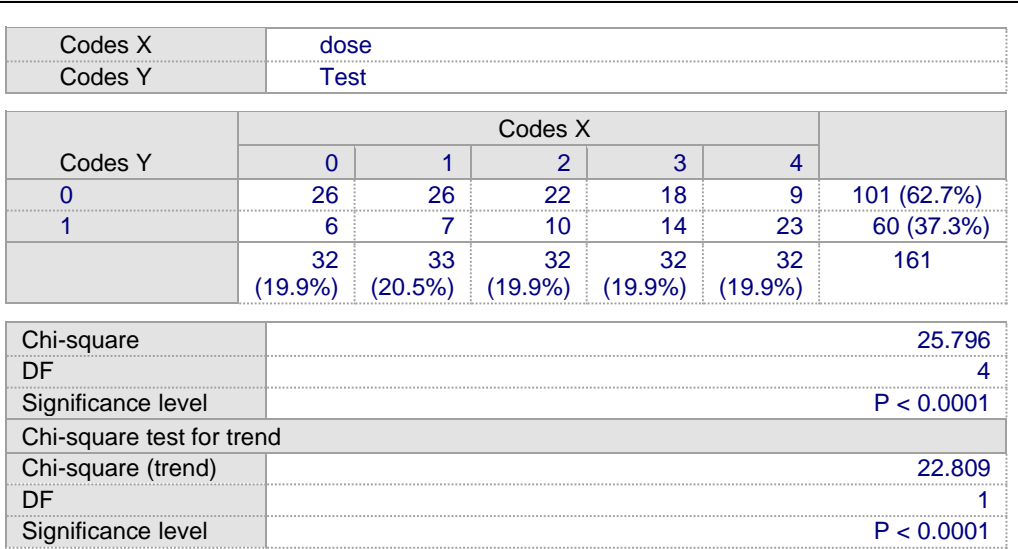

**[Frequency chart](cmd:FREQUENCYCHART)** 

نلاحظ من النتائج ان اختبار مربع كاي للأنجاه يشير الى وجود فروق معنوية بسبب الجرعة.

نضغط على Frequency chart اسفل جدول النتائج اعلاه فيظهر الرسم الآتي:

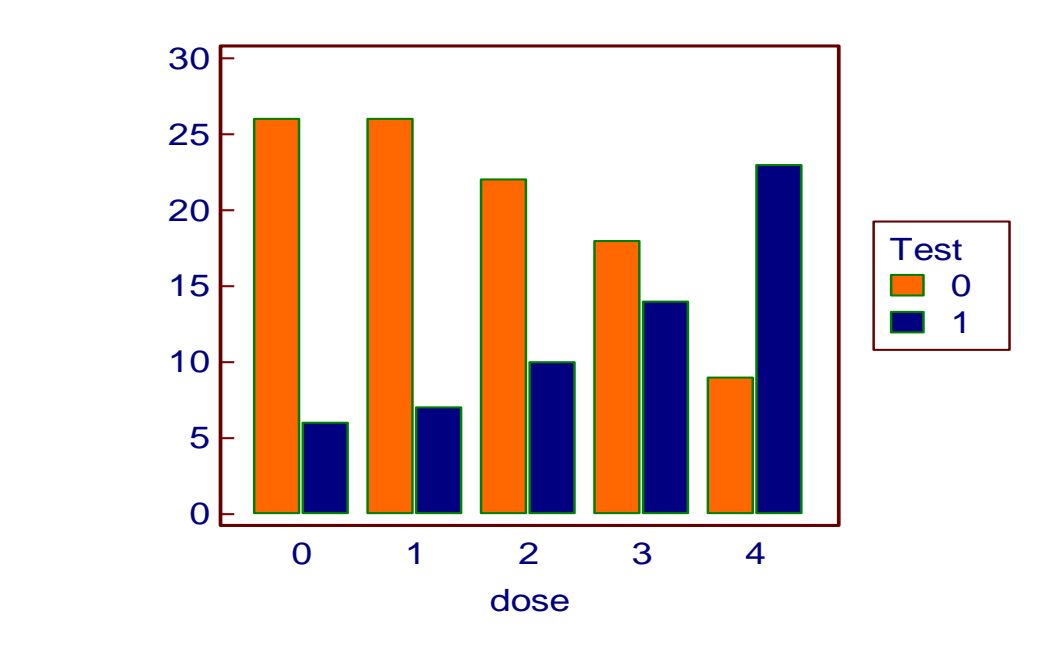

### **َغجزب االصبثخ انؾمَمَخ وانظبهشٍخ Apparent & Prevalence True Prevalence**

هناك اختلاف بين نسبتا الأصابة الحقيقية والظاهر ية وذلك لأن نسبة الاصابة الحقيقية تمثل العدد الحقيقي للأفراد المصابون بمرض ما في المجتمع وبما اننا نعتمد على اختبار للكشف عن المرض وهذا الاختبار لايكون دقيقا جدا بحيث يشخص جميع حالات الاصابة وانما تتحدد قوة الاختبار بمقياسين سبق وأن اشرنا اليهما هما الحساسية والنوعية لذا فأن تقدير الاصبابة الحقيقية من الاصبابة الظاهر ية تحسب وفق المعادلة الآتية:

**true prevalence = (AP+Sp-1)/(Se+Sp-1)**

AP= الأصابة الظاهرية Sp= النوعية **Se** الحساسية

الفصل الثامن: الأنحدار اللوجستي Logistic Regression يعتبر الانحدار اللوجستيكي طريقة احصائية مهمة وان معرفة متى يجب تطبيقه امر اكثر اهمية وبصورة عامة فان هذا الانحدار يطبق عندما يكون المتغير التابع المراد دراسته ثنائي الحدوث أي حي و ميت او مصاب وسليم او حامل غير حامل وهذه تمثل الحالة الشائعة في استعماله ولكن يمكن استعماله ايضا عندما يكون المتغير التابع متعدد الحدوث (polychotomous) او ذو ترتيب في ناتج المتغير (Ordinal) كما يستعمل ايضا عندما يكون المتغير التابع نسبة ٍ ان وصف البيانات الثنائية باستعمال الانحدار الخطي هو ِ طريقة غير كفوءة مقارنة مع تمثيل البيانات بأستعمال الانحدار اللوجستي .

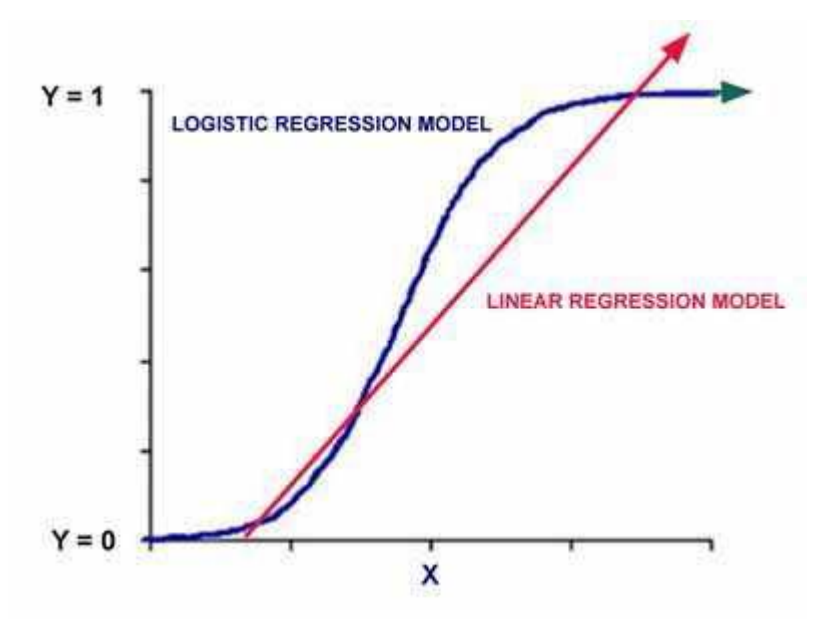

8- 1 الأنحدار اللوجستى البسيط ثنائي الاستجابة Simple Binary logistic **regression**

وهو الانحدار الذي يكون فيه عامل مستقل واحد وعامل او اكثر تابع وتكون قيم المتغير ات ثنائية (0، 1).

مثال: في دراسة لأحد الباحثين التي تضمنت اجراء مسح في مدينة صغيرة لدراسة العلاقة بين الاكتئاب والانحدار لغرض اختبار فرضيته بأن الشخص المصاب بالكأبة (Depression )هو اكثر استعدادا للأنتحار وقد تضمنت بياناته مقياسا للكآبة (DepCriteria) بتراوح من 1 الى 9 وان الشخص الذي حصل على درجة اكبر من 5 يعتبر سريريا مصاب بالكآبة لذا يأخذ الرقم 1 اما 5 فمادون لايعتبر مصاب سريريا ويأخذ الرقم () كما تضمنت بياناته في العمود (Suicide) الرقم 1 للشخص الذي حاول الانتحار و 0 للشخص الذي لم يحاول الانتحار .

### أ- تنفيذ SAS

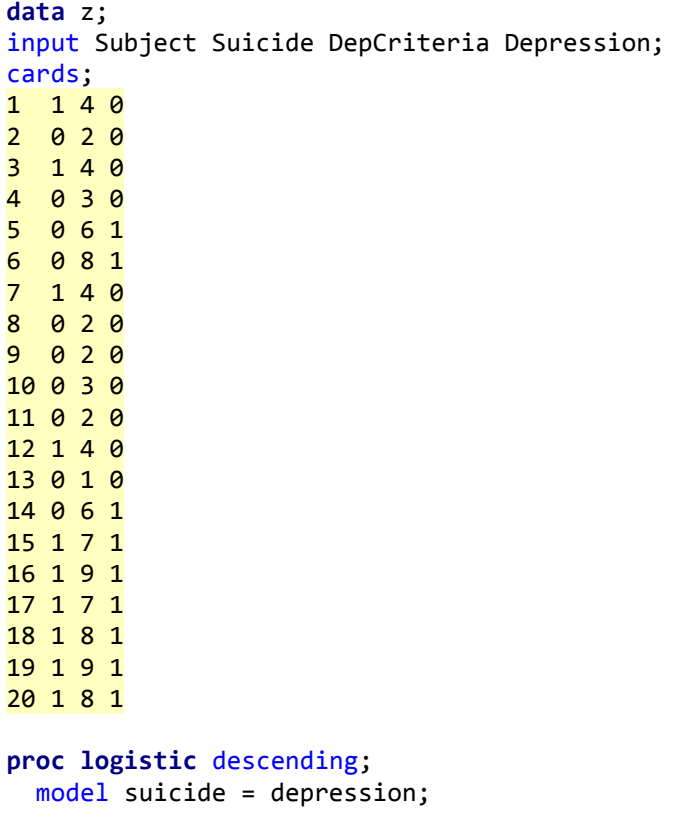

 $run;$ 

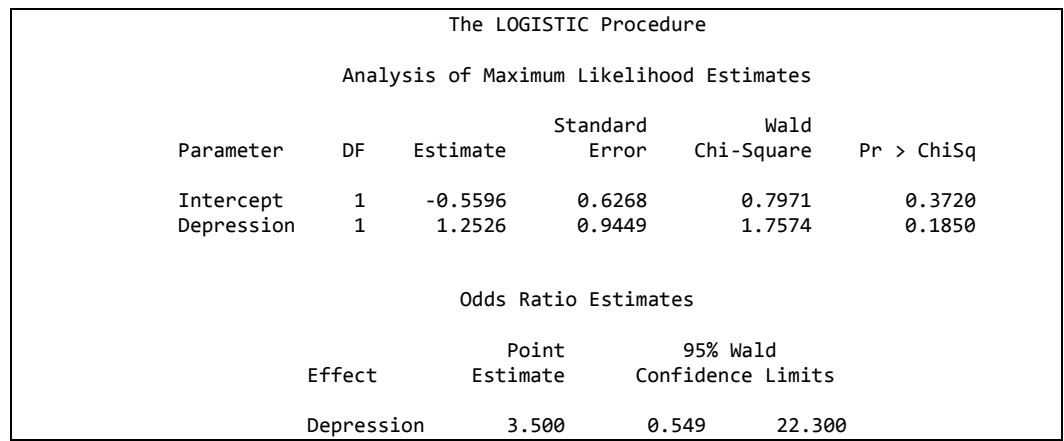

يتضح من النتائج ان قيمة 3.5 OR= بمعنى ان الشخص الذي يحاول الانتحار يكون حوالي 3.5 ضعف ان يكون مصابا بالكأبه. ولكن عند النظر الى 95% حدود الثقة نجد ان الرقم 1 يقع ضمن مدى حدود الثقة مما يعني عدم معنوية قيمة OR.

#### **ة- رُفَز SPSS**

يتم ادخال البيانات بعد تعريف المتغيرات.

نضغط على الزر analyze نم regression نه binary logistic فيظهر مربع حوار ً ى Suicide ةٖ اليقب dependent ًّ ى Depression ةٖ ةقب covariate ن .ok

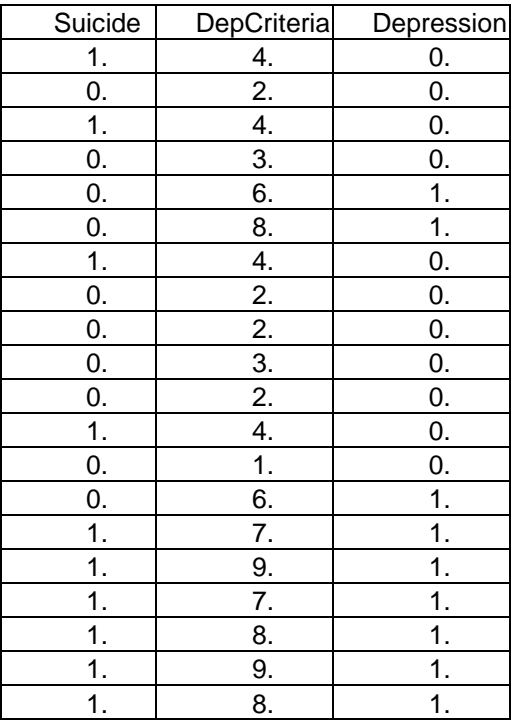

#### **Omnibus Tests of Model Coefficients**

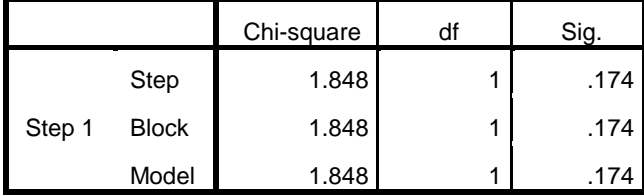

#### **Model Summary**

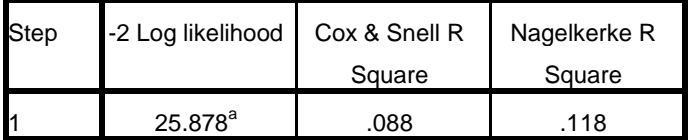

a. Estimation terminated at iteration number 3 because

parameter estimates changed by less than .001.

|                     |            | B          | S.E. | Wald  | df   | Sig.  | Exp(B) |
|---------------------|------------|------------|------|-------|------|-------|--------|
| Step 1 <sup>a</sup> | Depression | 1.253      | .945 | 1.758 | .185 | 3.500 |        |
|                     | Constant   | $-0.560 -$ | .627 | .797  |      | .372  | .571   |

**Variables in the Equation**

a. Variable(s) entered on step 1: Depression.

### **ؿ- رُفَز MedCalc**

نرتب البانات في الصفحة الرئيسية كما في برنامج SPSS ثم نضغط الزر analyze ثم Suicide نختار regression نم logistic regression فيظهر مربع حوار نختار ًّ ِ ةٖ variable Dependent ة٘و ً ى Depression ةٖ Independent .ok نَم variable

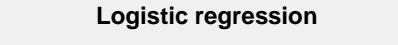

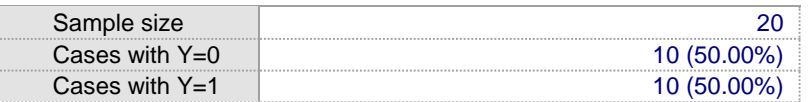

**Overall Model Fit**

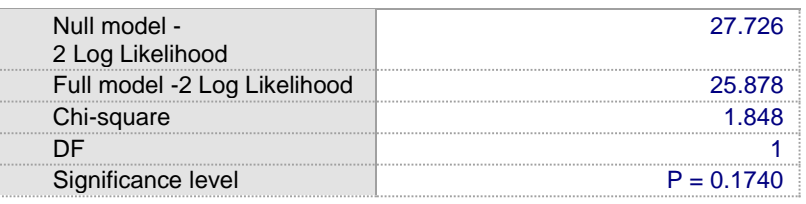

**Coefficients and Standard Errors**

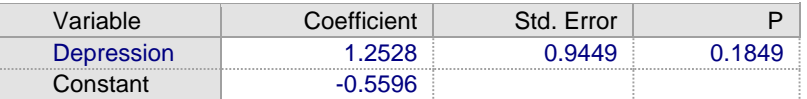

**Odds Ratios and 95% Confidence Intervals**

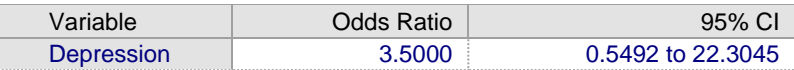

#### **Classification table (cut-off value p=0.5)**

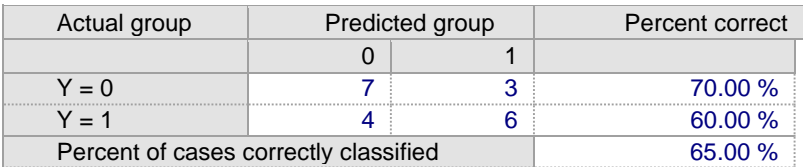

#### **ROC curve analysis**

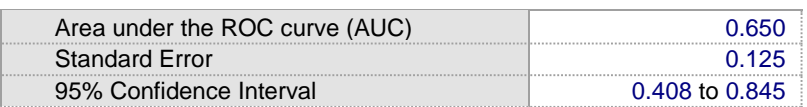

2-8 الانحدار اللوجستي المتعدد Multiple Logistic Regression في هذا النوع من الانحدار يكون هنالك عدة عوامل مستقلة ثنائية او مرتبة او مستمرة و عامل تابع ثنائبي

أ- اكثر من عامل تابع ثنائي مستقل تنفيذ SAS

مثال: في دراسة للتحري عن نـأثير العرق (أبيض وزنجي) والجنس (ذكر وانثـي) علـي مراجعة الطبيب النفساني وكانت النتائج كما موضحة ادناه

```
DATA interview;
    INPUT white male interview count;
DATALINES:
1 1 1 4 3
1 1 0 134
1 0 1 26
1 0 0 149
0 1 1 2 9
0 1 0 23
0 0 1 22
0 0 0 36
PROC LOGISTIC DATA = interview descending;
weight count;
MODEL interview = white male/rsquare lackfit;
RUN;
```
اذا كان مراجعا للطبيب = 1 وغير مراجع 0. أبيض=1 وزنجي =0 وذكر=1 وانثي=0.

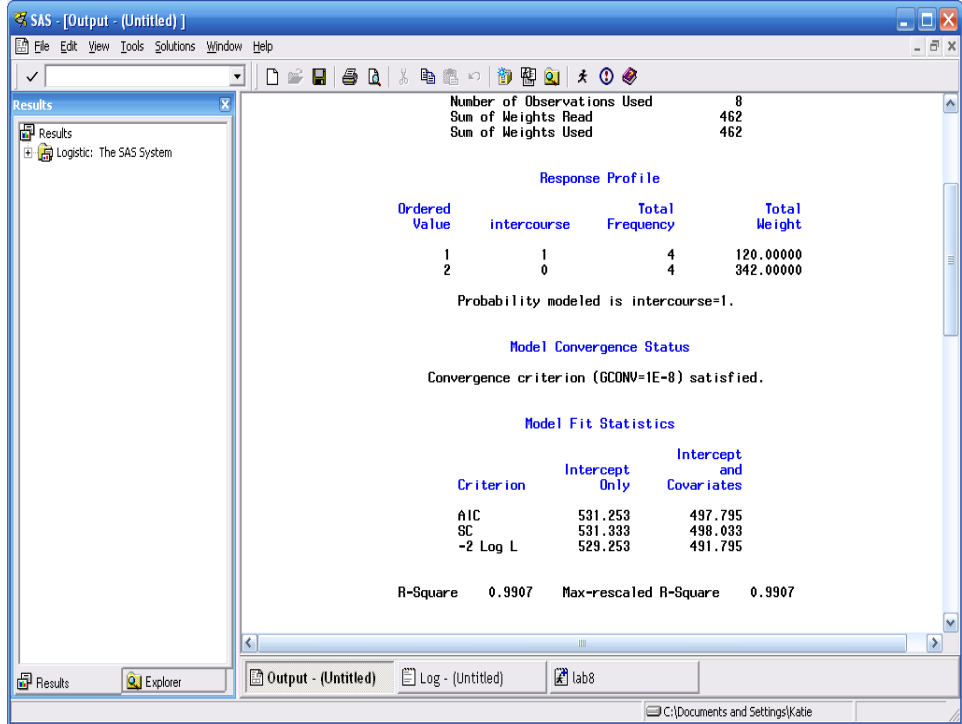

عند ادخال البيانات في البرنامج واعطاء ايعاز التنفيذ ستظهر النتائج

نلاحظ من النتائج ان قيمة R<sup>2</sup> تساوي 0.9907 وهذا يعني ان 0.9907 من التباين في المتغير التابع (مراجعة الطبيب) يعود الى تأثير الجنس والعرق

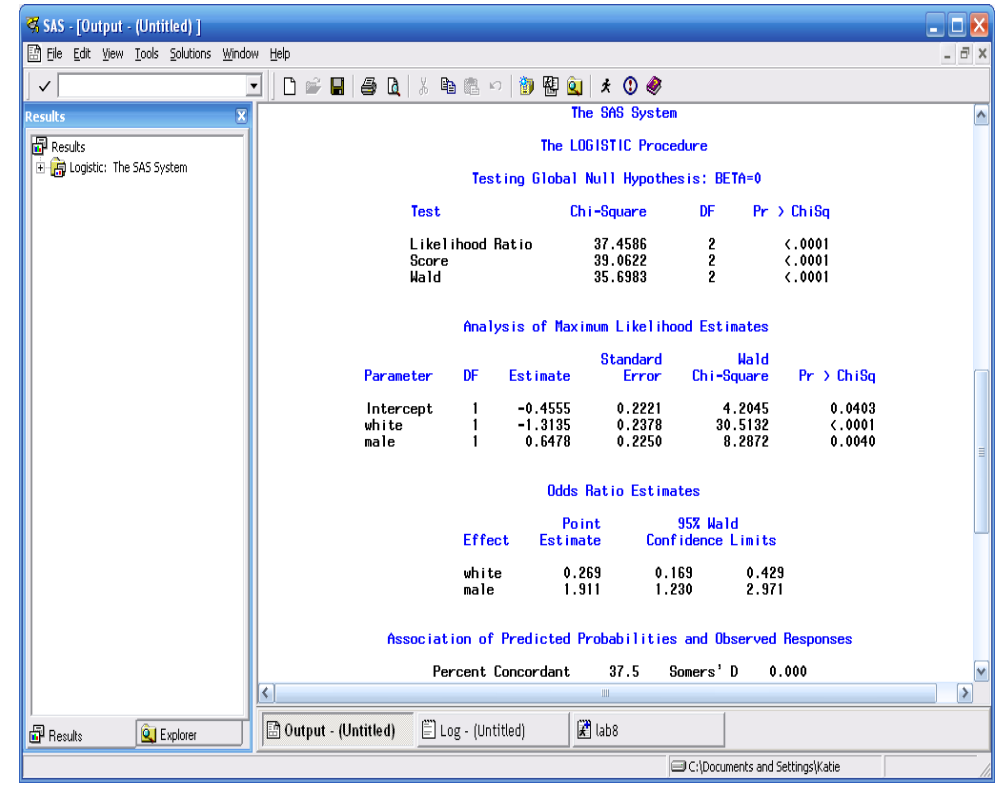

بتضح ان تأثير العرق والجنس كان كلاهما معنويا ( P=0.0001 و P=0.004 على التوالمي).

$$
log(odds) = \beta_0 + \beta_1(\text{white}) + \beta_2(\text{male})
$$
\n
$$
log(odds) = -0.4555 - 1.3135(\text{white}) + 0.6478(\text{male})
$$
\n
$$
\hat{\beta}_2 \text{ in the } (0.269 - 1) \text{ m}^3 \hat{\beta}_3 \text{ in the } (0.269 - 1) \text{ m}^3 \hat{\beta}_4 \text{ in the } (0.269 - 1) \text{ m}^3 \hat{\beta}_5 \text{ in the } (0.269 - 1) \text{ m}^3 \hat{\beta}_6 \text{ in the } (0.269 - 1) \text{ m}^3 \hat{\beta}_7 \text{ in the } (0.269 - 1) \text{ m}^3 \hat{\beta}_7 \text{ in the } (0.269 - 1) \text{ m}^3 \hat{\
$$

Log(odds)black males =  $\beta_0 + \beta_1(0) + \beta_2(1)$ Log(odds)white females =  $\beta_0 + \beta_1(1) + \beta_2(0)$ Log(OR) =  $\beta_0 + \beta_2 - [\beta_0 + \beta_1] = \beta_2 - \beta_1$  $Log(OR) = 0.6478 - (-1.3135) = 1.9613$  $OR = exp(1.9613) = 7.11$ 

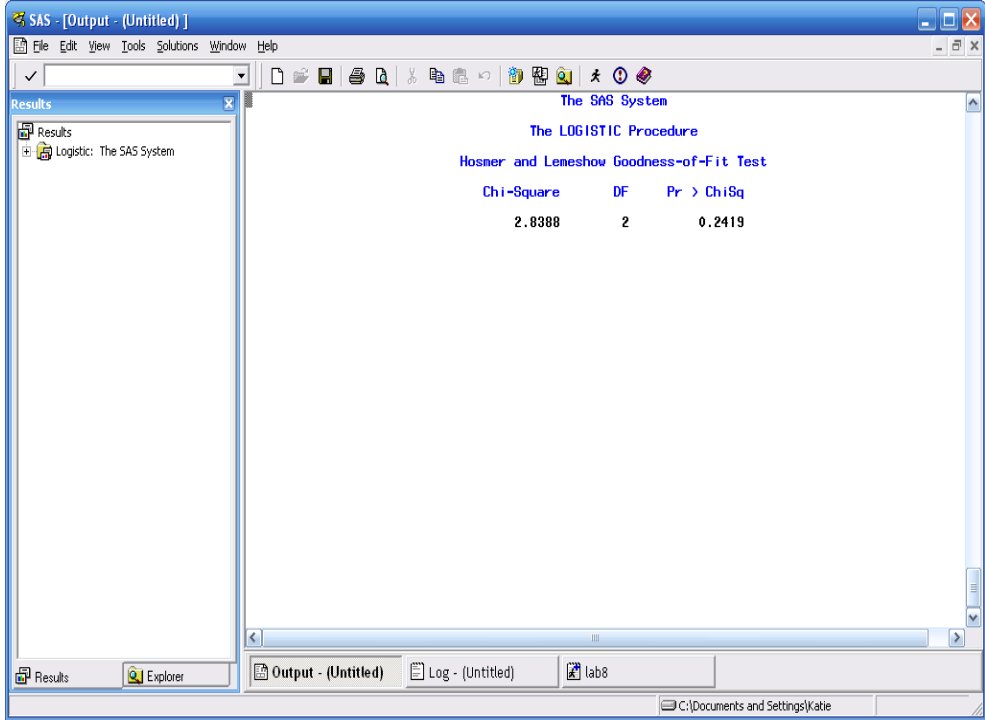

أرجحية الذكور الزنوج لمراجعة الطبيب أكبر 7.11 مره من الأناث البيض.

لغرض اختبار حسن وصف النموذح للبيانات نعتمد في ذلك على اختبار ( H-L GOF) أي Hosmer and Lemeshow Goodness of Fit test وهذا الاختبار يختبر الفر ضبة:

 $H<sub>o</sub>$ : the model is a good fit, vs.

 $H_a$ : the model is NOT a good fit

وعند اجراء هذا الاختبار فنحن نأمل ان نفشل في رفض فرضية العدم لأن ذلك يعني لن النموذج يصف بياناتنا وصفا جيدا ونلاحظ ان قيمة P تساوي 0.2419 أي نقبل بفرضية العدم

ب. الانحدار اللوجستي في حالة التداخل تنفيذ SAS سنحاول ان نعتمد بيانات المثال السابق لتقدير تأثير التداخل يجب ادخال التداخل في اوامر البرنامج دون الحاجة لاضافته الى البيانات وكما موضح ادناه:

```
DATA interview;
```

```
INPUT white male interview count;
DATALINES;
1 1 1 4 3
1 1 0 134
1 0 1 26
1 0 0 149
0 1 1 2 9
```

```
0 1 0 23
0 0 1 22
0 0 0 36
PROC LOGISTIC DATA = interview descending;
weight count;
MODEL interview = white male white*male/rsquare lackfit;
RUN;
```
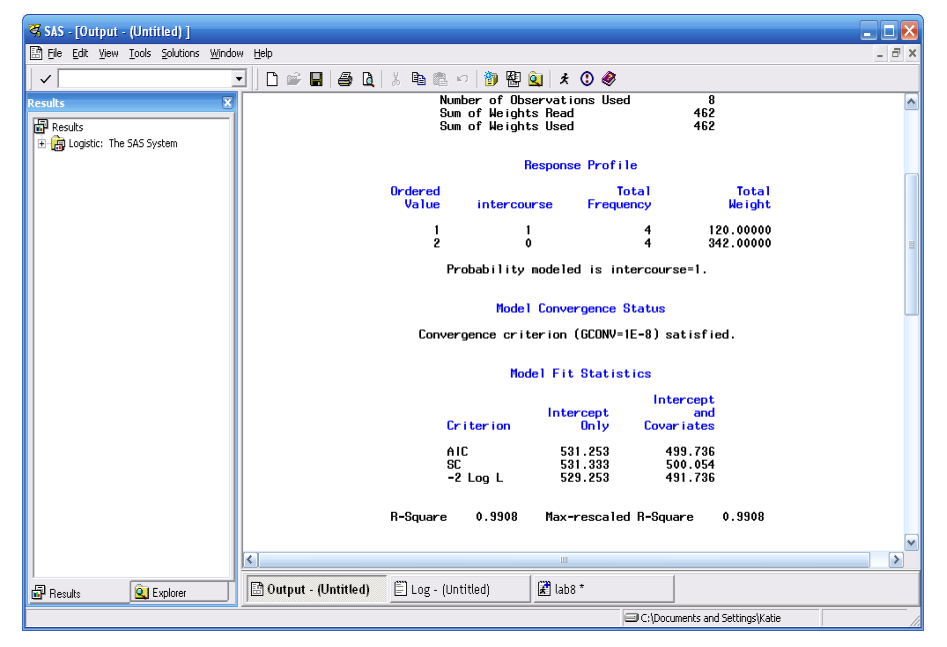

نلاحظ ان قيمة R $^2$  = 0.9908 وهي اعلى قليلا من قيمة R $^2$  في التحليل الاول بدون نداخل وهذا يعني ان التداخل لم يساهم كثيرا في زيادة النموذج الجديد على وصف البيانات

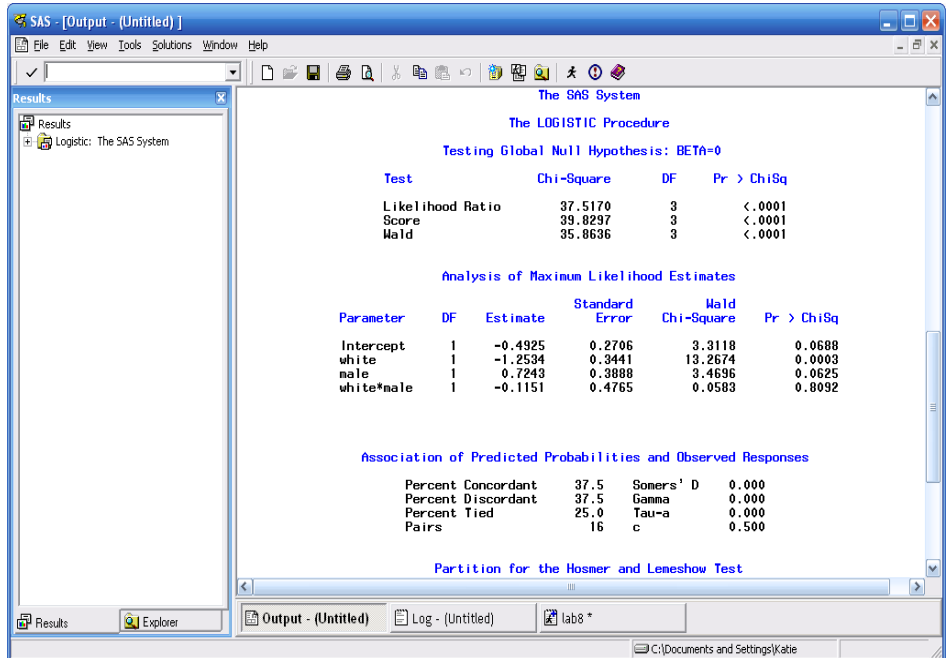

يتبين من النتائج ان التداخل غير معنوى ( P=0.8092) وبذلك فليس من الضروري ابقاء التداخل في النموذج الرياضي. ولو افترضنا ان تأثير التداخل كان معنويا فأن المعادلة ستكون كالآتي:

 $log(odds) = \beta_0 + \beta_1(white) + \beta_2(male) + \beta_3(white*male)$ log(odds)=-0.4925-1.2534(white)+0.7243(male)-

0.1151(white\*male)

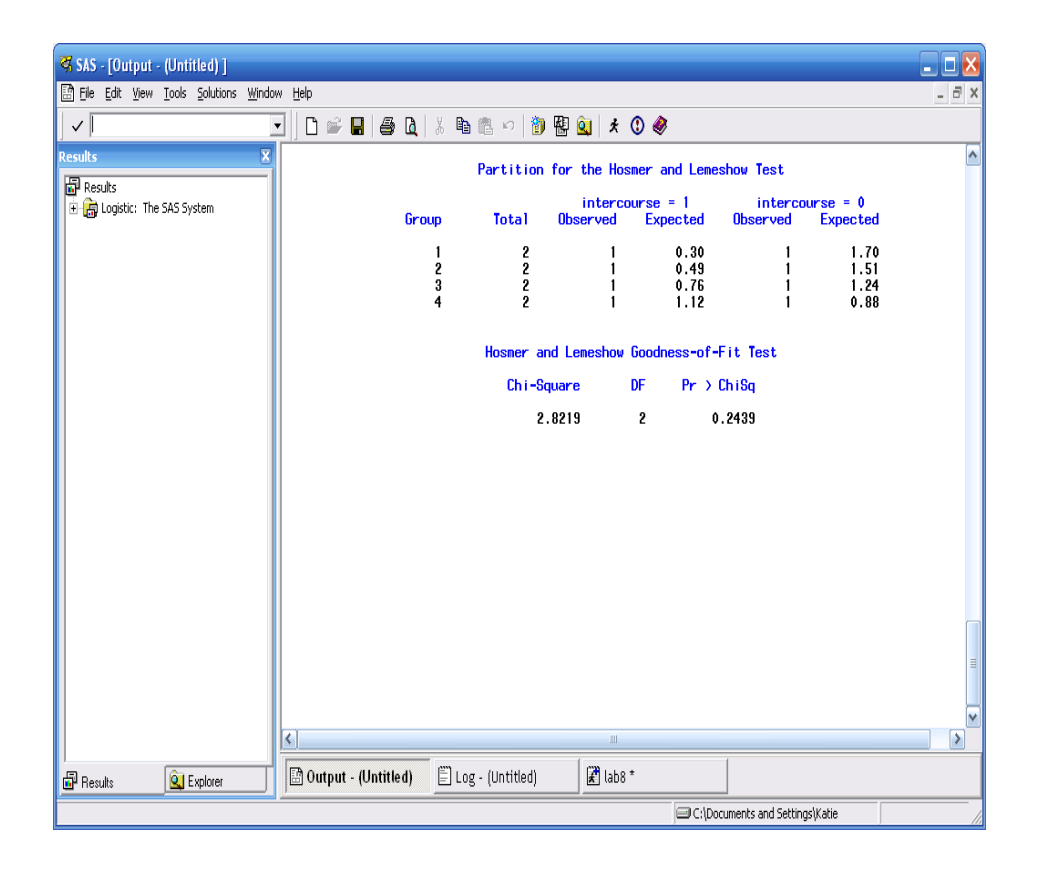

تشير نتائج التحليل الاحصائي الى ان قيمة P في اختبار H−L GOF هي 0.2439 وهي ليست كبيرة جدا مقارنة مع قيمتها في النموذج بدون التداخل وهذا يقودنا الى الاستدلال بأن النموذج الاول هو مناسب جدا لوصف البيانات. يمكن استعمال ايعاز اخر يتم بموجبه اختبار تأثير التداخل وفي حالة عدم معنوية تأثيره يتم استبعاده و تنفيذ التحليل مباشر ة:

**DATA** intercourse; INPUT white male intercourse count; DATALINES; 1 1 1 43 1 1 0 134 1 0 1 26

1 0 0 149 0 1 1 29 0 1 0 23 0 0 1 22 0 0 0 36 ; **PROC LOGISTIC** DATA = intercourse descending; weight count; MODEL intercourse = white male white\*male/selection = forward lackfit; **RUN**;

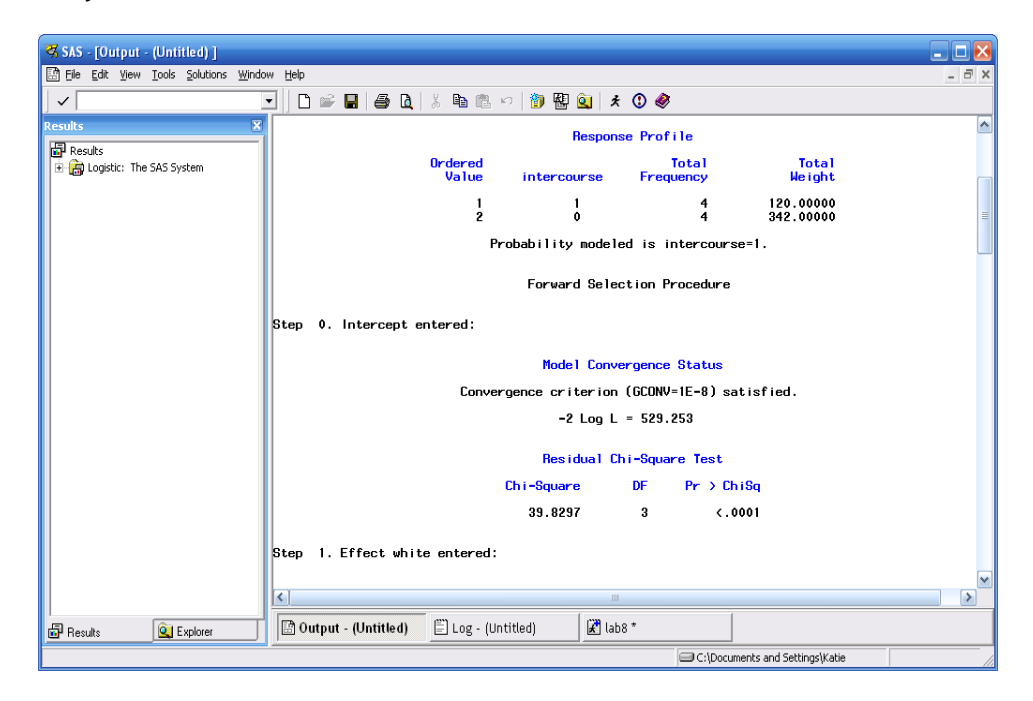

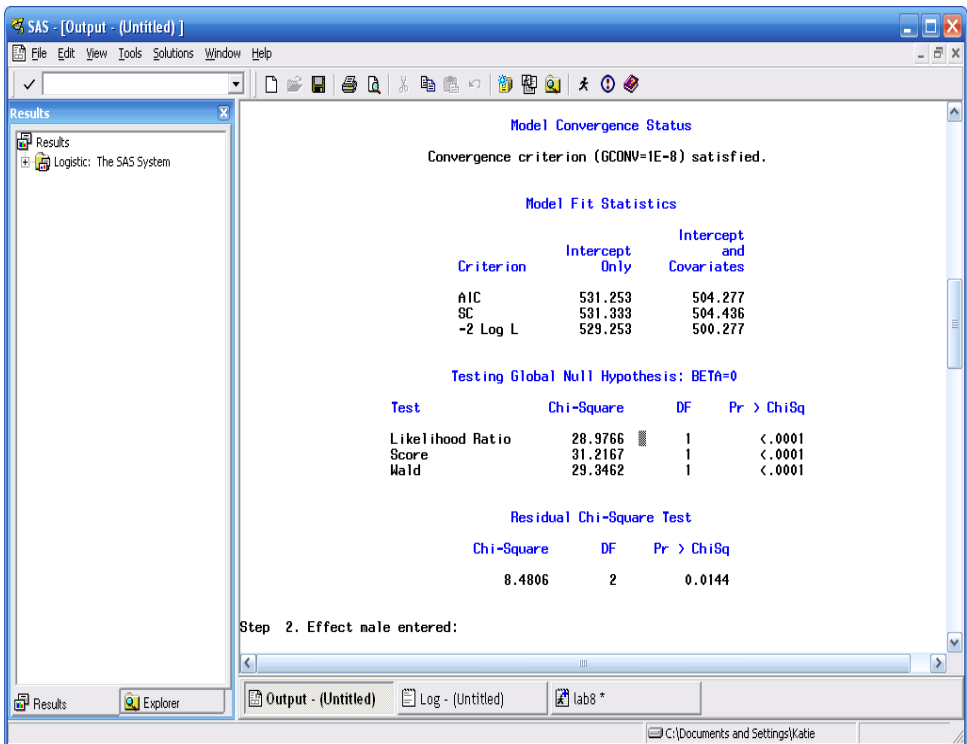

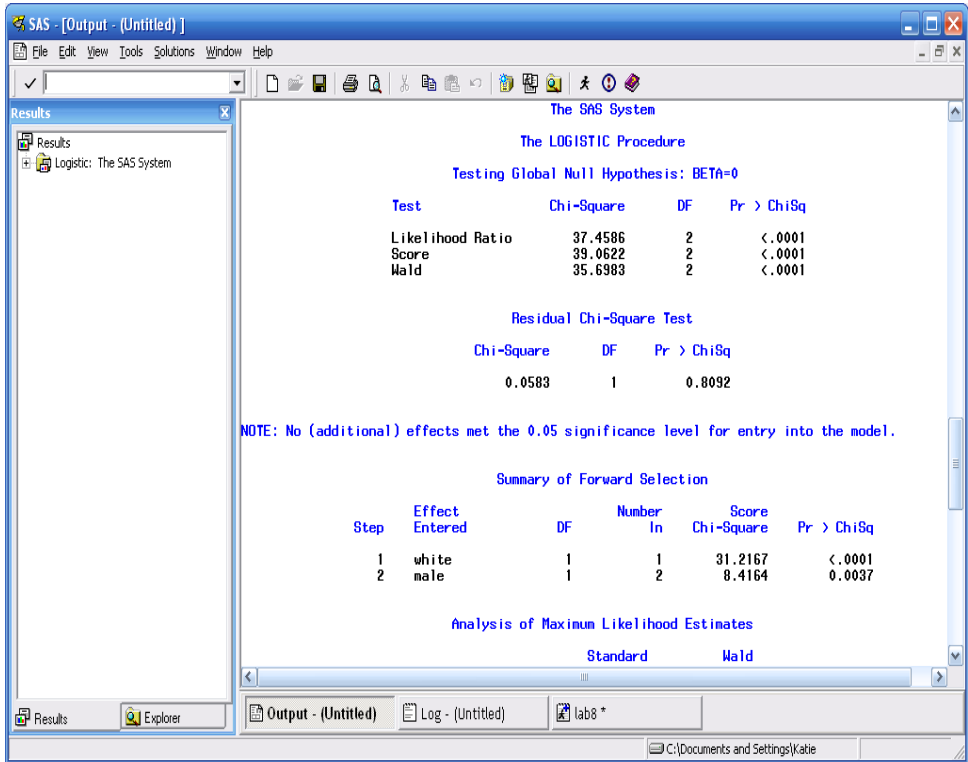

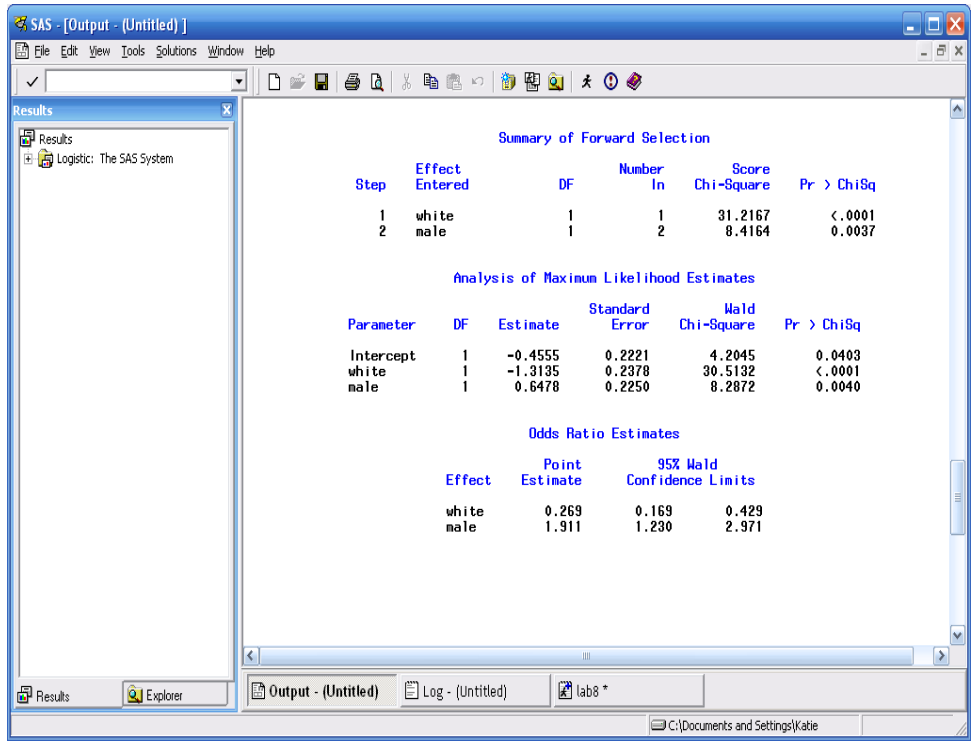

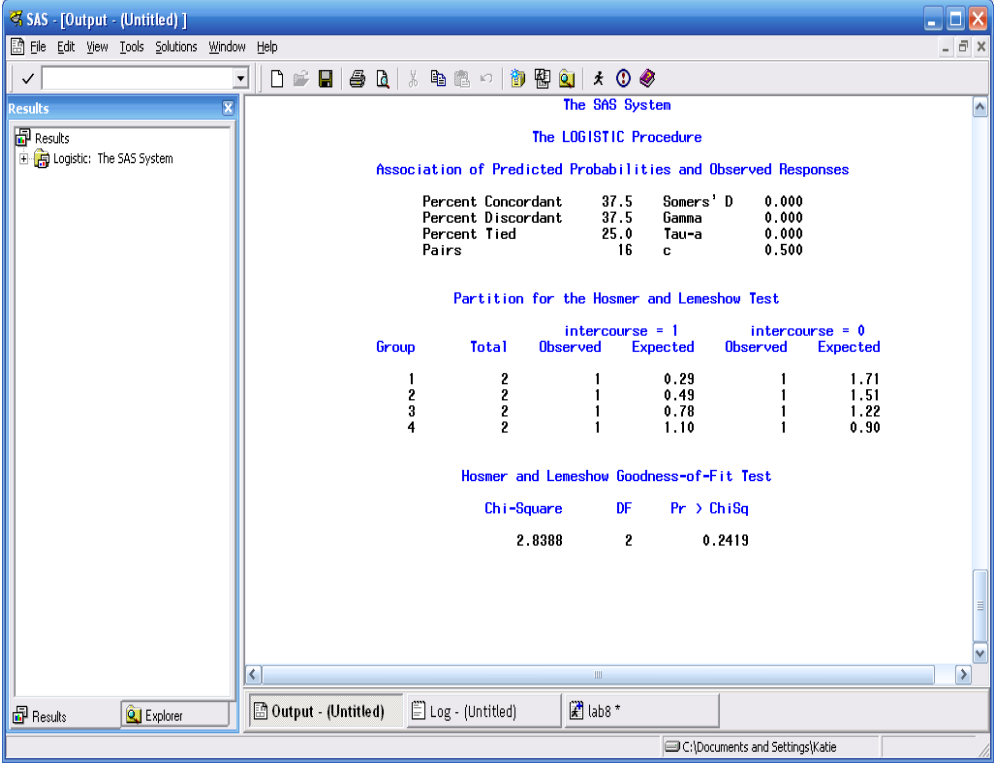

### ج- أكثر من عامل ثنائي مستقل تنفيذ SPSS

يتم ادخال البيانات بعد تعريف المتغيرات.

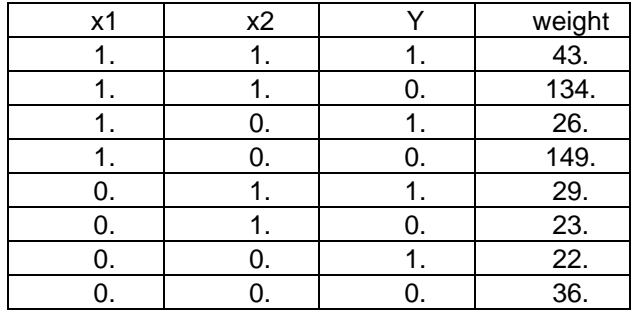

من شريط المهام نضغط على الزر data ثم نختار weight cases فيظهر مربع حوار نضع المتغير weight في حقل weight cases by ثم ok. نعود الى الصفحة الرئيسية ونختار analyze نم regression نم binary logistic فيظهر مربع حوار نضع y في الحقل dependent ونضع x1 و x2 في حقل covariate نم ok.

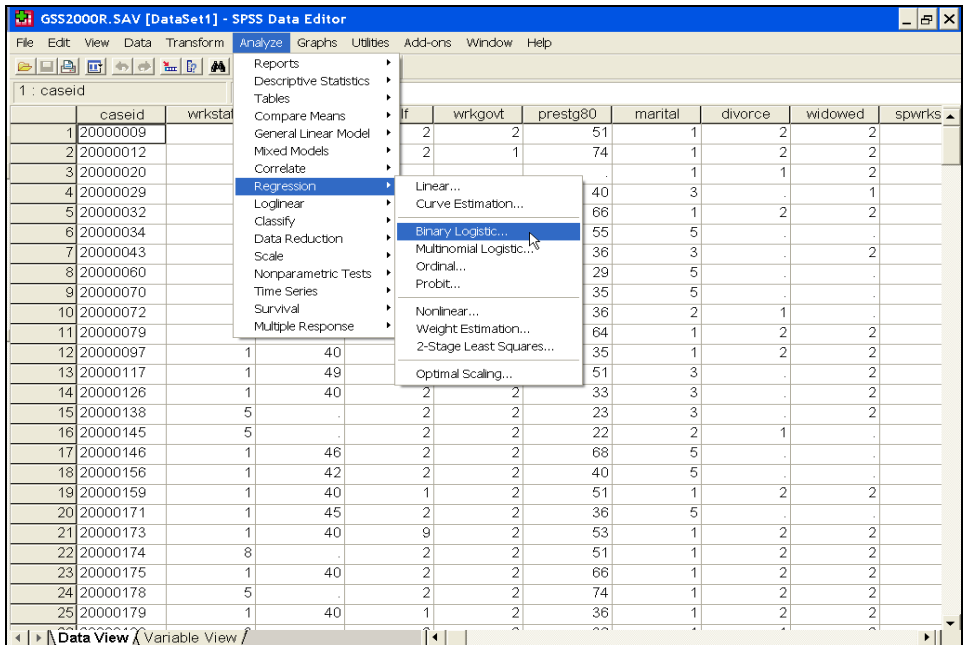

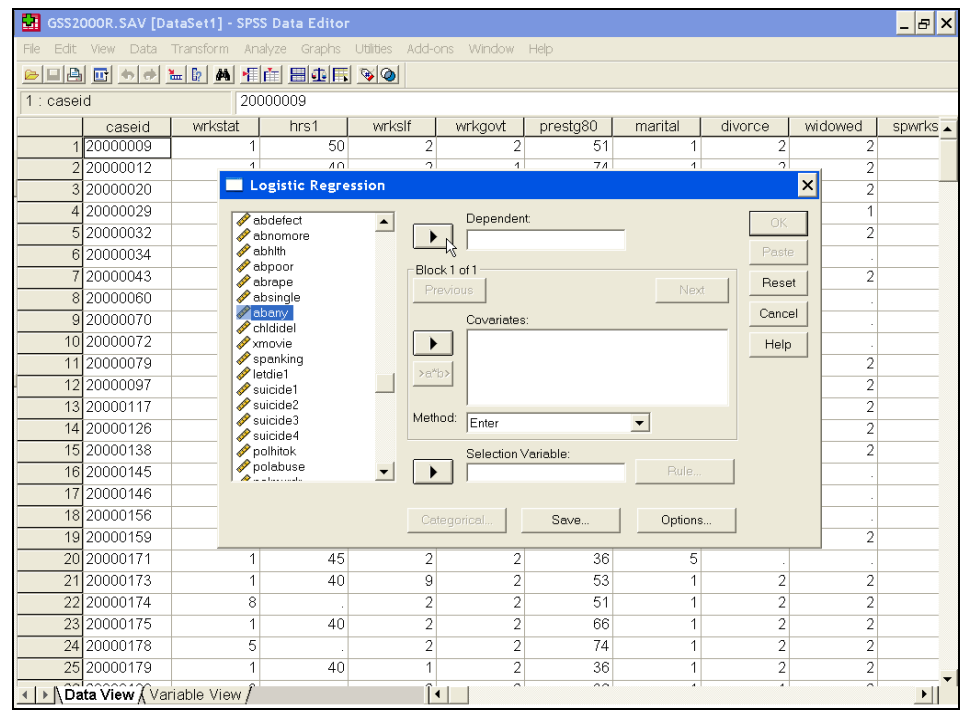

#### **Variables in the Equation**

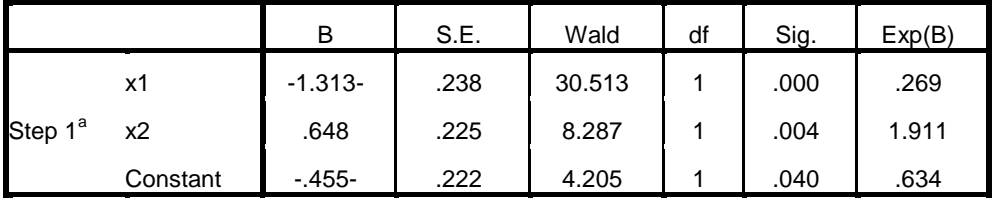

a. Variable(s) entered on step 1: x1, x2.

3-8 الانحدار اللوجستي باستعمال المنبئات الفئوية

#### **Logistic Modeling with Categorical Predictors**

لقد ذكر نا بأن الانحدار اللوجستيكي يمكن تطبيقه ايضنا عندما تكو ن العو امل المستقلة ذات فئات

مثال: في در اسة للتحري عن تأثير العلاجات المسكنه على مرضى من كبار السن يعانون من الآم عصبية . تضمنت النجرية ثلاثة مجموعات الاولى اعطيت Placebo والثانية اعطيت عقار A والثالثة عقار B وتضمنت البيانات ابضيا عمر المرضى (بالسنة) وجنسهم ومدة معاناتهم من الالم (شهر ) قبل اخذ العلاج وبلغ عدد المرضىي 60. المطلوب در اسة تأثير تلك العو امل على الألم لدى المر ضبي.

سيتم استعمال Two-way logit with interaction model والعاملين هما نوع الْعَقَارِ والْجِنْسِ والنَّدَاخَلِ بَينِهِما مع اضافةٌ مدة المعاناة (duration) و العمر كمتغيِّرات مر افقة (Covariates).

```
Data Neuralgia;
input Treatment $ Sex $ Age Duration Pain $ @@;
datalines;
P F 68 1 No B M 74 16 No P F 67 30 No
P M 66 26 Yes B F 67 28 No B F 77 16 No
A F 71 12 No B F 72 50 No B F 76 9 Yes
A M 71 17 Yes A F 63 27 No A F 69 18 Yes
B F 66 12 No A M 62 42 No
                           P F 64 1 Yes
A F 64 17 No P M 74 4 No
                           A F 72 25 No
P M 70 1 Yes B M 66 19 No
                           B M 59 29 No
A F 64 30 No A M 70 28 No
                           A M 69 1 No
B F 78 1 No P M 83 1 Yes B F 69 42 No
B M 75 30 Yes P M 77 29 Yes P F 79 20 Yes
A M 70 12 No A F 69 12 No B F 65 14 No
B M 70 1 No B M 67 23 No A M 76 25 Yes
P M 78 12 Yes B M 77 1 Yes B F 69 24 No
P M 66 4 Yes P F 65 29 No P M 60 26 Yes
A M 78 15 Yes B M 75 21 Yes A F 67 11 No
P F 72 27 No P F 70 13 Yes A M 75 6 Yes
B F 65 7 No P F 68 27 Yes P M 68 11 Yes
P M 67 17 Yes B M 70 22 No A M 65 15 No
P F 67 1 Yes A M 67 10 No P F 72 11 Yes
A F 74 1 No B M 80 21 Yes A F 69 3 No
proc logistic data=Neuralgia;
class Treatment Sex;
model Pain= Treatment Sex Treatment*Sex Age Duration / expb;
run:
```
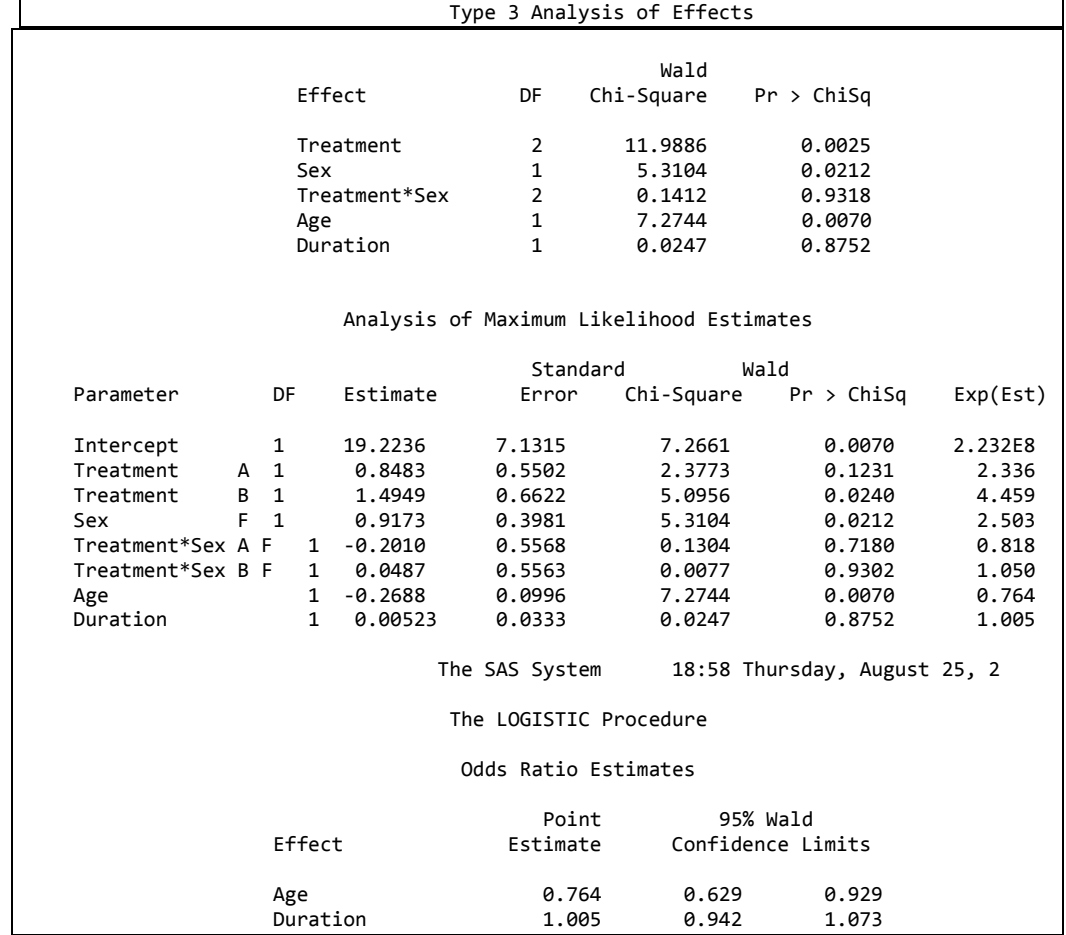

نلاحظ من نتائج تحليل التباين عدم معنوية التداخل وكذلك مدة الالم ٍ ونلاحظ ان نتائج نسبة الار جحية لم تتضمن الجنس والمعاملة بسبب ادخال التداخل في النموذج لذا يجب ر فع تأثير التداخل ومعاودة تنفيذ التحليل بأستعمال الإوامر التالية:

**proc logistic** data=Neuralgia; class Treatment Sex; model Pain= Treatment Sex Age Duration / expb; **run**; عند استعمال الإوامر اعلاه سنجد ان تأثير duration غير معنوى لذا يجب از الـه هذا العامل ومعاودة التحليل لنحصل على النتائج. ان التحليل الذي انجزناه يمكن ان ننفذه بأستعمال اوامر اخرى دون ازالة عامل ومعاودة التّنفيذ وانما سيقوم البرنامج بأزالة العوامل الغير معنوية واستخراج النتائج.

```
proc logistic data=Neuralgia;
class Treatment Sex;
model Pain=Treatment|Sex@2 Age Duration/selection=forward
rule=single
expb;
run;
```
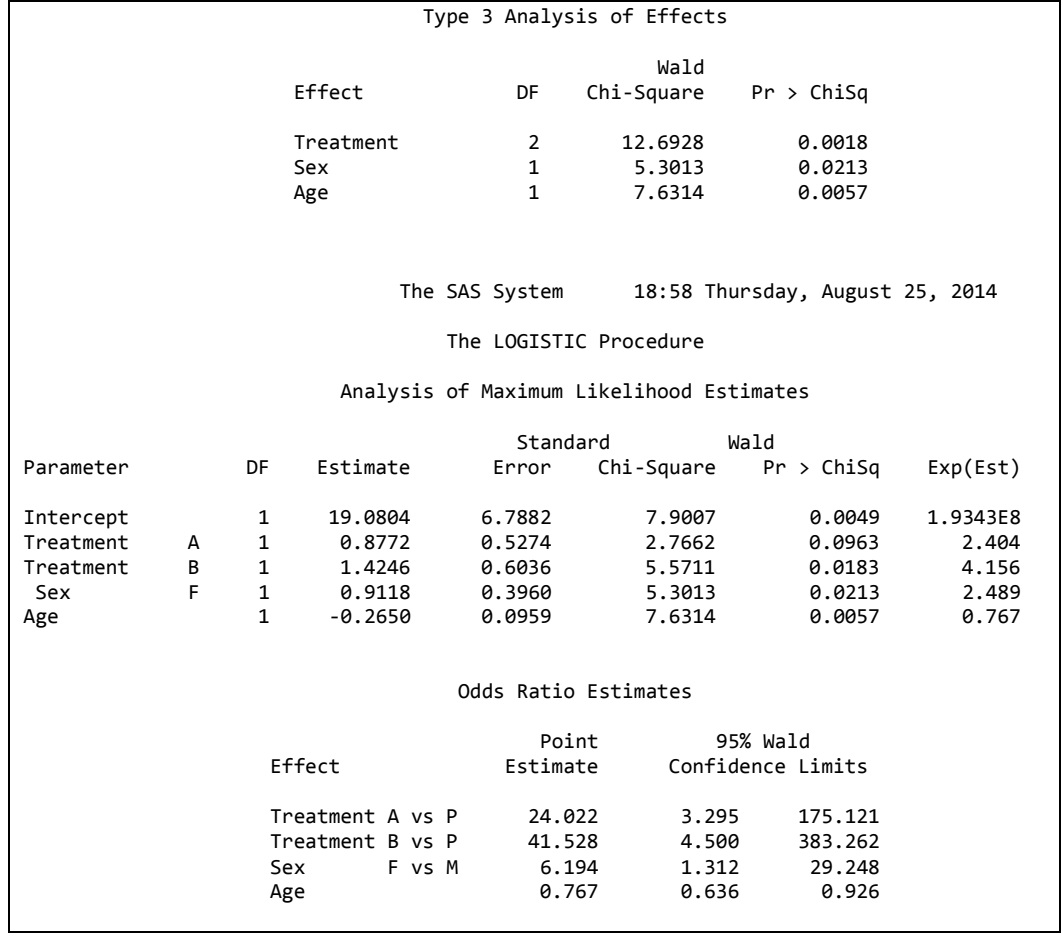

**-8 4 االَؾذاس انهوعغزٌ َغجٌ االعزغبثخ**

يمكن استعمال الانحدار اللوجستيكي في التنبؤء بقيم المتغير التابع عنما يكون نسبة.. **يضبل:**

```
data genmod;
input Group Gender Continue N;
cards;
1 1 8 34
1 2 17 28
2 1 8 38
2 2 12 26
3 1 11 42
3 2 12 21
4 1 14 43
4 2 12 20
5 1 19 43
5 2 15 20
Proc logistic; Class Group Gender;
Model Continue/N = Group Gender; 
run;
```
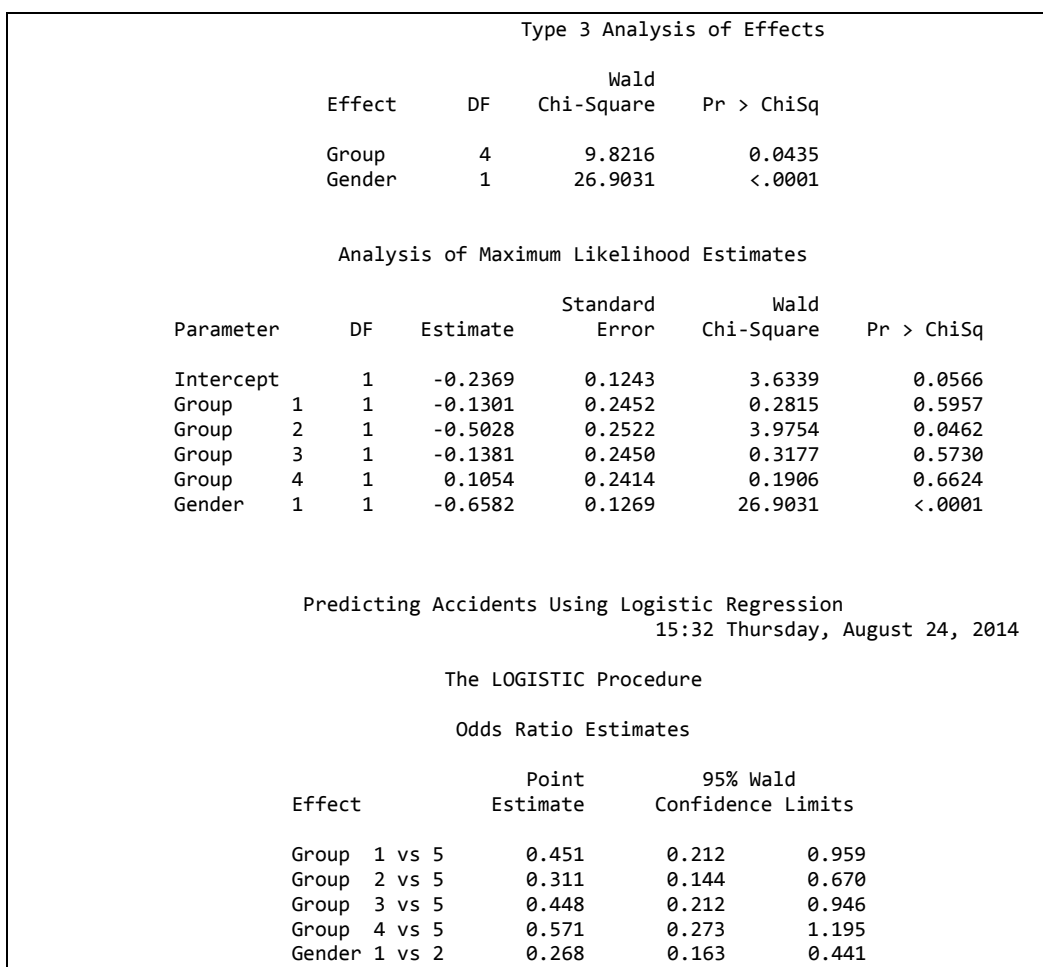

**-8 5 االَؾذاس انهوعغزٌ انزذسٍغٌ regression logistic Stepwise** هو نموذج يستخدم للتنبؤ باحتمالية وقوع حدث ما وذلك بملاءمة البيانات وفقا لمنحنى لوجستي .يستخدم الانحدارُ اللوجستي عدة متغيرات مُتوقَّعة ( Predictors) والتي يمكن أن تكون رقمية أو فئوية. مثال: بيانات لمجموعة من الاشخاص تعود الى الباحث (1974) Lee, والتي تتضمن بعض المقابيس ومن ضمنها وجود السرطان او عدم وجوده. وقد رمز للسرطان remiss ويأخذ الرقم 1 وعدم وجوده يأخذ الرقم 0. كما تشتمل البيانات على ستة عوامل خطورة.

#### **أ- رُفَز SAS**

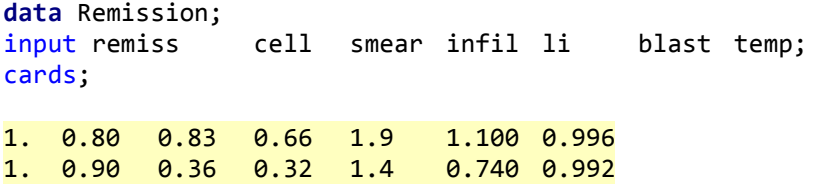

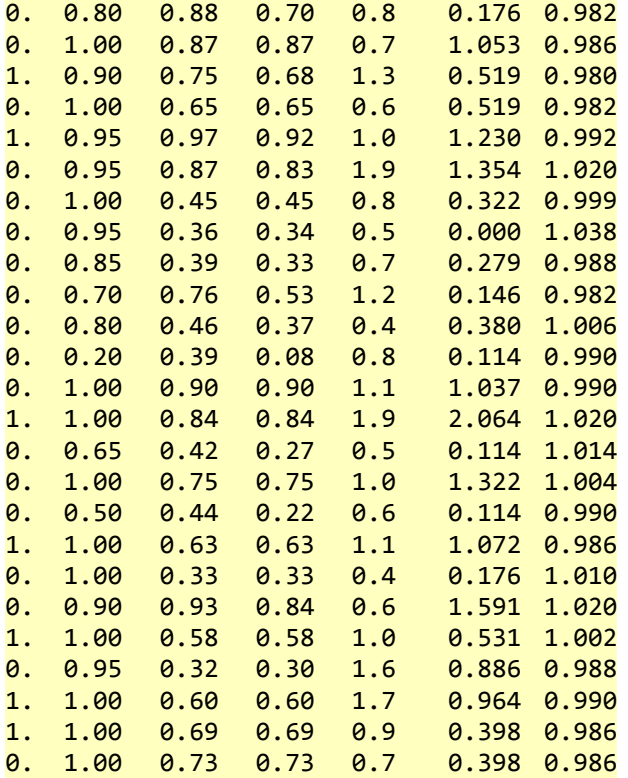

```
proc logistic data=Remission descending outest=betas covout;
model remiss=cell smear infil li blast temp
/ selection=stepwise
slentry=0.3
slstay=0.35
details
lackfit;
output out=pred p=phat lower=lcl upper=ucl
predprobs=(individual crossvalidate);
run;
proc print data=betas;
title2 'Parameter Estimates and Covariance Matrix';
run;
proc print data=pred;
title2 'Predicted Probabilities and 95% Confidence Limits';
run;
```
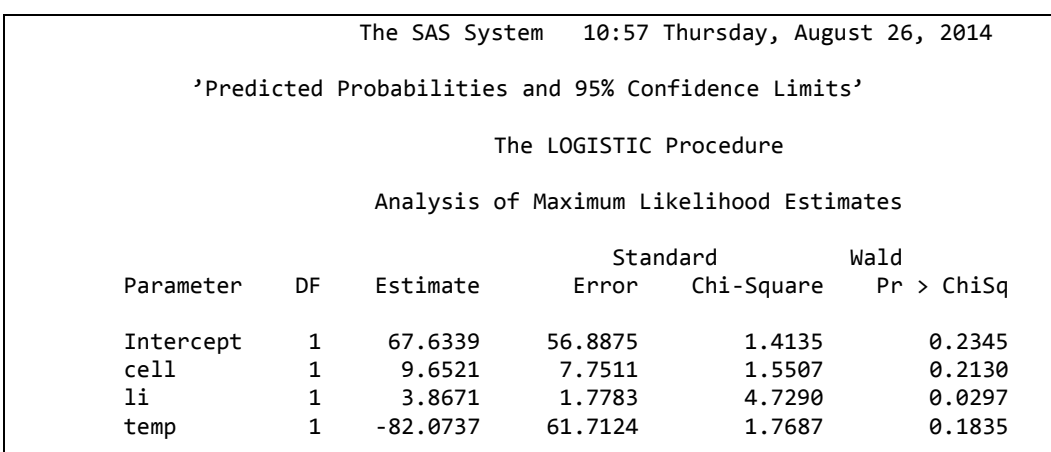

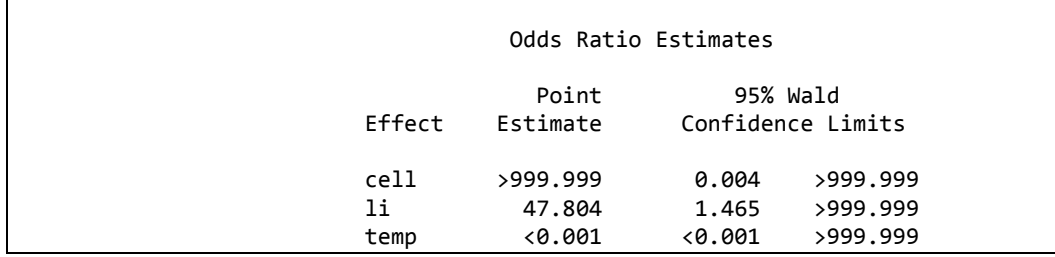

### **ة- رُفَز MedCalc**

يتم ادخال البيانات الى الصفحة الرئيسية

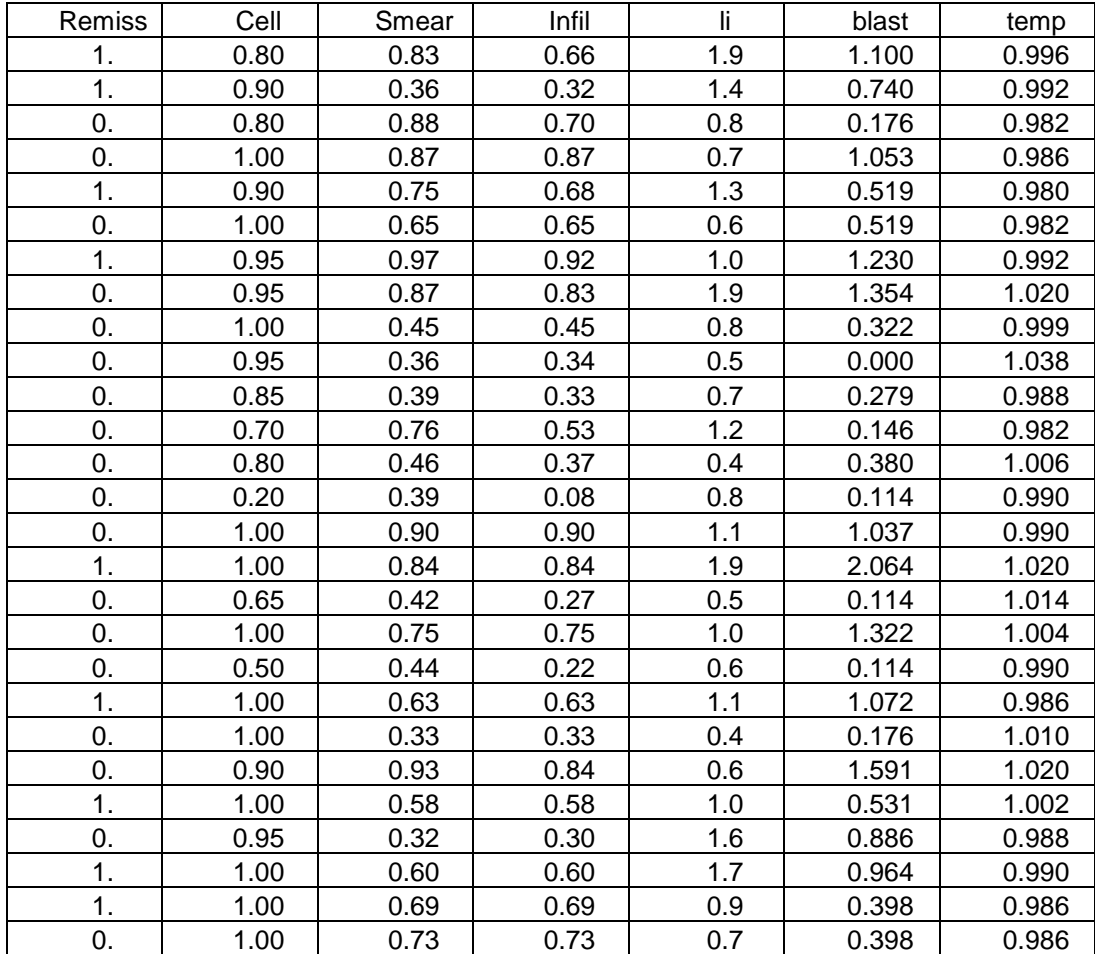

نضغط الزر statistics ثم regression نم regression فيظهر مربع حوار نضع remiss في حقل dependent وفي حقل independent نضع بقية المتغيرات وفي حقل method نختار stepwise وفي stepwise نضع 0.30 فيما نضبع 0.35 في حقل remove variable ثم ok.

#### **Coefficients and Standard Errors**

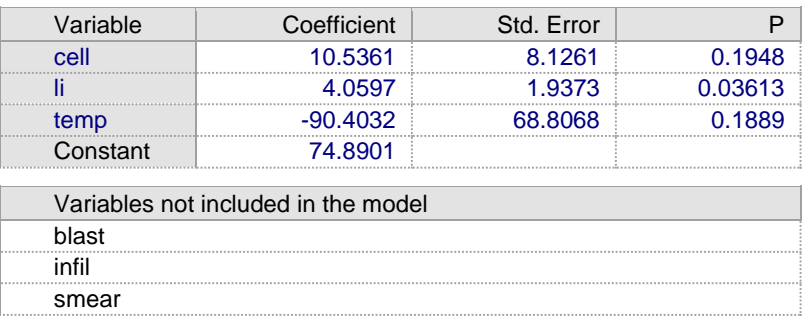

#### Odds Ratios and 95% Confidence Intervals

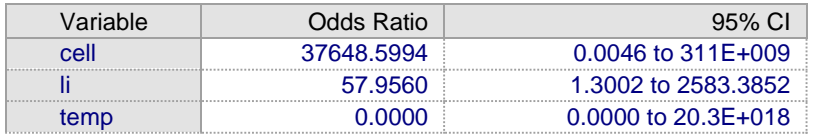

#### Classification table (cut-off value p=0.5)

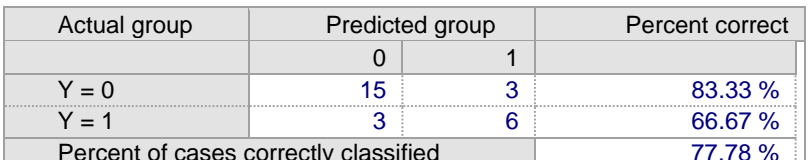

#### **ROC** curve analysis

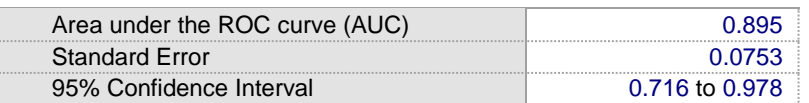

6-8 الانحدار اللوجستي متعدد الحدود Multinomial Logistic Regression هو امتداد طبيعي للانحدار اللوجستي الثنائي الا انه يختلف عنه في كون المتغير التابع بِأَخذِ اكثَرِ مِن قَبِمِتَينِ ۚ وَ بِمِكْنِ تَقْسِيمِهِ الِّي نَو عِينٍ ۖ

#### 1- 1- 1لانحدار اللوجستي الترتيبي Ordinal Logistic Regression

يستعمل هذا الانحدار عندما تكون المتغير ات التابعة اسمية ذات تر تيب مثل الحالة الصحية (Poor/Fair/Good/Excellent) او مستوى الدراسة (اعدادية وكلية وماجستير). مثال: في دراسة للتحري عن تأثير مجموعة عوامل شملت الجنس( ذكر او انثى) والعمر(متغير مستمر) والحالة الزوجية (متزوج او اعزب) ومستوى التعليم (اعدادية او كلية او دراسات عليا)على الحالة الصحية ( ضعيف جدا وضعيف وجيد وممتاز) المطلوب تحديد اهمية تلك العو امل؟

بما ان المنغير ات المستقلة تتضمن منغير ات اسمية مر تبة و غير ٍ مر تبة و منغير ات مستمر ة و ان المتغير التابع اسمي مر تب فأن افضل طريقة لتحليل البيانات هو الانحدار اللوجستي التر تيبي:

أ- تنفذ SAS

```
data CHIS;
   input gender$ age marital$ educ$ health$ ;
datalines;
M 46 yes 1 3
M 62 yes 1 1
M 52 yes 2 4
M 50 no 1 2
F 44 no 3 1
F 68 no 2 2
F 50 no 3 2
F 93 no 1 1
M 60 yes 2 4
M 88 no 3 3
M 58 yes 2 4
M 62 yes 2 3
F 64 yes 3 3
F 49 yes 2 3
F 71 yes 3 4
M 32 no 3 3
F 88 no 2 1
F 36 yes 3 4
M 85 no 3 3
F 38 no 3 2
M 49 yes 3 4
F 43 no 1 3
M 61 yes 2 3
M 47 yes 3 4
F 36 yes 1 3
M 44 yes 1 4
M 41 no 2 3
M 55 yes 1 3
M 37 no 3 2
M 58 ves 2 4
F 40 yes 2 3
F 97 no 2 1
proc format;
value $maritalfmt 'yes'='married' 'no'='not married';<br>value $educfmt '1'='<HS' '2'='HSgrad' '3'='HS+';
value $healthfmt '1'='poor' '2'='fair' '3'='good' '4'='excellent';
run;proc logistic;
class gender (ref='M') marital (ref='yes') educ (ref='3')/param=ref;
```

```
model health=gender age marital educ/link=clogit rsq;
```

```
run;
```
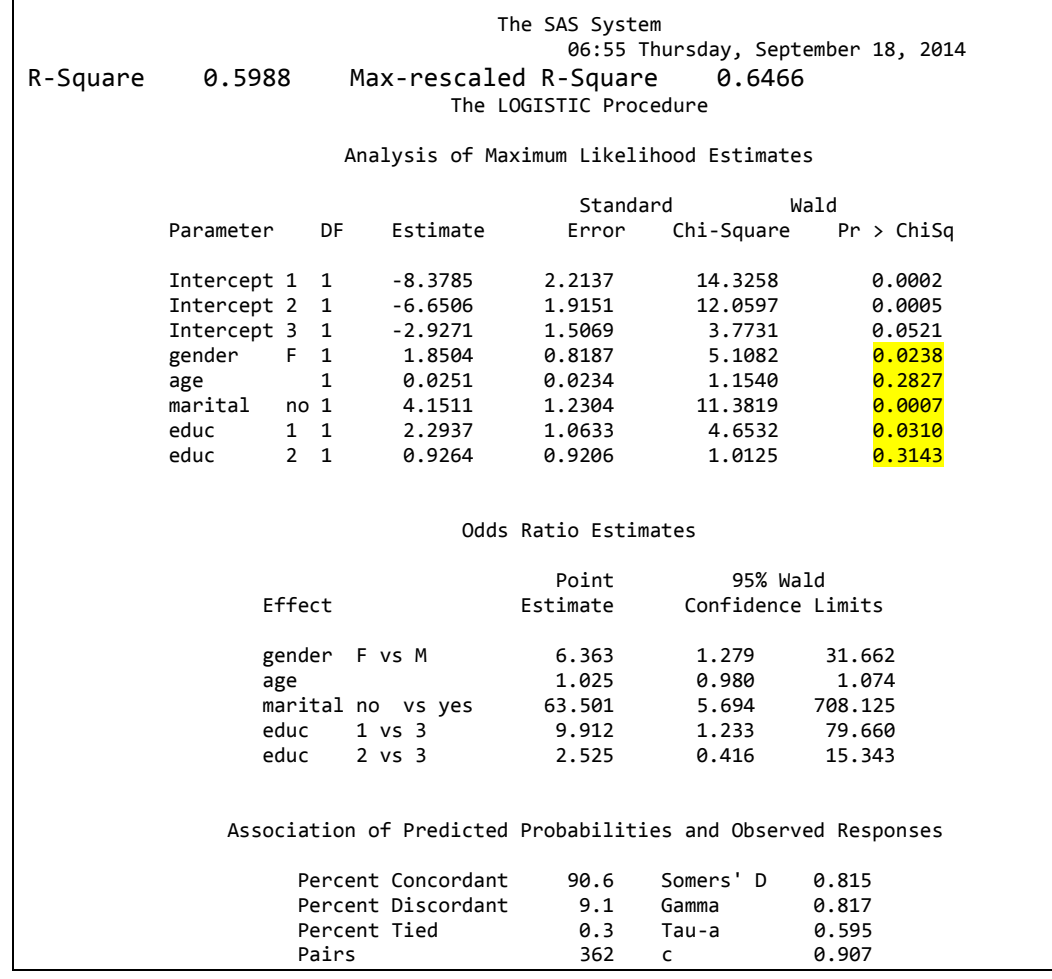

يتضح من النتائج بأن الجنس والحالة الزوجية ومستوى التعليم ذات تأثير معنوى على الحالة الصحية فيما كان تأثير العمر غير معنويا. النموذج المستعمل في وصف البيانات كان مناسبا وذلك لأرتفاع قيم R2.

logit  $\hat{P}(\text{poor health}) = \ln \frac{\hat{P}(\text{poor health})}{\hat{P}(\text{fair, good, or excellent health})}$  $= -8.3785 + 1.8504$  female  $+ 0.0251$  age  $+ 4.1511$  not married  $+2.2937' < HS' + 0.9264' HSgrad'.$ 

logit  $\hat{P}(\text{poor or fair health}) = \ln \frac{\hat{P}(\text{poor or fair health})}{\hat{P}(\text{good, or excellent health})}$  $= -6.6505 + 1.8504$  female  $+ 0.0251$  age  $+ 4.1511$  not married  $+2.2937' < HS' + 0.9264' HSgrad'.$ 

logit P(poor, fair, or good health) = ln 
$$
\frac{\hat{P}(poor, fair, or good health)}{\hat{P}(excellent health)}
$$

\n= −2.9271 + 1.8504 female + 0.0251 age + 4.1511 not married + 2.2937′ < HS' + 0.9264′HSgrad′.

\nن أرجحية الحالة الححية المتنية لدى الأناث هي 6.366 مره قارنة بالخدار في 6.366 (اچحية الحالة المحية المتنية معادات أرجحية الحاة المحية  
\noperator 2.90%. اما بالنسابة للعمر فان كل زيادة بالعمرسنة تريد من أرجحية الحاة المحية  
\n\nMazü: مطابة على 2.5%.و هکذا بالنسبة لابقية العوامل.

\nProor health), P(poor health), P(poor faith) and P(poor, fair, or good health).

## ب- تنفيذ SPSS يتم ادخال البيانات في الصفحة الرئيسية بعد تحويل المتغيرات الاسمية الى ارقام وكما يلي: ذكر=2 وانشي=1 ، متزوج=2 وغير متزوج=1، اعدادية=1 وكلية=2 ودراسات عليا=3 والحالة الصحية ضعيف جد1=1 وضعيف=2 وجيد=3 وممتاز=4.

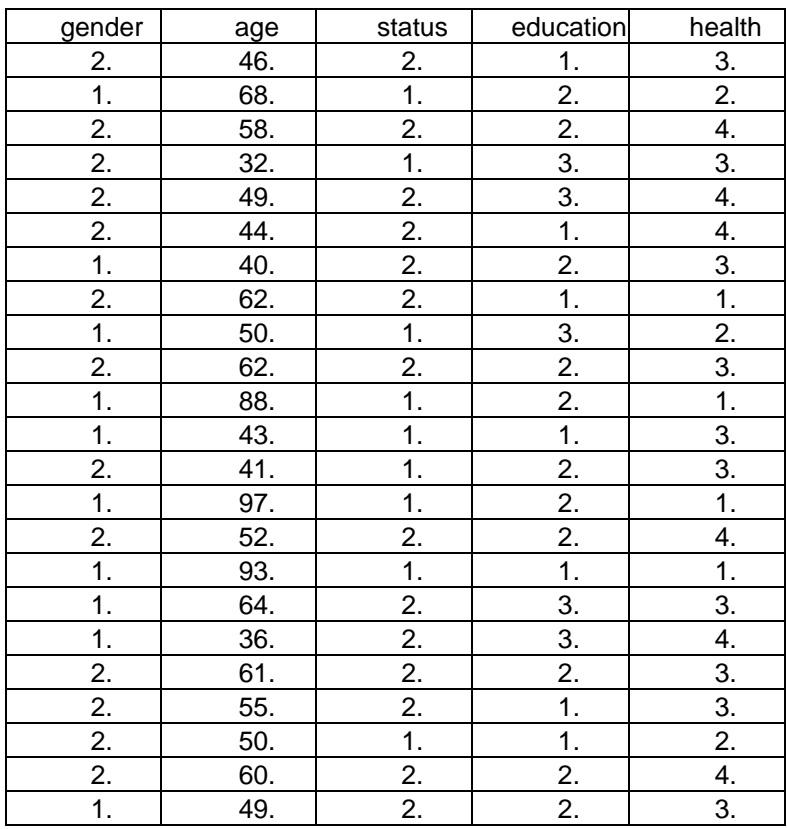

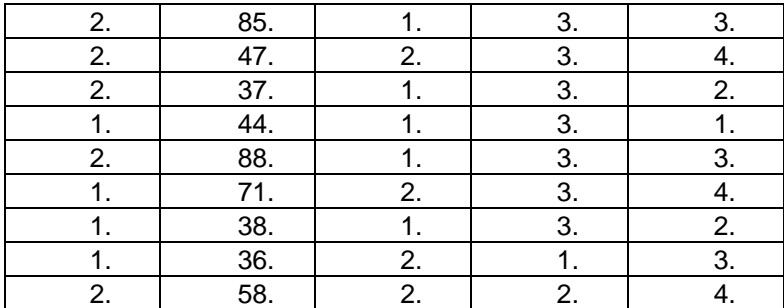

نضغط الزر analyze ونؤشر على regression نْم Ordinal regression فيظهر مربع حوار. ننقل المتغير health الى حقل dependent وبقية العوامل الى حقل factors ثم نضغط على الزر output فيظهر مربع حوار ونؤشر الحقول goodness of fit و summary و parameter estimates نْم continue فيختفي مربع الحوار الثاني لنعود الى مربع الحوار الاول ثم OK.

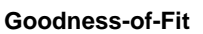

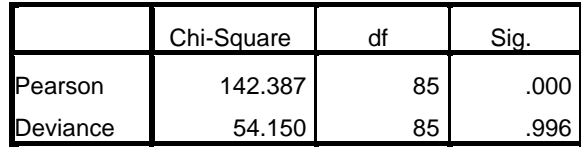

Link function: Logit.

| <b>Pseudo R-Square</b> |      |  |  |  |  |
|------------------------|------|--|--|--|--|
| <b>Cox and Snell</b>   | .599 |  |  |  |  |
| Nagelkerke             | .647 |  |  |  |  |
| McFadden               | .351 |  |  |  |  |

Link function: Logit.

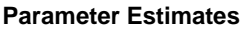

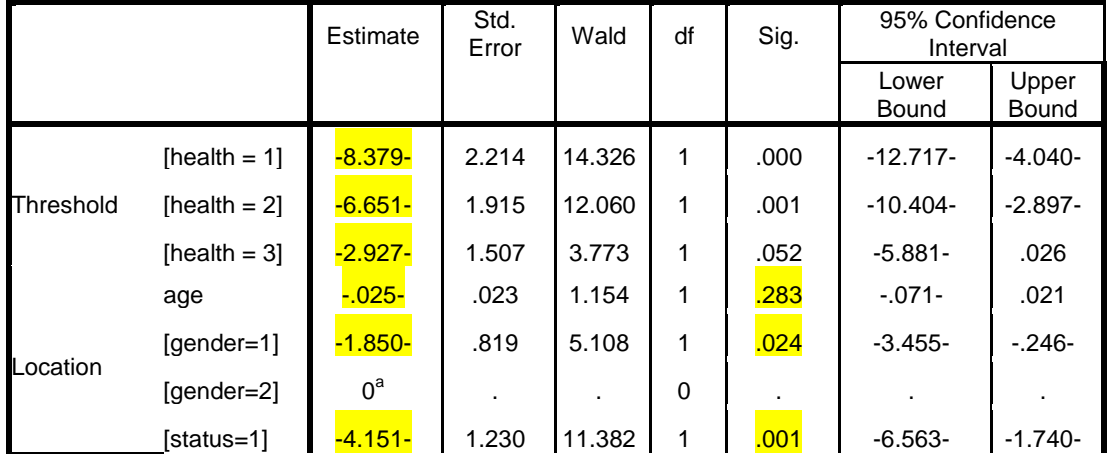
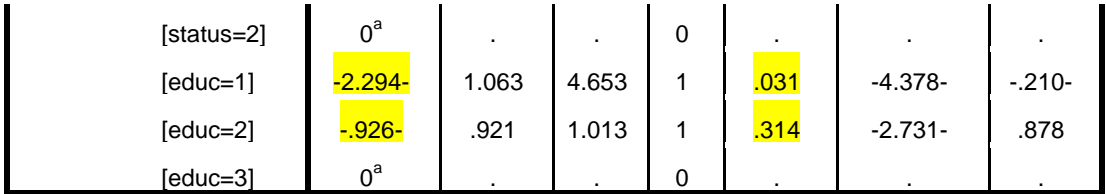

Link function: Logit.

r

 $\mu$ . This parameter is set to zero because it is redundant.

# 2-6-8 الالَّ**د**ار اللوجستي للمتغيرات التابعة الأسمية Logistic regression for **nominal response**

في هذا الَّذو ع من الإنحدار تكون المتغير ات التابعة اسمية و لكن ليس لها تر تبب محدد ِ مثال: في در اسة لمجمو عة من طلاب الخامس العلمي يعودون الى ثلاثة مدار س مختلفة تم ندر بسهم بأستعمال ثلاثة طر ق مختلفة و طلب منهم تحديد تلك الاساليب بثلاثة در جات. **رُفَز SAS**

```
data school;
length program$ 9;
input school program$ style$ count @@;
datalines; 
1 regular self 10 1 regular team 17 
1 regular class 26 1 afternoon self 5 
1 afternoon team 12 1 afternoon class 50 
2 regular self 21 2 regular team 17 
2 regular class 26 2 afternoon self 16 
2 afternoon team 12 2 afternoon class 36 
3 regular self 15 3 regular team 15 
3 regular class 16 3 afternoon self 12 
3 afternoon team 12 3 afternoon class 20 
; 
proc logistic;
   freq count; 
     class school(ref='1') program(ref='afternoon')/param=ref; 
   model style(order=data)=school program/link=glogit rsq;
   run;
```
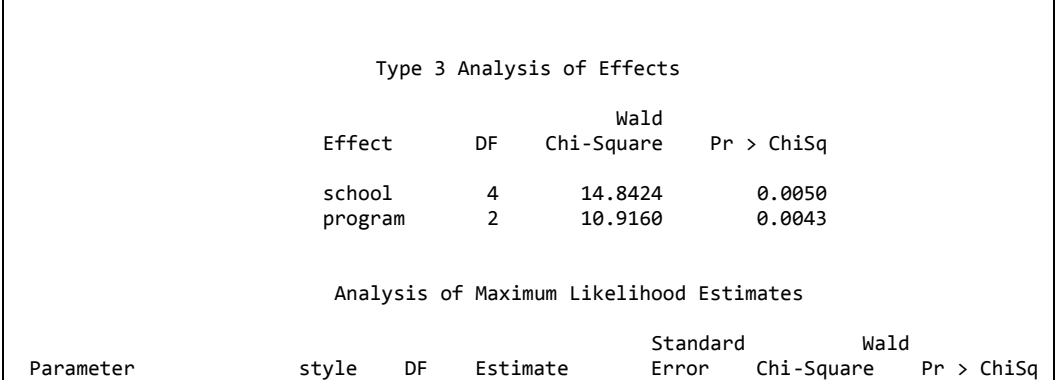

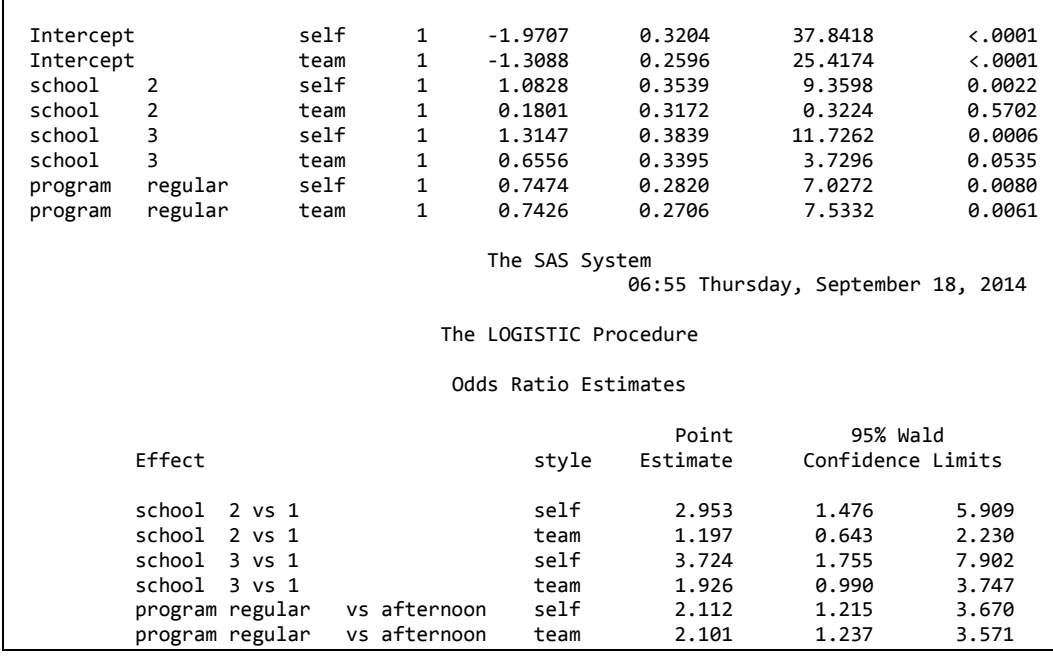

**7-8 االَؾذاس انهوعغزٌ انششغٌ Regression Logistic Conditional** يستعمل هذا الانحدار في البيانات المتطابقة. ففي بعض التجارب يكون هناك تطابق (Matched) بين المرضى والسيطرة مثلا: استعمال قطرة دواء في عين والعين الاخرى بلاسيبو ٍ او نفس المريض يأخذ نوعين من الادوية بالتتابع وتفصل بينهما فترة من الزمن. وقد بتطابق الافر اد بالعمر او الجنس وان اجراء در اسة على الافر اد المتطابقة مهمة لانها تساعدنا في تقليل التباين وكما اوضحنا سابقا فأننا للمقارنة سنستعمل unpaired t test فيما نستعمل McNemar test في النسب المتطابقة اما اذا اردنا استعمال الانحدار فهنا يبد من استعمال conditional logistic regression.

مثال: في دراسة شملت 20 زوج متماثل من الافراد، لدراسة بعض العوامل على سرطان بطانة الرحم (النتيجة = 1) والسيطرة (النتيجة = 0). وقد اعطي لكل زوج من المرضى والسيطرة المقابلة لهما نفس الرقم. وشملت اثنين من عوامل التنبؤء بالمرض : Gall (متغير مؤشر لأمراض المرارة) Hyper (متغير مؤشر لارتفاع ضغط الدم). الهدف من الدراسة هو تحديد الخطورة النسبية لأمراض المرارة في السيطرة على تأثير ارتفاع ضغط الدم

### **رُفَز SAS**

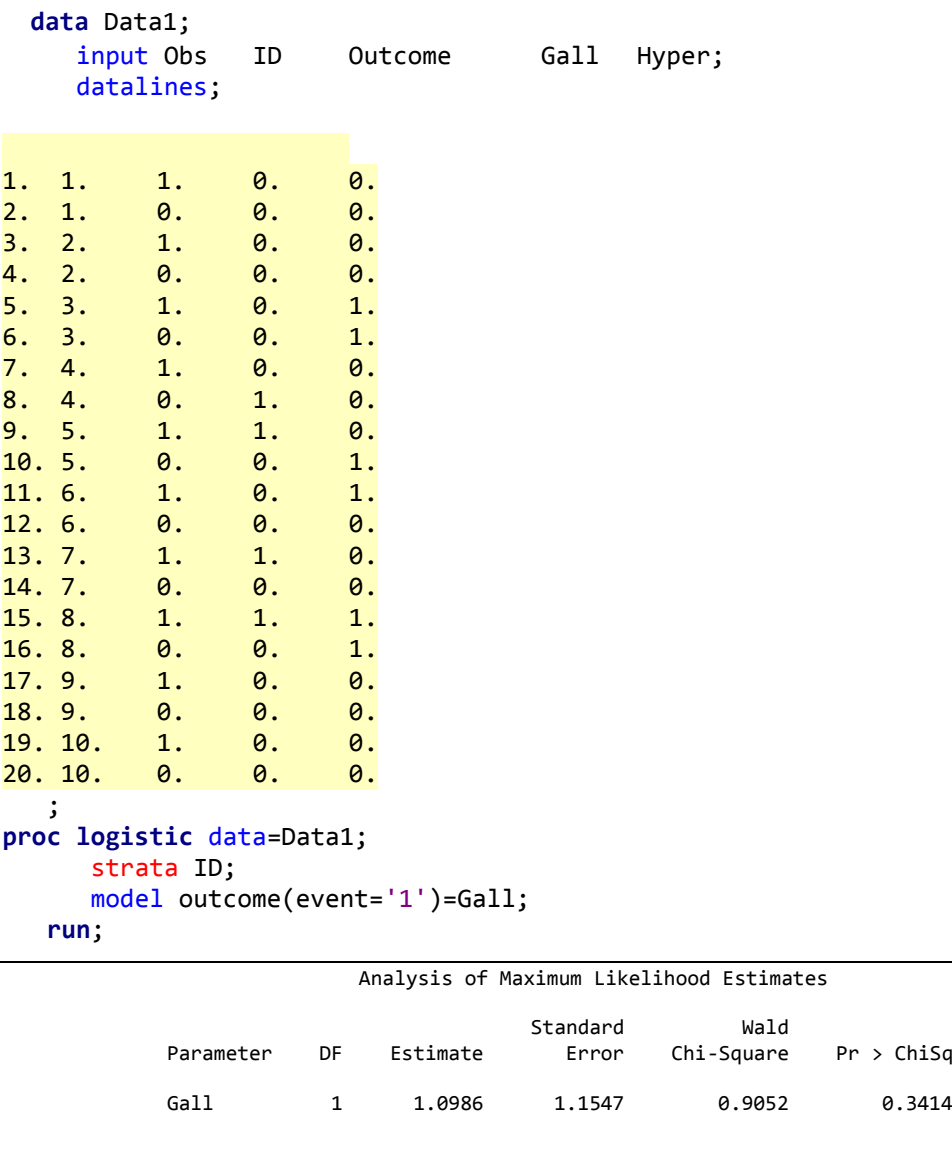

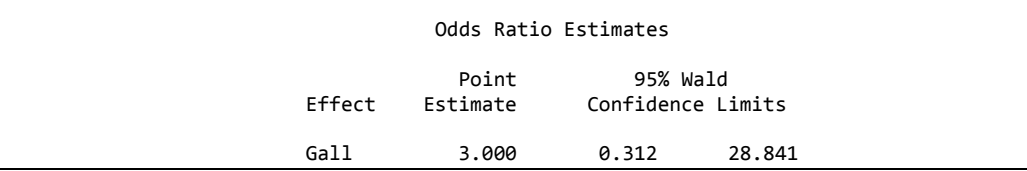

نلاحظ ان نسبة الارجحية لل (Gall) بلغت 3.00 الاانها غير معنوية ويمكن الحصول على نسبة الارجحية المضبوطة بأستعمال الايعازات التالية:

```
proc logistic data=Data1 exactonly;
       strata ID;
      model outcome(event='1')=Gall;
       exact Gall / estimate=both;
    run;
```
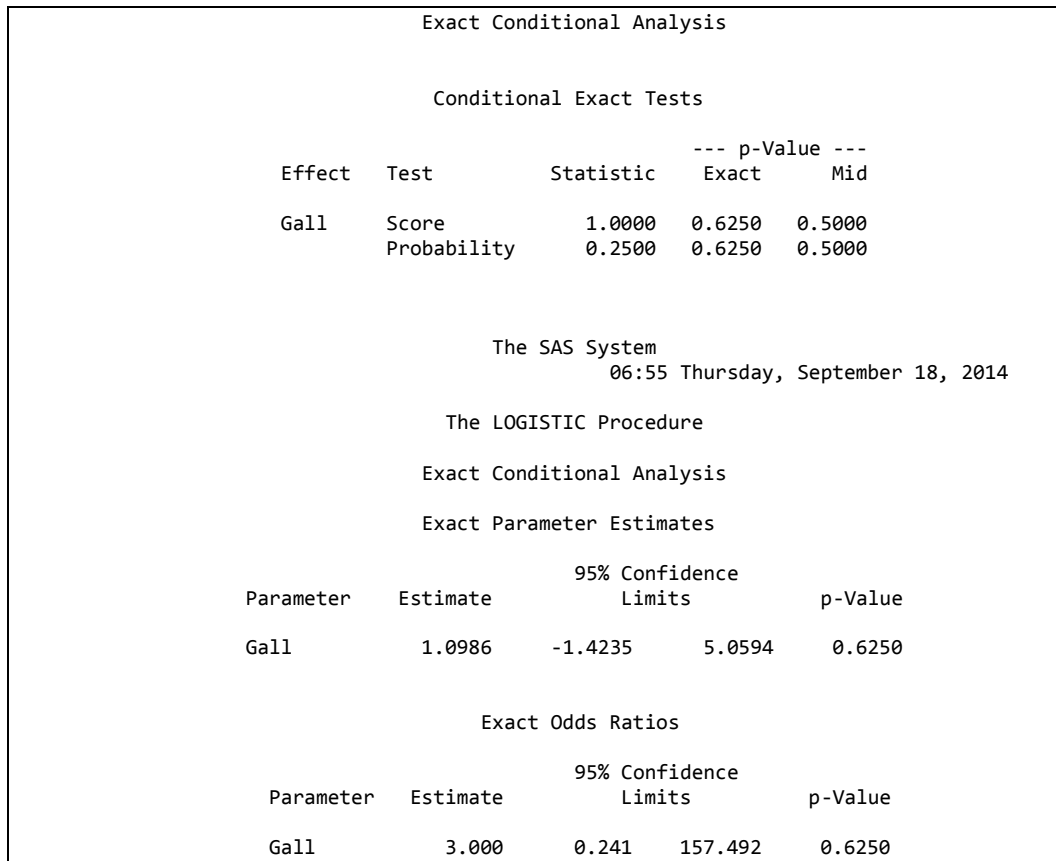

يتبين من النتائج ان تقدير نسبة الارجحية كان مطابقا للتقدير الاول الا ان حدود الثقة اوسع وتؤكد النتائج ايضا عدم معنوية العامل المدروس في التنبؤ.

### **انفصم انزبعغ :انزفبػم انذوائٌ (Interaction Drug)**

يعد موضدِ ع تقييم التفاعل الدوائي من المواضيع المهمـة في جميـع الفر و ع الطبيـة. ان حصول التفاعل بين عقارين او اكثر بكون ذو تأثير ات مختلفة و هناك ار بعة طر ق ر ئيسية لتقييم التفاعل الدوائي:

Curve shift analysis -1

Isobologram -2

Combination Index -3

Universal surface response analyses -4

ان حالات التفاعل الدوائي تكون امـا تـأثير تجميعـي او تـآزِ رِي او متضـاد ويعبـر ِ عنـه فـي طريقة دليل التوليفة بـالقيم 1 و أقل من 1 و أكبر من 1 علم التوالي. وعـادة فـأت تقييم التفاعل الدوائي يجرى مختبريا ويتم تحليل البيانات بأستعمال بعض البر امج الاحصائية وسنحاو ل أن نأتي بمثال فيما يخص دليل التوليفة

### **-1-9 َغجخ صبثزخ نهزونَفخ ) ratio combination Constant)**

هثال: لو كان لدينا عقارين A و B و اردنا در اسـة تـأثير توليفـة مـن العقـارين علـى النسـبـة المئوية لمعدل نمو الخلايا السرطانية أي تحديد نوع تأثير التوليفة ( تجميعي Additive ، تبآز ري synergistic او متضباد Antagonistic) اعتميادا عليه دليل التوليفية والبذي يكون بثلاث حالات (1 = تجميعي و أقل من 1 تآزري و أكبر من 1 متضـاد) فضـلا عن نقدير دليل انخفاض العقار (Drug reduction index) في حالـة كون التـأثي تـآزري. والبيانات ادناه تعود الى نوعي العقارين اضافة الى توليفتيهما.

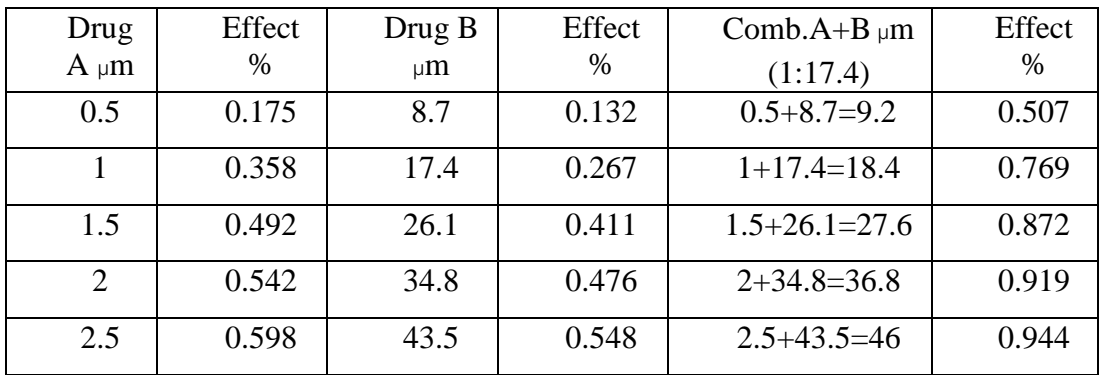

### **أ- رُفَز SAS**

### سنستعمل طريقة Probit

```
data conc;
input dose r ;
N=1;
cards;
0.5 \quad 0.1751 0.358
1.5 0.492
2 0.542
2.5 0.598
proc probit data=conc lackfit log10 inversecl;
model r/N = Dose;
run;
```
#### Probit Procedure

#### Probit Analysis on dose

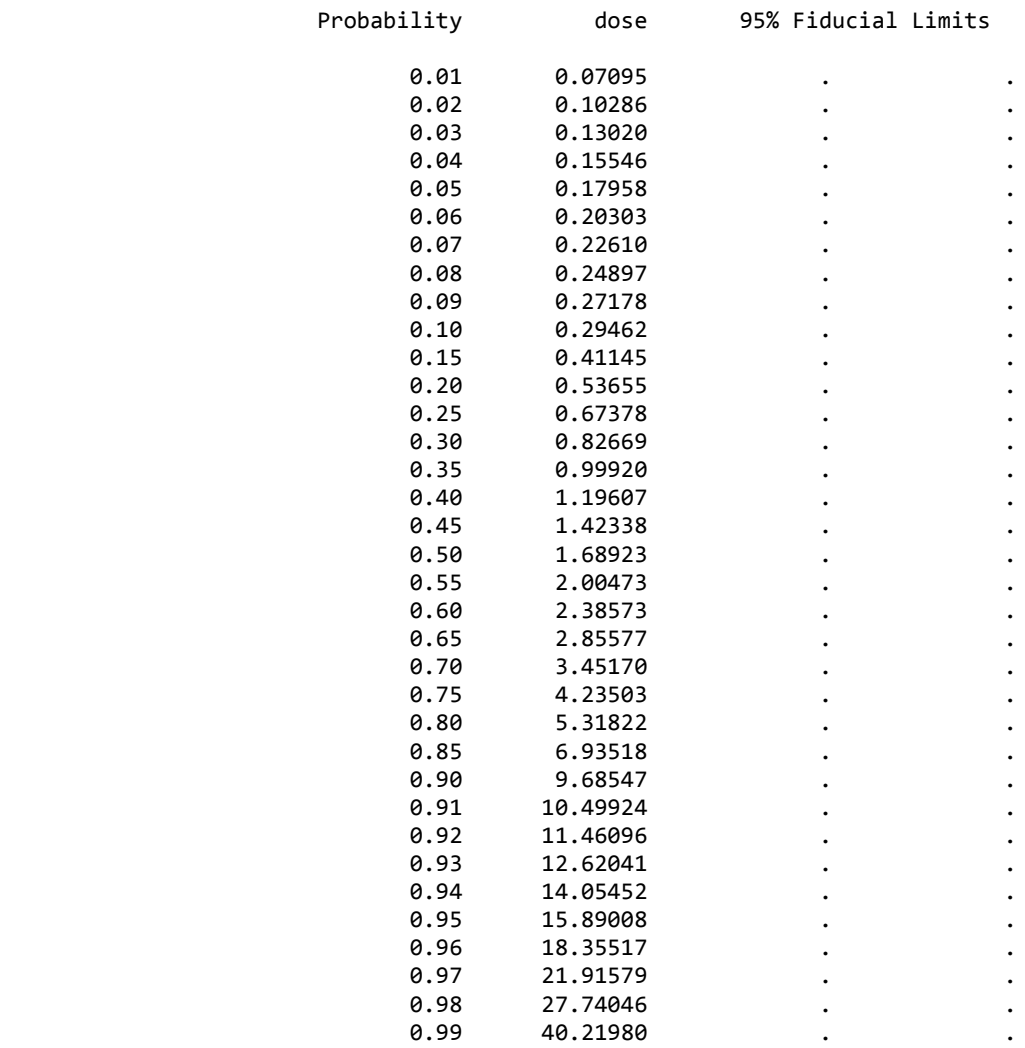

من النتائج نحصل على التركيز المميت 30 و 50 و 70% على سبيل المثال

LC30=0.826 LC50=1.689 LC70=3.451

نجري التحليل الاحصائي على العقار الثاني

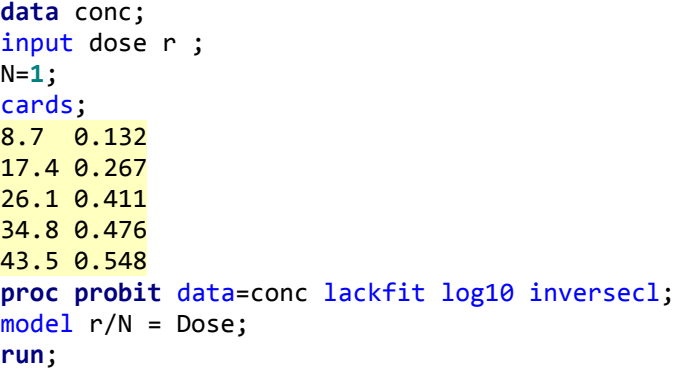

Probit Procedure

Probit Analysis on dose

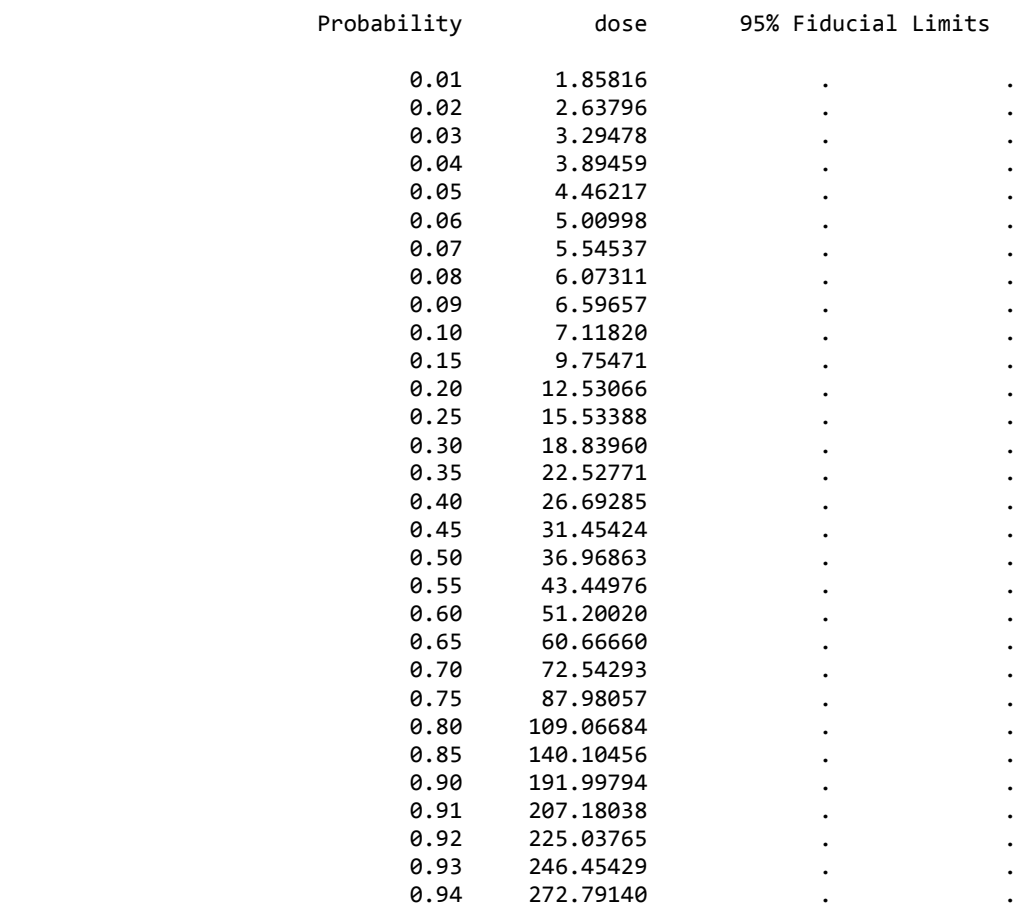

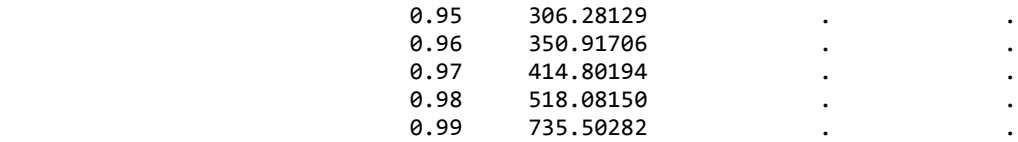

من النتائج نحصل على التراكيز المناظرة لنفس النسب المئوية للعقار A

LC30=18.839 LC50=36.968

LC70=72.542

### بعد ذلك نجري التحليل على توليفة العقارين

**data** conc; input dose r ; N=**1**; cards; 9.2 0.507 18.4 0.769 27.6 0.872 36.8 0.919 46 0.944 **proc probit** data=conc lackfit log10 inversecl; model r/N = Dose; **run**;

#### Probit Procedure

Probit Analysis on dose

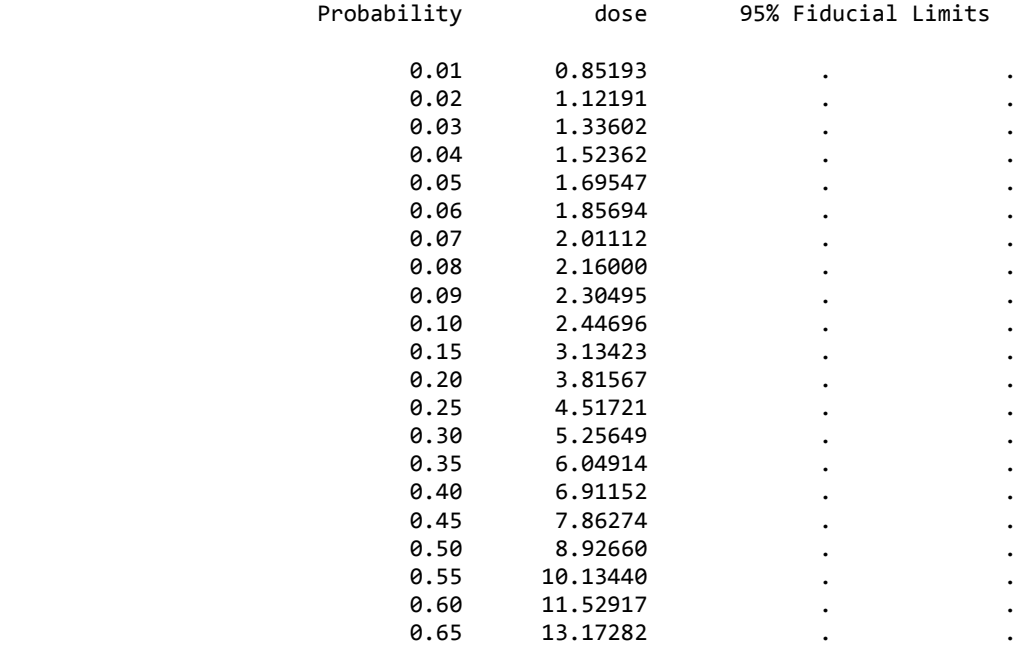

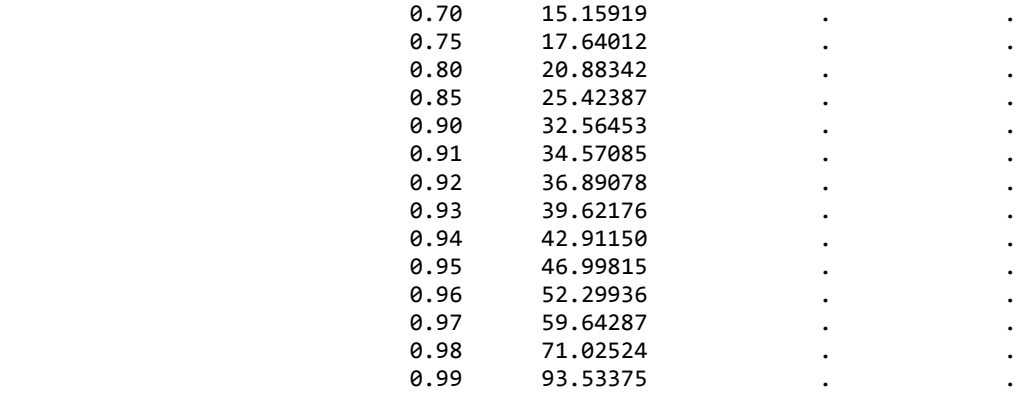

هن النتائج يمكن ايضا الحصول على جرع التوليفة 30 و 50 و 70 LC30=5.256 LC50=8.926 LC70=15.159 نحاول ان نحدد تركيز كل عقار من التوليفة

 $18.4 = 17.4 + 1 = 12.4$ بما ان ان نسبة الخلط هي 1: 17.4 اذا مجموع الخلط الكلي  $0.285 = 18.4$   $\pm 5.256 = 5.256$  مقسوما على 18.4 $\pm 0.285 = 0.285$  $4.971 = 0.285 - 5.256 = B$  تركيز العقار و بنفس الطريقة نحسب تر كيز العقارين في الحالات الأخر ي:

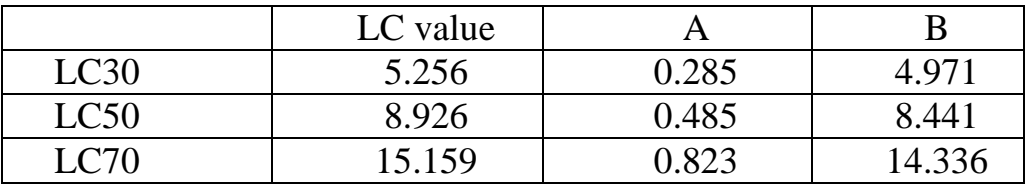

نحسب الآن دليل التوليفة Combination Index

 $CI30= 0.285/0.826 + 4.971/18.839=0.60$  $CL50=0.485/1.689 + 8.441/36.978=0.51$ 

 $CL70= 0.823/3.452 + 14.336/72.542=0.43$ 

اذا بما ان قيمة الادلة اقل من 1 اذا التأثير تآزري Synergism

عنــدما يكــون التــأثير تــأزري فــأن مــن الممكــن حســاب دليــل انخفــاض العقــار :ٖآيء( Drug reduction index)

DRI= Concen of drug A alone/Concen of drug A in comb.

DRI30 (Drug A)=0.826/0.285=2.89

DRI30 (Drug B)= 18.839/4.971=3.79

DRI50 (Drug A)=1.689/0.485=3.48

DRI50 (Drug B)= 36.978/8.441=4.38

DRI70 (Drug A)=3.452/0.823=4.19

DRI70 (Drug B)= 72.542/14.336=5.06

يمكن تمثيل تركيز العقار لمفرده ومع التوليفة:

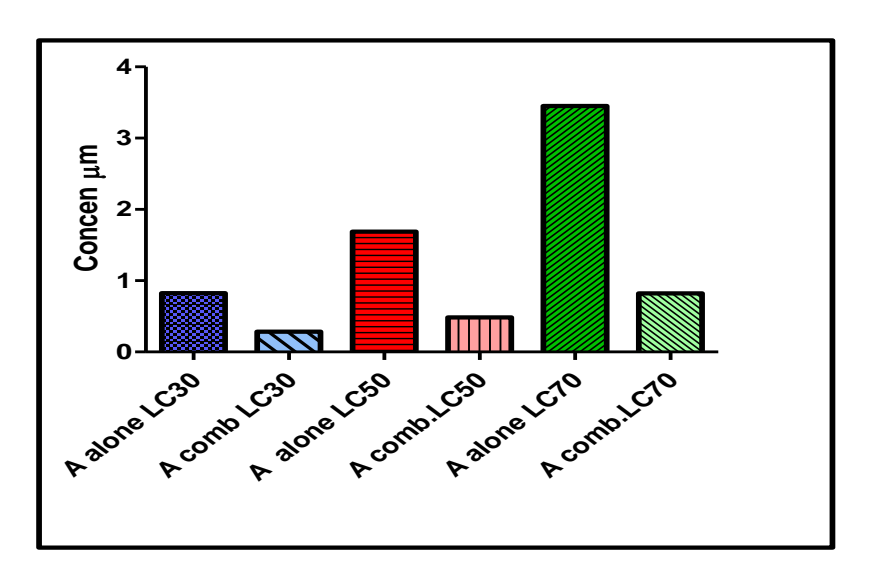

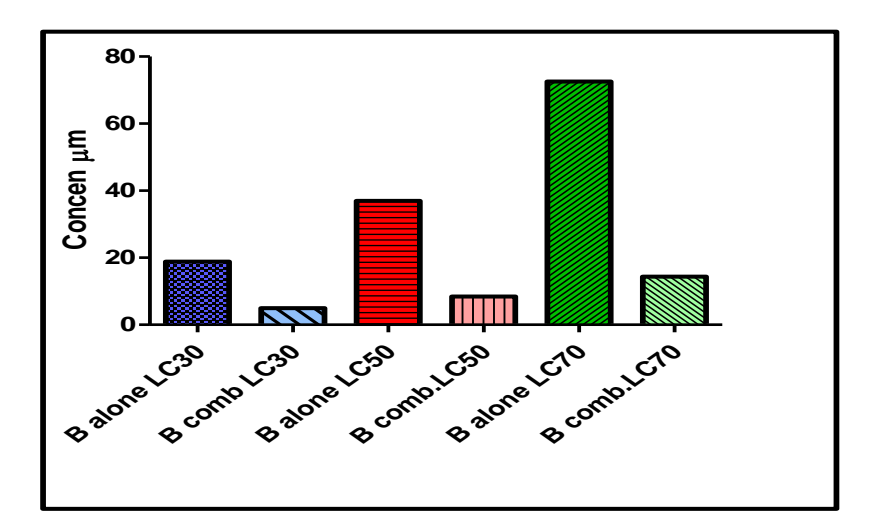

### **ة- رُفَز CompuSyn**

يعد هذا البرنامج من البرامج التخصصية ويمكن تنصيب البرنامج مجانـا علمـا بـأن هنـاك برنامج اخر يؤدي نفس العملية وهو CalcuSyn الا ان هذا البرنامج لاتتوفر منه نسخة مجانية .

لاشك ان تنفيذ التحليل بأستعمال البر امج التخصصية سيعطي نتائج اكثر تفصيلا فضلا عن كونها اكثر دقة مقارنـة بـالبر امج الاخرى. سنعتمد علـى نفس البيانـات السـابقة لأجراء التحليل باستعمال هذا البرنامج:

# CompuSyn Report

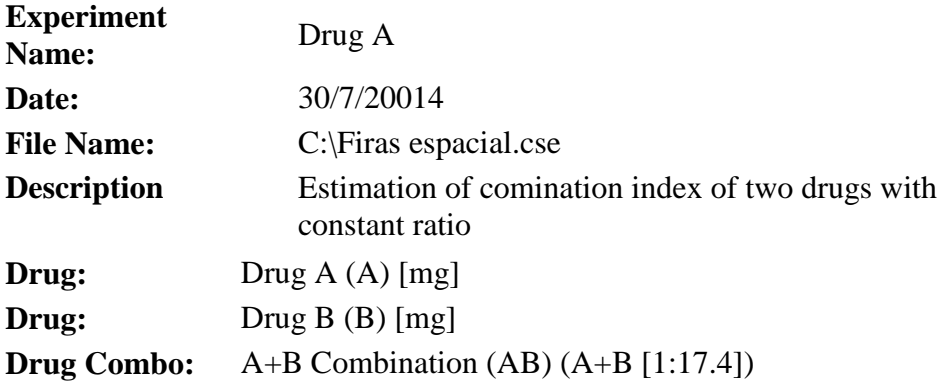

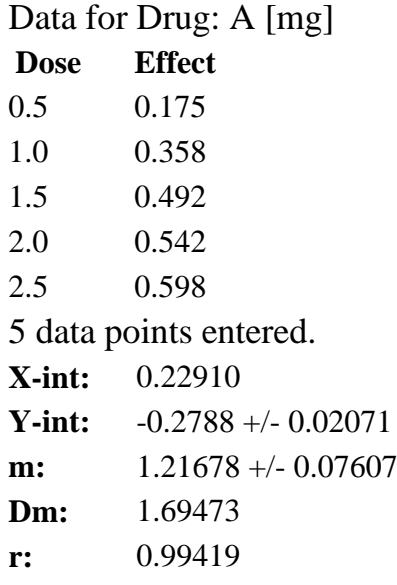

Data for Drug: B [mg] **Dose Effect**

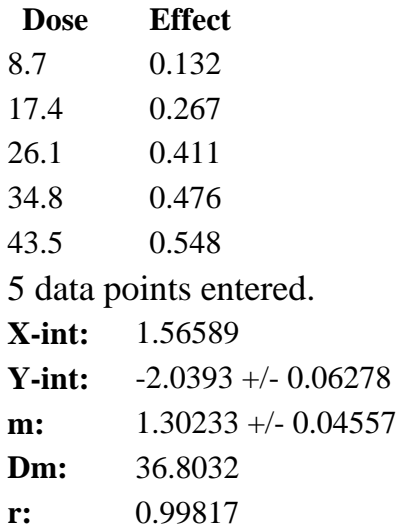

## Data for Drug Combo: AB (A+B [1:17.4])

**Dose A Effect**  $0.5+ 0.507$ 1.0+ 0.769 1.50000+ 0.872 2.0+ 0.919 2.50000+ 0.944 5 data points entered. **X-int:** 0.95987 **Y-int:** -1.6691 +/- 0.01631 **m:** 1.73884 +/- 0.01164 **Dm:** 9.11747 **r:** 0.99993

### Dose-Effect Curve

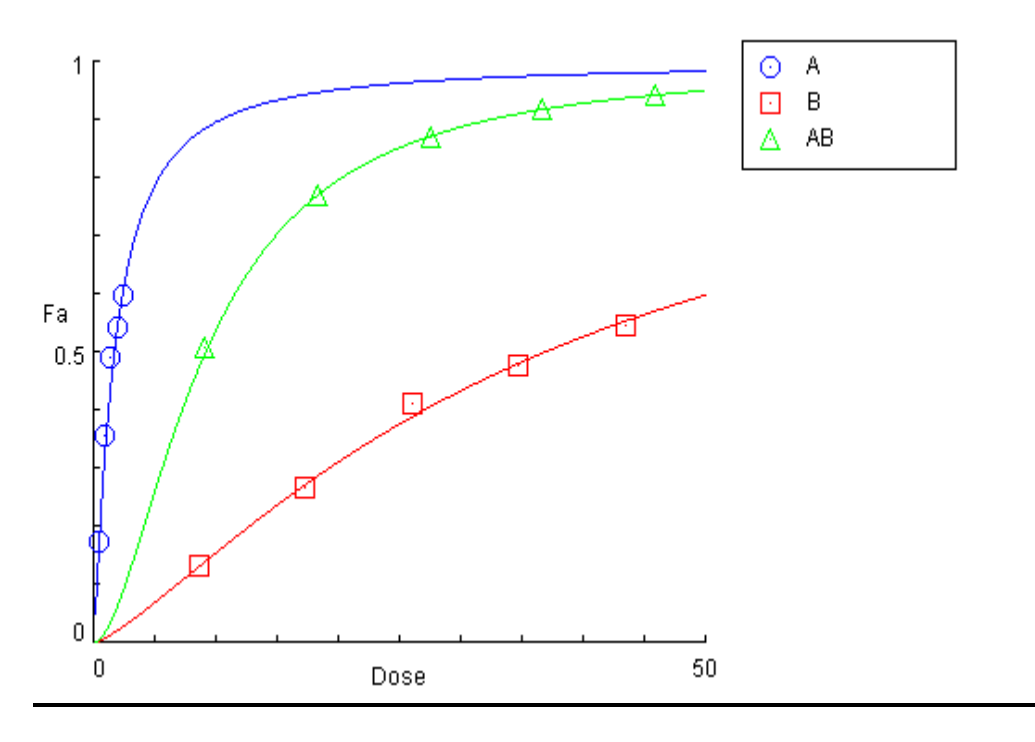

### Median-Effect Plot

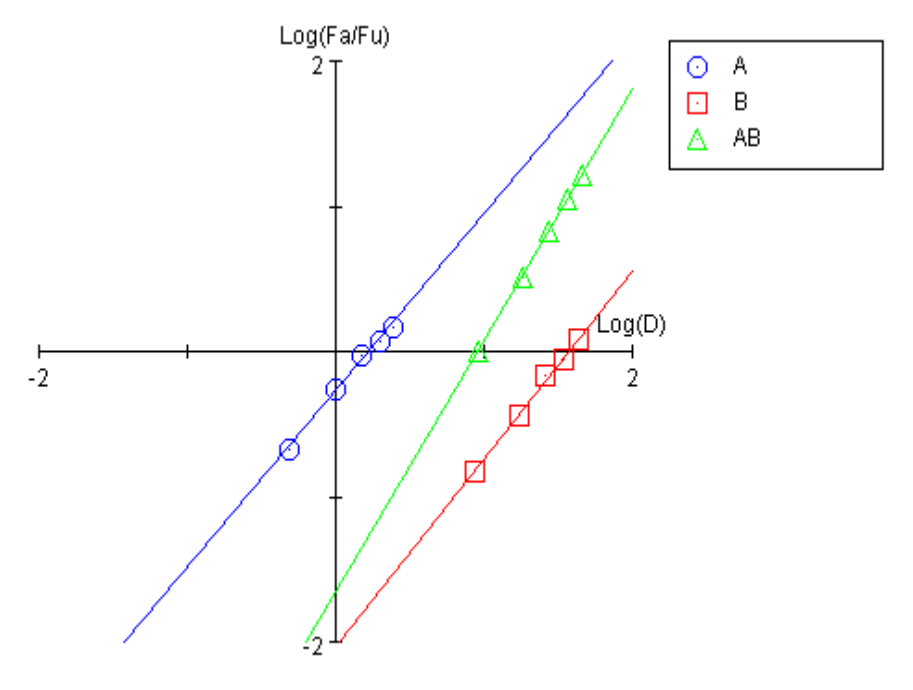

CI Data for Drug Combo: AB (A+B [1:17.4])

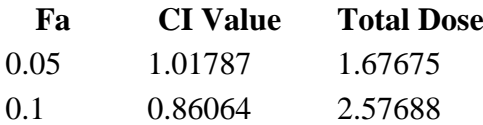

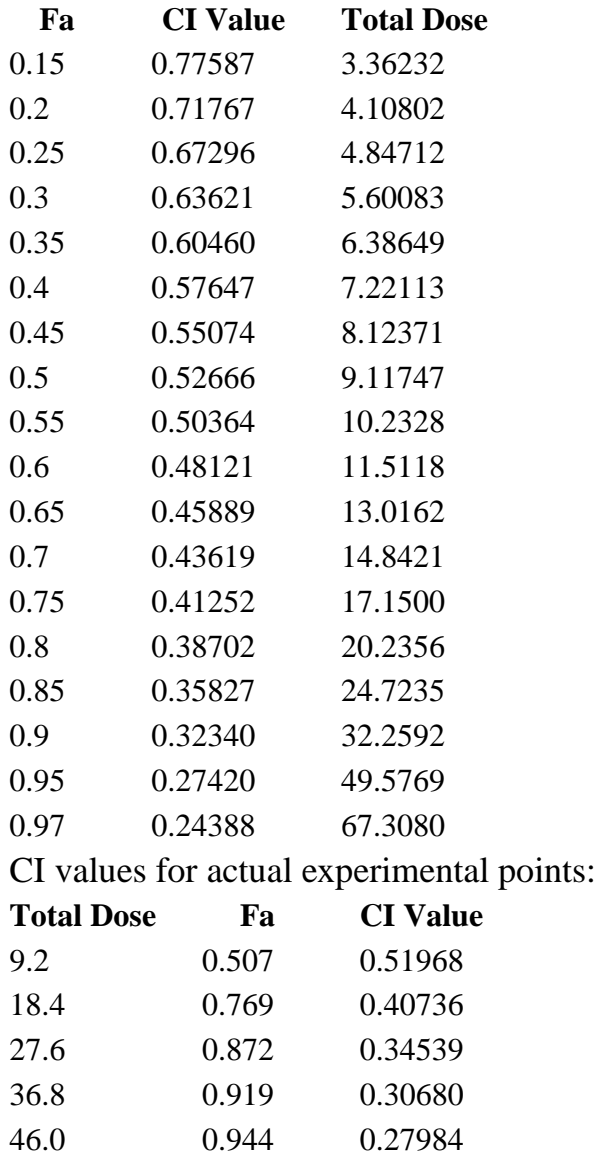

## Combination Index Plot

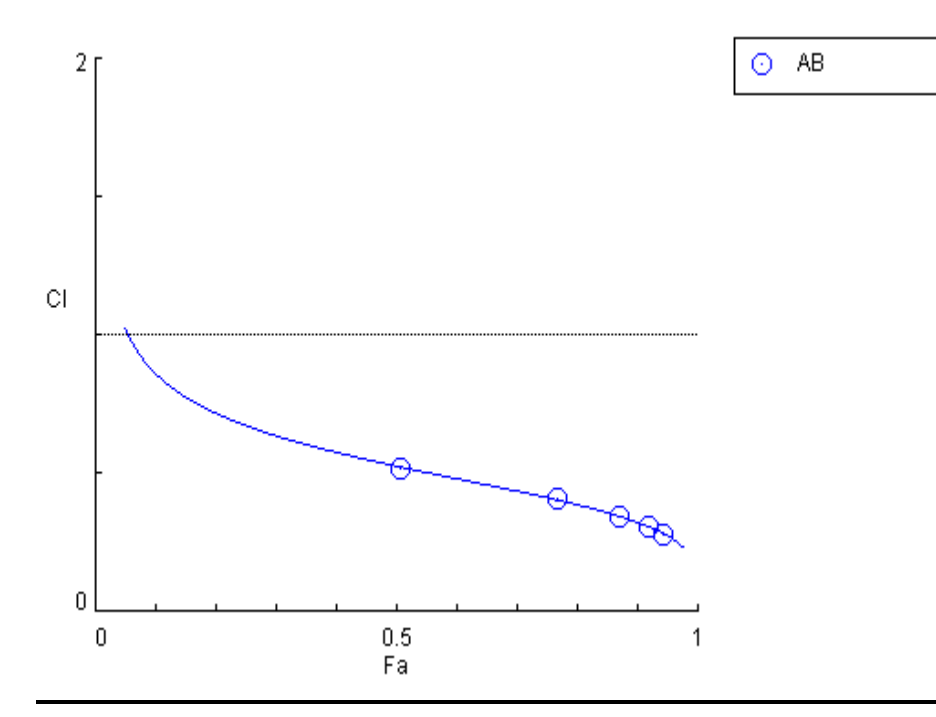

# DRI Data for Drug Combo: AB (A+B [1:17.4])

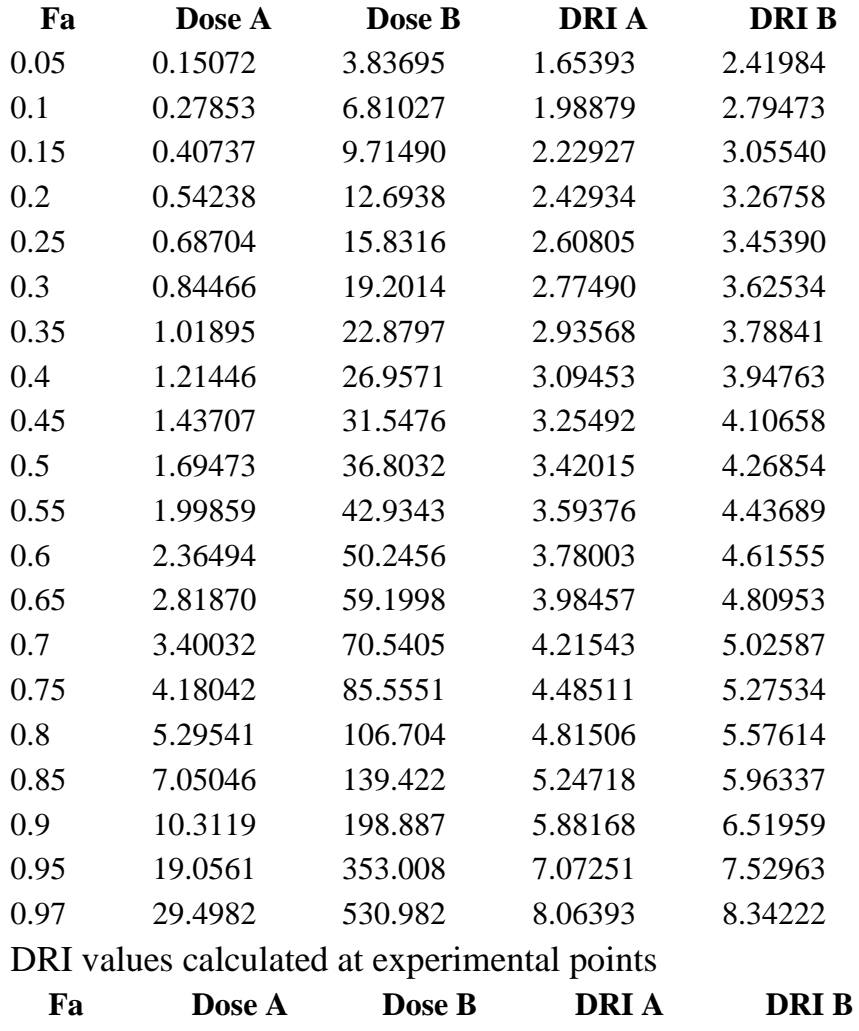

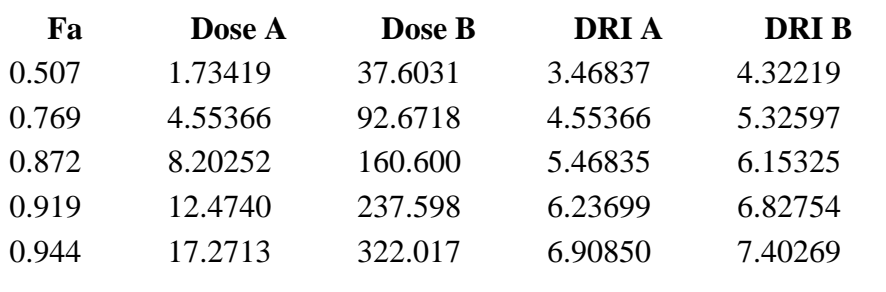

## DRI Plot for Combo: AB (A+B [1:17.4])

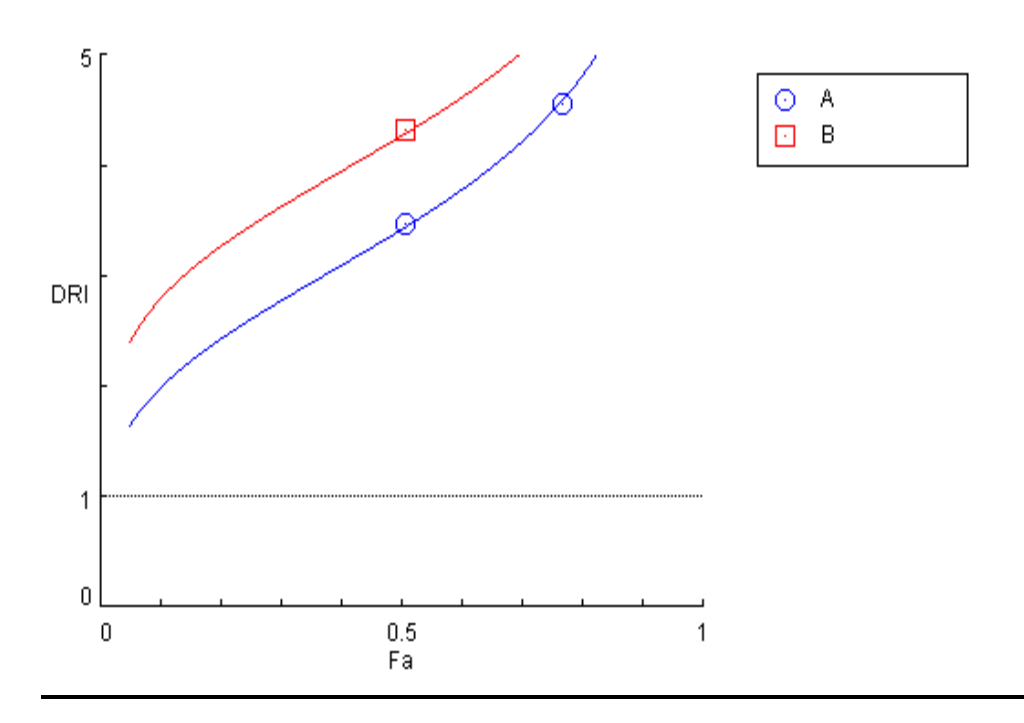

Isobologram for Combo: AB (A+B [1:17.4])

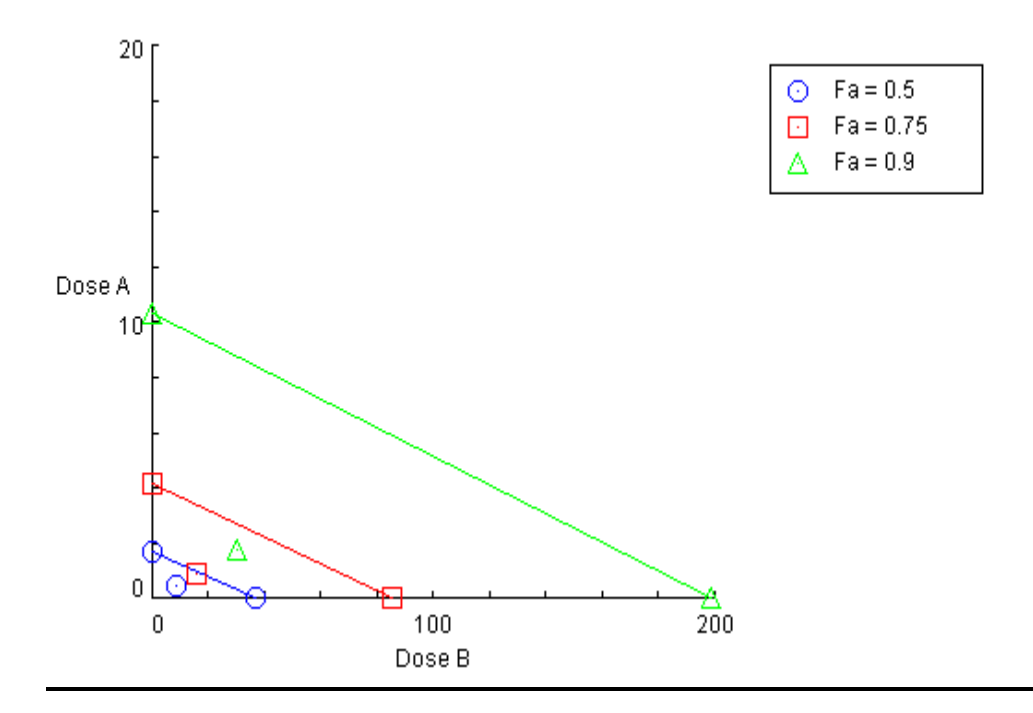

# Summary Table

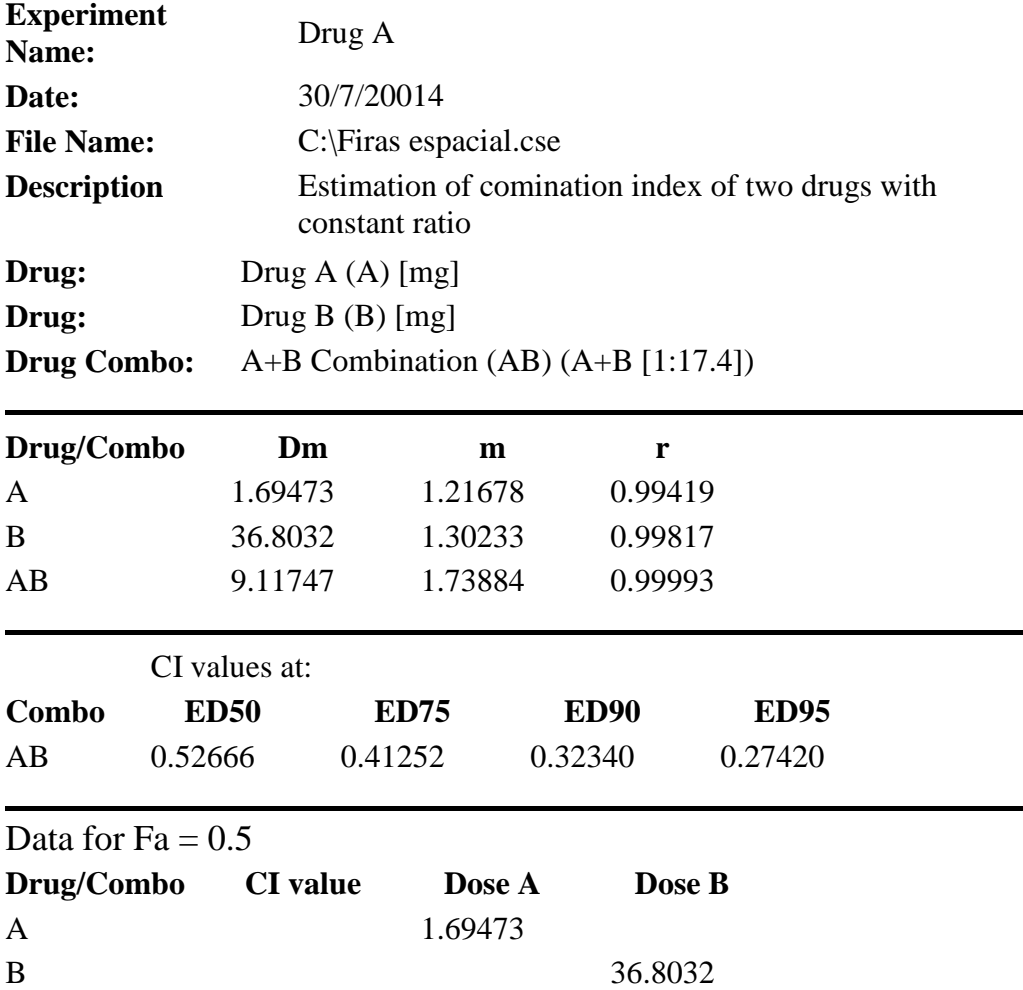

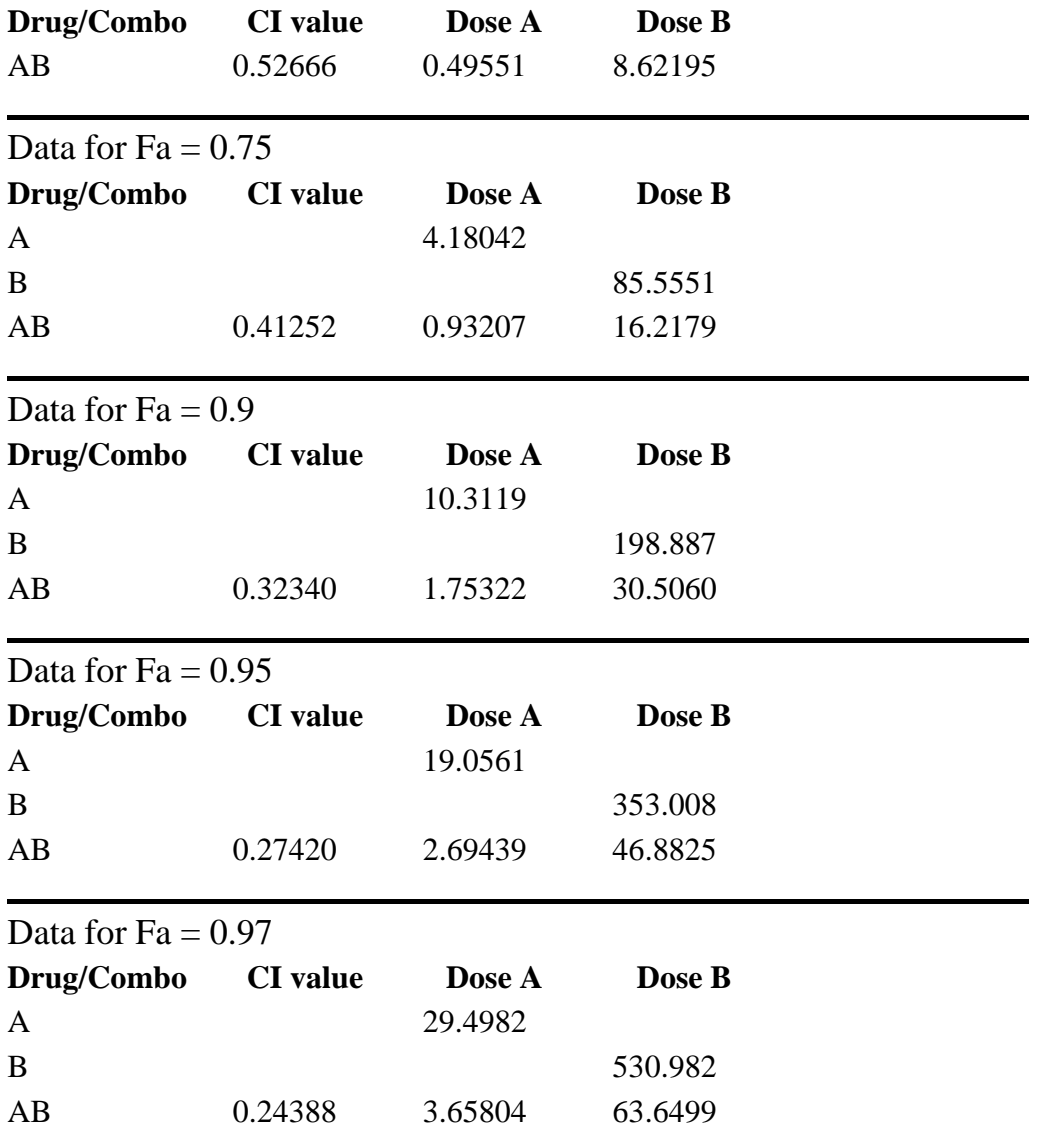

**-2-9 َغجخ رونَفخ غَش صبثزخ )ratio combination constant Non)**

عندما تكون نسبة التوليفة غير ثابتة فأت تقدير دليل التوليفة سيكون اصعب لذا سنعتمد في حل المثال على البرنامج CompuSyn. مثال: عقاران تراكيز هما كما موضح ادناه فضلا على تراكيز توليفات مختلفة منهما المطلوب حساب دليل التوليفة؟

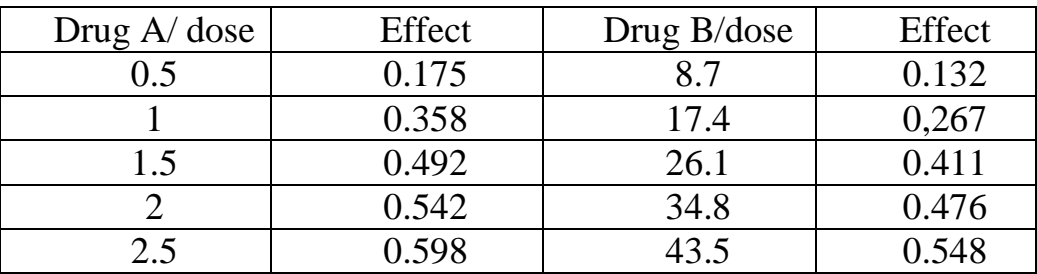

# **أ-رُفَز CompySyn**

Data for Non-Constant Combo: C (A+B)

### Dose A Dose B Effect

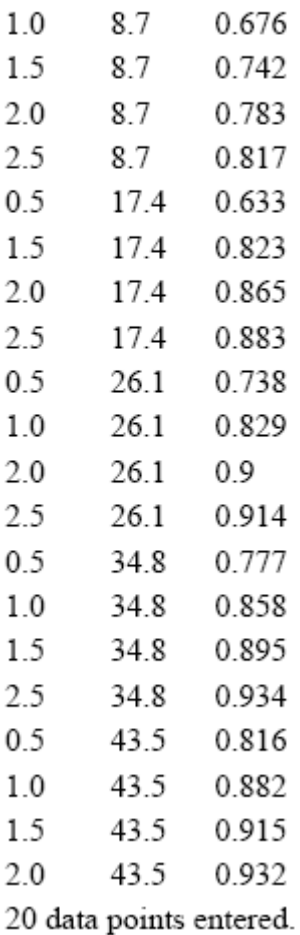

# CompuSyn Report

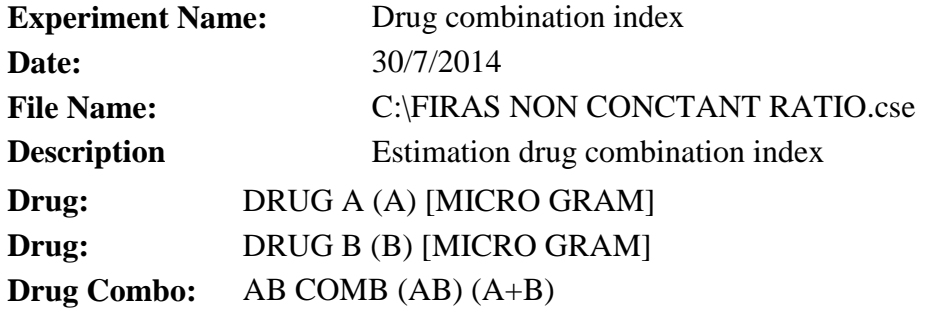

Data for Drug: A [MICRO GRAM] **Dose Effect**

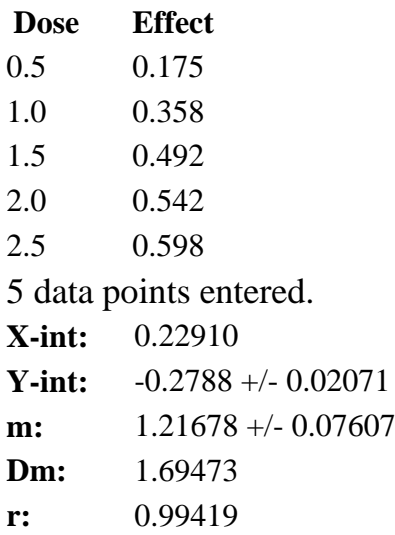

# Data for Drug: B [MICRO GRAM]

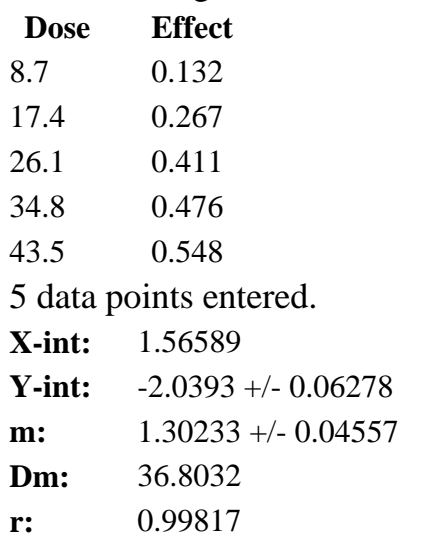

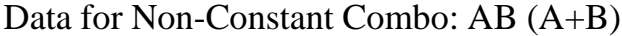

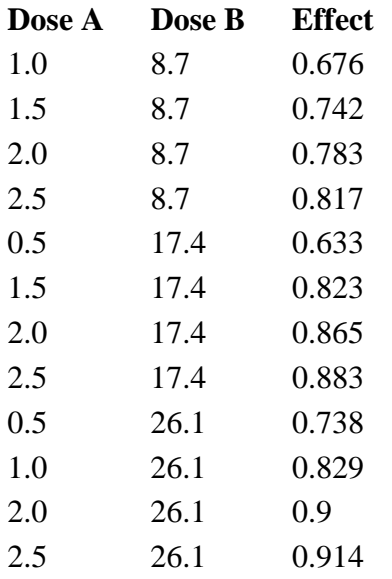

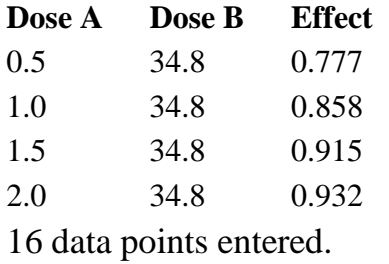

# Dose-Effect Curve

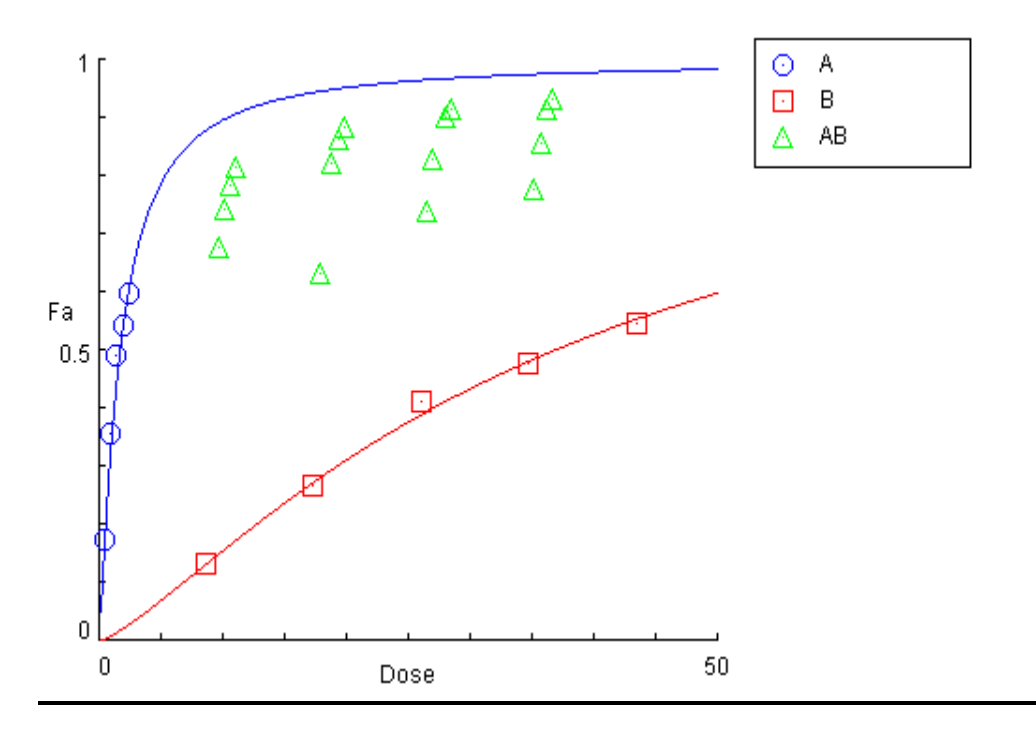

### Median-Effect Plot

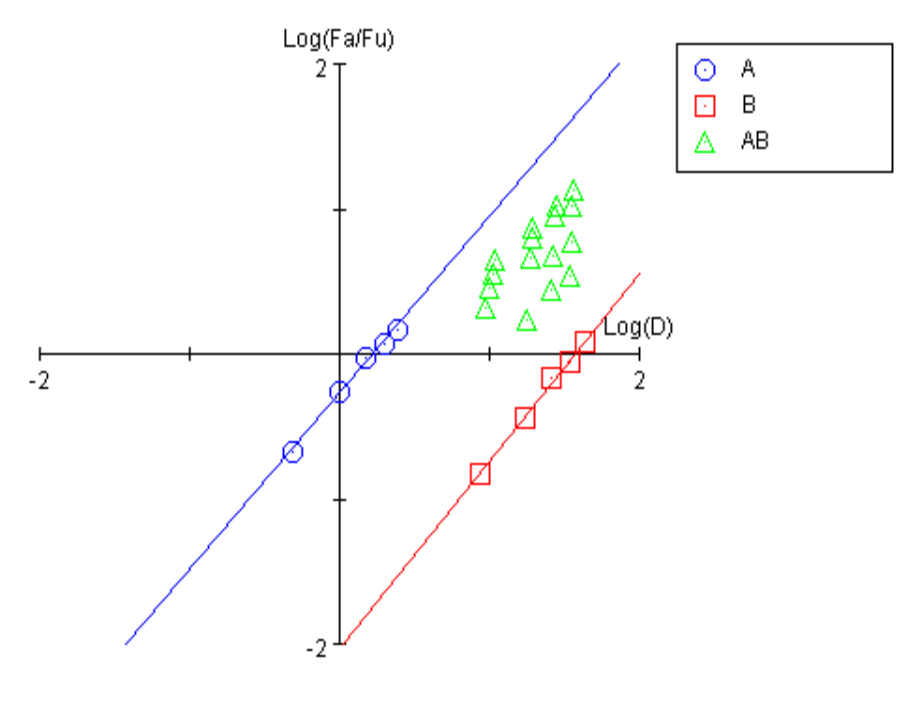

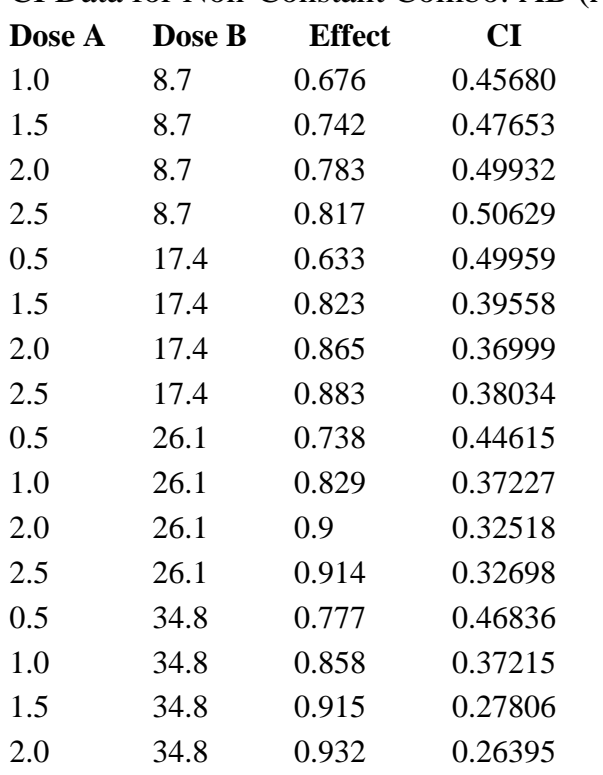

### CI Data for Non-Constant Combo: AB (A+B)

Combination Index Plot

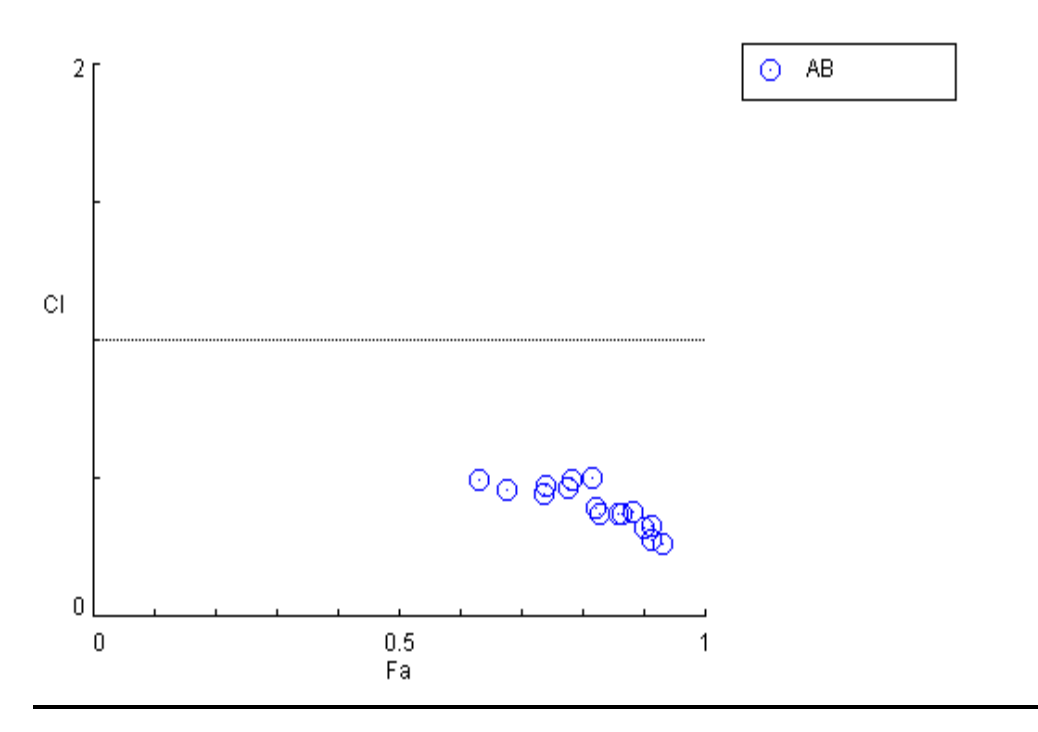

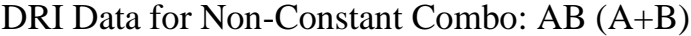

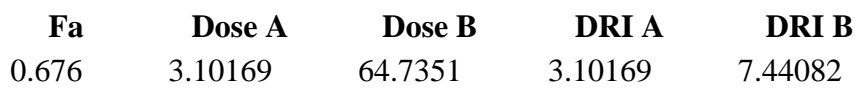

| Fa    | Dose A  | Dose B  | <b>DRIA</b> | <b>DRIB</b> |
|-------|---------|---------|-------------|-------------|
| 0.742 | 4.03784 | 82.8258 | 2.69189     | 9.52021     |
| 0.783 | 4.86536 | 98.5855 | 2.43268     | 11.3317     |
| 0.817 | 5.79576 | 116.096 | 2.31830     | 13.3443     |
| 0.633 | 2.65254 | 55.9327 | 5.30508     | 3.21452     |
| 0.823 | 5.99267 | 119.777 | 3.99511     | 6.88373     |
| 0.865 | 7.79950 | 153.215 | 3.89975     | 8.80546     |
| 0.883 | 8.92264 | 173.736 | 3.56906     | 9.98483     |
| 0.738 | 3.96944 | 81.5141 | 7.93887     | 3.12314     |
| 0.829 | 6.20186 | 123.679 | 6.20186     | 4.73865     |
| 0.9   | 10.3119 | 198.887 | 5.15594     | 7.62019     |
| 0.914 | 11.8217 | 225.969 | 4.72867     | 8.65783     |
| 0.777 | 4.72754 | 95.9738 | 9.45508     | 2.75787     |
| 0.858 | 7.43230 | 146.465 | 7.43230     | 4.20876     |
| 0.915 | 11.9466 | 228.199 | 7.96439     | 6.55745     |
| 0.932 | 14.5700 | 274.705 | 7.28499     | 7.89382     |
|       |         |         |             |             |

DRI Plot for Non-Constant Combo: AB (A+B)

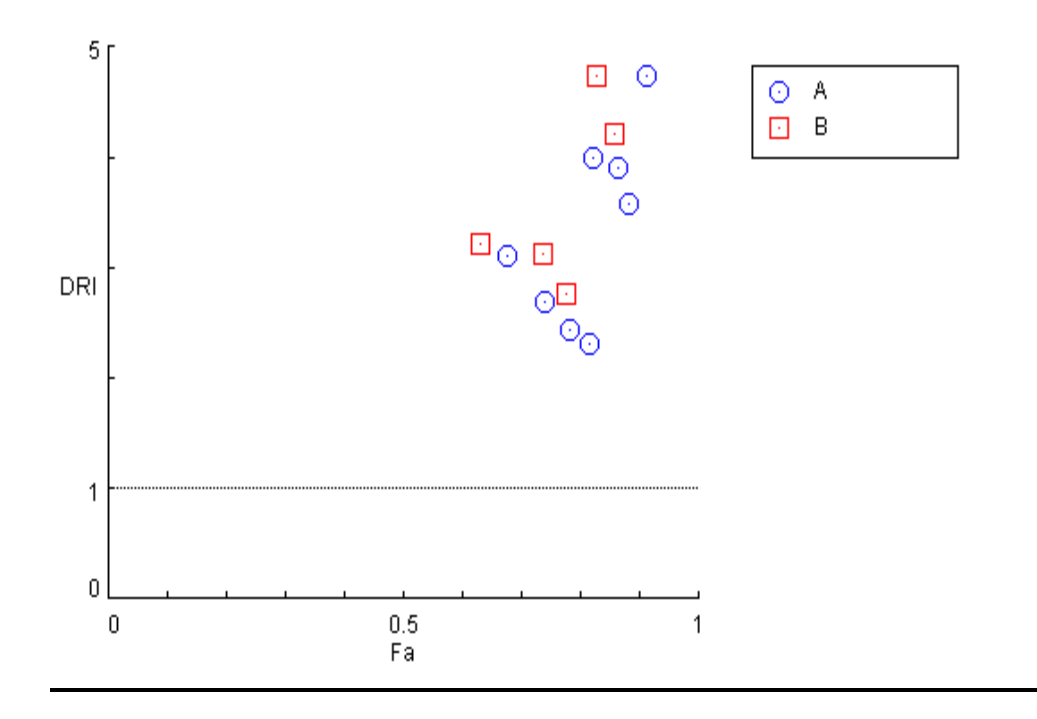

Normalized Isobologram for Combo: AB (A+B)

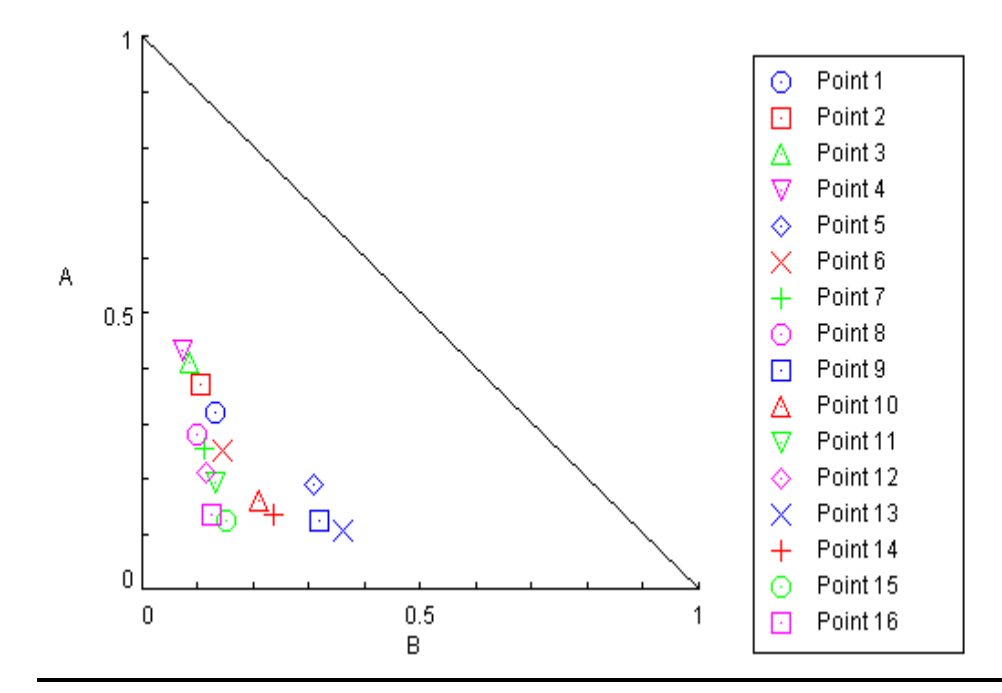

# Summary Table

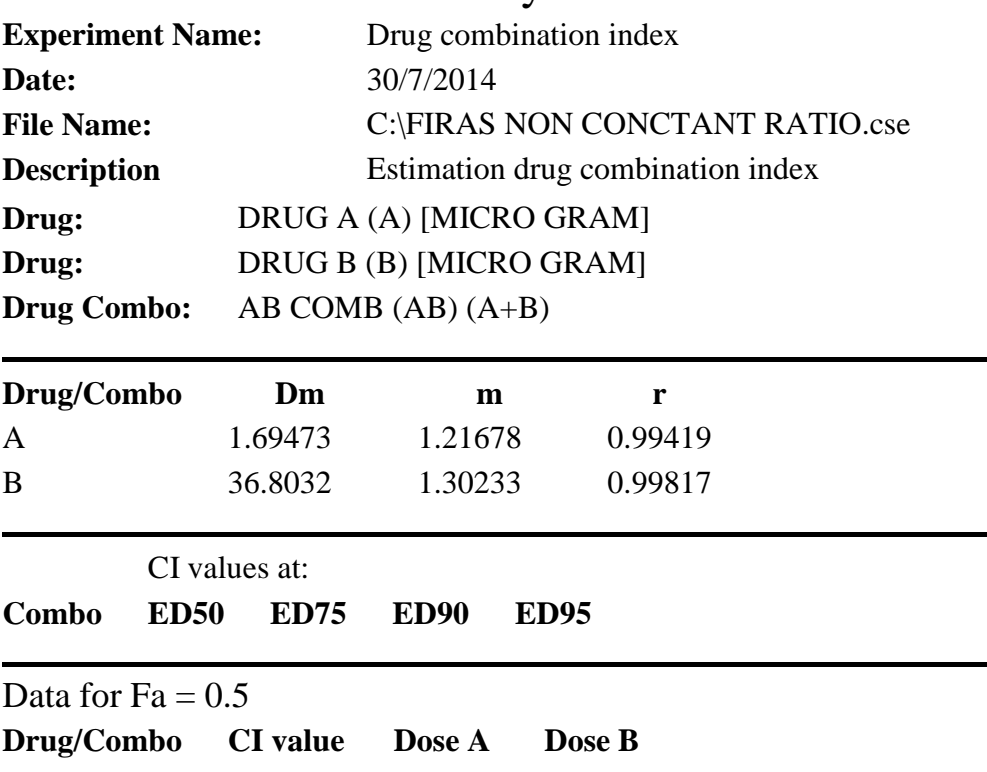

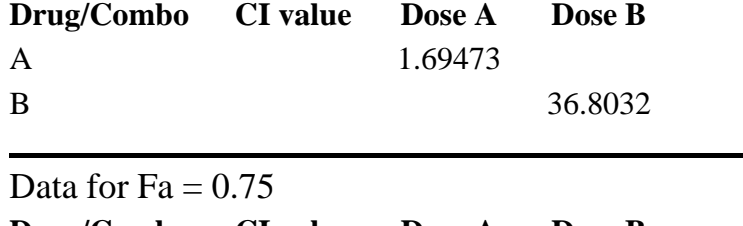

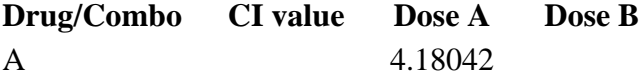

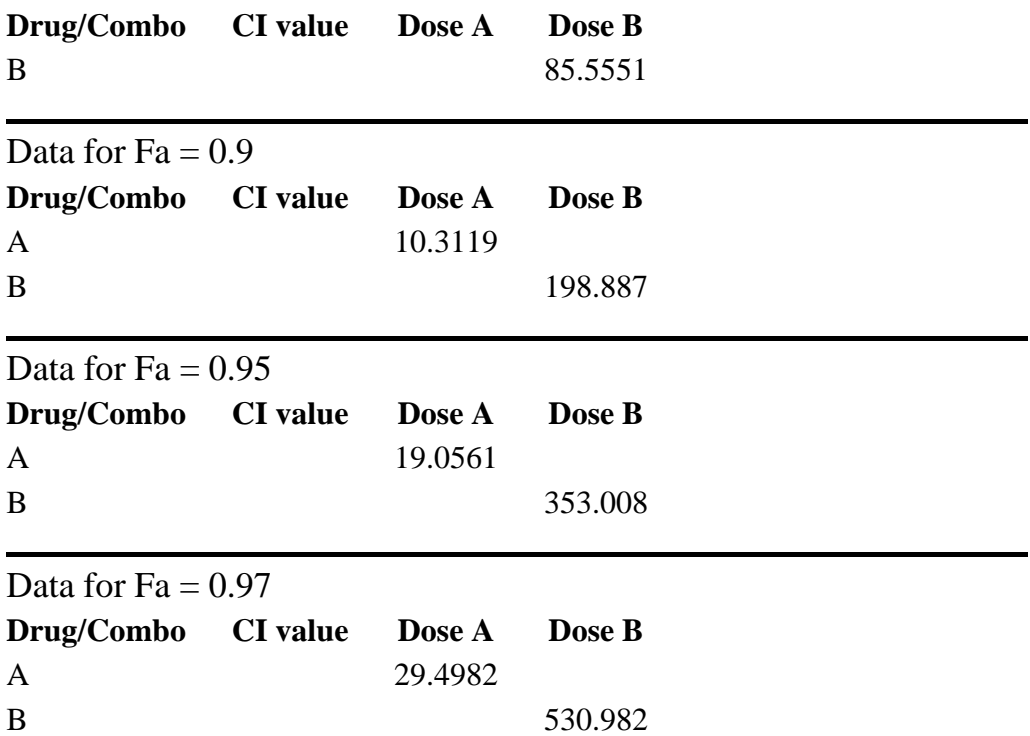

**9 - 3 فٌ ؽبنخ رونَفخ دوائَخ صالصَخ**

**رُفَز CompuSyn**

# CompuSyn Report

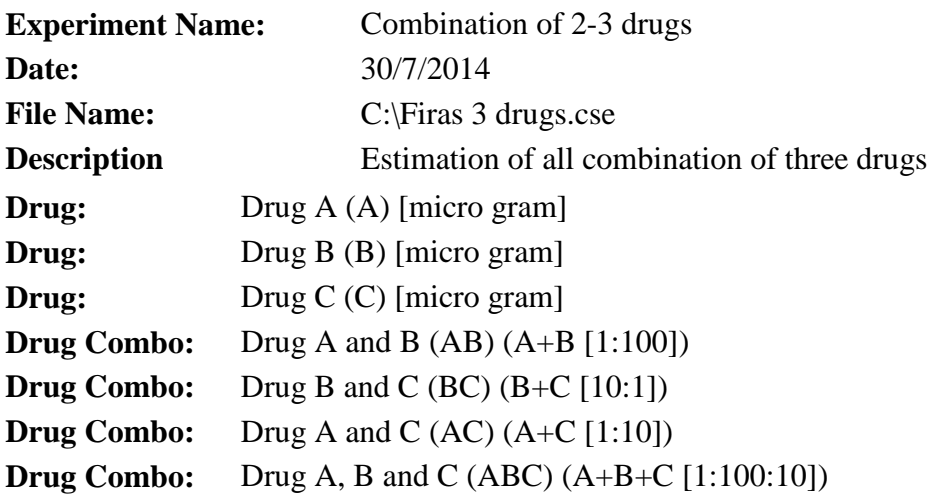

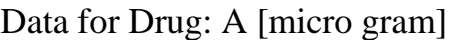

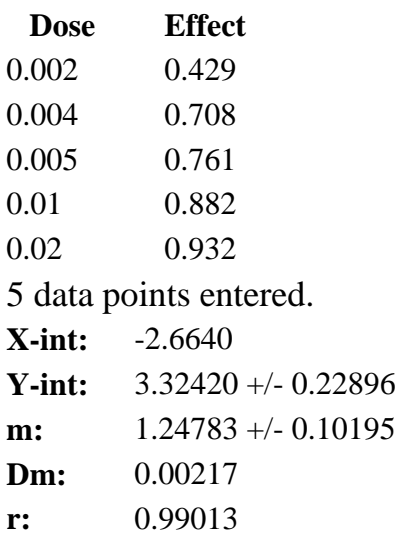

# Data for Drug: B [micro gram]

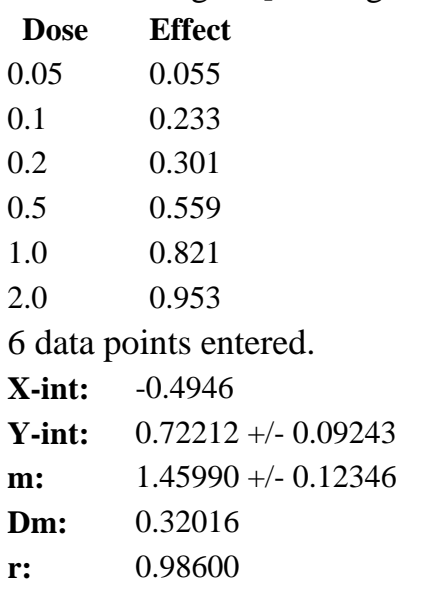

# Data for Drug: C [micro gram]

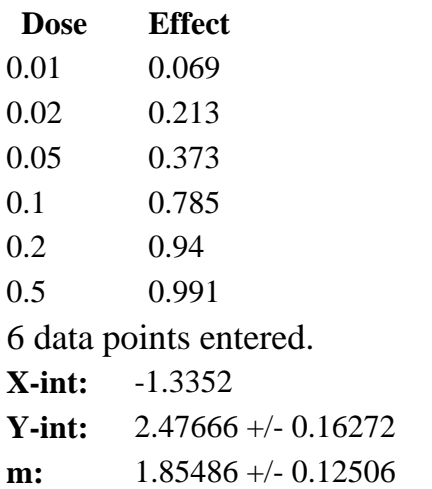

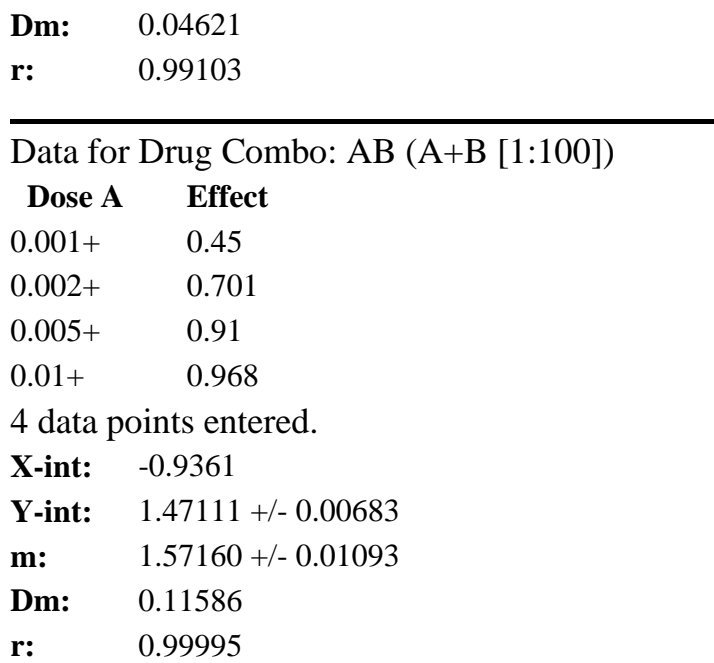

# Data for Drug Combo: BC (B+C [10:1])

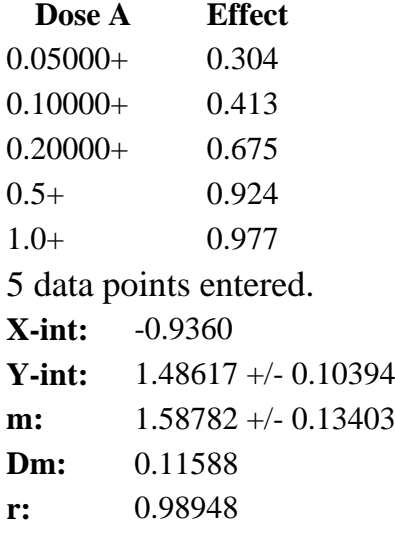

# Data for Drug Combo: AC (A+C [1:10])

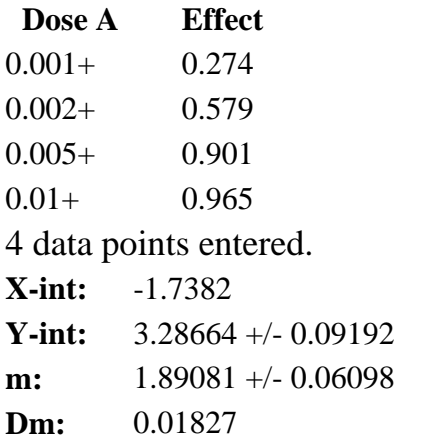

**r:** 0.99896

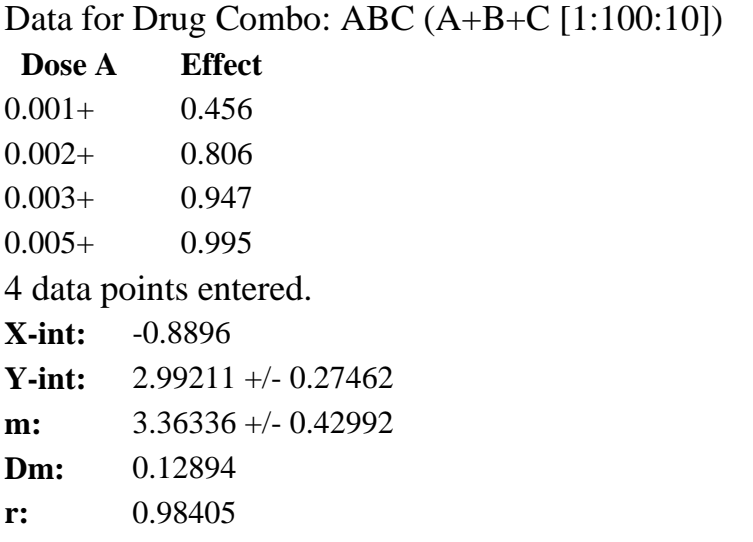

# Dose-Effect Curve for Drugs

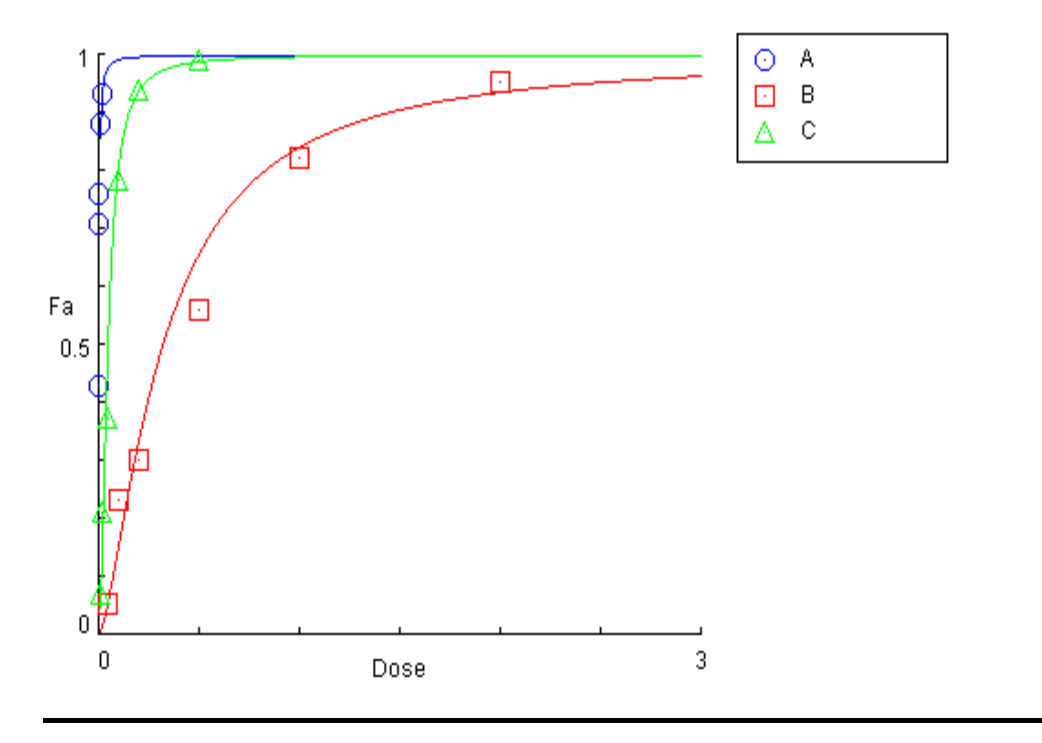

## Dose-Effect Curve for Drug Combos

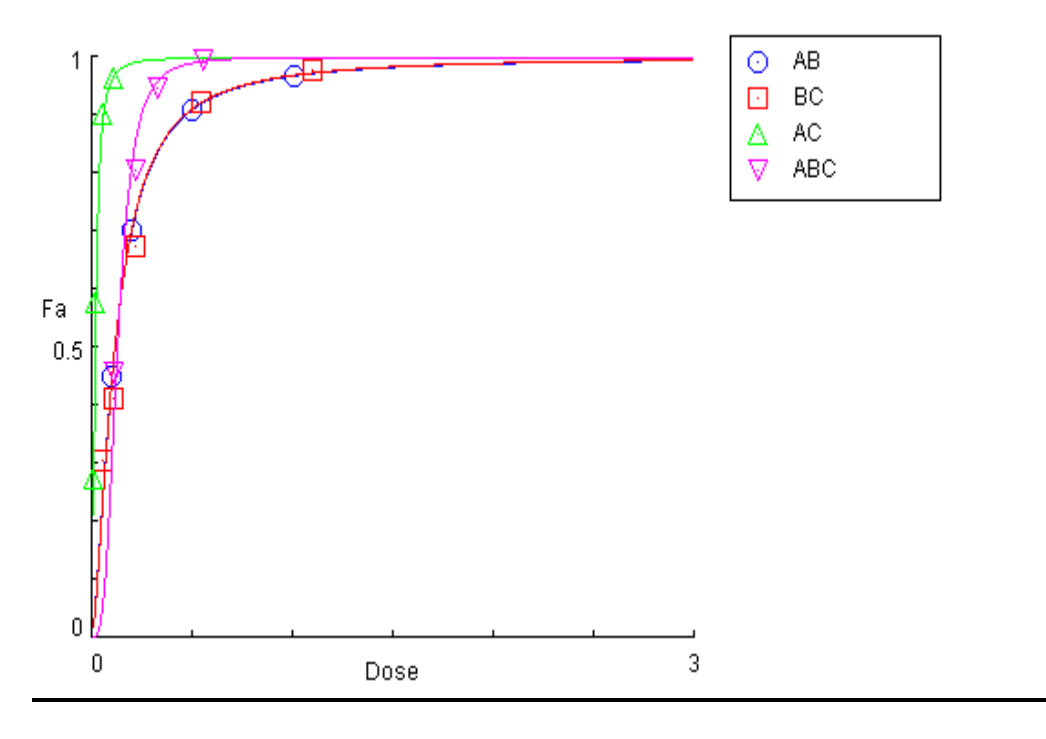

# Median-Effect Plot for Drugs

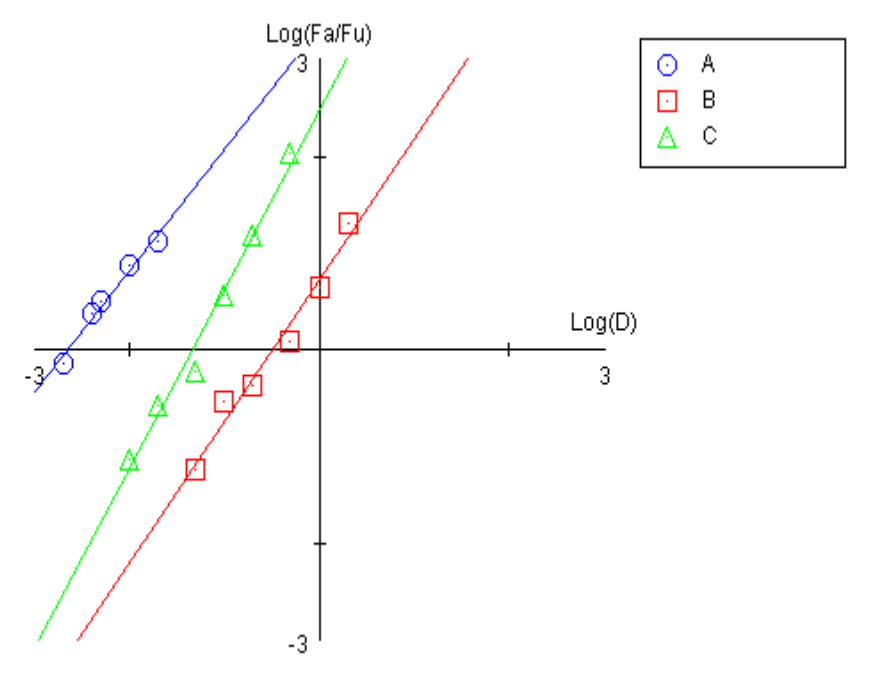

## Median-Effect Plot for Drug Combos

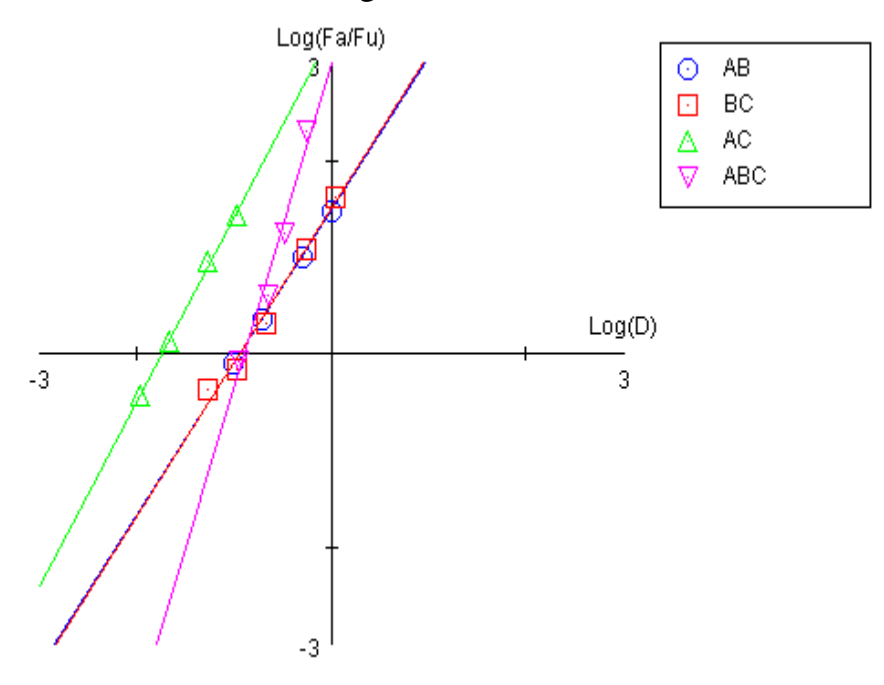

CI Data for Drug Combo: AB (A+B [1:100])

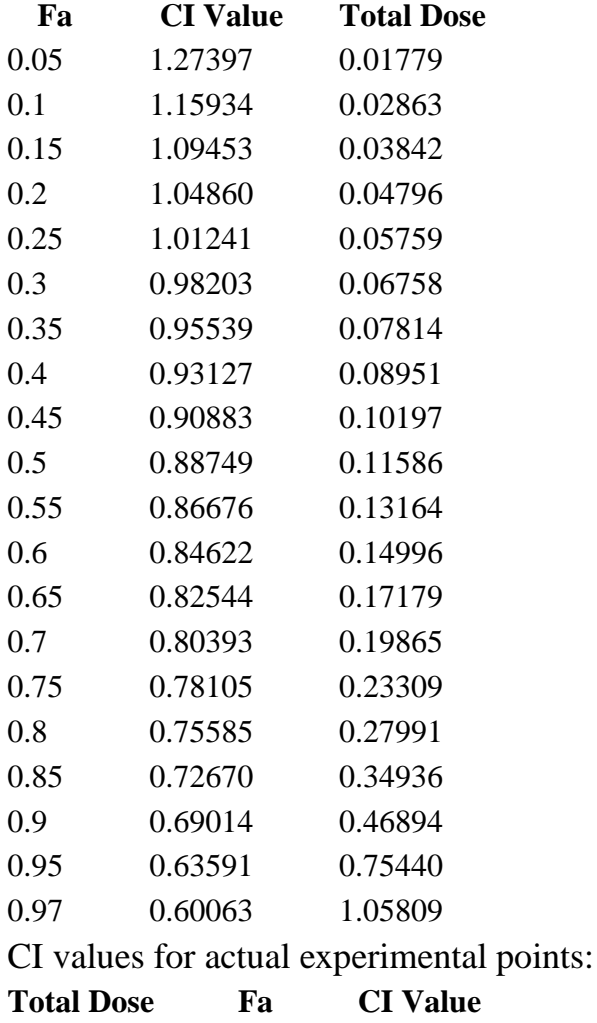

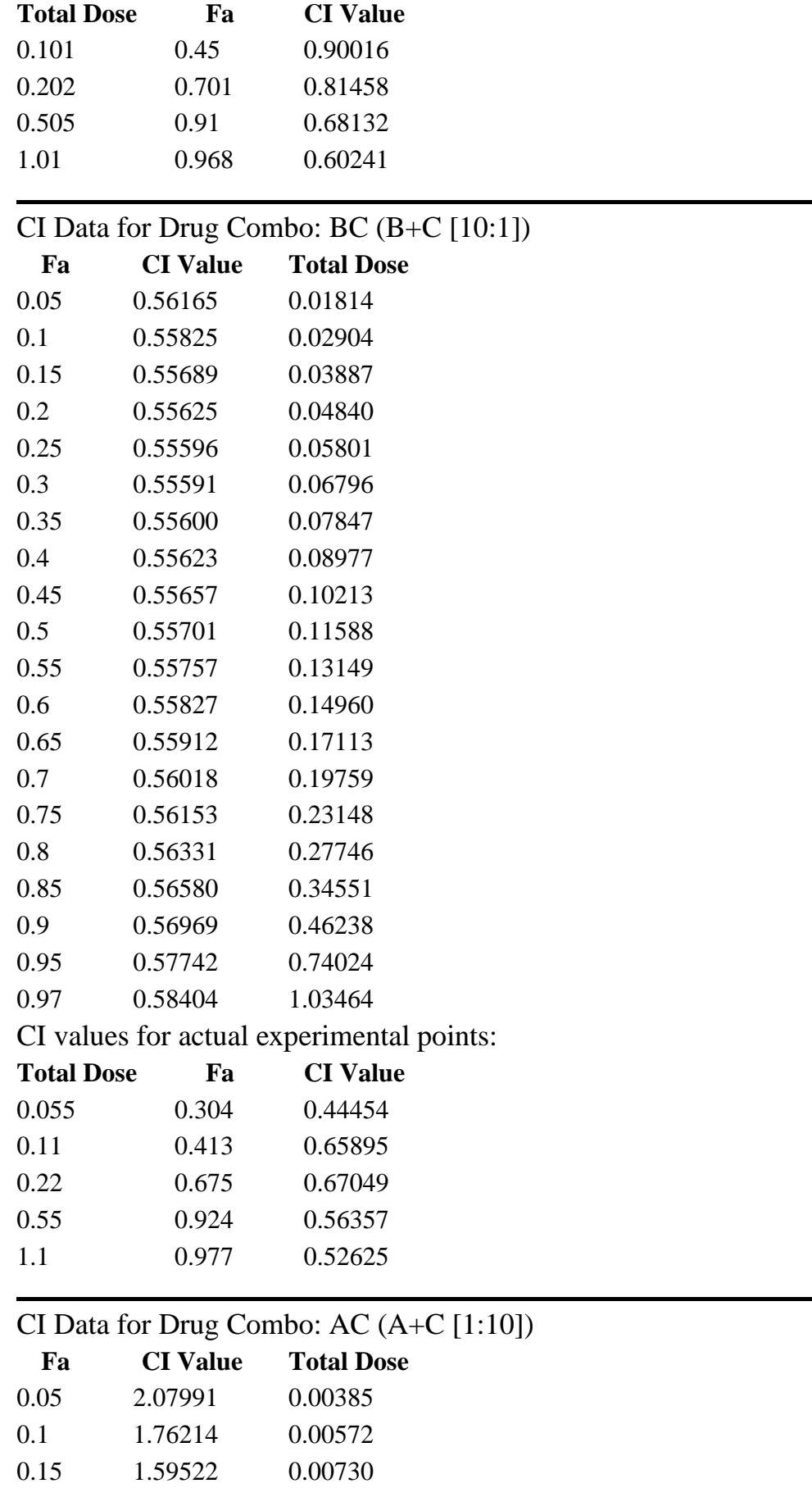

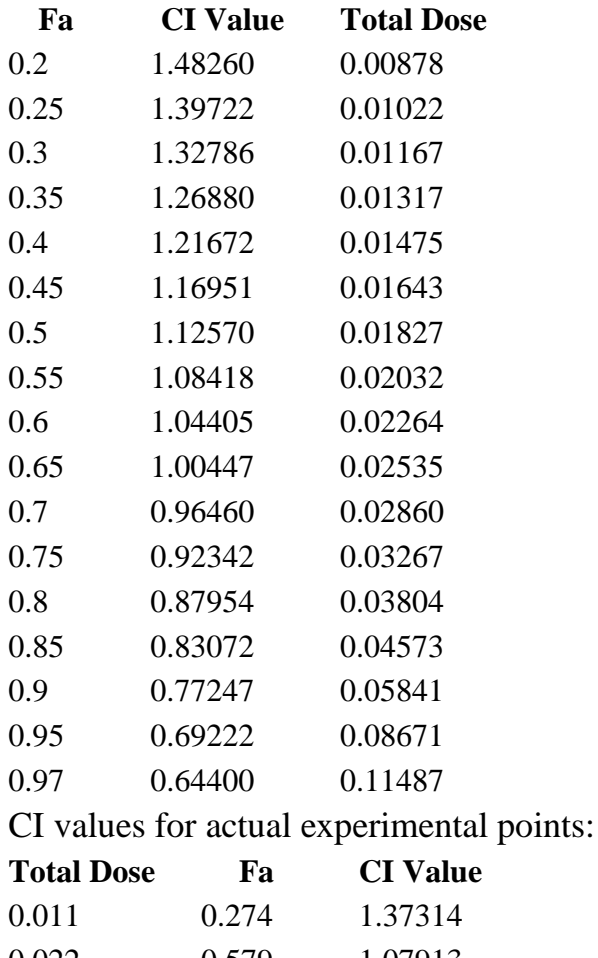

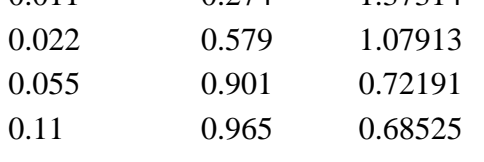

# CI Data for Drug Combo: ABC (A+B+C [1:100:10])

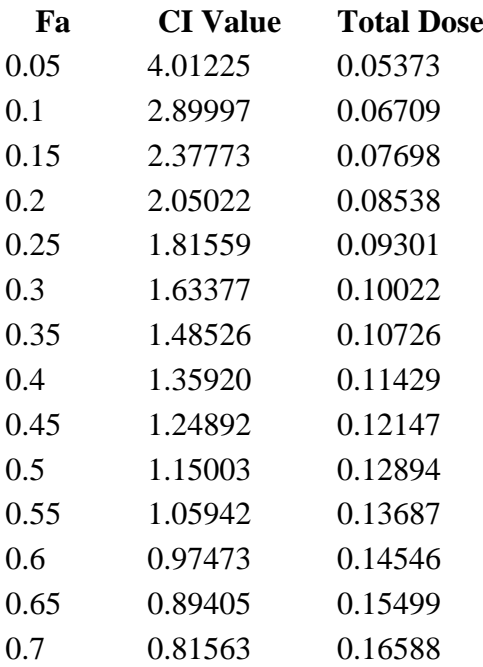

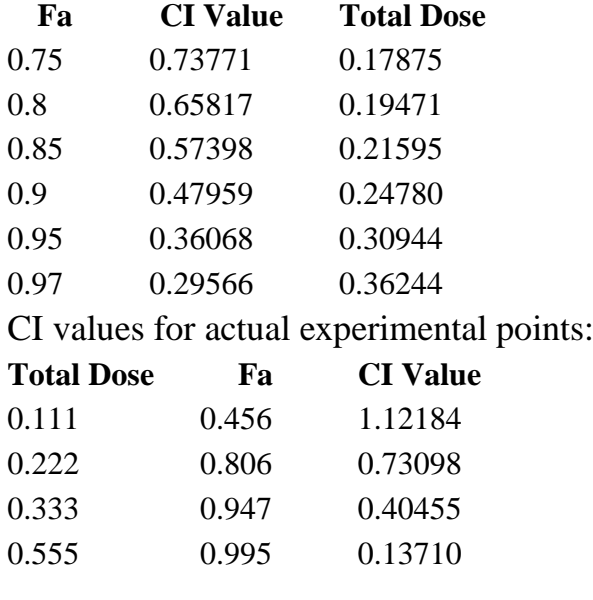

# Combination Index Plot

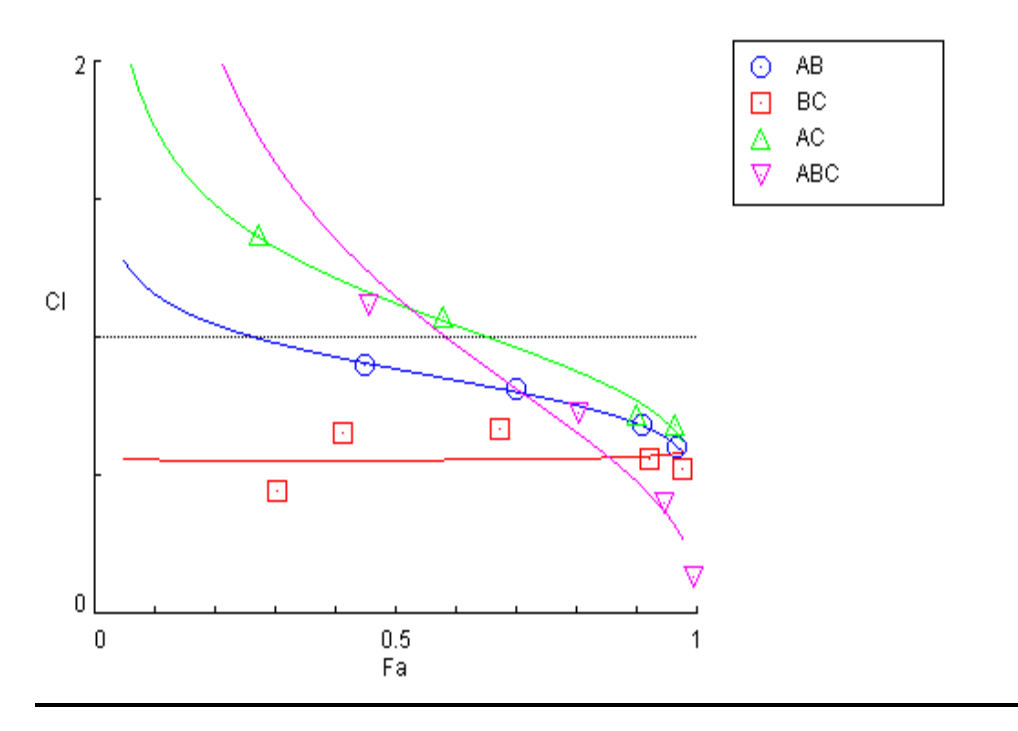

# Logarithmic Combination Index Plot

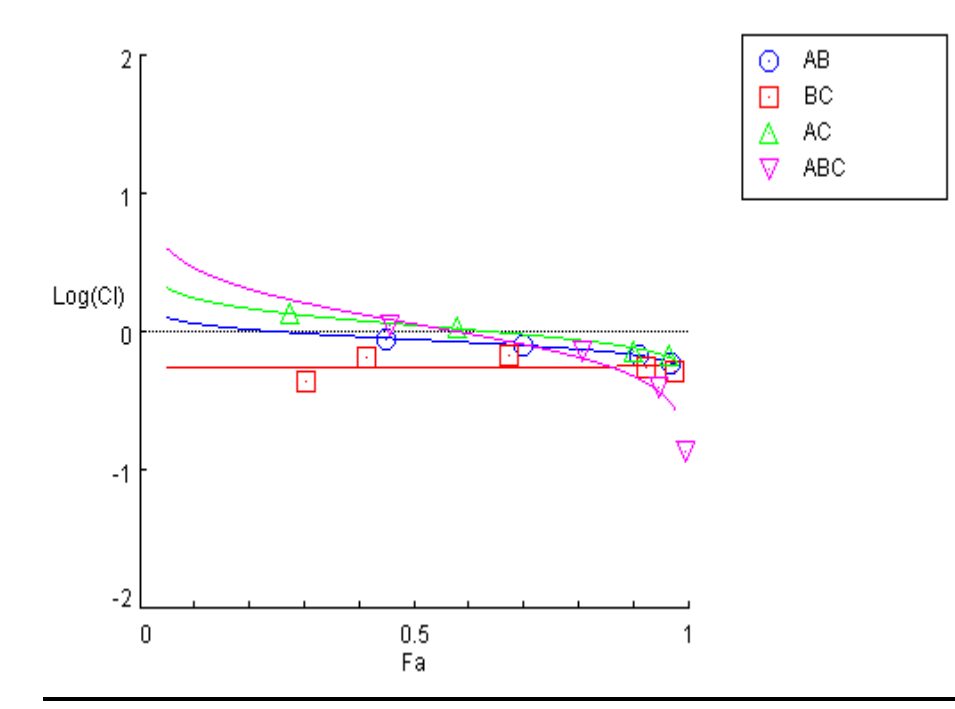

# DRI Data for Drug Combo: AB (A+B [1:100])

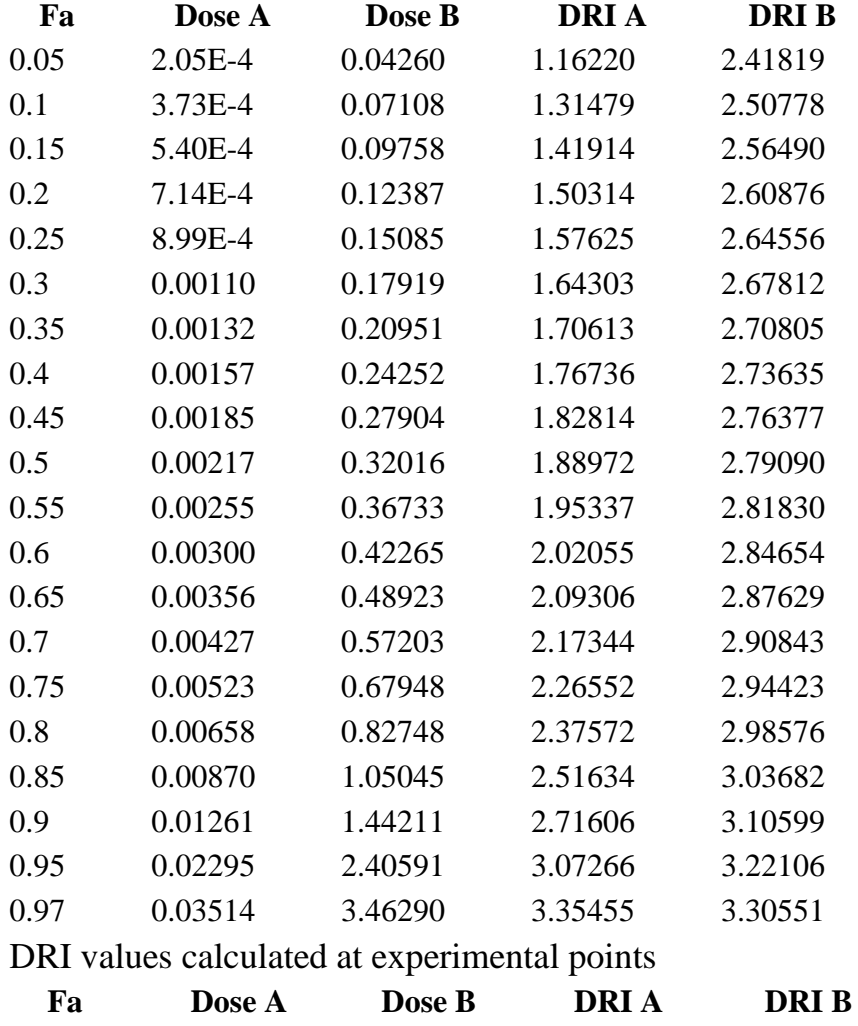

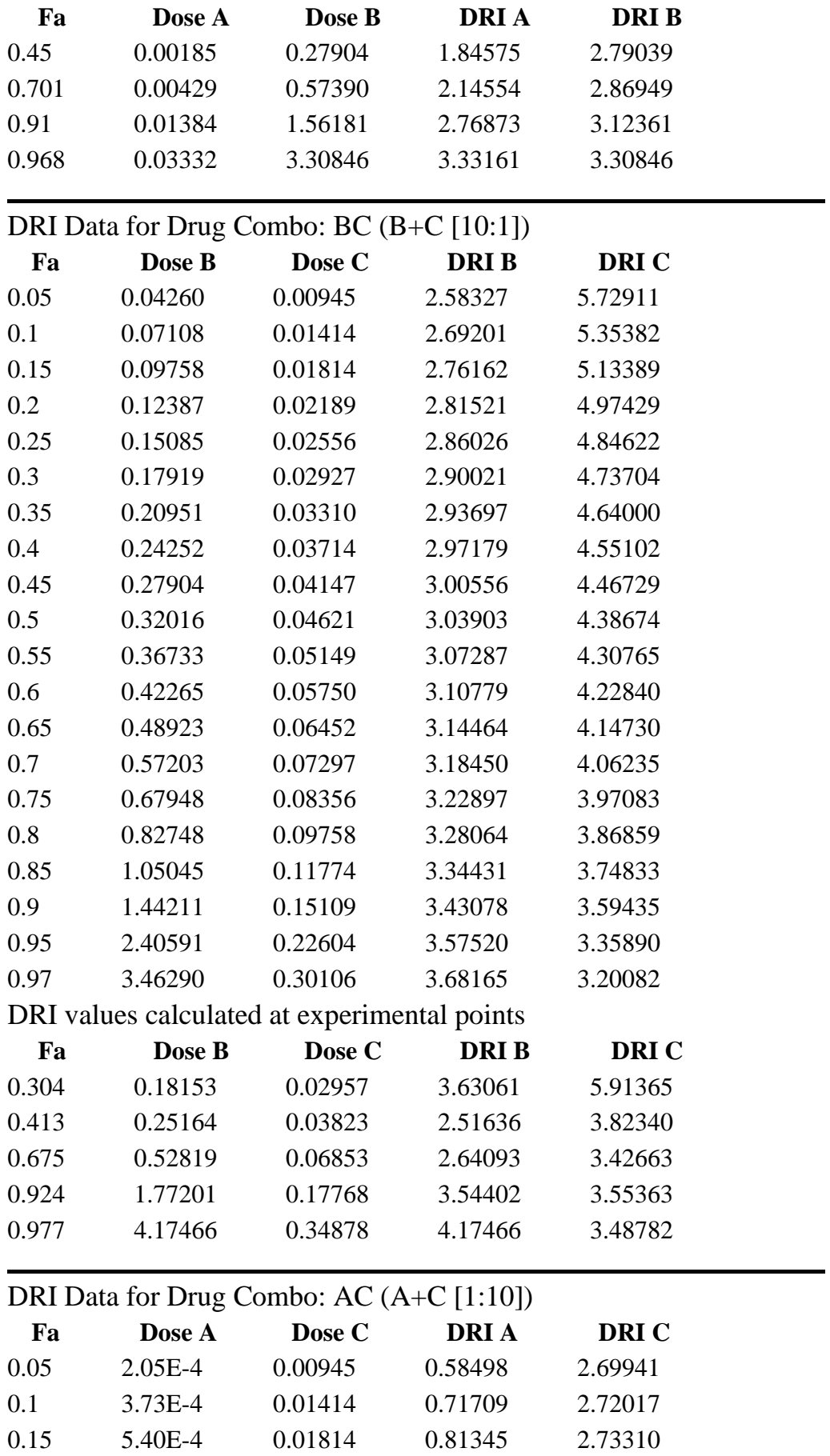

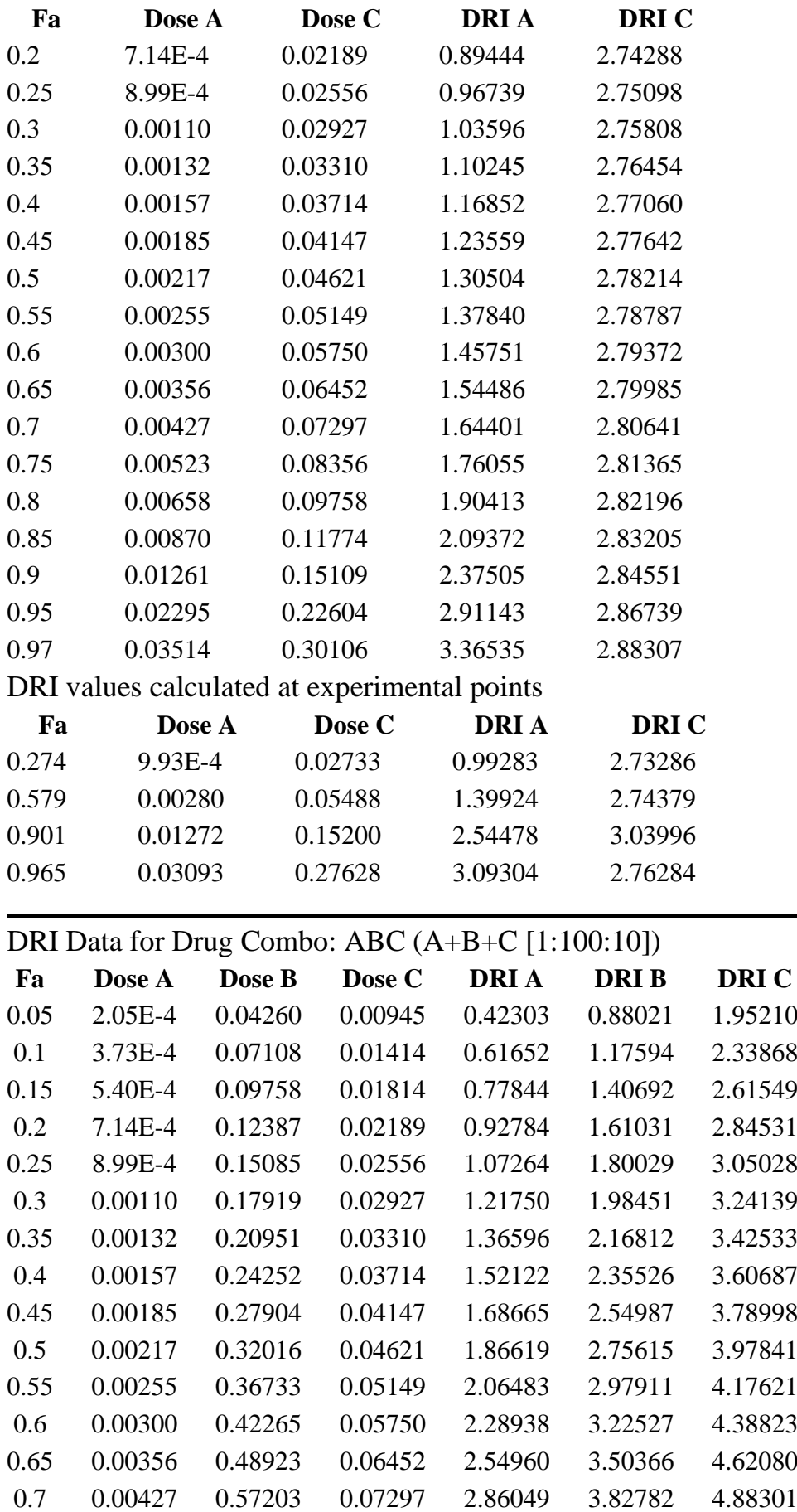
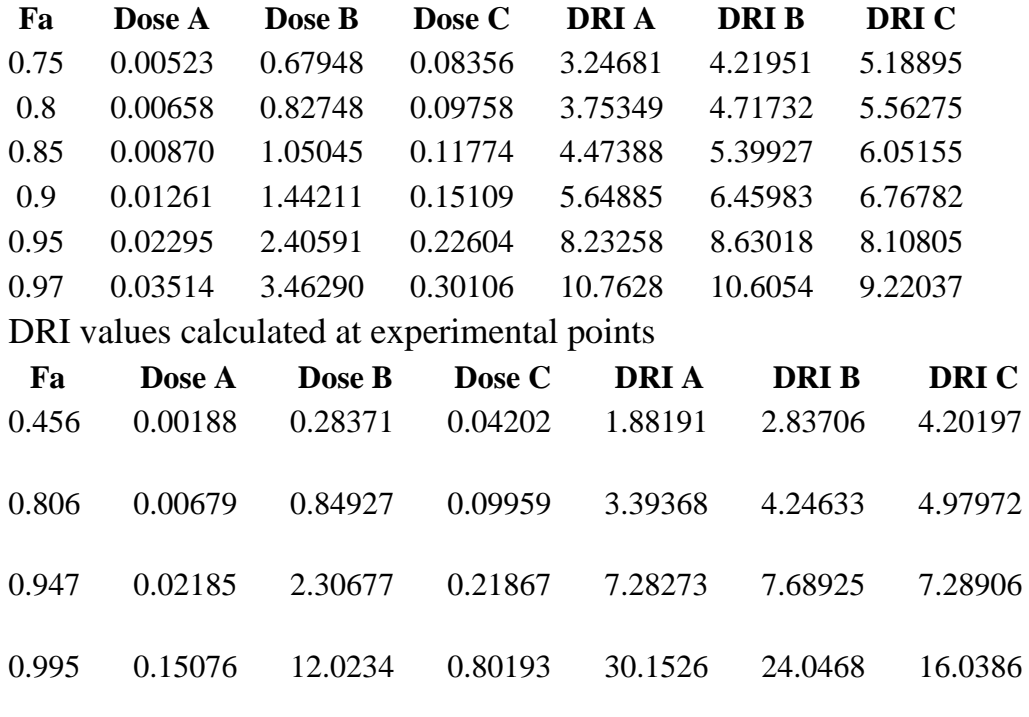

DRI Plot for Combo: AB (A+B [1:100])

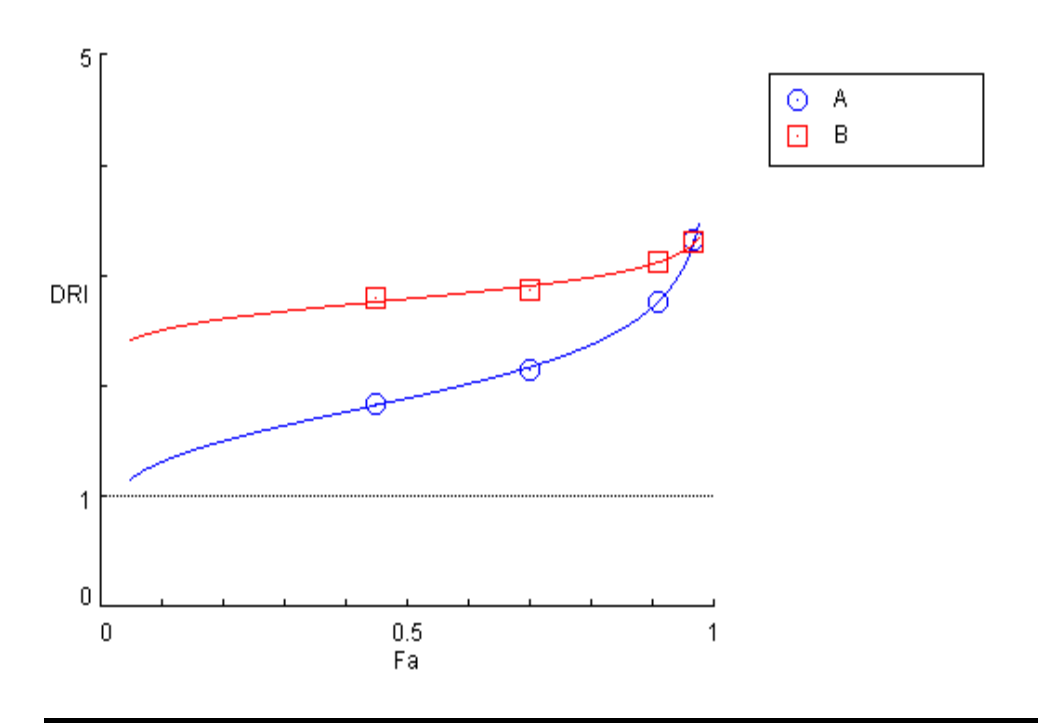

DRI Plot for Combo: BC (B+C [10:1])

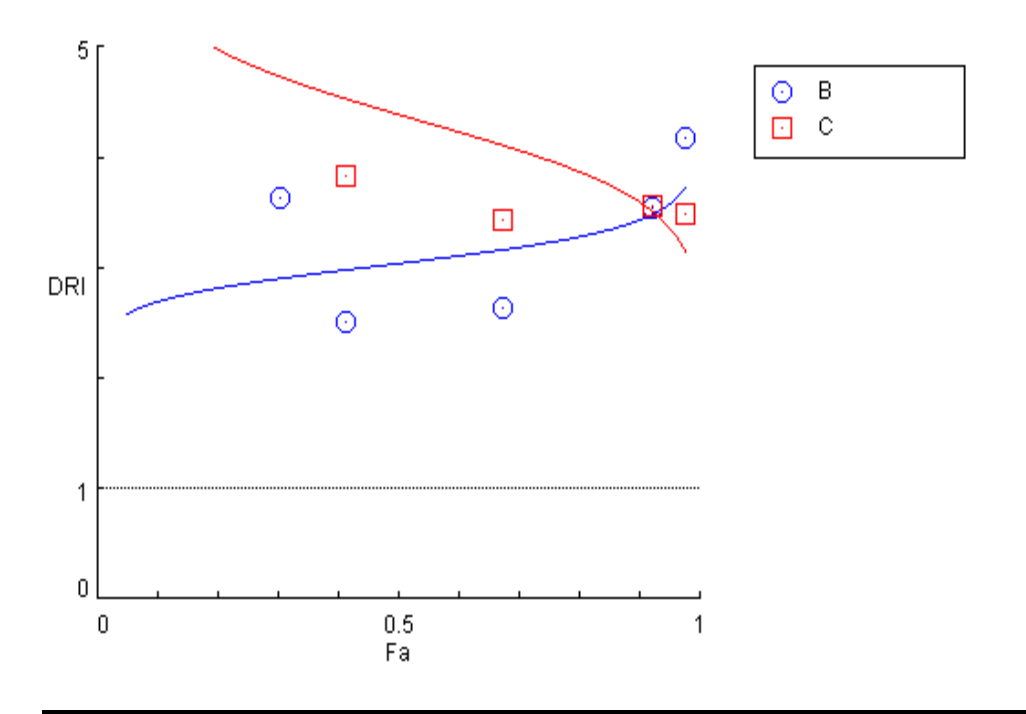

DRI Plot for Combo: AC (A+C [1:10])

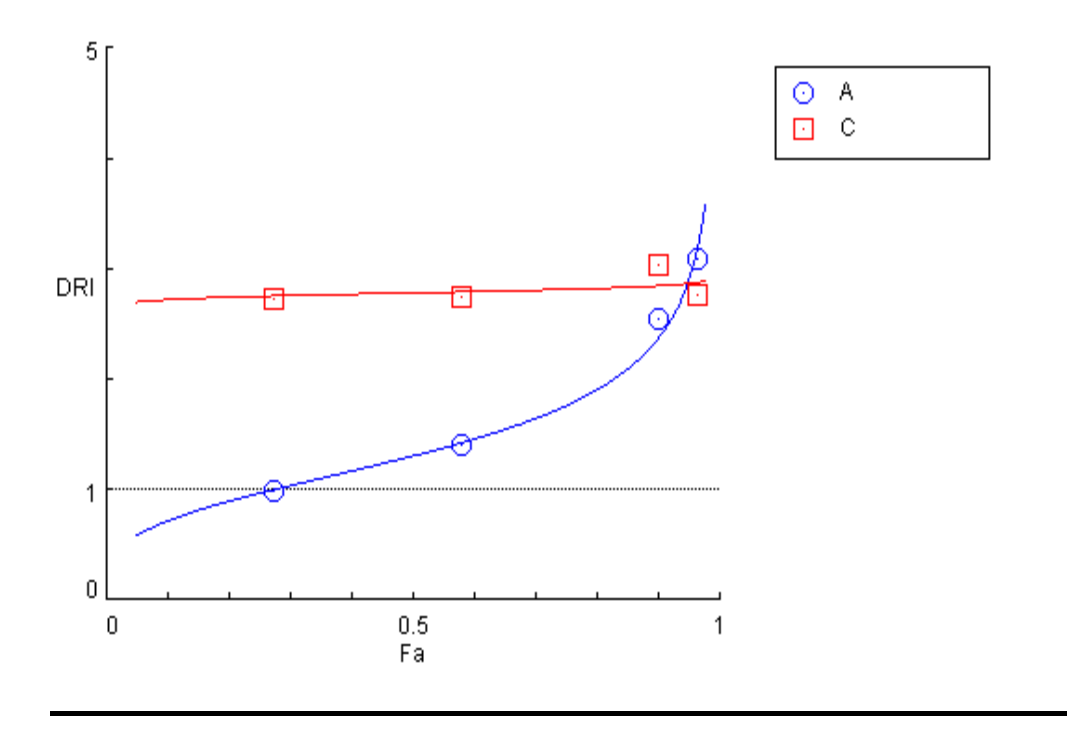

DRI Plot for Combo: ABC (A+B+C [1:100:10])

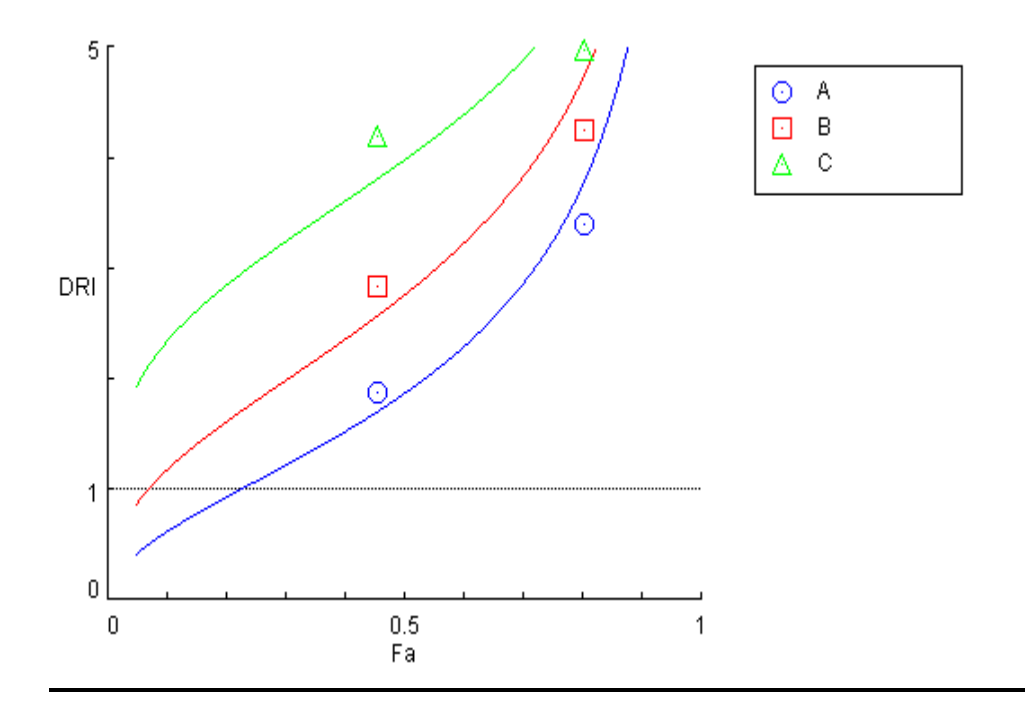

Log(DRI) Plot for Combo: AB (A+B [1:100])

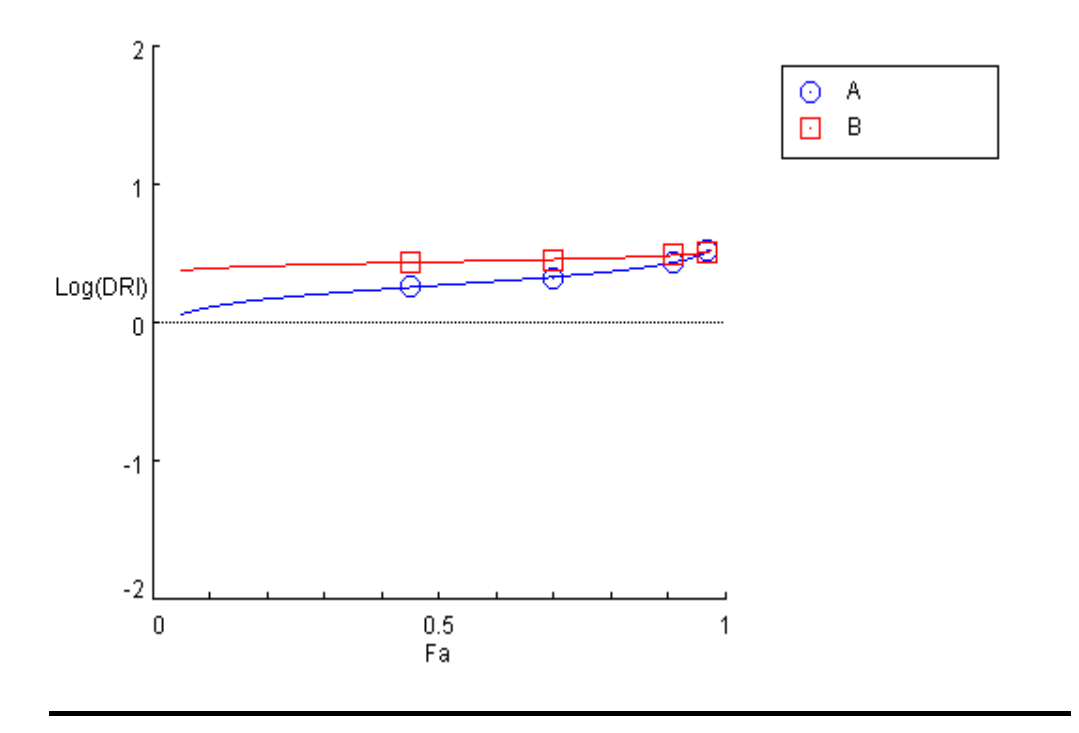

### Log(DRI) Plot for Combo: BC (B+C [10:1])

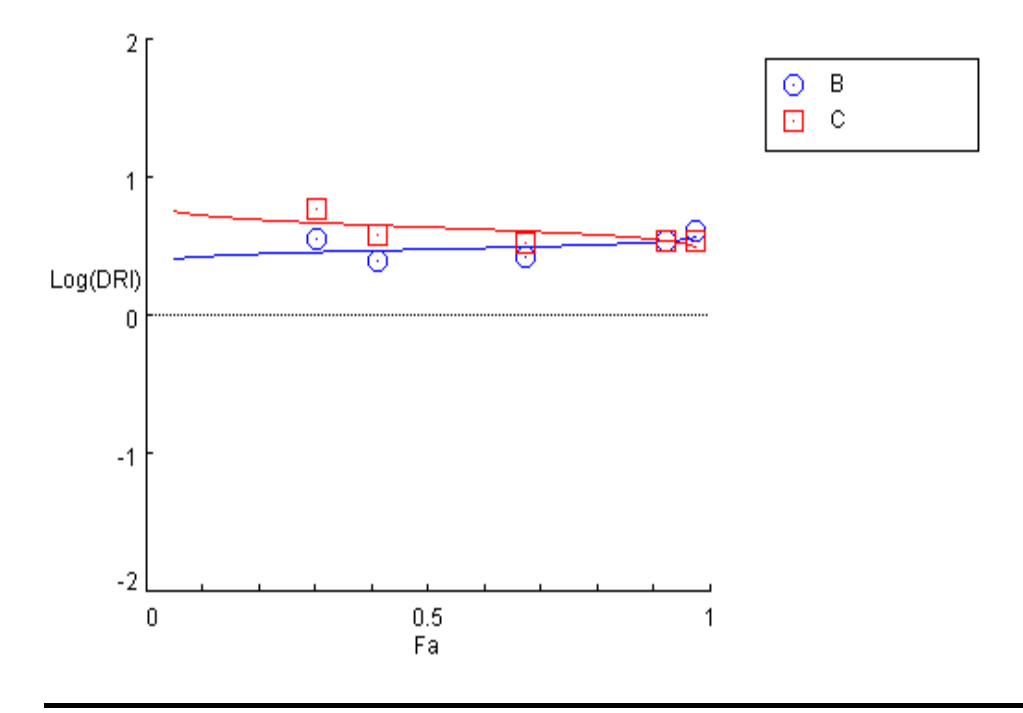

Log(DRI) Plot for Combo: AC (A+C [1:10])

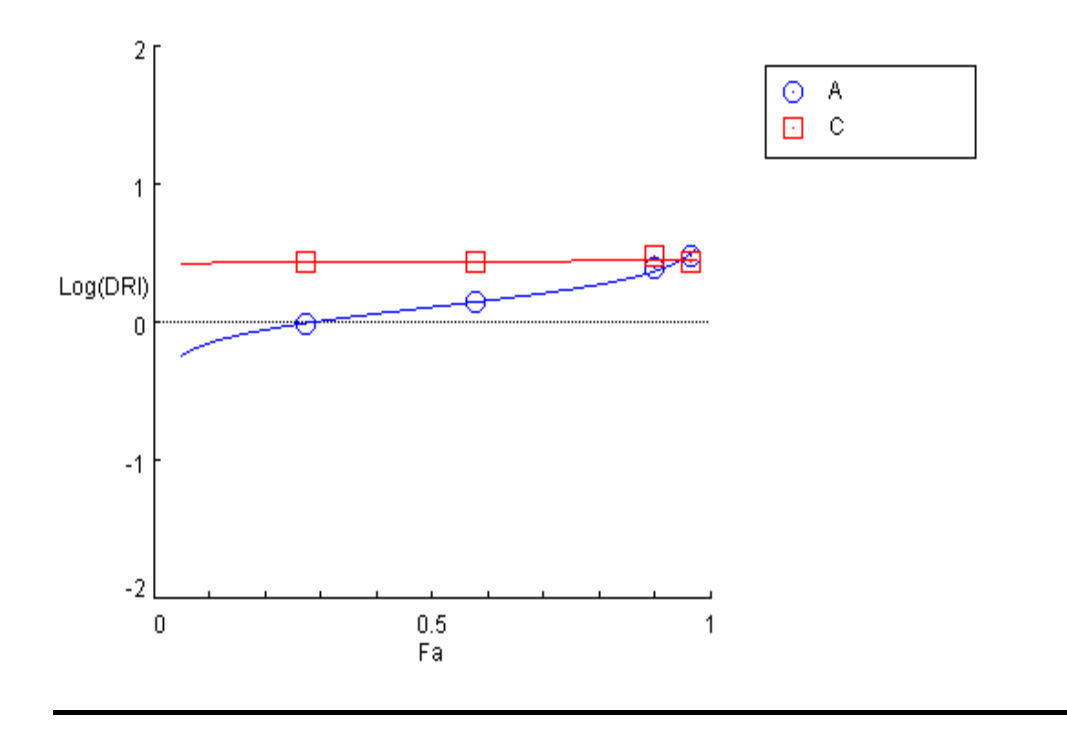

## Log(DRI) Plot for Combo: ABC (A+B+C [1:100:10])

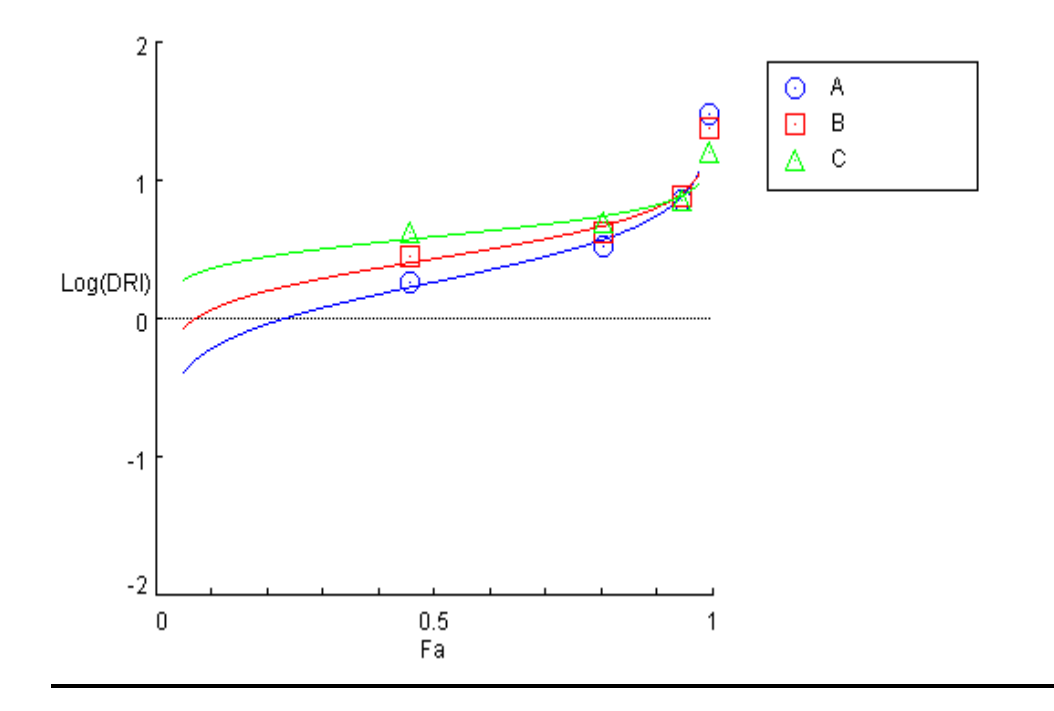

Isobologram for Combo: AB (A+B [1:100])

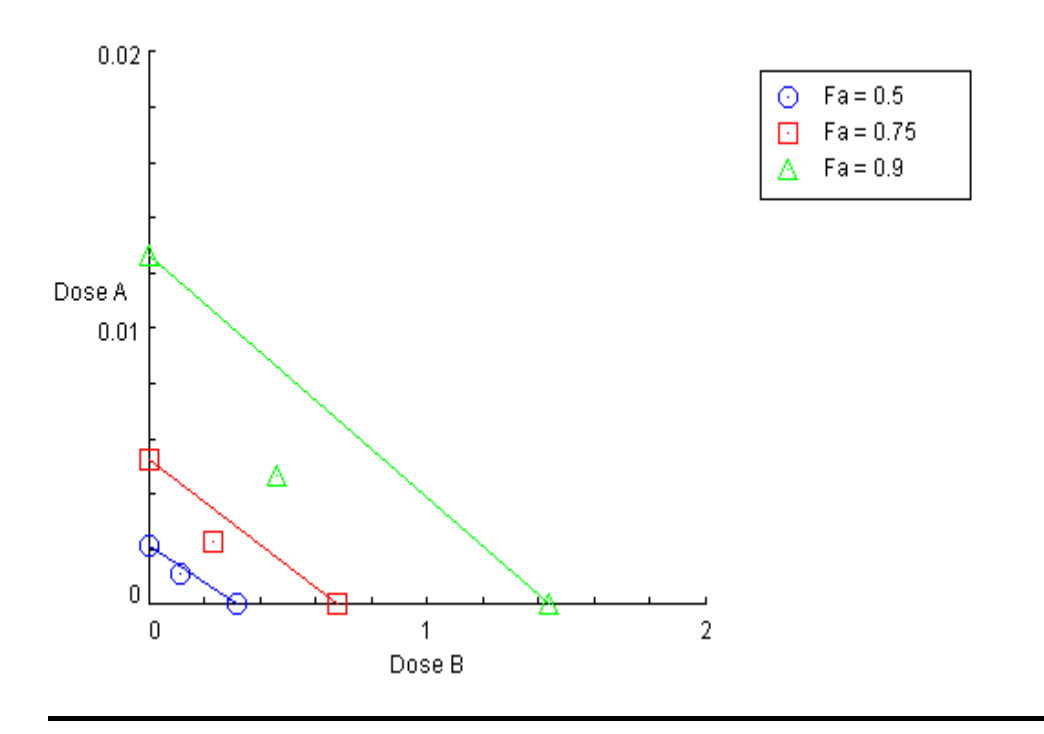

Isobologram for Combo: BC (B+C [10:1])

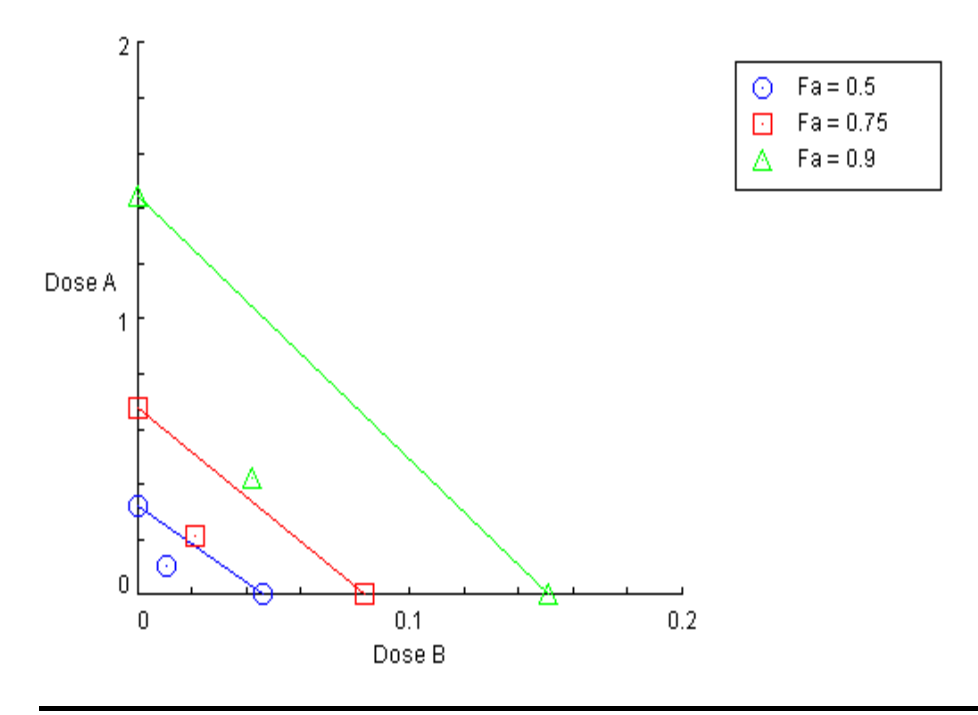

Isobologram for Combo: AC (A+C [1:10])

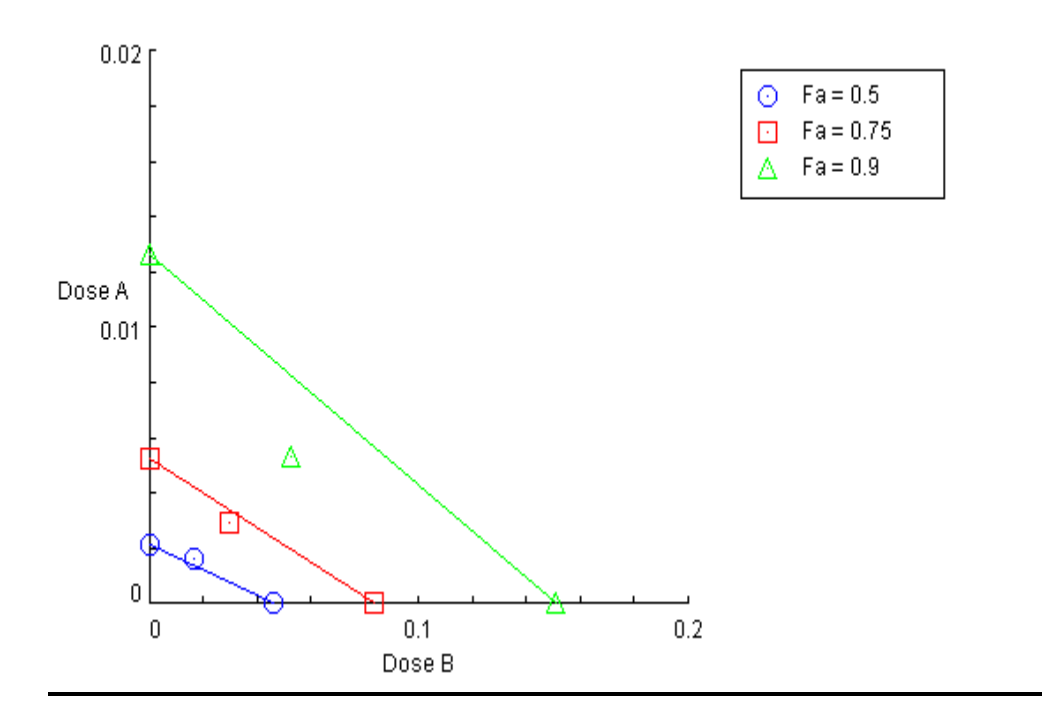

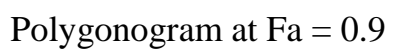

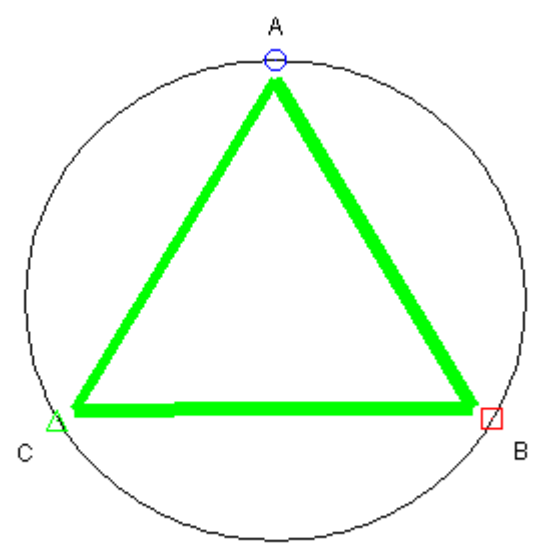

# Summary Table

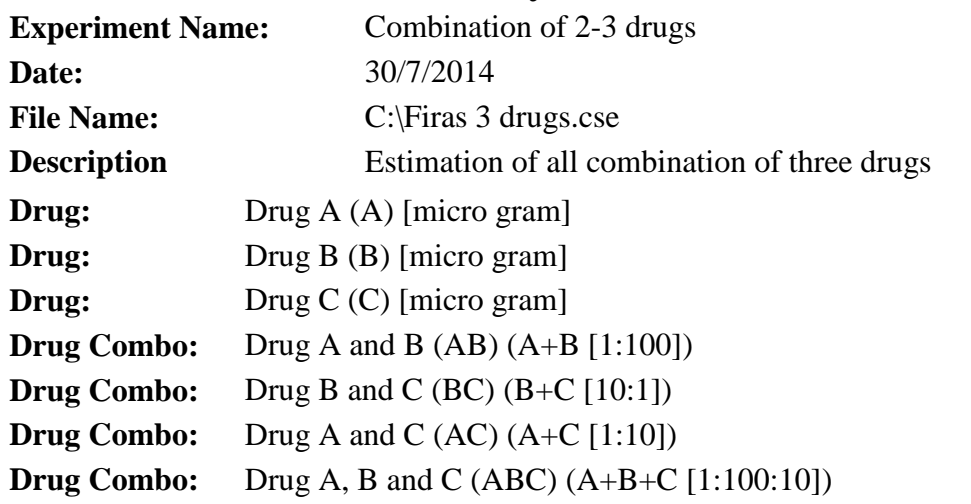

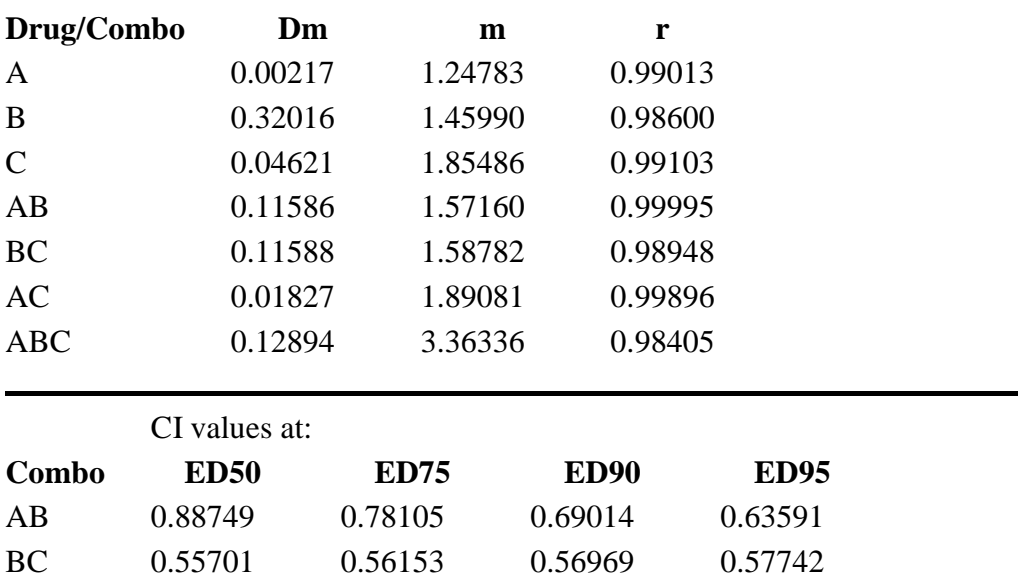

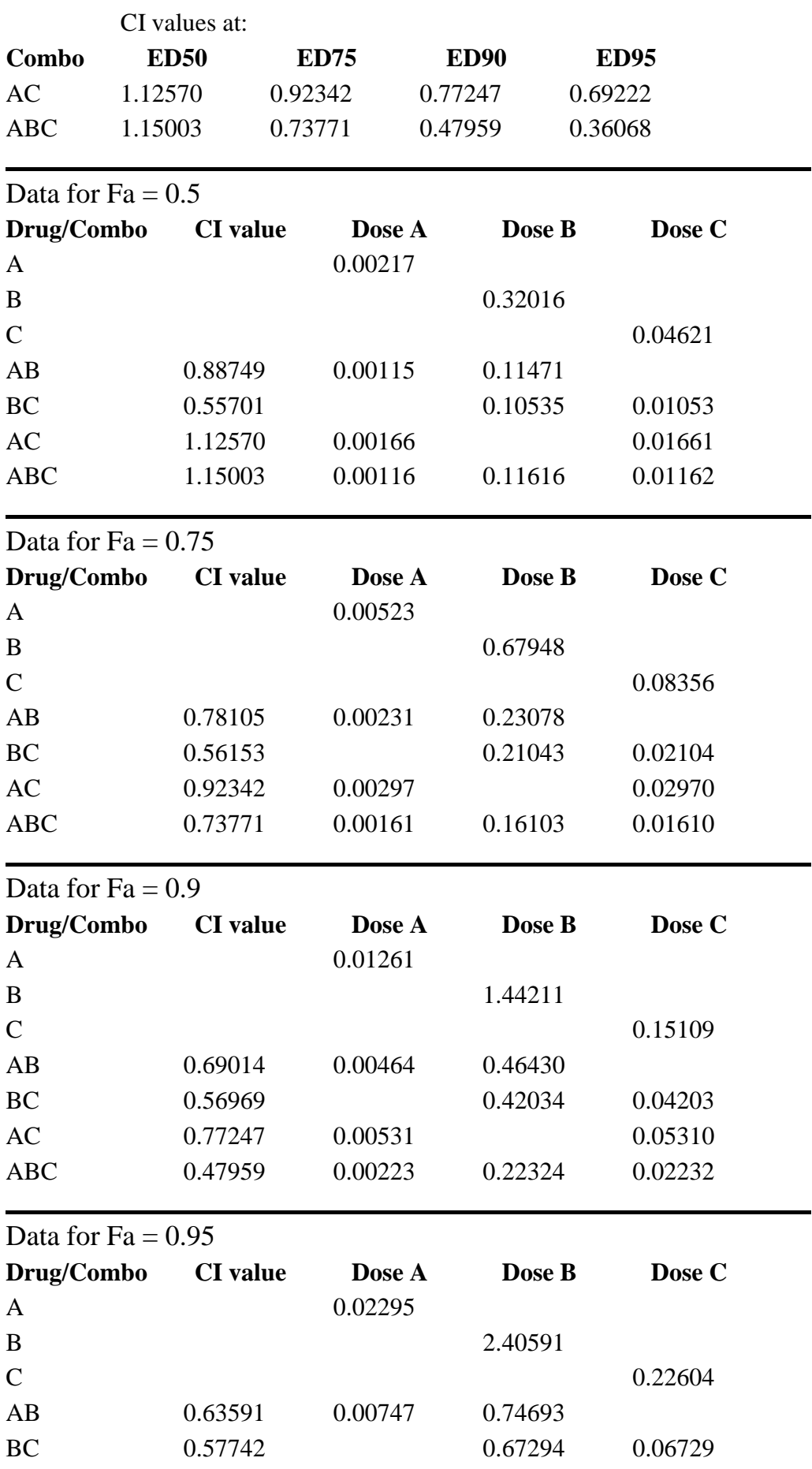

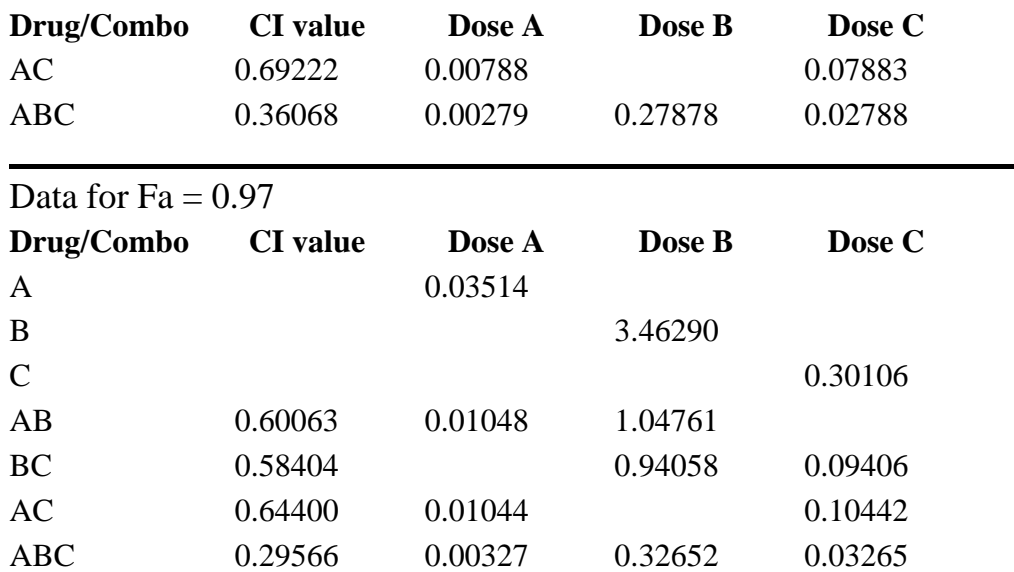

وكمثال عن طر بقة تقدير دليل التو ليفة لنسبة التثبيط 91%

 $CI = [(D)A/(Dx)A] + [(D)B/(Dx)B]$ 

where

 $Dx = Dm[fa/(1-fa)]^{\wedge}1/m$ 

[D0.91] Drug A = (Dm) drug A  $[0.91/(1-0.91)]^{\wedge}1/1.248$  $= 0.00217 \mu M \times 6.385 = 0.01385 \mu M$ [D0.91]  $B = (Dm)$  drug B [0.91/(1-0.91)]^1/1.458  $= 0.320 \mu M$  x 4.888 = 1.564 $\mu$ M  $CI=(0.005/0.01385) + (0.5/1.564) = 0.68$  at 91% inhibition

**4-9 غشٍمخ االعزغبثخ انغطؾَخ** (RSM (**methodology surface Response** تمثّل هذه الطر يقة مجموٍ عة من الطر ق الر ياضية و الاحصائية لبناء النموذج التجر ببي. اذ يمكن بواسطتها تقدير افضل استجابة للعامل التابع اعتمادا على مجموعة من العوامل المستقلة. تم تقديم هذه الطريقة من قبل Box and Wilson عام 1951 وقد اقترحا استعمال المعادلة من الدرجة الثانية (Second-dgree polynomial model) كأساس لِهذه الطر بقة.

لهذه الطريقة تطبيقات مهمة في التجار ب الصناعية والتي يكون هدف هذه التجار ب تحديد قيمة العامل المستقل الذي يحقق اعلى استجابة في العامل التابع ويتم تحديد افضل استجابة من خلال شكل الاستجابة وعند توفر ثلاثة قبم او اكثر للعامل المدروس فأن الاستجابة السطحية التربيعية (quadratic response surface) يمكن تقديرها باستعمال انحدار المربعات الصغرى (Least square regression). هناك برامج تخصصية لتنفيذ هذه الطريقة ومن ابرزها Design-Expert 6.08 كما يمكن تنفيذها ايضا ببر امج اخر ي مثل Minitab و SAS و SAS و من الجدير بالذكر فأن هذه الطر يقة قد تم اعتمادها في بحوث الصيدلة و الطب و الز ر اعة الحديثة وفيما يخص التفاعل الدوائي فأن المثال التالي سيوضح طريقة التنفيذ وعرض النتائج و الذي نفذ فيه التحليل بأستعمال بر نامج SAS.

```
data P013;
input dosageA dosageB effect;
cards;
           8.750
5<sup>1</sup>6\overline{6}17.476
\overline{7}26.187
8
      34.8
                 2243.5
                 33
9
                 55
10
      87
run;
Proc rsreg data=P013 out=pr123;
model effect=dosageA dosageB/lackfit predict residual;
ridge max;
run;data grid;
do dosageA=1 to 10 by 0.2;
do dosageB = 1 to 87 by 0.2;
output;
end;
end; run;
data P013;
set po13 grid;
dosageA2=dosageA**2;
dosageB2=dosageB**2;
dosageAB=dosageA*dosageB;
run;
proc reg data=P013;
model effect=dosageA dosageB dosageA2 dosageB2 dosageAB;
output out=results
p=yhat r=residual rstudent=rstudent h=hatvalue;
id obs;
run;data fit;
set results;
if effect=.:
effect=yhat;
run;
```

```
proc g3d data=fit;
plot dosageA*dosageB=effect /
grid caxis=blue
xticknum=7 yticknum=9 zticknum=6;;
run;
```
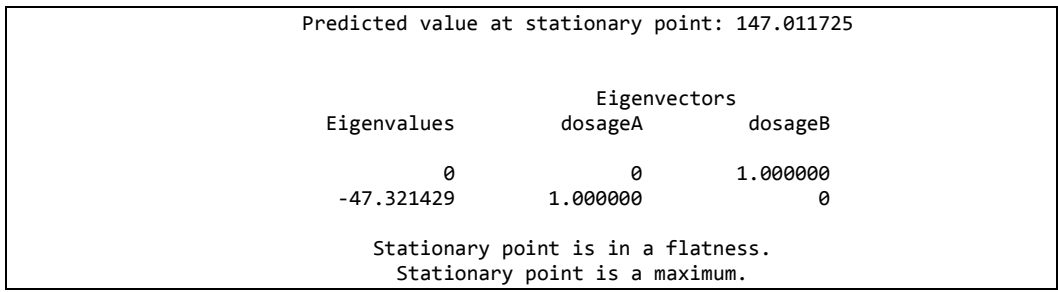

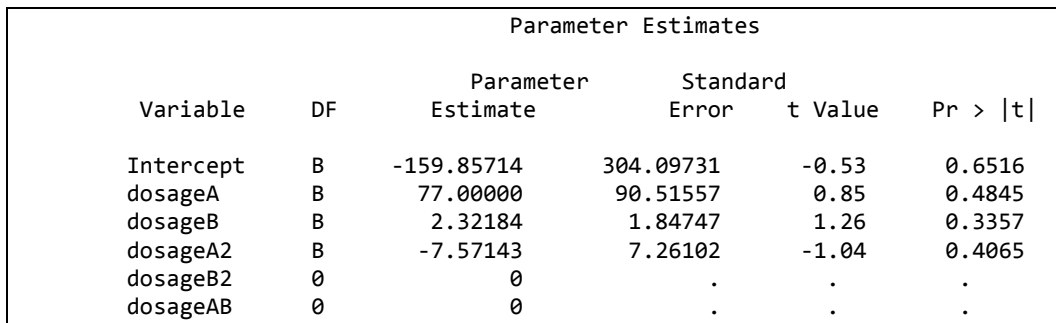

نلاحظ ان Eigen values سالبة مما يشير الى وجود حد اعلى للقيمة الثابتة للعقار B فيما كانت قيمة العقار A ثابتة. ويتضح ايضا من الرسم الكنتوري (عند تطبيق الطريقة الثانية) بأن جرعة الدواء A تحقق اعلى نسبة تغيير ( 90%) عند 6.15 وجرعة الدواء  $.24.27 B$ 

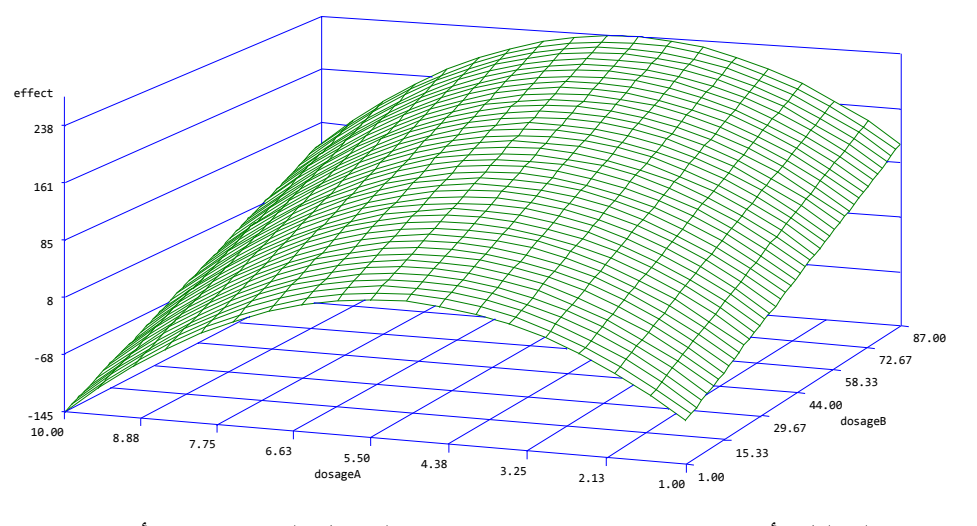

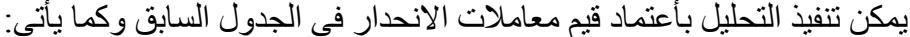

```
data abc;
a = -159.85;
b = 77;
c = 2.32;
d = -7.57;
e = 0;f = 0; do dosageA=1 to 10 by 0.5;
do dosageB=1 to 90 by 5;
output;
end;
output;
end; run;
data abcz;
set abc ;
do pctchange= a + b*dosageA + c*dosageB + d*dosageA*dosageA +
e*dosageB*dosageB + f*dosageA*dosageB;
output;
end; run;
proc g3d data=abcz;
plot dosageA*dosageB=pctchange/
grid caxis=blue
xticknum=8 yticknum=10 zticknum=10;
format dosageA dosageB pct change 5.0; run;
proc gcontour data=abcz;
plot dosageA*dosageB=pctchange
/ XTICKNUM=11 yticknum=8 levels= 90 88 85 80 75 70;
run;
proc g3grid data=abcz out=gridnums;
grid dosageA*dosageB=pctchange
/ spline smooth=0.05
axis1=1 to 10 by .5 axis2=1 to 90 by 5;
run
; proc g3d data=gridnums;
plot dosageA*dosageB=pctchange /
grid caxis=black
xticknum=8 yticknum=10 zticknum=10;
run;
```
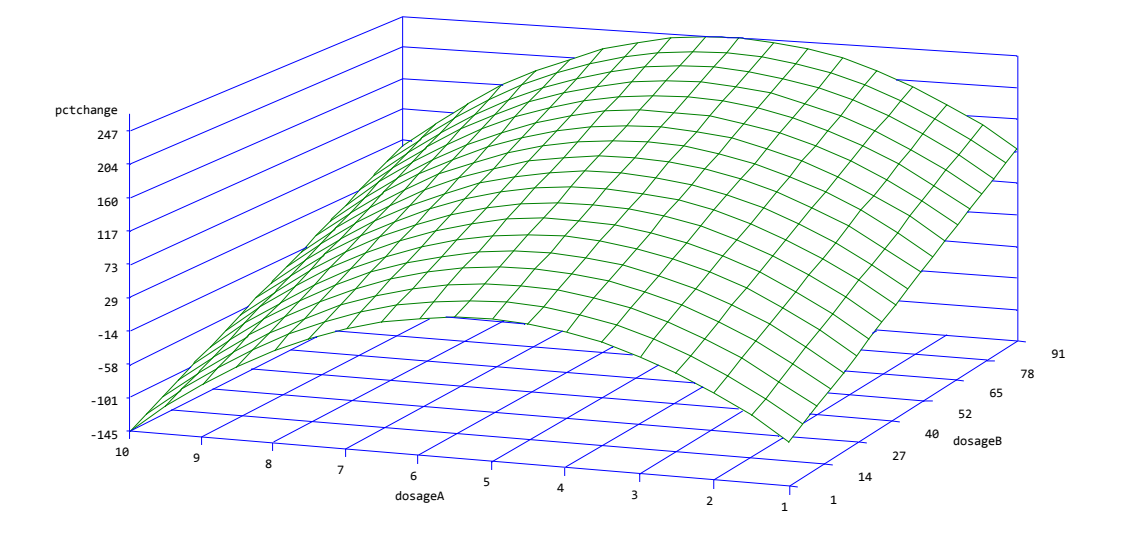

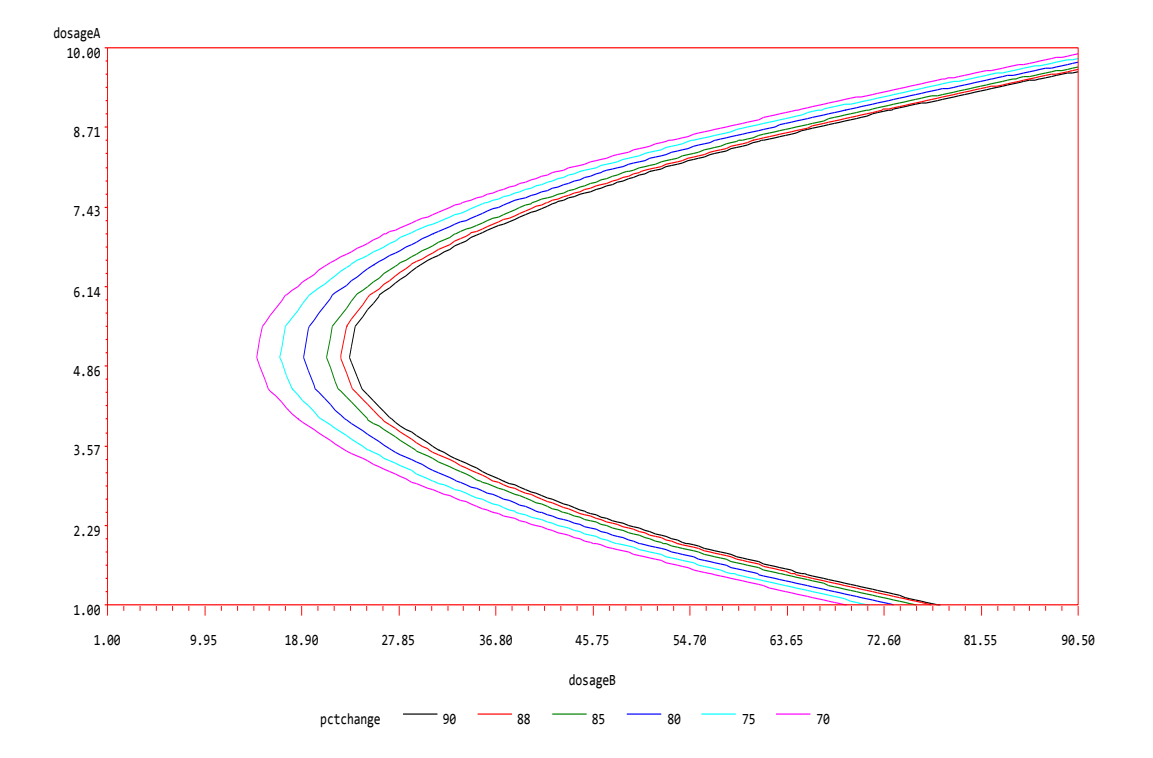

**data** PO13; input obs V1 V2 visc mw;

### datalines;

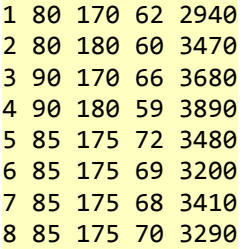

9 85 175 71 3500 10 92.07 175 68 3360 11 77.93 175 71 3020 12 85 182.07 58 3630 13 85 167.93 57 3150 ;; **run**; **Proc rsreg** data=PO13 out=pr123; model mw =V1 V2/lackfit predict residual; ridge max; **run**; **data** grid; do V1=**80** to **95** by **0.55**; do V2 = **165** to **185** by **0.5**; output; end; end; **run**; **data** PO13; set po13 grid; V3=V1\*\***2**; V4=V2\*\***2**; V12=V1\*V2; **run**; **proc reg** data=PO13; model mw=V1 V2 V3 V4 V12; output out=results p=yhat r=residual rstudent=rstudent h=hatvalue; id obs; **run**; **data** fit; set results; if mw=**.**; mw=yhat; **run**; **proc g3d** data=fit; plot V1\*V2=mw / grid caxis=blue xticknum=**7** yticknum=**9** zticknum=**6**;; **run**;

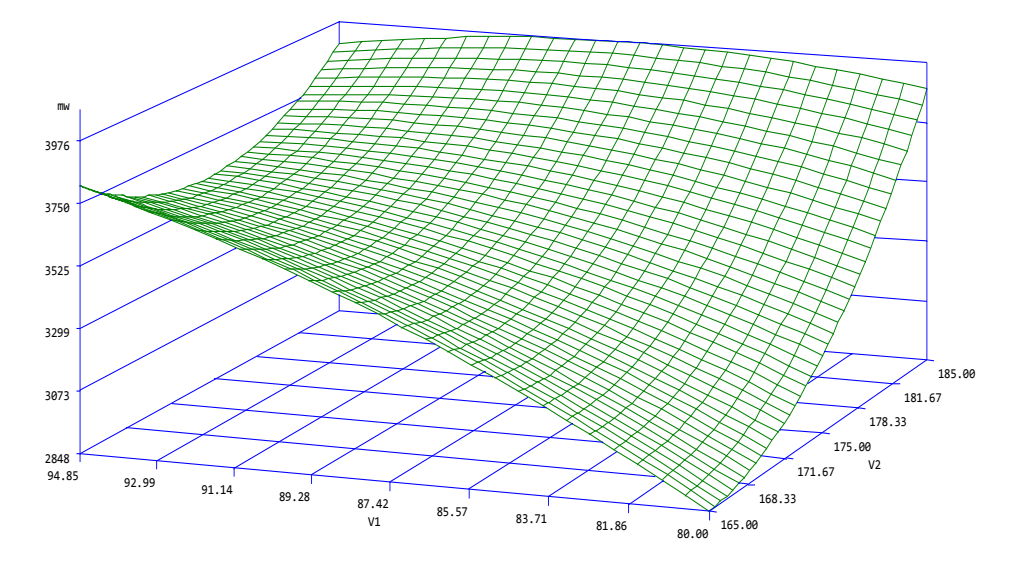

يمكن التنفيذ ايضـا بأستعمال الايعازات التالية مع ضرورة التأكيد على ان التنفيذ يحتاج لعدة دقائق لحين ظهور النتائج.

```
data abc;
a = 5417.99;b = 884.88;c = -508.53;d = -1.669;e = 2.33;f = -3.20; do v1=80 to 95 by 0.5;
do v2=165 to 185 by 0.5;
output;
end;
output;
end; run;
data abcz;
set abc ;
do mw= a + b*v1 + c*v2 + d*v1*v1 + e*v2*v2 + f*v1*v2;
output;
end; run;
proc g3d data=abcz;
plot v1*v2=mw/grid caxis=blue
xticknum=8 yticknum=10 zticknum=10;
format v1 v2 mw 5.0; run;
proc gcontour data=abcz;
plot v1*v2=mw
/ XTICKNUM=11 yticknum=8 levels= 3000 3200 3300 3400 3500 3600 3700;
run;
proc g3grid data=abcz out=gridnums;
grid v1*v2=mw/ spline smooth=0.05
axis1=80 to 95 by .5 axis2=165 to 185 by .5;
run
; proc g3d data=gridnums;
plot v1*v2=mw /
```

```
grid caxis=black
xticknum=8 yticknum=10 zticknum=10;
run;
```
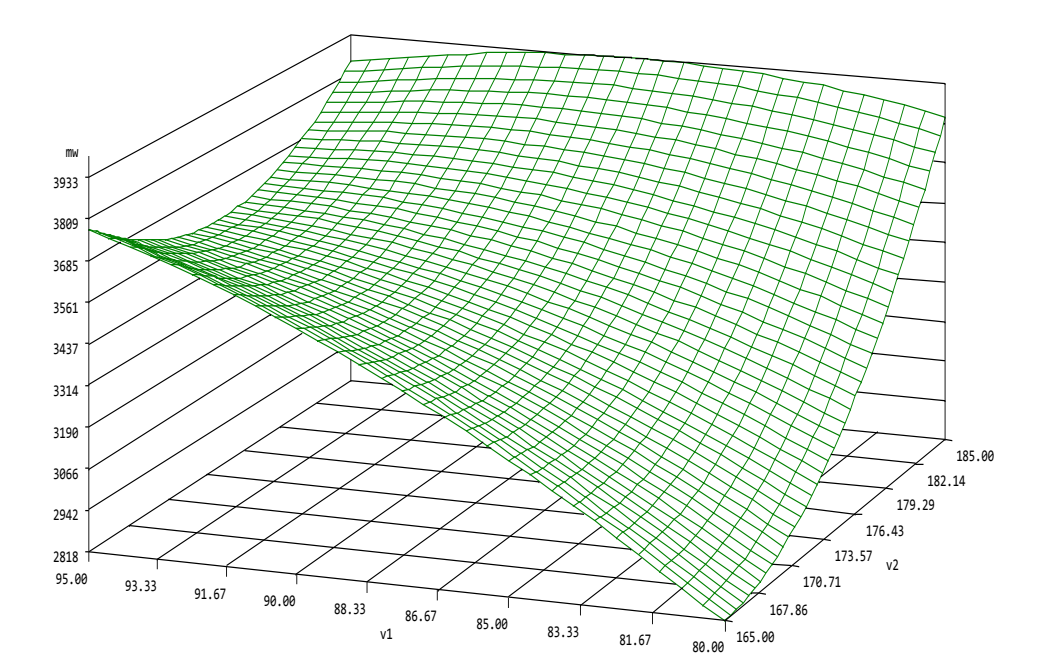

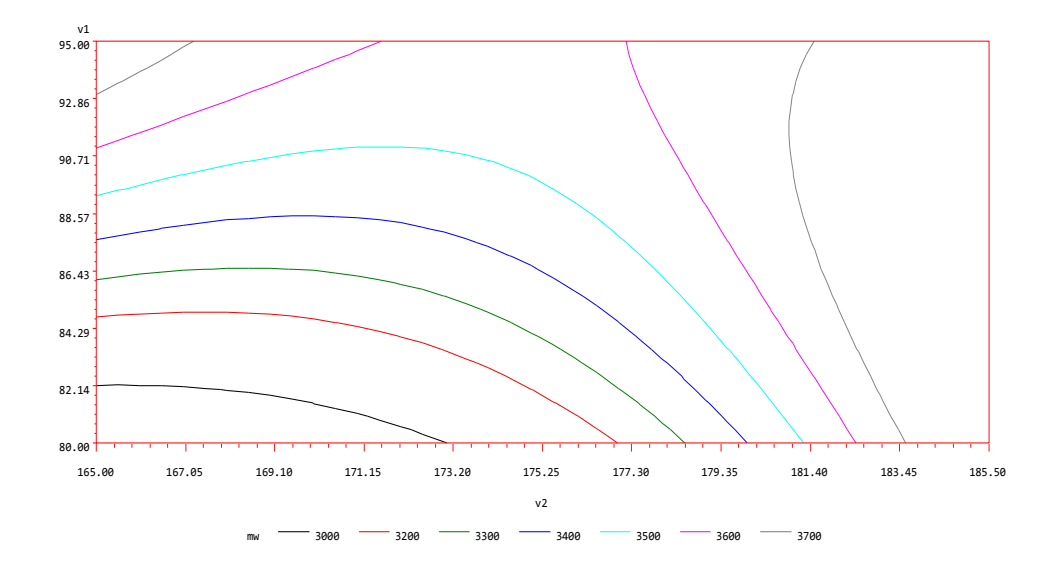

النموذج التربيعي المستعمل هو الموضح ادناه:

 $Y_i = \beta_0 + \beta_1 v_1 + \beta_2 v_2 + \beta_3 v_1^2 + \beta_4 v_2^2 + \beta_5 v_1 v_2 + \varepsilon_1$ 

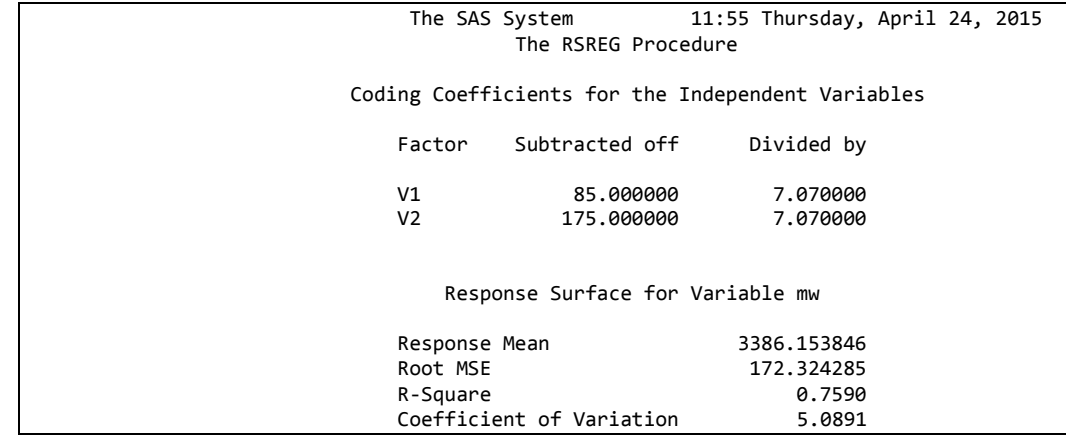

يتضح من الجدول اعلاه ان  $\mathrm{R}^2$  بلغ 0.76 مما يعني ان 76% من التباين في الصفة قد تم وصفه من قبل النموذج المستعمل.

وتبين من جدول تحليل التباين ان الانحدار التربيعي والتداخل كانا غبر معنويان فيما كان الانحدار الخطي معنويا.

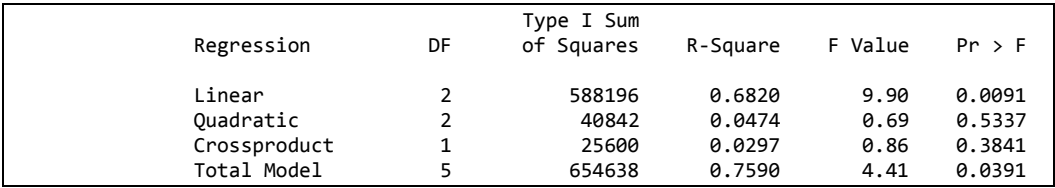

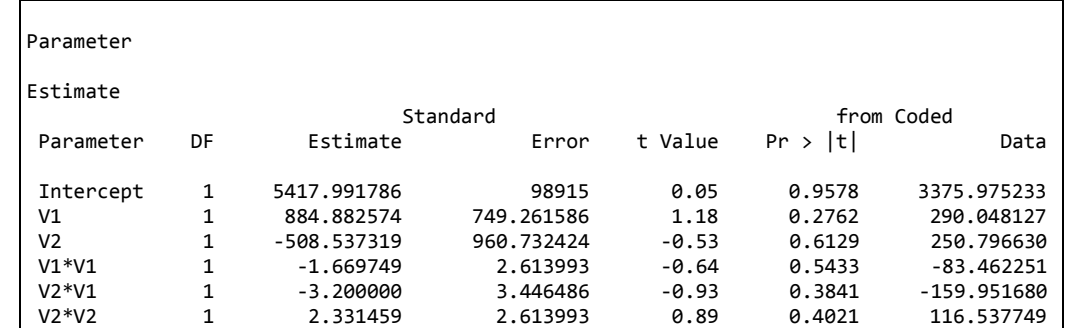

اتضح من الجدول ادناه ان النموذج من الدرجة الثانية هو مناسب لوصف البيانات  $P=0.16$ 

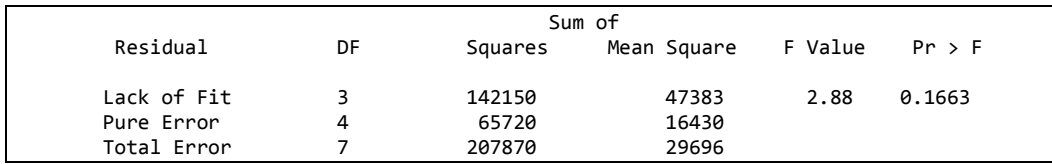

eigenvalue ألى ان اعلي قيمة eigenvalue) الثي ان اعلى قيمة eigenvalue (144.58 ) تشترك مع قيم eigenfactor – 0.33 ( V2) و 0.94 ( V2). وان العلاقة بين V1 و V2 علاقة خطية موجبة وان نقطة السرج (saddle point ) لكل من V1 و 2V هي عند القيم 96.80 و 175.49 على التوالي وهو مايؤكده الرسم الكنتوري للعلاقة بين المتغيرين.

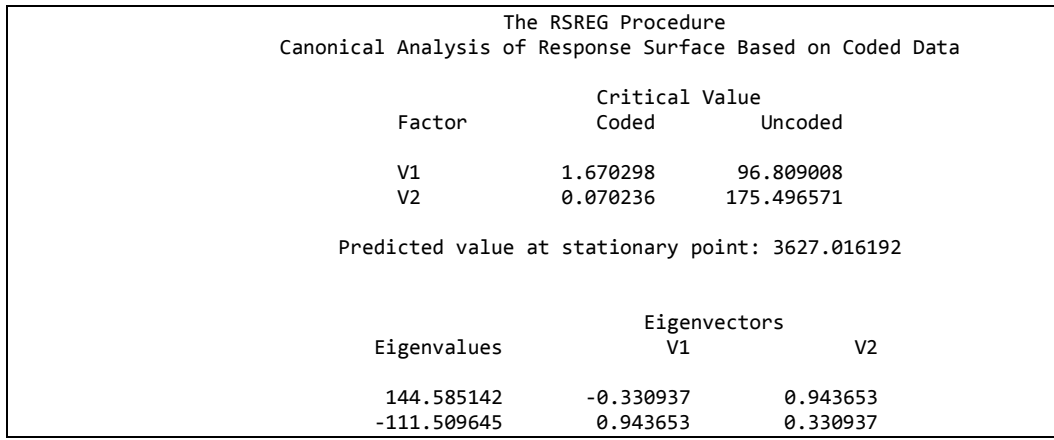

```
data PO13;
input obs V1 V2 visc mw;
datalines; 
1 80 170 62 2940 
2 80 180 60 3470 
3 90 170 66 3680 
4 90 180 59 3890 
5 85 175 72 3480 
6 85 175 69 3200 
7 85 175 68 3410 
8 85 175 70 3290 
9 85 175 71 3500 
10 92.07 175 68 3360 
11 77.93 175 71 3020 
12 85 182.07 58 3630 
13 85 167.93 57 3150 
;; 
run;
Proc rsreg data=PO13 out=pr123;
model visc =V1 V2/lackfit predict residual;
ridge max;
run;
data grid;
do V1=80 to 95 by 0.55;
do V2 = 165 to 185 by 0.5;
output;
end;
end; run;
data PO13;
```

```
set po13 grid;
V3 = V1**2;
V4 = V2**2;V12 = V1*V2;run;
proc reg data=P013;
model visc=V1 V2 V3 V4 V12;
output out=results
p=yhat r=residual rstudent=rstudent h=hatvalue;
id obs;
run;
data fit;
set results;
if visc=.;
visc=yhat;
run;
proc g3d data=fit;
plot V1*V2=visc /
grid caxis=red
xticknum=7 yticknum=9 zticknum=6;;
run;
```
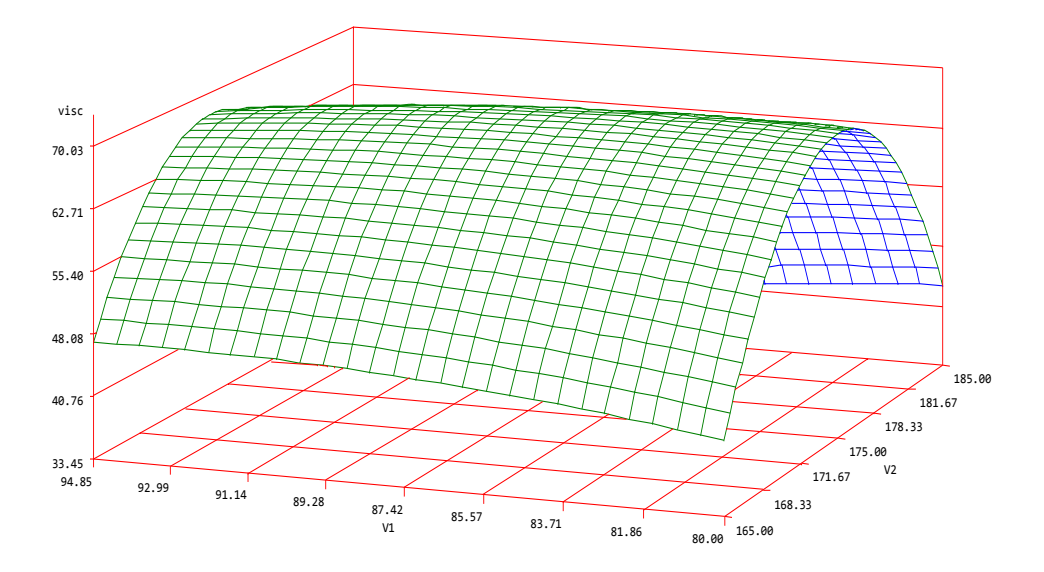

يمكن التنفيذ ايضا باعتماد الايعاز ات التالية:

```
data abc;
a = -9030.74;b = 13.39;c = 97.7;d = -0.027;e = -0.267;f = -0.05; do v1=80 to 95 by 0.5;
do v2=165 to 185 by 0.5;
output;
end;
output;
end; run;
data abcz;
```

```
set abc ;
do visc= a + b*v1 + c*v2 + d*v1*v1 + e*v2*v2 + f*v1*v2;
output;
end; run;
proc g3d data=abcz;
plot v1*v2=visc/
grid caxis=blue
xticknum=8 yticknum=10 zticknum=10;
format v1 v2 visc 5.0; run;
proc gcontour data=abcz;
plot v1*v2=visc
/ XTICKNUM=11 yticknum=8 levels= 60 65 70 75 80 85 90 95 100 105;
run;
proc g3grid data=abcz out=gridnums;
grid v1*v2=visc
/ spline smooth=0.05
axis1=80 to 95 by .5 axis2=165 to 185 by .5;
run
; proc g3d data=gridnums;
plot v1*v2=visc /
grid caxis=black
xticknum=8 yticknum=10 zticknum=10;
run:
```
يمكن تنفيذ التحليل بأستعمال ايعازات أقل في الاصدار الحديث (9.22) لبرنامج SAS

وكما موضح في ادناه:

```
data rsm;
input v1 v2 visc mw;
label visc='viscosity' mw='molecular weight';
datalines;
80 170 62 2940
80 180 60 3470
90 170 66 3680
90 180 59 3890
85 175 72 3480
85 175 69 3200
85 175 68 3410
85 175 70 3290
85 175 71 3500
92.07 175 68 3360
77.93 175 71 3020
85 182.07 58 3630
85 167.93 57 3150
\cdotods rtf file='rsreg.rtf';
ods graphics on;
proc rsreg data=rsm
plots (unpack)=surface (3d);
model visc mw =v1 v2/lackfit;
title 'Response Surface Regression Analysis for Viscosity and
Molecular Weight';
run; ods graphics off;
ods rtf close:
```
**يضبل:**

في المثـال التـالي سنعمل علـي تطبيق معـادلتين لوصـف المتغيـر التـابـع ونحـدد المعادلـة الافضل اعتمادا على  ${\bf R}^2$  اذ نجد ان المعادلة الاولى كانت قيمة  ${\bf R}^2$  فيها 1.78 فيما كانت في المعادلة الثانية (Hoerl model) تساوي 0.90 مما يعني ان المعادلة الثانية افضـل فـي وصف المتغير التـابع مقار نـة بـالاولـي. وهذا يعنـي ان الاستنتاجات التـي سنصـل اليهـا قد نكون مختلفة تبعـا لنـوع المعادلـة المسـتعملة ففـي الوقت الـذي يتبـين مـن رسـم سـطح الاسـتجابة الخــاص بالمعادلــة الاولــي ان العلاقــة خطيــة بـين المتغيـر ان المسـتقلان و ان الاستجابة تز داد بز يادة قيم العاملين نجد ان المعادلة الثانية و من خلال الر سم او ضـحت ان افضل استجابة عند قبمة 4 لكلا العاملبن.

**DATA** PO13; INPUT obs V1 V2 visc ; DATALINES; 1 1 1 5.4 2 1 3 4.9 3 1 5 5.2 4 2 2 10.3 5 2 4 13.3 6 3 1 2.5 7 3 3 11.6 8 3 5 15.1 9 4 2 12.1 10 4 4 13.9 11 5 1 9.0 12 5 3 15.1 13 5 5 15.5 ; **Proc rsreg** data=PO13 out=pr123; model visc =V1 V2/lackfit predict residual; ridge max; **run**; **data** grid; do V1=**1** to **5** by **0.5**; do V2 = **1** to **5** by **0.5**; output; end; end; **run**; **data** PO13; set po13 grid; V3=V1\*\***2**; V4=V2\*\***2**; V12=V1\*V2; **run**; **proc reg** data=PO13; model visc=V1 V2 V3 V4 V12; output out=results

```
p=yhat r=residual rstudent=rstudent h=hatvalue;
id obs;
run;data fit;
set results;
if visc=.;
visc = yhat;run;proc g3d data=fit;
plot V1*V2=visc /
grid caxis=blue
xticknum=7 yticknum=9 zticknum=6;;
run;
```
#### المعادلة:

```
ويمكن الحصول على المعادلة بعد تنفيذ البرنامج وهي كالآتي
```
yhat=- 3.00+2.715\*v1+4.229\*v2-0.339\*v1<sup>2</sup> - $0.639*y2^2+0.376*y1*y2$ 

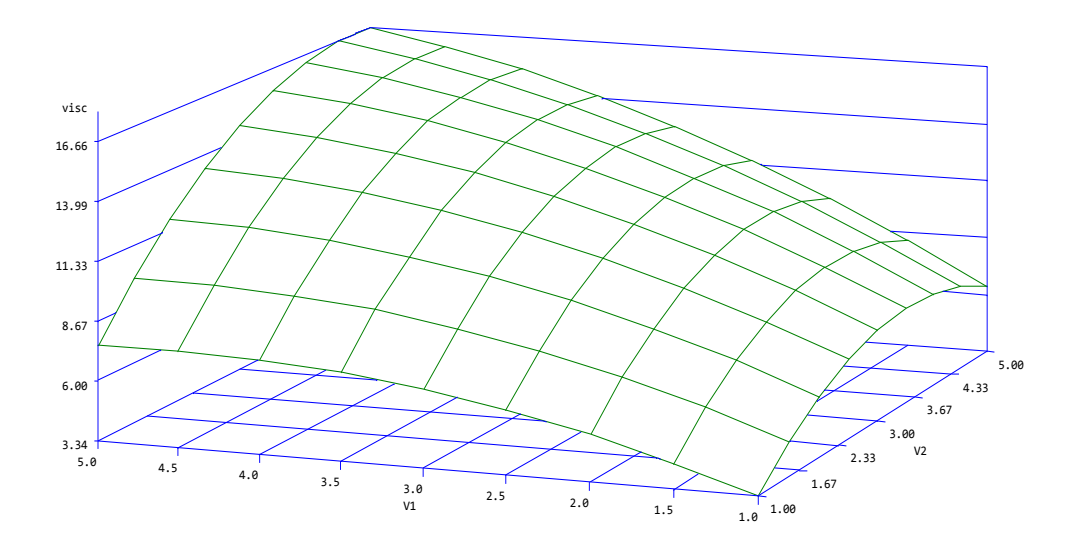

يمكن التنفيذ باستعمال الايعـازات الأتيـة للحصـول علـى نفس الرسم فضـلا عن رسم الخطوط الكنتورية

```
data abc;
a = -3.001;b = 2.715;c = 4.229;d = -0.339;e = -0.639;f = 0.376; do v1=1 to 5 by 0.5;
do v2=1 to 5 by 0.5;
output;
end;
output;
end; run;
```

```
data abcz;
set abc ;
do visc= a + b*v1 + c*v2 + d*v1*v1 + e*v2*v2 + f*v1*v2;
output;
end; run;
proc g3d data=abcz;
plot v1*v2=visc/
grid caxis=blue
xticknum=8 yticknum=10 zticknum=10;
format v1 v2 visc 5.0 ; run;
proc gcontour data=abcz;
plot v1*v2=visc
/ XTICKNUM=11 yticknum=8 levels= 6 8 10 12 14 16 18;
run;
proc g3grid data=abcz out=gridnums;
grid v1*v2=visc
/ spline smooth=0.05
axis1=1 to 5 by .5 axis2=1 to 5 by .5;
run
;proc g3d data=gridnums ;
plot v1*v2=visc /
grid caxis=black
xticknum=8 yticknum=10 zticknum=10;
run;
```
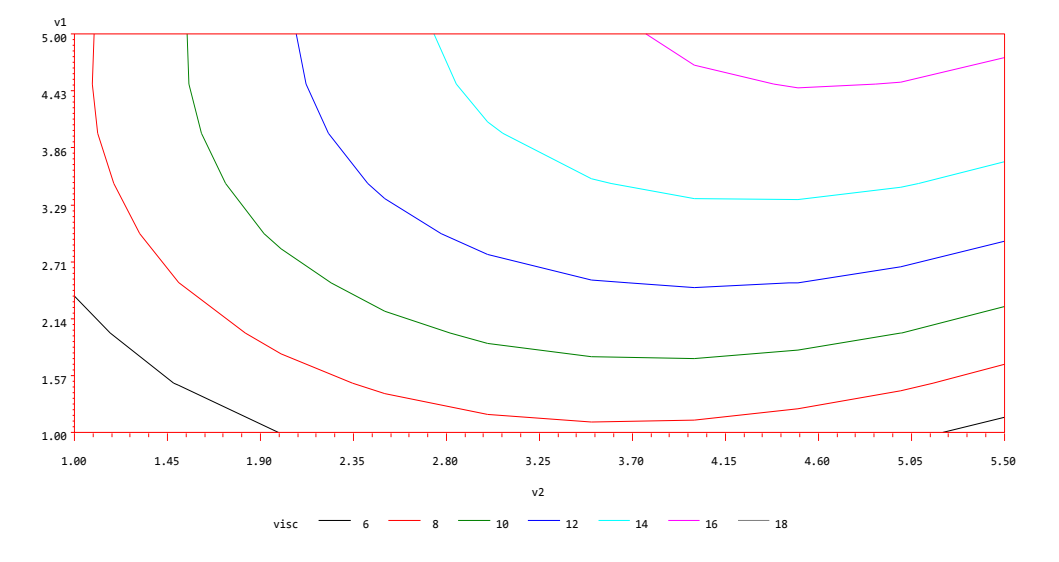

**يؼبدنخ** Hoerl

**DATA** PO13; INPUT obs V1 V2 visc ;

```
9 4 2 12.1
10 4 4 13.9
11 5 1 9.0
12 5 3 15.1
13 5 5 15.5
;
Proc rsreg data=PO13 out=pr123;
model visc =V1 V2/lackfit predict residual;
ridge max;
run;
data grid;
do V1=1 to 5 by 0.5;
do V2 = 1 to 5 by 0.5;
output;
end;
end; run;
data PO13;
set po13 grid;
V12=V1*V2;
logv1 = log(v1);logv2 = log(v2);logv1v2=logv1*logv2;
run;
proc reg data=PO13;
model visc=V1 V2 V12 logv1 logv2 logv1v2;
output out=results
p=yhat r=residual rstudent=rstudent h=hatvalue;
id obs;
run;
data fit;
set results;
if visc=.;
visc=yhat;
run;
proc g3d data=fit;
plot V1*V2=visc /
grid caxis=blue
xticknum=7 yticknum=9 zticknum=6;;
run;
```
المعادلة

yhat=**0.149**+**4.015**\*v1+**2.638**\*v2-**5.005**\*logv1-**2.237**\*logv2- **1.505**\*v1\*v2+**11.800**\*logv1\*logv2;

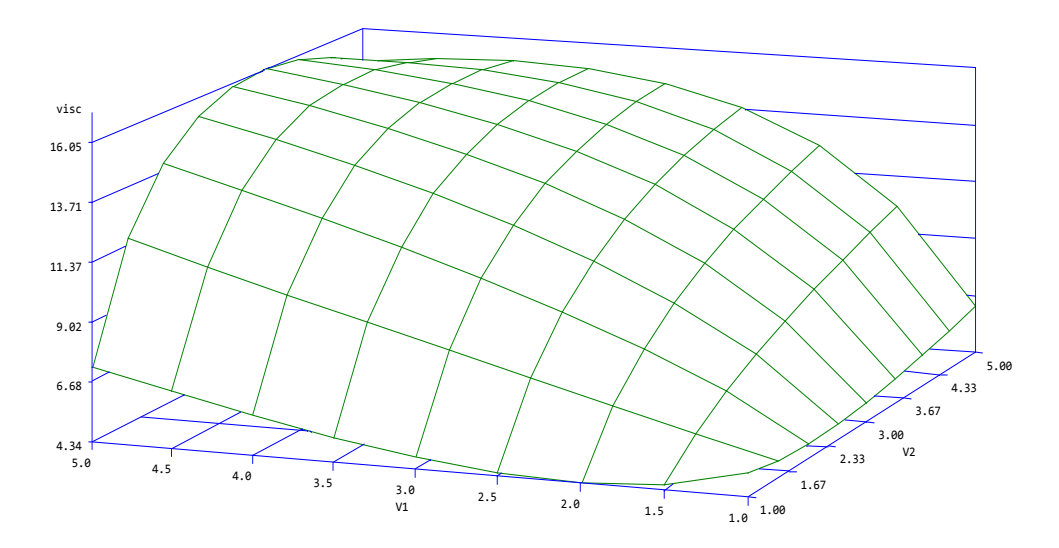

المصبادر

- Agresti, A. (2002). Categorical Data Analysis. Second Edition. John Wiley & Sons, Inc.
- Altman D. G. and Bland J. M. (1983). Measurement in Medicine: the Analysis of Method Comparison Studies. The Statistician 32 :307- 317.
- Bland, J.M. and Altman, D.G. (1986), "Statistical Methods for Assessing Agreement between Two Methods of Clinical Measurement,‖ *Lancet*, 8, 307-310.
- BMJ. (2014). Study design and choosing a statistical test. www.bmj.com/about.../statistics.../13-study-design-and-choosingstatisti
- Fagerland, M.W., and L. Sandvik. (2009). The Wilcoxon-Mann-Whitney test under scrutiny. Statist. Med. 28: 1487-1497.
- Fawcett, Tom. (2006). An introduction to ROC analysis. Pattern Recognition Letters 27 : 861–874.
- Gönen, M. (2014). Statistics and Data Analysis. SUGI 31 Proccedings. <http://www.mskcc.org/mskcc/html/3185.cfm>.
- Gwet, K. (2002). Computing Inter-Rater Reliability With the SAS System. Statistical Methods For Inter-Rater Reliability Assessment, No. 3,1:16.
- Hallman, M. and Teramo, K. (1981). Measurement of the lecithin /sphingomyelin ratio and phosphatidylglycerol in amniotic fluid: an accurate method for the assessment of fetal lung maturity. British Journal of Obstetrics and Gynaecology 88, 806-13.
- Hollis, S. (1996), "Analysis of Method Comparison Studies," *Annals of Clinical Biochemistry*, 33, 1-4.
- Jiang, Y. , Metz, C.E. and Nishikawa, R.M. (1996). A receiver operating characteristic partial area index for highly sensitive diagnostic tests. *Radiology*, 201: 745-750.
- Kumar , R., and Indrayan, A.(2001). Receiver Operating Characteristic (ROC) Curve for Medical Researchers. Indian Pediatrics. 48:277- 287.
- Lee, E.T. (1974). A Computer Program for Linear Logistic Regression Analysis, Computer Programs in Biomedicine, 80–92.
- Liang Zhao, Jessie L.-S. Au, and M. Guillaume Wientjes. (2010). Comparison of methods for evaluating drug-drug interaction. Front Biosci (Elite Ed). ; 2: 241–249.
- McClish, D.K. (1989). Analyzing a portion of the ROC curve. Med. Decision Making, 9 190-195.
- Michal Ozery-Flato1, Naama Parush1, Tal El-Hay1, Žydrūnė Visockienė, Ligita Ryliškytė, Jolita Badarienė, Svetlana Solovjova, Milda Kovaitė, Rokas Navickas and Aleksandras Laucevičius.(2013). Predictive models for type 2 diabetes onset in middle-aged subjects with the metabolic syndrome. Diabetology & Metabolic Syndrome, 5:36:2-9.
- Mohamed Shoukri and Samia Hashim. Analysis of Method Comparison Studies Using SAS. Paper 208-28.
- Niang N., and Saporta, G.(2007). Resampling ROC curve. IASC 07, August 30th – September 1st, Aveiro, Portugal.
- Olsen, C.H.(2003). Review of the Use of Statistics in Infection and Immunity*.* Infection and Immunity, Dec. 6689–6692.
- Rosenbaum, P.R., & Rubin, D.B.(1983). The central role of the propensity score in observational studies for causal effects. Biometrika . 70(1), 41-55.
- Sanghyuk Shin, Beckman Coulter, Inc., San Diego, CA. (2009). ROC analysis for the evaluation of continuous biomarkers: Existing tools and new features in SAS. 9.2.
- Shiang, KD. (2014). The SAS $^{\circ}$  Calculations of Areas Under the Curve (AUC) for Multiple Metabolic Readings.
- Shukla, G.K. (1973), "Some Exact Tests of Hypotheses About Grubbs's Estimators," Biometrics, 29, 373-377. Tsuyoshi Ohkura, Hideki Shiochi1, Youhei Fujioka1, Keisuke Sumi, Naoya Yamamoto, Kazuhiko Matsuzawa,Shoichiro Izawa, Hiroshi Kinoshita, Hiroko Ohkura, Masahiko Kato, Shin-ichi Taniguchi and Kazuhiro Yamamoto.(2013). 20/(fasting C-peptide  $\times$  fasting plasma glucose) is a simple and effective index of insulin resistance in patients with type 2 diabetes mellitus: a preliminary report.Cardiovascular Diabetology, 12:21:2-8.
- Westgard, J. O. and Hunt, M. R. (1973). Use and interpretation of common statistical tests in methodcomparison studies. *Clinical Chemistry 19,* 49-57.
- Williams, C.B. (1937). The use of logarithms in the interpretation of certain entomological problems.Annals of Applied Biology.;24:404–414.
- Wolever, T.M.S., Jenkins, D.J.A., Jenkins A.L. and Josse, R.G. (1991), "The glycemic index: methodology and clinical implications," Am. J. Clin. Nutr., 54, 846-854.
- Yeh, S.T. (2002), "Using trapezoidal rule for the area under a curve calculation," Proceedings of the Twenty-Seventh Annual SAS User Group International (SUGI) Conference, 27, 229-27.
- Zaki, R., Bulgiba A., Ismail, R., Ismail , N.A. (2012). Statistical Methods Used to Test for Agreement of Medical Instruments

Measuring Continuous Variables in Method Comparison Studies: A Systematic Review. PLoS ONE,7, 5: 1-7.